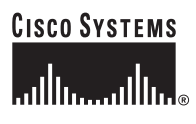

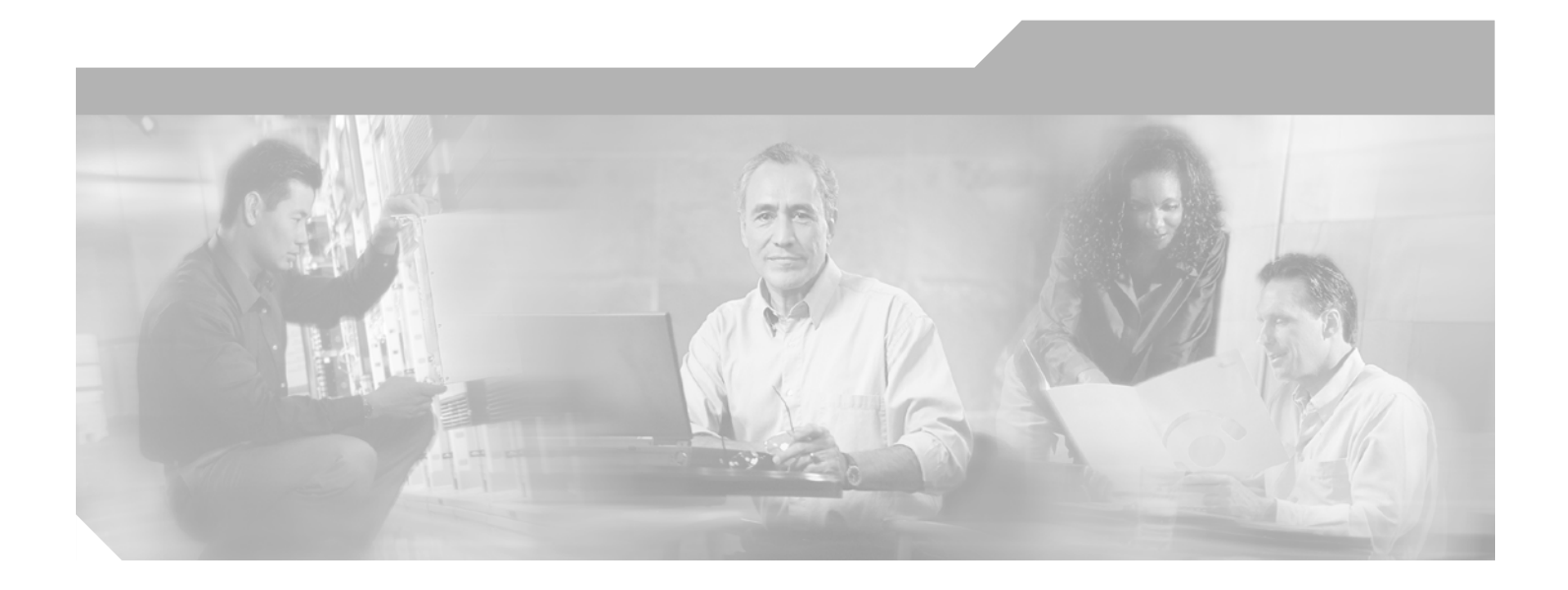

# **Cisco AON Programming Guide**

AON Release 2.1 March 2006

#### **Corporate Headquarters**

Cisco Systems, Inc. 170 West Tasman Drive San Jose, CA 95134-1706 USA <http://www.cisco.com> Tel: 408 526-4000 800 553-NETS (6387) Fax: 408 526-4100

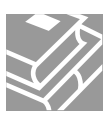

**Text Part Number:** 

THE SPECIFICATIONS AND INFORMATION REGARDING THE PRODUCTS IN THIS MANUAL ARE SUBJECT TO CHANGE WITHOUT NOTICE. ALL STATEMENTS, INFORMATION, AND RECOMMENDATIONS IN THIS MANUAL ARE BELIEVED TO BE ACCURATE BUT ARE PRESENTED WITHOUT WARRANTY OF ANY KIND, EXPRESS OR IMPLIED. USERS MUST TAKE FULL RESPONSIBILITY FOR THEIR APPLICATION OF ANY PRODUCTS.

THE SOFTWARE LICENSE AND LIMITED WARRANTY FOR THE ACCOMPANYING PRODUCT ARE SET FORTH IN THE INFORMATION PACKET THAT SHIPPED WITH THE PRODUCT AND ARE INCORPORATED HEREIN BY THIS REFERENCE. IF YOU ARE UNABLE TO LOCATE THE SOFTWARE LICENSE OR LIMITED WARRANTY, CONTACT YOUR CISCO REPRESENTATIVE FOR A COPY.

The Cisco implementation of TCP header compression is an adaptation of a program developed by the University of California, Berkeley (UCB) as part of UCB's public domain version of the UNIX operating system. All rights reserved. Copyright © 1981, Regents of the University of California.

NOTWITHSTANDING ANY OTHER WARRANTY HEREIN, ALL DOCUMENT FILES AND SOFTWARE OF THESE SUPPLIERS ARE PROVIDED "AS IS" WITH ALL FAULTS. CISCO AND THE ABOVE-NAMED SUPPLIERS DISCLAIM ALL WARRANTIES, EXPRESSED OR IMPLIED, INCLUDING, WITHOUT LIMITATION, THOSE OF MERCHANTABILITY, FITNESS FOR A PARTICULAR PURPOSE AND NONINFRINGEMENT OR ARISING FROM A COURSE OF DEALING, USAGE, OR TRADE PRACTICE.

IN NO EVENT SHALL CISCO OR ITS SUPPLIERS BE LIABLE FOR ANY INDIRECT, SPECIAL, CONSEQUENTIAL, OR INCIDENTAL DAMAGES, INCLUDING, WITHOUT LIMITATION, LOST PROFITS OR LOSS OR DAMAGE TO DATA ARISING OUT OF THE USE OR INABILITY TO USE THIS MANUAL, EVEN IF CISCO OR ITS SUPPLIERS HAVE BEEN ADVISED OF THE POSSIBILITY OF SUCH DAMAGES.

CCSP, CCVP, the Cisco Square Bridge logo, Follow Me Browsing, and StackWise are trademarks of Cisco Systems, Inc.; Changing the Way We Work, Live, Play, and Learn, and iQuick Study are service marks of Cisco Systems, Inc.; and Access Registrar, Aironet, ASIST, BPX, Catalyst, CCDA, CCDP, CCIE, CCIP, CCNA, CCNP, Cisco, the Cisco Certified Internetwork Expert logo, Cisco IOS, Cisco Press, Cisco Systems, Cisco Systems Capital, the Cisco Systems logo, Cisco Unity, Empowering the Internet Generation, Enterprise/Solver, EtherChannel, EtherFast, EtherSwitch, Fast Step, FormShare, GigaDrive, GigaStack, HomeLink, Internet Quotient, IOS, IP/TV, iQ Expertise, the iQ logo, iQ Net Readiness Scorecard, LightStream, Linksys, MeetingPlace, MGX, the Networkers logo, Networking Academy, Network Registrar, *Packet*, PIX, Post-Routing, Pre-Routing, ProConnect, RateMUX, ScriptShare, SlideCast, SMARTnet, StrataView Plus, TeleRouter, The Fastest Way to Increase Your Internet Quotient, and TransPath are registered trademarks of Cisco Systems, Inc. and/or its affiliates in the United States and certain other countries.

All other trademarks mentioned in this document or Website are the property of their respective owners. The use of the word partner does not imply a partnership relationship between Cisco and any other company. (0502R)

Any Internet Protocol (IP) addresses used in this document are not intended to be actual addresses. Any examples, command display output, and figures included in the document are shown for illustrative purposes only. Any use of actual IP addresses in illustrative content is unintentional and coincidental.

*Cisco AON Programming Guide* © 2005, 2006 Cisco Systems, Inc. All rights reserved.

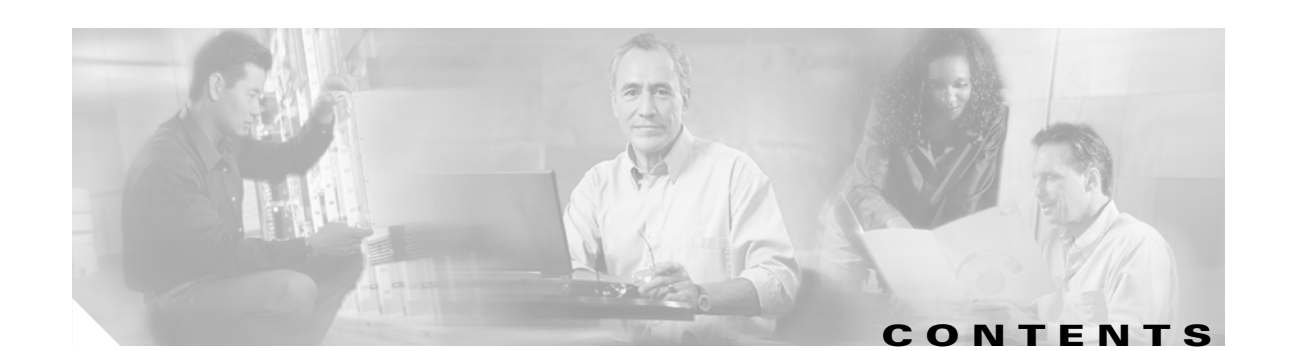

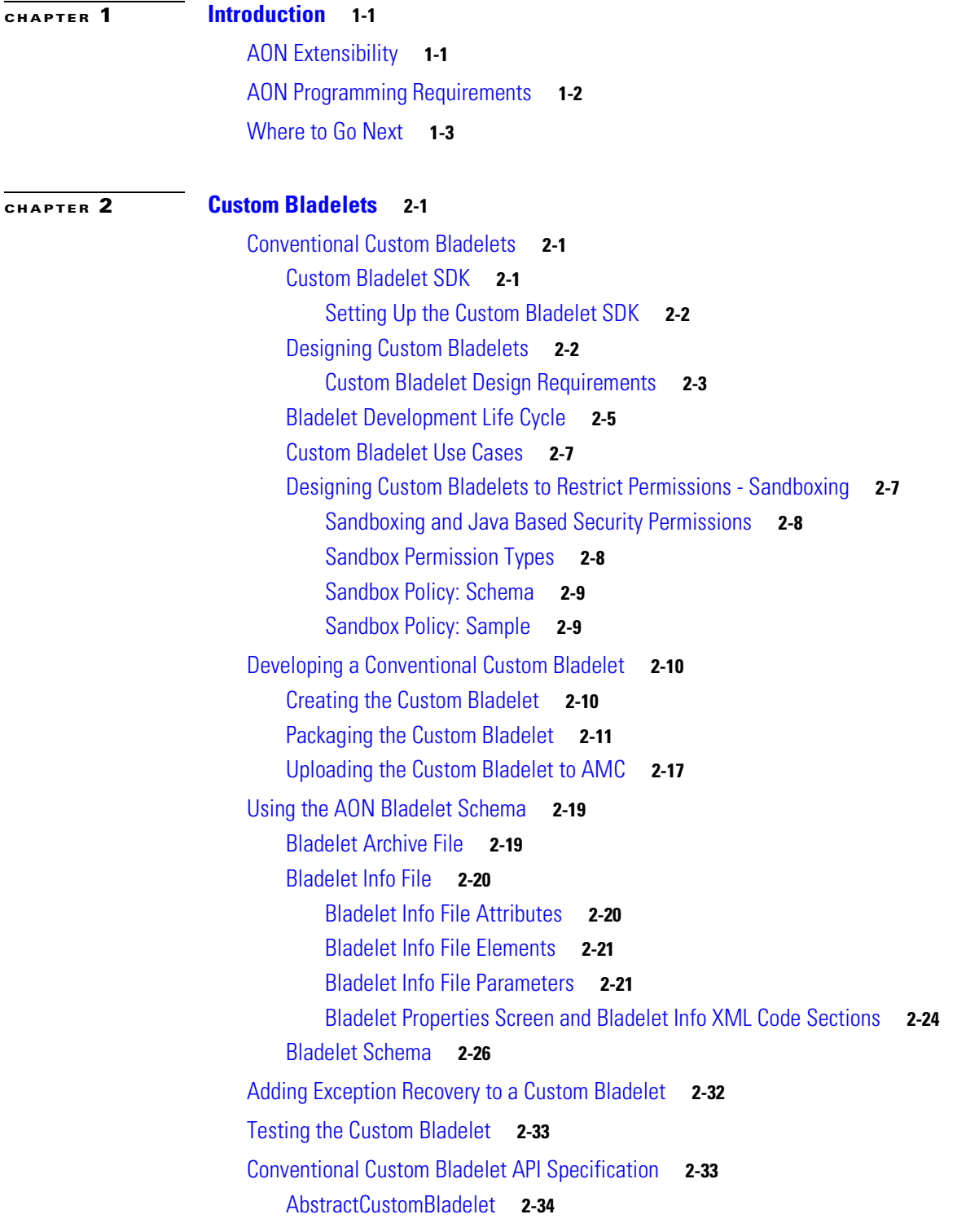

**78-XXXXX-XX**

 $\overline{\Gamma}$ 

[Code](#page-48-0) **2-35** [Fields](#page-49-0) **2-36** [Constructor](#page-49-1) **2-36** [Methods](#page-49-2) **2-36** [CustomBladelet](#page-51-0) **2-38** [Code](#page-51-1) **2-38** [Methods](#page-52-0) **2-39** [CustomBladeletContext](#page-53-0) **2-40** [Code](#page-53-1) **2-40** [Methods](#page-55-0) **2-42** [Optimized Custom Bladelets—Fastpath](#page-58-0) **2-45** [Custom Bladelet Development SDK for Fastpath Processing](#page-58-1) **2-45** [Policy Execution Plans](#page-58-2) **2-45** [Creating and Deploying a PEP](#page-59-0) **2-46** [PEP Descriptive Language](#page-59-1) **2-46** [Samples](#page-59-2) **2-46** [Sample Bladelet Information XML File](#page-59-3) **2-46** [Verify Bladelet Info XML](#page-60-0) **2-47** [Sample CustomLog Bladelet-Info File](#page-61-0) **2-48** [Custom Bladelet Samples](#page-62-0) **2-49** [RnetBladelet1](#page-62-1) **2-49** [EmailBladelet](#page-64-0) **2-51 [CHAPTER](#page-66-0) 3 [Custom Adapters](#page-66-1) 3-1** [Custom Adapter Overview](#page-66-2) **3-1** [AON Adapter Requirements and options](#page-67-0) **3-2** [Custom Adapter Interactions](#page-67-1) **3-2** [Developing an Embedded or Standalone Custom Adapter](#page-68-0) **3-3** [Embedded Adapter](#page-68-1) **3-3** [Standalone Adapter](#page-68-2) **3-3** [Custom Adapter Life Cycle](#page-69-0) **3-4** [Registering and Activating the Custom Adapter](#page-70-0) **3-5** [Using the AdapterListenerDomain](#page-70-1) **3-5** [Custom Adapter SDK](#page-70-2) **3-5**

[Setting Up the Custom Adapter SDK](#page-70-3) **3-5**

[Developing an Embedded Adapter](#page-70-4) **3-5**

[Custom Adapter Names and Versions](#page-71-0) **3-6**

[Minimum Required Adapter Components](#page-71-1) **3-6**

**78-XXXXX-XX**

[MessageReceiveHandler](#page-71-2) **3-6**

[MessageSendHandler](#page-75-0) **3-10** [Embedded Adapter Samples](#page-76-0) **3-11** [TLVReceiverHandler.java](#page-77-0) **3-12** [TLVSendHandler.java](#page-83-0) **3-18** [Developing a Standalone Adapter](#page-85-0) **3-20** [Adapter Names and Versions](#page-85-1) **3-20** [Adapter Code Components](#page-86-0) **3-21** [Receive Handler](#page-87-0) **3-22** [Send Handler](#page-89-0) **3-24** [Standalone Adapter Samples](#page-91-0) **3-26** [ReceiveRunnable.java](#page-91-1) **3-26** [TLVSendHandler.java](#page-95-0) **3-30** [Packaging the Custom Adapter and Incorporating it into AON](#page-97-0) **3-32** [Adapter Use Cases](#page-104-0) **3-39** [HTTP Embedded Adapter Use Case](#page-105-0) **3-40** [Stock Trading Company Embedded Adapter Use Case](#page-105-1) **3-40** [Adapter Package Content](#page-105-2) **3-40** [Compiling the Custom Adapter](#page-106-0) **3-41** [Extending the Custom Adapter](#page-106-1) **3-41** [Graceful Handling and Adapters](#page-107-0) **3-42** [Graceful Handling and Embedded Adapters](#page-107-1) **3-42** [Resource Thresholds Triggering Graceful Handling](#page-107-2) **3-42** [Available Memory Level Trigger Points for Graceful Handling](#page-109-0) **3-44** [Registering and Migrating Sources](#page-109-1) **3-44** [Implementing Graceful Handling in Embedded Custom Adapters](#page-110-0) **3-45** [Graceful Handling and Standalone Adapters](#page-110-1) **3-45** [Implementing Graceful Handling in Standalone Custom Adapters](#page-110-2) **3-45** [Developing MQ Adapters](#page-111-0) **3-46** [Overview](#page-111-1) **3-46** [Setting Up MQ Adapter Monitoring Tools](#page-113-0) **3-48** [Downloading and Configuring MQ Visual Edit](#page-113-1) **3-48** [Developing the MQ Adapter for One Node](#page-114-0) **3-49** [Uploading, Registering, and Turning On the MQ Adapter for One Node](#page-114-1) **3-49** [Configuring the MQ Adapter for One Node](#page-116-0) **3-51** [Deploying the MQ Adapter for One Node](#page-122-0) **3-57** [Validating the MQ Adapter for One Node](#page-124-0) **3-59** [Developing the MQ Adapter for Two Nodes Using the Same Queue Manager](#page-124-1) **3-59** [Uploading, Registering, and Turning On the MQ Adapter for Two Nodes Using the Same Queue](#page-124-2)  [Manager](#page-124-2) **3-59**

[Configuring the MQ Adapter for Two Nodes Using the Same Queue Manager](#page-125-0) **3-60** [Setting Up a Next Hop Domain](#page-135-0) **3-70** [MQ Adapter Exceptions, Error Messages, and Solutions](#page-135-1) **3-70** [Message Delivery Semantics](#page-142-0) **3-77** [MDS Inbound Processing](#page-142-1) **3-77** [Custom Adapter Classes](#page-142-2) **3-77** [MDS Outbound Processing](#page-143-0) **3-78** [Custom Adapter Interfaces](#page-143-1) **3-78** [Configuring a JMS Adapter to Use a File Naming Service](#page-143-2) **3-78** [Custom Adapter API Specification](#page-144-0) **3-79** [Adapter Package](#page-144-1) **3-79** [AbstractOutboxHandler](#page-146-0) **3-81** [AbstractSourceCallback](#page-147-0) **3-82** [Adapter](#page-148-0) **3-83** [AdapterEvent](#page-150-0) **3-85** [AdapterException](#page-150-1) **3-85** [AdapterExtension](#page-150-2) **3-85** [AdapterInitException](#page-151-0) **3-86** [AdapterTask](#page-152-0) **3-87** [AttributeValue](#page-152-1) **3-87** [EmbeddedAdapter](#page-153-0) **3-88** [IAdapterConstants](#page-154-0) **3-89** [IAdapterContext](#page-154-1) **3-89** [IAdapterDescriptor](#page-155-0) **3-90** [IAdapterManager](#page-157-0) **3-92** [IAdvisoryListener](#page-158-0) **3-93** [IConnectionContext](#page-158-1) **3-93** [IConnectionReceiver](#page-159-0) **3-94** [IDeliveryContextCallback](#page-160-0) **3-95** [IDeliveryGroup](#page-160-1) **3-95** [IDeliveryGroupCallback](#page-160-2) **3-95** [IDeliveryGroupDispatcher](#page-161-0) **3-96** [IEmbeddedAdapterManager](#page-162-0) **3-97** [IErrorCodes](#page-164-0) **3-99** [IGroup](#page-165-0) **3-100** [IMessageContextStore](#page-166-0) **3-101** [IMessageDispatcher](#page-166-1) **3-101** [IMessageHolder](#page-167-0) **3-102** [IPersistentManager](#page-167-1) **3-102**

[IResourceManager](#page-168-0) **3-103** [ISourceCallback](#page-170-0) **3-105** [IStandaloneAdapterManager](#page-171-0) **3-106** [LargeMessageSizeException](#page-172-0) **3-107** [MessageIOHandler](#page-173-0) **3-108** [MessageReceiveHandler](#page-175-0) **3-110** [MessageSendHandler](#page-178-0) **3-113** [OrderedSource](#page-179-0) **3-114** [SchedulableTask](#page-179-1) **3-114** [Source](#page-180-0) **3-115** [SourceAttribute](#page-181-0) **3-116** [SourceInfo](#page-181-1) **3-116** [StandaloneAdapter](#page-182-0) **3-117** [StandaloneMessageReader](#page-184-0) **3-119** [UnorderedSource](#page-184-1) **3-119** [IO Package](#page-185-0) **3-120** [Interfaces](#page-185-1) **3-120** [Classes](#page-195-0) **3-130** [Message Package](#page-195-1) **3-130** [Interfaces](#page-195-2) **3-130** [Classes](#page-198-0) **3-133** [Net Package](#page-199-0) **3-134** [URI](#page-199-1) **3-134** [Utilities Package](#page-199-2) **3-134** [Interface DomainReader](#page-199-3) **3-134** [ByteBufferArrayInputStream](#page-201-0) **3-136** [ByteBufferArrayOutputStream](#page-206-0) **3-141** [ByteBufferArrayWriter](#page-209-0) **3-144** [Utilities Pool Package](#page-212-0) **3-147** [PooledJob](#page-212-1) **3-147** [Exception Package](#page-213-0) **3-148** [ExceptionType](#page-214-0) **3-149** [AONSException](#page-214-1) **3-149** [AONSRuntimeException](#page-214-2) **3-149** [ExtServiceException](#page-214-3) **3-149** [InitializationException](#page-214-4) **3-149**

 $\mathsf{I}$ 

**78-XXXXX-XX**

#### **[CHAPTER](#page-216-0) 4 [AON Optimization - Fastpath](#page-216-1) 4-1**

[Custom Bladelet for Fastpath Processing](#page-216-2) **4-1** [Developing a Custom Bladelet for Fastpath Processing](#page-216-3) **4-1** [Fastpath Custom Bladelet SDK Files](#page-218-0) **4-3** [Sample Fastpath Custom Bladelet](#page-219-0) **4-4** [LogBladelet.cpp](#page-219-1) **4-4** [LogBladeletContext.cpp](#page-219-2) **4-4** [LogBladeletDefinition.cpp](#page-220-0) **4-5** [LogBladelet.h](#page-222-0) **4-7** [LogBladeletContext.h](#page-222-1) **4-7** [LogBladeletDefinition.h](#page-222-2) **4-7** [makefile.sample](#page-223-0) **4-8**

### **[CHAPTER](#page-226-0) 5 [External Services](#page-226-1) 5-1**

[API Lifecycle](#page-226-2) **5-1** [External Services Architecture](#page-227-0) **5-2** [Developing Content Parser Extensions](#page-228-0) **5-3** [Creating a Transformer Extension](#page-228-1) **5-3** [Packaging the Transformer Extension](#page-229-0) **5-4** [Creating a Content Parser Extension](#page-234-0) **5-9** [Packaging the Content Parser](#page-234-1) **5-9** [External Services API Specification](#page-238-0) **5-13** [AONSTransformer](#page-239-0) **5-14** [AONSTransformerFactory](#page-240-0) **5-15** [Authentication](#page-241-0) **5-16** [CacheService](#page-241-1) **5-16** [Compression](#page-243-0) **5-18** [ContentLookup](#page-244-0) **5-19** [ContentValidation](#page-245-0) **5-20** [Encryption](#page-246-0) **5-21** [ExtService](#page-247-0) **5-22** [ExtServiceContext](#page-248-0) **5-23** [ExtServiceProfile](#page-249-0) **5-24** [MessageLog](#page-250-0) **5-25** [MIME](#page-251-0) **5-26** [ServiceFactory](#page-253-0) **5-28** [Signature](#page-254-0) **5-29** [Transform](#page-254-1) **5-29** [ExtServiceException](#page-255-0) **5-30** [Content Parser Sample](#page-256-0) **5-31** [CD Collection Content Parser XML File Sample](#page-256-1) **5-31**

### **[CHAPTER](#page-260-0) 6 [XSLT Transformation](#page-260-1) 6-1**

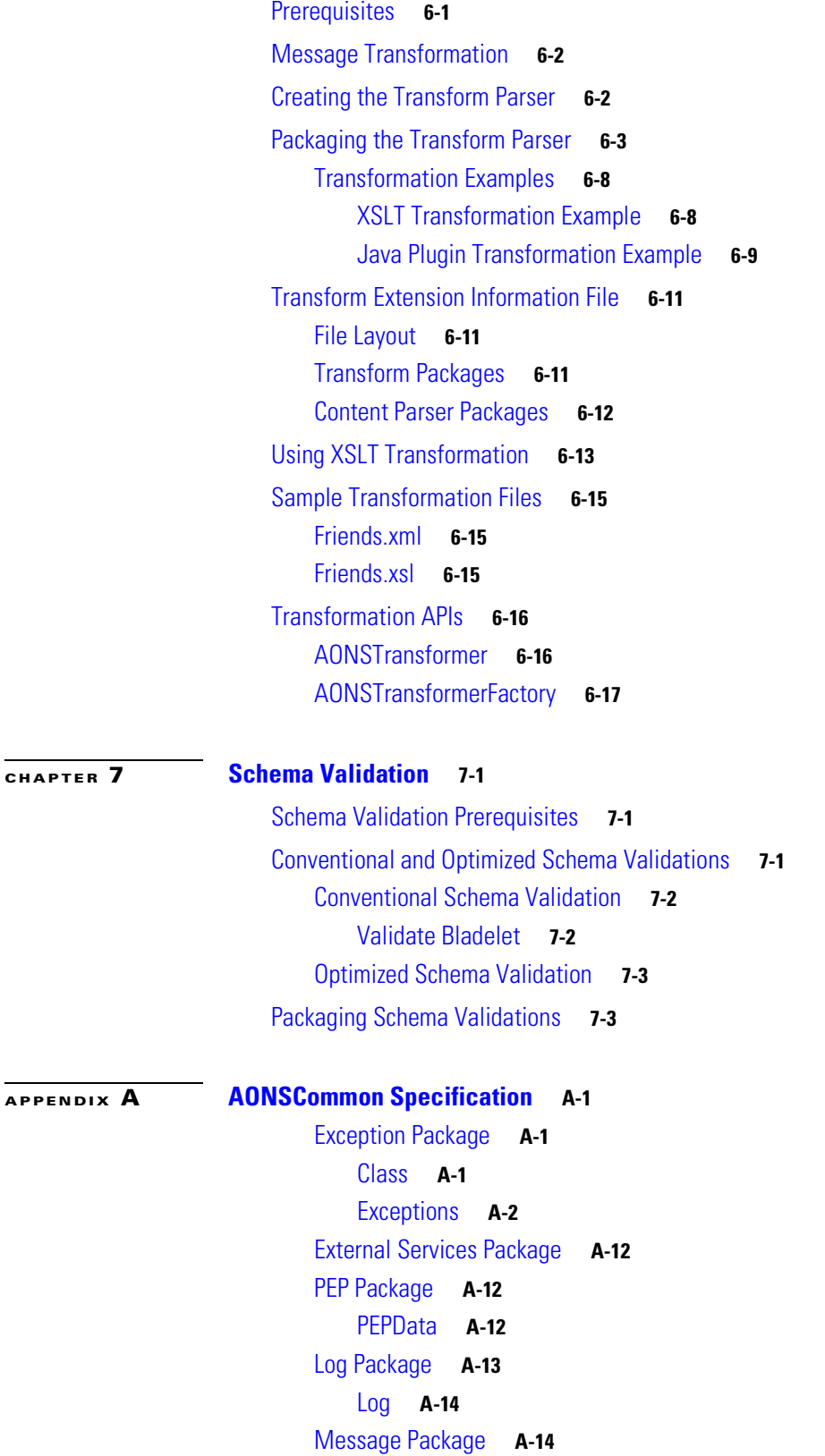

**78-XXXXX-XX**

 $\overline{\phantom{a}}$ 

[Interfaces](#page-307-2) **A-14** [Message Package](#page-310-0) **A-17** [Interfaces](#page-310-1) **A-17** [Classes](#page-331-0) **A-38** [Exceptions](#page-333-0) **A-40** [Net Package](#page-335-0) **A-42** [Classes](#page-335-1) **A-42** [Utilities Package](#page-349-0) **A-56** [Interfaces](#page-349-1) **A-56** [Classes](#page-350-0) **A-57** [XPath Engine Package](#page-350-1) **A-57** [Interfaces](#page-350-2) **A-57**

#### **[APPENDIX](#page-352-0) B [AON Data Types](#page-352-1) B-1**

[DataTypes File](#page-352-2) **B-1** [Data Types](#page-352-3) **B-1** [AONSubject](#page-353-0) **B-2** [AONSubjectListIterator](#page-353-1) **B-2** [Content](#page-354-0) **B-3** [ContentListIterator](#page-354-1) **B-3** [Document](#page-354-2) **B-3** [FindContentListIterator](#page-354-3) **B-3** [FindResult](#page-355-0) **B-4** [FindResultMapIterator](#page-355-1) **B-4** [FindResultMapListIterator](#page-356-0) **B-5** [Message](#page-356-1) **B-5** [MessageTypeInfo](#page-357-0) **B-6** [PEPMetaData](#page-357-1) **B-6** [PlatformInfo](#page-357-2) **B-6** [SearchResult](#page-358-0) **B-7** [SearchResultListIterator](#page-358-1) **B-7** [SecurityContext](#page-358-2) **B-7** [SecurityContextListIterator](#page-360-0) **B-9** [SystemInfo](#page-360-1) **B-9** [AON Packaging](#page-360-2) **B-9**

**78-XXXXX-XX**

**I [NDEX](#page-364-0)**

**Cisco AON Programming Guide**

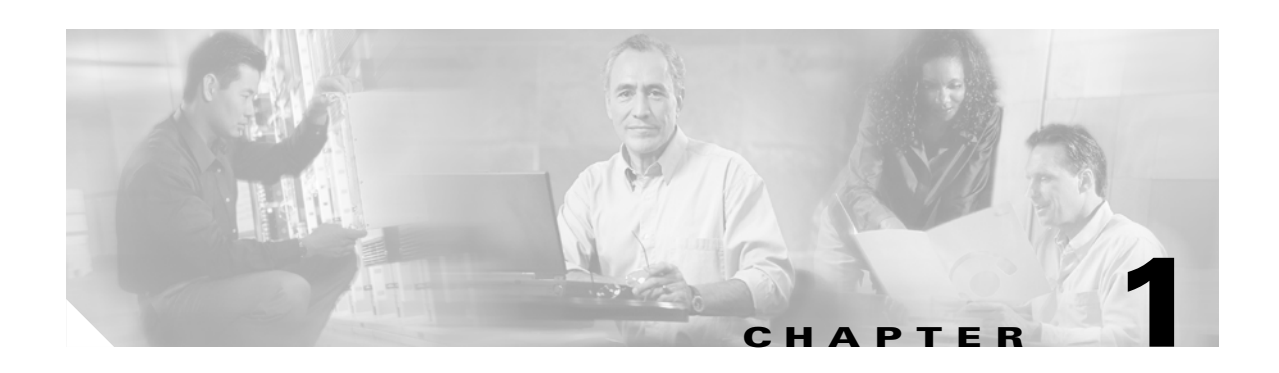

# <span id="page-10-1"></span><span id="page-10-0"></span>**Introduction**

The Application-Oriented Network (AON) system provides extensibility with several sets of application programming interfaces (APIs) and associated classes, packaged as software development kits (SDKs). This guide assumes that you are familiar with commonly accepted java software development conventions and with AON functionality and terminology, and describes the SDKs and their use.

This chapter introduces AON programmable features in the following sections:

- [AON Extensibility, page 1-1](#page-10-2)
- [AON Programming Requirements, page 1-2](#page-11-0)

This guide presents conceptual information, step-by-step instructions, and specifications, in the following chapters:

- **•** [Chapter 2, Custom Bladelets](#page-14-4)
- **•** [Chapter 3, Custom Adapters](#page-66-3)
- **•** [Chapter 4, AON Optimization Fastpath](#page-216-4)
- **•** [Chapter 6, XSLT Transformation](#page-260-3)
- **•** [Chapter 7, Schema Validation](#page-278-4)
- **•** [Appendix A, AONSCommon Specification](#page-294-4)
- **•** [Appendix B, AON Data Types](#page-352-4)

For more about AON, see *AON Administration and Installation Guide* and *AON Development Studio Guide*.

# <span id="page-10-2"></span>**AON Extensibility**

**78-XXXXX-XX**

I

As part of AON, Cisco provides a set of built-in bladelets and adapters that are designed to meet many commonly encountered message-handling needs. If these do not meet all your company's operating requirements, you can easily extend AON functionality. You may need to handle messages in a different way, or to convert a specific customer's message output to a different format. You can address these and other unique message-handling requirements by extending AON functionality to create new custom bladelets and/or adapters.

**•** Custom Bladelets

The Custom Bladelet SDK provides a framework to develop new bladelets that can be incorporated into new or existing AON PEPs (policy execution plans). After they are incorporated into AON, the new bladelets work within the system in the same way as other bladelets. AON also enables

sandboxing of custom bladelets as part of your security strategy. In addition, you can enhance new bladelets so that exceptions encountered during their PEP executions do not stop their processing. For details, see [Chapter 2, Custom Bladelets.](#page-14-4)

**•** Custom Adapters

An AON installation processes network traffic that may include custom protocols and proprietary message types. AON includes a set of built-in adapters for converting frequently-used message protocols to meet receiving-end requirements. Using the Custom Adapter SDK, you can create new adapters to handle custom protocols and message types.

Using AON, you can meet the requirements of the IBM Websphere MQ service by developing an MQ adapter that will run on top of the AON runtime as a standalone adapter.

Message Delivery Semantics (MDS) support enhancements to the Custom Adapter API enable AON to guarantee reliable and/or ordered message delivery based on user defined message types. For details, see [Chapter 3, Custom Adapters.](#page-66-3)

**•** Optimized Custom Bladelets - Fastpath

AON supports custom bladelets that are developed for optimized processing. This service is described in [Chapter 4, AON Optimization - Fastpath](#page-216-4).

**•** External Service Extensions

You can use External Service Extensions APIs to develop custom bladelets and adapters with extended functionality and simultaneously reduce PEP complexity. This enhancement is explained in [Chapter 5, External Services](#page-226-3).

**•** Transformation

AON's XSLT Transformation (Transform and Content Parser) can transform a message or part of a message to fit requirements at the sending end, the receiving end, or both. This feature can be used to transform an XML message to HTML, a non-XML message to XML, and to perform other types of transformations. For details, see [Chapter 6, XSLT Transformation.](#page-260-3)

**•** Schema Validation

AON can validate incoming XML messages to verify that they adhere to a specific schema or DTD. For details, see [Chapter 7, Schema Validation.](#page-278-4)

**•** AON Common Specification

A large number of classes and interfaces are used by both the Custom Bladelet and Custom Adapter SDKs. For details, see [Appendix A, AONSCommon Specification.](#page-294-4)

**•** AON Data Types

AON-specific and Java-based data types are used in AON operations. For details, see [Appendix B,](#page-352-4)  [AON Data Types.](#page-352-4)

# <span id="page-11-0"></span>**AON Programming Requirements**

Each set of APIs and related set of extension procedures has associated programming requirements as follows:

**78-XXXXX-XX**

Core API

**–** Must have a well defined execution and exception handling model.

- **–** Must conform to bladelet SDK specifications (for example, when extending AbstractCustomBladelet, you should adhere to the requirements associated with the Bladelet SDK).
- **–** Must provide access to PEP context variables.
- **–** Must provide a mechanism to handle external libraries.
- **–** Must provide a mechanism to create attribute domains.
- **–** Must provide a mechanism to define input and output parameters.
- **•** Exception Handling
	- **–** Must follow AON PEP exception management specification.
	- **–** Must provide error logging interfaces.
- **•** Sandbox
	- **–** Must not terminate AON execution.
	- **–** Must restrict access to other AON Java code.
	- **–** Must not invoke other bladelets
	- **–** Must protect AON security features
- **•** Utilities
	- **–** Must provide utility classes for common functions.
	- **–** May expose transformation services.

This guide discusses packaging, programming and design such as the use of the bladelet-info.xml file (mentioned above). For examples, see [Using the AON Bladelet Schema, page 2-19](#page-32-2) and [Bladelet Info](#page-33-2)  [File, page 2-20](#page-33-2).

# <span id="page-12-0"></span>**Where to Go Next**

**78-XXXXX-XX**

 $\mathbf I$ 

For more information about AON, see the following documents:

- **•** *AON Development Studio Guide*
- **•** *AON Installation and Administration Guide.*

**78-XXXXX-XX**

 $\mathbf I$ 

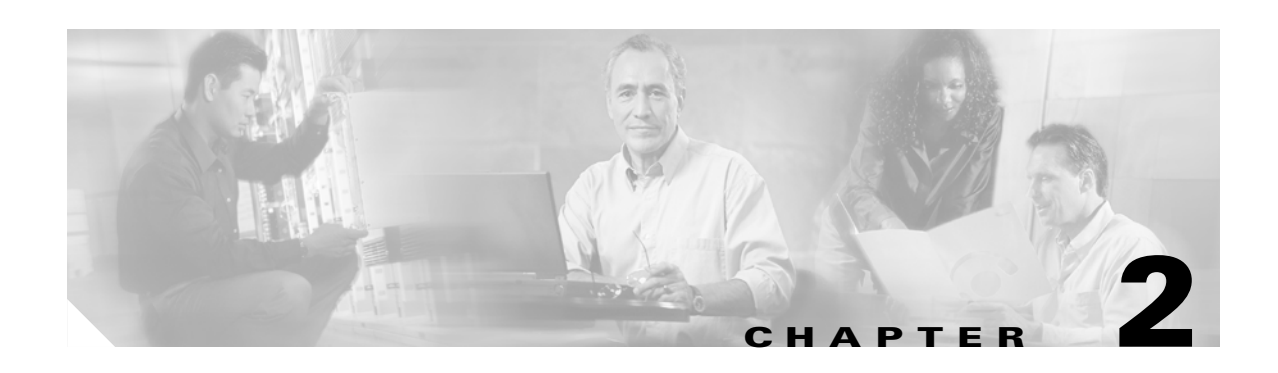

# <span id="page-14-4"></span><span id="page-14-1"></span><span id="page-14-0"></span>**Custom Bladelets**

The Application-Oriented Network (AON) includes software development kits (SDKs) for developing custom bladelets. You can use these collections of application programming interfaces (APIs) and associated classes to create custom bladelets for AON. These features are discussed in the sections listed below.

- **•** [Conventional Custom Bladelets, page 2-1](#page-14-2)
- [Adding Exception Recovery to a Custom Bladelet, page 2-32](#page-45-0)
- [Testing the Custom Bladelet, page 2-33](#page-46-0)
- **•** [Conventional Custom Bladelet API Specification, page 2-33](#page-46-1)
- **•** [Optimized Custom Bladelets—Fastpath, page 2-45](#page-58-0)
- [Policy Execution Plans, page 2-45](#page-58-2)
- **•** [Samples, page 2-46](#page-59-2)

For additional information, see the *AON Installation and Administration Guide* and *AON Development Studio Guide*. See [Chapter 4, AON Optimization - Fastpath](#page-216-4) for more about extending custom bladelets.

# <span id="page-14-2"></span>**Conventional Custom Bladelets**

This section introduces conventional custom bladelets. These user-designed bladelets can use the complete set of AON bladelet support features.

- **•** [Custom Bladelet SDK, page 2-1](#page-14-3)
- **•** [Designing Custom Bladelets, page 2-2](#page-15-1)
- **•** [Bladelet Development Life Cycle, page 2-5](#page-18-0)
- **•** [Custom Bladelet Use Cases, page 2-7](#page-20-0)
- **•** [Designing Custom Bladelets to Restrict Permissions Sandboxing, page 2-7](#page-20-1)
- **•** [Sandboxing and Java Based Security Permissions, page 2-8](#page-21-0)

## <span id="page-14-3"></span>**Custom Bladelet SDK**

**78-XXXXX-XX**

I

The AON Custom Bladelet SDK includes Java interfaces and classes that can be used to build custom bladelets in Java. The kit also includes utility libraries for XML parsing, XPath, and other services. These components are identified below.

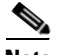

**Note** The AONSCommon set of interfaces and classes is used in conjunction with the Custom Bladelet API. For a detailed description, see [AONSCommon Specification.](#page-294-4)

The Custom Bladelet SDK is incorporated into each AON release as a set of packages that includes:

- **•** Custombladeletsdk.jar—Java archive file containing:
	- **–** [AbstractCustomBladelet](#page-47-0)—This is the basic custom bladelet class. It implements the CustomBladelet interface and must be extended in all new custom bladelets.

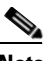

**Note** When you extend AbstarctCustomBladelet, pass the message as a parameter, call 8-per, and override the onCreate method.

- **–** [CustomBladelet—](#page-51-0)All custom bladelets must implement this interface. However, the SDK provides a basic implementation of the interface. You can extend this basic implementation instead of implementing the interface.
- **–** [CustomBladeletContext—](#page-53-0)This interface provides context to the custom bladelet. It is mainly used to pass variables, get [Policy Execution Plans](#page-58-2) (PEP) details, set output path and log messages.
- **–** Manifest—Simple manifest file.
- **•** JavaDocs—These JavaDocs provide summary descriptions of AbstractCustomBladelet, CustomBladelet, and CustomBladeletContext.

#### <span id="page-15-0"></span>**Setting Up the Custom Bladelet SDK**

The Custom Bladelet SDK does not require a complex installation process. However, you must include the SDK archive file in the development environment. Follow the steps listed below.

- **Step 1** Install the CustomBladelet package in a separate directory.
- **Step 2** Add the SDK Java archive files (.jar) in the classpath.

Or change the ant script to include the SDK package in the classpath.

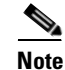

**Note** Ant is a scripting tool that is used to compile and run Java programs.

### <span id="page-15-1"></span>**Designing Custom Bladelets**

AON bladelets are highly configurable. They can be executed in an environment that includes message-based policies, previously uploaded to the AON node. A custom bladelet designer should consider how a new bladelet will function and how its operations will be affected at runtime by AON runtime-enforced policies.

Designers should take into account the installed policies of an AON node, possibly including message PEP policies. They should also decide which properties of the bladelet will be configurable; for example, the key size and algorithm of a bladelet that digitally signs documents.

You may want to develop a custom bladelet to use in a PEP, for Fastpath processing. Fastpath bladelets move select messages through AON at a faster rate than ordinary messages, by removing unnecessary processing overhead.

The AON Development Studio (ADS) allows you to incorporate your newly created bladelets into either new or existing Policy Execution Plans (PEPs). For more information, see [Policy Execution Plans, page](#page-58-2)  [2-45](#page-58-2) and the AON Bladelet Reference in the *AON Development Studio Guide*.

**Note** AMC is unable to upload custom bladelets larger than 50MB in size. If your custom bladelet exceeds 50MB, please contact your Cisco representative.

For more information see [Custom Bladelet Design Requirements, page 2-3.](#page-16-0)

#### <span id="page-16-0"></span>**Custom Bladelet Design Requirements**

Custom bladelets must conform to the general requirements listed in the following sections:

- **•** [Custom Bladelet Class and Display Name, page 2-3](#page-16-1)
- **•** [Custom Bladelet Code Requirements, page 2-3](#page-16-2)
- **•** [Custom Bladelet Model, page 2-3](#page-16-3)

#### <span id="page-16-1"></span>**Custom Bladelet Class and Display Name**

The custom bladelet must be uniquely identified by the following:

- **•** Class—Used internally as an identifier for custom bladelets.
- Display name—Custom bladelet should have a shorter, user-friendly name for display."

#### <span id="page-16-2"></span>**Custom Bladelet Code Requirements**

The custom bladelet code requirements are as follows:

- **•** Java 1.4.2
- **•** Linux
- **•** AON Bladelet Schema

See [Using the AON Bladelet Schema, page 2-19.](#page-32-0)

**•** Custom Bladelet API

**–** Extend AbstractCustomBladelet *or* Implement ICustomBladelet interface

For details, see the [Developing a Conventional Custom Bladelet, page 2-10.](#page-23-0)

#### **Custom Bladelet Size**

AMC is unable to upload custom bladelets larger than 50MB in size. If your custom bladelet exceeds 50MB, please contract your Cisco representative.

#### <span id="page-16-3"></span>**Custom Bladelet Model**

**78-XXXXX-XX**

The next figure illustrates custom bladelet activity (state transitions).

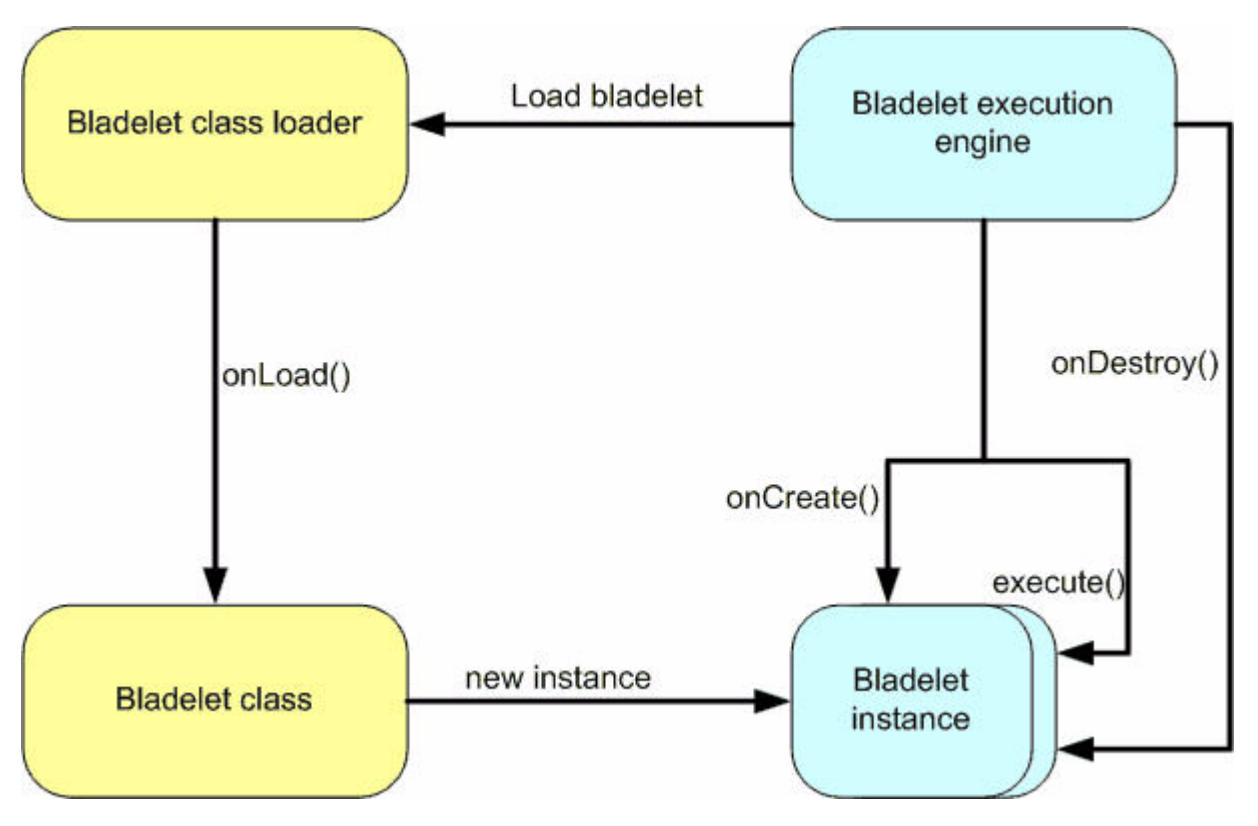

#### *Figure 2-1 Custom Bladelet Activity*

- onLoad—This method is invoked by the container whenever a custom bladelet class is loaded by the class loader. It is called only once in the entire life cycle of the custom bladelet.
- **•** onCreate—In contrast to onLoad, the onCreate method is called once whenever a new instance of a custom bladelet is created.
- **•** execute—This method is invoked when a custom bladelet instance executes. It has the core business logic of the custom bladelet.
	- **–** Data access—Custom bladelets exchange data with other bladelets using [Policy Execution](#page-58-2)  [Plans](#page-58-2) variables. These PEP variables are available through the PEP context.
	- **–** Error handling—The custom bladelet uses AON logging and execution handling.
- **•** onDestroy—This method is invoked when the custom bladelet instance execution is complete and the AON execution engine is not using the custom bladelet.
- onUnload—This method is invoked whenever the class loader unloads the class from the virtual machine. This method should free up any resources that were allocated by the onLoad method.

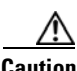

**Caution** Use this method carefully because AON will not know the time that the class is unloaded from the virtual machine (VM).

**78-XXXXX-XX**

For more information, see the *AON Installation and Administration Guide*.

# <span id="page-18-0"></span>**Bladelet Development Life Cycle**

**78-XXXXX-XX**

 $\mathsf I$ 

The process or life cycle of custom bladelet development involves the following tasks:

- **1.** Extending bladelet classes and implement bladelet interfaces to achieve desired functionality
- **2.** Implementing the bladelet\_info.xml file. This file defines the GUI appearance of the custom bladelet in the AON Developer Studio (ADS).
- **3.** Using the ADS to package the new custom bladelet.
- **4.** Using the ADS to upload the new custom bladelet to AMC.

For detailed steps, see [Developing a Conventional Custom Bladelet, page 2-10.](#page-23-0)

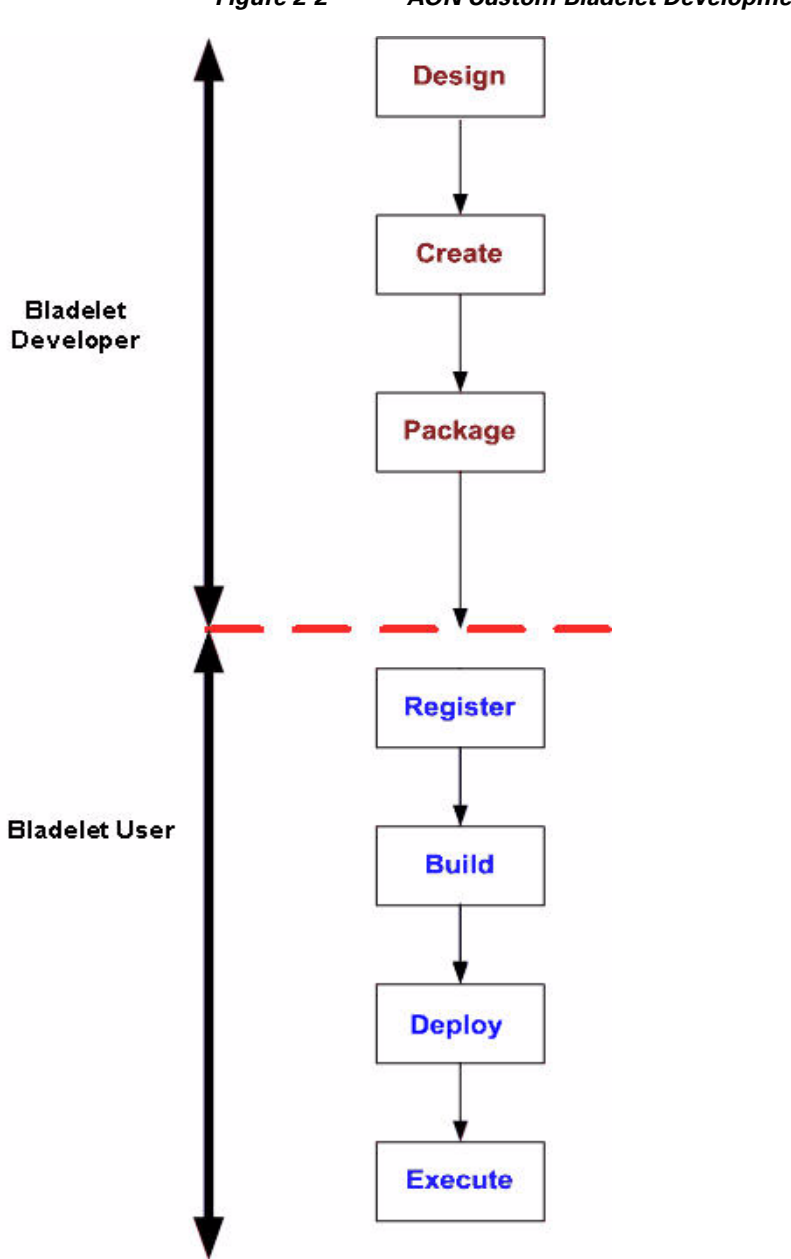

*Figure 2-2 AON Custom Bladelet Development Life Cycle*

The figure depicts processing steps undertaken by bladelet developers and users.

#### **Bladelet Developer**

- Design—The developer decides what functions the custom bladelet will provide, how it can be configured, what external libraries it requires, and any interoperability issues with existing bladelets.
- **•** Create—The developer uses the Custom Bladelet SDK and a Java editor (such as JBuilder or Eclipse) to write the Java code that will provide bladelet functionality. At a minimum, the developer must extend the AbstractCustomBladelet and override the execute method of this class. The developer can override other methods to control the behavior of the custom bladelet. For a description of this class, see the [Code, page 2-35](#page-48-0).

- **•** Package—The custom bladelet must be packaged so that it can be recognized by AON. To package the new custom bladelet, the developer uses the ADS to collect all the custom bladelets and related files into an archive (.scar file, for custom bladelet archive). The scar files (containing metadata needed to build PEPs and execute the custom bladelet) are uploaded to the AON device. The package name can be stated in dotted notation so that the package is uniquely identified in the AON device. See [Policy Execution Plans, page 2-45](#page-58-2).
- **•** Upload to AMC—As a final step, you upload the new custom bladelet package to AMC. See [Uploading the Custom Bladelet to AMC, page 2-17.](#page-30-0)

#### **Bladelet User**

- Register—The user uploads the packaged custom bladelet (.scar file) to the AON Management Console (AMC). This makes the custom bladelet available to the ADS to build PEPs. Custom bladelets and bladelets that have been loaded in AMC are indistinguishable to the ADS.
- **•** Build—Working with the ADS, the user can use the uploaded custom bladelet and other available bladelets to construct PEPs.
- **•** Register—The user uploads the packaged custom bladelet (.scar file) to the AON Management Console (AMC). This makes the custom bladelet available to the ADS to build PEPs. Custom bladelets and bladelets that have been loaded in AMC are indistinguishable to the ADS.
- Build—Working with the ADS, the user can use the uploaded custom bladelet and other available bladelets to construct PEPs.
- Deploy—When the PEP has been designed, the user works with the AMC to deploy both the custom bladelet and new PEPs to the AON nodes where they will be executed.
- Execute—Custom bladelets that have been deployed to a device can be executed like any other bladelet in a PEP. The AON execution engine ensures that the custom bladelet code being executed conforms to the sandboxing requirements of the custom bladelet SDK.

The procedures associated with these activities are in [Developing a Conventional Custom Bladelet, page](#page-23-0)  [2-10](#page-23-0). For a complete description of all user activities, see the *AON Development Studio Guide* and *AON Management Console Guide*.

### <span id="page-20-0"></span>**Custom Bladelet Use Cases**

**78-XXXXX-XX**

You can develop a custom bladelet to provide almost any type of AON message processing. For example, two custom bladelet examples are shown in the [RnetBladelet1, page 2-49](#page-62-1) and the [EmailBladelet, page](#page-64-0)  [2-51](#page-64-0). These examples show:

- **•** Extracting context variable data from an incoming purchase order (received as an XML message)
- **•** Putting the extracted data into an outgoing e-mail message.

For more information, see [Developing a Conventional Custom Bladelet, page 2-10](#page-23-0).

## <span id="page-20-1"></span>**Designing Custom Bladelets to Restrict Permissions - Sandboxing**

The AON sandbox feature allows for control, cutomization and restriction of permissions for custom bladelets. At the same time, sandboxing protects AON by restricting certain permissions which cannot be customized.

Bladelet package-level sandbox policies cannot override any restrictions imposed by the Global policy. AON parses the internal AON policy file (which cannot be user updated) that contains default restrictions. At bladelet deployment time, AON parses the sandbox policy file as defined in the SCAR package, and issues warnings if the Custom Bladelet package level sandbox policy overrides any globally imposed restriction.

If there are any violations such as granting the default restrictions, a sandbox warning message is issued. The Custom Bladelet package level sandbox policy file should be named sandbox-policy.xml.

- **•** [Sandboxing and Java Based Security Permissions, page 2-8](#page-21-0)
- **•** [Sandbox Permission Types, page 2-8](#page-21-1)
- **•** [Sandbox Policy: Schema, page 2-9](#page-22-0)
- **•** [Sandbox Policy: Sample, page 2-9](#page-22-1)

For more information, see the *AON Development Studio Guide*.

#### <span id="page-21-0"></span>**Sandboxing and Java Based Security Permissions**

Generally, the AON sandbox service is based on Java (jdk) security permissions. Permission is a specific action that code is allowed to perform. It includes three elements: Type, Name, and Actions. For example:

```
java.io.FilePermission ("/tmp/a.txt","read");
...............Type..............................Name........Actions 
Sandbox codebase—This is the location from which a class has been loaded (used in policy files). For 
example:
```

```
grant codebase:file:/usr/home" {
permission java.io.FilePermission("/tmp/a.txt","read");}
```
#### <span id="page-21-1"></span>**Sandbox Permission Types**

The AON sandbox service (also applicable to Custom Adapters) provides:

- **•** File level access—Controls the access level of files/directories.
	- **–** Consists of a filepath name and a set of actions valid for the name.
	- **–** Controlled actions: read, write, delete, execute.
- Network level access—Controls various network permissions. Contains no actions and only names.
	- **–** Controlled actions: specifyStreamHandler, setDefaultAuthenticator.
- Socket access—Controls access to a network via sockets. Consists of host as "name" and a set of actions.

- **–** Controlled actions: accept, connect, listen, resolve.
- Property access—Controls property permissions. Consists of a name and a set of actions.
	- **–** Names: java.home, AON.home.
	- **–** Controlled actions: read, write.
- **•** Security access—Controls security permissions. Consists of a name and no actions.
	- **–** Names: getPolicy, setPolicy.
- **•** Runtime access—Controls runtime permissions. Consists of name and no action list.
	- **–** Names: createClassLoader, createSecurityManager, exitVM.

AON sandboxing does not include:

- **•** Thread management
- **•** Memory management
- **•** CPU management
- **•** Administration console

Out-of-the-box, AON sandboxing restricts the following permissions:

- **•** VM exit (system.exit)
- **•** Customers to set their own security manager
- **•** Customers to create their own security manager
- **•** All Security permissions

For more information, see the *AON Installation and Administration Guide*.

#### <span id="page-22-0"></span>**Sandbox Policy: Schema**

The schema shown below is used to create a sandbox policy file.

```
<?xml version='1.0' encoding='UTF-8' ?>
<!ELEMENT policy (extension-policy+)>
<!ELEMENT extension-policy (grant+)>
<!ATTLIST extension-policy type CDATA #IMPLIED>
<!-- Restricts the required permissions. .java.policy format.. No change but in xml 
representation ->
<!ELEMENT restrict (permission+)>
<!ATTLIST restrict codebase CDATA #IMPLIED>
<!-- The restriction element is similar to .java.policy format. No change but in xml 
representation->
<!ELEMENT permission (name,target?,actions?)>
<!ELEMENT name (#PCDATA)>
<!ELEMENT target (#PCDATA)>
<!ELEMENT actions (#PCDATA)>
```
#### <span id="page-22-1"></span>**Sandbox Policy: Sample**

**78-XXXXX-XX**

The following sample XML code creates a sandbox.

```
<?xml version = "1.0" encoding = "UTF-8"?>
<policy>
<extension-policy type="aons">
                 <restrict codebase="file:/{SCRIPTLET}/-">
                <permission>
                        <name>java.net.SocketPermission</name>
                        <target>mailman.cisco.com</target>
                        <actions>connect,resolve</actions>
                </permission>
        </restrict>
        </extension-policy>
</policy>
```
# <span id="page-23-0"></span>**Developing a Conventional Custom Bladelet**

Developing a custom bladelet (either conventional, or optimized for Fastpath) involves the following tasks:

- [Creating the Custom Bladelet, page 2-10](#page-23-1)
- **•** [Packaging the Custom Bladelet, page 2-11](#page-24-0)
- **•** [Uploading the Custom Bladelet to AMC, page 2-17](#page-30-0)

For more information, see the *AON Development Studio Guide*.

### <span id="page-23-1"></span>**Creating the Custom Bladelet**

After installing the SDK, create your custom bladelets using the guidelines outlined in the following steps:

#### **Step 1 Write the custom bladelet code.**

Using a Java editor, write code that, at a minimum:

- **•** Conforms to the bladelet-info.xsd format.
- **•** Includes a subclass extended from AbstractCustomBladelet.
- **•** Overrides the execute method of AbstractCustomBladelet.

See the [Using the AON Bladelet Schema, page 2-19,](#page-32-0) [Custom Bladelet Samples, page 2-49](#page-62-0), and the [Code,](#page-48-0)  [page 2-35](#page-48-0).

#### **Step 2 Compile the custom bladelet code**.

Include all library/.jar files, resource files (including policy and attribute domain), and the bladelet-info.xml file.

You can use the Ant scripting tool to compile and later run your new Java custom bladelet program.

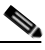

**Note** The bladelet-info.xml file, provided with AON, defines the complete set of supplied bladelets. For more information, see [Bladelet Info File, page 2-20.](#page-33-0)

#### **Step 3 Package the files**.

Using the AON Development Studio (ADS), package the custom bladelet files as a scar file. For descriptions of the packaging steps, see [Packaging the Custom Bladelet, page 2-11](#page-24-0).

#### **Step 4 Use AMC to upload and register the custom bladelet**

This action uploads the custom bladelet package to the AMC. Follow the steps [Uploading the Custom](#page-30-0)  [Bladelet to AMC, page 2-17](#page-30-0). F or additional information, see the *AON Installation and Administration Guide.*

## <span id="page-24-0"></span>**Packaging the Custom Bladelet**

Use the same ADS windows to package all custom bladelets. Later, you use AMC windows to upload the package to AON. Follow the steps listed below.

**Step 1** Using the ADS, select **Tools > Packaging**.

The AON Packaging window appears.

*Figure 2-3 AON Packaging Window*

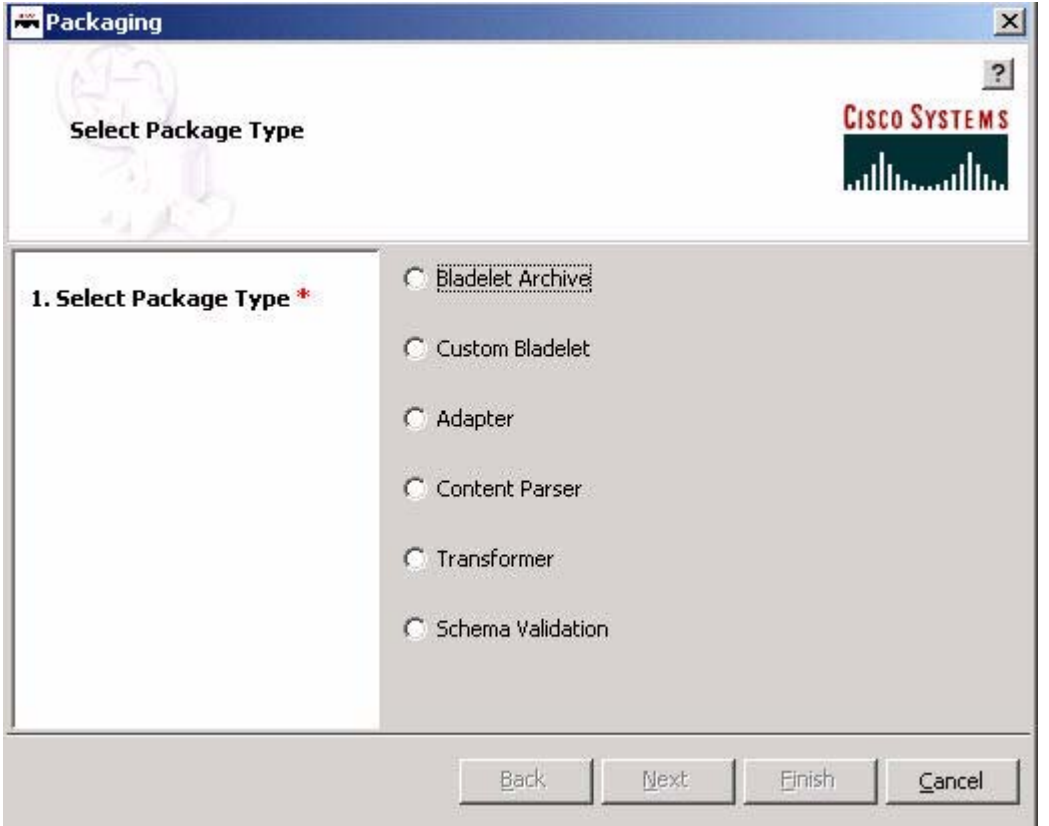

**Step 2** Select **Custom Bladelet** and click **Next**.

The Custom Bladelet (.scar) Creation Wizard - Upload Bladelet Archive file screen appears.

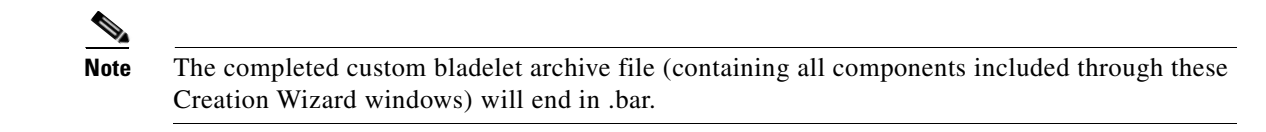

**Step 3** Using the **Browse** button to locate the bladelet.bar (archive) file for the new custom bladelet and click **Next**.

For example:

**78-XXXXX-XX**

 $\mathsf I$ 

**78-XXXXX-XX**

 $\mathbf I$ 

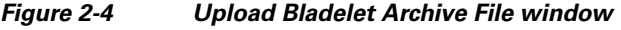

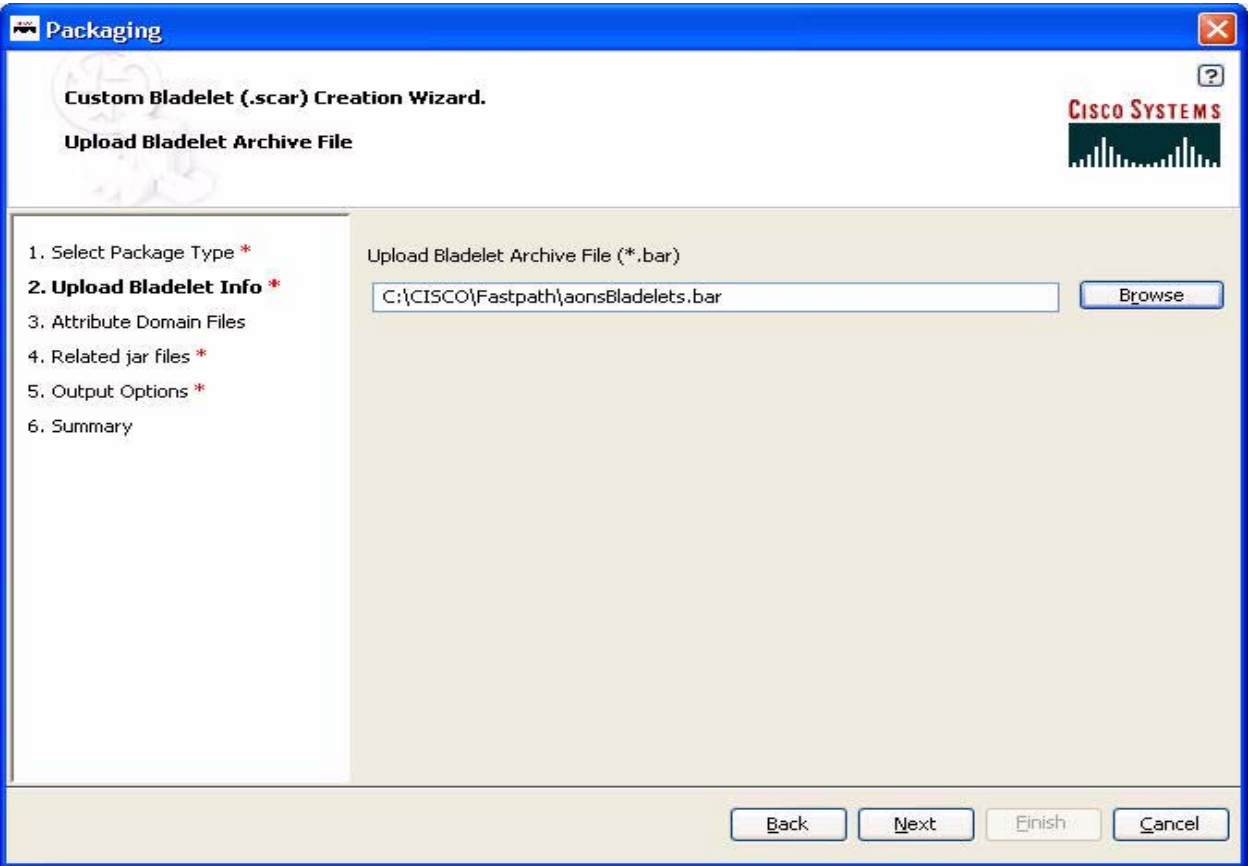

The Upload Attribute Domain Files screen appears. For example:

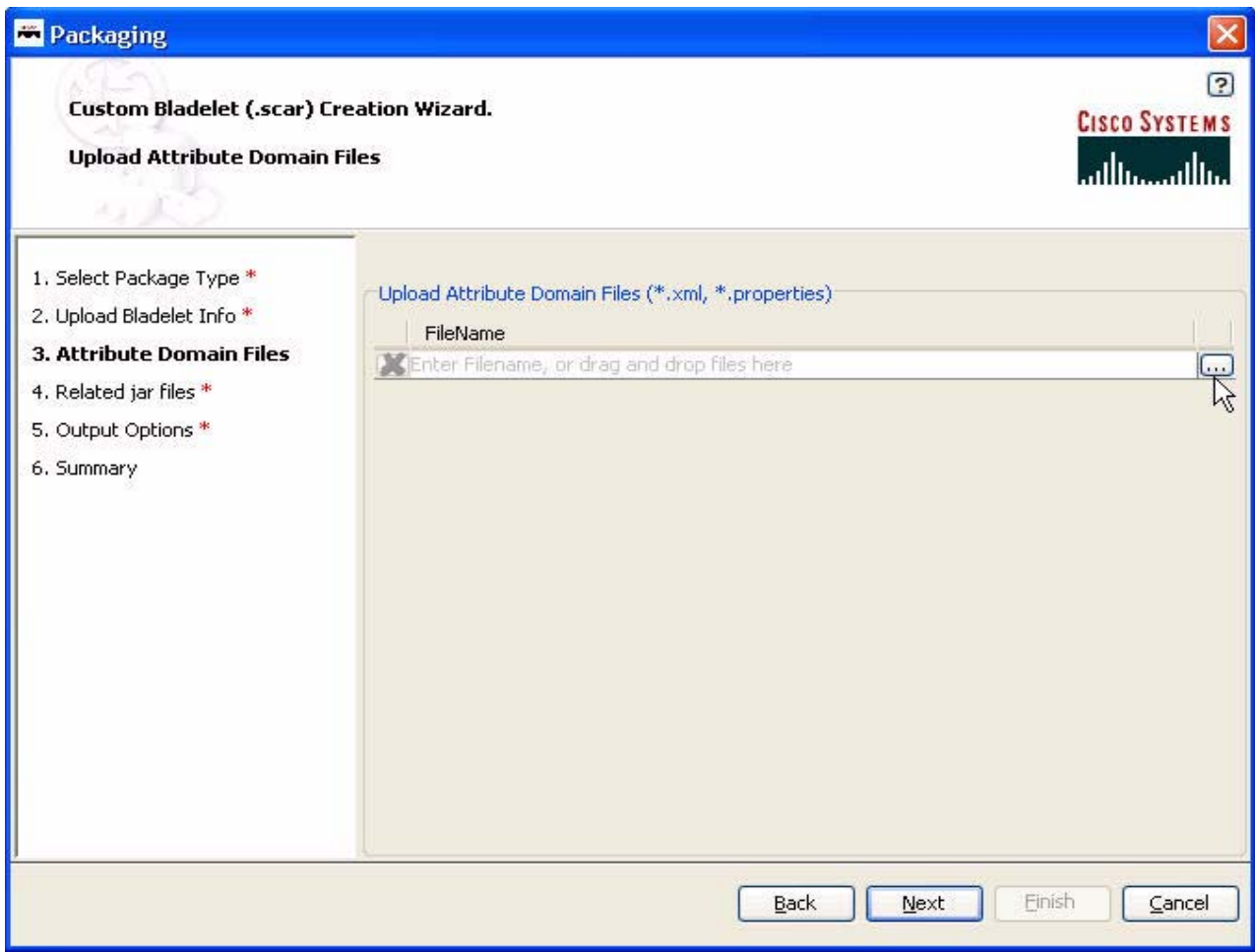

#### *Figure 2-5 Upload Attribute Domain Files window*

**Step 4** Click the Search button, locate the file(s), then click **Next.**

Search for the .xml and/or .properties files associated with the new custom bladelet.Generally, attribute domain files contain policies. In addition, profiles are associated with attribute domains. Contexts are associated with property sets.

The Upload Related Files screen appears.

**78-XXXXX-XX**

 $\overline{\phantom{a}}$ 

**78-XXXXX-XX**

I

#### *Figure 2-6 Upload Related Files window*

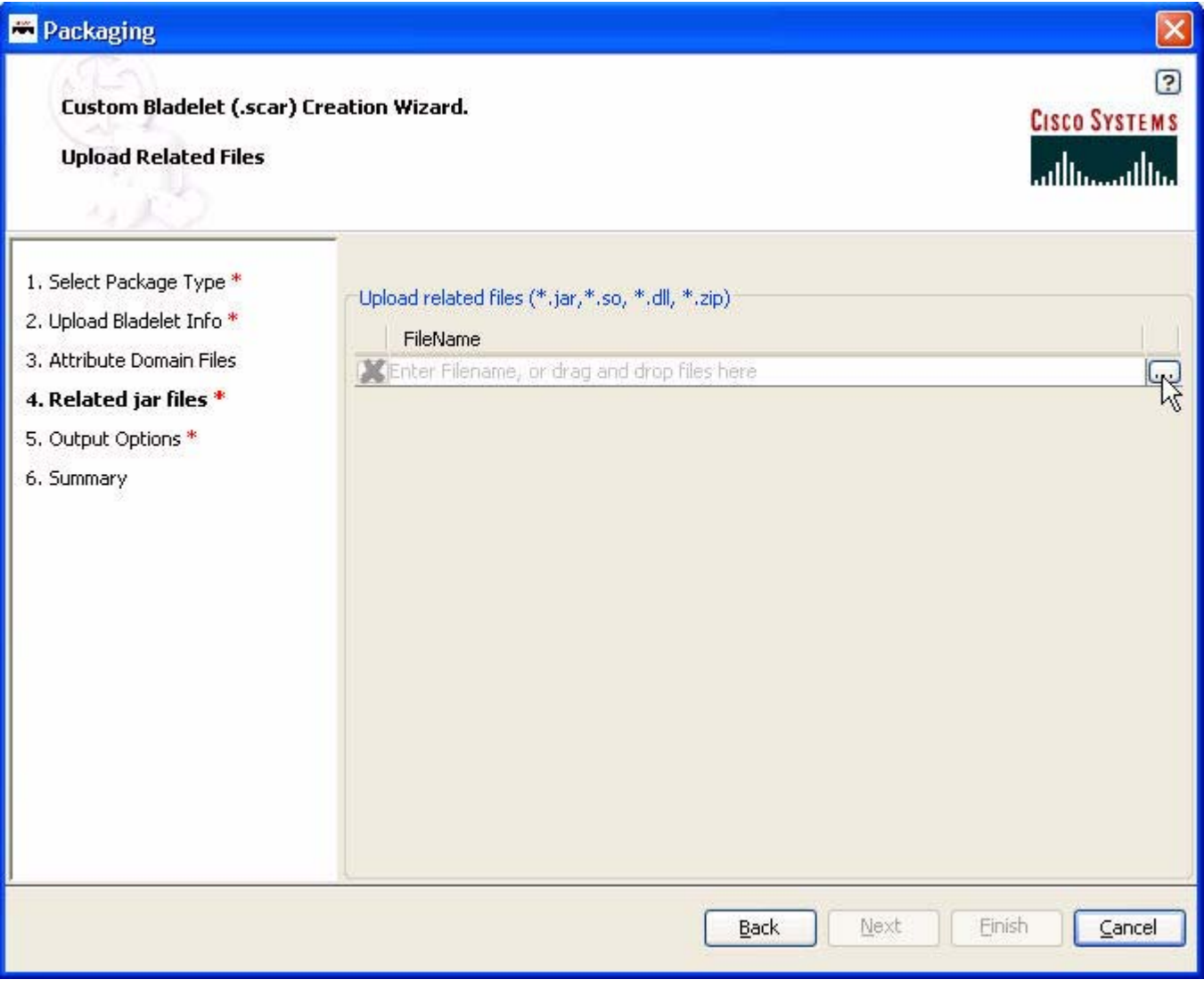

**Step 5** Click on the Search button to locate related files (for example, aonscommon.jar) and click **Next.** The Save Created Custom Bladelet Archive - Output Options screen appears.

#### *Figure 2-7 Output Options window*

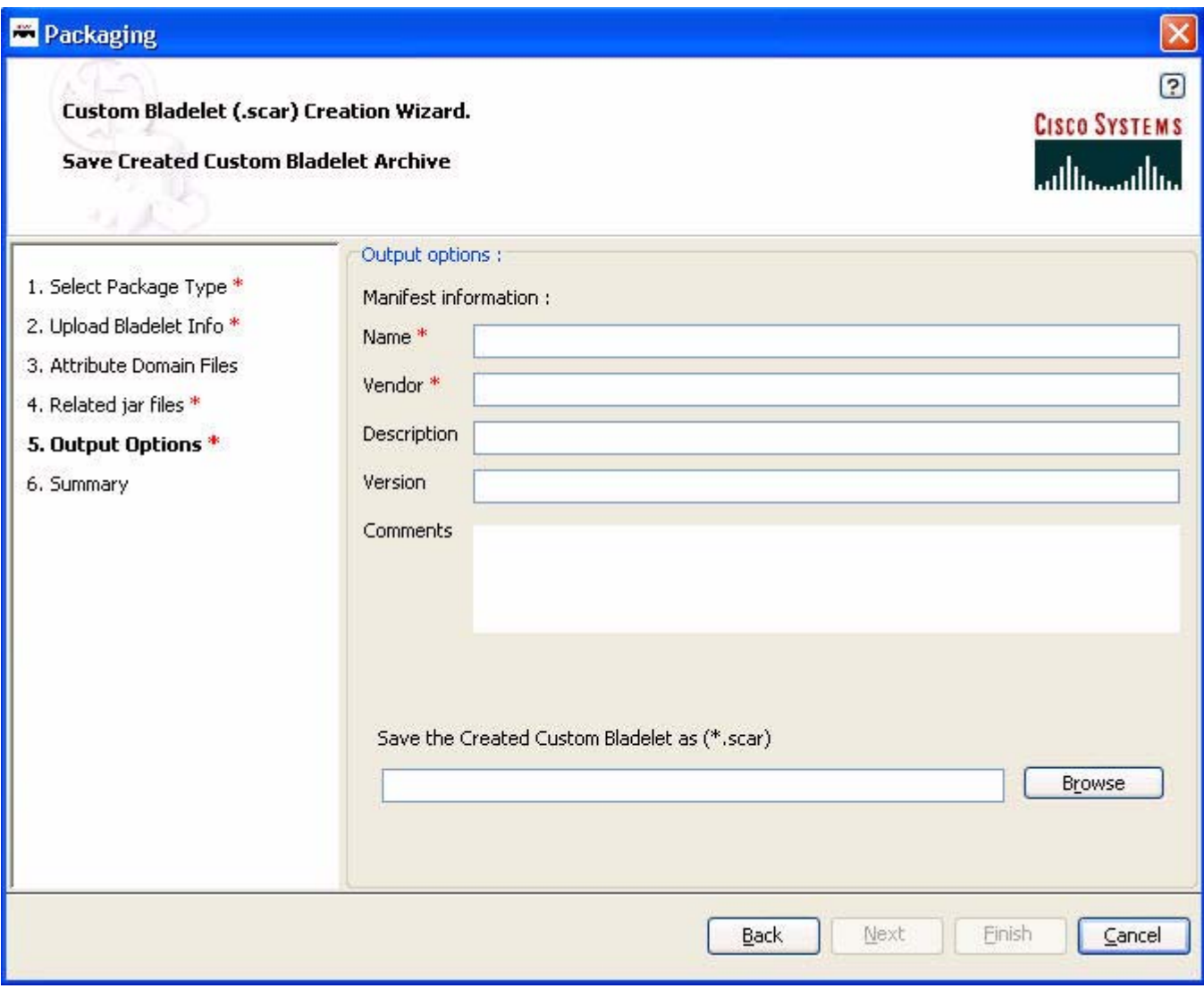

**Step 6** Fill in the manifest information and click **Next**.

**78-XXXXX-XX**

 $\overline{\phantom{a}}$ 

#### *Table 2-1 Manifest Information Fields*

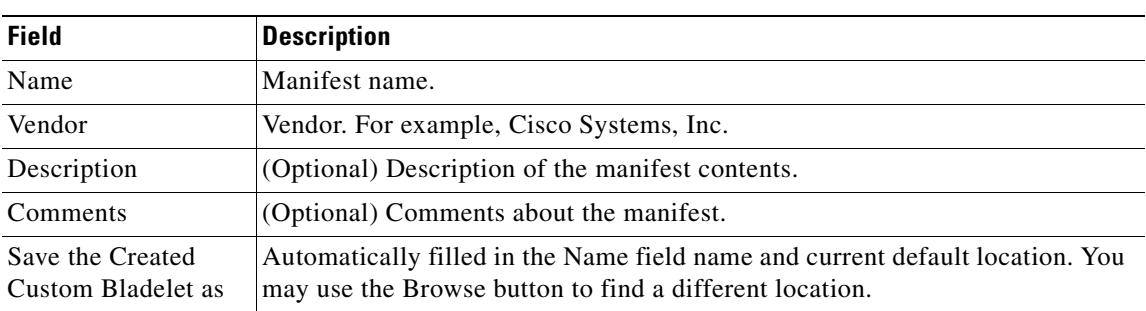

**78-XXXXX-XX**

I

A Packaging Summary screen appears. For example:

#### *Figure 2-8 Summary window*

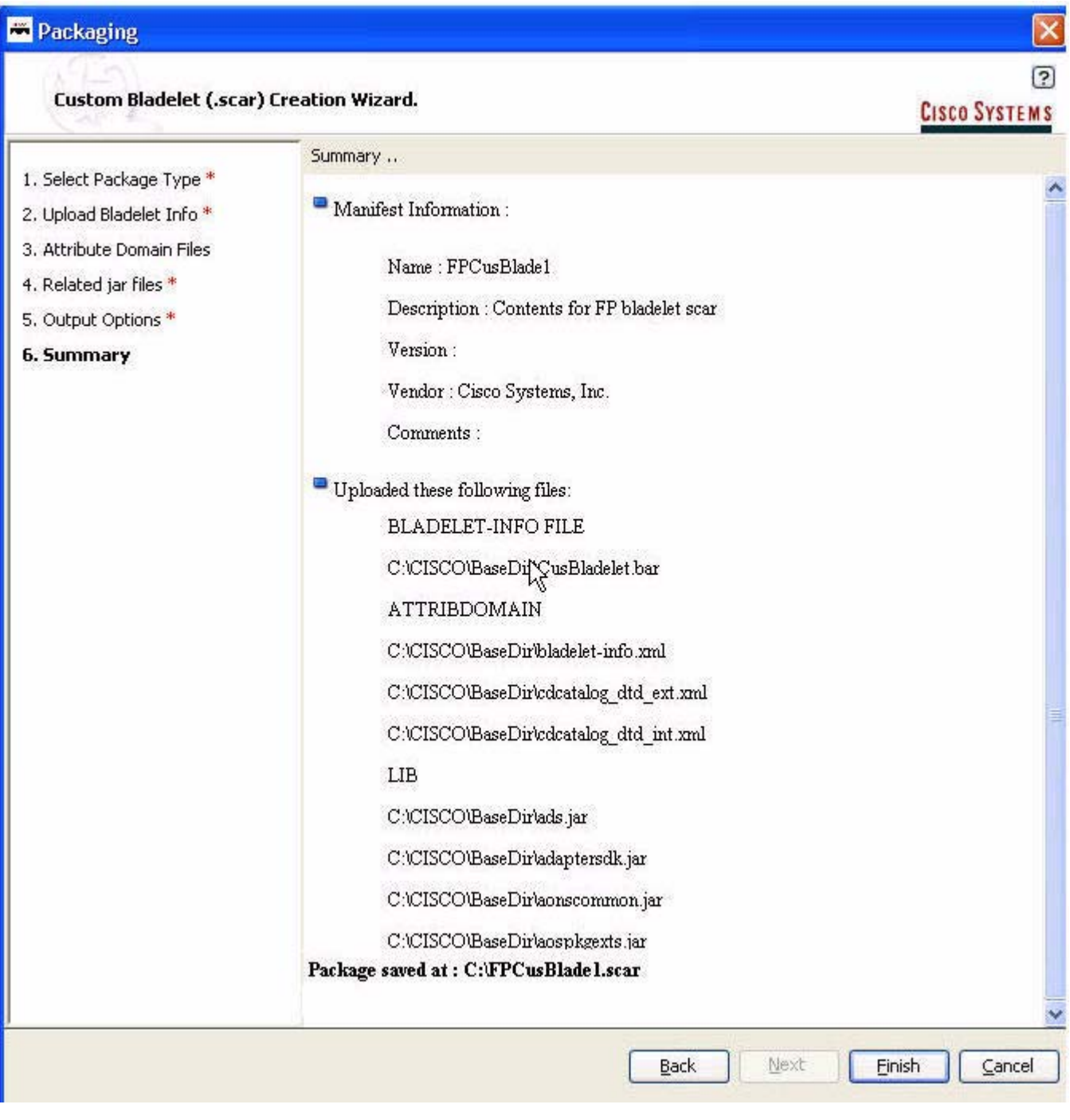

**Step 7** Click **Finish** to complete the package.

A Success message appears.

#### *Figure 2-9 Success Message dialog*

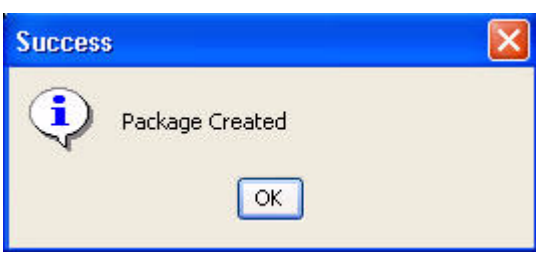

#### **Step 8** Click **OK**.

You are returned to the ADS window.

The new custom bladelet package will contain:

- **•** A Java archive file (.jar) that contains the Java version of the bladelet.
- **•** Additional .jar files and shared objects required by the implementation.
- Optionally, a native shared object that contains the Fastpath bladelet implementation. For more details, see [Developing a Custom Bladelet for Fastpath Processing, page 4-1.](#page-216-5)

Next, you can upload the package to AMC. See [Uploading the Custom Bladelet to AMC, page 2-17.](#page-30-0) To learn more about AMC, see the *AON Installation and Administration Guide*.

### <span id="page-30-0"></span>**Uploading the Custom Bladelet to AMC**

The AON Management Console is used to upload custom bladelets to AON. Follow the steps described below.

**Step 1** Using AMC, select **Admin > Extensions > Custom Bladelets & Extensions > Upload > Upload Custom Bladelet Package**.

An upload dialog appears.

*Figure 2-10 Uploading the Custom Bladelet Package dialog*

#### **Upload Custom Bladelet Package**

**78-XXXXX-XX**

I

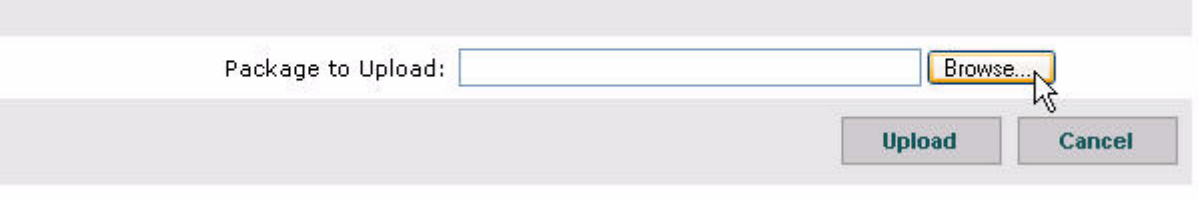

**Step 2** Press **Browse** to locate the package (.scar extension) and click **Upload**.

A message appears as the process occurs. The upload may take a minute or more.

**78-XXXXX-XX**

#### *Figure 2-11 Uploading package message*

Uploading package; please wait...

After the upload is complete, aan Upload and Register Packaage: Package to Upload window appears. For example:

#### *Figure 2-12 Uploading and Registering the Package*

#### **Upload and Register Package**

#### Package to Upload: PackageFP1.scar

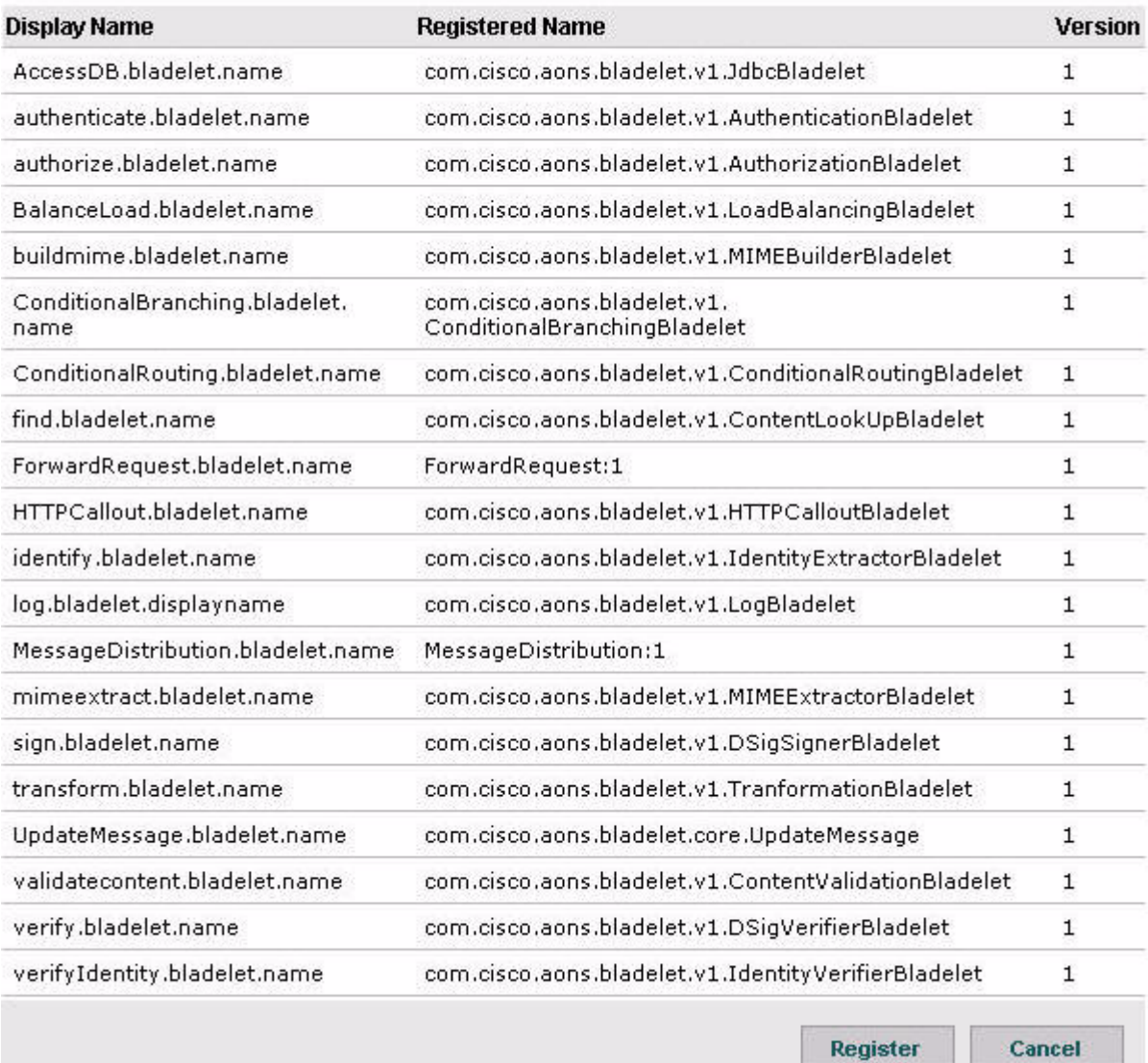

#### **Step 3** Click **Register**.

Soon, Custom Bladelet Packages appears.

#### *Figure 2-13 Registering the Custom Bladelet window*

#### **Custom Bladelet Packages**

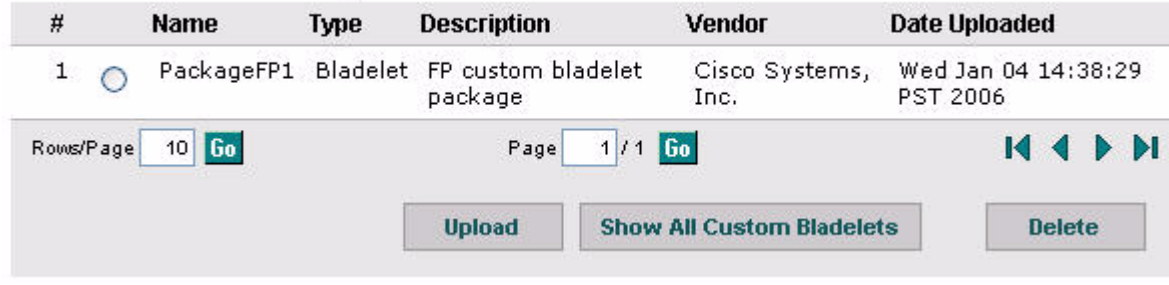

**Step 4** Select the new package and click **Upload**.

The new custom bladelet package is uploaded to AMC. At this point, you may load additional packages, click Show All Custom Bladelets to view all uploaded bladelet packages, and click Delete if you want to remove the new package from AMC. F or additional information, see the *AON Installation and Administration Guide.*

# <span id="page-32-0"></span>**Using the AON Bladelet Schema**

<span id="page-32-2"></span>All AON bladelets, custom-developed or supplied with AON, are defined in the bladelet information file (bladelet-info.xml) which must conform to the bladelet schema (bladelet-info.xsd) file. After you create a custom bladelet (coded in Java), you create an associated bladelet-info.xml file based on the schema.

The bladelet information file (bladelet-info.xml) is included in the bladelet archive (.bar) file. This XML file describes the bladelet for the AON Development Studio (ADS).

This describes the AON Bladelet Schema, focusing on:

- **•** [Bladelet Archive File, page 2-19](#page-32-1)
- **•** [Bladelet Info File, page 2-20](#page-33-0)
- **•** [Bladelet Schema, page 2-26](#page-39-0)

## <span id="page-32-1"></span>**Bladelet Archive File**

**78-XXXXX-XX**

I

AON bladelets are defined in bladelet archive (.bar) files. This file stores metadata about one or more bladelets. When a message PEP is constructed, the AON Development Studio (ADS) uses information in the bladelet archive file to generate user interface and other code. The .bar file is also used at runtime to load the bladelet name and class name.

The bar file is a zip/jar file that is renamed to .bar by convention. All tools that work with zip or jar files also work with bar files. This archive file must contain the following components:

**•** Bladelet-info.xml

The primary component of the archive, the bladelet-info.xml file contains XML elements that conform to the bladelet-info.xsd schema. This file is stored in the META-INFO folder in the bar file. For more information, see the [Bladelet Info File, page 2-20](#page-33-0).

**•** Resource bundles

Each bladelet identifies a single resource bundle that contains all bladelet-referenced strings. This includes error messages generated by bladelet-defined validator classes. The base name of the bundle file is stored in the bladelet-info.xml file. All bladelets in a bar file may share the same resource bundle or a bladelet may have its own resource bundle.

**•** Validator classes

Each bladelet defines a single validator class. This class is also included in the bladelet archive. The key for this validator class is stored in the bladelet-info.xml file.

**•** Icons

Each bladelet specifies two icons. One icon  $(16 \text{ X } 16)$  is used in the palette; the other  $(32 \text{ X } 32)$  is used as the bladelet representation in the ADS PEP Developer. The bladelet-icon.xml file contains the pathname to the two icons.

**•** Validator rules

A validator rule is used to validate the user input of any bladelet parameters during PEP construction.It determines whether a bladelet parameter is correctly specified or not.

### <span id="page-33-2"></span><span id="page-33-0"></span>**Bladelet Info File**

The bladelet-info.xml file stores metadata about bladelets. It is stored in the META-INFO folder in the bar file. All bladelet-info.xml files must conform to the bladelet-info.xsd schema, contained in the AON source in the AON/modules/bladeletInfo folder. This section describes the components of the schema with code section samples. For a description of the bladelet-info.xsd schema, see the Bladelet Schema, [page 2-26](#page-39-0).

### <span id="page-33-1"></span>**Bladelet Info File Attributes**

At the top of the bladelet-info.xml file, the attributes section contain the general file information listed in the table below. Unless they are marked "(Optional)," attributes are mandatory.

Although you must include all mandatory (non-optional) attributes, a null value is acceptable.

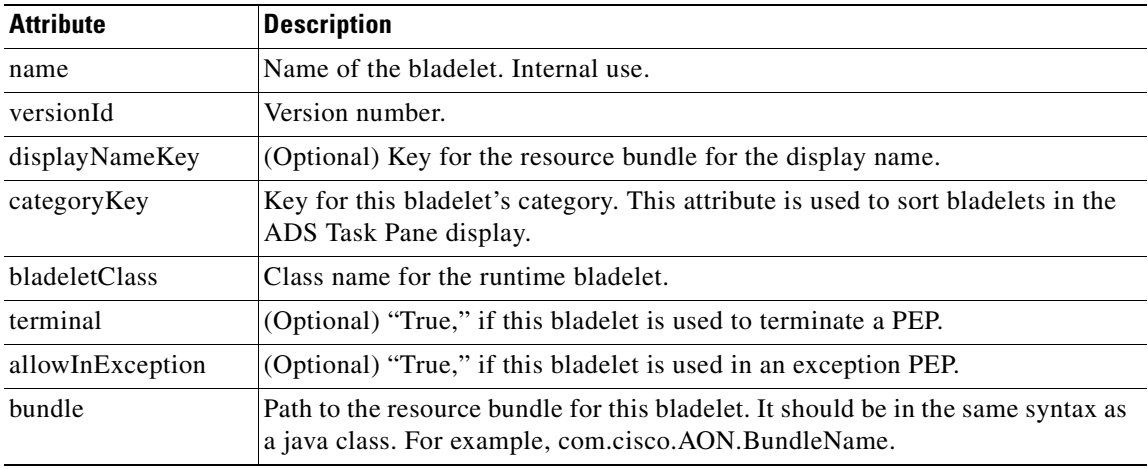

*Table 2-2 Bladelet Info File Attributes*

| <b>Attribute</b> | <b>Description</b>                                                                                                    |
|------------------|----------------------------------------------------------------------------------------------------|
| validatorClass   | Class name for the design time bladelet validator for this bladelet.                                                                    |
| validatorRules   | Path to the validator rules for this bladelet. It should be in java resource syntax.<br>For example, com/cisco/AON/ValidationRules.xml. |

*Table 2-2 Bladelet Info File Attributes (continued)*

### <span id="page-34-0"></span>**Bladelet Info File Elements**

The next section of the bladelet-info.xml file, the elements sections, contain the additional information listed in the table below. Unless they are marked "(Optional)," these elements are mandatory.

| <b>Element</b>      | <b>Description</b>                                                                                                    |
|---------------------|----------------------------------------------------------------------------------------------------|
| icon-ref            | (Optional) Contains two sub-elements, palette-sicon and document-icon. Each<br>one has an href attribute that contains the paths to the icon.                                                                                                    |
| exceptions          | (Optional) Contains any number of exception elements.                                                                                                    |
| bladelet-design     | Contains a bladelet-parameters element which contains any number of<br>configuration-group elements. See the next section below.                                                                                                    |
| bladelet-deployment | Not used at present.                                                                                                    |
| bladelet-runtime    | (Optional) Contains data exported at runtime such as email.                                                                                                    |
| output-paths        | (Optional) Indicates that a determinate ("static value) or indeterminate<br>("dynamic") number of output paths exist. The output path elements have a<br>label attribute indicating the value that goes into the PEP and a key attribute to<br>calculate the display name. |

*Table 2-3 Bladelet Info File Elements*

#### <span id="page-34-1"></span>**Bladelet Info File Parameters**

**78-XXXXX-XX**

AON bladelet parameters are displayed in the ADS by clicking on a bladelet icon and selecting Properties generating a screen showing properties (parameter information). The display is partially determined by the bladelet-info.xml file. In the file, parameters are grouped hierarchically:

```
<configuration-group>
    <configuration-subgroup>
        <parameter-group> and <parameter>
These groupings are described in the following sections.
```
#### **Configuration Group**

 $\mathbf I$ 

This section contains components that act as a single selection or as mutually exclusive selections. Configuration groups may include any number of configuration subgroups, parameters, and parameter subgroups. In the sample Properties screen in [Figure 2-14 on page 2-25](#page-38-0), the Advanced screen area depends on the section of bladelet-info.xml code shown below the figure.

Configuration groups have the attributes identified in the following table.

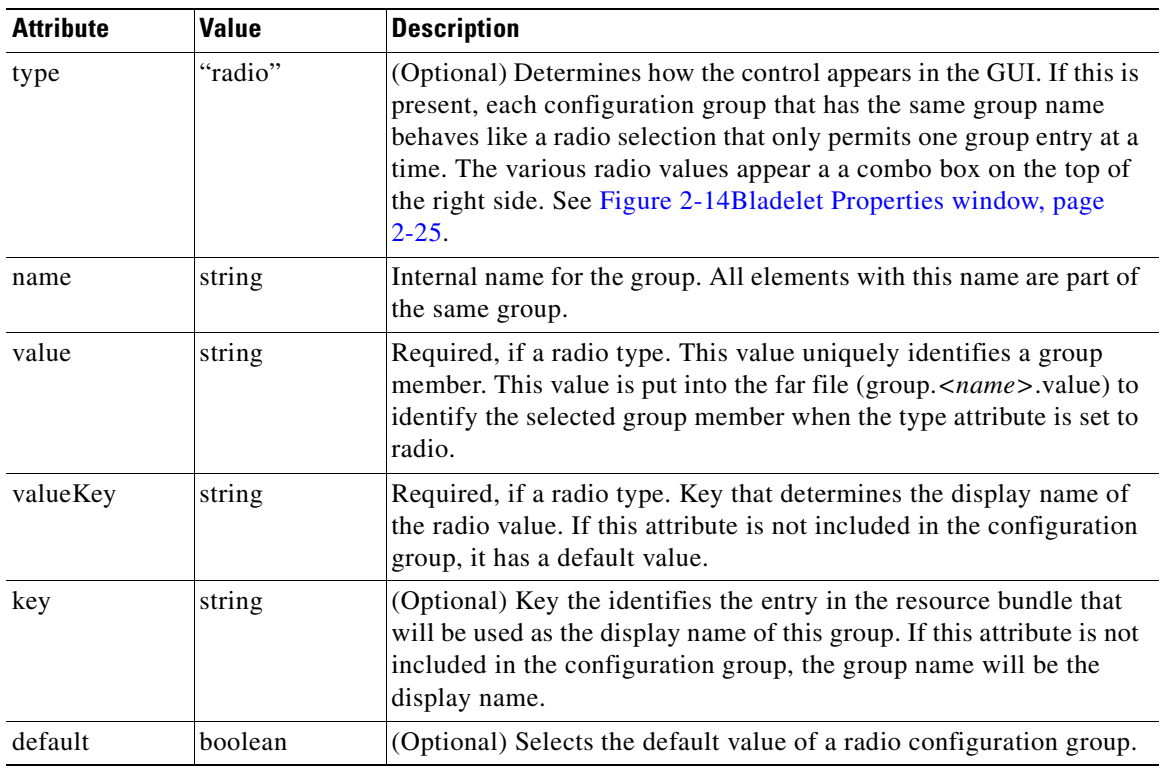

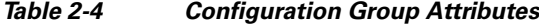

#### **Configuration Subgroup**

This section of the bladelet-info.xml file is a child of the configuration-group. Each configuration-group must contain at least one configuration-subgroup. The subgroup determines the items in the right part of the Properties display, shown in the sample [Figure 2-14 on page 2-25](#page-38-0) as the area labeled "Trust Verification." Custom bladelet designers can create additional subgroups to give the bladelet desired functionality. In most cases; however, it will not be necessary to group parameters below the default subgroup. Configuration subgroups have the attributes listed in the following table.

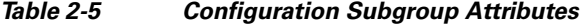

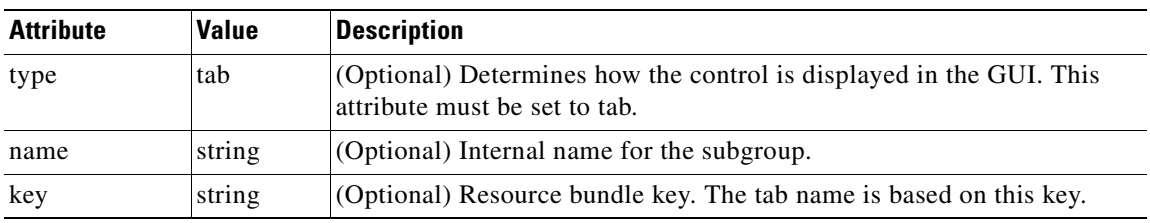

#### **Parameter Group**

A parameter group is an optional child of a configuration subgroup. Each parameter group contains one or more parameters. This level of association groups logically related bladelet parameters together. A configuration subgroup may have any number of parameter groups or parameters. Parameter groups have the attributes listed in the following table.

**78-XXXXX-XX**

I
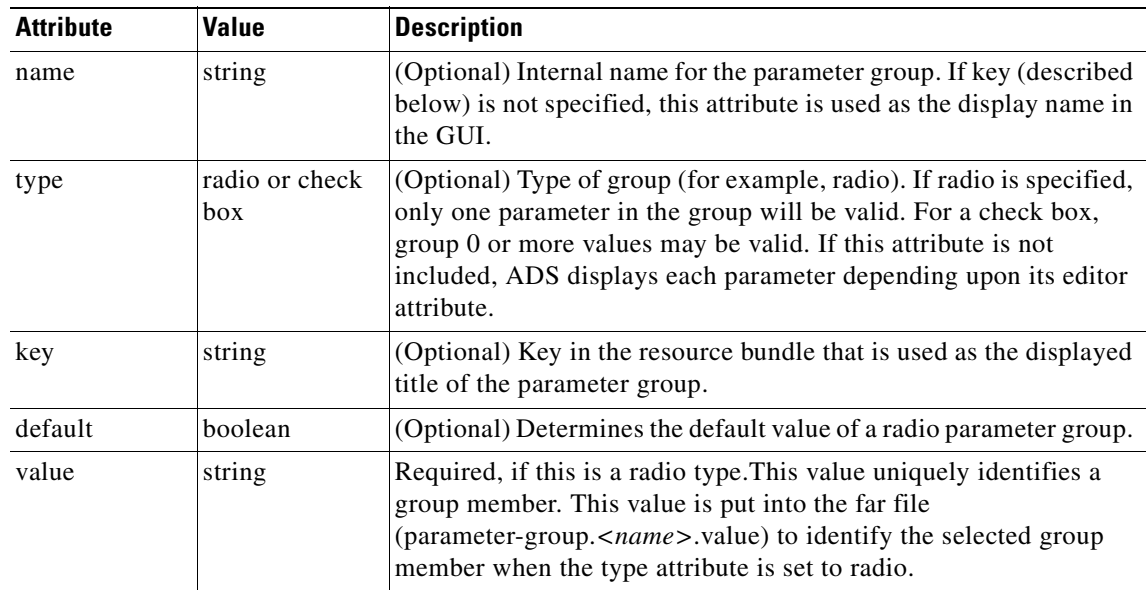

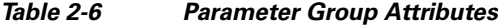

#### **Parameters**

**78-XXXXX-XX**

 $\overline{\phantom{a}}$ 

The parameters (listed below) are set and changed by the ADS user to configure the custom bladelet.

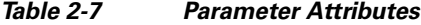

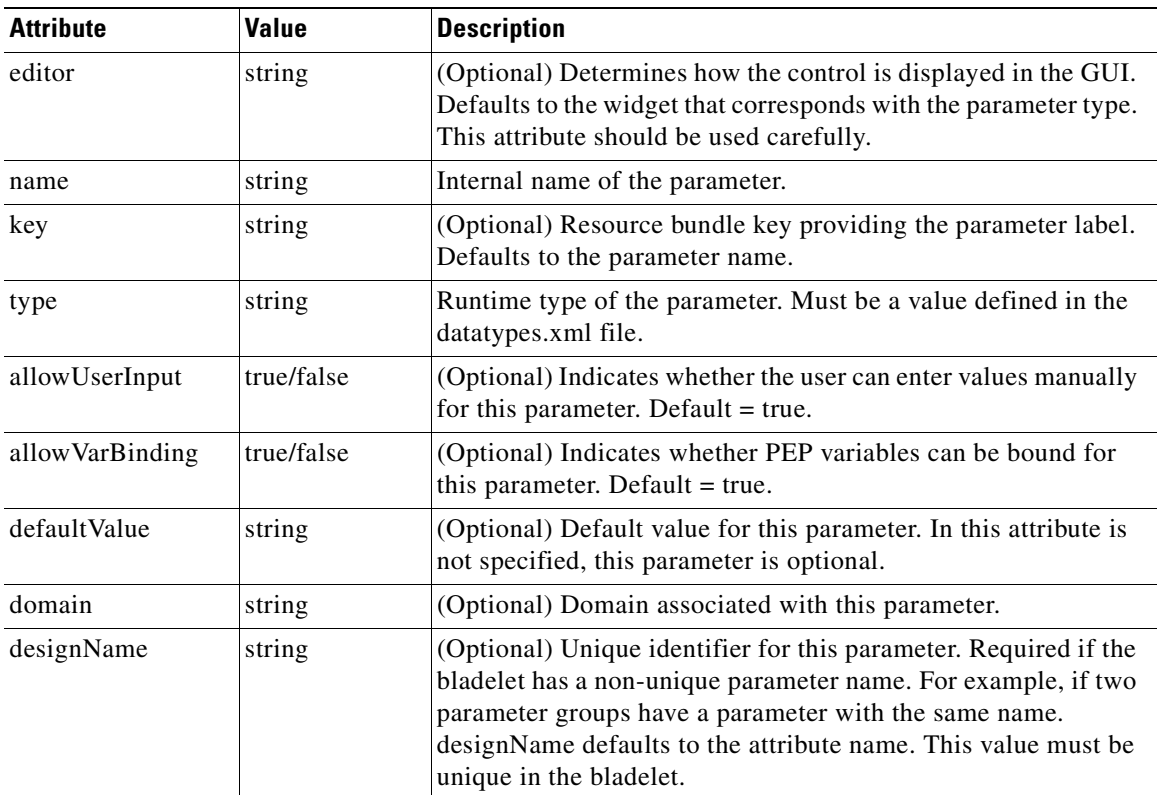

 $\blacksquare$ 

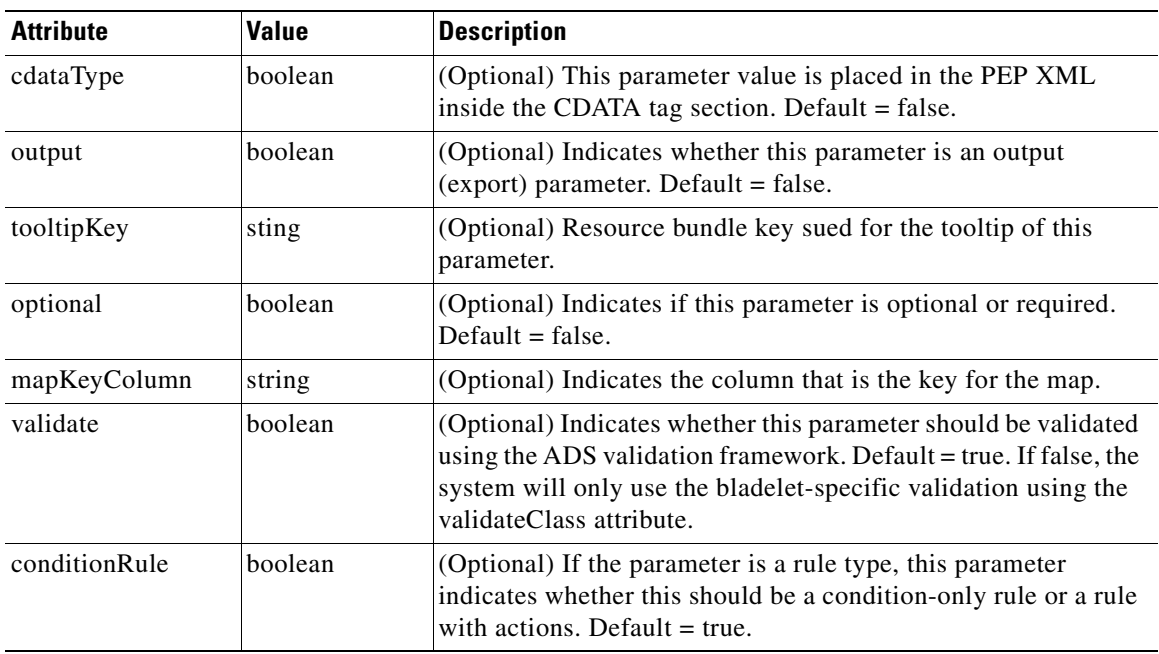

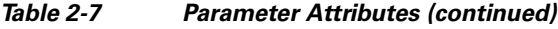

#### **Allowed-Value Attributes**

A parameter may have either allowed-values or column info elements as children, depending on the parameter type. If a parameter type is enum, an allowed-values element with any number of allowed-value sub-elements should be present to provide values for the parameter. The allowed-value element has the attributes listed below.

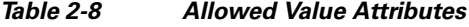

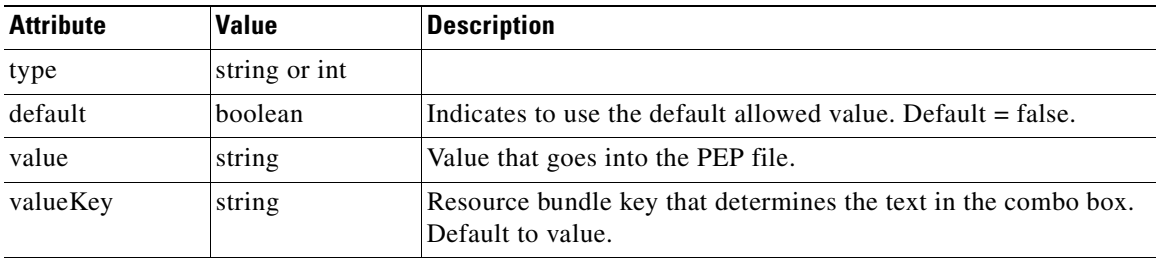

#### **Column-Info Element**

The column-info element is used if the type of parameter is list, map, or mappedList. This produces a table in the GUI with columns labeled by the individual column-info elements. A map or mappedList have a special column that is used as a row label, indicated by the mapKeyColumn attribute of the parameter. This should be equal to the name attribute of a c column-info element. The column-info element has the same attributes as the parameter element but it cannot be nested inside itself.

#### **Bladelet Properties Screen and Bladelet Info XML Code Sections**

Sample [Figure 2-14](#page-38-0) has configuration group (Advanced) and configuration-subgroup (Trust Verification) features that are determined by the bladelet-info.xml code section shown below the figure.

<span id="page-38-0"></span>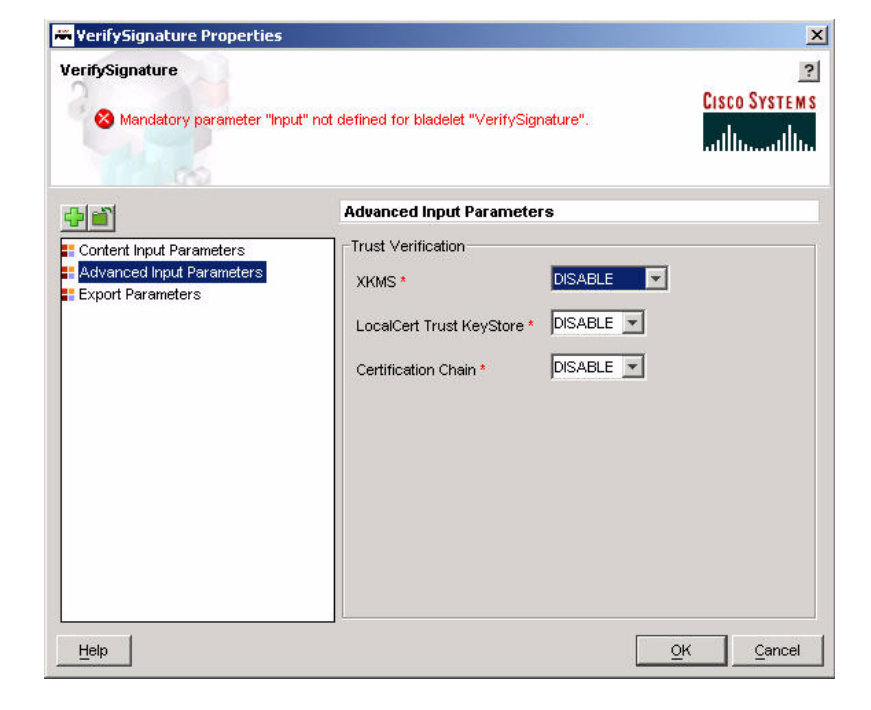

*Figure 2-14 Bladelet Properties window*

The following section of the bladelet-info.xml file (Verify bladelet) includes the configuration group and configuration subgroup sections that define items in [Figure 2-14](#page-38-0). For the entire code sample, see the [Verify Bladelet Info XML, page 2-47](#page-60-0).

```
- <configuration-group name="Advanced" key="cg.advanced"> 
- <configuration-subgroup> 
- <parameter-group name="Trust Verification" 
key="cg.contenttoverify.pg.trustverification"> 
- < 1 - - XKMS Trust Verification Mode - Disabled, Pilot mode or Production mode 
--&>- <parameter name="XKMSTrustVerification" 
designName="Advanced.TrustVerification.XKMSTrustVerification" 
key="cg.advanced.pg.trustverification.p.xkms" type="string" allowVarBinding="false" 
allowUserInput="false" editor="combo-box"> 
- <allowed-values> 
<allowed-value type="string" value="Disable" 
valueKey="cg.advanced.pg.trustverification.p.xkmstrust.disable" default="true" /> 
<allowed-value type="string" value="Pilot" 
valueKey="cg.advanced.pg.trustverification.p.xkmstrust.pilot" /> 
<allowed-value type="string" value="Production" 
valueKey="cg.advanced.pg.trustverification.p.xkmstrust.production" /> 
</allowed-values> 
</parameter> 
- < ! -- Local Certificate Trust Verification - Disabled or Enabled 
--- < 1 - - Whether the certificate that came with signature is explicitly trusted in the local trust 
store 
--> 
- <parameter name="LocalCertTrustVerification" 
designName="Advanced.TrustVerification.LocalCertTrustVerification" 
key="cg.advanced.pg.trustverification.p.localcerttrust" type="string" 
allowVarBinding="false" allowUserInput="false" editor="combo-box">
```

```
- <allowed-values> 
<allowed-value type="string" value="Disable" 
valueKey="cg.advanced.pg.trustverification.p.localcerttrust.disable" default="true" /> 
<allowed-value type="string" value="Enable" 
valueKey="cg.advanced.pg.trustverification.p.localcerttrust.enable" /> 
</allowed-values> 
</parameter> 
- < 1 - - Certificate Chain Trust Verification - Disabled or Enabled 
-- < 1 - - Whether the root of the certificate chain that came with signature is explicitly trusted 
in the local CA trust store 
--- <parameter name="CertChainTrustVerification" 
designName="Advanced.TrustVerification.CertChainTrustVerification" 
key="cg.advanced.pg.trustverification.p.certchain" type="string" allowVarBinding="false" 
allowUserInput="false" editor="combo-box"> 
- <allowed-values> 
<allowed-value type="string" value="Disable" 
valueKey="cg.advanced.pg.trustverification.p.certchaintrust.disable" default="true" /> 
<allowed-value type="string" value="Enable" 
valueKey="cg.advanced.pg.trustverification.p.certchaintrust.enable" /> 
</allowed-values> 
</parameter> 
</parameter-group> 
</configuration-subgroup> 
</configuration-group>
```
For more information about various bladelet properties windows, see the AON Development Studio Guide.

### **Bladelet Schema**

The schema (bladelet-info.xsd) for developing new bladelets is shown below.

```
<?xml version="1.0" encoding="UTF-8"?>
<xs:schema elementFormDefault="qualified" attributeFormDefault="unqualified" 
xmlns:xs="http://www.w3.org/2001/XMLSchema">
    <xs:element name="bladelet-info">
       <xs:annotation>
           <xs:documentation>Root element for the definition of all system 
bladelets</xs:documentation>
       </xs:annotation>
       <xs:complexType>
           <xs:sequence>
               <xs:element ref="bladelet" maxOccurs="unbounded"/>
           </xs:sequence>
       </xs:complexType>
    </xs:element>
    <xs:simpleType name="groupType">
       <xs:annotation>
           <xs:documentation>Defines the editor types for Configuration 
Groups</xs:documentation>
       </xs:annotation>
       <xs:restriction base="xs:string">
           <xs:enumeration value="radio"/>
       </xs:restriction>
    </xs:simpleType>
    <xs:simpleType name="subgroupType">
       <xs:annotation>
```
I

```
<xs:documentation>Defines the editor types for Configuration 
Sub-Groups</xs:documentation>
       </xs:annotation>
        <xs:restriction base="xs:string">
           <xs:enumeration value="tab"/>
       </xs:restriction>
    </xs:simpleType>
    <xs:simpleType name="paramType">
        <xs:annotation>
           <xs:documentation>Defines the parameter types supported</xs:documentation>
       </xs:annotation>
        <xs:restriction base="xs:string">
           <xs:enumeration value="string"/>
           <xs:enumeration value="cdata"/>
           <xs:enumeration value="list"/>
           <xs:enumeration value="enum"/>
           <xs:enumeration value="object"/>
           <xs:enumeration value="int"/>
           <xs:enumeration value="boolean"/>
       </xs:restriction>
    </xs:simpleType>
    <xs:simpleType name="columnType">
       <xs:restriction base="xs:string">
           <xs:enumeration value="string"/>
           <xs:enumeration value="enum"/>
           <xs:enumeration value="cdata"/>
           <xs:enumeration value="object"/>
           <xs:enumeration value="int"/>
           <xs:enumeration value="boolean"/>
       </xs:restriction>
   </xs:simpleType>
    <xs:simpleType name="enumType">
        <xs:annotation>
           <xs:documentation>Defines the type for an enum value</xs:documentation>
       </xs:annotation>
       <xs:restriction base="xs:string">
           <xs:enumeration value="string"/>
           <xs:enumeration value="int"/>
       </xs:restriction>
    </xs:simpleType>
    <xs:element name="allowed-values">
       <xs:complexType>
           <xs:sequence>
               <xs:element ref="allowed-value" minOccurs="0" maxOccurs="unbounded"/>
           </xs:sequence>
       </xs:complexType>
    </xs:element>
    <xs:simpleType name="scopeType">
       <xs:annotation>
           <xs:documentation>Defines the scope for exported parameter</xs:documentation>
       </xs:annotation>
        <xs:restriction base="xs:string">
           <xs:enumeration value="global"/>
           <xs:enumeration value="output"/>
       </xs:restriction>
    </xs:simpleType>
    <xs:simpleType name="pathsType">
        <xs:annotation>
           <xs:documentation>Defines the enums for number of output 
paths</xs:documentation>
       </xs:annotation>
        <xs:restriction base="xs:string">
           <xs:enumeration value="static"/>
           <xs:enumeration value="dynamic"/>
```

```
</xs:restriction>
   </xs:simpleType>
    <xs:element name="allowed-value">
       <xs:complexType>
           <xs:attribute name="type" type="enumType" use="required"/>
           <xs:attribute name="value" type="xs:string" use="required"/>
           <xs:attribute name="default" type="xs:boolean" use="optional" 
default="false"/>
           <xs:attribute name="valueKey" type="xs:string" use="optional"/>
       </xs:complexType>
   </xs:element>
   <xs:element name="bladelet">
       <xs:complexType>
           <xs:sequence>
               <xs:element name="icon-ref" minOccurs="0">
                   <xs:complexType>
                       <xs:sequence>
                          <xs:element name="palette-icon" minOccurs="0">
                              <xs:complexType>
                                  <xs:attribute name="href" type="xs:string" 
use="required"/>
                              </xs:complexType>
                          </xs:element>
                           <xs:element name="document-icon" minOccurs="0">
                              <xs:complexType>
                                  <xs:attribute name="href" type="xs:string" 
use="required"/>
                              </xs:complexType>
                          </xs:element>
                       </xs:sequence>
                   </xs:complexType>
               </xs:element>
               <xs:element name="exceptions" minOccurs="0">
                   <xs:complexType>
                       <xs:sequence>
                          <xs:element ref="exception" minOccurs="0" 
maxOccurs="unbounded"/>
                       </xs:sequence>
                   </xs:complexType>
               </xs:element>
               <xs:element ref="bladelet-design" minOccurs="1"/>
               <xs:element ref="bladelet-deployment" minOccurs="1"/>
               <xs:element ref="bladelet-runtime" minOccurs="1"/>
               <xs:element name="output-paths" minOccurs="0">
                   <xs:complexType>
                       <xs:sequence>
                           <xs:element ref="output-path" minOccurs="0" 
maxOccurs="unbounded"/>
                       </xs:sequence>
                       <xs:attribute name="number" type="pathsType" use="required"/>
                   </xs:complexType>
               </xs:element>
           </xs:sequence>
           <xs:attribute name="name" type="xs:string" use="required"/>
           <xs:attribute name="versionId" type="xs:unsignedInt" use="required"/>
           <xs:attribute name="displayNameKey" type="xs:string" use="required"/>
           <xs:attribute name="categoryKey" type="xs:string" use="optional"/>
           <xs:attribute name="bladeletClass" type="xs:string" use="required"/>
           <xs:attribute name="terminal" type="xs:boolean" use="optional" 
default="false"/>
           <xs:attribute name="allowInResponse" type="xs:boolean" use="optional" 
default="true"/>
           <xs:attribute name="allowInException" type="xs:boolean" use="optional" 
default="true"/>
```

```
<xs:attribute name="bundle" type="xs:string" use="required"/>
           <xs:attribute name="validatorClass" type="xs:string" use="required"/>
           <xs:attribute name="validatorRules" type="xs:string" use="required"/>
        </xs:complexType>
    </xs:element>
    <xs:element name="bladelet-runtime">
        <xs:complexType>
           <xs:sequence>
               <xs:element ref="config-params" minOccurs="0"/>
               <xs:element name="exported-params" type="exported-paramsType" 
minOccurs="0"/>
           </xs:sequence>
       </xs:complexType>
    </xs:element>
    <xs:element name="output-path">
       <xs:complexType>
           <xs:attribute name="label" type="xs:string" use="required"/>
           <xs:attribute name="key" type="xs:string" use="optional"/>
        </xs:complexType>
    </xs:element>
    <xs:element name="param-value">
       <xs:complexType>
           <xs:sequence>
               <xs:element ref="allowed-values" minOccurs="0"/>
           </xs:sequence>
           <xs:attribute name="name" type="xs:string" use="required"/>
           <xs:attribute name="create" type="xs:boolean" use="required"/>
        </xs:complexType>
    </xs:element>
    <xs:element name="param">
       <xs:complexType>
           <xs:attribute name="name" type="xs:string" use="required"/>
           <xs:attribute name="designName" type="xs:string" use="optional"/>
           <xs:attribute name="scope" type="scopeType" use="optional"/>
           <xs:attribute name="type" type="xs:string" use="optional" default="string"/>
           <xs:attribute name="key" type="xs:string" use="optional"/>
       </xs:complexType>
    </xs:element>
    <xs:element name="bladelet-deployment">
       <xs:complexType>
           <xs:sequence>
               <xs:element name="system-params" minOccurs="0">
                   <xs:complexType>
                       <xs:sequence>
                          <xs:element ref="param-value" minOccurs="0" 
maxOccurs="unbounded"/>
                       </xs:sequence>
                   </xs:complexType>
               </xs:element>
           </xs:sequence>
       </xs:complexType>
    </xs:element>
    <xs:complexType name="exported-paramsType">
        <xs:sequence>
           <xs:element ref="param" minOccurs="0" maxOccurs="unbounded"/>
       </xs:sequence>
    </xs:complexType>
    <xs:element name="configuration-group">
       <xs:complexType>
           <xs:choice minOccurs="0">
               <xs:element ref="configuration-subgroup" maxOccurs="unbounded"/>
               <xs:choice maxOccurs="unbounded">
                   <xs:element ref="parameter-group"/>
                   <xs:element ref="parameter"/>
```

```
</xs:choice>
           </xs:choice>
           <xs:attribute name="name" type="xs:string" use="required"/>
           <xs:attribute name="type" type="groupType" use="optional"/>
           <xs:attribute name="value" type="xs:string" use="optional"/>
           <xs:attribute name="key" type="xs:string" use="optional"/>
           <xs:attribute name="valueKey" type="xs:string" use="optional"/>
           <xs:attribute name="default" type="xs:boolean" use="optional" 
default="false"/>
       </xs:complexType>
   </xs:element>
   <xs:element name="parameter-group">
       <xs:complexType>
           <xs:sequence>
               <xs:element ref="parameter" minOccurs="0" maxOccurs="unbounded"/>
           \langle xs:sequence>
           <xs:attribute name="name" type="xs:string" use="required"/>
           <xs:attribute name="type" type="groupType" use="optional"/>
           <xs:attribute name="value" type="xs:string" use="optional"/>
           <xs:attribute name="valueKey" type="xs:string" use="optional"/>
           <xs:attribute name="default" type="xs:boolean" use="optional" 
default="false"/>
           <xs:attribute name="key" type="xs:string" use="optional"/>
       </xs:complexType>
   </xs:element>
   <xs:element name="configuration-subgroup">
       <xs:complexType>
           <xs:choice maxOccurs="unbounded">
               <xs:element ref="parameter-group"/>
               <xs:element ref="parameter"/>
           </xs:choice>
           <xs:attribute name="name" type="xs:string" use="optional"/>
           <xs:attribute name="type" type="enumType" use="optional"/>
           <xs:attribute name="key" type="xs:string" use="optional"/>
       </xs:complexType>
   </xs:element>
   <xs:element name="parameter">
       <xs:complexType>
           <xs:sequence>
               <xs:element ref="allowed-values" minOccurs="0"/>
               <xs:element ref="column-info" minOccurs="0" maxOccurs="unbounded"/>
           </xs:sequence>
           <xs:attribute name="type" type="xs:string" use="required"/>
           <xs:attribute name="conditionRule" type="xs:boolean" use="optional" 
default="true"/>
           <xs:attribute name="domain" type="xs:string" use="optional"/>
           <xs:attribute name="editor" type="xs:string" use="optional"/>
           <xs:attribute name="name" type="xs:string" use="required"/>
           <xs:attribute name="designName" type="xs:string" use="optional"/>
           <xs:attribute name="key" type="xs:string" use="optional"/>
           <xs:attribute name="cdataType" type="xs:boolean" use="optional" 
default="false"/>
           <xs:attribute name="allowUserInput" type="xs:boolean" use="optional" 
default="true"/>
           <xs:attribute name="allowVarBinding" type="xs:boolean" use="optional" 
default="true"/>
           <xs:attribute name="output" type="xs:boolean" use="optional" default="false"/>
           <xs:attribute name="defaultValue" type="xs:string" use="optional"/>
           <xs:attribute name="tooltipKey" type="xs:string" use="optional"/>
           <xs:attribute name="optional" type="xs:boolean" use="optional" 
default="false"/>
           <xs:attribute name="validate" type="xs:boolean" use="optional" 
default="true"/>
           <xs:attribute name="mapKeyColumn" type="xs:string" use="optional"/>
```
I

```
</xs:complexType>
    </xs:element>
    <xs:element name="config-params">
        <xs:complexType>
           <xs:sequence>
               <xs:element name="mode">
                   <xs:complexType>
                       <xs:attribute name="value" type="xs:string" use="required"/>
                   </xs:complexType>
               </xs:element>
               <xs:element name="maxworkers">
                   <xs:complexType>
                       <xs:attribute name="value" type="xs:string" use="required"/>
                   </xs:complexType>
               </xs:element>
               <xs:element name="categories">
                   <xs:complexType>
                       <xs:attribute name="value" type="xs:string" use="required"/>
                   </xs:complexType>
               </xs:element>
           </xs:sequence>
       </xs:complexType>
    </xs:element>
    <xs:element name="bladelet-design">
       <xs:complexType>
           <xs:sequence>
               <xs:element name="bladelet-parameters">
                   <xs:complexType>
                       <xs:sequence>
                           <xs:element ref="configuration-group" minOccurs="0" 
maxOccurs="unbounded"/>
                       </xs:sequence>
                   </xs:complexType>
               </xs:element>
           </xs:sequence>
       </xs:complexType>
    </xs:element>
    <xs:element name="exception">
        <xs:complexType>
           <xs:attribute name="id" type="xs:string" use="required"/>
           <xs:attribute name="key" type="xs:string" use="required"/>
           <xs:attribute name="desc" type="xs:string" use="optional"/>
           <xs:attribute name="descKey" type="xs:string" use="required"/>
       </xs:complexType>
    </xs:element>
    <xs:element name="column-info">
        <xs:complexType>
           <xs:sequence>
               <xs:element ref="allowed-values" minOccurs="0"/>
           </xs:sequence>
           <xs:attribute name="editor" type="xs:string" use="optional"/>
           <xs:attribute name="name" type="xs:string" use="required"/>
           <xs:attribute name="designName" type="xs:string" use="optional"/>
           <xs:attribute name="key" type="xs:string" use="optional"/>
           <xs:attribute name="cdataType" type="xs:boolean" use="optional" 
default="false"/>
           <xs:attribute name="validate" type="xs:boolean" use="optional" 
default="true"/>
           <xs:attribute name="optional" type="xs:boolean" use="optional" 
default="false"/>
           <xs:attribute name="conditionRule" type="xs:boolean" use="optional" 
default="true"/>
           <xs:attribute name="allowUserInput" type="xs:boolean" use="optional" 
default="true"/>
```

```
<xs:attribute name="allowVarBinding" type="xs:boolean" use="optional" 
default="true"/>
           <xs:attribute name="defaultValue" type="xs:string" use="optional"/>
           <xs:attribute name="tooltipKey" type="xs:string" use="optional"/>
           <xs:attribute name="type" type="xs:string" use="required"/>
       </xs:complexType>
   </xs:element>
</xs:schema>
```
## **Adding Exception Recovery to a Custom Bladelet**

You can enhance a custom bladelet so that exceptions encountered during PEP execution do not stop processing. This involves defining named (recoverable) exceptions in the bladelet definition file (bladelet-info.xml). After you finish, the ADS shows the enhancement as additional exception "output pins" on the custom bladelet. For more information, see the *AON Development Studio Guide*.

To add this feature to a custom bladelet, follow the steps listed below.

- **Step 1** Using an editor, open the bladelet-info.xml file.
- **Step 2** Add an "exceptions" section to the bladelet definitions in the bladelet-info.xml file.

The following example from the bladelet-info.xml file for the custom bladelet "ComputeAggregates"shows an <exceptions>...</exceptions> section.

```
<bladelet name="ComputeAggregates"
            displayNameKey="ComputeAggregates.name"
            versionId="1" 
            bladeletClass="com.cisco.aons.visibility.ComputeAggregatesBladelet"
            categoryKey="general.category.key" 
            bundle="com.cisco.aons.visibility.visibility"
            validatorClass="com.cisco.aons.visibility.StatisticsBladeletValidator"
            validatorRules="">
  <icon-ref>
      <palette-icon href="com/cisco/aons/visibility/26i_dataaggregator.png"/>
      <document-icon href="com/cisco/aons/visibility/i_dataaggregator.png"/>
  </icon-ref>
        <exceptions>
                  <exception id="Missing-Aggregate-Exception" 
                                 key="exception.missing.aggregate.label"
                                 desc="Aggregate not defined" 
                                 descKey="exception.missing.aggregate.desc"
                    / </exceptions>
```
 <bladelet-design> <bladelet-parameters>

- **Step 3** Add appropriate display strings for named exceptions to the resource bundle.
	- **1.** Using an editor, open the properties file (resource bundle).
	- **2.** Add appropriate strings to the file.

The following sample lines are from the properties file (resource bundle) associated with the custom bladelet "ComputeAggregates." In this case, the ADS will display either "Missing Aggregate" or "Missing Aggregate definition" when an exception is encountered.

```
exception.missing.aggregate.label=Missing Aggregate
            exception.missing.aggregate.desc=Missing Aggregate definition
Step 4 Use the NamedExtenstionException in the Java class.
         1. Using a Java editor, open the java class for the custom bladelet.
         2. Add the NamedExtensionException sections.
        Note The following example shows the NamedExtensionException section from the java class for the
               custom bladelet "ComputeAggregates."
            import com.cisco.aons.exception.NamedExtensionException; // this is in aonscommon.jar
            private static final String MISSING_AGGREGATES_EXCEPTION = 
            "Missing-Aggregate-Exception"; // from "id" attribute in bladelet-info.xml
            public void execute() throws AONSException, NamedExtensionException // example of 
            method signature
                     // example of throwing a NamedExtensionException
                          if (!AggregateUtilities.doesDBTableExist(statId, getLogger())) {
                              if (getLogger().isInfoEnabled()) {
                                  getLogger().info("Aggregate not found");
                              }
                           throw new NamedExtensionException("Aggregate does not exist", true, 
            MISSING_AGGREGATES_EXCEPTION);
                          }
```
For descriptions of AONSException and NamedExtensionException, see [Exception Package, page A-1.](#page-294-0)

# **Testing the Custom Bladelet**

**78-XXXXX-XX**

After creating the custom bladelet, you should test it. Follow the high level steps listed below.

**Step 1** Using the AON Development Studio (ADS), include your new custom bladelet along with several other supplied bladelets (for example, Encrypt) into a PEP.

The automatic validation processes built into the ADS tool will identify any problems in bladelet-to-bladelet PEP.

**Step 2** Run the completed PEP with test data.

If it runs without error messages, your custom bladelet is ready for use.

# **Conventional Custom Bladelet API Specification**

AON provides the Custom Bladelet API as a single package, com.cisco.AON.sdk.custombladelet. As developers create new bladelets, they use various methods in the API to provide message generators. This section introduces the Custom Bladelet API, focusing on each component interface.

Thee Custom Bladelet API package (com.cisco.AON.sdk.custombladelet) contains the components listed below.

• [AbstractCustomBladelet, page 2-34](#page-47-0)

This is the basic custom bladelet class. It implements the CustomBladelet interface and must be included in all new custom bladelets.

**•** [CustomBladelet, page 2-38](#page-51-0)

This is the basic custom bladelet interface. It must be included in all new custom bladelets. It is used to access PEP variables via methods that get and set context data.

**•** [CustomBladeletContext, page 2-40](#page-53-0)

This interface provides context to the custom bladelet. It is mainly used to pass variables, get PEP details, set output path and log messages.

## <span id="page-47-0"></span>**AbstractCustomBladelet**

Extending java.lang.Object, the AbstractCustomBladelet is the basic custom bladelet class. This class implements the CustomBladelet interface and must be included in all new custom bladelets. This class incorporates both inherited and uninherited methods.

Inherited Methods—The AbstractCustomBladelet class inherits the following methods from class java.lang.Object:

- **•** clone
- **•** equals
- **•** finalize
- **•** getClass
- **•** hashCode
- **•** notify
- **•** notifyAll
- **•** toString
- **•** wait

Other Methods—The AbstractCustomBladelet class also includes the additional methods listed and described below.

**78-XXXXX-XX**

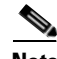

**Note** The components (methods, fields, and constructors) of this abstract class are not operational.

This section describes the following components of AbstractCustomBladelet:

- **•** [Code, page 2-35](#page-48-0)
- **•** [Fields, page 2-36](#page-49-0)
- **•** [Constructor, page 2-36](#page-49-1)
- **•** [Methods, page 2-36](#page-49-2)

I

#### <span id="page-48-0"></span>**Code**

```
import com.cisco.AON.message.IAONMessage;
import com.cisco.AON.log.Log;
import com.cisco.AON.exception.AONException;
import com.cisco.AON.util.DomainReader;
/**
  * Abstract implementation of Custom Bladelet interface.
  * All Custom Bladelets should extend AbstractCustomBladelet.
  * Define no operation methods.
*/
public abstract class AbstractCustomBladelet implements CustomBladelet
{
     protected IAONMessage msg;
     protected CustomBladeletContext context;
     protected DomainReader domainReader;
     public static Log logger;
     public void onLoad() {
     }
     public void onCreate(IAONMessage msg) {
        this.msg = msg;
     }
/**
* All the extending classes are expected to implement this method
      */
     public abstract void execute() throws AONException;
public void onDestroy() {
     }
     public void onUnload() {
     }
     public void onException(Exceptions exception) {
     }
     public Log getLogger() {
         return logger;
     }
     public void setLogger(Log logger) {
    this.logger = logger;
     }
     public void setContext(CustomBladeletContext context) {
      this.context = context;
}
     public CustomBladeletContext getContext() {
     return context;
 }
public void setDomainReader(DomainReader domainReader) {
   this.domainReader = domainReader;
     }
    public DomainReader getDomainReader() {
   return domainReader;
     }
}
```
package com.cisco.AON.sdk.custombladelet;

### <span id="page-49-0"></span>**Fields**

The fields in the AbstractCustomBladelet class are described below.

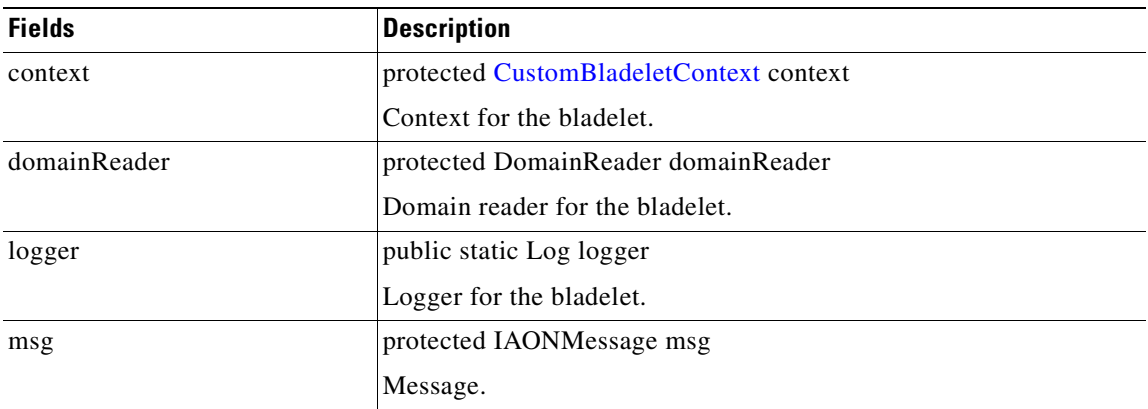

#### <span id="page-49-1"></span>**Constructor**

The single constructor in the AbstractCustomBladelet class is summarized below.

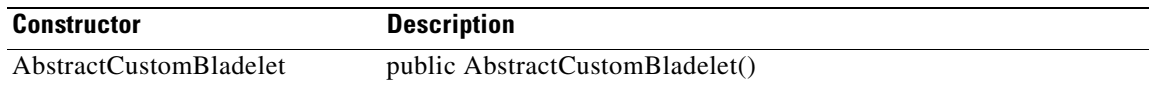

### <span id="page-49-2"></span>**Methods**

The methods of AbstractCustomBladelet are described below.

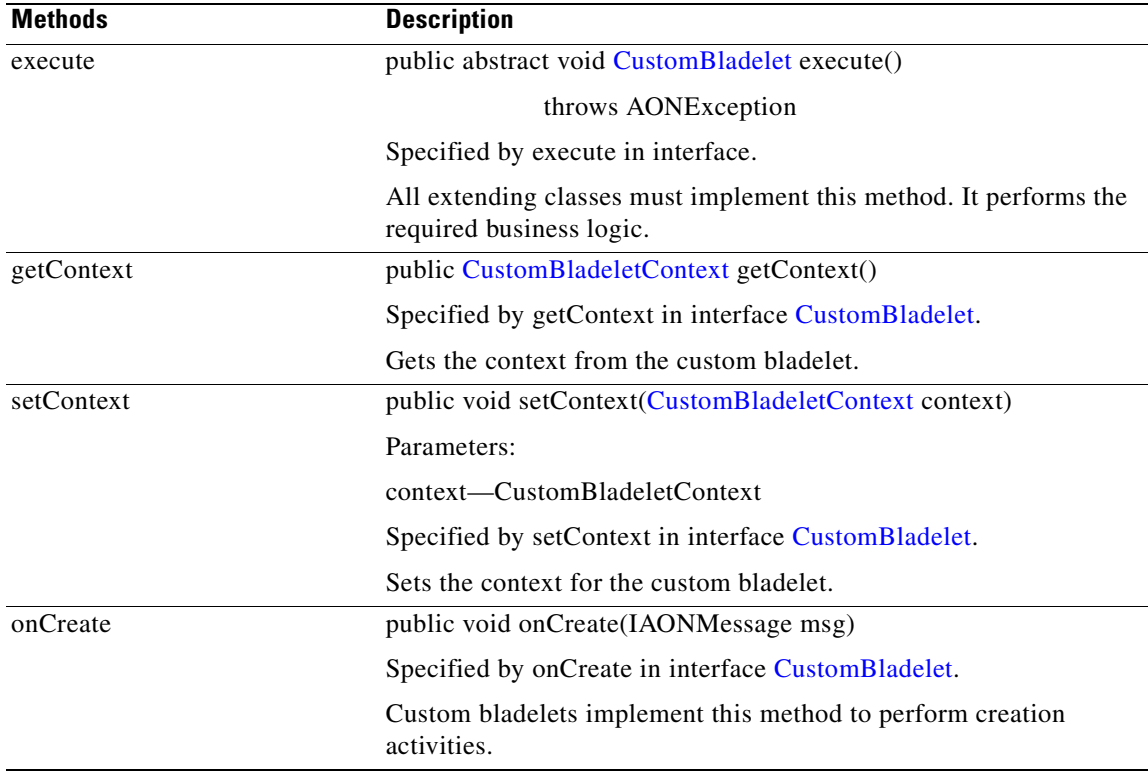

**78-XXXXX-XX**

I

 $\sqrt{2}$ 

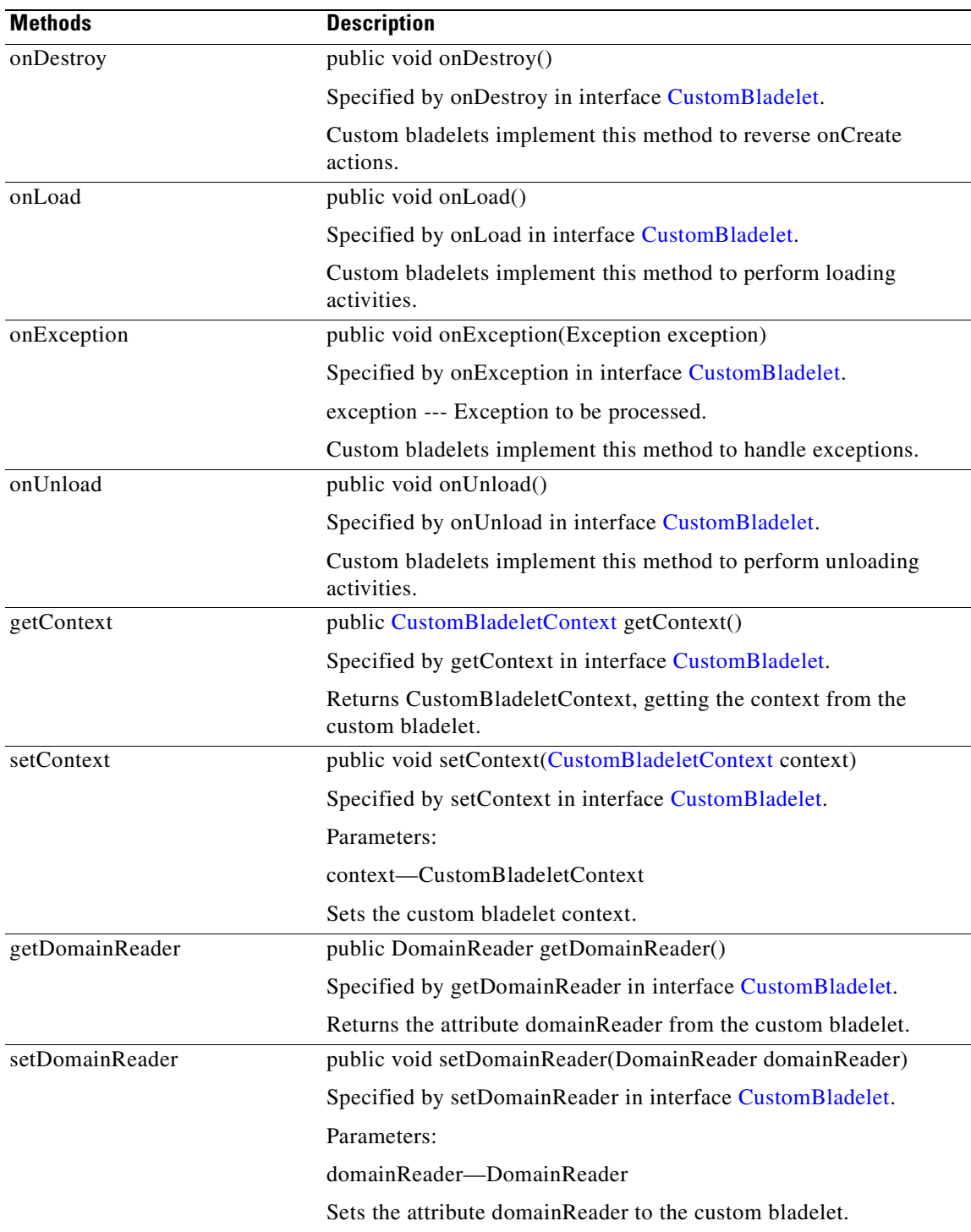

 $\overline{\phantom{a}}$ 

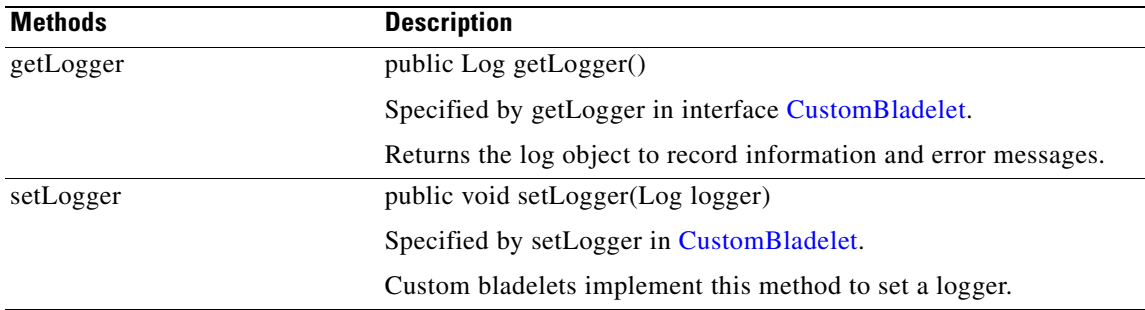

## <span id="page-51-0"></span>**CustomBladelet**

The CustomBladelet interface must be included in all new custom bladelets. Generally, it is used to access PEP variables and get and set context data. The following sections focus on the interface code and methods:

- **•** [Code, page 2-38](#page-51-1)
- **•** [Methods, page 2-39](#page-52-0)

#### <span id="page-51-1"></span>**Code**

package com.cisco.AON.sdk.custombladelet;

```
import com.cisco.AON.message.IAONMessage;
import com.cisco.AON.log.Log;
import com.cisco.AON.exception.AONException;
import com.cisco.AON.util.DomainReader;
/**
  * CustomBladelet interface
*/
public interface CustomBladelet
{
     /**
      * Custom Bladelet classes can implement this method to do the loading time activities
      */
     public void onLoad();
/**
* Custom Bladelet classes can implement this method to do the creation time activities
      */
     public void onCreate(IAONMessage ctx);
     /**
* Custom Bladelet classes can implement this method to do the actual business logic
      * @throws AONException
      */
     public void execute() throws AONException;
     /**
      * Custom Bladelet classes can implement this method to do the inverse activities of 
the onCreate method
      */
     public void onDestroy();
     /**
* Custom Bladelet classes can implement this method to do the unload time activities
      */
```

```
 public void onUnload();
     /**
      * Custom Bladelet classes can implement this method to do the activities when it 
encounters exception
     */
     public void onException(Exception exception);
     /**
* Setting the context the Custom Bladelet.
      *@param context CustomBladeletContext 
      */
    public void setContext(CustomBladeletContext context);
/**
* Getting the context from the Custom Bladelet
      * @return CustomBladeletContext 
      */
     public CustomBladeletContext getContext();
     /**
     * Setting the (attribute) domain reader to the Custom Bladelet
      * @param domainReader DomainReader
      */
     public void setDomainReader(DomainReader domainReader);
     /**
      * Getting the (attribute) domain reader from the Custom Bladelet
      * @return DomainReader
      */
     public DomainReader getDomainReader();
     /**
      * This method returns the log object to record info, error messages
*/
public Log getLogger();
    / * *
      * This method sets the log object
      */
    public void setLogger(Log logger);
}
```
#### <span id="page-52-0"></span>**Methods**

 $\mathsf{I}$ 

**78-XXXXX-XX**

The CustomBladelet interface includes the methods summarized below:

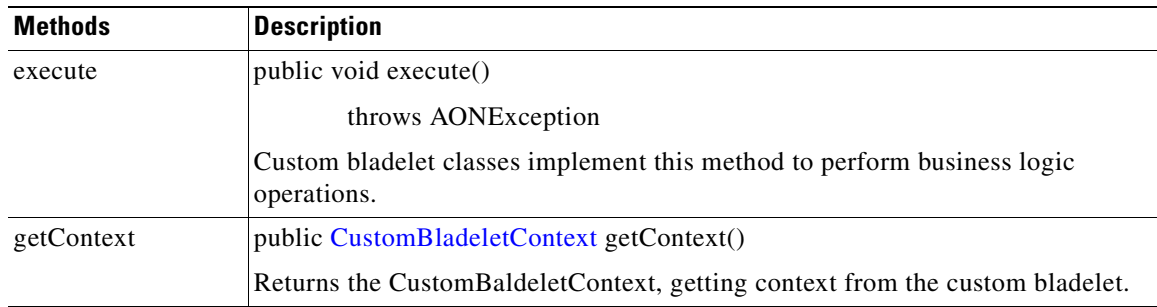

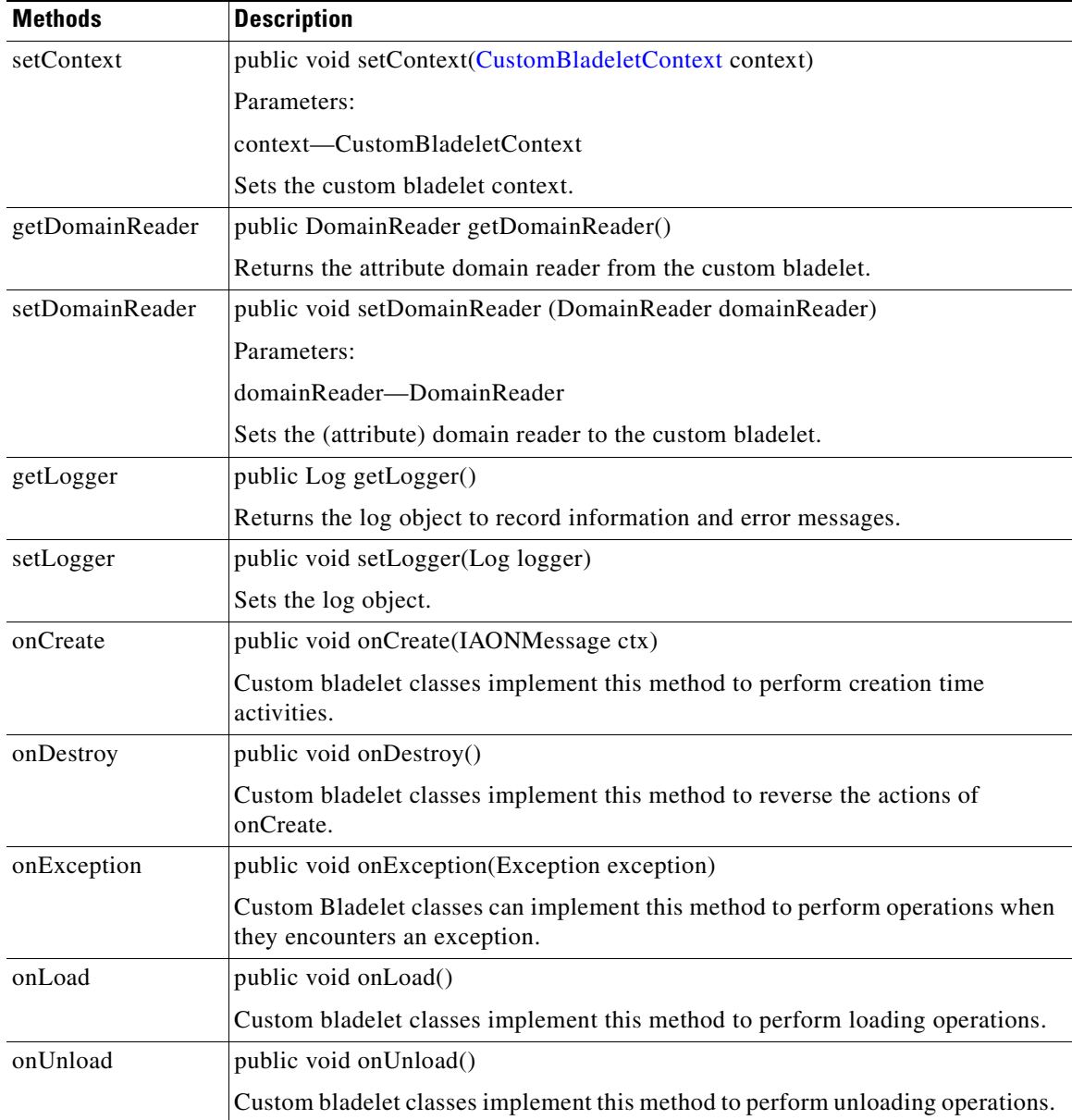

## <span id="page-53-0"></span>**CustomBladeletContext**

The CustomBladeletContext interface provides the context to the custom bladelet. It is mainly used to pass PEP variables, get PEP details, set output paths, and log messages. For example, you can get the variables later to remove them from the PEP. The following sections focus on the interface code and methods:

**78-XXXXX-XX**

Ī

- **•** [Code, page 2-40](#page-53-1)
- **•** [Methods, page 2-42](#page-55-0)

<span id="page-53-1"></span>**Code**

package com.cisco.AON.sdk.custombladelet;

I

```
import java.util.Map;
import com.cisco.AON.exception.AONException;
import com.cisco.AON.exception.ExtServiceException;
import com.cisco.AON.pep.PEPData;
/**
* This interface provides the context to the custom bladelet
  * Mainly used to pass around variables, get PEP details,
  * setting output path and logging messages etc
*/
public interface CustomBladeletContext
{
     /**
      * This method is used to set output parameters of custom bladelet at the global 
context
* @param name output parameter as String
      * @param value output parameter Object 
      * @throws AONException
      */
    public void setGlobalContextData(String name, Object value) throws AONException;
     /**
      * This method is used to retrieve data associated with an input parameter (global 
scope)
* of the custom bladelet
      * @param name input parameter as String
      * @return Object output object
      */
     public Object getGlobalContextData(String name);
     /**
* This method is used to set output parameters of custom bladelet
      * @param name output parameter as String
      * @param Object output parameter object
      * @throws AONException
      */
    public void setContextData(String name, Object value) throws AONException;
     /**
      * This method is used to retreive data associated with an input
      * parameter of custom bladelet
      * @param name input parameter as String
      * @return Object output object
      */
    public Object getContextData(String name);
/**
      * This method returns the PEPData object from the context
      * @return PEPData
      */
     public PEPData getPEPData();
     /**
      * This method sets the output path (to determine the next step) for the bladelet
      * @param pOutputLabel lable to be set
 */
   public void setOutputPath(String pOutputLabel);
/**
      * Returns the bladelet name 
      * @return bladelet name
      */
     public String getBladeletName();
     /**
      *
```

```
 * @param bSync true ==> Log records will be written to data source synchronously, 
                   false ==> Log records will be written to data source asynchronously
      * @param messageLogPolicy Name of message log policy to use for logging. 
                              Message Log policy is configured for each node on AMC.
      * @param logLevel Takes one of the following values
\star * {@link MessageLog.LOG_BASIC} - Only message attributes, no message contents
           * {@link MessageLog.LOG_HEADER} - Message Headers only. For example, SOAP header.
           * {@link MessageLog.LOG_BODY} - Message Body only. For example, SOAP body only.
           * {@link MessageLog.LOG_WHOLE_MESSAGE}
           * {@link MessageLog.LOG_BY_EXPRESSION} - Extract message contents as specified by 
the XPaths in expressions.
\star * <b>Note</b> For non SOAP messages, Message Header is often empty 
           and Message Body will be the Whole message.
 * @param customId Arbitary string to identify this log entry. e.g. key to other 
database records.
      * This is optional, can be null.
      * @param expressions A map of (String,String) pairs. The key is the name of the 
expression.
                           The value is the XPath expression. For log level != 5, this
param will be ignored.
                           This is optional, can be null.
      * @param variables A map of (String, Object) pairs. The key is the name of the 
variable mapping.
                          The value is the PEP variable object. The object must either
have a meaningful
      * toString() implementation or implements the Loggable interface.
                           This is optional, can be null.
      * @throws ExtServiceException
      */
public void logMessage(boolean bSync, String messageLogPolicy, short logLevel, String
customId, Map expressions, Map variables) 
       throws ExtServiceException;
}
```
#### <span id="page-55-0"></span>**Methods**

CustomBladeletContext includes the methods summarized below.

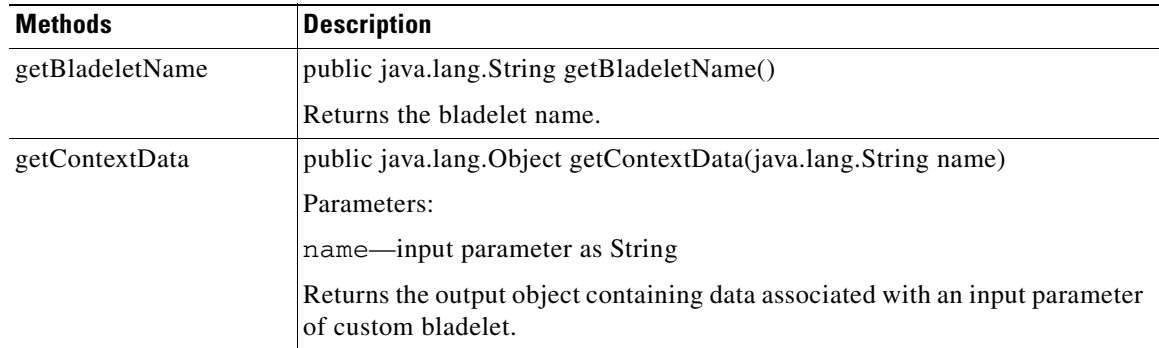

 $\overline{\phantom{a}}$ 

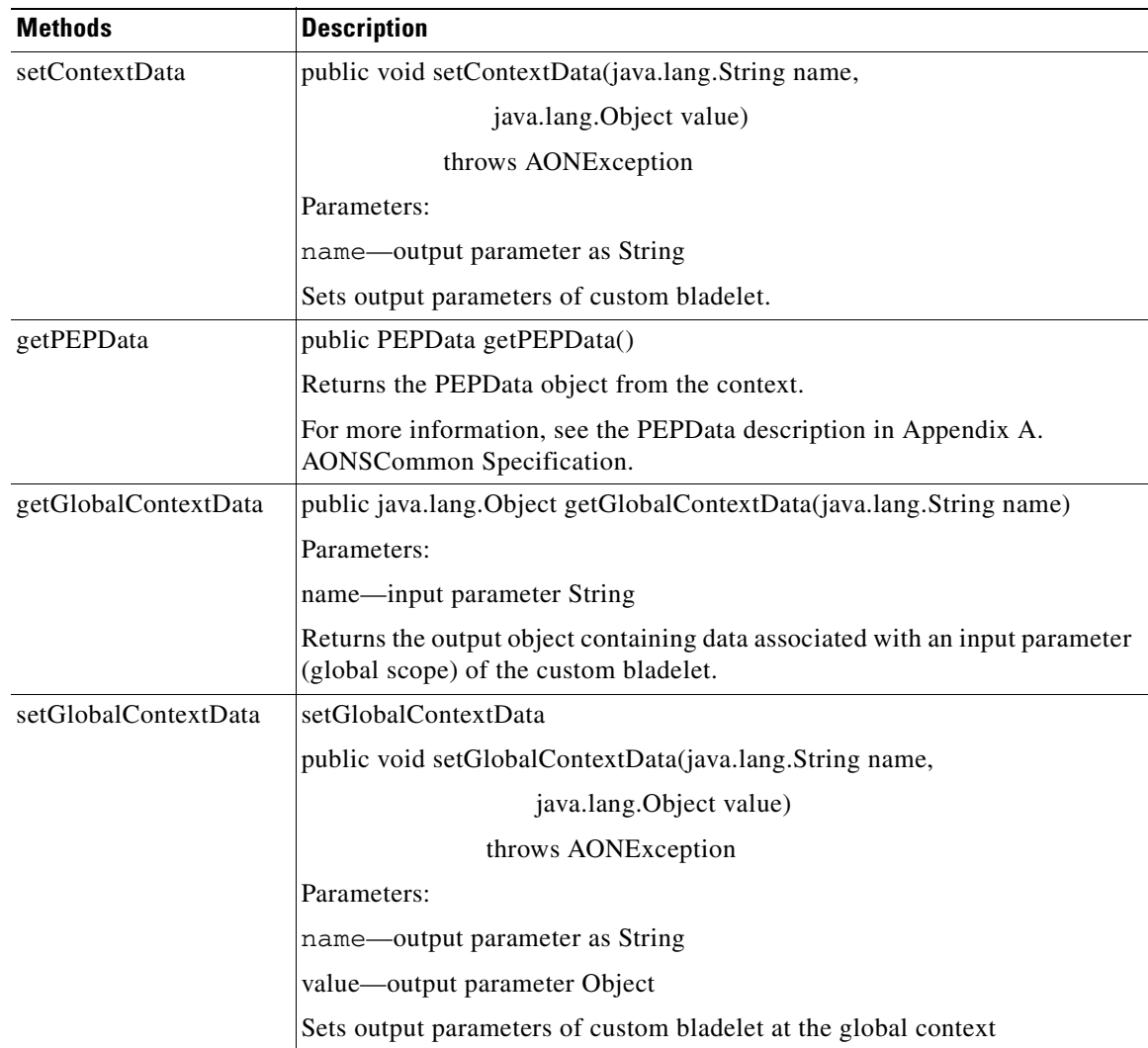

 $\overline{\phantom{a}}$ 

 $\mathbf I$ 

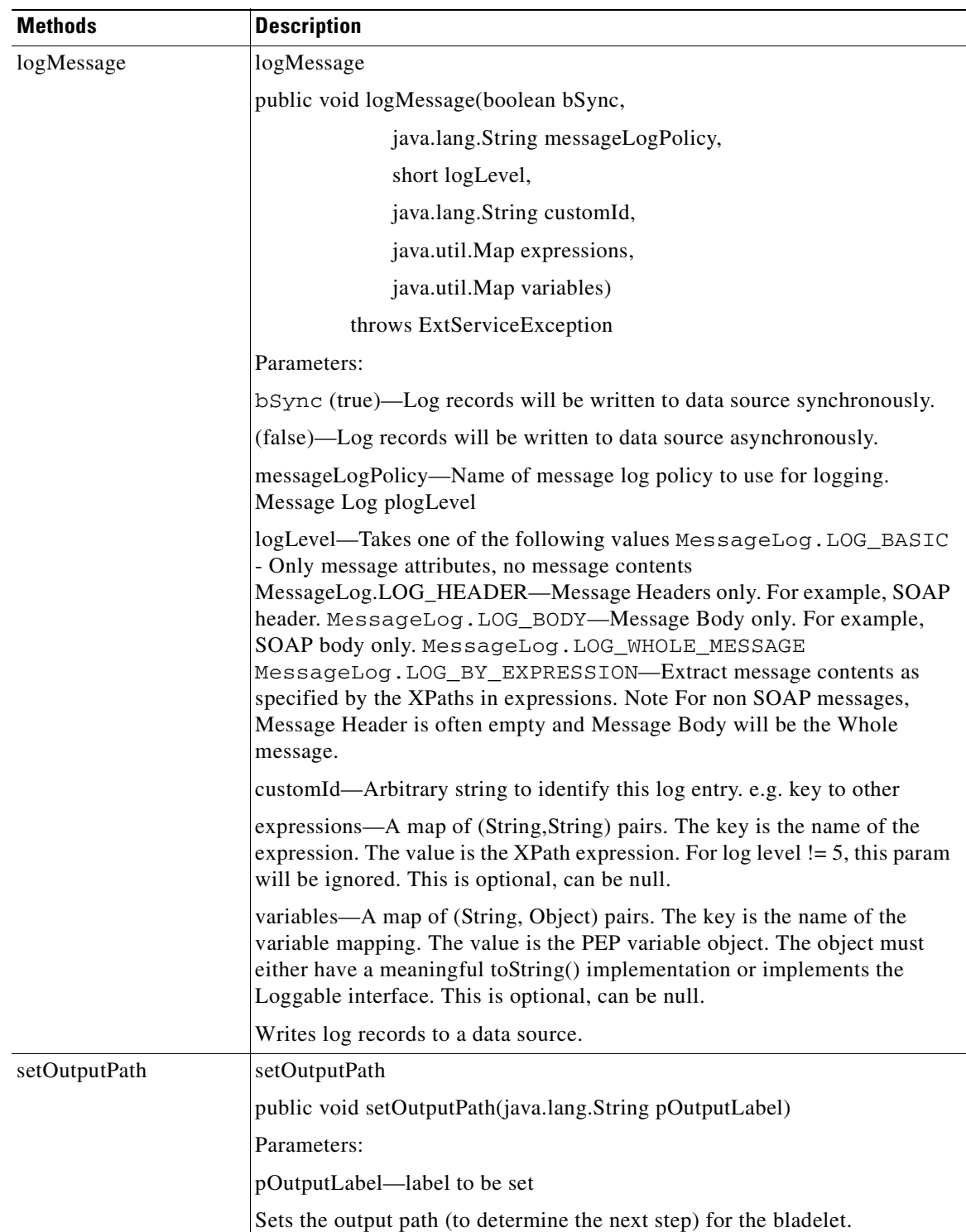

# **Optimized Custom Bladelets—Fastpath**

AON provides both a built-in infrastructure and customization tools for optimized message processing services. You can incorporate the built-in optimized bladelets (Send, Validate, and SetDestination) into optimized PEPs. And, you can use the optimized custom bladelet development SDK to write your own optimized custom bladelets for incorporation into optimized PEPs. When an entire PEP can be optimized, it is directed to the Fastpath service for processing.

When an entire PEP can be optimized, the Execution Control module calls a dispatcher (that uses bladelet attributes) to invoke the Fastpath service and pass it the message and context. An incoming message is examined for possible Fastpath processing.

- If the entire PEP can be optimized, it is passed on for Fastpath processing.
- **•** If not, the massage is passed on for conventional processing.

The following sections describe the Fastpath bladelets SDK:

- **•** [Custom Bladelet Development SDK for Fastpath Processing, page 2-45](#page-58-0)
- **•** [Developing a Custom Bladelet for Fastpath Processing, page 4-1](#page-216-0)

For more information, see [Chapter 4, AON Optimization - Fastpath.](#page-216-2)

### <span id="page-58-0"></span>**Custom Bladelet Development SDK for Fastpath Processing**

The AON software development kit (SDK) provides all files and support software necessary to create new Fastpath custom bladelets. When the compressed SDK file (.tar) is unzipped, it creates all necessary folders, header files, and so on. These include a folder (include/bdksample) that contains a sample Fastpath Log bladelets. For more information, see:

- **•** [Custom Bladelet for Fastpath Processing, page 4-1](#page-216-1)
- **•** [Fastpath Custom Bladelet SDK Files, page 4-3](#page-218-0)
- **•** [Sample Fastpath Custom Bladelet, page 4-4](#page-219-0)

For additional background information, see the *AON Development Studio Guide*.

# <span id="page-58-1"></span>**Policy Execution Plans**

**78-XXXXX-XX**

Supplied and custom bladelets are incorporated into Policy Execution Plans (PEPs). Using the ADS, you create new PEPs in the PEP Developer area. This tool enables PEP authors to drag and drop icons representing bladelets into the PEP Developer canvas and appropriately connected to create a PEP.

During this process, the PEP author configures bladelets using dialogue boxes that reflect the syntax and property types exposed (by the bladelet developer) for the bladelet. Thus, bladelet designers decide which properties are to be exposed and how the GUI interface will display those properties in the ADS. For additional information, see the AON Bladelet Reference in the *AON Development Studio Guide*.

You may want to develop a Fastpath custom bladelet and PEP. The are designed to move messages through AON at a faster rate than ordinary messages by removing unnecessary processing overhead. For more information see:

- **•** [Creating and Deploying a PEP, page 2-46](#page-59-1)
- **•** [PEP Descriptive Language, page 2-46](#page-59-0)

### <span id="page-59-1"></span>**Creating and Deploying a PEP**

You use ADS windows to create policy execution plan (PEP) and one or more *Message Type*s that determine how messages are processed by the new PEP. In this process, you:

- **1.** Select the AON node where the PEP will execute on the ADS main screen.
- **2.** Select bladelets from the ADS Task Pane and connect them in the ADS Developer for a particular task.
- **3.** Configure each bladelet through its Properties screen.
- **4.** Create and associate one or more message types for this PEP.
- **5.** Package the PEP.
- **6.** Deploy the PEP.

You synchronize to AMC and then, use AMC windows to deploy the PEP to AON.

For detailed instructions, see the *AON Development Studio Guide*.

### <span id="page-59-0"></span>**PEP Descriptive Language**

When ADS users create PEPs on ADS windows, they are actually using a transparent procedural programming language, PEP Descriptive Language (PDL). PDL is a business logic that can be executed on an AON node.

PDL supports various language constructs including looping and block instruction execution (if/else, while, and so on) for loops in Java. PDL uses the Loop construct for repetitive processes on a List, Map, or Iterator. PDL uses the Scope construct (a no-op block) to restrict the visibility of variables similar to the {} block in Java. PDL uses the another construct, Break (similar to break statements in Java and C) to exit a loop prematurely based on specified conditions.

For more information, see the descriptions of the Loop and Scope in the AONS Bladelet Reference of the *AON Development Studio Guide*.

# **Samples**

The first set of samples in this section indicate how the bladelet-info.xml file is used, the second shows the code for two sample custom bladelets.

- **•** [Sample Bladelet Information XML File, page 2-46](#page-59-2)
- **•** [Custom Bladelet Samples, page 2-49](#page-62-0)

For more information, refer back to [Designing Custom Bladelets, page 2-2.](#page-15-0)

### <span id="page-59-2"></span>**Sample Bladelet Information XML File**

The samples shown below is a typical bladelet-info.xml file.

- **•** [Verify Bladelet Info XML, page 2-47](#page-60-0)
- **•** [Sample CustomLog Bladelet-Info File, page 2-48](#page-61-0)

For more information, see [For detailed steps, see Developing a Conventional Custom Bladelet, page](#page-18-0)  [2-10., page 2-5](#page-18-0).

#### <span id="page-60-0"></span>**Verify Bladelet Info XML**

**78-XXXXX-XX**

I

The following bladelet-info.xml file defines the Verify bladelet.

```
<?xml version="1.0" encoding="UTF-8" ?> 
- < ! ----&- <bladelet-info> 
- <bladelet name="XMLVerifier:1" displayNameKey="verify.bladelet.name" versionId="1" 
categoryKey="security.category.key" bundle="com.cisco.AON.bladelet.v1.verifyBladelet" 
bladeletClass="com.cisco.AON.bladelet.v1.DSigVerifierBladelet" 
xmlns:xsi="http://www.w3.org/2001/XMLSchema-instance" xsi:noNamespaceSchemaLocation="" 
validatorClass="com.cisco.AON.bladelet.v1.VerificationBladeletValidator" 
validatorRules="com.cisco.AON.bladelet.v1.VerifyValidatorRules"> 
- <icon-ref> 
<palette-icon href="com/cisco/AON/bladelet/v1/26i_verifysignature.png" /> 
<document-icon href="com/cisco/AON/bladelet/v1/i_verifysignature.png" /> 
</icon-ref> 
- <exceptions> 
<exception id="NoDataFoundToVerify" key="exception.signaturenotfoundexception.label" 
desc="No Signature Found in Message" descKey="exception.signaturenotfoundexception.desc" 
/> 
</exceptions> 
- <bladelet-design> 
- <bladelet-parameters> 
- < ! -- Message verifying configuration group 
--&>- <configuration-group name="ContentToVerify" key="cg.contenttoverify"> 
- <configuration-subgroup> 
- <parameter-group name="SourceContent" key="cg.contenttoverify.pg.sourcecontent"> 
- < 1 - - Content that carries the signature 
--> 
<parameter name="Input" designName="ContentToVerify.SourceContent.Input" type="Content" 
key="cg.contenttoverify.pg.sourcecontent.p.input" allowVarBinding="true" 
allowUserInput="false" /> 
</parameter-group> 
</configuration-subgroup> 
</configuration-group> 
- < 1 - - The following are miscellaneous configurations to be used mostly as defaults. 
--&>- <configuration-group name="Advanced" key="cg.advanced"> 
- <configuration-subgroup> 
- <parameter-group name="Trust Verification" 
key="cg.contenttoverify.pg.trustverification"> 
- < 1 - - XKMS Trust Verification Mode - Disabled, Pilot mode or Production mode 
--> 
- <parameter name="XKMSTrustVerification" 
designName="Advanced.TrustVerification.XKMSTrustVerification" 
key="cg.advanced.pg.trustverification.p.xkms" type="string" allowVarBinding="false" 
allowUserInput="false" editor="combo-box"> 
- <allowed-values> 
<allowed-value type="string" value="Disable" 
valueKey="cg.advanced.pg.trustverification.p.xkmstrust.disable" default="true" /> 
<allowed-value type="string" value="Pilot" 
valueKey="cg.advanced.pg.trustverification.p.xkmstrust.pilot" /> 
<allowed-value type="string" value="Production" 
valueKey="cg.advanced.pg.trustverification.p.xkmstrust.production" /> 
</allowed-values> 
</parameter>
```

```
- < 1 - - Local Certificate Trust Verification - Disabled or Enabled 
--&- < 1 - - Whether the certificate that came with signature is explicitly trusted in the local trust 
store 
--&- <parameter name="LocalCertTrustVerification" 
designName="Advanced.TrustVerification.LocalCertTrustVerification" 
key="cg.advanced.pg.trustverification.p.localcerttrust" type="string" 
allowVarBinding="false" allowUserInput="false" editor="combo-box"> 
- <allowed-values> 
<allowed-value type="string" value="Disable" 
valueKey="cg.advanced.pg.trustverification.p.localcerttrust.disable" default="true" /> 
<allowed-value type="string" value="Enable" 
valueKey="cg.advanced.pg.trustverification.p.localcerttrust.enable" /> 
</allowed-values> 
</parameter> 
 \lt! --
 Certificate Chain Trust Verification - Disabled or Enabled 
--- < 1 - - Whether the root of the certificate chain that came with signature is explicitly trusted 
in the local CA trust store 
--&>- <parameter name="CertChainTrustVerification" 
designName="Advanced.TrustVerification.CertChainTrustVerification" 
key="cg.advanced.pg.trustverification.p.certchain" type="string" allowVarBinding="false" 
allowUserInput="false" editor="combo-box"> 
- <allowed-values> 
<allowed-value type="string" value="Disable" 
valueKey="cg.advanced.pg.trustverification.p.certchaintrust.disable" default="true" /> 
<allowed-value type="string" value="Enable" 
valueKey="cg.advanced.pg.trustverification.p.certchaintrust.enable" /> 
</allowed-values> 
</parameter> 
</parameter-group> 
</configuration-subgroup> 
</configuration-group> 
</bladelet-parameters> 
</bladelet-design> 
- <bladelet-deployment> 
<system-params /> 
</bladelet-deployment> 
- <bladelet-runtime> 
- <exported-params> 
<param name="Output" type="Content" designName="Output" key="verify.verifiedContent" /> 
</exported-params> 
</bladelet-runtime> 
- <output-paths number="static"> 
<output-path label="success" key="success.label" /> 
<output-path label="fail" key="fail.label" /> 
</output-paths> 
</bladelet> 
</bladelet-info>
```
For more information, see [Developing a Conventional Custom Bladelet, page 2-10.](#page-23-0)

#### <span id="page-61-0"></span>**Sample CustomLog Bladelet-Info File**

The supplied sample CustomLog bladelet-info.xml file, shown below, has fastpathEnabled set to true.

```
<bladelet-info>
     <bladelet name="CustomLog:1"
               displayNameKey="CustomLog.name"
               versionId="1" 
               bladeletClass="com.cisco.aons.custom.CustomLogBladelet"
               categoryKey="general.category.key" 
               bundle="customlog"
                fastpathEnabled="true"
               nativeId="customlog"
               nativeLib="customlog"
               validatorClass=""
               validatorRules="">
     <bladelet-design>
            <bladelet-parameters>
                   <configuration-group name="CustomTextGroup" key="cg.customtext">
                       <configuration-subgroup> 
                              <parameter name="CustomText" 
designName="CustomText-DesignName" cdataType="true"
                              key="param.customtext"
                              type="string" optional="false" editor="textarea"
                              tooltipKey="param.tooltip.customtext"/>
                      </configuration-subgroup>
                  </configuration-group>
             </bladelet-parameters>
         </bladelet-design>
         <bladelet-deployment>
              <system-params/>
         </bladelet-deployment>
         <bladelet-runtime>
            <exported-params>
           </exported-params>
         </bladelet-runtime>
     </bladelet>
</bladelet-info>
```
### <span id="page-62-0"></span>**Custom Bladelet Samples**

**78-XXXXX-XX**

Custom bladelets samples are presented in the following sections:

- [RnetBladelet1, page 2-49](#page-62-1)
- **•** [EmailBladelet, page 2-51](#page-64-0)

Each sample conforms to the standard described in the [Using the AON Bladelet Schema, page 2-19](#page-32-0). For more about custom bladelet usage, see the *AON Development Studio Guide*.

#### <span id="page-62-1"></span>**RnetBladelet1**

Extending AbstractCustomBladelet, RnetBladelet1 (shown below) is used to process a purchase order request.

```
package com.cisco.purchase;
import java.util.Properties;
import org.w3c.dom.*;
import org.apache.xpath.XPathAPI;
import javax.xml.transform.TransformerException;
import com.cisco.AON.message.IAONMessage;
import com.cisco.AON.message.IContent;
```

```
import com.cisco.AON.message.IXMLContent;
import com.cisco.AON.message.IMessageContext;
import com.cisco.AON.message.MessageParseException;
import com.cisco.AON.exception.AONException;
import com.cisco.AON.sdk.custombladelet.AbstractCustomBladelet;
import com.cisco.AON.sdk.custombladelet.CustomBladeletContext;
public class RnetBladelet1 extends AbstractCustomBladelet
{
     public RnetBladelet1() {
     }
     public void execute() throws AONException {
      IContent content = msg.getContent();
         IMessageContext ctx = msg.getMessageContext();
      CustomBladeletContext context = null;
      Document doc = null;
      String EMAIL = "email";
       String SUBJECT = "subject";
      String TEXTMESSAGE = "textmessage";
         String SENDEMAIL = "sendemail";
      String 
EMAILPATH="Pip3A4PurchaseOrderRequest/fromRole/PartnerRoleDescription/ContactInformation/E
mailAddress/text()";
       String TOTALAMOUNTPATH = 
"Pip3A4PurchaseOrderRequest/PurchaseOrder/totalAmount/FinancialAmount/MonetaryAmount/text(
)";
         getLogger().debug("RnetBladelet1 Bladelet");
       if(content instanceof IXMLContent) {
       IXMLContent xmlContent = (IXMLContent) content;
       getLogger().debug("xml content recognized");
       try {
           doc = xmlContent.getAsDocument();
       }
       catch(MessageParseException exception) {
           throw new AONException(exception);
        }
       try {
           Node amountNode = XPathAPI.selectSingleNode(doc,TOTALAMOUNTPATH);
           if(amountNode != null) {
               String amount = amountNode.getNodeValue();
               getLogger().debug("Amount is " + amount);
               String email = null;
               double damount = Double.valueOf(amount).doubleValue();
               Node emailNode = XPathAPI.selectSingleNode(doc,EMAILPATH);
               email = emailNode.getNodeValue();
               getLogger().debug("Email is " + email);
               context = this.getContext();
               context.setGlobalContextData(EMAIL,email);
               String subject = "RosettaNet Purchase Order";
               context.setGlobalContextData(SUBJECT, subject);
               String message = "You entered a purchase order. Order amount is " + amount 
+". ";
               String lamount = (String)context.getContextData("limitamount");
               message = message + "Entered limit amount to send email is " + lamount;
               double ldamount = Double.valueOf(lamount).doubleValue();
               if(damount >= ldamount) {
                   context.setGlobalContextData(SENDEMAIL,"true");
               }
               else {
                   context.setGlobalContextData(SENDEMAIL,"false");
               }
               context.setGlobalContextData(TEXTMESSAGE, message);
                  context.setContextData("passamount",lamount);
```

```
} // amount not null
   } //try 
   catch(TransformerException exception) {
       throw new AONException(exception);
   }
   catch(NumberFormatException exception) {
       throw new AONException(exception);
   }
  } // IXMLContent instance check
\lambda
```
#### <span id="page-64-0"></span>**EmailBladelet**

}

**78-XXXXX-XX**

Extending AbstractCustomBladelet, EmailBladelet (shown below) is used to handle incoming email.

```
package com.cisco.purchase;
import java.util.Properties;
import java.util.List;
import java.util.Iterator;
import org.w3c.dom.*;
import javax.mail.Session;
import javax.mail.internet.MimeMessage;
import javax.mail.internet.InternetAddress;
import javax.mail.Address;
import javax.mail.Transport;
import javax.mail.Message;
import javax.mail.internet.AddressException;
import javax.mail.MessagingException;
import com.cisco.AON.message.IAONMessage;
import com.cisco.AON.message.IContent;
import com.cisco.AON.message.IXMLContent;
import com.cisco.AON.message.IMessageContext;
import com.cisco.AON.message.MessageParseException;
import com.cisco.AON.exception.AONException;
import com.cisco.AON.util.DomainReader;
import com.cisco.AON.util.DomainException;
import com.cisco.AON.sdk.custombladelet.AbstractCustomBladelet;
import com.cisco.AON.sdk.custombladelet.CustomBladeletContext;
public class EmailBladelet extends AbstractCustomBladelet
{
     public EmailBladelet() {
     }
     public void execute() throws AONException {
      IContent content = msg.getContent();
         IMessageContext ctx = msg.getMessageContext();
     Document doc = null; CustomBladeletContext context = null;
      String EMAIL = "email";
      String SUBJECT = "subject";
      String TEXTMESSAGE = "textmessage";
      String SENDEMAIL = "sendemail";
         getLogger().debug("EmailBladelet Begin");
      context = this.getContext();
      String toemail = (String)context.getGlobalContextData(EMAIL);
      String subject = (String)context.getGlobalContextData(SUBJECT);
     String textmessage = (String)context.getGlobalContextData(TEXTMESSAGE);
```

```
 String passamount = (String)context.getContextData("passamount");
  getLogger().debug("Testing context data passing thru variable " + passamount);
 String sendemail = (String)context.getGlobalContextData(SENDEMAIL);
  if(sendemail.equals("true")) {
    String host = null;
    String fromemail = null;
    DomainReader domainReader = super.getDomainReader();
    try {
        domainReader.setDomain("email");
        List valueList = domainReader.getValues("default","host");
       /**
    for(Iterator valueIter=valueList.iterator();valueIter.hasNext();) {
           String value = (String)valueIter.next();
           getLogger().debug("Host value from PM is "+value);
        }
        getLogger().debug("Host value from PM is " + valueList.get(0));
       */
       host = (String)valueList.get(0);
       valueList = domainReader.getValues("default","fromemail");
       from email = (String) valueList.get(0); }
    catch(DomainException domainException) {
       getLogger().error("Error in Setting the domain/propertyset");
       throw new AONException(domainException);
    }
    Properties props = System.getProperties();
    props.put("mail.smtp.host",host);
    try {
       Session session = Session.getDefaultInstance(props,null);
       //session.setDebug(true);
       MimeMessage message = new MimeMessage(session);
       message.setFrom(new InternetAddress(fromemail));
       message.addRecipient(Message.RecipientType.TO,new InternetAddress(toemail));
       message.setSubject(subject);
       message.setText(textmessage);
       Transport.send(message);
 }
    catch(AddressException exception) {
       throw new AONException(exception);
```
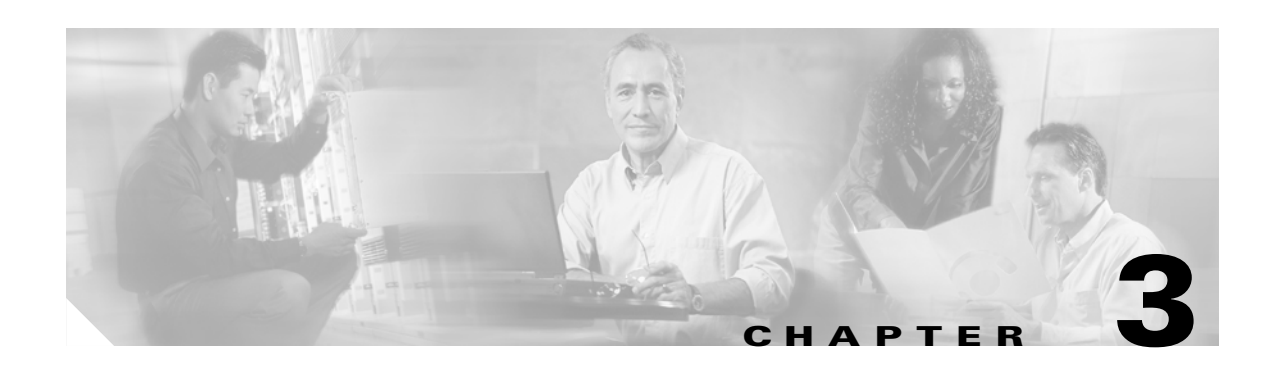

# **Custom Adapters**

AON can process network traffic that includes a variety of industry standard and custom protocols. While the built-in AON adapters may address all of your operating needs, customization is also available with the AON Custom Adapter Software Development Kit (SDK).

This chapter provides an overview of the adpters available for customization overview and explains how to use the Custom Adpater SDK.

- **•** [Custom Adapter Overview, page 3-1](#page-66-0)
- **•** [Custom Adapter SDK, page 3-5](#page-70-0)
- **•** [Developing an Embedded Adapter, page 3-5](#page-70-1)
- **•** [Developing a Standalone Adapter, page 3-20](#page-85-0)
- [Packaging the Custom Adapter and Incorporating it into AON, page 3-32](#page-97-0)
- **•** [Adapter Package Content, page 3-40](#page-105-0)
- **•** [Compiling the Custom Adapter, page 3-41](#page-106-0)
- **•** [Extending the Custom Adapter, page 3-41](#page-106-1)
- **•** [Graceful Handling and Adapters, page 3-42](#page-107-0)
- **•** [Developing MQ Adapters, page 3-46](#page-111-0)
- **•** [Message Delivery Semantics, page 3-77](#page-142-0)
- **•** [Configuring a JMS Adapter to Use a File Naming Service, page 3-78](#page-143-0)
- **•** [Custom Adapter API Specification, page 3-79](#page-144-0)

See [Chapter 4, AON Optimization - Fastpath](#page-216-2) for additional information on extending custom adapters. See the "AON Sandbox" section in [Chapter 2, Custom Bladelets](#page-14-0) for a general description of the sandbox service.

# <span id="page-66-0"></span>**Custom Adapter Overview**

**78-XXXXX-XX**

Adapters, like bladelets, are configured to execute on a specific AON node. Adapter designers specify configuration parameters that are then available to network administrators (typically in AMC). When set, the configuration parameters are read in by the adapter at runtime. It is this read in process that enforces the policy determining how the adapter connects to an external message queue.

An adapter serves as the entry point and exit point for application messages. Adapters are logically implemented in pairs, as inbound and outbound adapters. They provide the services listed below:

The inbound adapter performs the following tasks:

- **•** protocol termination.
- **•** encapsulation of the application message into an AON-specific protocol header for processing by the AON system.

The outgoing adapter performs the following tasks:

- **•** removal of the AON-specific protocol header from the message.
- **•** re-encapsulation of the message into the outbound protocol.

This section provides background information about custom adapters and related AON processes focusing on:

- [AON Adapter Requirements and options, page 3-2](#page-67-0)
- **•** [Custom Adapter Interactions, page 3-2](#page-67-1)
- **•** [Developing an Embedded or Standalone Custom Adapter, page 3-3](#page-68-0)
- **•** [Custom Adapter Life Cycle, page 3-4](#page-69-0)
- **•** [Registering and Activating the Custom Adapter, page 3-5](#page-70-2)
- **•** [Using the AdapterListenerDomain, page 3-5](#page-70-3)

### <span id="page-67-0"></span>**AON Adapter Requirements and options**

AON imposes the requirements listed below on adapters.

Mandatory—AON adapters must:

- **•** Support the following interaction models
	- **–** One-way
	- **–** Request-response
- **•** Expose content management APIs.
- **•** Provide a mechanism to read/write Attribute Domains.
- **•** Handle exceptions:
	- **–** Must follow AON [Policy Execution Plans](#page-58-1) (PEP) exception management specification
	- **–** Must provide error login interfaces
- **•** Support sandbox class loading of custom adapter
- **•** Provide utility classes for read/write operations on AON buffers

Optional—an adapter may also:

- **•** Provide extensions to customize message classification in an adapter specific way
- **•** Support custom content types
- **•** May provide extensions to customize message classification in an *Adapter* specific way

**78-XXXXX-XX**

**•** May support custom content types

### <span id="page-67-1"></span>**Custom Adapter Interactions**

The AON Custom Adapter SDK supports two interaction models:

**•** One-way message

In this case, the message sender expects no response. The Custom Adapter Framework immediately sends an acknowledge (ACK) message to the message sender before forwarding the processed message.

**•** Request-response message

In this case, the message sender expects a response message from the recipient of the request.

### <span id="page-68-0"></span>**Developing an Embedded or Standalone Custom Adapter**

Depending on your requirements, you may develop an embedded or standalone adapter. These models are described in the following sections:

- **•** [Embedded Adapter, page 3-3](#page-68-1)
- **•** [Standalone Adapter, page 3-3](#page-68-2)

#### <span id="page-68-1"></span>**Embedded Adapter**

When you want the adapter to use all AON resources, you should consider developing an embedded adapter. This type of adapter is tightly integrated with the AON framework, which controls the message input and output through network connections, data buffers, and thread management. An embedded adapter is well-suited to handle stream-oriented protocols (HTTP, SMTP, FTP, etc), because it functions by opening a socket and reading the stream of data.

The Custom Adapter SDK provides a unique set of APIs for writing the embedded adapter. The embedded adapter must maintain its internal state. The framework drives the adapter's state transitions through a series of callbacks to the adapter's receive and send handlers.

You use a callback programming model to develop an embedded adapter. Here, callbacks are used to drive the adapter's state transitions . Because the embedded adapter is tightly interwoven within the AON framework, callbacks must be implemented (more than in stand-alone adapter development) for managing network connections and AON container resources, e.g., data buffers and thread pools.

For more information, see [Developing an Embedded Adapter, page 3-5](#page-70-1).

#### <span id="page-68-2"></span>**Standalone Adapter**

**78-XXXXX-XX**

When you want to use the adapter decoupled from the rest of AON, you should develop a standalone adapter. A standalone adapter uses few or none of the resources provided by the adapter framework. The framework makes no assumptions about reading the message in or writing it out. When the standalone adapter has received enough information to transform the incoming message into an AON message, it dispatches the AON message. A standalone adapter is well-suited to handle integration with data sources such as databases, message-oriented middleware, and native libraries.

The model for developing a standalone adapter reflects the two types of message dispatch currently permitted: direct, and callback. Direct message dispatch requires the standalone adapter to send the message to the AON Adapter framework. Callback message dispatch requires the standalone adapter to notify the adapter framework of a message arrival and implement the callback that enables the framework to get the message.

For more information, see [Developing a Standalone Adapter, page 3-20](#page-85-0).

## <span id="page-69-0"></span>**Custom Adapter Life Cycle**

Figure 3-1 shows the life cycle of the custom adapter from design to execution.

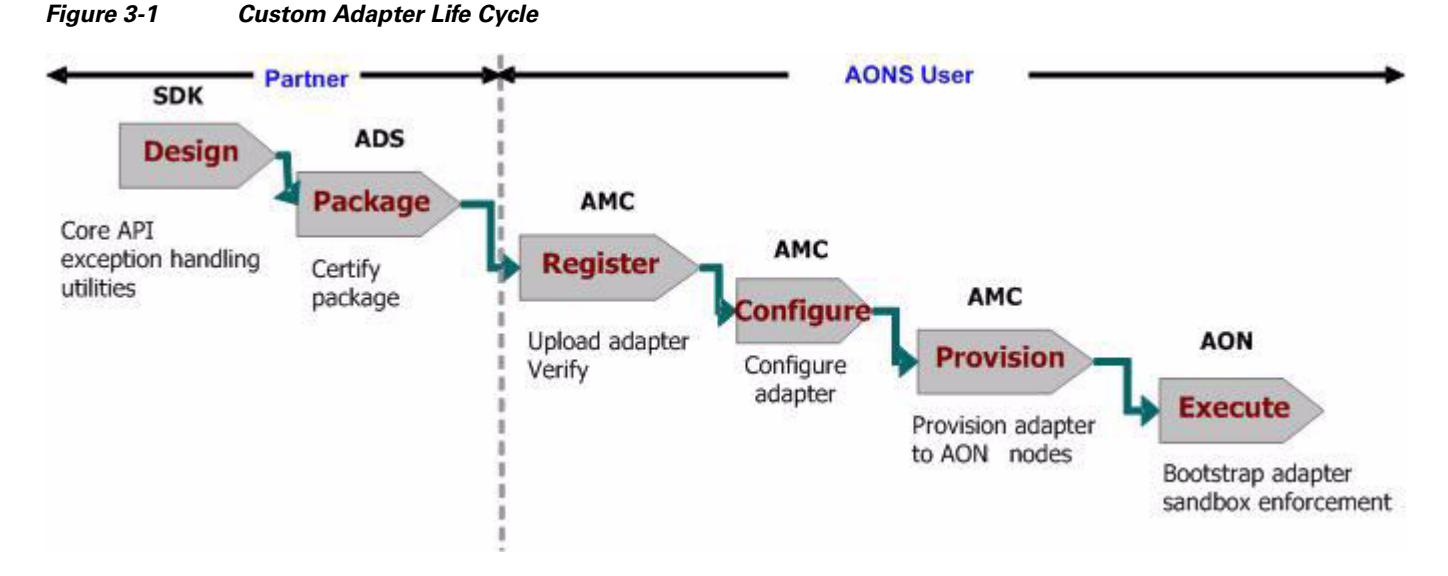

As this figure indicates, the adpater developer and the adapter user perfomkr different tasks realted to custom adpters, as follows:

#### **Custom Adapter Developer**

• Develop—The developer writes the adapter using the Custom Adapter SDK supplied with AON.

Package—The developer uses the AON Development Studio (ADS) to package the adapter. The developer selects the files to be packaged such as adapter classes, descriptor, configuration templates, and third party libraries. For a list of the components included in an adapter package, see [Adapter Package Content, page 3-40](#page-105-0).

ADS validates the package contents and creates Java archive files (.jar). Then, it attaches a vendor certificate. Next, the developer makes it available for downloading.

#### **Adapter User**

- **•** Register—A user uploads the adapter package to the AMC. The AMC verifies the package contents.
- Configure—Using the AMC, the user configures the adapter. In the case of an embedded adapter, additional configuration may be necessary. Standalone adapters are configured via custom policies.
- **•** Provision—Using the AMC, the user provisions the new adapter to AON nodes.
- Execute—AON bootstraps (loads and initializes) the adapter, reading in its configuration and providing a sandbox environment for its execution.

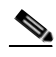

**Note** To protect the system, a sandbox environment denies the included applications (in this case, the new adapter) access to operating system calls or other resources.

## <span id="page-70-2"></span>**Registering and Activating the Custom Adapter**

After you develop a custom embedded or standalone adapter, you use the AON Management Console (AMC) to register and activate it. For directions, see the *AON Installation and Administration Guid*e. For background information, see [Custom Adapter Life Cycle, page 3-4](#page-69-0).

## <span id="page-70-3"></span>**Using the AdapterListenerDomain**

After registering your custom embedded or standalone adapter, use the AMC to specify the communication parameters (a global policy) for the new adapter. For details, see the *AON Installation and Administration Guid*e. For background information, see [Custom Adapter Life Cycle, page 3-4.](#page-69-0)

# <span id="page-70-0"></span>**Custom Adapter SDK**

The Custom Adapter Software Development Kit (SDK) currently supports adapter development in Java. Briefly, the ADK includes the following components:

- **•** Adaptersdk.jar—Java archive file containing:
	- **–** Class Files—Contains all SDK class files including AbstractOutboxHandler, Adapter, AdapterEvent, IAdatperConstants, IAdapterContext, IGroup, Source, and so on.
	- **–** Schemas—XSD file defining the ExtenstionClass, ExtensionName, ExtensionPolicy, AdapterName, AttributreDomans, AdapterClass, AdapterClassInfo, and so on
	- **–** Manifest—Simple manifest file.
- **•** JavaDocs—Java docs describing all adapter SDK classes and interfaces.

For file descriptions, see [Custom Adapter API Specification, page 3-79.](#page-144-0)

### **Setting Up the Custom Adapter SDK**

The Adapter SDK does not require a complex installation process. However, you must include the Java archive file in the development environment. Follow the steps listed below.

- **Step 1** Install the SDK package in a separate directory.
- **Step 2** Add the SDK Java archive files (.jar) into the classpath.
	- **•** adapter.jar

**78-XXXXX-XX**

**•** aonscommon.jar

# <span id="page-70-1"></span>**Developing an Embedded Adapter**

This section gives the general requirements for an embedded adapter, identifies the minimum code components, and explains how to create a new embedded adapter.

**•** [Custom Adapter Names and Versions, page 3-6](#page-71-0)

- **•** [Minimum Required Adapter Components, page 3-6](#page-71-2)
- **•** [Embedded Adapter Samples, page 3-11](#page-76-0)

## <span id="page-71-0"></span>**Custom Adapter Names and Versions**

The custom embedded adapter must be uniquely identified by the following two types of names:

- Registered name—The custom adapter must have a fully qualified class name. The registered name is used to uniquely identify the adapter within AON.
- **•** Display name—The custom adapter should have a shorter, user-friendly name for display.

The custom adapter must have a version number following the format "[major].[patch number]." The custom adapter developer assigns the major number. The ADS and AMC assign the patch number during packaging and deployment.

### <span id="page-71-2"></span>**Minimum Required Adapter Components**

You write the custom embedded adapter using a Java editor. As a minimum, your code must implement the following base classes:

- **•** EmbeddedAdapter—Extension of the main adapter class from EmbeddedAdapter (package com.cisco.aons.adapter).
- **•** MessageReceiveHandler—Extension of the message reader class from MessageReceiveHandler (package com.cisco.aons.adapter). The class receives the message, creates a message object, and dispatches the messages. See [MessageReceiveHandler, page 3-6](#page-71-1).
- MessageSendHandler—Extension of the message send class from MessageSendHandler (package com.cisco.aons.adapter). This class converts a message object back to the output message format, and sends the message to the other endpoint. See [MessageSendHandler, page 3-10](#page-75-0).

In addition, your custom adapter code may implement these classes:

- **•** IContentDecoder—Required for message decoding.
- **•** IContentEncoder—Required for message encoding.

For detailed lists of the interface packages that are included in the custom adapter, see [Custom Adapter](#page-144-0)  [API Specification, page 3-79](#page-144-0).

**78-XXXXX-XX**

#### <span id="page-71-1"></span>**MessageReceiveHandler**

The MessageReceiveHandler class must be executed the order indicated in [Figure 3-2](#page-72-0) below.
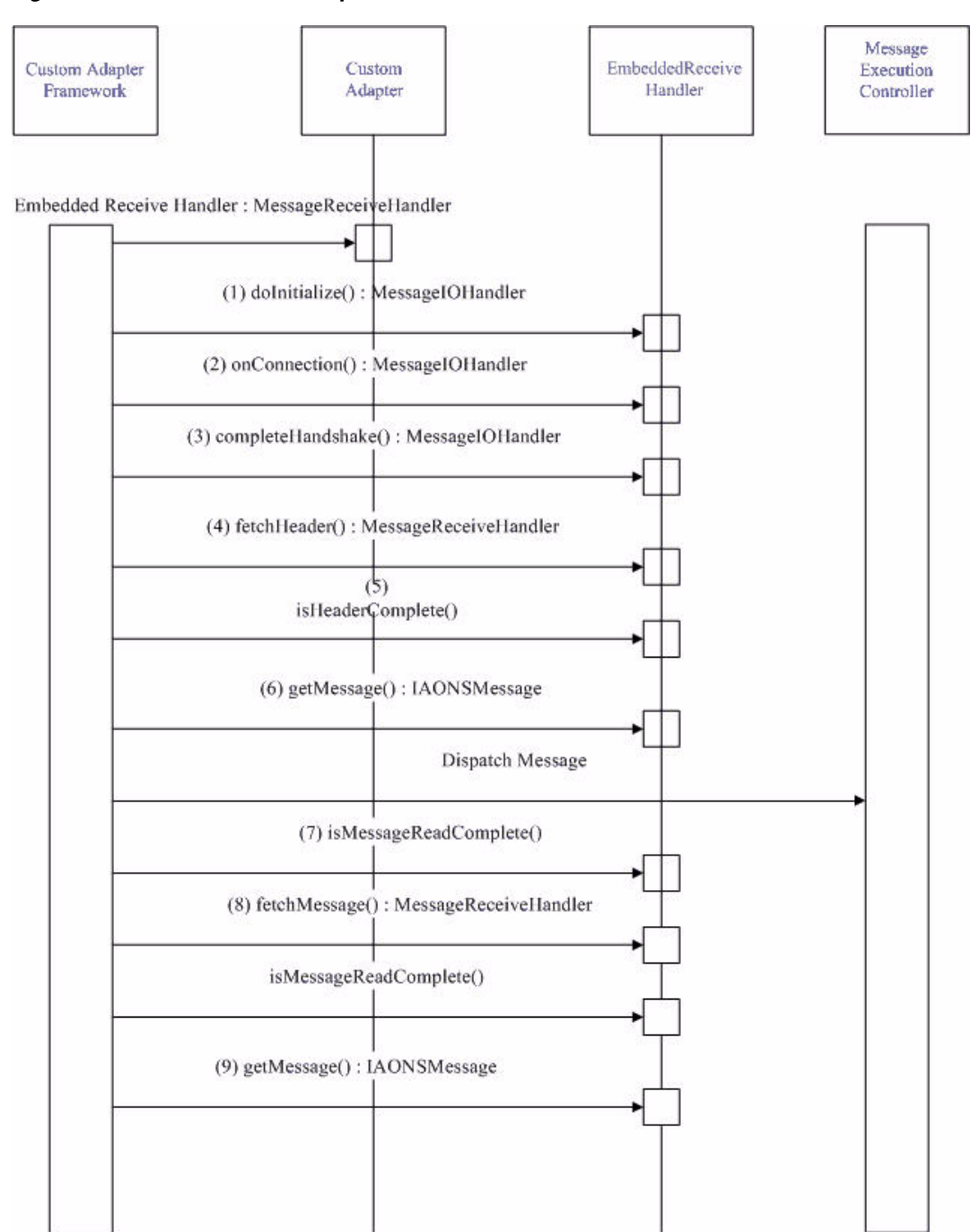

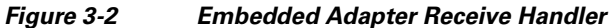

This indicates that the Embedded Receive Handler code executes in the following sequence:

**1.** doInitialize()

**78-XXXXX-XX**

 $\mathbf I$ 

The adapter code must include the doInitialize method for initialization. This method is used for initializations such as creating a data reader.

**Note** An instance of the receive handler is created each time a new message arrives, not once per TCP connection.

Optionally, registerForAttachment()

The adapter code may have to preserve message information for the life of the message—for example, from dispatch to AON to response completion.

If this is the case, at this point in the adapter code, you must include the registerForAttachment method of the IAdapterManager class. The adapter code registers for the type of attachment that it may have to set at runtime.

An adapter registers this attachment during initialization. The adapter caches the index returned by this call and uses it at a later time, during message processing, to set and retrieve objects.

The registered index is constant for that AON runtime instance and is not valid across restarts.

**2.** onConnection()

{

The adapter code calls the onConnection method when a new connection is established. It is called once during each TCP connection

The following adapter code sample makes this callback.

protected int onConnection(IConnectionContext pContext)

/\*\* Adapter may perform validation or some processing on the established connection, Once the processing is done, the method must return STATUS OK \*\*/

 $/*$  If no validation or processing is required, the adapter must return STATUS OK \*\*/

/\*\* Adapter may return appropriate event, such as EVENT\_CLOSE to stop from proceeding to the next state \*\*/

return IAdapterConstants.STATUS\_OK;

**3.** completeHandshake()

}:

When the connection is established, if the protocol requires it, the adapter must complete the handshake using the callback completeHandshake. This method is called when a new connection is established. It is called once for each TCP connection. The adapter may perform some processing to complete the handshake with the endpoint.

The following adapter code sample makes this callback:

```
public int completeHandshake(int pEvent, IConnectionContext 
             pContext)
\overline{\phantom{a}}/** If the adapter requires any handshaking with the client after a
        connection establishment, this is done using the callback
        completeHandshake. If no handshaking is required, the adapter
        returns a STATUS_OK, to transition to the next state. **/
```
/\*\* Once the handshaking is complete, Adapter returns STATUS\_OK to transition to the next state. \*\*/

/\*\* If errors are found during handshaking, the adapter may return appropriate event, such as EVENT\_CLOSE, etc. to stop the processing.\*\*/

**78-XXXXX-XX**

return IAdapterConstants.STATUS\_OK;

```
 }
4. fetchHeader()
```
Each time a message arrives on a connection, the adapter tries to fetch the headers, using the callback fetchHeaders. The adapter makes this callback repeatedly until all the message headers are completely read in.

The minimum buffer size for a read operation is 512 bytes. If the header is less than 512 bytes, the entire header is read in one callback. If the header exceeds 512 bytes, multiple callbacks to this method are needed until all the headers have been completely read in.

The following sample shows this callback:

```
 public int fetchHeader(int pEvent, IConnectionContext pContext) 
     {
/** In this callback, the adapter parses all the headers. The callback to this method 
is repeatedly made, until all the headers are read-in. 
**/
/** If all headers are successfully read-in, the adapter returns the status EVENT_READ 
**/
/** If there is an error in reading the headers, appropriate event such as 
EVENT_OUT_OF_BUFFER, will be returned **/
       pEvent = IAdapterConstants.EVENT_READ;
    return pEvent;
 }
```
**5.** isHeaderComplete()

The adapter must make the isHeaderComplete callback to determine if the headers are fully read in.

The following sample shows this callback:

```
public boolean isHeaderComplete()
     {
/** The callback to isHeaderComplete is required to verify whether all the headers 
have been completely read in **/
         return mIsHeaderComplete;
     }
```
**6.** getMessage()

After the message headers are completely read in, the framework calls for a getMessage state. At this point, the adapter constructs a message object. The getMessage() only examines the headers and other context data.

The following sample shows this callback:

```
public IAONMessage getMessage() throws AdapterException
     {
    /** Get Message Builder **/
                 IMessageBuilder msgBuilder =
                     ( (EmbeddedAdapter) getAdapter()).getAdapterManager().
                     getMessageBuilder();
    /** Create Message Context **/
                 IMessageContext msgCtx
                  = msgBuilder.createMessageContext();
    /** Create AON Message **/
                 IMessageHeaders msgHdrs = 
                msgBuilder.createMessageHeaders();
               mAONMessage =
                msgBuilder.createAONMessage(mMsgType, msgCtx,
                msgHdrs);
                return mAONMessage;
 }
```
**7.** isMessageReadComplete()

**78-XXXXX-XX**

The adapter code checks isMessageReadComplete to determine if the message is fully read in.

The following sample code shows this callback:

```
public boolean isMessageReadComplete()
     {
         return mIsMessageComplete;
     }
```
#### **8.** fetchMessage()

Each time a message arrives on the connection, the adapter code calls fetchMessage repeatedly until the message body is fully read in. Return values can be read or write events.

The following sample shows this callback:

```
public int fetchMessage(int pEvent, IConnectionContext pContext) throws
         AdapterException
     {
/** In this callback, the adapter parses the message body. The callback to this method 
is repeatedly made, until the message body is read-in. **/
/** If the body is successfully read-in, the adapter returns the status EVENT_READ **/
/** If there is an error in reading the body, appropriate event such as 
EVENT_OUT_OF_BUFFER, will be returned **/
       pEvent = IAdapterConstants.EVENT_READ;
               return pEvent;
       }
```
**9.** getMessage()

When the message has been completely fetched, the adapter code calls getMessage again. At this point, the custom adapter expects that the message object has content.

If the dispatched message is a Request message, the framework classifies it according to the user-defined message type. The message type may have an associated [Policy Execution Plans](#page-58-0) (PEP). AON executes the Request part of the PEP, if one is associated.

**10.** When all the PEP processing is done, the adapter deposits the message into the AON output queue.

### **MessageSendHandler**

The MessageSendHandler class must execute in the order shown in [Figure 3-3](#page-76-0) below.

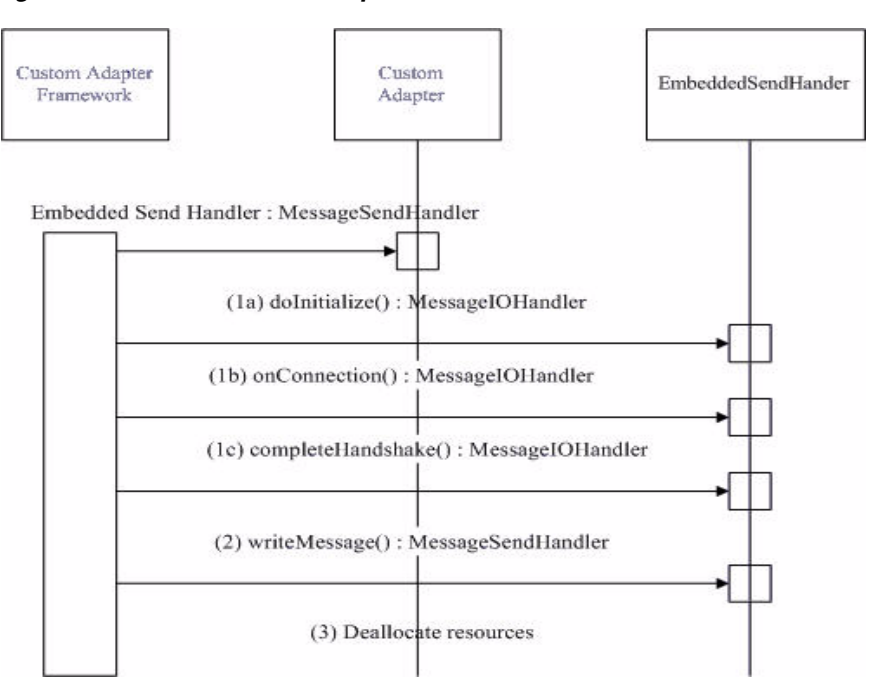

<span id="page-76-0"></span>*Figure 3-3 Embedded Adapter Send Handler* 

As the above figure indicates, the Embedded Send Handler code, which extends MessageSendHandler, executes in the following sequence:

- **1.** The adapter code uses the MessageSendHandler class to receive the AON message.
- **2.** Starting up, the code executes the following:
	- **–** doInitialize()
	- **–** onConnection()
	- **–** completedHandshake()
- **3.** The code uses the callback writeMessage to write the message to the endpoint.

When the write is complete, the adapter code updates the state to ST\_COMPLETE.

- **4.** The code deallocates (closes) obtained resources according to conditions as follows:
	- **–** If the message is a one-way request, the adapter code closes (deallocates) any obtained resources.
	- **–** If the message is a two-way request/response, the adapter code uses the Read handler class to receive the response. After the response is sent, the adapter code closes (deallocates) any obtained resources.

## **Embedded Adapter Samples**

**78-XXXXX-XX**

This section provides samples of the three types of Java files that must be included in an embedded adapter.

- **•** [TLVReceiverHandler.java, page 3-12](#page-77-0)
- **•** [TLVSendHandler.java, page 3-18](#page-83-0)

#### <span id="page-77-0"></span>**TLVReceiverHandler.java**

This Java coded sample contains the Receive Handler.

package com.cisco.aons.adapter.stream.tlv;

```
import com.cisco.aons.adapter.*;
import com.cisco.aons.message.IAONMessage;
import com.cisco.aons.message.IMessageHandler;
import com.cisco.aons.io.IDataReader;
import com.cisco.aons.io.IAdapterReader;
import java.io.InputStream;
import java.io.IOException;
import com.cisco.aons.message.IMessageBuilder;
import com.cisco.aons.adapter.EmbeddedAdapter;
import com.cisco.aons.message.IMessageConstants;
import com.cisco.aons.message.IMessageContext;
import com.cisco.aons.message.IMessageHeaders;
import com.cisco.aons.message.IContentDecoder;
import com.cisco.aons.message.DefaultContentDecoder;
import com.cisco.aons.message.IContent;
import com.cisco.aons.message.IAdapterMessageBuilder;
import com.cisco.aons.message.INullContent;
import com.cisco.aons.message.IContentVisitor;
import com.cisco.aons.exception.AONException;
import com.cisco.aons.message.IContentEncoder;
import com.cisco.aons.net.*;
public class TLVRecvHandler extends MessageReceiveHandler
     private static int gInitBufferSize = 512; /** default size **/
    private static final int gDefaultCntBufSize = 4092;
   private static final int ST_READ_TYPE = 0x01;
    private static final int ST_READ_URL_LEN = 0x02;
     private static final int ST_READ_URL = 0x03;
     private static final int ST_READ_CNT_LEN = 0x04;
     private int mMode;
     private IDataReader mDataReader;
     private IAdapterReader mReader;
     private int mMsgType;
    private int mMsgLen = 0;
    private boolean mIsHeaderComplete = false;
    private boolean mIsMessageComplete = false;
     private boolean mIsProcessingDone = false;
     private IAONMessage mAONMessage;
     private int mMsgFetchSize;
     public String IPaddr = null;
     private int mState = ST_READ_TYPE;
     private int mLen;
     /**
      * doInitialize
 *
      * @param pMode int
      * @param pMessageType int
      * @param pContext IConnectionContext
      */
     public void doInitialize(int pMode, int pMessageType,
                               IConnectionContext pContext)
     {
         mReader = pContext.getReader();
```
{

I

```
((IAdapterReader) mReader).reset();
        mDataReader = mReader.getAONBuffer().createDataReader();
        mMode = pMode;
        if (pMode == IAdapterConstants.ADAPTER_REQUEST)
        {
        mMsgType = IMessageConstants.APP_REQUEST_MESSAGE;
 }
        else if (pMode == IAdapterConstants.ADAPTER_RESPONSE)
        {
        mMsgType = IMessageConstants.APP_REPLY_MESSAGE;
        }
    }
     /**
     * onConnection
\star * @param pContext IConnectionContext
     * @return int
     */
    protected int onConnection(IConnectionContext pContext)
    {
        return IAdapterConstants.STATUS_OK;
    }
    /**
     * completeHandshake
\star * @param pEvent int
     * @param pContext IConnectionContext
     * @return int
     */
    public int completeHandshake(int pEvent, IConnectionContext pContext)
    {
        return IAdapterConstants.STATUS_OK;
    }
    /**
     * fetchHeader
\star * @param pEvent int
     * @param pContext IConnectionContext
     * @return int
     */
    public int fetchHeader(int pEvent, IConnectionContext pContext) throws
        AdapterException
    {
        try
\overline{\mathcal{L}} pEvent = IAdapterConstants.STATUS_OK;
            int status;
            outerloop:for (; ; )
\{ if ( (status = mReader.readData(gInitBufferSize)) ==
                    IAdapterReader.BUFFERS_UNAVAILABLE)
\{ /** no available buffers **/
                    pEvent = IAdapterConstants.EVENT_OUT_OF_BUFFER;
                    break;
 }
                else
\{ int bytesRead = mReader.getBytesRead();
                    if (bytesRead > 0)
\{
```

```
 switch(mState)
                   {
                     case ST_READ_TYPE:
                            /** Type **/
                           int msgType = mDataReader.readByte();
                           mState = ST_READ_URL_LEN;
                     case ST_READ_URL_LEN:
                     if (mDataReader.available() >= 2)
\{ /** URL Length **/
                              byte[] URLLen = new byte[2];
                               mDataReader.read(URLLen);
                              mLen = (URLLen[0] << 8);mLen \mid = (URLLen[1] << 0); mState = ST_READ_URL;
 }
                     else
\{ pEvent = IAdapterConstants.EVENT_READ;
                    break outerloop;
 }
                     case ST_READ_URL:
                     if (mDataReader.available() >= mLen)
{
                            /** URL Buffer **/
                          byte[] urlBuffer = new byte[mlen]; mDataReader.read(urlBuffer);
                           IPaddr = new String(urlBuffer);
 }
                     else
\{ pEvent = IAdapterConstants.EVENT_READ;
                    break outerloop;
 } 
                     case ST_READ_CNT_LEN:
                     if (mDataReader.available() >= 4)
{
                            /** Content Length **/
                          byte[] cntent = new byte[4];
                           mDataReader.read(cntent);
                           mMsgLen = (cntent[0] << 24) & 0xff000000;
                           mMsgLen |= ((cntent[1] << 16) & 0x00ff0000);
                           mMsgLen |= ((cntent[2] << 8) & 0x0000ff00);
                           mMsgLen |= ((cntent[3] << 0) & 0x000000ff);
                           mMsgFetchSize = mMsgLen;
                           mIsHeaderComplete = true;
                           if (mDataReader.available() >= mMsgLen)
{
                           mIsMessageComplete = true;
 }
                          mState = 0; }
                     }
                      break outerloop;
                 else if (mDataReader.available() == 0
                        && status == IAdapterReader.EOF)
                     pEvent = IAdapterConstants.EVENT_CLOSE;
                    break;
                 else
```
mDataReader.update();

**78-XXXXX-XX**

```
Cisco AON Programming Guide
```
}

 $\{$ 

}

 $\{$ 

**78-XXXXX-XX**

```
 pEvent = IAdapterConstants.EVENT_READ;
                            break;
 }
 }
              }
              return pEvent;
          }
          catch (IOException ioEx)
\overline{\mathcal{L}} throw new AdapterException(ioEx);
          }
     }
      /**
      * getMessage
\star * @return IAONMessage
      */
     public IAONMessage getMessage() throws AdapterException
     {
          try
          {
               if (mAONMessage == null)
\left\{ \begin{array}{cc} 0 & 0 & 0 \\ 0 & 0 & 0 \\ 0 & 0 & 0 \\ 0 & 0 & 0 \\ 0 & 0 & 0 \\ 0 & 0 & 0 \\ 0 & 0 & 0 \\ 0 & 0 & 0 \\ 0 & 0 & 0 \\ 0 & 0 & 0 \\ 0 & 0 & 0 \\ 0 & 0 & 0 & 0 \\ 0 & 0 & 0 & 0 \\ 0 & 0 & 0 & 0 \\ 0 & 0 & 0 & 0 & 0 \\ 0 & 0 & 0 & 0 & 0 \\ 0 & 0 & 0 & 0 & 0 \\ 0 & 0 & 0 & 0 & 0 \\ 0 & 0 & 0 & 0 & 0 IMessageBuilder msgBuilder =
                        ( (EmbeddedAdapter) getAdapter()).getAdapterManager().
                        getMessageBuilder();
                   IMessageContext msgCtx = msgBuilder.createMessageContext();
                   String location=IPaddr;
                   msgCtx.setDestination(new URI(location));
                   int protocol = ((EmbeddedAdapter) 
getAdapter()).getAdapterManager().getProtocol(); 
                   msgCtx.setDestinationProtocol(protocol);
                   msgCtx.setSourceProtocol(protocol);
                   IMessageHeaders msgHdrs = msgBuilder.createMessageHeaders();
                   IContent content = null;
                   if (mIsMessageComplete)
{
                        IContentDecoder cd = new DefaultContentDecoder(mDataReader,
                            0, null);
                        content =
                             ( (IAdapterMessageBuilder) msgBuilder).
                            createStreamContent(cd);
                        this.mIsProcessingDone = true;
 }
                   else
\{ content = new INullContent()
\{ public void close() throws IOException
{
                                 mDataReader.close();
 }
                            public InputStream getInputStream()
{
                                 return null;
 }
```

```
 public boolean isInputStreamAvailable()
{
                        return false;
 }
                     public void acceptVisitor(IContentVisitor pVisitor) throws
                        AONException
{
                        pVisitor.visitNullContent(this);
 }
                    public void encode(IContentEncoder pEncoder)
\{ pEncoder.setContentSize(0);
 }
                    public int getContentType()
\{ return IContent.NULL_CONTENT;
 }
 };
 }
              mAONMessage = msgBuilder.createAONMessage(mMsgType, msgCtx,
                 msgHdrs);
 }
          return mAONMessage;
       }
       catch (Exception ex)
       {
          throw new AdapterException(ex);
       }
    }
    /**
    * fetchMessage
 *
    * @param pEvent int
    * @param pContext IConnectionContext
    * @return int
    */
    public int fetchMessage(int pEvent, IConnectionContext pContext) throws
       AdapterException
    {
       try
\overline{\mathcal{L}} pEvent = IAdapterConstants.STATUS_OK;
          int status = 0;
          if (!mIsMessageComplete)
\{for (\, ; \, \ ; \, \ )\overline{\mathcal{L}} if ( (status = mReader.readData(mMsgFetchSize)) ==
                     IAdapterReader.BUFFERS_UNAVAILABLE)
 {
                     /** no available buffers **/
                    pEvent |= IAdapterConstants.EVENT_OUT_OF_BUFFER;
                    break;
 }
                 else
```
I

```
\{ long bytesRead = mReader.getBytesRead();
                     if (bytesRead > 0)
{
                        mMsgFetchSize -= bytesRead;
                        mDataReader.update();
                        if (mDataReader.available() >= mMsgLen)
{
                            this.mIsMessageComplete = true;
                               IMessageBuilder msgBuilder = 
mAONMessage.getMessageBuilder();
                               IContentDecoder cd = new 
DefaultContentDecoder(mDataReader, 0, null);
                               IContent content = ((IAdapterMessageBuilder) 
msgBuilder).createStreamContent(cd);
mAONMessage.getMessageBuilder().replaceContent(mAONMessage, content);
                               this.mIsProcessingDone = true;
                            break;
 }
 }
                     else if (status == IAdapterReader.OK && bytesRead == 0)
{
                        pEvent |= IAdapterConstants.EVENT_READ;
                        break;
 }
                     else if (status < 0)
{
                        pEvent |= IAdapterConstants.EVENT_CLOSE;
                        break;
 }
 }
 }
 }
           return pEvent;
       }
       catch (Exception ex)
        {
           throw new AdapterException(ex);
       }
    }
    /**
     * isHeaderComplete
\star * @return boolean
     */
    public boolean isHeaderComplete()
    {
       return mIsHeaderComplete;
    }
    /**
     * isMessageReadComplete
\star * @return boolean
     */
    public boolean isMessageReadComplete()
    {
       return mIsMessageComplete;
    }
    /**
```

```
 * doneMessageProcessing
 *
      * @return boolean
      */
     public boolean doneMessageProcessing()
     {
         return mIsProcessingDone;
    \overline{1}
```
## <span id="page-83-0"></span>**TLVSendHandler.java**

}

{

This Java-coded sample class contains the send handler.

```
package com.cisco.aons.adapter.stream.tlv;
import com.cisco.aons.adapter.*;
import com.cisco.aons.message.IAONMessage;
import com.cisco.aons.adapter.IAdapterConstants;
import com.cisco.aons.message.IContentEncoder;
import com.cisco.aons.message.IContentCanonicalizer;
import com.cisco.aons.message.DefaultContentEncoder;
import com.cisco.aons.adapter.EmbeddedAdapter;
import com.cisco.aons.io.IDataReader;
public class TLVSendHandler extends MessageSendHandler
    private static final int ST_INIT = 0x01;
    private static final int ST_WRITE = 0x02;
    private static final int ST_COMPLETE = 0x03;
     private int mMode;
     private int mMsgType;
     private int mContentLength;
     private IAONMessage mAONMessage;
     private int mState;
    private IContentEncoder mSCE;
    private IContentCanonicalizer mCS;
    private IDataReader mDataReader;
     public TLVSendHandler()
     {
         super();
     }
     /**
      * doInitialize
 *
      * @param pMode int
      * @param pMessageType int
      * @param pContext IConnectionContext
      */
     public void doInitialize(int pMode, int pMessageType,
                               IConnectionContext pContext)
     {
         this.mMode = pMode;
         this.mMsgType = pMessageType;
         this.mAONMessage = getMessage();
         this.mState = ST_INIT;
     }
```
 $\mathbf I$ 

 /\*\* \* onConnection  $\star$  \* @param pContext IConnectionContext \* @return int \*/ protected int onConnection(IConnectionContext pContext) { return IAdapterConstants.STATUS\_OK; } /\*\* \* completeHandshake  $\star$  \* @param pEvent int \* @param pContext IConnectionContext \* @return int \*/ public int completeHandshake(int pEvent, IConnectionContext pContext) { return IAdapterConstants.STATUS\_OK; } /\*\* \* fetchMessage  $\star$  \* @param pEvent int \* @param pContext IConnectionContext \* @return int \*/ public int fetchMessage(int pEvent, IConnectionContext pContext) { return IAdapterConstants.STATUS\_OK; } /\*\* \* writeMessage  $\star$  \* @param pEvent int \* @param pContext IConnectionContext \* @return int \*/ protected int writeMessage(int pEvent, IConnectionContext pContext) throws AdapterException { pEvent = IAdapterConstants.STATUS\_OK; try { switch (mState)  $\{$  case ST\_INIT: mCS = (IContentCanonicalizer) getMessage().getContent(); mSCE = new DefaultContentEncoder( ( (EmbeddedAdapter) getAdapter()).getAdapterManager(). getBufferManager()); mCS.encode(mSCE); mState= ST\_WRITE; mDataReader = mSCE.createDataReader(); case ST\_WRITE: int status = mDataReader.writeTo(getWriter()); if (mDataReader.available() == 0)

```
\{ mState = ST_COMPLETE;
                 mDataReader.close();
                 break;
 }
              else
\{ if (status < 0)
\{ pEvent |= IAdapterConstants.EVENT_CLOSE;
              break;
 }
              else
\{ pEvent = IAdapterConstants.EVENT_WRITE;
              break;
 }
 }
            case ST_COMPLETE:
 }
      }
      catch(Exception ex)
      {
         throw new AdapterException(ex);
 }
      return pEvent;
   }
}
```
## **Developing a Standalone Adapter**

For standalone adapters, the framework permits two types of message dispatch: direct and callback. For direct message dispatch, the adapter sends a message directly to the custom adapter framework using its thread of control. For callback message dispatch, the adapter notifies the framework of a message arrival by dispatching a callback.

This section explains how to develop standalone adapters, focusing on requirements and essential code components.

- **•** [Adapter Names and Versions, page 3-20](#page-85-0)
- **•** [Adapter Code Components, page 3-21](#page-86-0)
- **•** [Standalone Adapter Samples, page 3-26](#page-91-0)

## <span id="page-85-0"></span>**Adapter Names and Versions**

The adapter must contain both of the following unique identifiers:

- **•** Registered name—The adapter must have a fully qualified class name. The registered name is used to uniquely identify the adapter within AON.
- **•** Display name—The adapter should have a user friendly, abbreviated name.

The adapter must have a version number following the format "[major].[patch number]." The custom adapter developer assigns the major number. The ADS and AMC assign the patch number during packaging and deployment.

**78-XXXXX-XX**

## <span id="page-86-0"></span>**Adapter Code Components**

Using a Java-editor, write the adapter code. Your code must include the following base classes:

**•** Main Standalone Adapter Class

Extend the main adapter class from StandaloneAdapter (package com.cisco.aons.adapter).

This class creates sockets, listens, and accepts connections from a transmitter (usually, the "client").

**•** Standalone Receive Handler Class

This class receives data from an already accepted connection, creates a message object, and dispatches the message.

**•** Standalone Send Handler Class

Extend the message send class from AbstractOutboxHandler (package com.cisco.aons.adapter). This class receives the message, converts it to the output message format, and sends it to the receiver (usually, the "Sender").

Your adapter code may also include the following classes:

**•** Decoder Class

Provide a decoder class that can decode an application message.

**•** Encoder Class

**78-XXXXX-XX**

 $\mathbf I$ 

Provide an encoder class that can encode an application message.

For an example, see the ["Custom Adapter API Specification" section on page 3-79](#page-144-0).

## **Receive Handler**

The standalone receive handler executes in the sequence shown in [Figure 3-4](#page-87-0) below.

<span id="page-87-0"></span>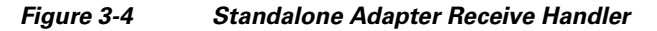

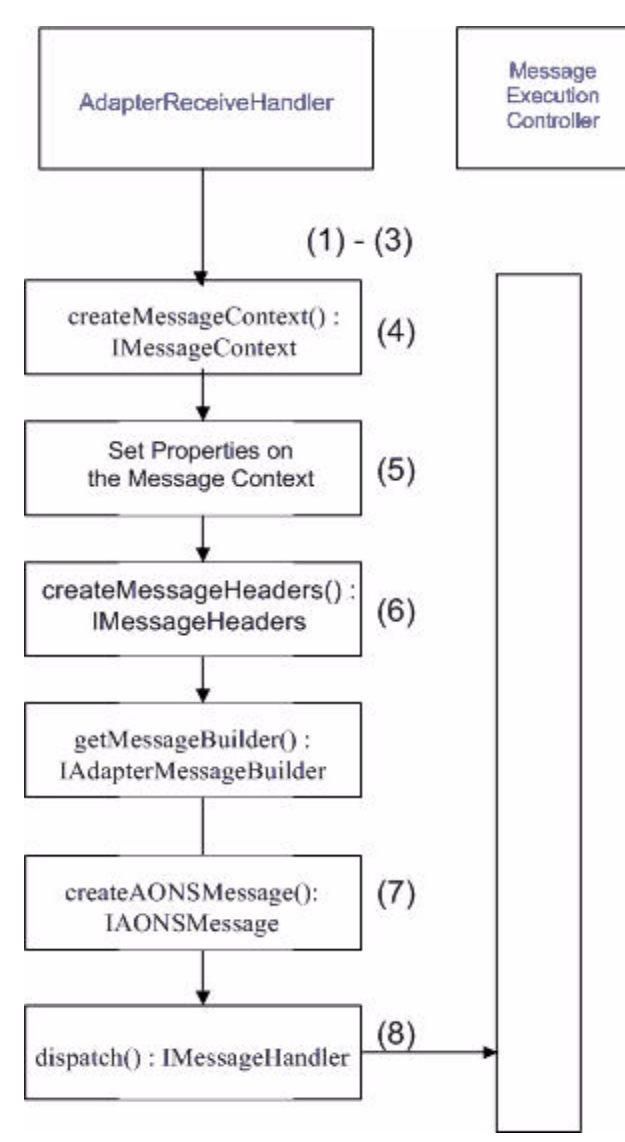

This figure indicates that the Standalone Receive Handler code executes as follows:

**1.** Receives messages.

The adapter uses the reader class to receive all messages. It can provide its own mechanism for receiving messages. For example, it can have its own socket for listening and accepting connections. Alternatively, it can extend the StandaloneMessageReader (Package: com.cisco.aons.adapter) to read the data.

**78-XXXXX-XX**

**2.** Decodes the customer application.

The adapter code may include the decoder class to decode customer application messages.

**3.** Parses headers.

The adapter parses header fields according the corresponding protocol specification.

**4.** createMessageContext()

The adapter uses the createMessageContext method which implements the IMessageContext interface. The message context contains network information about source and destination, such as protocol type, source protocol, destination protocol, destination URI, source host, destination host, destination port, and so on.

The following sample code creates message content context:

```
/** Create Message Context **/
IMessageContext msgCtx = mCtx.getMessageBuilder().createMessageContext();
```
**5.** Sets properties.

The adapter code must set properties correctly in order to send the message successfully. The URI must contain the appropriate protocol name.

The following sample code sets network properties on the message context:

```
/** Set the properties of Message Context **/
int Proto = mCtx.getProtocol();
/** Set Source and Destinal Protocol **/
msgCtx.setSourceProtocol(Proto);
msgCtx.setDestinationProtocol(Proto);
/** Set Destination URI **/
/** The URI must contain the appropriate protocol name **/
msgCtx.setDestination(URI);
```
#### **6.** createSteamContent()

The adapter code creates the content, depending on the content type. The code includes the createStreamContent method, which implements the IAdapterMessageBuilder interface. Typical contents are stream, XML, Simple Object Access Protocol (SOAP) content, and so on.

The following sample creates stream content:

```
/** Message Builder **/
             IAdapterMessageBuildermMsgBuilder 
      =(IAdapterMessageBuilder) mCtx.getMessageBuilder();
             /** Create Stream Content **/
             IContent content=null;
             content = mMsgBuilder.createStreamContent(cdecode);
```
**7.** createAONMessage()

The adapter code includes the createAONMessage method, which implements the IAONMessage interface to create a message object.

The following sample code creates a message object:

```
/** Create AON Message **/
         msg = this.mAdapter.getAdapterManager().getMessageBuilder().
   createAONMessage (IMessageConstants.APP_REQUEST_MESSAGE,
  msgCtx, msgHdrs, content);
```
dispatch()

**78-XXXXX-XX**

The Custom Adapter SDK enables you to write the code for dispatching two ways:

**–** The code can use its own thread to read in the message. In this case, the adapter reads in the message and dispatches it to AON for PEP processing. The code uses the dispatch method of the IMessageDispatch class. The following sample code dispatches the AON message:

```
/** Dispatch callback **/
                 mCtx.dispatch(this);
```
**–** The code can use an AON thread to read the message. In this case, the adapter extends the StandaloneMessageReader class and implements the readMessage method. The readMessage method is called in the context of the AON thread. This approach has an advantage—the adapter does not have to maintain its own thread pool to manage reader threads. Instead, it maintains a

If the adapter dispatches a one-way request message, it classifies the message according to the user defined message type. The message type may have an associated PEP. In this case, AON executes the request as part of the PEP.

After all the PEP processing is done, the adapter deposits the message into the AON output queue.

If the adapter dispatches a two-way, request/response message, the adapter stores/saves the context ID/index information in a hash map or a similar data structure to correlate the response, when it arrives.

The following sample code saves the context ID of a message:

single thread, which is used to dispatch the callbacks.

```
/** Save the message context id **/
String msgCtxId = msg.getMessageContextId();
mAdapter.put(msgCtxId, mSocket);
private HashMap mConnMap = new HashMap();
protected void put(String pMsgCtxId, Socket pSocket)
{
mConnMap.put(pMsgCtxId, pSocket);
}
```
When a response arrives, the context ID/index information can be correlated with the information saved earlier. This enables the adapter to dispatch the response to the correct endpoint and on the correct context.

The following sample code retrieves the context ID of a message:

```
 protected Socket get(String pMsgCtxId)
{
         return (Socket) mConnMap.remove(pMsgCtxId);
```
The adapter code can include the setAttachment method which implements the IMessageHandlerAttachment interface.

The following sample code sets attachments:

```
pMsgHandler.setAttachment(mAdapter.JMS_RUNNEABLE_IDX,
   new IJMSAdapterRunneable.MsgHandlerWrapper(mRunneable));
```
## **Send Handler**

The send handler transmits a message object. This class extends the [AbstractOutboxHandler](#page-146-0), package com.cisco.aons.adapter. The code executes the processes represented in [Figure 3-5.](#page-90-0)

**78-XXXXX-XX**

}

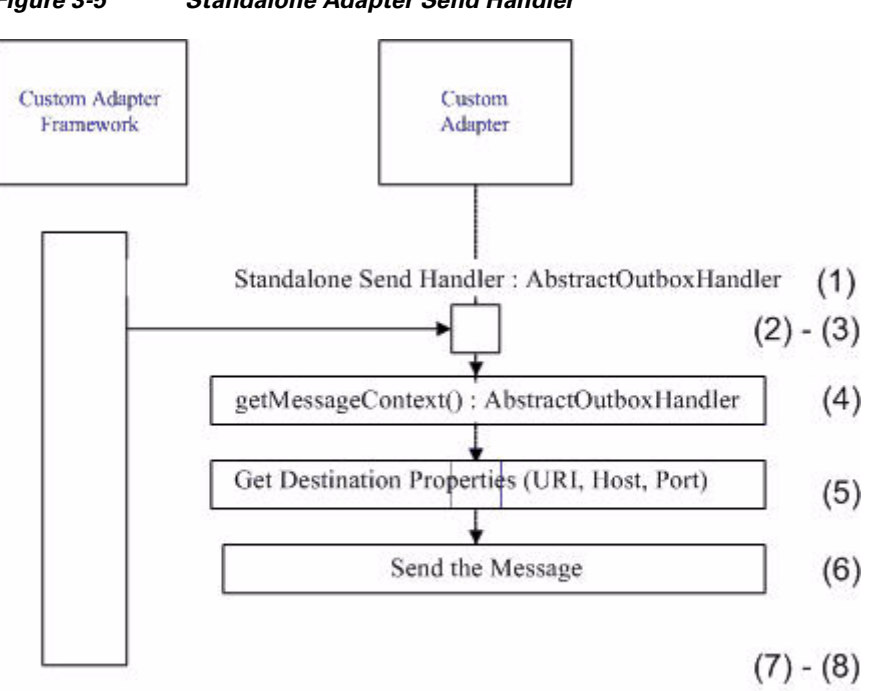

<span id="page-90-0"></span>*Figure 3-5 Standalone Adapter Send Handler*

The figure indicates that the standalone adapter send handler executes in these steps:

**1.** AbstractOutboxHandler

The adapter includes the sender class to transmit the message object. This class extends the AbstractOutboxHandler (package com.cisco.aons.adapter).

**2.** getAttachment()

The adapter code can include the getAttachment method of the IMessageHandler class (implementing the IMessageHandlerAttachment interface) to retrieve message attachments.

The following sample code retrieves attachments.

mMessageHandler.getAttachment(((JMSAdapter) mAdapter).JMS\_RUNNEABLE\_IDX);

**3.** Encode class.

The adapter code can include the encode class to encode messages.

**4.** getMessageContext()

The adapter code includes the getMessageContext method (implementing the IMessageContext interface) to get the message context.

The following sample code gets the message context:

/\*\* Get the Message Context \*\*/ IMessageContext msgCtx = mMessage.getMessageContext();

**5.** Get properties.

**78-XXXXX-XX**

The adapter code gets properties on the message context. These can include destination URI, host, port, and so on.

The following sample code gets network properties on the message context:

```
** Get the Destination URI **/
destURI = mMessage.getMessageContext().getDestination();
```

```
** Get the Destination Host **/
ost = destURI.getHost();
** Get the Destination Port **/
ort = destURI.getPort();
```
**6.** Writes the message to the endpoint.

The adapter code writes the message to the endpoint.

**7.** Updates state information to indicate that the message has been written.

The following sample code updates the state:

```
 /** Update the state **/
           this.mMessageHandler.updateState();
```
- **8.** Closes and deallocates obtained resources.
	- **–** If the message is a one-way request message, the code closes and deallocates any obtained resources such as sockets.
	- **–** If the message is a two-way request/response, the code waits to receive the response using the read handler class. After the response is received, the code closes and deallocates any obtained resources.

## <span id="page-91-0"></span>**Standalone Adapter Samples**

This section presents samples of the Java files that must be included in a standalone adapter.

- [ReceiveRunnable.java, page 3-26](#page-91-1)
- **•** [TLVSendHandler.java, page 3-30](#page-95-0)

#### <span id="page-91-1"></span>**ReceiveRunnable.java**

This Java-coded sample contains the standalone receive handler.

```
package com.tlv.standalone.mec;
import java.io.ByteArrayInputStream;
import java.io.DataInputStream;
import java.io.IOException;
import java.io.InputStream;
import java.io.PrintStream;
import java.net.Socket;
import java.io.OutputStream;
import java.io.IOException;
import com.cisco.aons.adapter.IStandaloneAdapterManager;
import com.cisco.aons.adapter.StandaloneMessageReader;
import com.cisco.aons.message.IAONMessage;
import com.cisco.aons.message.IMessageHandler;
import com.cisco.aons.message.IMessageHeaders;
import com.cisco.aons.message.MessageParseException;
import com.cisco.aons.adapter.*;
import com.cisco.aons.exception.AONException;
import com.cisco.aons.message.IMessageConstants;
import com.cisco.aons.message.IAdapterMessageBuilder;
import com.cisco.aons.message.IMessageContext;
import com.cisco.aons.net.*;
```

```
import com.cisco.aons.message.IContent;
import com.cisco.aons.message.IContentDecoder;
import com.cisco.aons.log.Log;
import com.cisco.aons.message.IMessageHandlerCallback;
/**
  * <p>Title: Application Oriented Networking Systems (AON)</p>
  * <p>Description: </p>
  * <p>Copyright: Copyright (c) 2003</p>
  * <p>Company: Cisco Systems</p>
* @version 1.0
  */
public class ReceiveRunnable extends StandaloneMessageReader
     implements Runnable, IMessageHandlerCallback
{
     // private instance variables
     private Socket mSocket;
     private IStandaloneAdapterManager mCtx;
     private TLVStandaloneAdapter mAdapter;
     private int mMsgType;
    private String mMsgCtxId;
    // public static int Msgtype;
    private IAONMessage mMsg;
     private Log mLogger;
     private TLVStandaloneAdapter.ClientInfo mInfo = new TLVStandaloneAdapter.ClientInfo();
     public ReceiveRunnable(TLVStandaloneAdapter pAdapter, Socket pSocket, int pMsgType)
     {
         this(pAdapter, pSocket, pMsgType, null);
     }
     public ReceiveRunnable(TLVStandaloneAdapter pAdapter, Socket pSocket, int pMsgType, 
String pMsgCtxId)
     {
         super(pAdapter);
         mAdapter = pAdapter;
         mSocket = pSocket;
         mMsgType = pMsgType;
         mMsgCtxId = pMsgCtxId;
         mCtx = mAdapter.getStandaloneAdapterManager();
         mLogger = mCtx.getLogger();
     }
     public void run()
     {
         try
\overline{\mathcal{L}} mLogger.debug("mSocket = " + mSocket);
             InputStream in = null;
             in = mSocket.getInputStream();
             DataInputStream readin = new DataInputStream(in);
              /** Type **/
             int msgType = readin.readByte();
             mLogger.debug("Type is : " + msgType);
              /** URL Length **/
            byte[] urlLen = new byte[2];
             readin.readFully(urlLen);
            int len = (urlLen[0] \le 8);len | = (urlLen[1] << 0); mLogger.debug("URL length is : " + len);
```

```
 /** URL Buffer **/
             byte[] urlBuffer = new byte[len];
             readin.readFully(urlBuffer);
             mLogger.debug("URL is : " + new String(urlBuffer));
             /** Content Length **/
            int cntLen = readint();
             mLogger.debug("content length is : " + cntLen);
             byte[] cntnt = new byte[cntLen];
             readin.readFully(cntnt);
             mLogger.debug("content is : " + new String(cntnt));
             /** Content Decoder **/
             IContentDecoder cdecode = new ContentDecoderImpl(new 
ByteArrayInputStream(cntnt),
                 len, null);
             /*** Create Message Context ***/
             IMessageContext msgCtx = mCtx.getMessageBuilder().createMessageContext();
             /** Set the properties of Message Context **/
             int Proto = mCtx.getProtocol();
             /** Set Source and Destinal Protocol **/
             //msgCtx.setSourceProtocol(Proto);
             //msgCtx.setDestinationProtocol(Proto);
             /** Set Destination **/
             String Dest = new String(urlBuffer);
             mLogger.debug("Dest URI = " + Dest);
             /** Set Dest URI **/
             msgCtx.setDestination(new URI(Dest));
             /** Create Message Headers **/
            IMessageHeaders msgHdrs = mCtx.getMessageBuilder().createMessageHeaders();
             /** Message Builder **/
             IAdapterMessageBuilder mMsgBuilder = (IAdapterMessageBuilder) 
mCtx.getMessageBuilder();
             /** Create Stream Content **/
             IContent content = null;
             content = mMsgBuilder.createStreamContent(cdecode);
             /** Request Message **/
             if (mMsgType == IMessageConstants.APP_REQUEST_MESSAGE)
\{ /*** Create AON Message ***/
                 mMsg = this.mAdapter.getAdapterManager().getMessageBuilder().
                     createAONMessage
                     (IMessageConstants.APP_REQUEST_MESSAGE, msgCtx, msgHdrs, content);
                 mInfo.mMsgType = msgType;
                 mInfo.mSocket = mSocket;
                 /** Dispatch callback **/
                 mCtx.dispatch(this);
 }
             /** Response Message **/
             else if (mMsgType == IMessageConstants.APP_REPLY_MESSAGE)
\{
```
I

}

```
 mLogger.debug("mMsgCtxId = " + mMsgCtxId);
                     /** Create AON Message with context id **/
                     mMsg = this.mAdapter.getAdapterManager().getMessageBuilder().
                          createAONMessage(IMessageConstants.APP_REPLY_MESSAGE,
                                                  msgCtx, msgHdrs, content, mMsgCtxId);
                     /** Dispatch callback **/
                     mCtx.dispatch(this);
 }
                /** Unhandled Message Type **/
                else
\left\{ \begin{array}{cc} 0 & 0 & 0 \\ 0 & 0 & 0 \\ 0 & 0 & 0 \\ 0 & 0 & 0 \\ 0 & 0 & 0 \\ 0 & 0 & 0 \\ 0 & 0 & 0 \\ 0 & 0 & 0 \\ 0 & 0 & 0 \\ 0 & 0 & 0 \\ 0 & 0 & 0 \\ 0 & 0 & 0 & 0 \\ 0 & 0 & 0 & 0 \\ 0 & 0 & 0 & 0 \\ 0 & 0 & 0 & 0 & 0 \\ 0 & 0 & 0 & 0 & 0 \\ 0 & 0 & 0 & 0 & 0 \\ 0 & 0 & 0 & 0 & 0 \\ 0 & 0 & 0 & 0 & 0 mLogger.debug("ERROR: Unhandled Message Type");
 }
           }
           catch (AdapterException e)
\overline{\mathcal{L}} mLogger.fatal(e.getMessage(), e);
           }
           catch (IOException e)
           {
                mLogger.fatal(e.getMessage(), e);
           }
           catch (MessageParseException e)
           {
                mLogger.fatal(e.getMessage(), e);
           }
           catch (AONException e)
           {
                mLogger.fatal(e.getMessage(), e);
           }
     }
      /**
       * readMessage
\star * @return IAONMessage
       */
     public void readMessage() throws AdapterException
     {
           mAdapter.getStandaloneAdapterManager().dispatch(mMsg, this);
     }
      /**
       * updateMessageContext
\star * @param pMsgHandler IMessageHandler
       */
     public void updateMessageContext(IMessageHandler pMsgHandler)
      {
           if(mMsgType == IMessageConstants.APP_REQUEST_MESSAGE)
           {
                // save the message context id
                String msgCtxId = mMsg.getMessageContextId();
                mLogger.debug("msgCtxId = " + msgCtxId);
                mAdapter.put(msgCtxId, mInfo);
           }
     }
```
### <span id="page-95-0"></span>**TLVSendHandler.java**

This Java-coded sample contains the standalone send handler.

```
package com.cisco.aons.adapter.stream.tlvstand;
import com.cisco.aons.adapter.*;
import com.cisco.aons.adapter.stream.tlvstand.SocketUtil;
import com.cisco.aons.message.IContentCanonicalizer;
import com.cisco.aons.message.IContentEncoder;
import com.cisco.aons.message.IMessageConstants;
import com.cisco.aons.message.IMessageContext;
import com.cisco.aons.message.MessageWriteException;
import java.net.Socket;
import java.io.ByteArrayOutputStream;
import java.io.DataInputStream;
```
import java.io.IOException;

{

}

{

import java.io.InputStream; import java.io.OutputStream; import java.io.PrintStrea import com.cisco.aons.net.URI; import java.io.DataOutputStream; public class TLVSendHandler extends AbstractOutboxHandler public TLVSendHandler() { public void sendMessage(int pMsgType) throws com.cisco.aons.adapter. AdapterException URI destURI = null; String host = null; int port =  $0$ ; try  $\overline{\mathcal{L}}$  TLVStandaloneAdapter adapter = (TLVStandaloneAdapter) mAdapter; /\*\* Content Encoder \*\*/ IContentEncoder cencode = new ContentEncoderImpl(); /\*\* Content Canonicalizer \*\*/

```
 IContentCanonicalizer canon = (IContentCanonicalizer) 
 mMessage.getContent();
```

```
 canon.encode(cencode);
```
 /\*\* Get the Message Context \*\*/ IMessageContext msgCtx = mMessage.getMessageContext();

 /\*\* Get the Destination URI \*\*/ destURI = mMessage.getMessageContext().getDestination(); /\*\* Get the Destination Host \*\*/

**78-XXXXX-XX**

```
 /** Get the Destination Port **/
 port = destURI.getPort();
```
host = destURI.getHost();

I

```
 /** Output Stream **/
              ByteArrayOutputStream outstream = null;
              outstream = (ByteArrayOutputStream) 
              cencode.getOutputStream();
              Socket socket = null;
              if ( (pMsgType & IMessageConstants.APP_REQUEST_MESSAGE) ==
                   IMessageConstants.APP_REQUEST_MESSAGE)
\{ /** Socket connection **/
                 socket = new Socket(host, port);
 }
              else if ( (pMsgType & IMessageConstants.APP_REPLY_MESSAGE) 
                   == IMessageConstants.APP_REPLY_MESSAGE)
\left\{ \begin{array}{cc} 0 & 0 & 0 \\ 0 & 0 & 0 \\ 0 & 0 & 0 \\ 0 & 0 & 0 \\ 0 & 0 & 0 \\ 0 & 0 & 0 \\ 0 & 0 & 0 \\ 0 & 0 & 0 \\ 0 & 0 & 0 \\ 0 & 0 & 0 \\ 0 & 0 & 0 \\ 0 & 0 & 0 & 0 \\ 0 & 0 & 0 & 0 \\ 0 & 0 & 0 & 0 \\ 0 & 0 & 0 & 0 & 0 \\ 0 & 0 & 0 & 0 & 0 \\ 0 & 0 & 0 & 0 & 0 \\ 0 & 0 & 0 & 0 & 0 \\ 0 & 0 & 0 & 0 & 0 socket = adapter.get(mMessage.getMessageContextId());
 }
              if (socket != null)
\{ /** Write to the socket **/
                  DataOutputStream dos = new DataOutputStream(socket.
                       getOutputStream());
                 byte[] buffer = new byte[1];
                  buffer[0] = (byte) ReceiveRunnable.Msgtype;
                  dos.write(buffer);
                  String uri = destURI.toString();
                  int len = uri.length();
                 buffer = new byte[2];buffer[0] = (byte) (len >> 8);buffer[1] = (byte) (len >> 0); dos.write(buffer);
                  dos.writeBytes(uri);
                  len = outstream.size();
                  dos.writeInt(len);
                  dos.write(outstream.toByteArray());
                   /** Update the state **/
                  this.mMessageHandler.updateState();
                  if ( (pMsgType & IMessageConstants.APP_REQUEST_MESSAGE) 
                  == IMessageConstants.APP_REQUEST_MESSAGE)
\{ if (ReceiveRunnable.Msgtype == 0)
\{ /** Close the endpoint socket **/
                           socket.close();
 }
                       else
\{ /** Create new thread to read the Response 
                           Message **/
                           new Thread(
                                new ReceiveRunnable(adapter, socket,
                                                       IMessageConstants.
                                                       APP_REPLY_MESSAGE,
                             mMessage.getMessageContextId())).start();
 }
 }
```
}

```
 else
\overline{\mathcal{L}} /** close client socket **/
                    socket.close();
 }
 }
        }
        catch (IOException ioEx)
        {
            throw new AdapterException(ioEx);
        }
        catch (MessageWriteException e1)
        {
            e1.printStackTrace();
        }
    }
```
## **Packaging the Custom Adapter and Incorporating it into AON**

The same processes are used to package all embedded and standalone adapters. You use the AON Development Studio (ADS) to package the adapter file including all necessary components. Then, you use the AON Management Console (AMC) to upload and incorporate the new packaging into AON.

This process is used for all custom adapters including the MQ Adapter.

```
Step 1 Using the ADS, select Tools > Packaging.
```
The AON Packaging window appears. For example:

 $\blacksquare$ 

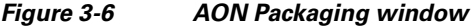

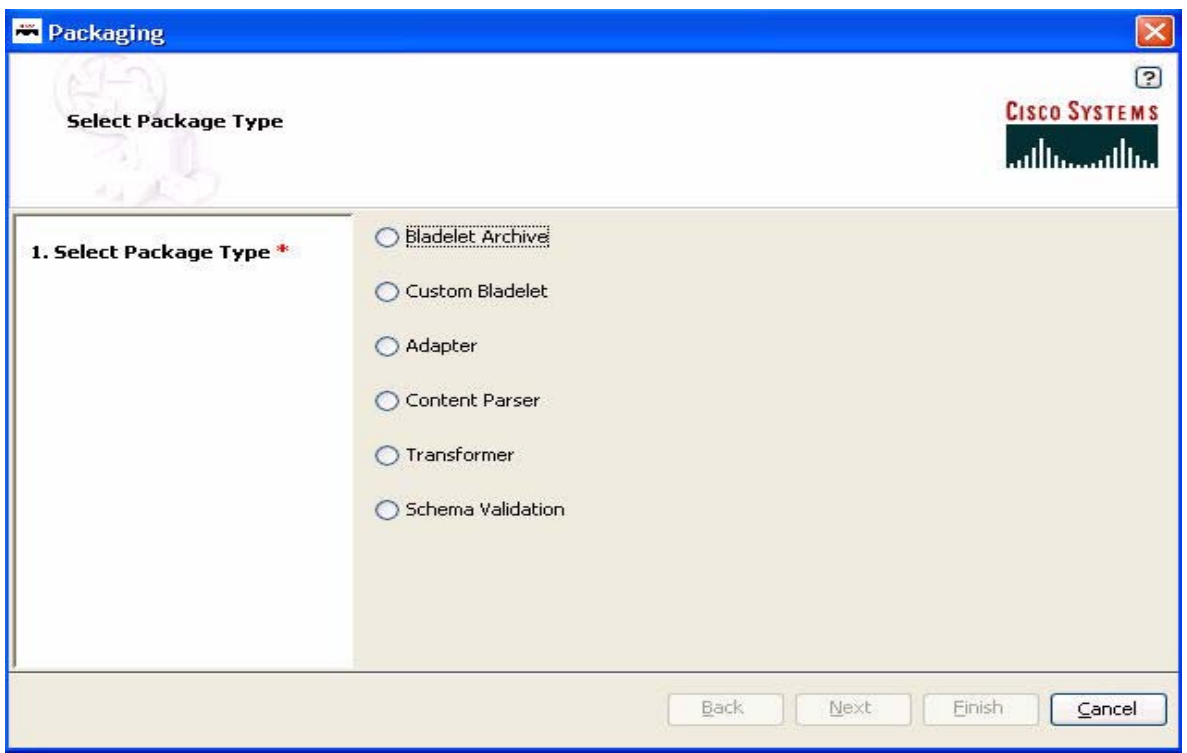

As the figure shows, this window is used for all AON packaging activities.

**Step 2** Select **Adapter** and click **Next**.

**78-XXXXX-XX**

 $\sqrt{ }$ 

The Upload Adapter Jar or Adapter Extension Files screen appears.

I

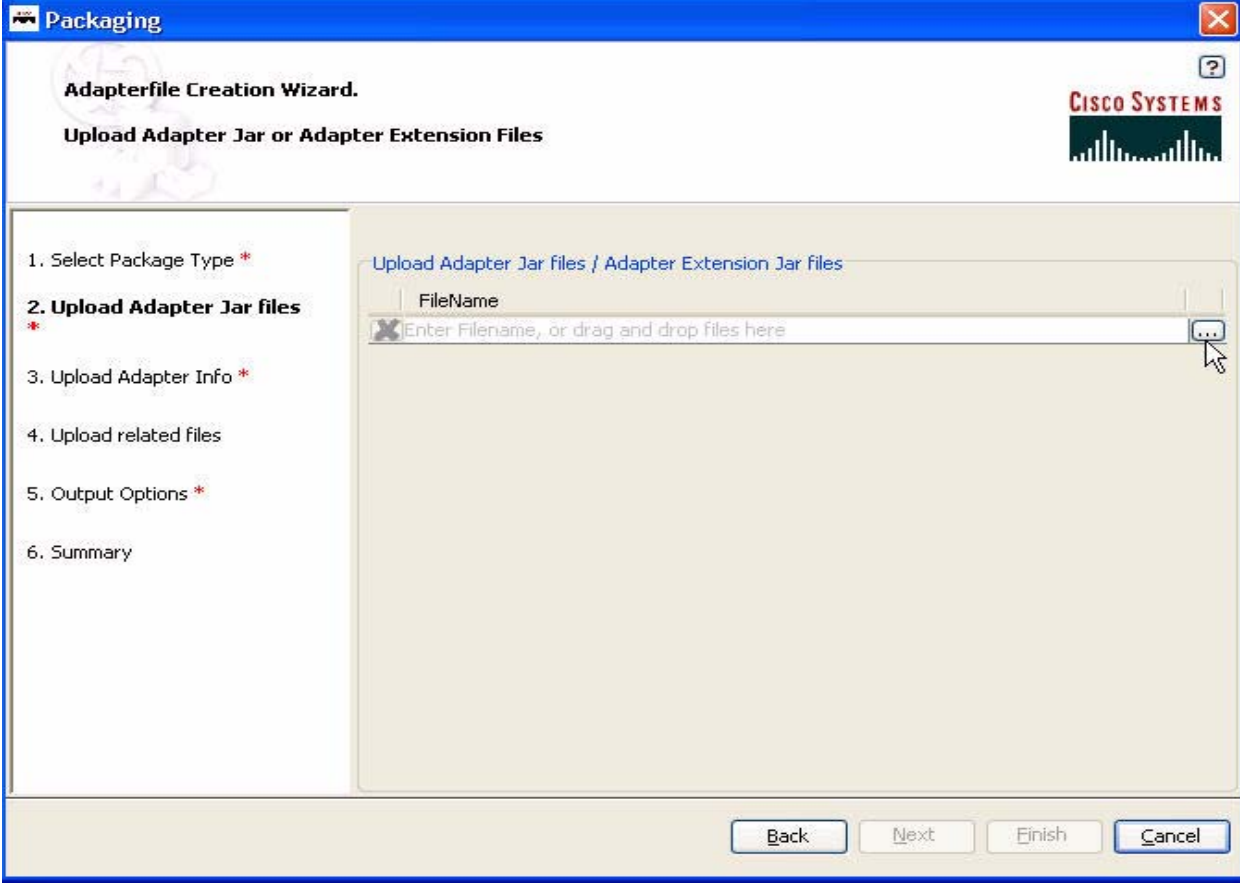

*Figure 3-7 Upload Adapter Jar or Adapter Extension Files window*

**Step 3** Using the selection button, locate adapter Java archive (.jar) files and click **Next**. The Upload Adapter Info File screen appears.

 $\blacksquare$ 

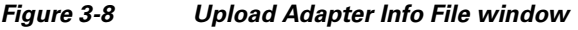

**78-XXXXX-XX**

 $\overline{\phantom{a}}$ 

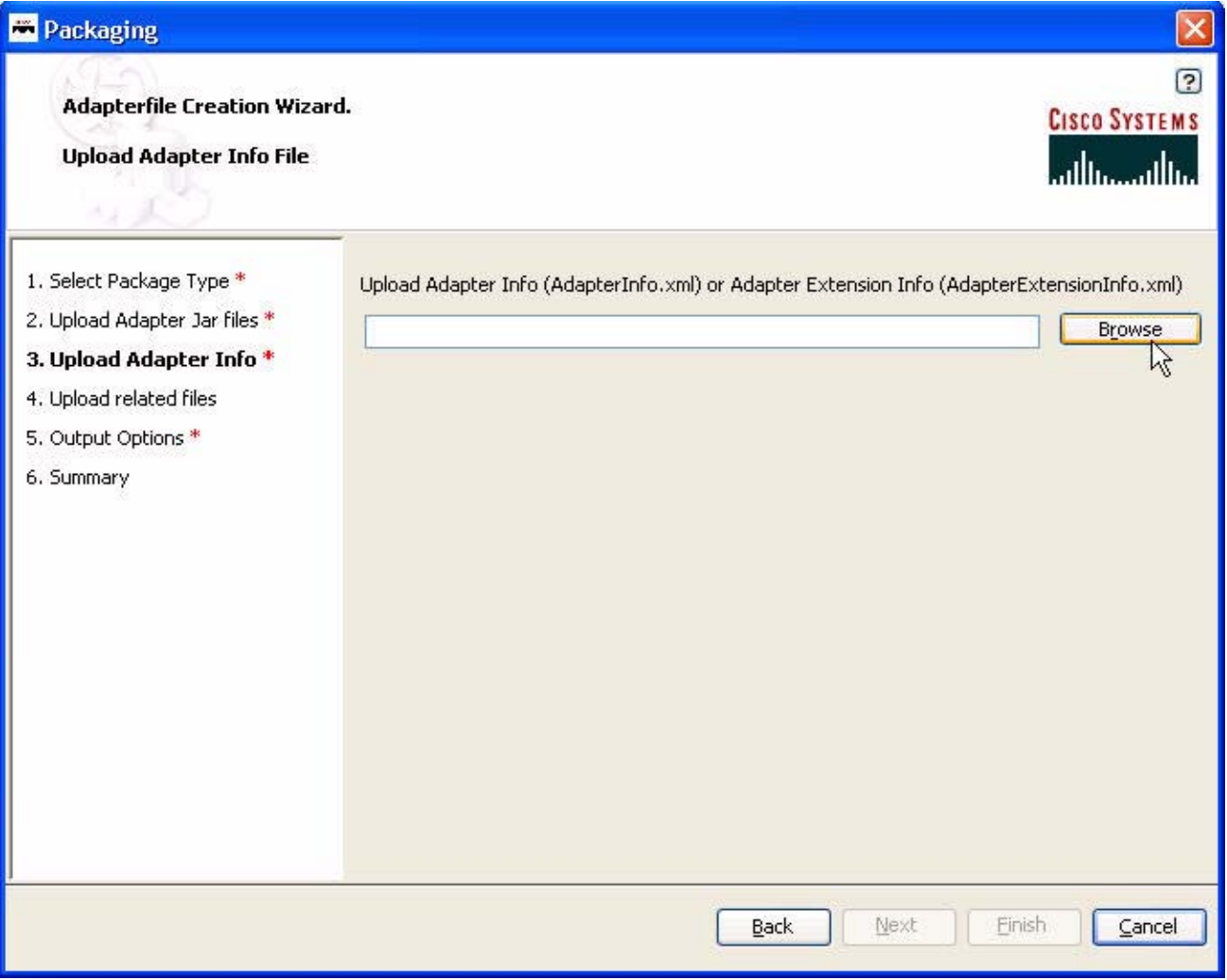

**Step 4** Using the **Browser**, locate the AdapterInfo.xml or AdapterExentionInfo.xml file and click **Next**. The Upload Attribute Domain File screen appears.

I

*Figure 3-9 Upload Attribute Domain File browser field*

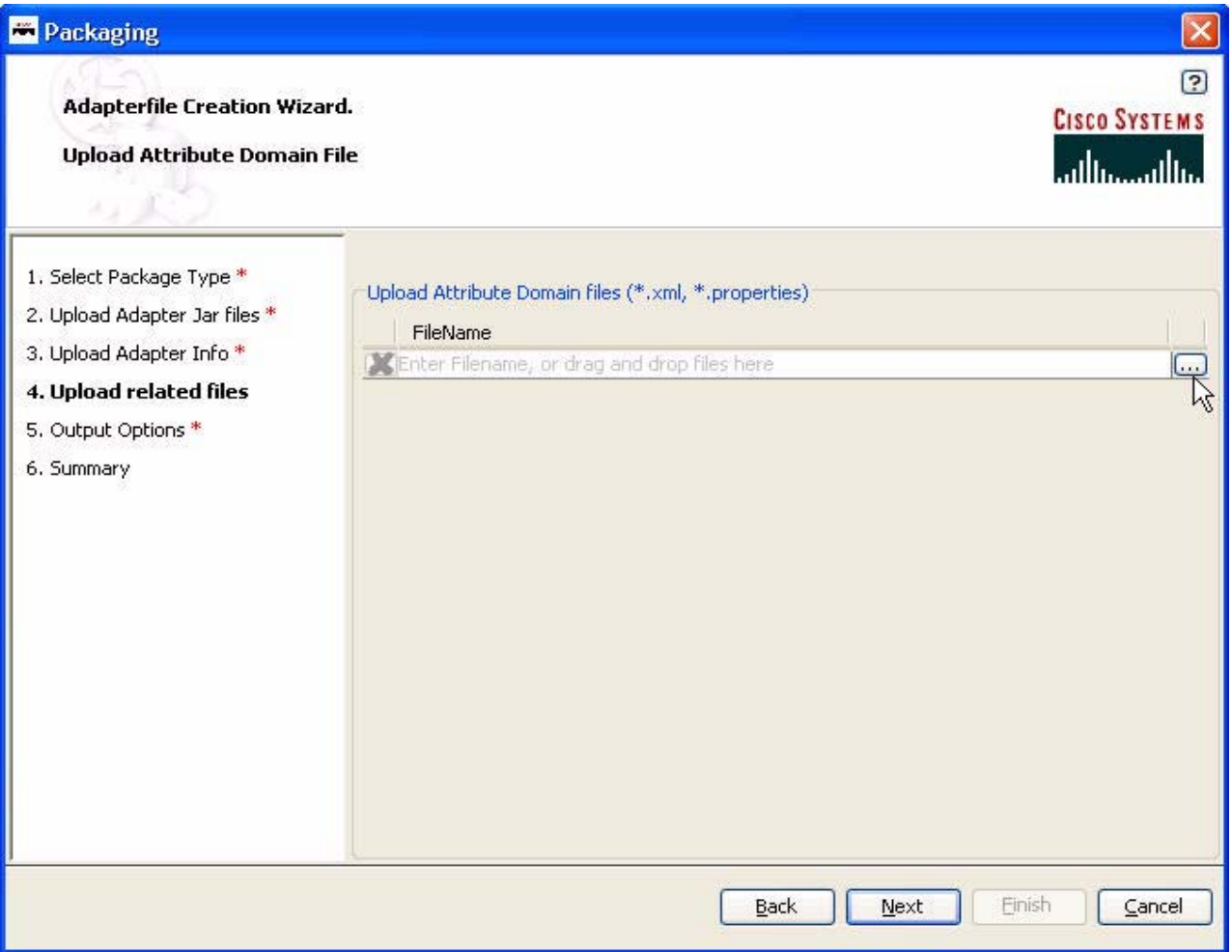

**Step 5** Using the selection button, locate the attribute domain files (.xml and .properties) and click **Next**. The Save Adapter File window appears.

 $\blacksquare$ 

#### *Figure 3-10 Save Adapter File window*

**78-XXXXX-XX**

 $\overline{\phantom{a}}$ 

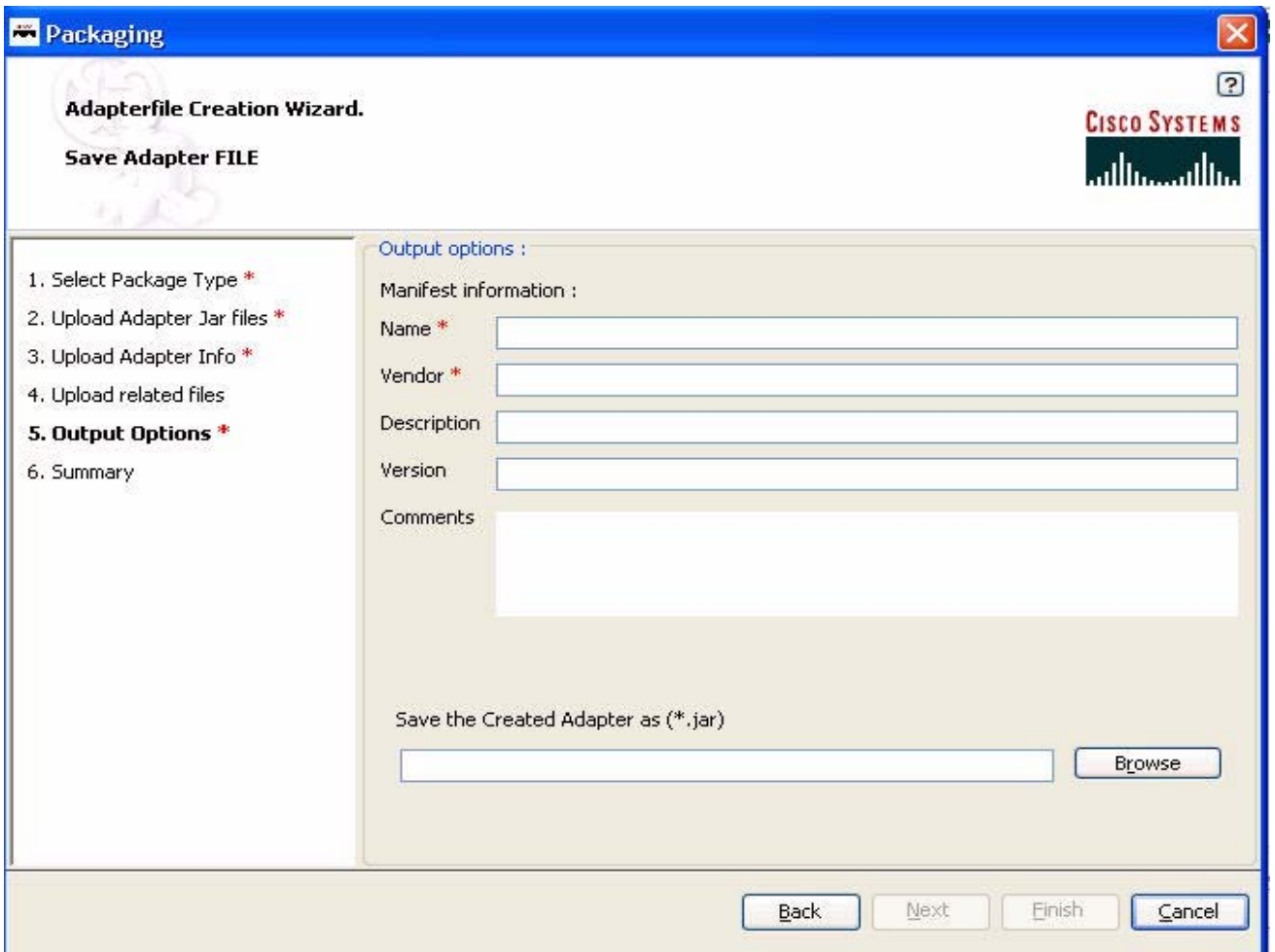

**Step 6** Fill in the manifest fields (red star = obligatory) and click **Next**.

#### *Table 3-1 Adapter File Creation Manifest Information*

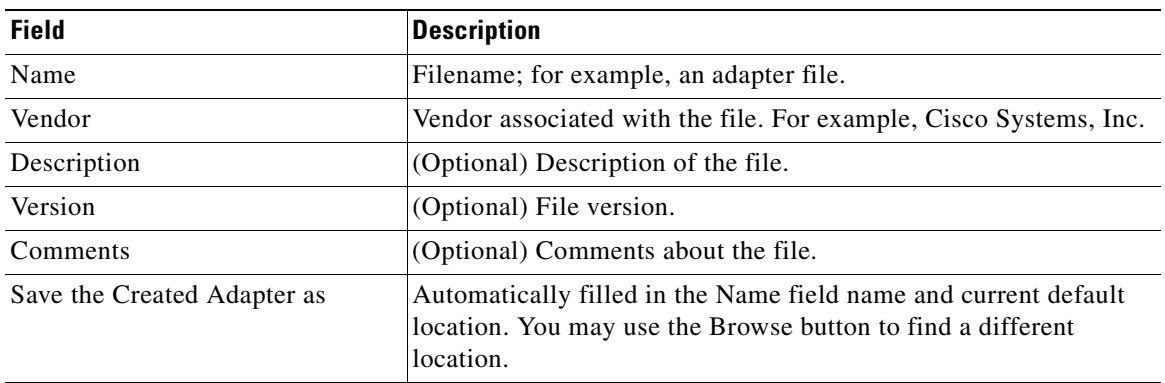

A Packaging Summary window appears. For example:

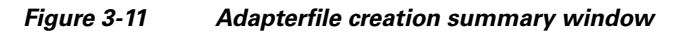

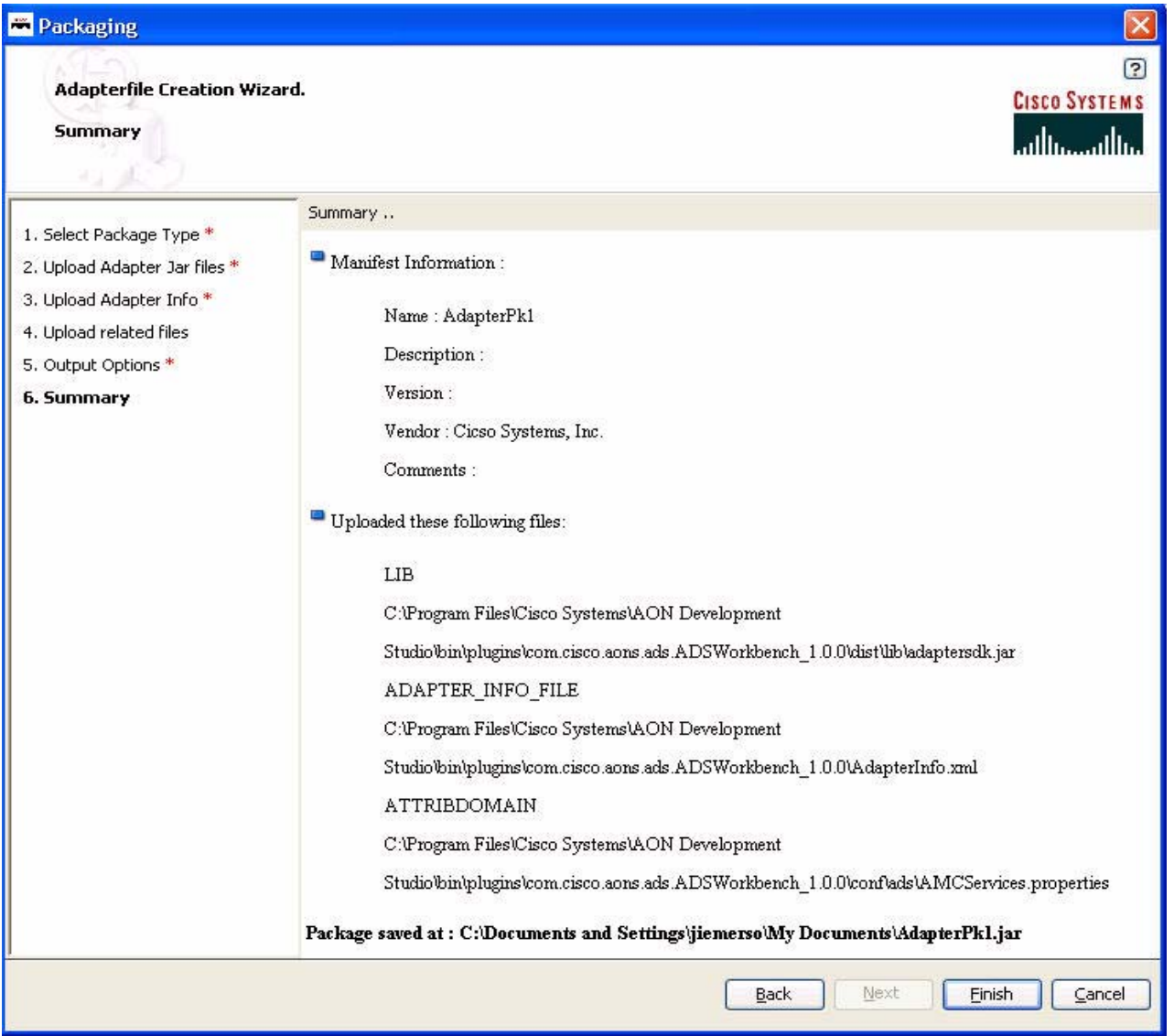

**Step 7** Review the package contents and click **Finish**.

For a list of the components in an adapter package, see the ["Adapter Package Content" section on](#page-105-0)  [page 3-40](#page-105-0). A package completion message appears. For example:

**78-XXXXX-XX**

I

#### *Figure 3-12 Success Message dialog*

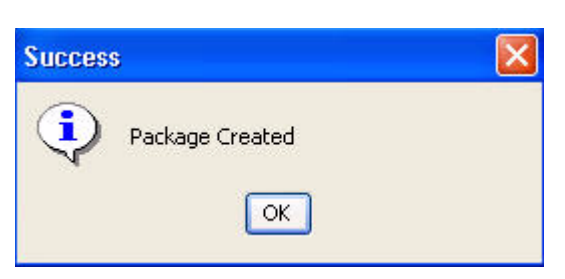

### **Step 8** Using AMC, select **Admin > Upload Adapter Package**. An upload dialog (Figure 3-15) appears.

#### *Figure 3-13 Selecting Package to Upload*

#### **Upload Adapter Package**

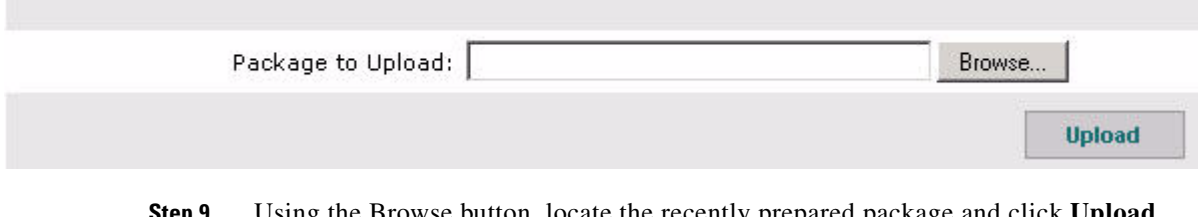

**Step 9** Using the Browse button, locate the recently prepared package and click **Upload**. The package is uploaded. ADS lists the newly uploaded package.

#### *Figure 3-14 Uploading and Registering Package*

#### **Upload and Register Package**

#### Package to Upload: mgadapterfcsjar.jar

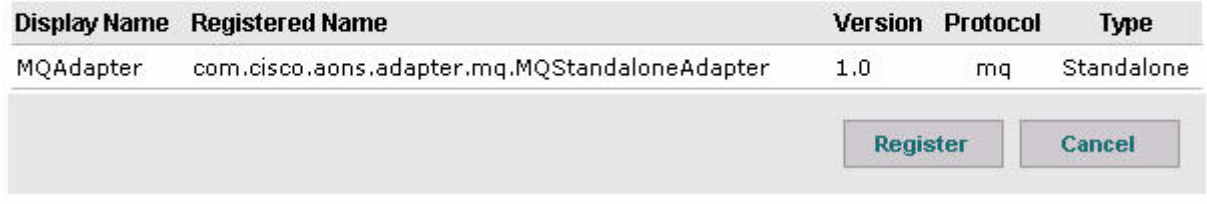

**Step 10** Click **Register** to register the package with AMC.

The newly registered package is listed in AMC and ready for use.

## **Adapter Use Cases**

 $\mathbf I$ 

**78-XXXXX-XX**

The following examples illustrate the use of custom adapters.

- **•** [HTTP Embedded Adapter Use Case, page 3-40](#page-105-1)
- **•** [Stock Trading Company Embedded Adapter Use Case, page 3-40](#page-105-2)

### <span id="page-105-1"></span>**HTTP Embedded Adapter Use Case**

A customer needs a new adapter that meets the functional requirements listed below.

- **•** Message format—The adapter must be able to handle messages with the following format:
	- **–** Request/responses line
	- **–** HTTP headers
	- **–** Message body
- **•** Protocol semantics—The adapter must be able to perform the following protocol-related actions:
	- **–** Fetch headers:
		- (a) Read data
		- (b) Parse request/response line
		- (c) Parse headers
	- **–** Fetch content:
		- (a) Read data
		- (b) Parse content
		- (c) Create an AON message
	- **–** Keep the connection alive

#### <span id="page-105-2"></span>**Stock Trading Company Embedded Adapter Use Case**

A customer (a major equity trading company) needs an adapter that meets the requirements listed below.

- **•** Message format—The adapter must be able to handle messages with the following format:
	- **–** 8 bytes in message length
	- **–** SOAP message body
- Protocol semantics—The adapter must be able to perform the following protocol-related actions:
	- **–** Maintain a constant TCP connection
	- **–** Request-reply over the same connection

Responses may arrive out of sequence. Response ordering is not required for AON.

**–** AON [Policy Execution Plans](#page-58-0) model must be able to modify the Request to add a Request-ID for correlation purposes, while the following requirements are met:

**78-XXXXX-XX**

A globally unique identifier (GUID) bladelet to create the Request-ID.

AON must have a mechanism (such as a bladelet) to modify the SOAP content.

## <span id="page-105-0"></span>**Adapter Package Content**

When your adapter package is complete, the embedded or standalone package must contain the components listed in [Figure 3-15](#page-106-0).

<span id="page-106-0"></span>*Figure 3-15 Embedded Adapter Package*

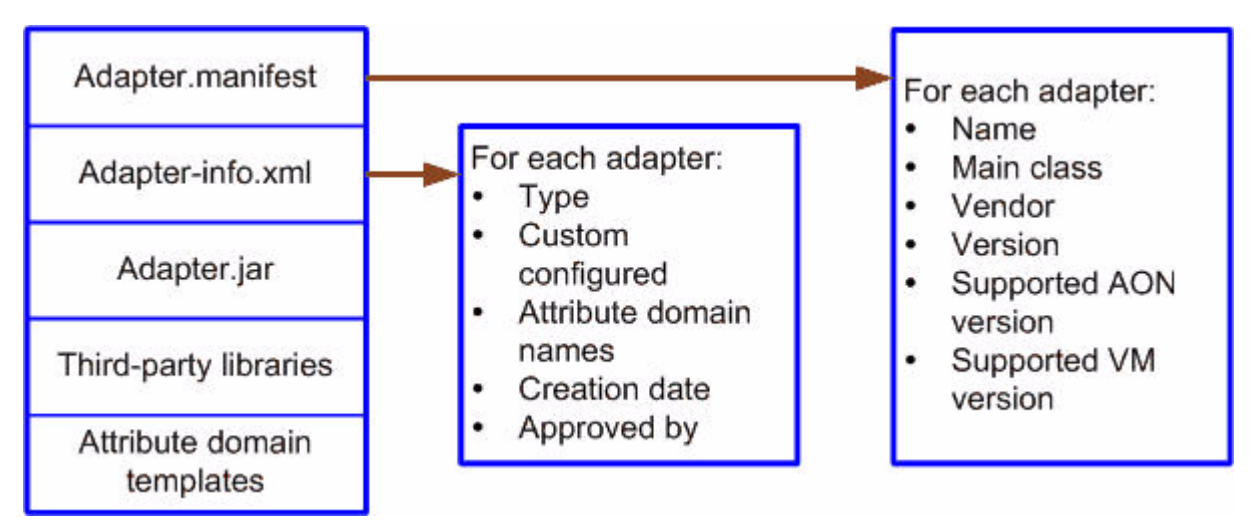

## **Compiling the Custom Adapter**

After creating an embedded or standalone adapter, you can use the ant scripting tool to compile the code. More more information, see [Extending the Custom Adapter, page 3-41](#page-106-1).

# <span id="page-106-1"></span>**Extending the Custom Adapter**

You can extend a custom adapter by setting certain AON adapter policies. Figure 3-11 shows the relationships of adapter policies, adapter framework policies, and adapter extension policies.

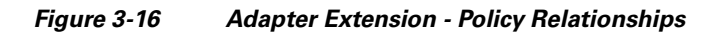

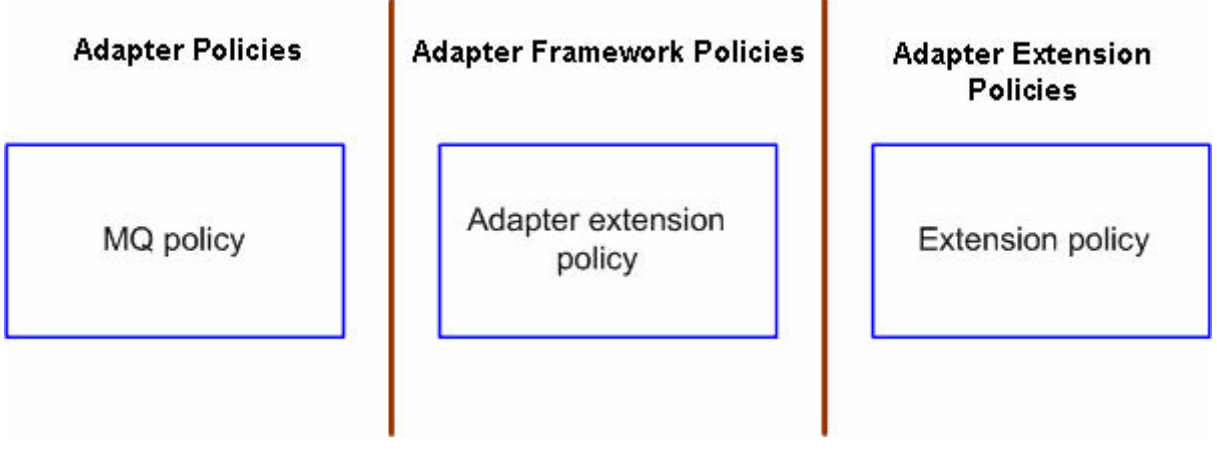

This figure shows the relationships of the following policies:

**•** Adapter Policies

**78-XXXXX-XX**

I

An adapter has one or more policies for its configuration and assumes that one of them contains configuration information for the supported extensions. The definition of this policy should have a reference to the adapter extension policy which is defined by the AON team that has extension policy name.

**•** Adapter Framework Policies

The Adapter framework includes the adapter extension policy which contains:

- **–** Extension name: The name of the extension
- **–** Extension Type: The extension type
- **–** Extension Class: The main class of the extension
- **–** Extension policy name: The configuration policy of the extension.
- **•** Extension Policy

The extension policy is defined by the adapter extension developer. However it should contain a well-defined attribute that will reference the adapter policy (MQ policy in Figure 3-18).

For more information, see the class descriptions in the [Custom Adapter API Specification, page 3-79.](#page-144-0)

## **Graceful Handling and Adapters**

An AON node may run low on memory resources during periods of high message traffic. To get around these impacts, AON includes Graceful Handling mechanisms that reject additional messages when the available resources (Java heap space or native byte buffers) drop below specified levels and restart message handling when higher levels have returned. Graceful Handling operates for embedded (HTTP) and standalone adapters.

To learn more about Graceful Handling, see:

- **•** [Graceful Handling and Embedded Adapters, page 3-42](#page-107-1)
- **•** [Graceful Handling and Standalone Adapters, page 3-45](#page-110-0)

For more about custom adapters, see [Developing an Embedded or Standalone Custom Adapter, page 3-3.](#page-68-0)

## <span id="page-107-1"></span>**Graceful Handling and Embedded Adapters**

When available AON message processing resources are at low points, Graceful Handling mechanisms automatically take effect for embedded adapters. The following sections summarize Graceful Handling for embedded adapters

- **•** [Resource Thresholds Triggering Graceful Handling, page 3-42](#page-107-0)
- **•** [Available Memory Level Trigger Points for Graceful Handling, page 3-44](#page-109-0)
- **•** [Registering and Migrating Sources, page 3-44](#page-109-1)

To learn about Graceful Handling and its application to standalone adapters, see [Graceful Handling and](#page-110-0)  [Standalone Adapters, page 3-45](#page-110-0).

### <span id="page-107-0"></span>**Resource Thresholds Triggering Graceful Handling**

Graceful Handling is triggered by demands on resources that exceed certain thresholds. Generally, available memory (Java heap space) may be limited under the following conditions:

**78-XXXXX-XX**
$\mathsf I$ 

- High message load conditions—An AON node receives an unusually large number of incoming messages.
- Executing bladelets—A few bladelets (Encrypt, Decrypt, VerifySignature, Sign) are resource intensive at runtime. For example, 50MB of Java heap space could be required to encrypt/decrypt a 5MB document.
- **•** Distribute bladelet—The Distribute message bladelet is a high resource user.
- Slow endpoint and high stress—These conditions may lengthen the time for network connections resulting in multiple socket use.

The next table identifies typical low buffer and memory scenarios.

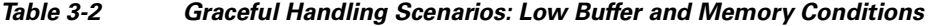

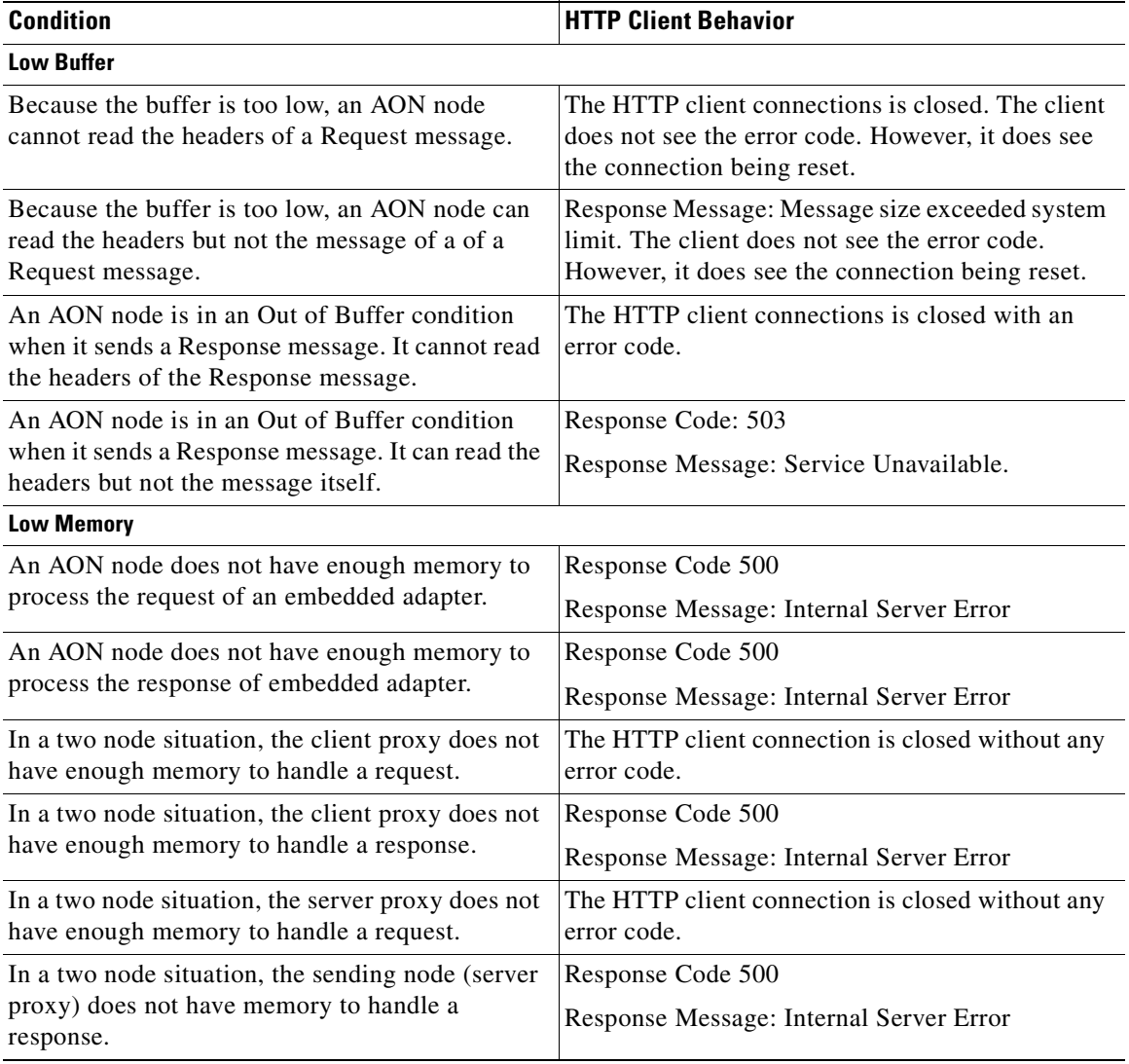

For more information, see [Available Memory Level Trigger Points for Graceful Handling, page 3-44](#page-109-0), [Registering and Migrating Sources, page 3-44](#page-109-1) and [Implementing Graceful Handling in Standalone](#page-110-0)  [Custom Adapters, page 3-45.](#page-110-0)

#### <span id="page-109-0"></span>**Available Memory Level Trigger Points for Graceful Handling**

Graceful Handling mechanisms generally give precedence to messages that are already in the system. New incoming messages are rejected at the node when resources such as available memory are limited. Graceful Handling also gives precedence to response messages over requests.

Based on these considerations, AON has four available memory thresholds that act as triggers turning Graceful Handling processes on and off:

- **•** Stop\_Req (30% free memory)—Stops the AON node from generating request messages when the free memory space is down to 30%.
- Stop\_Resp (20% free memory)—Stops the node from accepting response messages when free memory space is down to 20%.
- Start\_Resp (23% free memory)—Enables the node to accept response messages when free memory space is up to 23%.
- **•** Start\_Req (33% free memory)—Enables the node to accept request messages when free memory space is up to 33%.

These thresholds (defined in aonsFactoryDefaults.properties) are represented in the next figure.

*Figure 3-17 Graceful Handling Request and Response Thresholds*

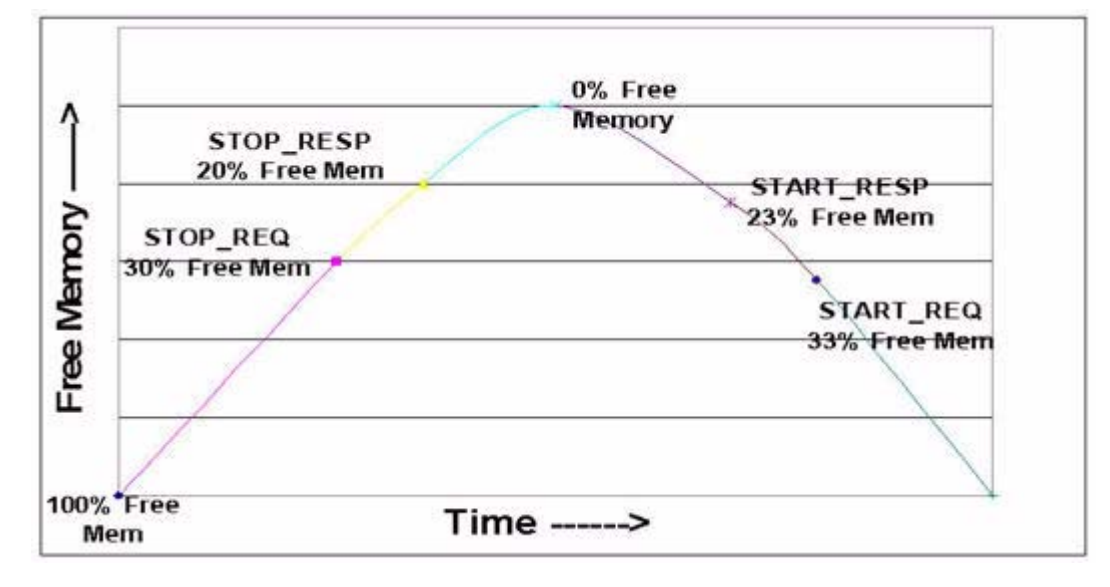

For more information, see [Registering and Migrating Sources, page 3-44](#page-109-1) and [Implementing Graceful](#page-110-0)  [Handling in Standalone Custom Adapters, page 3-45.](#page-110-0)

#### <span id="page-109-1"></span>**Registering and Migrating Sources**

At startup, adapters register their sources (including unordered or unreliable sources) with AON. In return, AON sends a dispatcher (IGroup) to the adapter. From that point on, the adapter uses the dispatcher to send messages to AON.

If the adapter is running on a node that is a virtual cluster of multiple blades, the message sources are migrated to other blades when the current blade reaches a memory Stop level. The decision to migrate or not depends on the source's MessageType attribute. There are four groups of sources:

- Ordered and Pinned Source—An ordered source that is pinned to a blade after it is assigned to the blade. It can migrate to another blade only if the adapter permits it.
- Ordered and Unpinned Source—An ordered source that can migrate to another blade after the adapter has yielded the source.
- Unordered and Pinned—An unordered source that is pinned to a blade after it is assigned to the blade. It can migrate to another blade only if the adapter permits it.
- **•** Unordered and Unpinned—A source that is shared by all blades.

For more information, see [Available Memory Level Trigger Points for Graceful Handling, page 3-44](#page-109-0), and [Implementing Graceful Handling in Standalone Custom Adapters, page 3-45](#page-110-0). Also, see [Message](#page-142-0)  [Delivery Semantics, page 3-77.](#page-142-0)

#### **Implementing Graceful Handling in Embedded Custom Adapters**

To make Graceful Handling available, embedded custom adapters must:

**•** register all sources (Ordered and Unordered)

For more information, see [Registering and Migrating Sources, page 3-44.](#page-109-1)

- **•** implement the following AttributeValue and AbstractSourceCallback methods:
	- **–** public AttributeValue getMessageType() See [AttributeValue, page 3-87](#page-152-0).
	- **–** public AttributeValue getAffinity()

See [AttributeValue, page 3-87](#page-152-0).

**–** public abstract void mustYield() throws AdapterException

See [AbstractSourceCallback, page 3-82](#page-147-0).

For more about custom adapters, see [Developing an Embedded or Standalone Custom Adapter, page 3-3](#page-68-0).

### **Graceful Handling and Standalone Adapters**

Using the software provided in the AON adapter SDK, you can make Graceful Handling mechanisms operate for standalone adapters. For directions, see [Implementing Graceful Handling in Standalone](#page-110-0)  [Custom Adapters, page 3-45.](#page-110-0)

The same resource limiting conditions that trigger Graceful Handling for embedded adapters also apply to standalone adapters. For details, see [Available Memory Level Trigger Points for Graceful Handling,](#page-109-0)  [page 3-44.](#page-109-0)

To learn about Graceful Handling and its application to embedded adapters, see [Graceful Handling and](#page-107-0)  [Embedded Adapters, page 3-42.](#page-107-0)

#### <span id="page-110-0"></span>**Implementing Graceful Handling in Standalone Custom Adapters**

**78-XXXXX-XX**

To make Graceful Handling available, standalone custom adapters must:

**•** register all sources (Ordered and Unordered).

For more information, see [Registering and Migrating Sources, page 3-44.](#page-109-1)

- **•** implement the following AttributeValue and AbstractSourceCallback methods:
	- **–** public AttributeValue getMessageType()

See [AttributeValue, page 3-87.](#page-152-0)

**–** public AttributeValue getAffinity()

See [AttributeValue, page 3-87.](#page-152-0)

**–** public abstract void mustYield() throws AdapterException

See [AbstractSourceCallback, page 3-82.](#page-147-0)

For general directions on creating custom adapters, see [Developing an Embedded or Standalone Custom](#page-68-0)  [Adapter, page 3-3](#page-68-0).

# **Developing MQ Adapters**

The AON MQ Adapter enables AON to process Message Queue (MQ) messages. An IBM standard, Websphere MQ establishes a common interface for program-to-program communications across networks that include dissimilar components and communications protocols.

This document introduces the adapter. It explains how to use the AON Development Studio (ADS) and AON Management Console (AMC) to package, upload to AON, configure various types of MQ adapters.

- **•** [Overview, page 3-46](#page-111-0)
- **•** [Setting Up MQ Adapter Monitoring Tools, page 3-48](#page-113-0)
- **•** [Developing the MQ Adapter for One Node, page 3-49](#page-114-0)
- **•** [Developing the MQ Adapter for Two Nodes Using the Same Queue Manager, page 3-59](#page-124-0)
- **•** [MQ Adapter Exceptions, Error Messages, and Solutions, page 3-70](#page-135-0)

For additional information about AON adapter development and configuration, see the "AON Programming Guide."

### <span id="page-111-0"></span>**Overview**

The AON MQ adapter for the IBM Websphere MQ runs on top of the AON runtime as a standalone adapter. You can develop MQ Adapters for a single node, two nodes that use the same queue manager, two nodes that use different queue managers, or a multiblade virtual cluster. Generally, an MQ Adapter provides inbound and outbound message processing.

Inbound, the adapter receives messages from queues and queue managers. In response, the MQ adapter generates AON messages corresponding to the received MQ messages. Outbound, the MQ adapter sends message received from AON to an MQ queue.

In summary, the MQ adapter has the following features:

**•** Receives messages from multiple queues and multiple queue managers

The inbound adapter (feature) can receive messages from local queues. Multiple queues can be configured for each adapter. Each queue can belong to a different queue manager. The adapter gets the message under synchronization point control and sends messages to AON. If AON responds (indicating successful message delivery), the adapter commits the message.

In addition to content, messages produced by the inbound adapter also contain the following meta-information:

- **–** Message context—Source URI of the message source queue in the form:
	- mq:///<queue manager name>/<queue name>
- **–** Message header—Contains all message headers of the MQ message.
- **•** Sends messages to multiple queues and to multiple queue managers.

The outbound adapter (feature) puts messages (received from AON) into a specified destination based on destination information provided in the AON message destination URI.

**•** Handles datagram and request-reply messages. Request-reply messages are put into the sender's reply-to queue.

Depending on the message type, the outbound adapter feature configures the message header to indicate the destination reply queue.

**•** Preserves message order within a queue.

The adapter sends messages (from a single queue) to AON in the order that they are received into the queue.

**•** Batches messages from a single queue.

The inbound adapter (feature) can batch messages using a configurable parameter. The adapter batching processes enables multiple messages (from a single queue) to be received as part of a single synchronization point, sent to AON, and committed as a single synchronization point.

**•** Supports dynamic queues.

The MQ adapter can handle reply message deliveries to dynamic reply-to queues. In addition to AON reply queues, MQ adapters can also send messages to dynamically-created client reply-to queues. The message transfer process (via AON) is summarized below:

- **–** MQ clients puts an MQ message in the "Request1" queue and specifies that the response is to arrive at the "Response1" queue.
- **–** MQ adapter picks up the message from the "Request1" queue.
- **–** MQ adapter changes the Reply-To queue name to "Response 2" and deposits the message in the "Request2" queue.
- **–** MQ server/endpoint picks up the message from "Request2" queue and deposits the reply in "Response2" queue.
- **–** MQ adapter picks up the message from the "Response2" queue and deposits the message in the "Response1" queue.

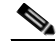

**78-XXXXX-XX**

**Note** The queue names in the bullets above ("Request1," "Response1," "Request2," and "Response2") are only used for this summary. You may assign the more convenient names that similarly distinguish between reply and response queues.

In this process, the MQ Adapter checks to determine if the queue referred to is present in the configuration, if not the adapter treats the queue as a one time dynamic queue.

The MQ adapter opens a new MQ connection to the queue for each response message. The connection is closed after the adapter deposits the message in the dynamic reply-to queue.

Since the connection is opened-closed for each message, only a batch size of "1" is supported for exactly-once transaction semantics.

Limitations:

- **–** The MQ adapter expects that the client reply-to queues already exist. The clients should have created them before sending messages to the MQ adapter.
- **–** The MQ adapter does not create the queues, if they are not present. Accordingly, they are not defined in MQ adapter policies.
- **–** The model queue created in MQ should have the "Shareability" property set to "Shareable" so that access to this queue can be shared.
- **•** Issues notifications of message delivery failures.

The adapter sends out failure notifications as failure queues (DLQ or user-defined) entries and reports.

**•** Provides exactly-once semantics for message delivery.

The inbound adapter (feature) enables messages to be delivered at least once. It gets messages under synchronization point control. After it receives success notification from AON, the adapter commits messages, removing them from a queue. The adapter assumes that AON provides reliable delivery of outbound messages.

**•** Authenticates to the queue manager using custom authentication mechanisms.

Both the inbound and outbound adapter features support authentication to the MQ server using custom authentication mechanisms based on MQ security exits. To turn on this feature, the user provides the name of the Java class that implements the interface MQSecurityExit.

Although the adapter can be configured to support any authentication scheme (for example, Kerberos), it does not provide any built-in implementation of security exits. These must be provided based on server-side authentication implementation.

### <span id="page-113-0"></span>**Setting Up MQ Adapter Monitoring Tools**

You can use the MQ Visual Editor to monitor MQ Adapter activity. The following sections summarize the setup up steps for these tools.

**78-XXXXX-XX**

**•** [Downloading and Configuring MQ Visual Edit, page 3-48](#page-113-1)

#### <span id="page-113-1"></span>**Downloading and Configuring MQ Visual Edit**

You should also configure MQ Visual Edit as in the following procedure:

**Step 1** Download MQ Visual Edit. Download this tool from http://www.caplitalware.biz/mqve\_overview.html. **Step 2** Configure the tool. See the sample windows at: http://www.caplitalware.biz/mqve\_screenshots.html.

## <span id="page-114-0"></span>**Developing the MQ Adapter for One Node**

Developing the MQ Adapter for one node, you use the AMC to upload, register, configure, deploy, and validate the adapter. See the following sections:

- **•** [Uploading, Registering, and Turning On the MQ Adapter for One Node, page 3-49](#page-114-1)
- **•** [Configuring the MQ Adapter for One Node, page 3-51](#page-116-0)
- **•** [Deploying the MQ Adapter for One Node, page 3-57](#page-122-0)
- **•** [Validating the MQ Adapter for One Node, page 3-59](#page-124-1)

#### <span id="page-114-1"></span>**Uploading, Registering, and Turning On the MQ Adapter for One Node**

After the MQ adapter and adapter extension are packaged, you upload, register and turn on the adapter. Follow the steps listed below.

**Step 1** Upload the adapter package to the AMC.

**a.** Using the AMC, select **Admin > Extensions > Adapter Packages > Upload**. An upload dialog appears.

*Figure 3-18 Selecting an Adapter Package to Upload*

Admin > Extensions > Adapter Packages > Upload

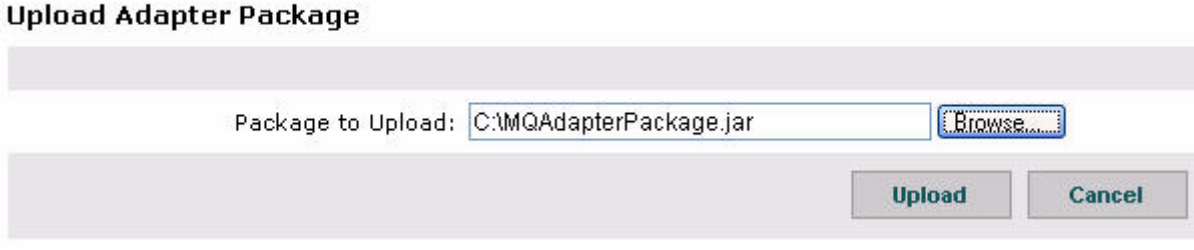

**b.** Using the **Browse** button, locate the recently prepared package and click **Upload**. AMC lists the newly uploaded package.

*Figure 3-19 Uploading and Registering the Package*

Admin > Extensions > Adapter Packages > Upload

#### **Upload and Register Package**

**78-XXXXX-XX**

 $\mathbf I$ 

#### Package to Upload: MQAdapter1.jar

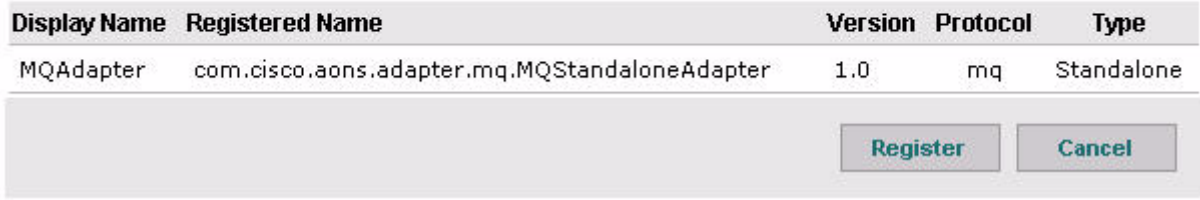

- **Step 2** Register the package with AMC.
	- **a.** Click **Register**.

The newly registered package is listed in AMC and ready for use.

*Figure 3-20 Registering the Package*

#### **Admin > Extensions > Adapter Packages**

#### **Adapter Packages Modification Time**  $#$ Vendor **Name Description** Tue Mar 08 12:06:45 PST 2005  $\mathbf{1}$ MQAdapter MQAdapter Cisco Systems Rows/Page 10 Fo  $1/1$  Go Page М **Show Extensions Upload Delete**

**Step 3** Upload the MQ Adapter Extension package to the AMC.

**a.** Using the AMC, select **Admin > Extensions > Adapter Extension Packages > Upload**. An upload dialog appears.

*Figure 3-21 Selecting an Adapter Extension Package to Upload*

Admin > Extensions > Adapter Extension Packages > Upload

#### **Upload Adapter Extension Package**

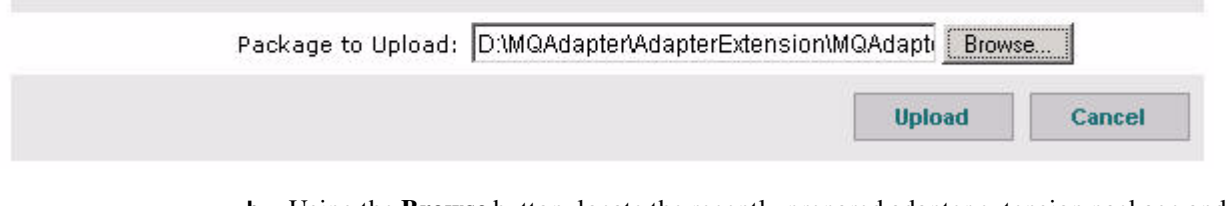

**b.** Using the **Browse** button, locate the recently prepared adapter extension package and click **Upload**. AMC lists the newly uploaded package.

#### *Figure 3-22 Uploading and Registering a Package*

Admin > Extensions > Adapter Extension Packages > Upload

**78-XXXXX-XX**

#### **Upload and Register Package**

#### Package to Upload: MQAdapterCustExt.jar

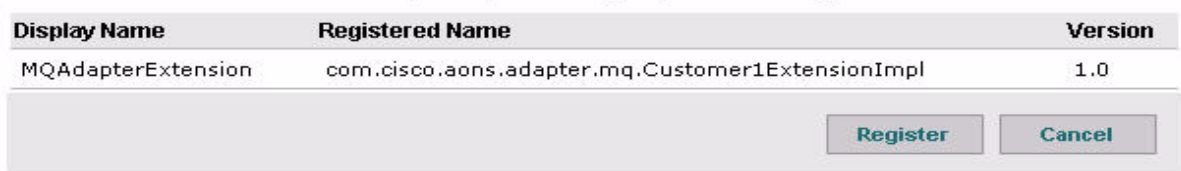

**Step 4** Register the package with AMC.

#### **a.** Click **Register**.

The newly registered adapter extension package is listed in AMC and ready for use.

#### **Step 5** Turn on the adapter.

- **a.** Select **Properties > Adapter > Global.**
- **b.** Select the MQ Adapter row and click **Edit**.

The Adapter Registry: Edit Policy screen appears.

- **c.** Set Is Active to **True**.
- **d.** Click **Submit**.

This action turns on the adapter. The MQAdapter: Global Properties screen appears. Now, see [Configuring the MQ Adapter for One Node, page 3-51.](#page-116-0)

#### <span id="page-116-0"></span>**Configuring the MQ Adapter for One Node**

Use the AMC to configure the adapter. As the steps below indicate, you should configure MQ adapter components in the following sequence:

- **1.** Outbound Configuration
	- **–** MQ Outbound Queues
	- **–** MQ Outbound Queue Managers
- **2.** Inbound Configuration
	- **–** MQ Inbound Queues
	- **–** MQ Inbound Queue Managers
- **3.** MQ Adapter
- **4.** MQ Adapter Extension

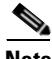

**78-XXXXX-XX**

I

**Note** This same sequence should be followed to configure MQ adapters in other environments (for example, two nodes with different queue managers).

Follow the steps listed below.

- **Step 1** Set the outbound configuration.
	- **a.** Setup the MQ outbound queues (DEFAULT\_Q).
		- **•** Select **Properties > Adapter > Global**.

The MQAdapter Global Properties screen appears.

**•** Select **MQ OutboundQueues**.and click **Import.**

The MQOutboundQueues: Add New Property Set screen appears.

**•** Fill in the appropriate fields.

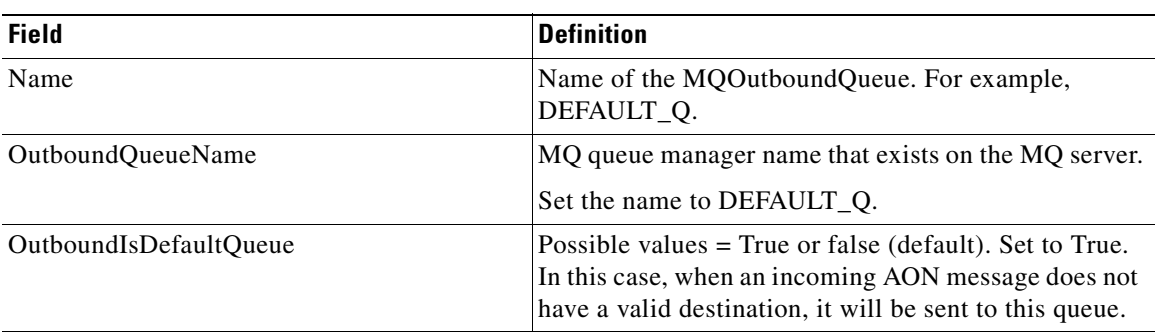

- **•** Click **Submit**.
- **b.** Setup the MQ outbound queues (Final\_Q).
	- **•** Select **Properties > Adapter > Global**.
	- **•** Select **MQOutboundQueueManager** and click **Import.**

The MQOutboundQueues: Edit Property Set screen appears.

**•** Change the appropriate field values.

The screen fields are described below.

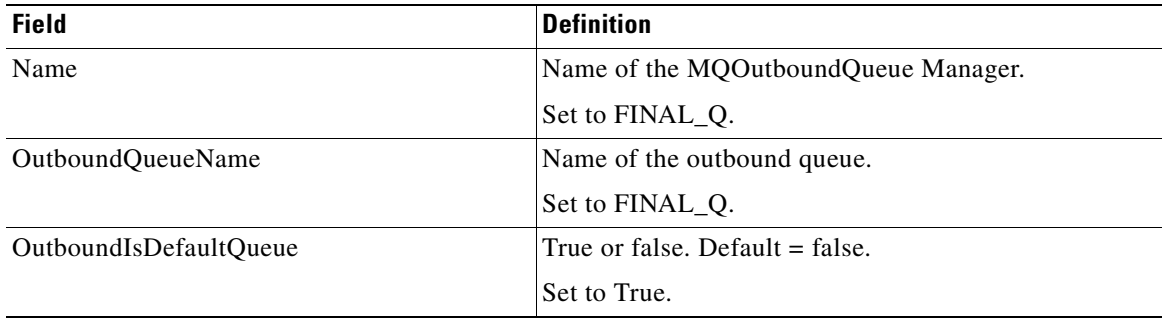

- **•** Click **Submit**.
- **c.** Verify all outbound queues.
	- **•** Select **Properties > Adapter > Global**.

The MQAdapter: Global Properties screen appears.

• Verify the Default Q and Final Q rows.

If changes are necessary, click Edit. To add another row, click New. To remove a row, click Delete.

**78-XXXXX-XX**

- **d.** Setup the MQ outbound queue manager.
	- **•** Select **Properties > Adapter > Global**.

The MQAdapter: Global Properties screen appears.

**•** Select **MQOutboundQueueManager** and click **Import.**

The MQOutboundQueueManagers: Add New Property Set screen appears.

**•** Fill in the appropriate fields.

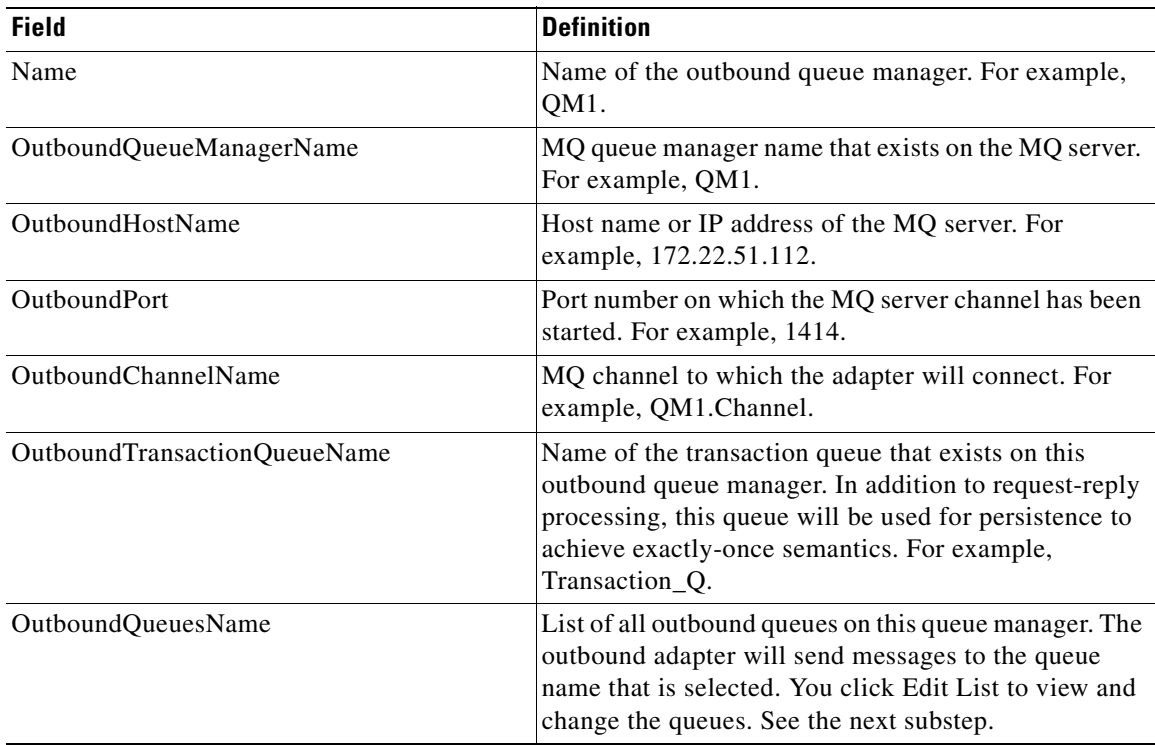

#### **•** Click **Submit**.

- **e.** Select all outbound queues.
	- **•** Select **Properties > Adapter > Global > Edit Properties > New > Edit List**. The Select List Items for: OutboundQueuesName screen appears.
	- **•** Check the two queues (Final\_Q and Default\_Q) and click **Save**.
- **f.** Verify the outbound configuration.
	- **•** Select **Properties > Adapter > Global > Properties > Edit Properties**. The MQOutboundQueueManagers: Add New Property Set appears.
	- **•** Verify the information (for example, OutboundHostName) and click **Submit**. The outbound configuration setup is complete.
- **Step 2** Setup the inbound configuration.

**78-XXXXX-XX**

 $\mathsf I$ 

- **a.** Setup the inbound queues (Local\_Q).
	- **•** Select **Properties > Adapter > Global > MQInboundQueues** and click **Import**. The MQInboundQueues: Add New Property Set screen appears.
	- **•** Fill in the appropriate fields.

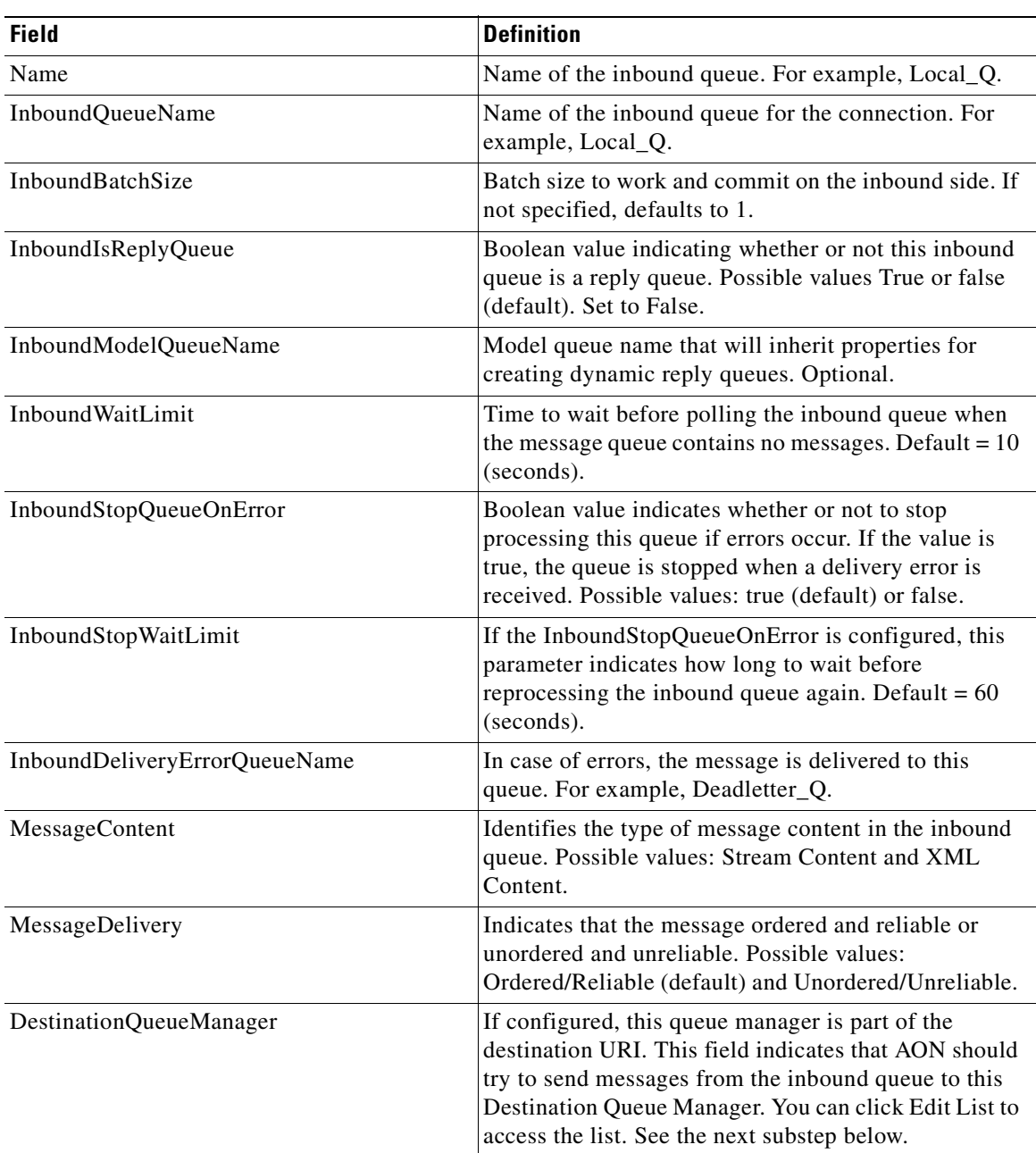

**•** Click **Submit**.

**b.** Select the destination queue manager.

**•** Select **Properties > Adapter > Global > Properties > Edit Properties > New > Edit List**. The Select List Items for: DestinationQueueManager screen appears.

**78-XXXXX-XX**

Ī

**•** Check the destination queue manager and click **Save**.

The MQInboundQueues: Add New Property Set appears.

**c.** Select the destination queue (Default\_Q).

- **•** Select **Properties > Adapter > Global > Properties > Edit Properties > New > Edit List**. The Select List items for: DestinationQueue screen appears.
- **•** Check the Default\_Q and click **Save**.

The MQInboundQueues: Add New Property Set appears.

- **d.** Verify the inbound queue configuration.
	- **•** Review the field information and click **Submit**.

The MQInboundQueues: Add New Property Set appears.

- **e.** Setup the inbound queues (Reply\_Q).
	- **•** On the MQInboundQueues: Add New Property Set screen change appropriate field values. The screen fields are described below.

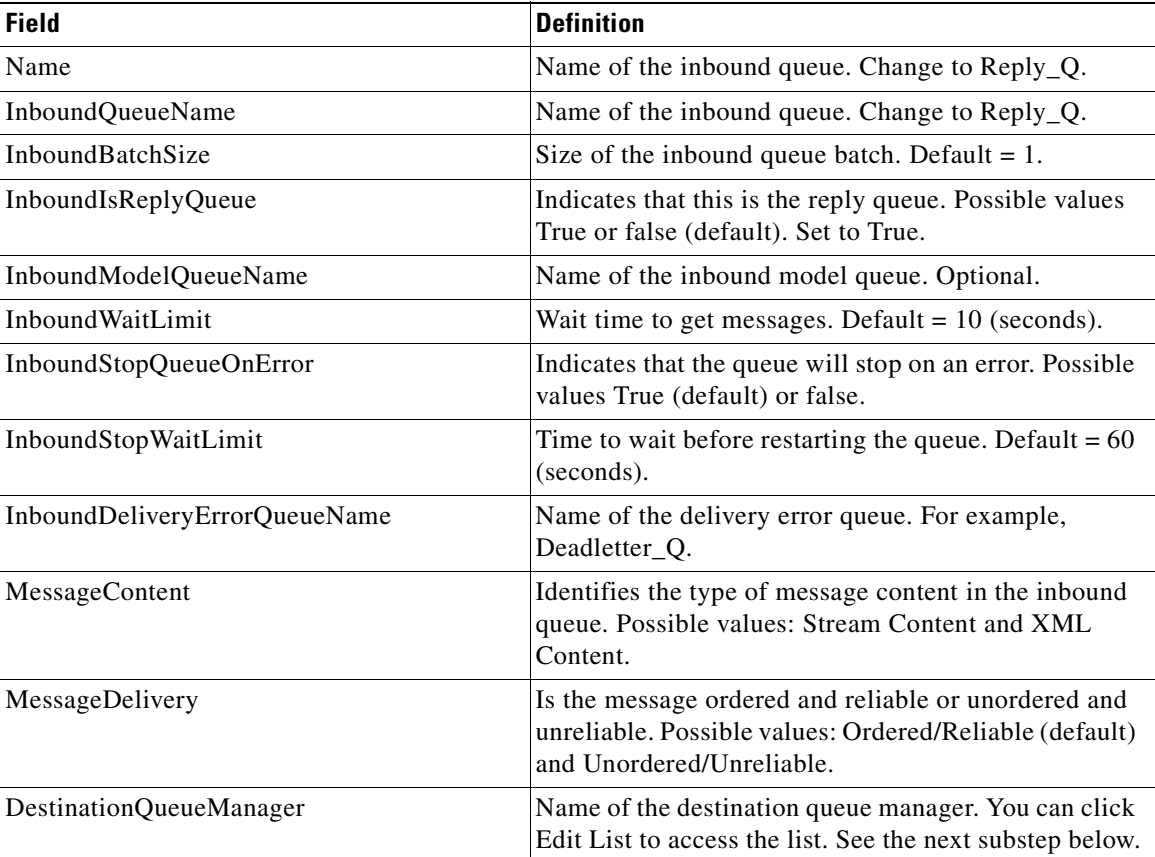

**•** Click **Submit**.

**78-XXXXX-XX**

 $\mathsf{I}$ 

- **f.** Select the destination queue manager.
	- **•** Select **Properties > Adapter > Global > Properties > Edit Properties > New > Edit List**. The Select List Items for: DestinationQueueManager screen appears.
	- **•** Check the destination queue manager and click **Save**.

The MQInboundQueues: Add New Property Set appears.

**g.** Select the destination queue (Final\_Q).

- **•** Select **Properties > Adapter > Global > Properties > Edit Properties > New > Edit List**. The Select List Items for: DestinationQueue screen appears.
- **•** Check the Final\_Q box and click **Save**.

The MQInboundQueues: Add New Property Set appears.

- **h.** Verify the inbound queue.
	- **•** Review the information in various fields and click **Submit**.
	- **•** Select **Properties > Adapter > Global > Properties > Edit Properties > New**. The MQInboundQueueManagers: Add New Property Set screen appears.
	- **•** Set the appropriate field values.

The screen fields are described below.

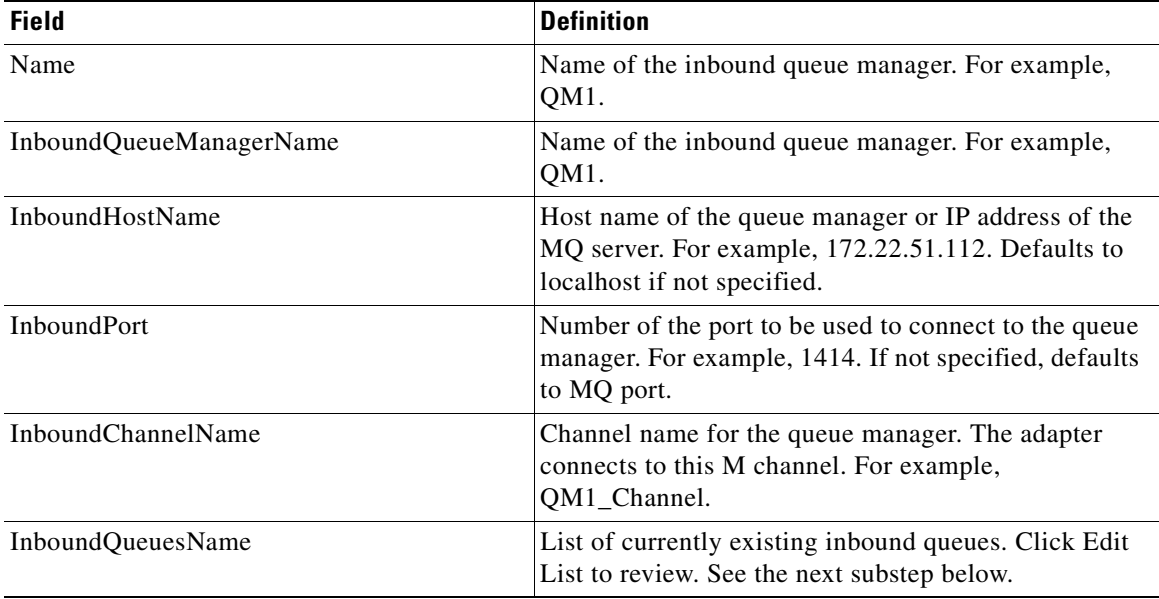

#### **•** Click **Submit**.

- **i.** Select all inbound queues.
	- **•** Select **Properties > Adapter > Global > Properties > Edit Properties > New > Edit List**. The Select List Items for: InboundQueuesName screen appears.

**78-XXXXX-XX**

**•** Check all boxes (for example, Reply\_Q and Local\_Q) and click **Save**.

The MQInboundQueueManagers: Add New Property Set screen appears.

- **j.** Verify the information (for example, InboundHostName) and click **Submit.**
- **k.** Setup the MQ adapter configuration.
	- **•** Select **Properties > Adapter > Global > Properties > Edit Properties > Edit**. The MQAdapter: Edit Property Set screen appears.
	- **•** Fill in appropriate field values.

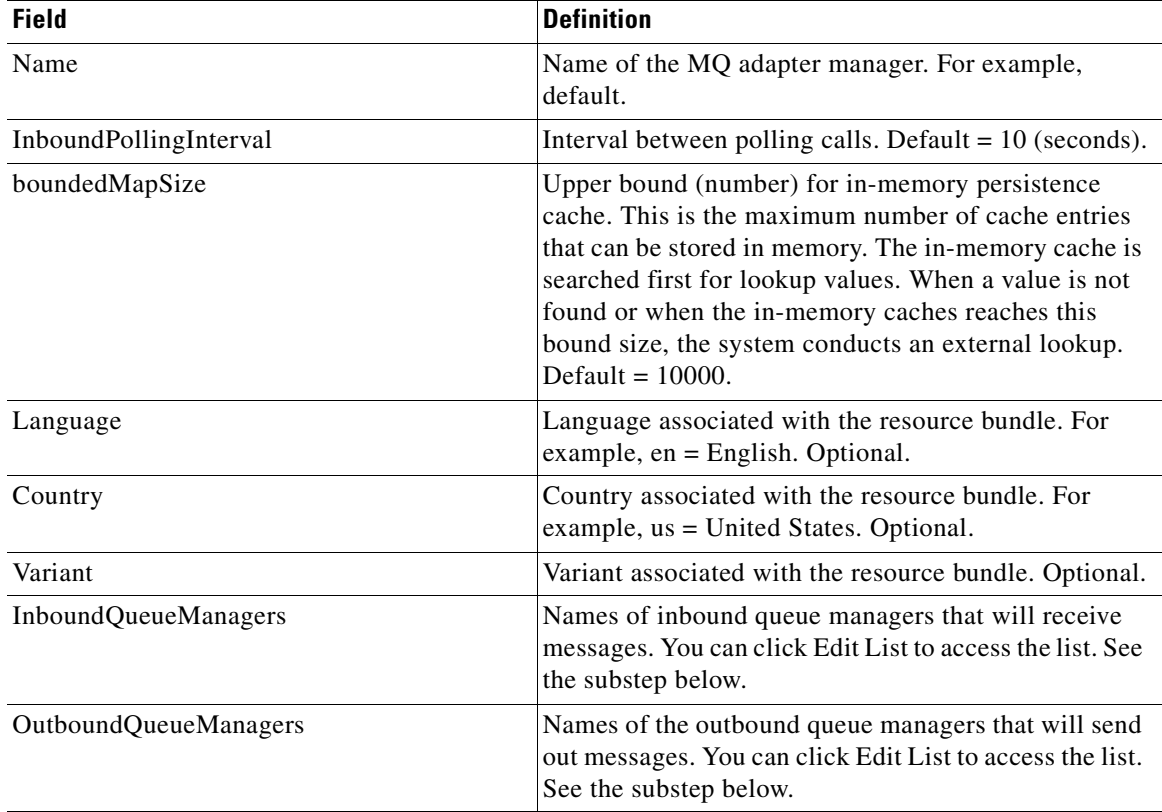

- **•** Click **Submit**.
- **l.** Select the inbound queue manager.
	- **•** Select **Properties > Adapter > Global > Properties > Edit Properties > Edit** > **Edit List**. The Select List items for: InboundQueueManagers screen appears.
	- **•** Check the box for the queue manager (for example, QM1) and click **Save**.
- **m.** Select the outbound queue manager.
	- **•** Select **Properties > Adapter > Global > Properties > Edit Properties > Edit > Edit List**. The Select List Items for: OutboundQueueManagers screen appears.
	- **•** Check the box for the queue manager (for example, QM1) and click **Save**.

You have completed the inbound configuration. Now, see [Deploying the MQ Adapter for One Node,](#page-122-0)  [page 3-57.](#page-122-0)

### <span id="page-122-0"></span>**Deploying the MQ Adapter for One Node**

**78-XXXXX-XX**

 $\mathbf I$ 

After the MQ adapter is uploaded and registered, you can deploy it. Follow the steps listed below.

**Step 1** Stage the MQ adapter.

**a.** Using AMC, select **Deploy > Deployment Requests > Manage Staging**.

The resulting screen lists the current deployment requests.

#### *Figure 3-23 Selecting a Deployment Request*

Deploy > Deployment Requests > Manage Staging

#### **Manage Staging**

#### **Open Global Deployment Requests**

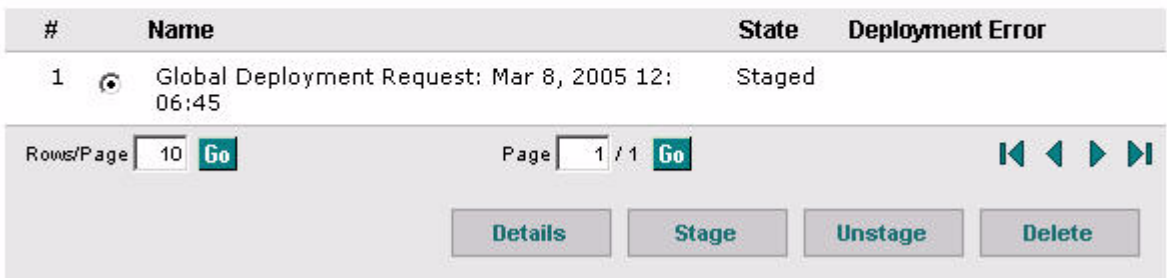

- **b.** Select a deployment request and click **Stage**.
- **c.** Follow the on-screen instructions to stage the adapter.

For more information, see the section "Developing Standalone Adapters" in the "AON Programming Guide."

#### **Step 2** Deploy the MQ adapter.

#### **a.** Select **Deploy > Deployment Requests > Manage Deployment.**

The resulting screen shows the staged deployment requests.

```
Figure 3-24 Selecting a Staged Deployment Request
```
Deploy > Deployment Requests > Manage Deployment

#### **Manage Deployment**

#### **Staged Global Deployment Requests**

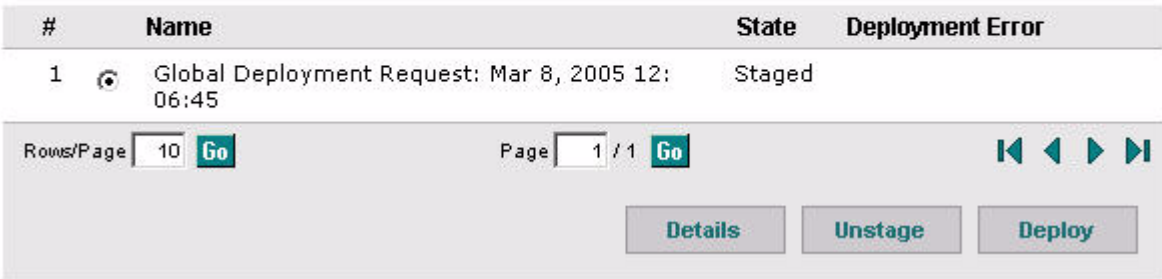

**b.** Select a staged deployment request and click **Deploy**.

For more information, see the section "Developing Standalone Adapters" in the "AON Programming Guide." In addition, see [Validating the MQ Adapter for One Node, page 3-59](#page-124-1).

#### <span id="page-124-1"></span>**Validating the MQ Adapter for One Node**

After you have packaged, uploaded, registered, staged, and deployed the MQ adapter you can validate it. In this process, you check it to determine whether or not it is properly configured and able to transfer messages successfully. Follow the steps listed below.

- **Step 1** Start the MQ adapter.
- **Step 2** Check log messages to determine whether the adapter is connecting to the queues and polling them on the inbound side for messages. A sample log file could look like the following:

QueueConfig #of messages on queue  $QM1.LOCAL_Q1 = 0$ 

- **Step 3** Go to the MQ server and check for connections on a given inbound queue.
	- **a.** Find the MQ queues in the MQ Explorer, right-click and select **Status**.

The display should show that a live connection from AON (in the form of a Java client) is being made to the queue.

- **Step 4** Put a message into the inbound queue.
	- **a.** Using the MQ Explorer, right-click on the queue and press **Put message**.
	- **b.** Enter the message data and press **Return**.

This action generates a datagram message. The MQ adapter should be able to pick up this message and transfer it to the outbound side through AON.

- **Step 5** Check the AON log to determine how the message is being transferred.
- **Step 6** Finally, look at the outbound queue to determine if the message is being deposited in the outbound queue or not.

### <span id="page-124-0"></span>**Developing the MQ Adapter for Two Nodes Using the Same Queue Manager**

After you use the ADS to package the MQ adapter for two nodes using the same queue manager, you switch to the AMC to complete the setup. You must upload, register, and configure the adapter. You should also set up a next hop domain. These tasks are described in the following sections:

- Uploading, Registering, and Turning On the MQ Adapter for Two Nodes Using the Same Queue [Manager, page 3-59](#page-124-2)
- [Configuring the MQ Adapter for Two Nodes Using the Same Queue Manager, page 3-60](#page-125-0)
- **•** [Setting Up a Next Hop Domain, page 3-70](#page-135-1)

#### <span id="page-124-2"></span>**Uploading, Registering, and Turning On the MQ Adapter for Two Nodes Using the Same Queue Manager**

You use the AMC to upload, register, and turn on the new MQ adapter. Follow the steps listed below.

**Step 1** Upload the adapter package.

**78-XXXXX-XX**

**a.** Using the AMC, select **Admin > Adapter Packages**. The Upload Adapter Package screen appears.

- **b.** Click the Browse button and locate the package to be uploaded.
- **c.** Click **Upload**.
- **Step 2** Register the adapter package with AMC.

The screen has changed to Upload and Register Adapter Package.

- **a.** Select **Admin > Adapter Packages > Register**.
- **Step 3** Upload the MQ Adapter Extension package to the AMC.
	- **a.** Using the AMC, select **Admin > Extensions > Adapter Extension Packages > Upload**. An upload dialog appears.
	- **b.** Using the **Browse** button, locate the recently prepared adapter extension package and click **Upload**. AMC lists the newly uploaded package.
- **Step 4** Turn On the MQ adapter.
	- **a.** Select **Properties > Adapter > Node**.

The All AON Nodes screen appears.

**b.** Select one node and click **Edit Properties**.

The Adapter Registry: Node Properties for *nodename* screen appears.

**c.** Select the MQ Adapter row and click **Edit**.

The Adapter Registry: Edit Property Set screen appears.

- **d.** Set Is Active to **True**.
- **e.** On the All AON Nodes screen, select the other node and click **Edit Properties**.

The Adapter Registry: Node Properties for *nodename* screen appears.

**f.** Select the MQ Adapter row and click **Edit**.

The Adapter Registry: Edit Property Set screen appears.

**g.** Set Is Active to **True**.

The adapter is turned on for both nodes. Now, see [Configuring the MQ Adapter for Two Nodes](#page-125-0)  [Using the Same Queue Manager, page 3-60.](#page-125-0)

**78-XXXXX-XX**

#### <span id="page-125-0"></span>**Configuring the MQ Adapter for Two Nodes Using the Same Queue Manager**

Using the AMC, follow the steps listed below to configure the MQ adapter for two nodes that use the same queue manager. Follow the steps listed below.

- **Step 1** Configure the MQ adapter for one node.
	- **a.** Setup MQ Outbound Queues for one node.
		- **•** On the All AON Nodes screen, select one node and click **Edit Properties**.

The Adapter Registry: Node Properties for *nodename* screen appears.

**•** Select the MQAdapter row and click **Properties**.

The MQAdapter: Node Properties for *nodename* screen appears.

**•** Select the MQOutboundQueues category and click **New**.

The MQOutboundQueues: Add New Property Set screen appears. The Name and OutboundQueueName fields are already set to Default\_Q.

- **•** Set OutboundIsDefaultQueue to **True** and click **Submit**.
- **•** On the MQAdapter: Node Properties for *nodename* screen, select MQOutboundQueues and click **New**.

The MQOutboundQueues: Add New Property Set screen appears. The Name and OutboundQueueName fields are already set to Final\_Q.

- **•** Set OutboundIsDefaultQueue to **False** and click **Submit**.
- **b.** Verify the outbound queues.
	- **•** Select **Properties > Adapter > Node > Edit Properties > Properties > Edit Properties**.

The MQAdapter: Node Properties for *nodename* screen appears.

**•** Verify the Default\_Q and Final\_Q rows.

If changes are necessary, click Edit. To add another row, click New. To remove a row, click Delete.

- **c.** Setup MQ Outbound Queue Managers for one node.
	- **•** On the MQAdapter: Node Properties for *nodename* screen select MQOutboundQueueManagers and click **New**.

The MQOutboundQueueManagers: Add New Property Set screen appears.

**•** Fill in appropriate fields and click **Submit**.

The screen fields are described below.

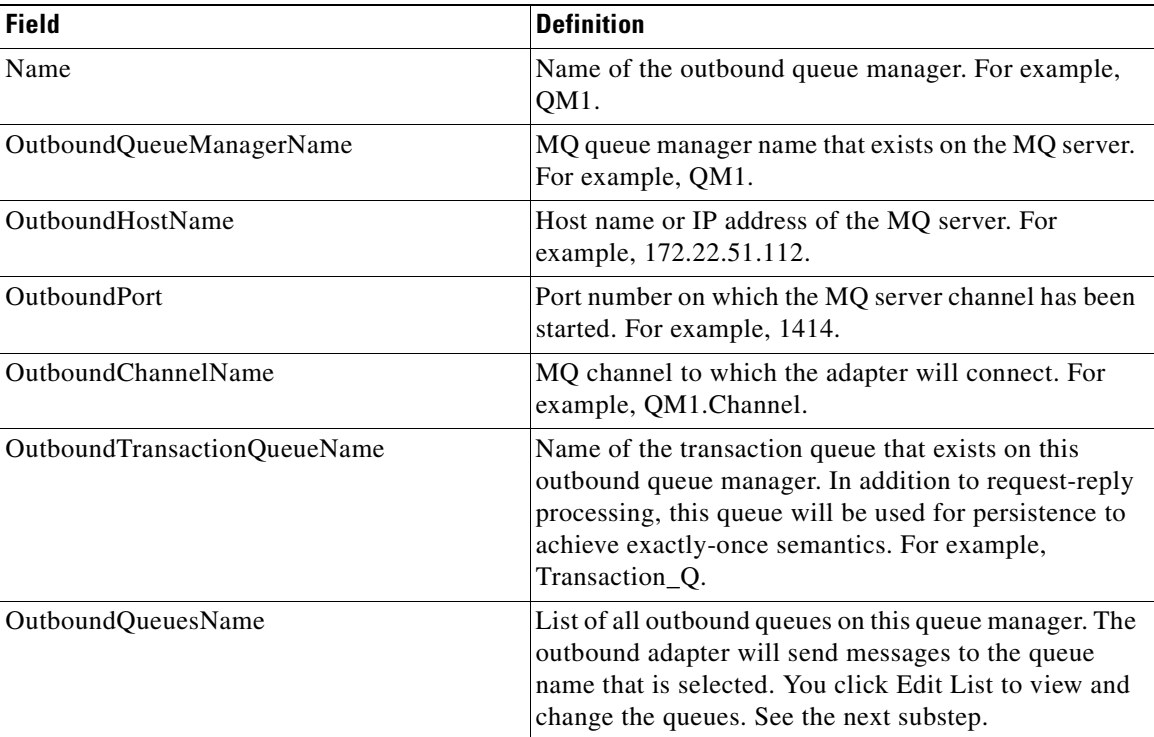

**•** Click **Submit**.

**78-XXXXX-XX**

 $\mathbf I$ 

**•** Select **Properties > Adapter > Global > Edit Properties > New > Edit List**.

The Select List Items for: OutboundQueuesName screen appears.

- **•** Check the two queues (Final\_Q and Default\_Q) and click **Save**.
- **d.** Verify and submit the settings.
	- **•** Select **Properties > Adapter > Node > Properties > Edit Properties**.

The MQOutboundQueueManagers: Add New Property Set appears.

- **•** Verify the information (for example, OutboundHostName) and click **Submit**.
- **e.** Setup MQ Inbound Queues for one node.
	- **•** On the MQAdapter: Node Properties for *nodename* screen select MQInboundQueues and click **New**.

The MQInboundQueues: Add New Property Set screen appears.

**•** Fill in the appropriate fields.

The screen fields are described below.

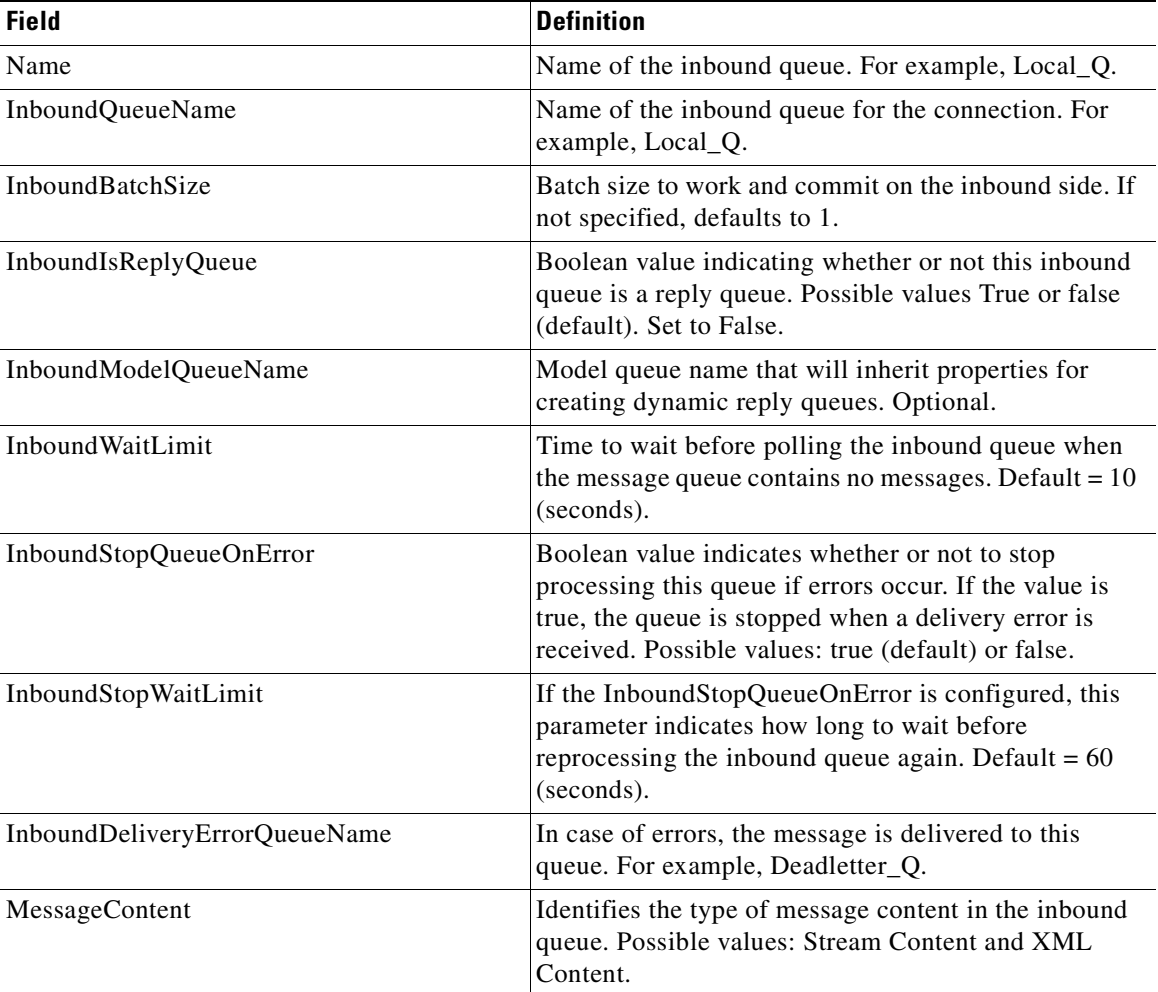

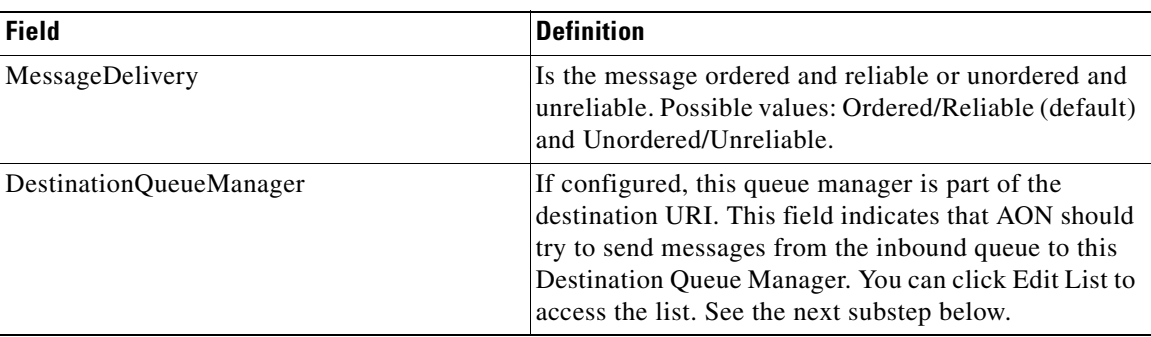

- **•** Click **Submit**.
- **f.** Select the destination queue manager.
	- **•** Select **Properties > Adapter > Node > Edit Properties > Properties > Edit Properties > New > Edit List**.

The Select List Items for: DestinationQueueManager screen appears.

- **•** Check the destination queue manager (for example, QM1) and click **Save**.
- **g.** Select the destination queue (Default\_Q).
	- **•** Select **Properties > Adapter > Node > Edit Properties > Properties > Edit Properties > New > Edit List**.

The Select List items for: DestinationQueue screen appears.

- **•** Check the Default\_Q and click **Save**.
- **h.** Verify the inbound queue configuration.
	- **•** On the MQInboundQueues: Add New Property Set screen, verify the information and click **Submit**.

The MQInboundQueues: Add New Property Set appears.

- **i.** Setup the inbound queue manager (QM1).
	- **•** Select **Properties > Adapter > Node > Edit Properties > Properties > Edit Properties**. The MQAdapter: Node Properties for *nodename* screen appears.
	- **•** Select MQInboundQueueManagers and click **New**.

The MQInboundQueueManagers: Add New Property Set appears.

**•** Fill in appropriate fields.

**78-XXXXX-XX**

 $\mathbf I$ 

The screen fields are described below.

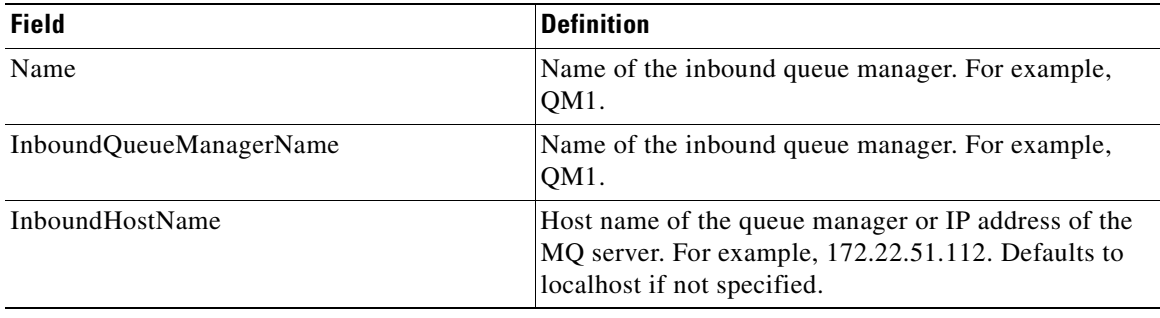

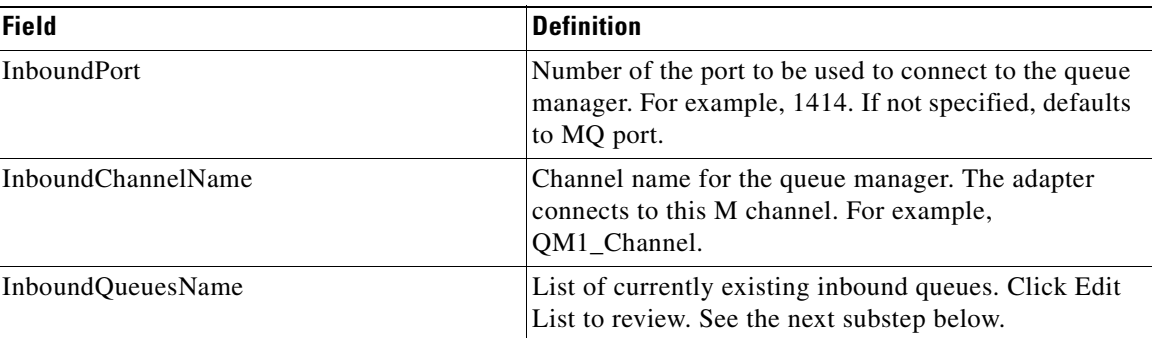

- **•** Click **Submit.**
- **j.** Select all inbound queues.
	- **•** Select **Properties > Adapter > Node > Edit Properties > Properties > Edit Properties > New > Edit List**.

The Select List Items for: InboundQueuesName screen appears.

**•** Check the box (for example, Local\_Q) and click **Save**.

The MQInboundQueueManagers: Add New Property Set screen appears.

- **k.** Verify the information (for example, InboundHostName) and click **Submit.**
- **l.** Setup MQ Adapter for one node.
	- **•** On the MQAdapter: Node Properties for *nodename* screen select MQAdapter and click **New**.
	- **•** When a warning appears the selected property set has global scope click **OK**.
		- The MQAdapter: Edit Property Set screen appears.

The screen fields are described below.

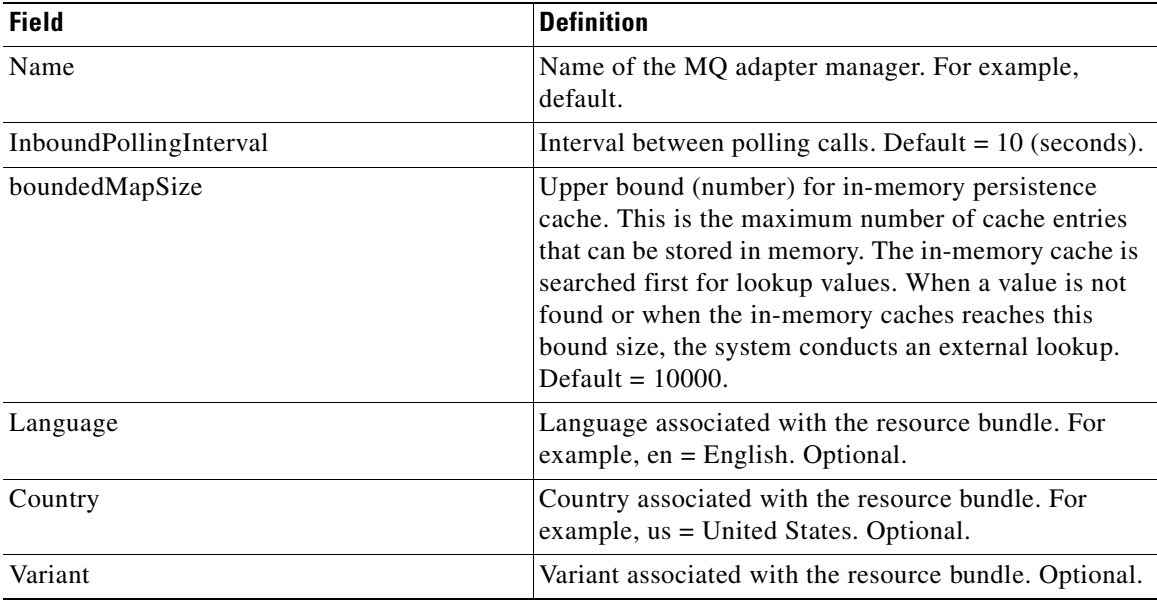

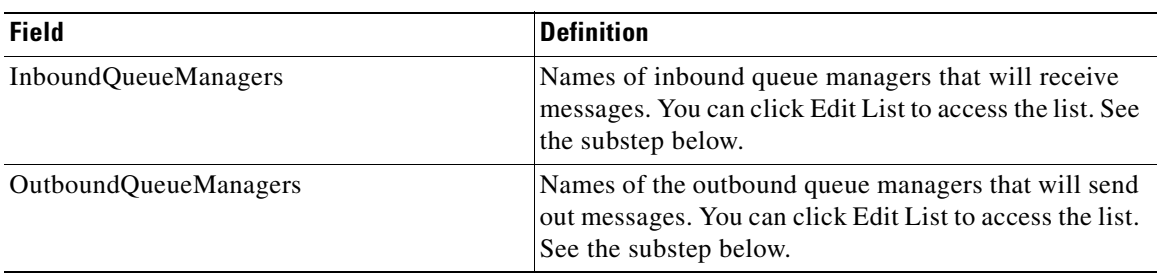

**•** For InboundQueueManagers, click **Edit List**.

The Select List Items for: InboundQueueManagers appears.

**•** Check the listed manager (for example, QM1) and click **Save**.

The MQAdapter: Edit Property Set screen appears.

- **•** For OutboundQueueManager, click **Edit List**.
- **•** Check the listed manager (for example, QM1) and click **Save**. The MQAdapter: Edit Property Set screen appears.
- **•** Click **Submit**.

The inbound configuration for one node is complete.

- **Step 2** Configure the MQ adapter for the other node.
	- **a.** Setup MQ Outbound Queues for a second node.
		- **•** On the All AON Nodes screen, select the second node and click **Edit Properties**.

The Adapter Registry: Node Properties for *nodename* screen appears.

**•** Select the MQAdapter row and click **Properties**.

The MQAdapter: Node Properties for *nodename* screen appears.

**•** Select MQOutboundQueues and click **Import**.

The MQOutboundQueues: Add New Property Set screen appears. The Name and OutboundQueueName fields are already set to Default\_Q.

**•** Set OutboundIsDefaultQueue to **True** and click **Submit**.

The MQOutboundQueues: Add New Property Set screen appears. The Name and OutboundQueueName fields are already set to Final\_Q.

- **•** Set OutboundIsDefaultQueue to **False** and click **Submit**.
- **b.** Verify the outbound queues.

**78-XXXXX-XX**

**•** Select **Properties > Adapter > Node > Edit Properties > Properties > Edit Properties**.

The MQAdapter: Node Properties for *nodename* screen appears.

• Verify the Default<sub>Q</sub> and Final<sub>Q</sub> rows.

If changes are necessary, click Edit. To add another row, click New. To remove a row, click Delete.

- **c.** Setup MQ Outbound Queue Managers for the second node.
	- **•** On the MQAdapter: Node Properties for *nodename* screen select MQOutboundQueueManagers and click **New**.

The MQOutboundQueueManagers: Add New Property Set screen appears.

**•** Fill in appropriate fields.

The screen fields are described below.

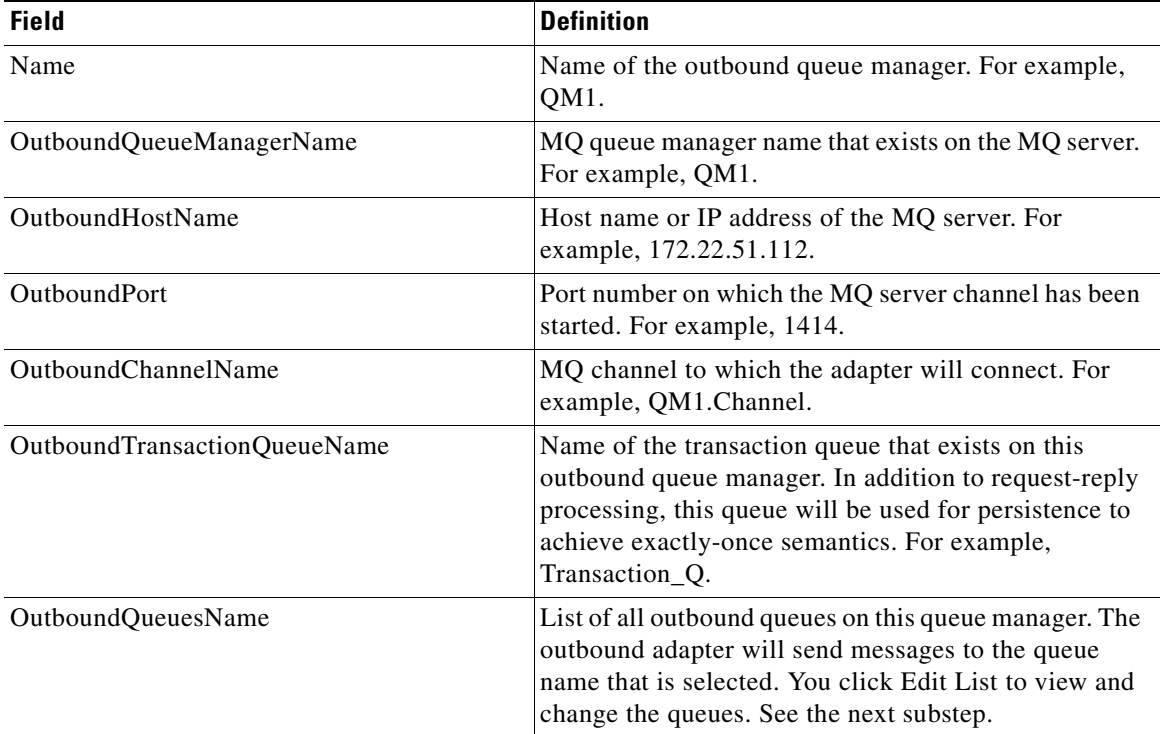

- **•** Click **Submit**.
- **•** Select **Properties > Adapter > Node > Edit Properties > New > Edit List**.

The Select List Items for: OutboundQueuesName screen appears.

- **•** Check the two queues (Final\_Q and Default\_Q) and click **Save**.
- **d.** Verify and submit the settings.
	- **•** On the MQOutboundQueueManagers: Add New Property Set screen, verify the information (for example, OutboundHostName) and click **Submit**.
- **e.** Setup MQ Inbound Queues (Local\_Q2) for one node.
	- **•** On the MQAdapter: Node Properties for *nodename* screen select MQInboundQueues and click **New**.

The MQInboundQueues: Add New Property Set screen appears.

**•** Fill in the appropriate fields.

The screen fields are described below.

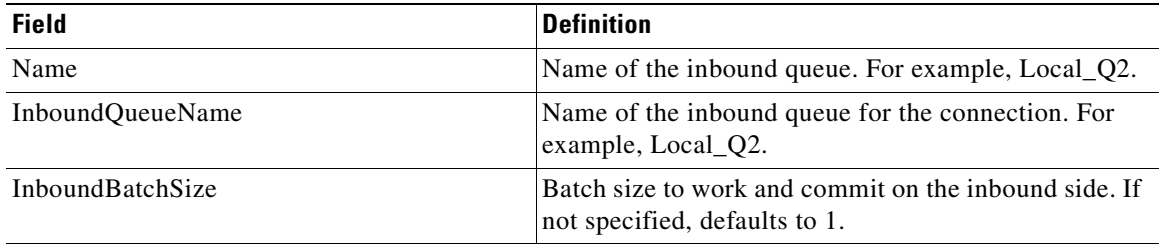

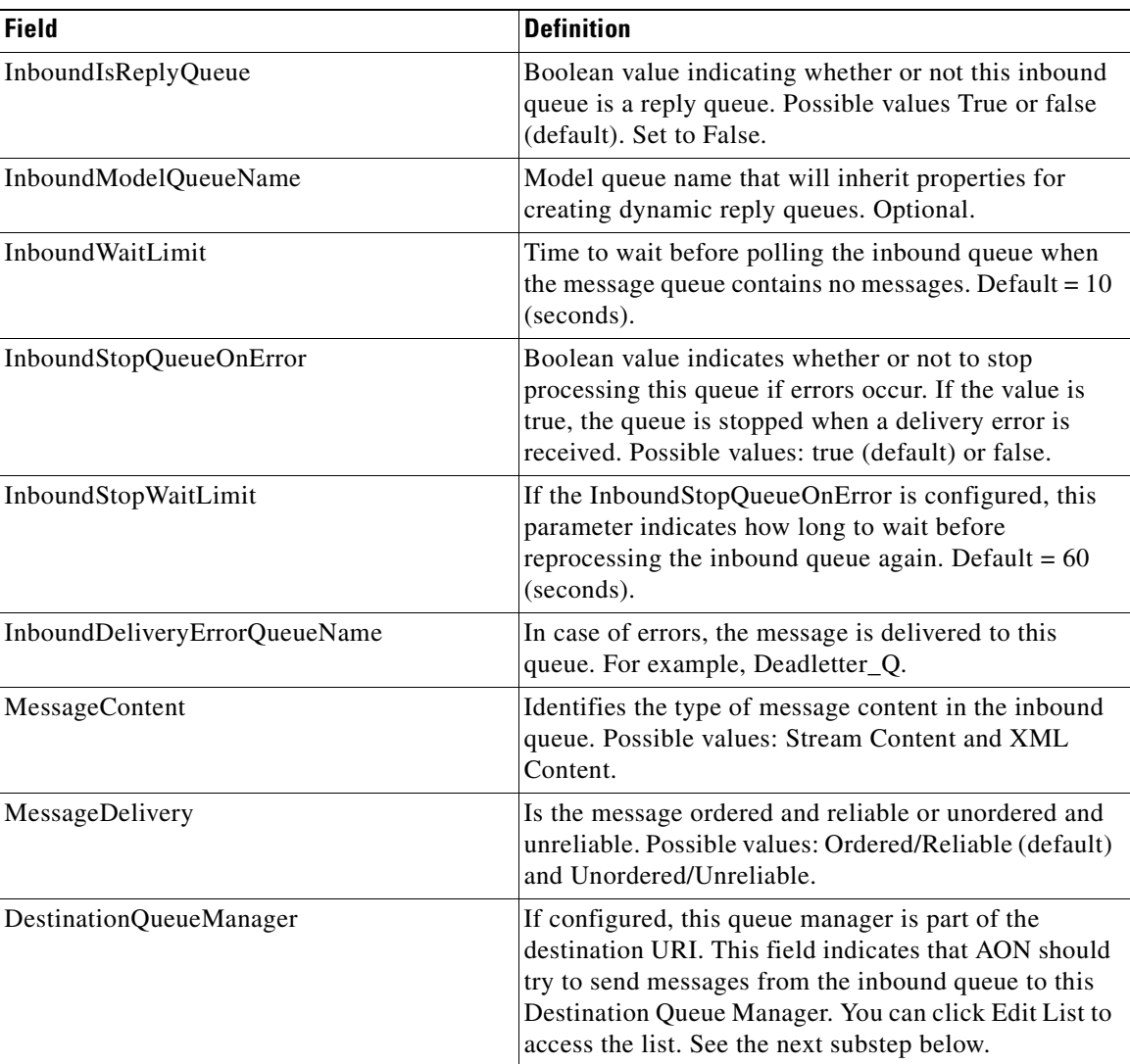

- **f.** Select the destination queue manager.
	- **•** Select **Properties > Adapter > Node > Edit Properties > Properties > Edit Properties > New > Edit List**.

The Select List Items for: DestinationQueueManager screen appears.

- **•** Check the destination queue manager (for example, QM1) and click **Save**.
- **g.** Select the destination queue (Default\_Q).
	- **•** Select **Properties > Adapter > Node > Edit Properties > Properties > Edit Properties > New > Edit List**.

The Select List Items for: DestinationQueue screen appears.

**•** Check the Default\_Q and click **Save**.

**78-XXXXX-XX**

 $\mathsf{I}$ 

- **h.** Verify and submit the inbound queue configuration (Reply\_Q).
	- **•** On the MQInboundQueues: Add New Property Set screen, set InboundIsReplyQueue to **True**. The MQInboundQueues: Add New Property Set appears.
- **i.** Select the destination queue manager (QM1)
	- **•** On the Select List Items for: DestinationQueueManager check the listed manager (QM1) and click **Save**.
- **j.** Select the destination queue manager (Final\_Q)
	- **•** Select **Properties > Adapter > Node > Edit Properties > Properties > Edit Properties > Edit List**.

The Select List Items for: DestinationQueue screen appears.

- **•** Check the Final\_Q and click **Save**.
- **k.** Verify and submit the inbound queue configuration (Reply\_Q)
	- **•** On the MQInboundQueues: Add New Property Set screen, verify the information and click **Submit**.
- **l.** Setup the inbound queue manager (QM1).
	- **•** Select **Properties > Adapter > Node > Edit Properties > Properties > Edit Properties**. The MQAdapter: Node Properties for *nodename* screen appears.
	- **•** Select MQInboundQueueManagers and click **New**.

The MQInboundQueueManagers: Add New Property Set appears.

**•** Fill in appropriate fields.

The screen fields are described below.

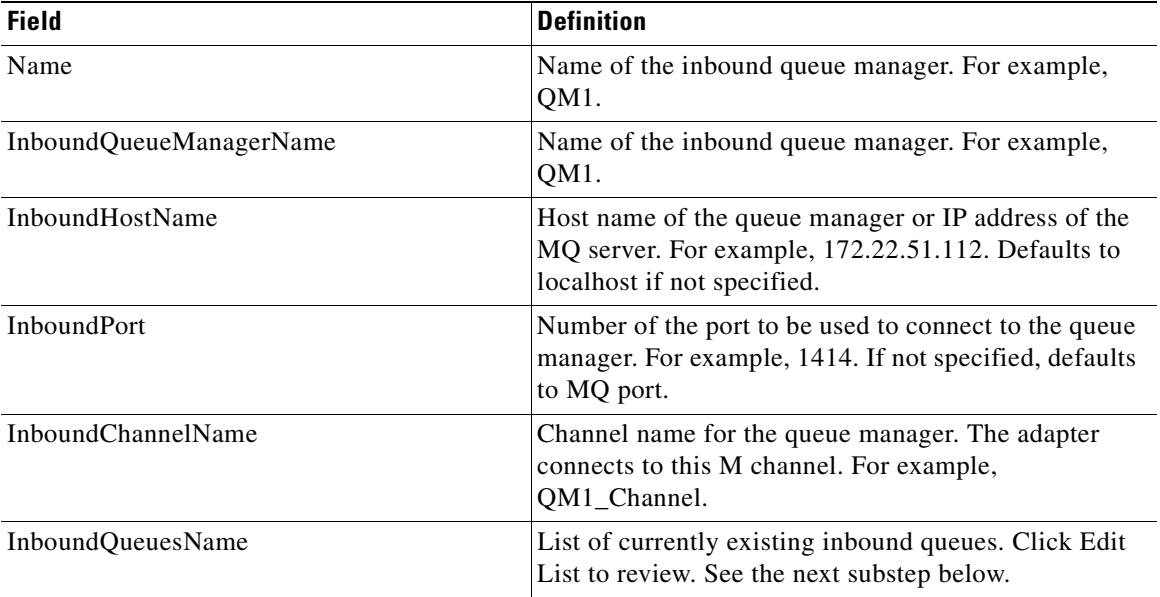

**m.** Select all inbound queues.

**•** Select **Properties > Adapter > Node > Edit Properties > Properties > Edit Properties > New > Edit List**.

**78-XXXXX-XX**

The Select List Items for: InboundQueuesName screen appears.

**•** Check both boxes (for example, Reply\_Q and Local\_Q2) and click **Save**. The MQInboundQueueManagers: Add New Property Set screen appears.

- **n.** Verify and submit the information.
	- **•** Review the information (for example, InboundHostName) and click **Submit.**
- **o.** Setup MQ Adapter for the second node.
	- **•** On the MQAdapter: Node Properties for *nodename* screen select MQAdapter and click **New**.
	- **•** When a warning appears the selected property set has global scope click **OK**. The MQAdapter: Edit Property Set screen appears.
- **p.** Select the inbound queue manager (QM1).
	- **•** On the MQAdapter: Edit Property set screen fill in appropriate fields.

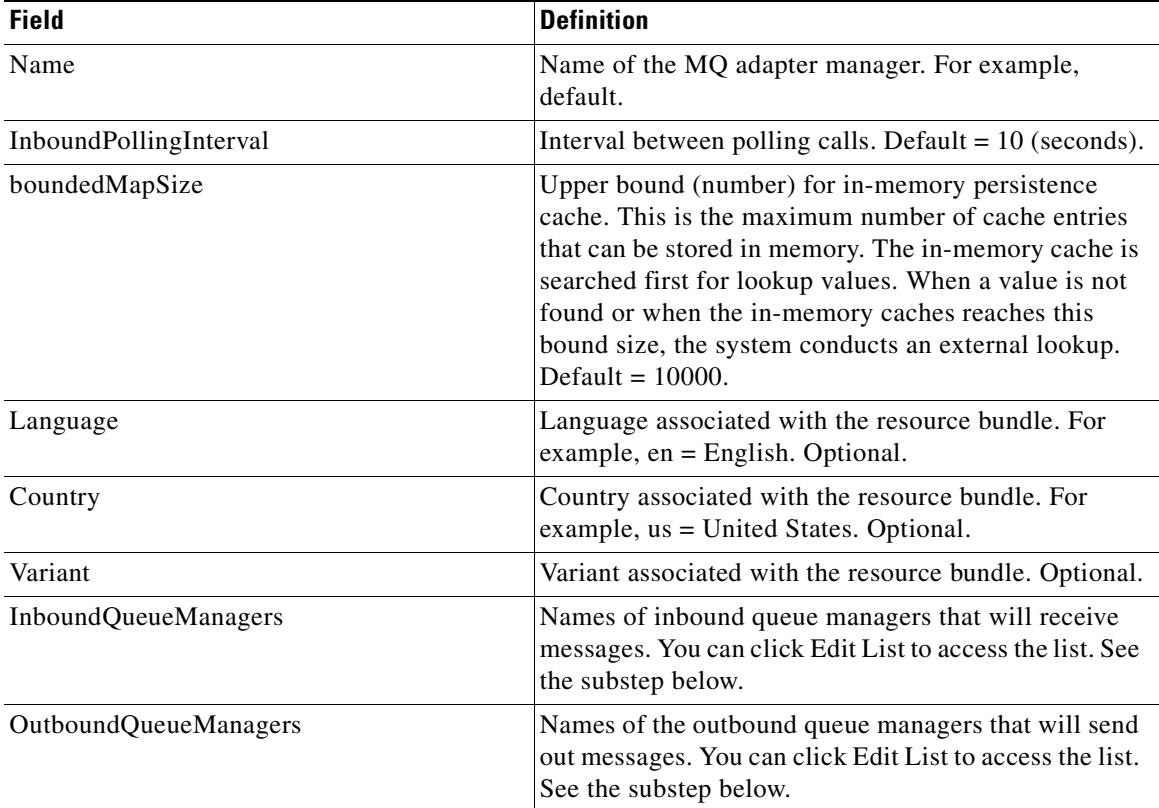

**•** For InboundQueueManagers, click **Edit List**.

The Select List Items for: InboundQueueManagers appears.

**•** Check the listed manager (for example, QM1) and click **Save**.

The MQAdapter: Edit Property Set screen appears.

- **•** For OutboundQueueManager, click **Edit List**.
- **•** Check the listed manager (for example, QM1) and click **Save**.

The MQAdapter: Edit Property Set screen appears.

**q.** Verify and submit the information.

**78-XXXXX-XX**

 $\mathbf I$ 

**•** Review the information and click **Submit.**

The second configuration is complete.

#### <span id="page-135-1"></span>**Setting Up a Next Hop Domain**

When your MQ adapter setup is planned for two nodes that use the same queue manager, you should use AMC to setup a next hop domain depending on the URI. Follow the steps listed below.

- **Step 1** Select Properties > Application > Node. The All AON Nodes screen appears. **Step 2** Select one node and click **Edit Properties**. The Application: Node Properties for **nodename** screen appears. **Step 3** Select Next Hop Domain and click **New**. The Next Hop Domain: Add New Property Set screen appears.
- **Step 4** Fill in the appropriate fields.

The screen fields are described below.

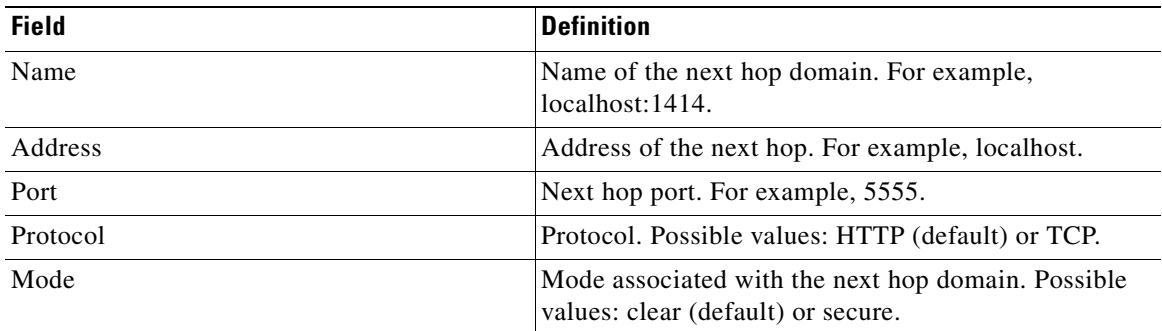

#### **Step 5** Click **Submit**.

The next hop domain is setup.

### <span id="page-135-0"></span>**MQ Adapter Exceptions, Error Messages, and Solutions**

This section provides a list of exceptions, associated error messages, and suggested solutions for problems that may occur as an MQ Adapter is being uploaded, registered, configured, or deployed.

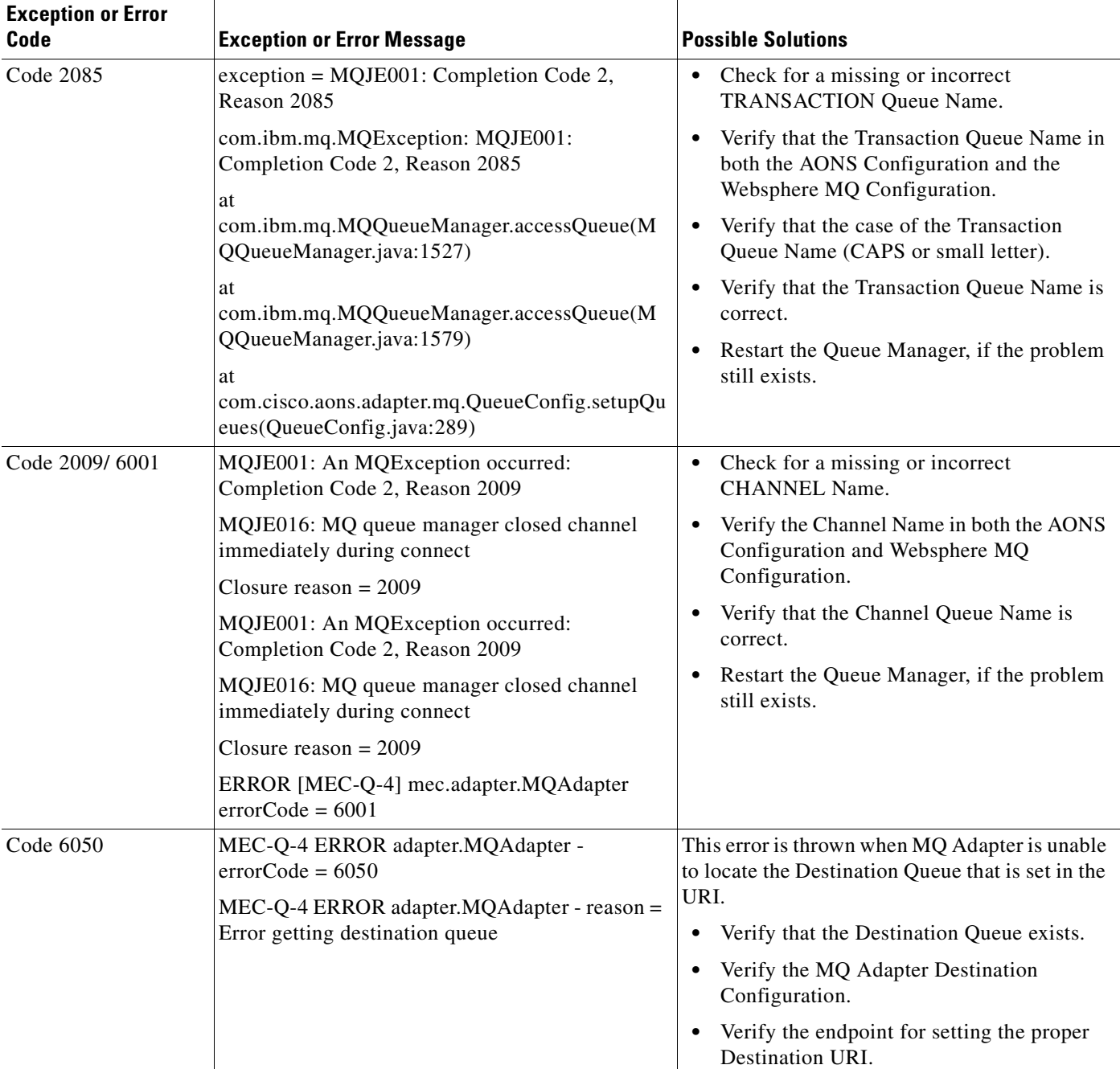

#### *Table 3-3 MQ Adapter Exceptions, Errors, and Solutions*

**78-XXXXX-XX**

 $\overline{\phantom{a}}$ 

 $\overline{\phantom{a}}$ 

I

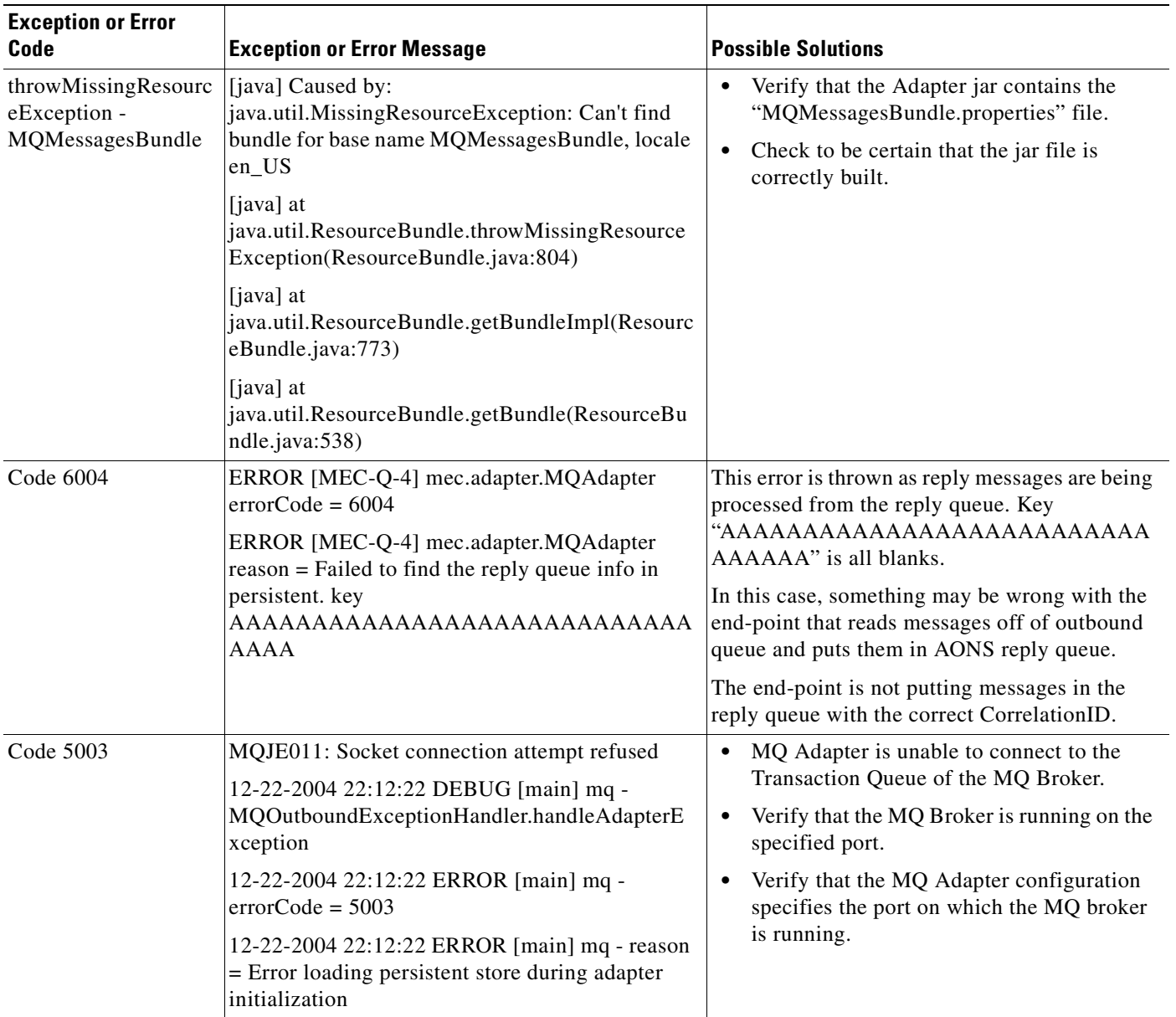

#### *Table 3-3 MQ Adapter Exceptions, Errors, and Solutions (continued)*

 $\blacksquare$ 

 $\overline{\phantom{a}}$ 

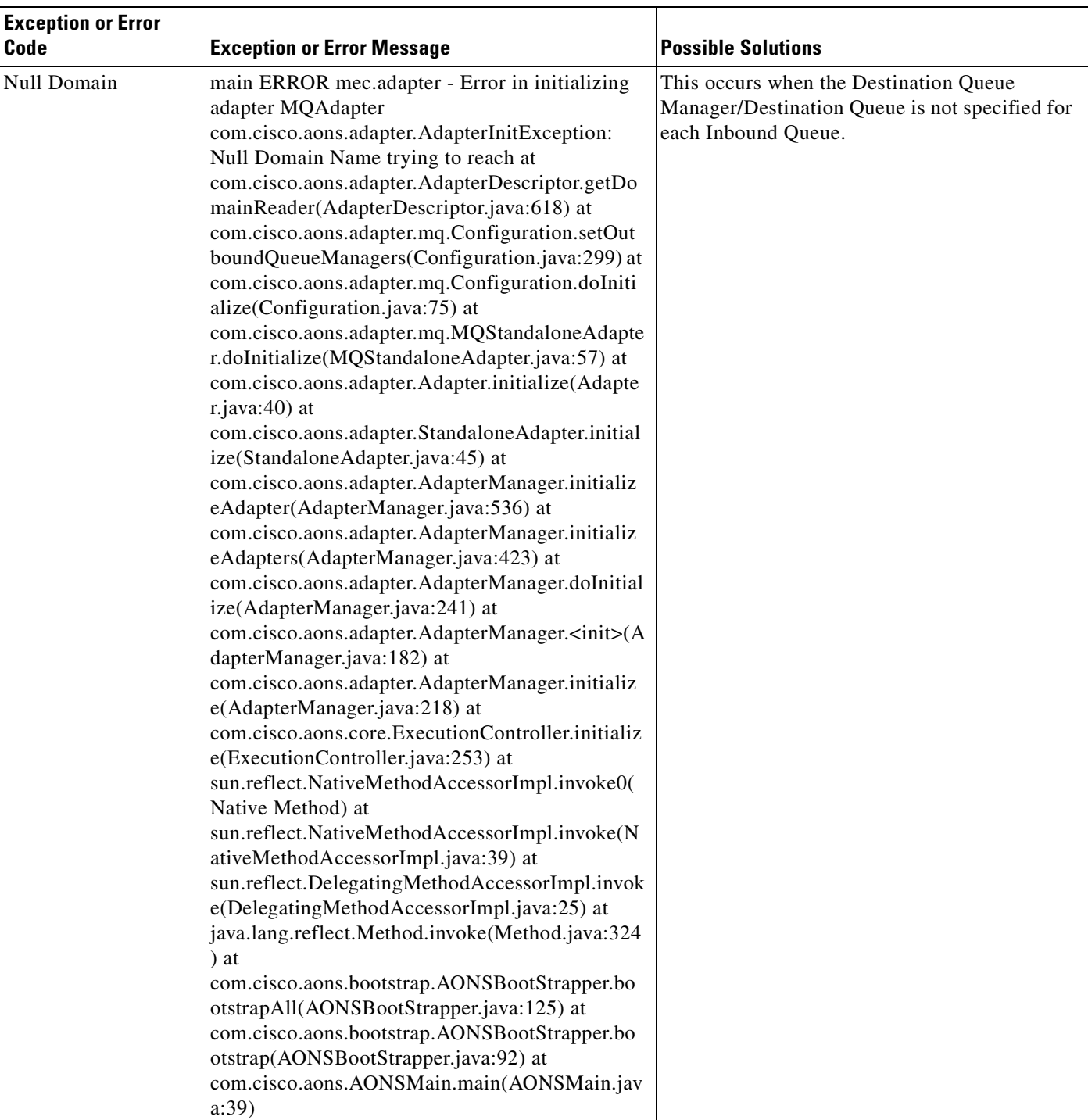

#### *Table 3-3 MQ Adapter Exceptions, Errors, and Solutions (continued)*

 $\overline{\phantom{a}}$ 

 $\mathsf I$ 

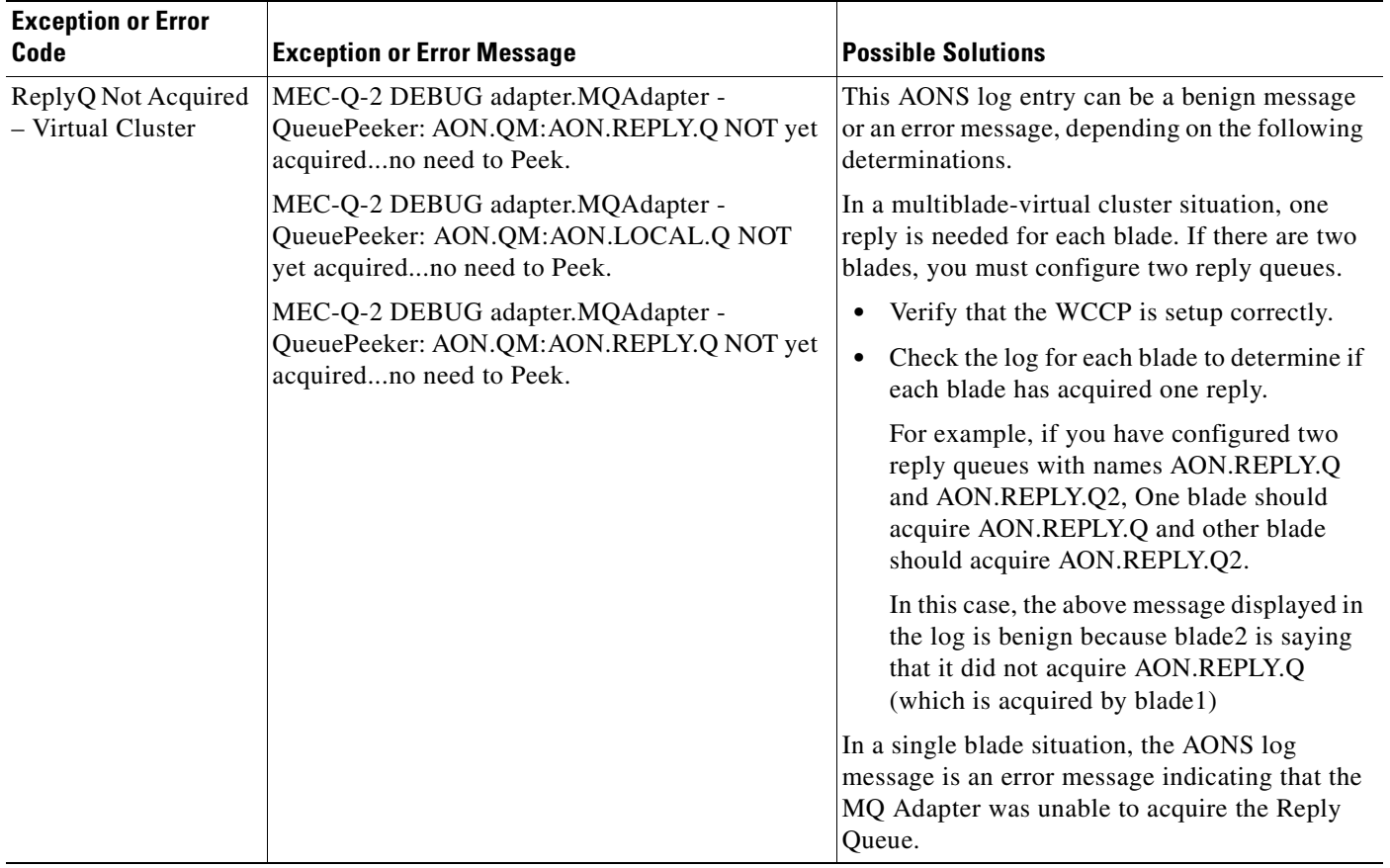

#### *Table 3-3 MQ Adapter Exceptions, Errors, and Solutions (continued)*

 $\blacksquare$ 

 $\overline{\phantom{a}}$ 

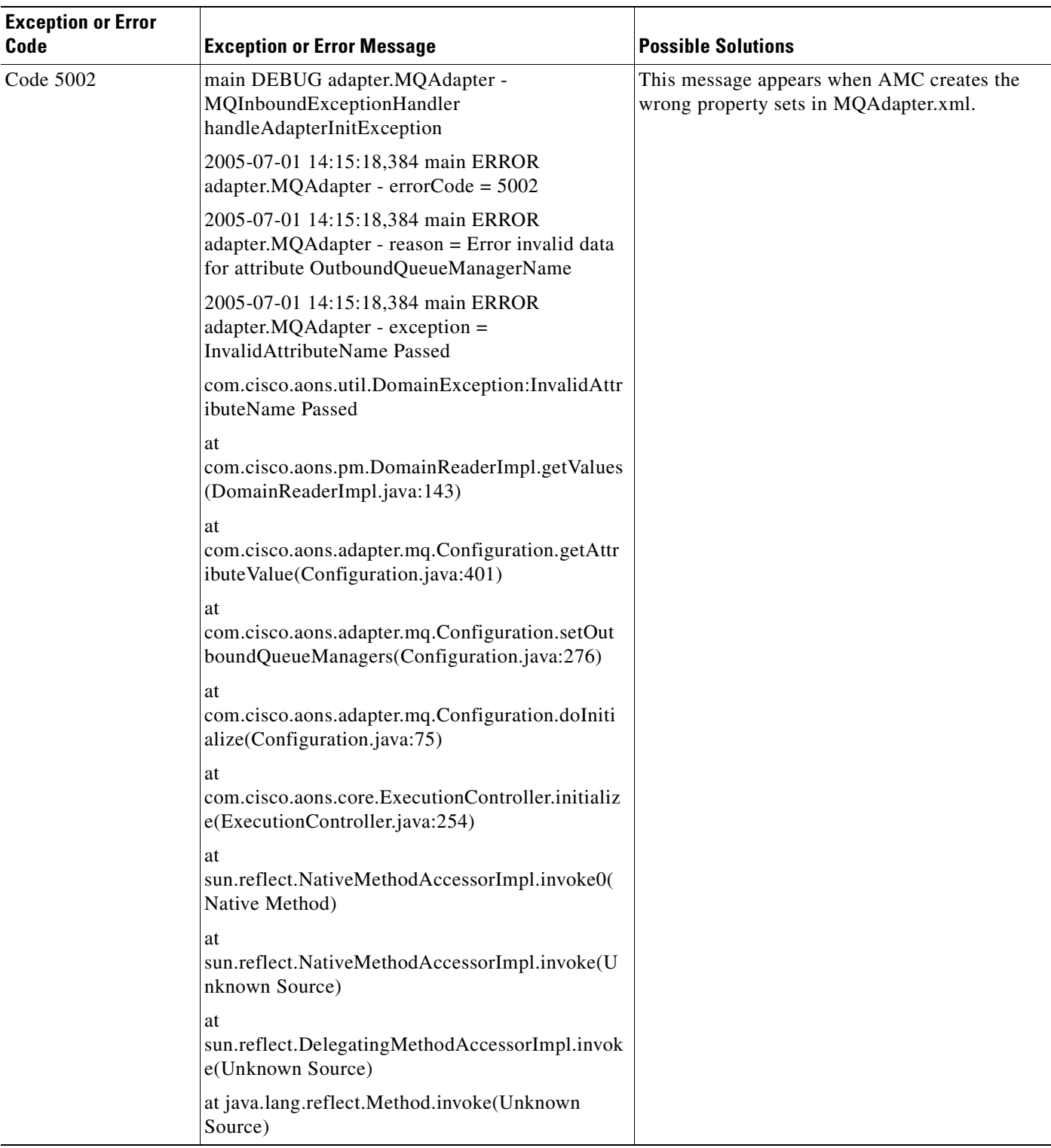

#### *Table 3-3 MQ Adapter Exceptions, Errors, and Solutions (continued)*

 $\overline{\phantom{a}}$ 

 $\mathsf I$ 

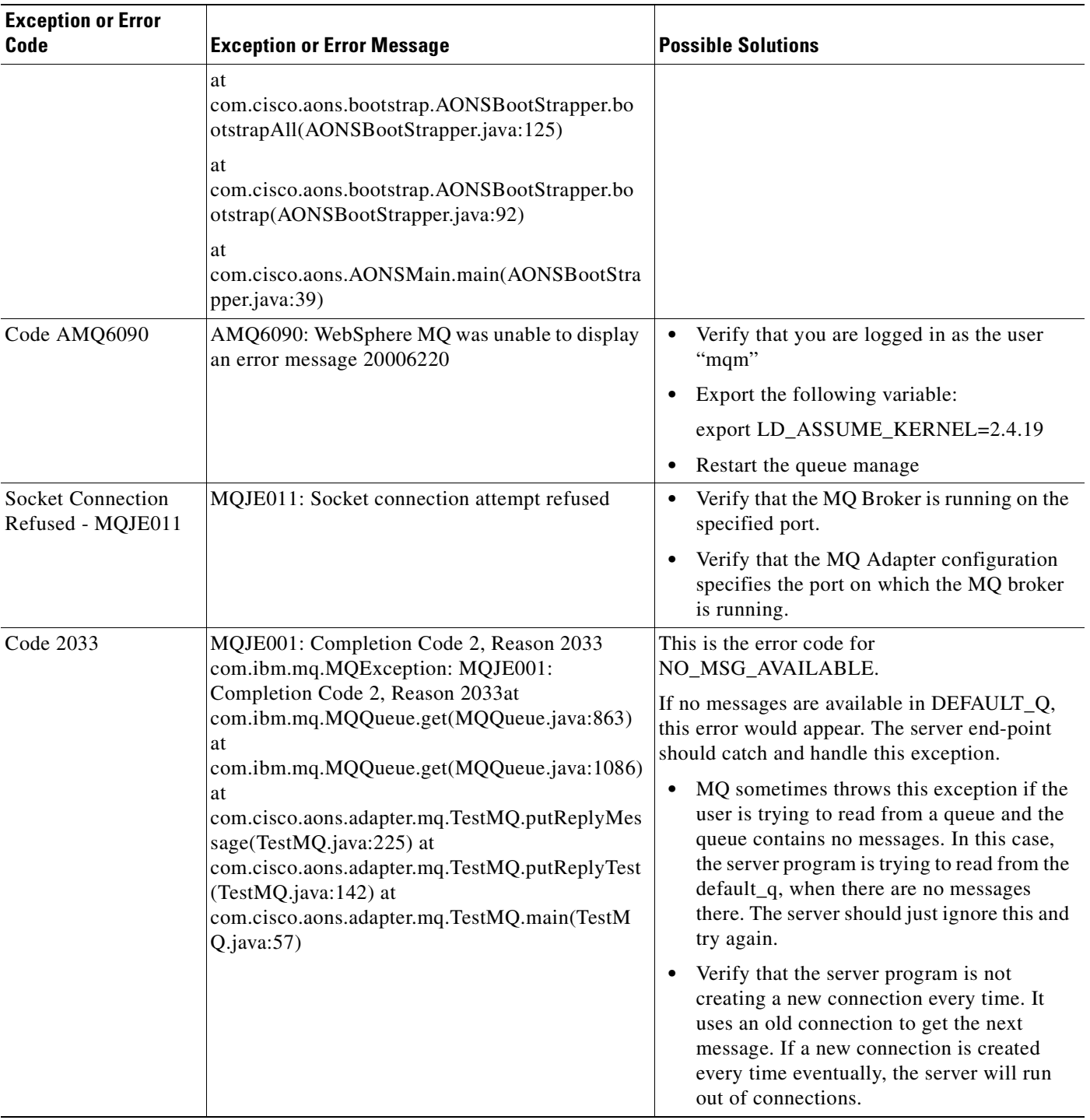

#### *Table 3-3 MQ Adapter Exceptions, Errors, and Solutions (continued)*

 $\blacksquare$ 

# <span id="page-142-0"></span>**Message Delivery Semantics**

AON uses Message Delivery Semantics (MDS) to guarantee reliable and/or ordered delivery of messages based on user-defined message types. For more information, see the *AON Installation and Administration Guide.*

- [MDS Inbound Processing, page 3-77](#page-142-1)
- **•** [MDS Outbound Processing, page 3-78](#page-143-0)

### <span id="page-142-1"></span>**MDS Inbound Processing**

For inbound processing, adapters must implement the Adapter, ISourceCallback, and StandaloneMessageReader interfaces. These implementations will use the IAdapterManager, IResourceManager, and IGroup interfaces of AON.

During the startup process, adapters must get a resource manager by the IAdapterManager.getResourceManager() method. Then, adapters register all their sources by one of the IResourceManager.registerSource methods. Adapters must acquire the registered source only when the ISourceCallback.notifyAcquire() method is called. When the StandaloneMessageReader.execute() method is called, adapters must use the IGroup object returned from IResourceManager.registerSource to dispatch messages from the registered source to AON.

Adapters may be requested to yield a source with a call to ISourceCallback.notifyYield(). Adapters may also periodically yield sources without being requested. Adapters must first determine if it is necessary to yield the source by calling IResourceManager.shouldYield(Source). Adapters must then yield the source if necessary and indicate completion by calling IResourceManager.yieldSource(Source). If the adapter receives a shutdown request via Adapter.doShutdownInput(), the adapter must deregister all sources by IResourceManager.deregisterSource(Source).

#### **Custom Adapter Classes**

MDS inbound processing is enabled through the following classes:

**•** Source

Source is an abstract class that represents an adapter resource. A resource can be ordered or unordered.

**•** OrderedSource

This is an abstract class that represents an adapter resource for messages that require ordered delivery.

**•** UnorderedSource

This is an abstract class that represents an adapter resource for messages that do not require ordered delivery.

**•** IAdapterManager

This has been modified to include a new method getResourceManager() that returns the resource manager.

**•** IResourceManager

**78-XXXXX-XX**

This interface controls adapter resources. Adapters can get an instance of this class using IAdapterManager.getResourceManager().

**•** IGroup

This interface defines methods for dispatching messages in a group. A group is an inbound collection of messages that originate from the same source. Adapters can get an instance of this class using IResourceManager.registerSource. Adapters should then use the returned IGroup object to dispatch inbound messages from the registered source.

**•** ISourceCallback

This interface defines callbacks for adapters to be notified to act on associated sources. Adapters should pass in an object which implements this interface as part of source registration byIResourceManager.registerSource.

### <span id="page-143-0"></span>**MDS Outbound Processing**

For outbound message delivery, adapters must implement the Adapter and IDeliveryGroupDispatcher interfaces. These implementations will use the IDeliveryGroupCallback interface of AON.

Adapters must send messages to destinations when adapters receive a call to

IDeliveryGroupDispatcher.sendMessage(IAONMessage, IMessageHandler). Adapters may then either call IDeliveryGroupCallback.notifyCommit() or IDeliveryGroupCallback.notifyRollback() to commit or rollback the messages in the delivery group, respectively. After the adapter is ready to deliver the next message in the delivery group, the adapter must call

IDeliveryGroupCallback.notifyReadyToReceive(IAONMessage). If it is necessary to assign destinations to other network nodes in the virtual cluster, AON will call

IDeliveryGroupDispatcher.releaseDestination() to request adapters to release destinations. Adapters must indicate completion by either calling IDeliveryGroupCallback.notifyReleaseCompleted() or IDeliveryGroupCallback.notifyReleaseFailed(AdapterException).

#### **Custom Adapter Interfaces**

MDS outbound processing is enabled through the following interfaces:

**•** IDeliveryGroupCallback

This is a new interface that defines callbacks on a delivery group. A delivery group is an outbound collection of messages that originate from the same source and are addressed to the same destination.

**•** IDeliveryGroupDispatcher

This is a new interface that defines methods for dispatching messages in a delivery group. A delivery group is an outbound collection of messages that originate from the same source and are addressed to the same destination.

# **Configuring a JMS Adapter to Use a File Naming Service**

The Java Message Service (JMS) API is a messaging standard that enables application components based on the Java 2 Platform, Enterprise Edition (J2EE) to create, send, receive, and read messages. It enables reliable asynchronous communications.

If you are developing a JMS Adapter that will use a file naming service, you must configure it to produce a JMS Resource file. The resource file (.binding file) is an automatically generated file containing binding information. To configure the adapter for JMS, you must:
$\sim$ 

- **•** Download a SUN Java Naming and Directory Interface (JNDI) file naming service (utilities class).
- **•** Write java code that binds JMS objects to a file system using the SUN file naming service. Your code must provide values for four types of administered objects:
	- **–** TopicConnectionFactory
	- **–** QueueConnectionFactory
	- **–** Topic
	- **–** Queue

You may obtain a sample configuration file from the company that supplies JMD JNDI interface software such as Tibco Software, Inc.

• Run the JNDI file service against the script to produce the JMS Resources file.

Later, the AON Management Console (AMC) is used to upload the JMS Resource file.

# **Custom Adapter API Specification**

AON includes APIs that can be used to develop embedded or standalone custom adapters. Supplied in the AON Adapter SDK, the API includes the following packages:

- **•** [Adapter Package, page 3-79](#page-144-0)
- **•** [IO Package, page 3-120](#page-185-0)
- **•** [Message Package, page 3-130](#page-195-0)
- **•** [Net Package, page 3-134](#page-199-0)
- **•** [Utilities Package, page 3-134](#page-199-1)
- **•** [Utilities Pool Package, page 3-147](#page-212-0)
- **•** [Exception Package, page 3-148](#page-213-0)

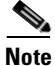

**Note** A general set of interfaces and classes is used in conjunction with the Custom Adapter SDK (and other SDKs). For more information, see Appendix A, [AONSCommon Specification.](#page-294-0)

# <span id="page-144-0"></span>**Adapter Package**

**78-XXXXX-XX**

The Adapter package (**com.cisco.aons.adapter**) defines the interfaces and classes listed below.

Adapter Interfaces

- [AttributeValue, page 3-87](#page-152-0)
- **•** [IAdapterConstants, page 3-89](#page-154-0)
- **•** [IAdapterContext, page 3-89](#page-154-1)
- **IAdapterDescriptor**, page 3-90
- **•** [IAdapterManager, page 3-92](#page-157-0)
- **•** [IAdvisoryListener, page 3-93](#page-158-0)
- **IConnectionContext**, page 3-93
- **•** [IConnectionReceiver, page 3-94](#page-159-0)

- **•** [IDeliveryContextCallback, page 3-95](#page-160-0)
- **•** [IDeliveryGroup, page 3-95](#page-160-1)
- **•** [IDeliveryGroupCallback, page 3-95](#page-160-2)
- **•** [IDeliveryGroupDispatcher, page 3-96](#page-161-0)
- **•** [IEmbeddedAdapterManager, page 3-97](#page-162-0)
- **•** [IErrorCodes, page 3-99](#page-164-0)
- **•** [IGroup, page 3-100](#page-165-0)
- **•** [IMessageContextStore, page 3-101](#page-166-0)
- **•** [IMessageDispatcher, page 3-101](#page-166-1)
- **•** [IMessageHolder, page 3-102](#page-167-0)
- **•** [IPersistentManager, page 3-102](#page-167-1)
- **•** [IResourceManager, page 3-103](#page-168-0)
- **•** [ISourceCallback, page 3-105](#page-170-0)
- **•** [IStandaloneAdapterManager, page 3-106](#page-171-0)
- **•** [SourceAttribute, page 3-116](#page-181-0)

#### **Adapter Classes**

- **•** [AbstractOutboxHandler, page 3-81](#page-146-0)
- **•** [AbstractSourceCallback, page 3-82](#page-147-0)
- **•** [Adapter, page 3-83](#page-148-0)
- **•** [AdapterEvent, page 3-85](#page-150-0)
- [AdapterException, page 3-85](#page-150-1)
- **•** [AdapterExtension, page 3-85](#page-150-2)
- **•** [AdapterInitException, page 3-86](#page-151-0)
- **•** [AdapterTask, page 3-87](#page-152-1)
- **•** [EmbeddedAdapter, page 3-88](#page-153-0)
- **•** [LargeMessageSizeException, page 3-107](#page-172-0)
- **•** [MessageIOHandler, page 3-108](#page-173-0)
- **•** [MessageReceiveHandler, page 3-110](#page-175-0)
- **•** [MessageSendHandler, page 3-113](#page-178-0)
- **•** [OrderedSource, page 3-114](#page-179-0)
- **•** [SchedulableTask, page 3-114](#page-179-1)
- **•** [Source, page 3-115](#page-180-0)
- **•** [SourceInfo, page 3-116](#page-181-1)
- **•** [StandaloneAdapter, page 3-117](#page-182-0)
- **•** [StandaloneMessageReader, page 3-119](#page-184-0)
- **•** [UnorderedSource, page 3-119](#page-184-1)

For more information, see [IO Package, page 3-120](#page-185-0), [Message Package, page 3-130](#page-195-0). [Net Package, page](#page-199-0)  [3-134](#page-199-0), [Utilities Package, page 3-134](#page-199-1), [Utilities Pool Package, page 3-147](#page-212-0), and [Exception Package, page](#page-213-0)  [3-148](#page-213-0)

#### <span id="page-146-0"></span>**AbstractOutboxHandler**

**78-XXXXX-XX**

 $\overline{\phantom{a}}$ 

public abstract class AbstractOutboxHandler

extends [PooledJob](#page-212-1)

This abstract class determines how a message is sent out of AON. It includes the fields, methods, and constructor summarized below.

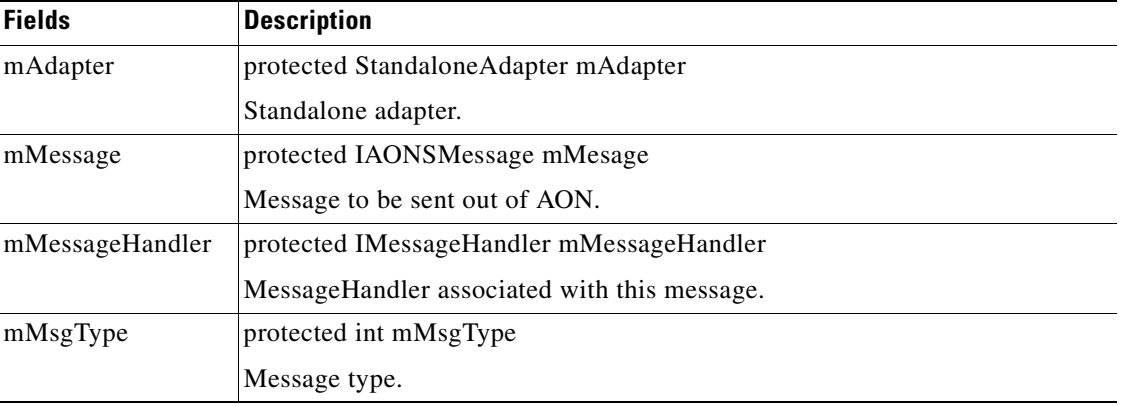

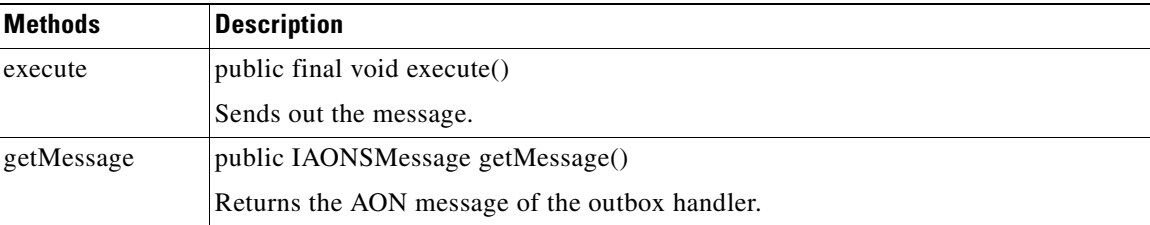

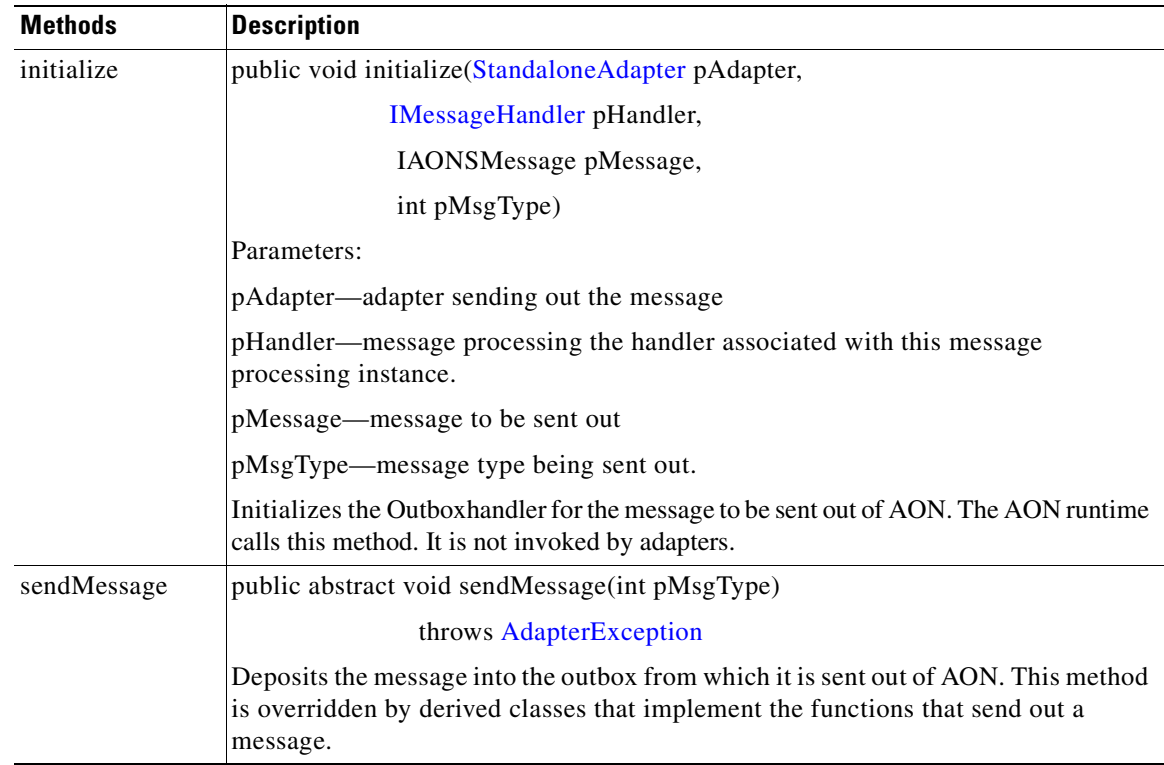

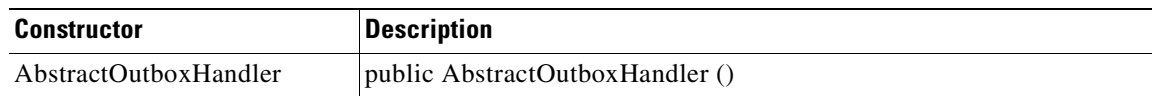

# <span id="page-147-0"></span>**AbstractSourceCallback**

public abstract class AbstractSourceCallback

Extending java.lang.Object, this abstract class implements ISourceCallback.The following tables summarize the class methods and constructor.

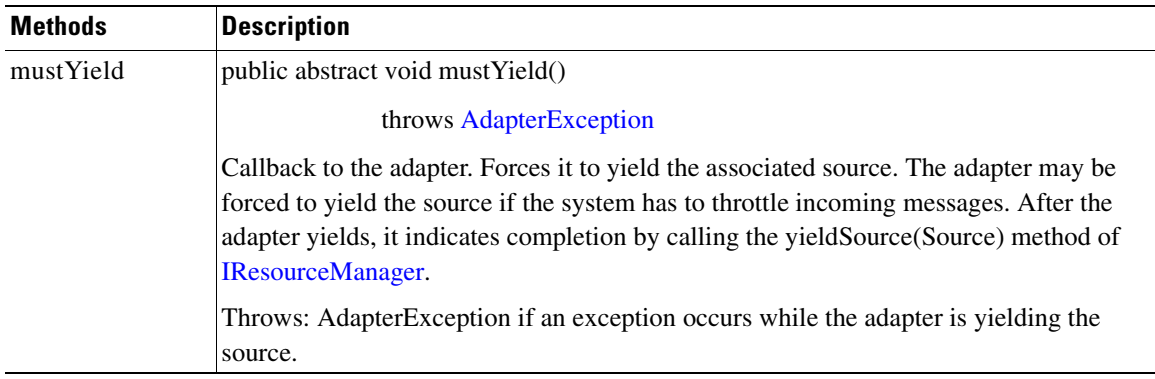

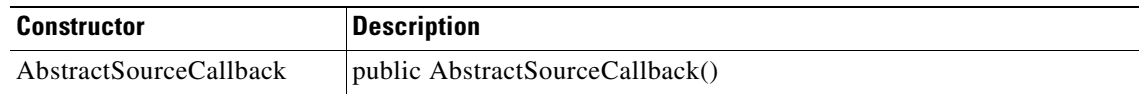

**78-XXXXX-XX**

T

 $\sqrt{ }$ 

# <span id="page-148-0"></span>**Adapter**

public abstract class Adapter

This main class must be included in all adapters, embedded and standalone. Custom adapters should not extend this class, instead they must extend [EmbeddedAdapter](#page-153-0) or [StandaloneAdapter.](#page-182-0) This class includes the field, methods, and constructor summarized below.

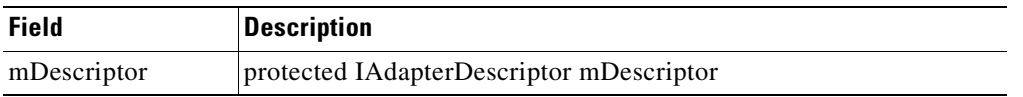

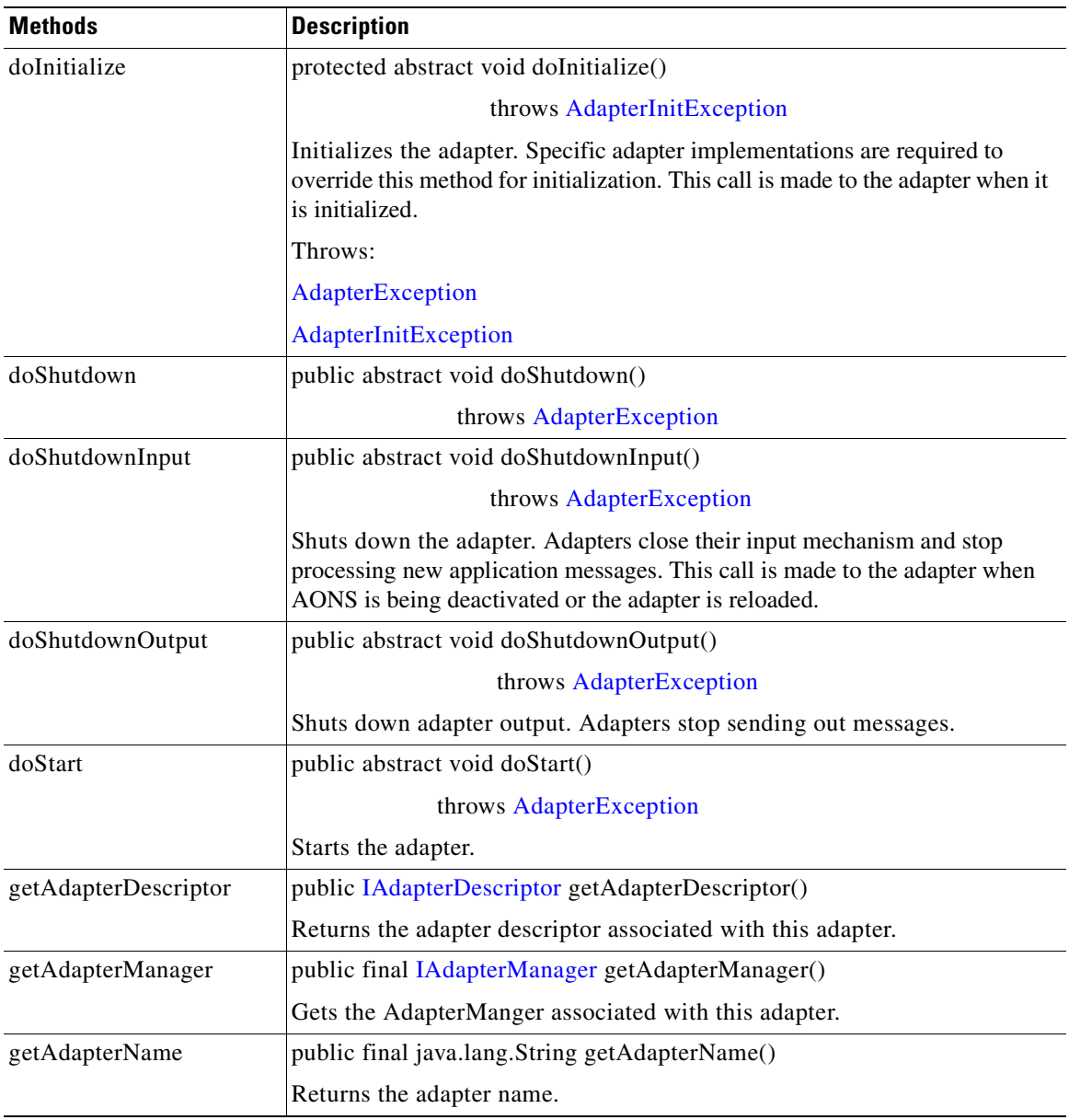

I

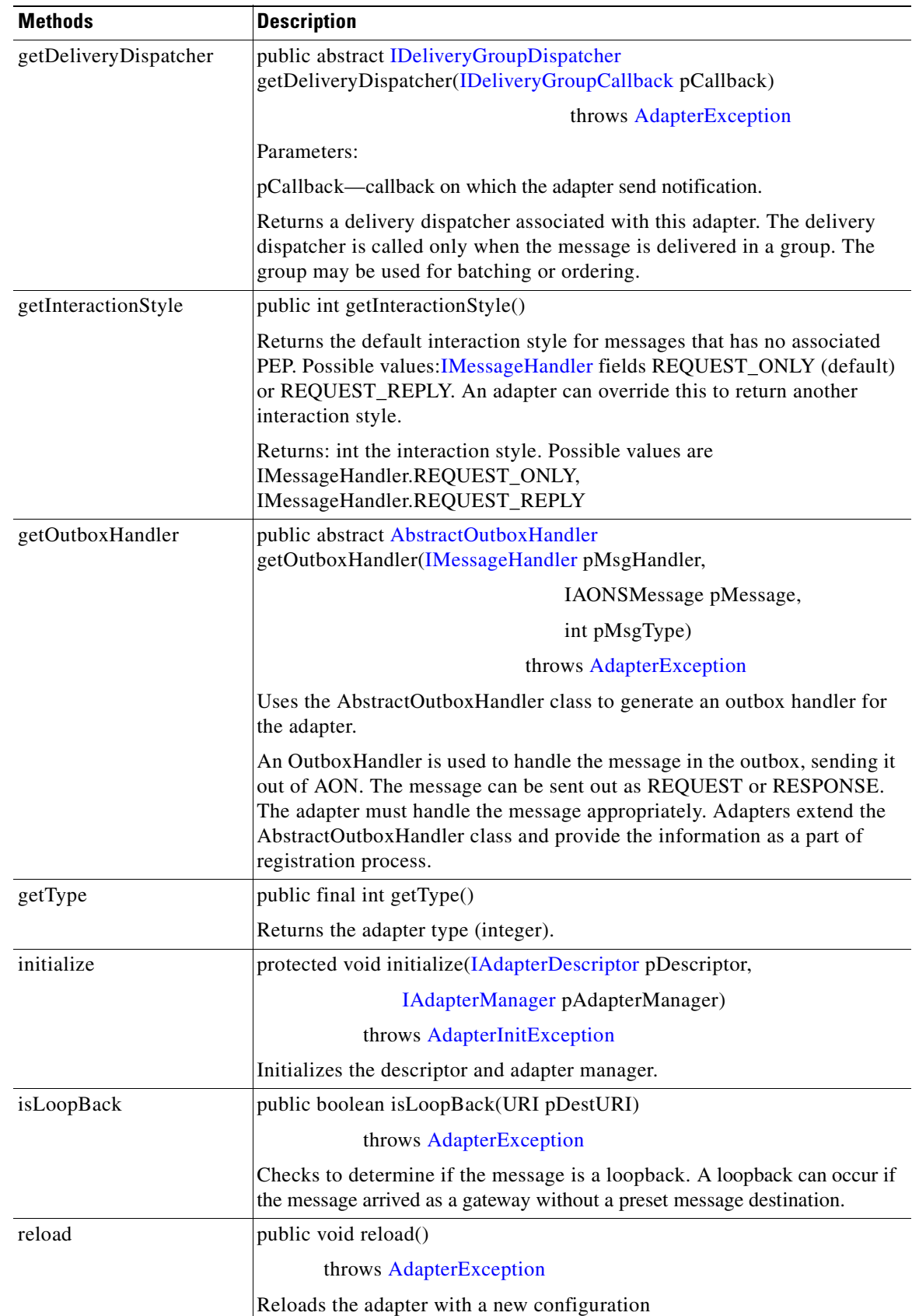

 $\overline{\phantom{0}}$ 

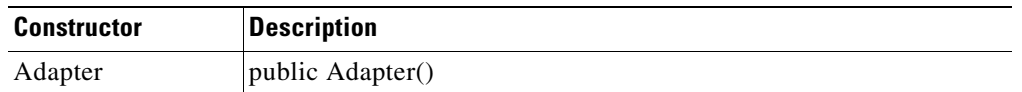

#### <span id="page-150-0"></span>**AdapterEvent**

Extending java.util.EvenObject, the AdapterEvent class represents adapter events. It inherits the following components:

- **•** field source and methods getSource and toString from java.util.EventObject
- methods clone, equals, finalize, getClass, hashCode, notify, notifyAll, wait (three expressions) from class.java.lang.Object.

AdapterEvent also has one constructor:

• public AdapterEvent (java.lang.Object.psource).

#### <span id="page-150-1"></span>**AdapterException**

Extending [AONSException](#page-214-0), the AdapterException class represents adapter exceptions. It inherits the following methods from java.lang.Object: clone, equals, finalize, getClass, hashCode, notify, notifyAll, toString, wait (three expressions). AdapterException also has the constructors listed below.

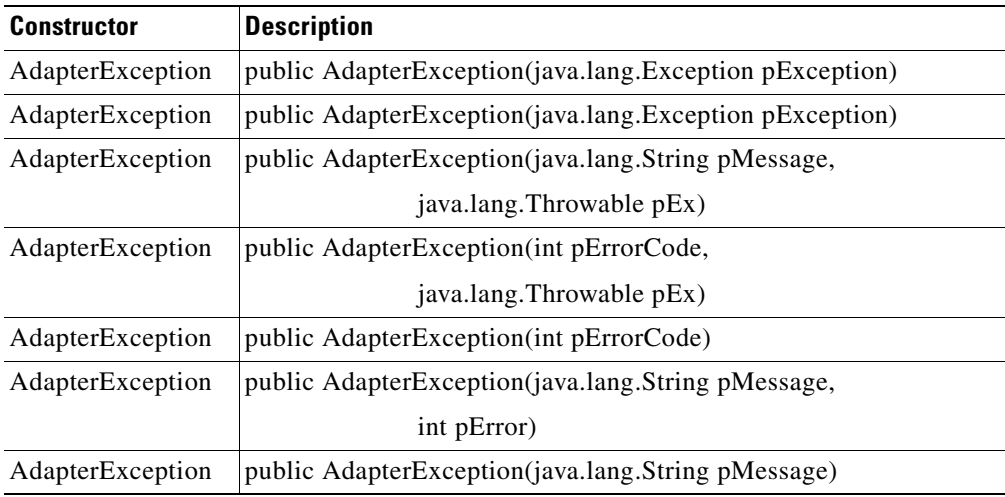

#### <span id="page-150-2"></span>**AdapterExtension**

 $\mathbf I$ 

**78-XXXXX-XX**

This is the base abstract class for all adapter extensions. An adapter developer can further extend the AdapterExtension class to define its own interface methods that it expects the extension developer to implement. The adapter framework makes no assumptions about this class.

AdapterExtension inherits the following methods from java.lang.Object: clone, equals, finalize, getClass, hashCode, notify, notifyAll, toString, and wait (three expressions). It also includes the methods and fields summarized below.

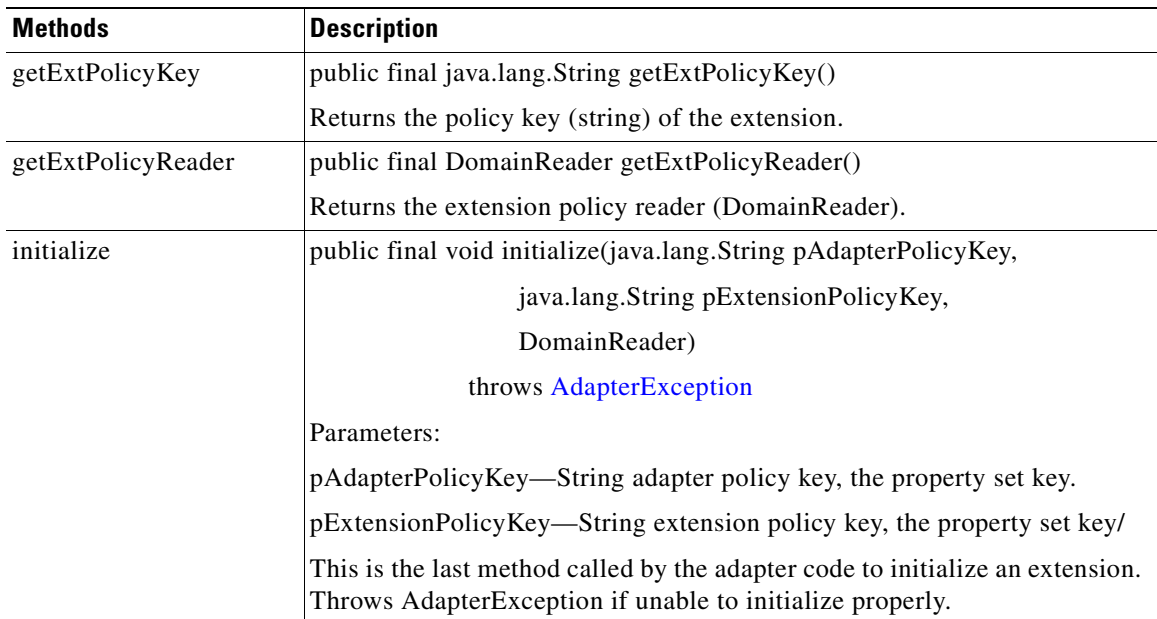

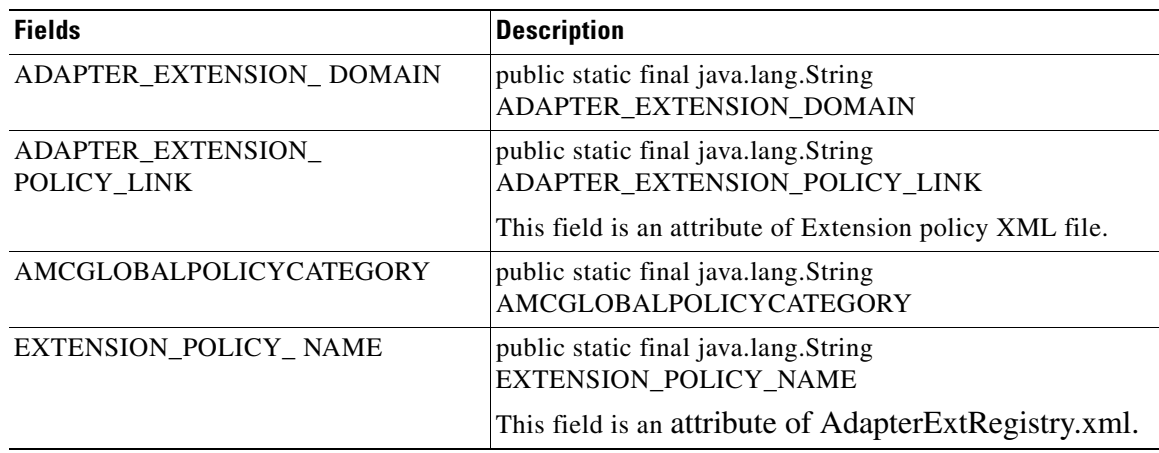

# <span id="page-151-0"></span>**AdapterInitException**

This class is extended from [AdapterExtension,](#page-150-2) this class is used for exceptions associated with adapter initialization. It includes the following methods inherited from java.lang.Object:clone, equals, finalize, getClass, hashCode, notify, notifyAll, toString, and wait (three expressions). AdapterInitException also includes the constructors listed below:

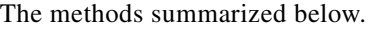

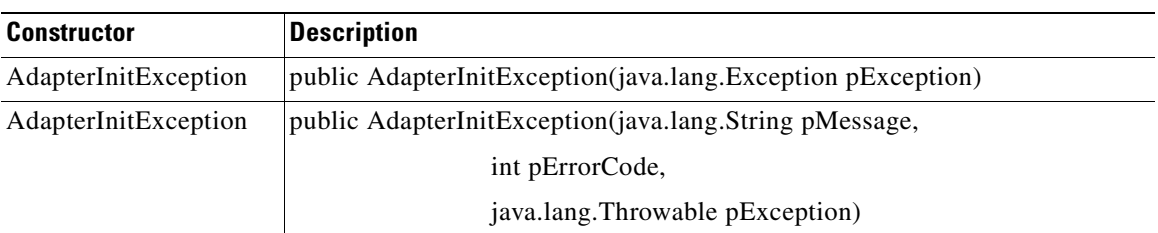

**78-XXXXX-XX**

T

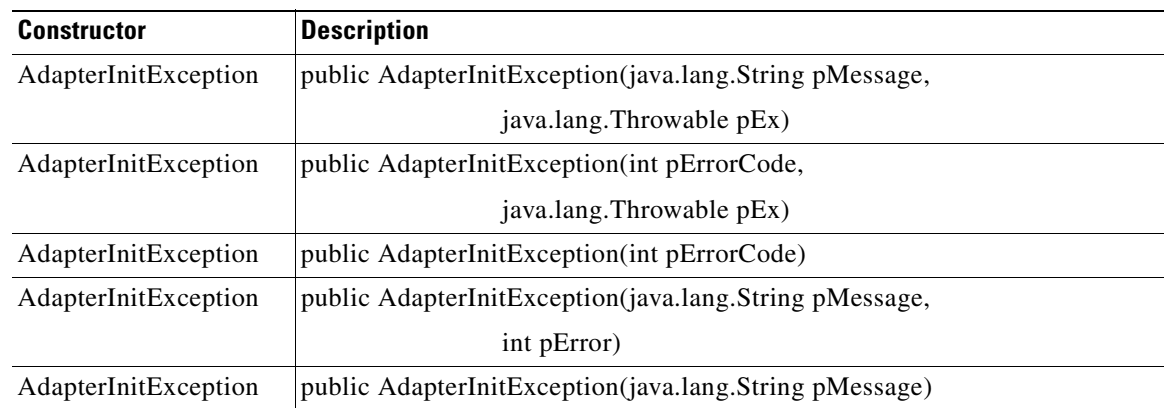

### <span id="page-152-1"></span>**AdapterTask**

public abstract class AdapterTask

#### extends PooledJob

This is a tagging interface that marks implementations of this interface as an adapter task. The interface inherits fields from [PooledJob.](#page-212-1) The methods and constructor are summarized below.

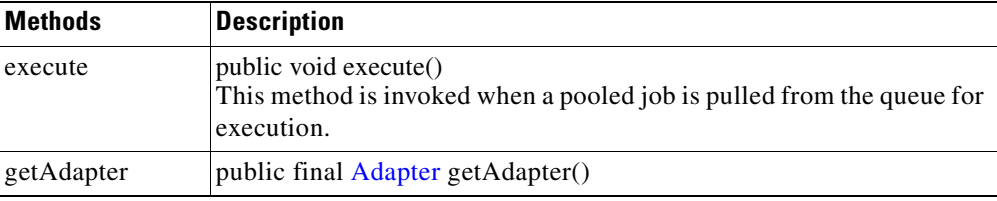

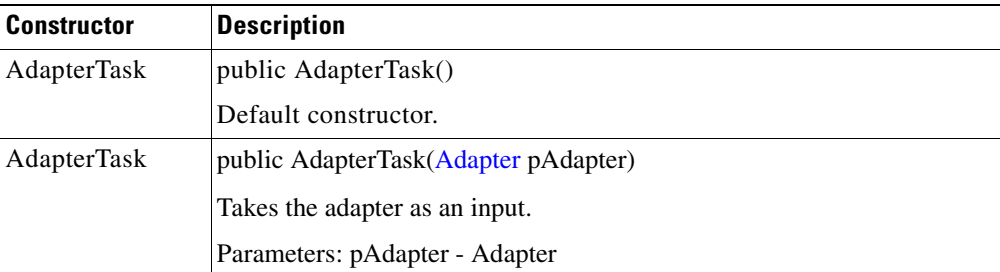

#### <span id="page-152-0"></span>**AttributeValue**

 $\mathsf I$ 

**78-XXXXX-XX**

public interface AttributeValue

Extending java.lang.Object, this public interface is used to define source attribute constants. It includes the fields and methods summarized below.

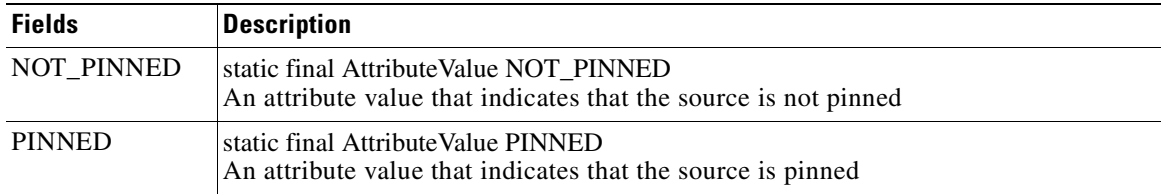

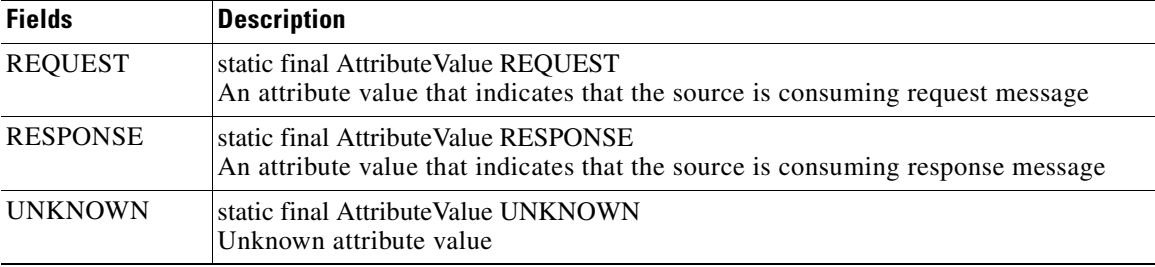

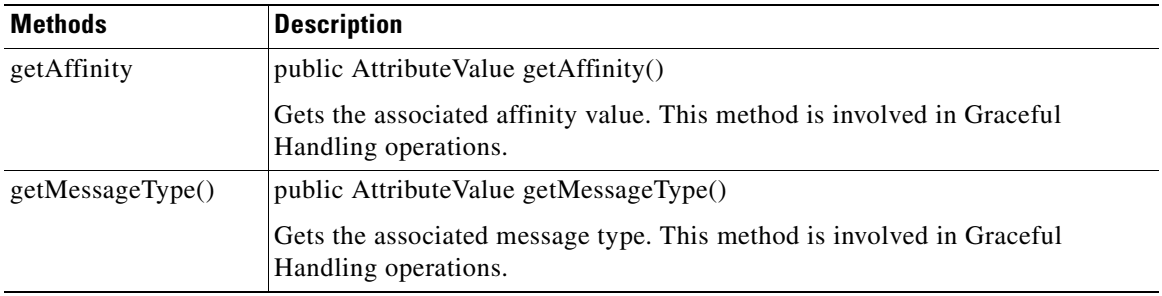

# <span id="page-153-0"></span>**EmbeddedAdapter**

Extending class [Adapter](#page-148-0)., this is the base class for all embedded adapters.Closely integrated with the AON runtime engine, an embedded adapter must define [MessageReceiveHandler](#page-175-0) and [MessageSendHandler](#page-178-0) classes. EmbeddedAdapter inherits one field from the Adapter class: mDescriptor. It also includes the methods listed below.

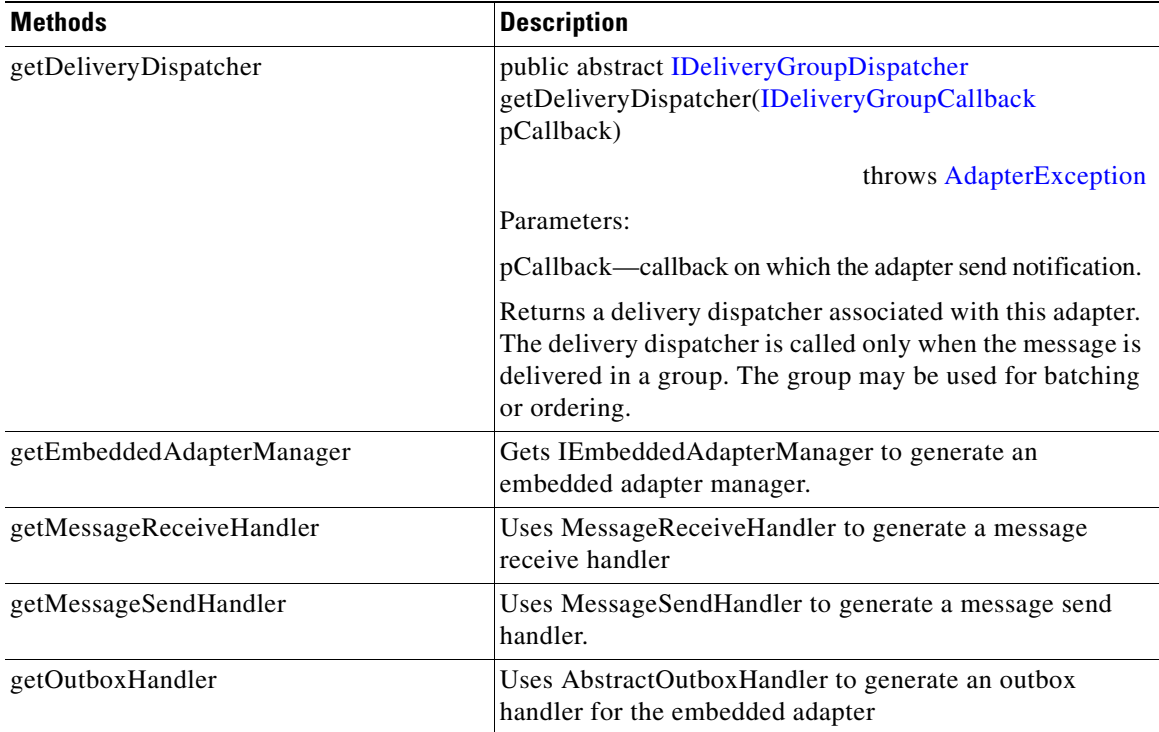

**78-XXXXX-XX**

T

# <span id="page-154-0"></span>**IAdapterConstants**

public interface IAdapterConstants

This interface provides definitions for all constants (adapter request, response, protocol, and so on) used by the adapter. The interface fields are summarized below.

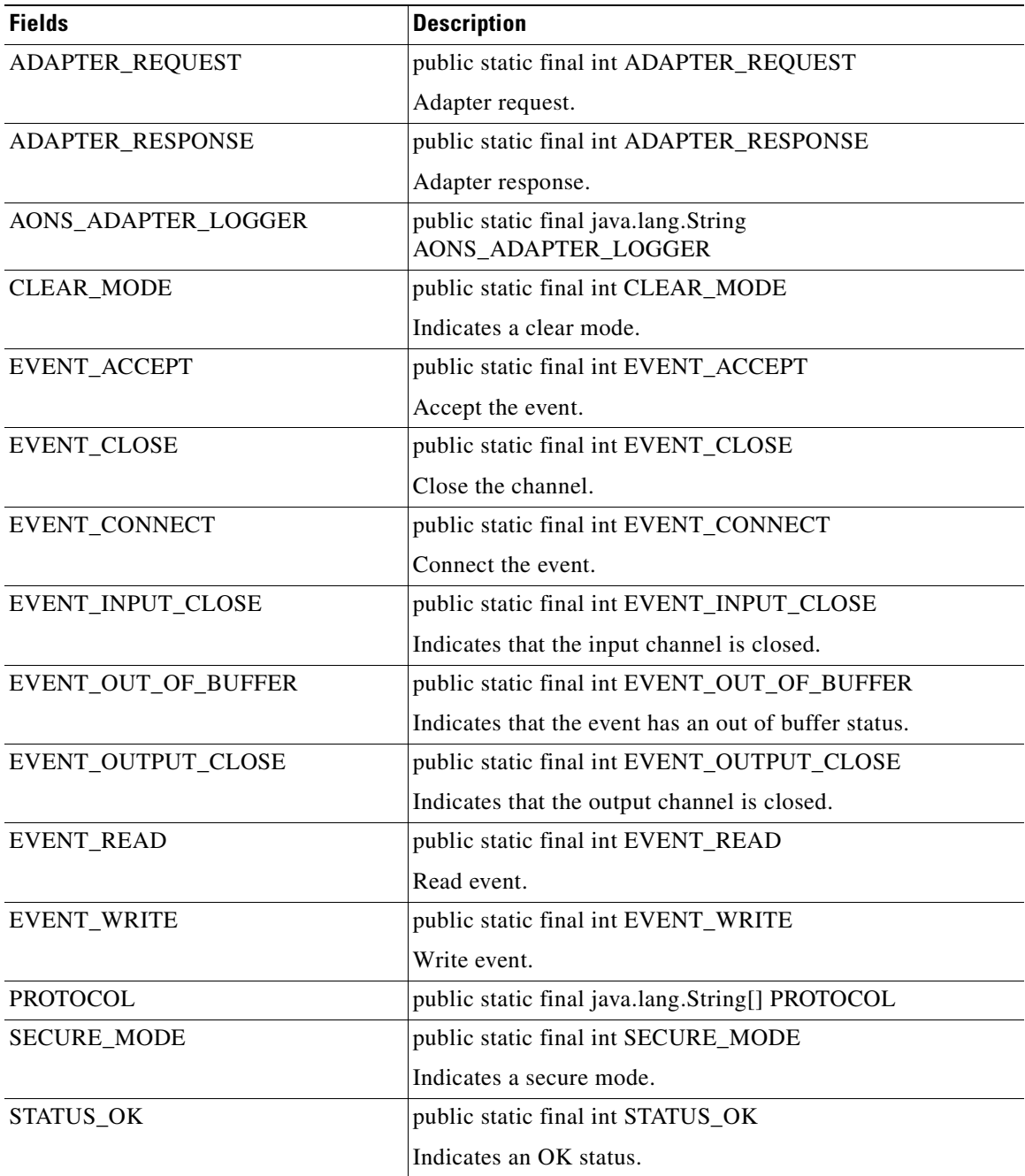

### <span id="page-154-1"></span>**IAdapterContext**

 $\overline{\phantom{a}}$ 

**78-XXXXX-XX**

public interface IAdapterContext

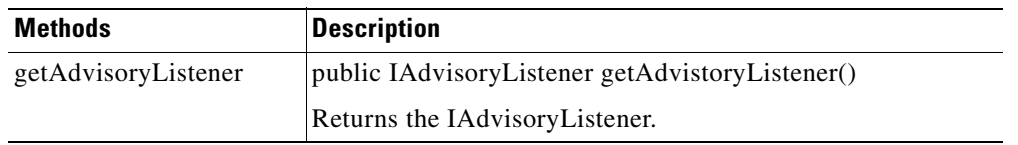

This interface is used to get the adapter context. It includes the single method summarized below.

### <span id="page-155-0"></span>**IAdapterDescriptor**

public interface IAdapterDescriptor

This interface defines adapter types such as embedded, standalone, and start up mode.It includes the fields and methods listed below.

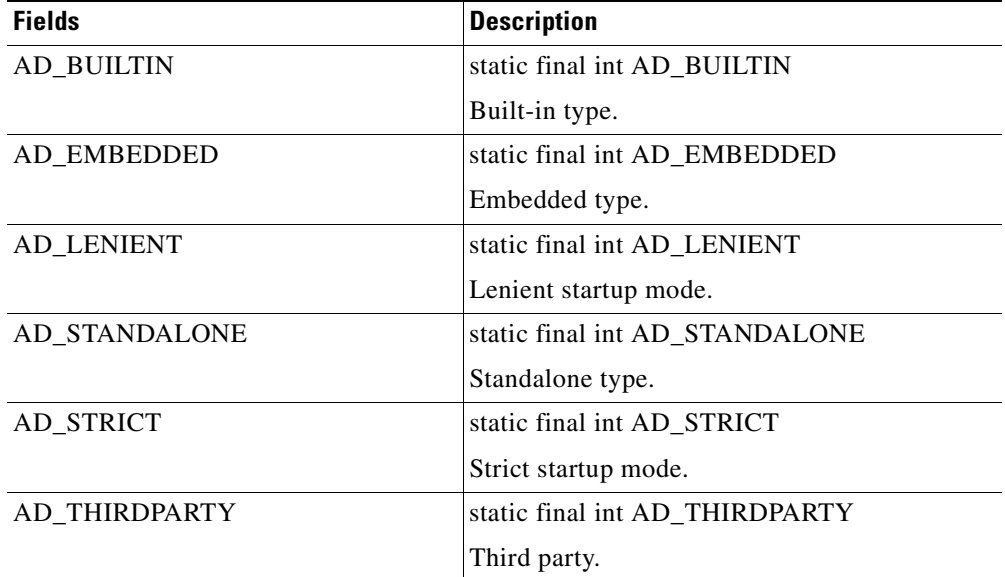

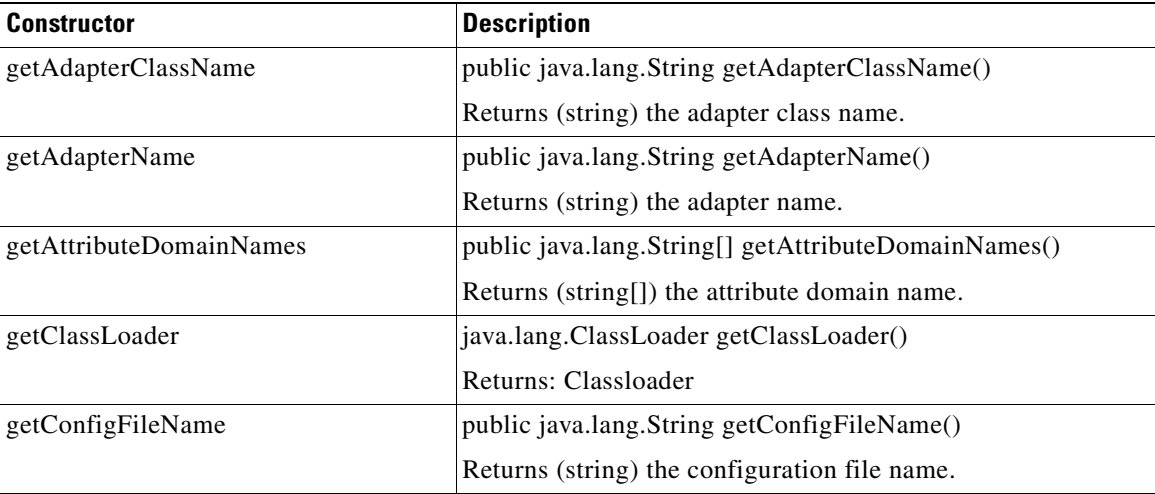

**78-XXXXX-XX**

I

 $\overline{\phantom{a}}$ 

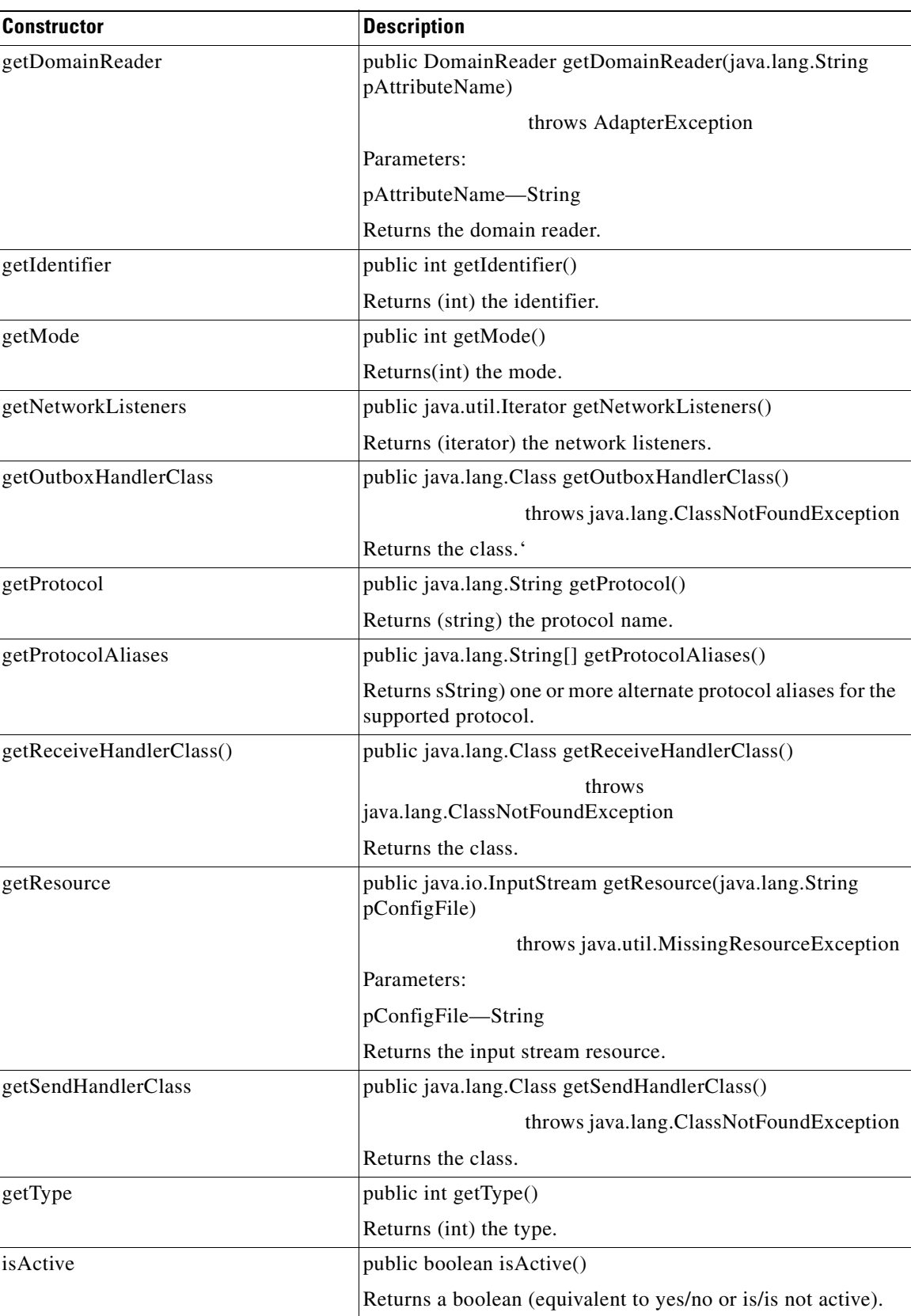

 $\overline{\phantom{a}}$ 

I

# <span id="page-157-0"></span>**IAdapterManager**

public interface IAdapterManager

This interface defines the adapter manager. It includes the methods listed below.

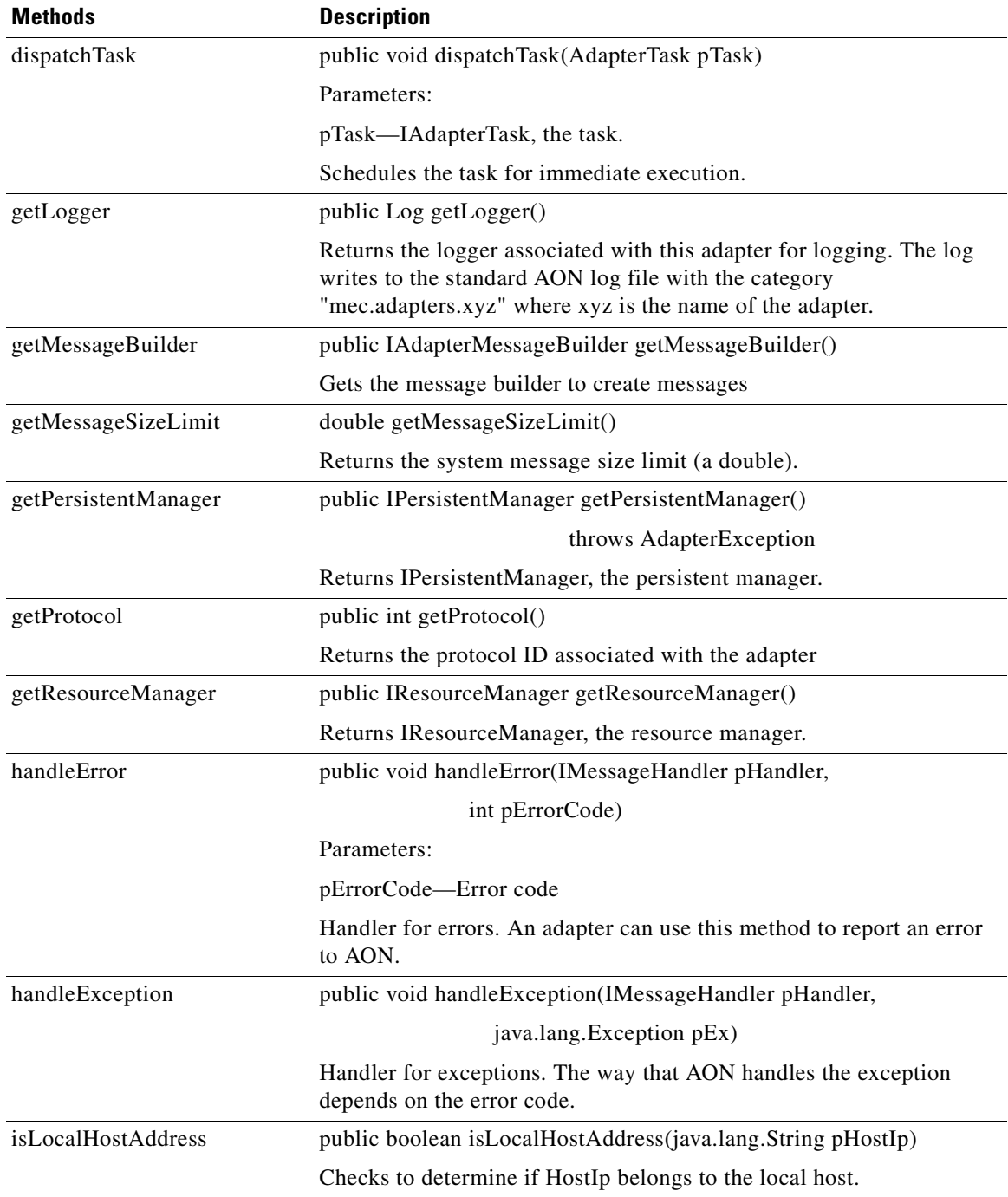

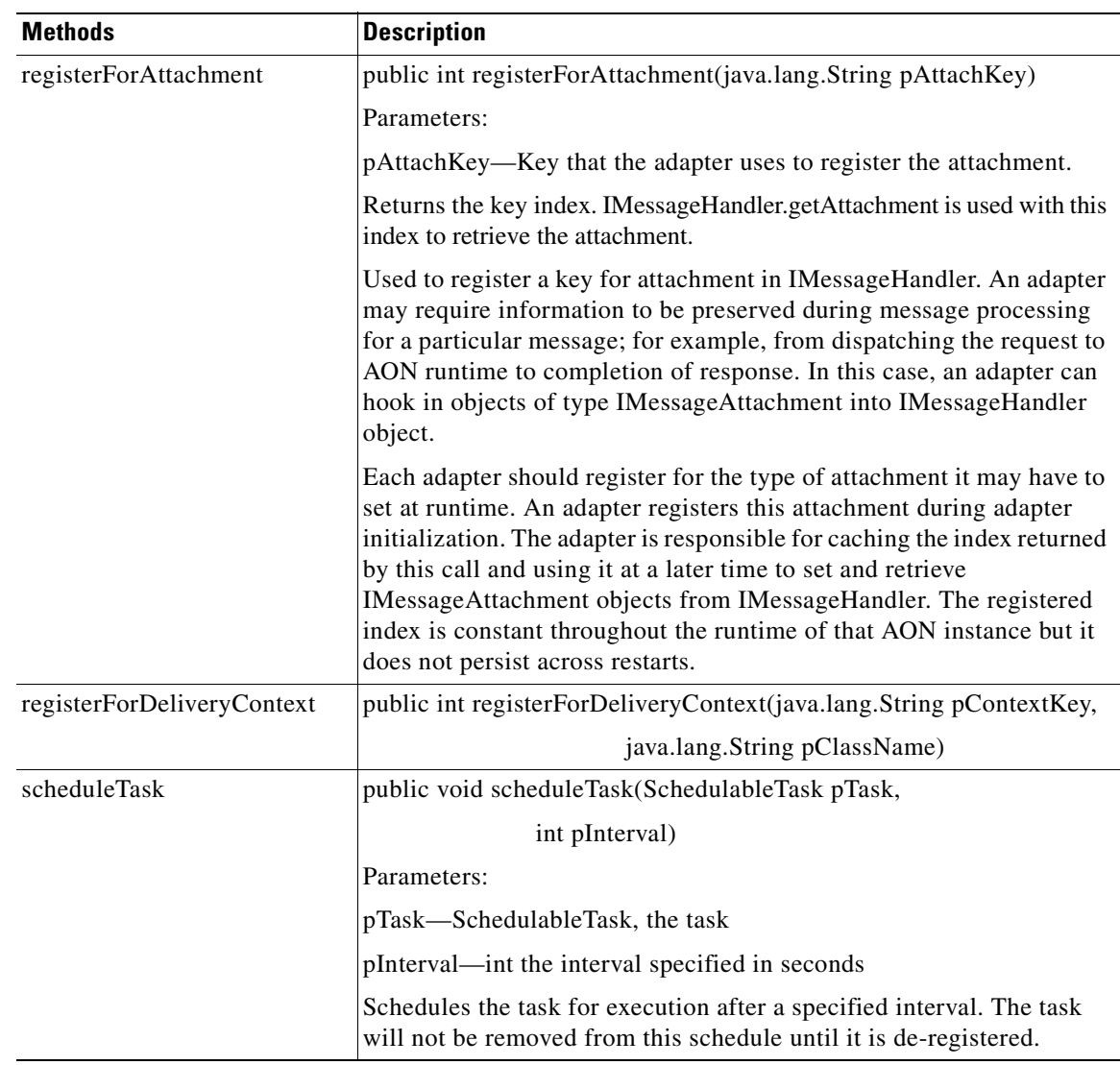

### <span id="page-158-0"></span>**IAdvisoryListener**

public interface IAdvisoryListener

This interface is used to listen for events. It includes the method summarized below.

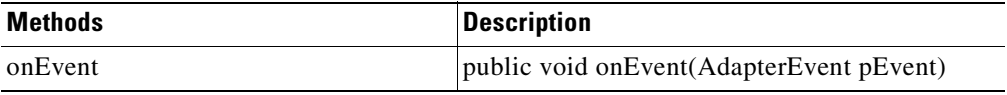

## <span id="page-158-1"></span>**IConnectionContext**

 $\overline{\phantom{a}}$ 

**78-XXXXX-XX**

public interface IConnectionContext

The IConnectionContext interface has methods that obtain the ConnectionID, Reader, SourceIP, SourcePort, Writer, and SSLCertificate for this connection. Each IConnectionContext object is associated with a [MessageReceiveHandler](#page-175-0). IConnectionContext includes the fields and methods summarized below.

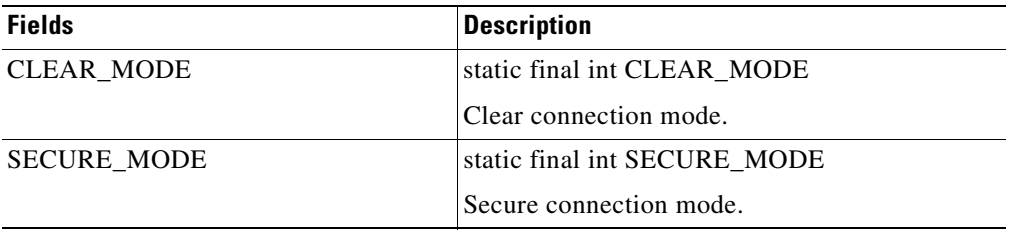

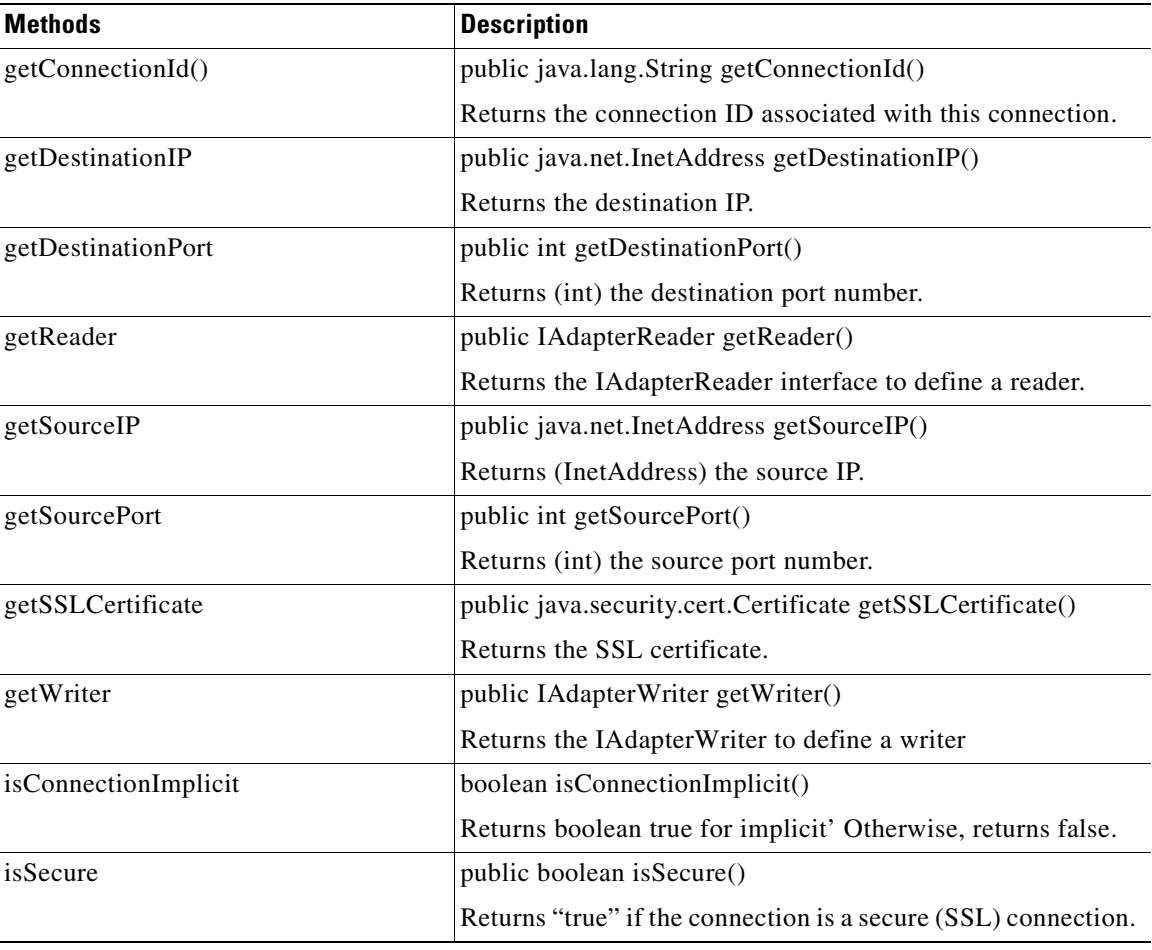

**78-XXXXX-XX**

T

#### <span id="page-159-0"></span>**IConnectionReceiver**

public interface IConnectionReceiver

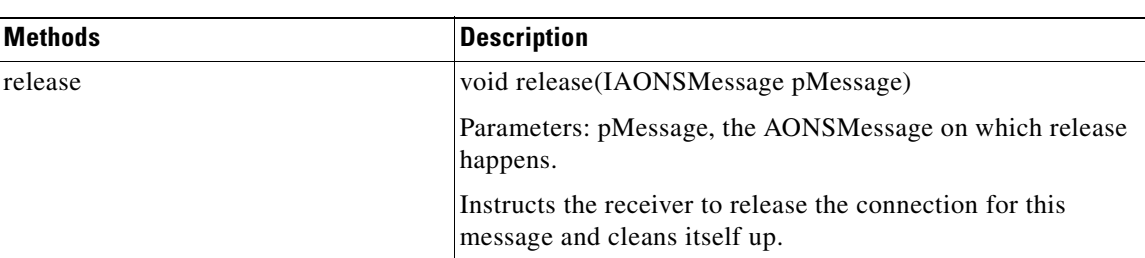

This interface defines the connection receiver. It includes the method listed below.

#### <span id="page-160-0"></span>**IDeliveryContextCallback**

public interface IDeliveryContextCallback

This interface returns the DeliveryContexts. It includes the method listed below.

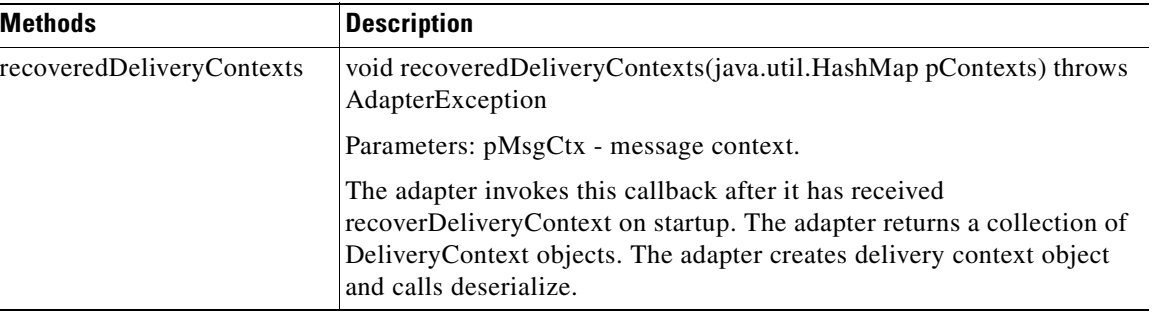

### <span id="page-160-1"></span>**IDeliveryGroup**

public interface IDeliveryGroup

This interface defines outbound delivery group. One or more DeliveryGroups may be associated with DeliveryGroups. It includes the method summarized below.

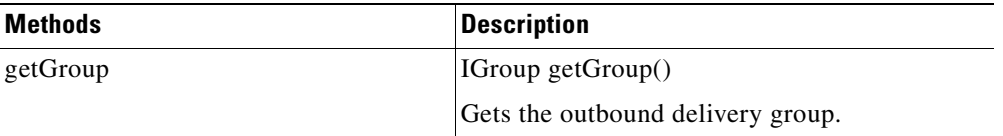

#### <span id="page-160-2"></span>**IDeliveryGroupCallback**

**78-XXXXX-XX**

 $\mathsf I$ 

public interface IDeliveryGroupCallback

This interface defines callbacks on a delivery group. A delivery group is an outbound collection of messages that originate from the same source and are addressed to the same destination. It includes the methods listed below.

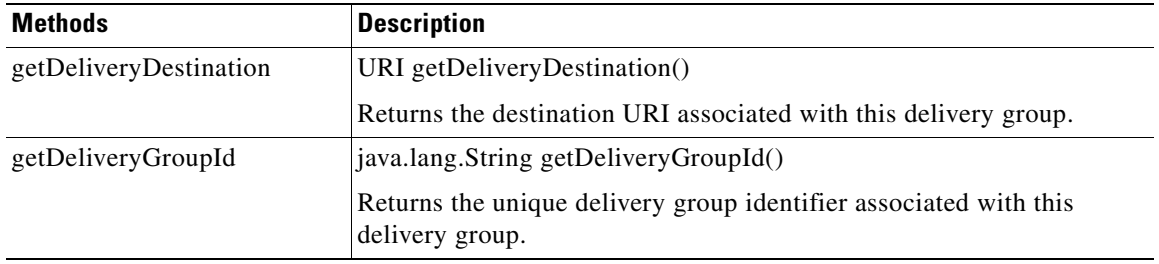

 $\mathbf I$ 

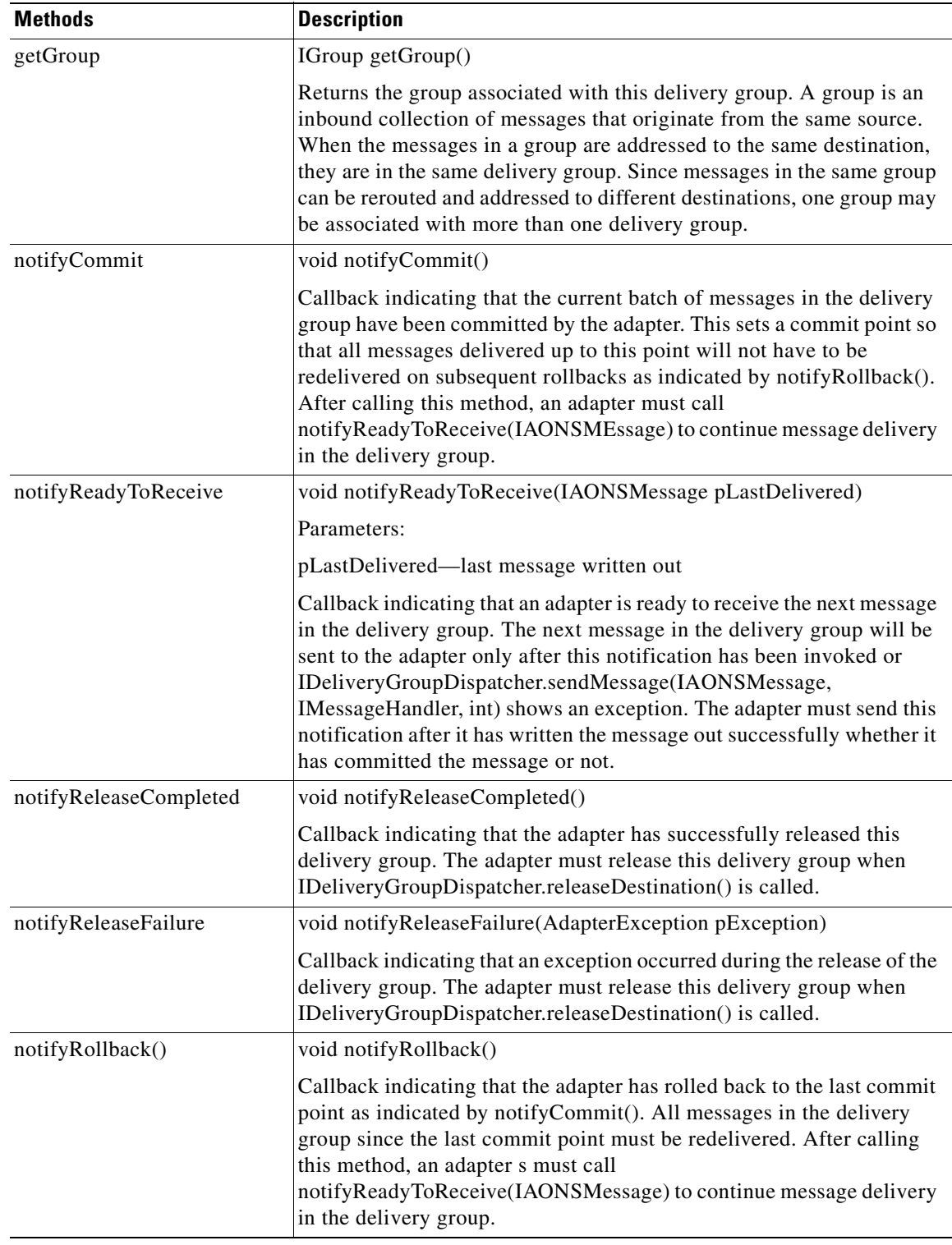

# <span id="page-161-0"></span>**IDeliveryGroupDispatcher**

public interface IDeliveryGroupDispatcher

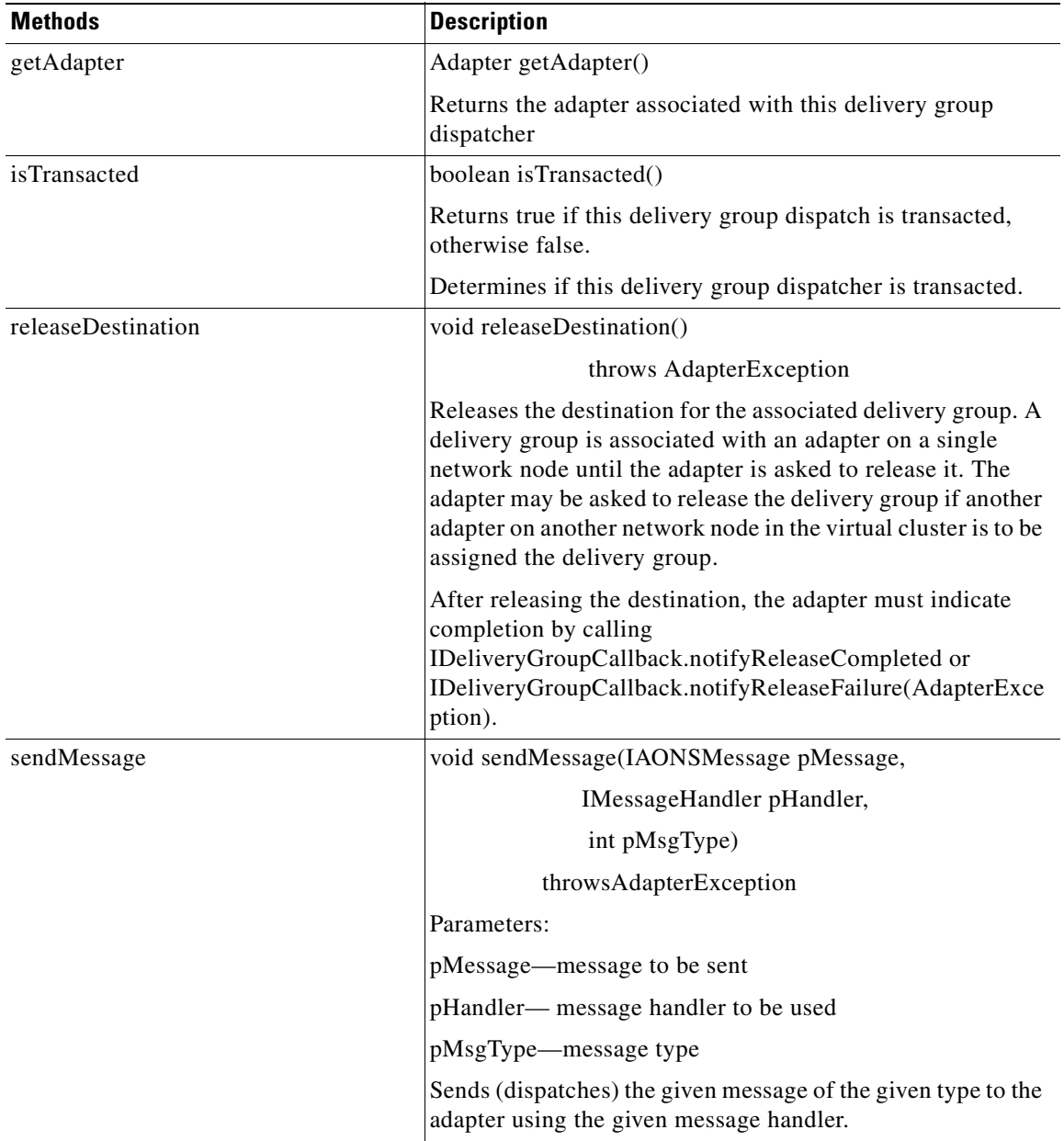

This interface defines methods for dispatching messages in a delivery group. A delivery group is an outbound collection of messages that originate from the same source and are addressed to the same destination. It includes the methods summarized below.

# <span id="page-162-0"></span>**IEmbeddedAdapterManager**

**78-XXXXX-XX**

 $\overline{\phantom{a}}$ 

public interface IEmbeddedAdapterManager

I

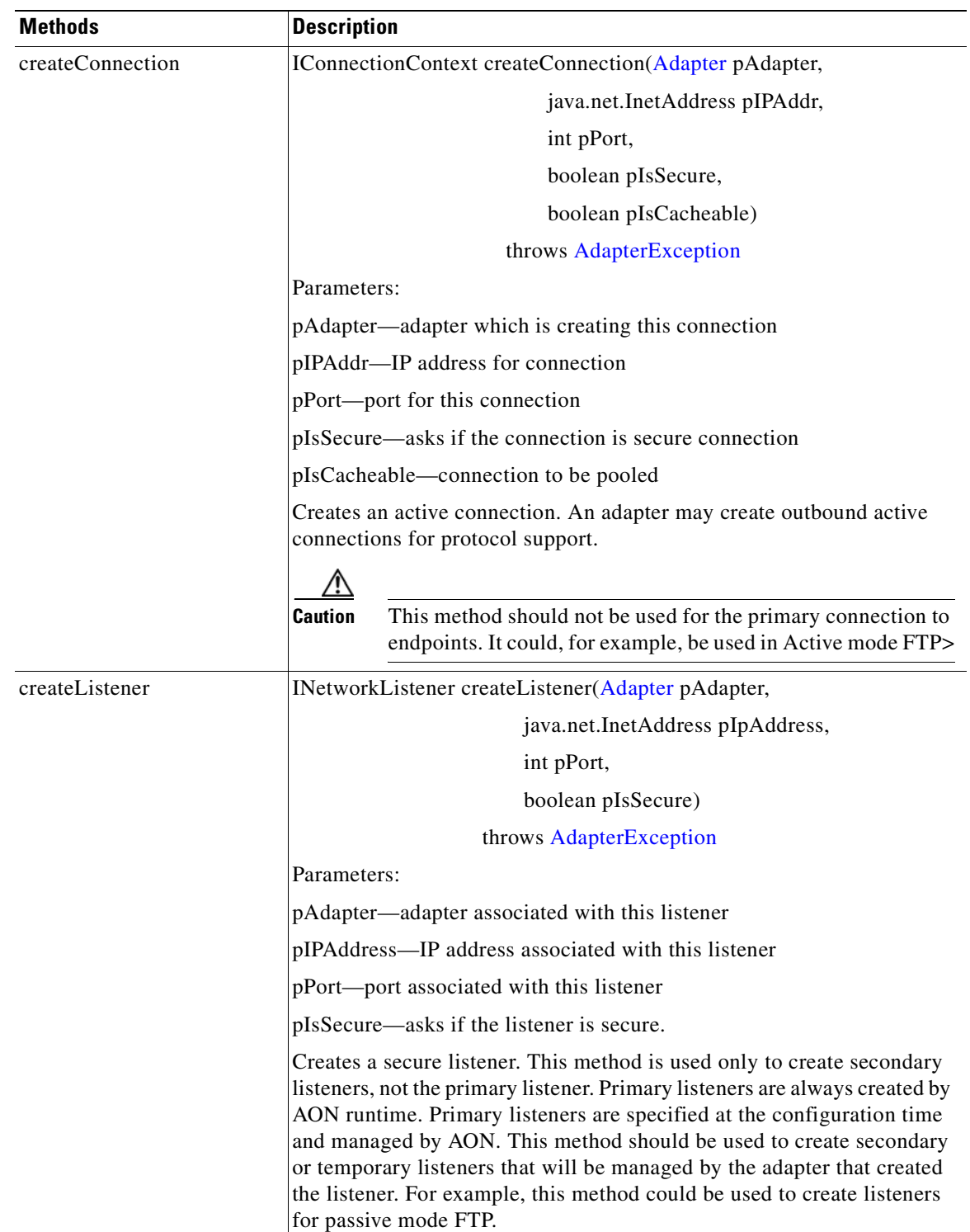

Extending [IAdapterManager](#page-157-0), this interface defines an embedded adapter manager. It includes the methods listed below.

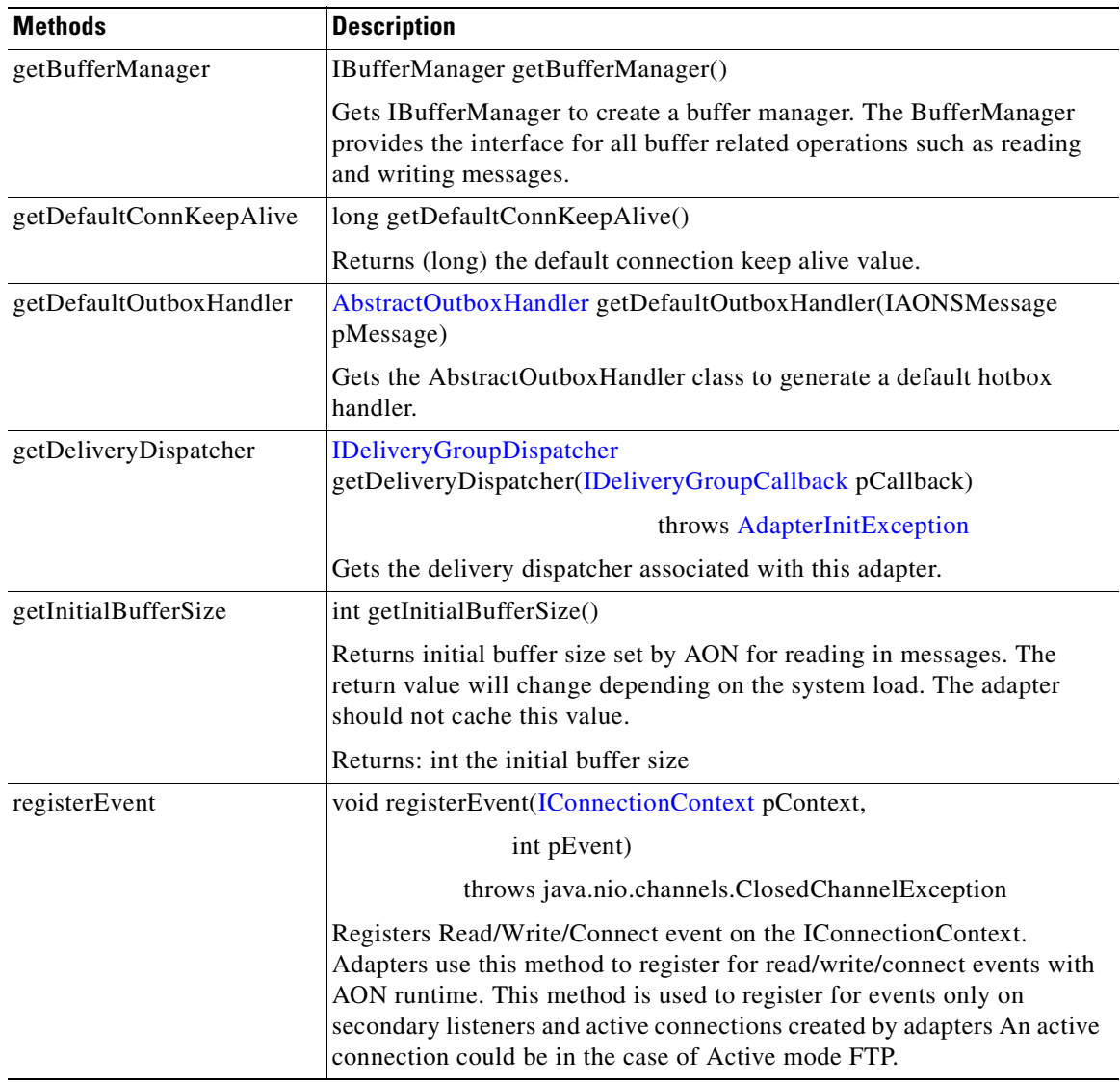

# <span id="page-164-0"></span>**IErrorCodes**

 $\sqrt{ }$ 

public interface IErrorCodes

Handles error codes. It has the fields summarized below.

 $\frac{\partial}{\partial x}$ 

**78-XXXXX-XX**

**Note** Because these error code handlers are self-descriptive, the following table does not include a separate description. For example, ERR\_BAD\_URI is associated with the detection of an incorrect URI.

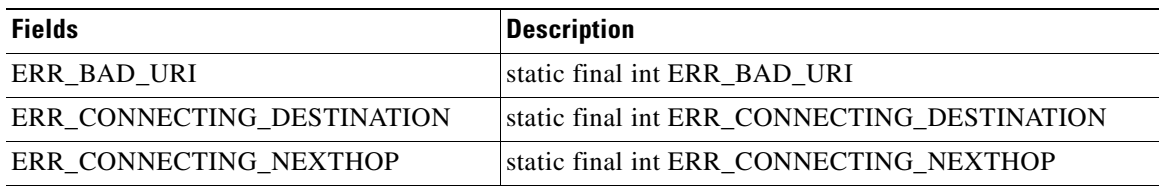

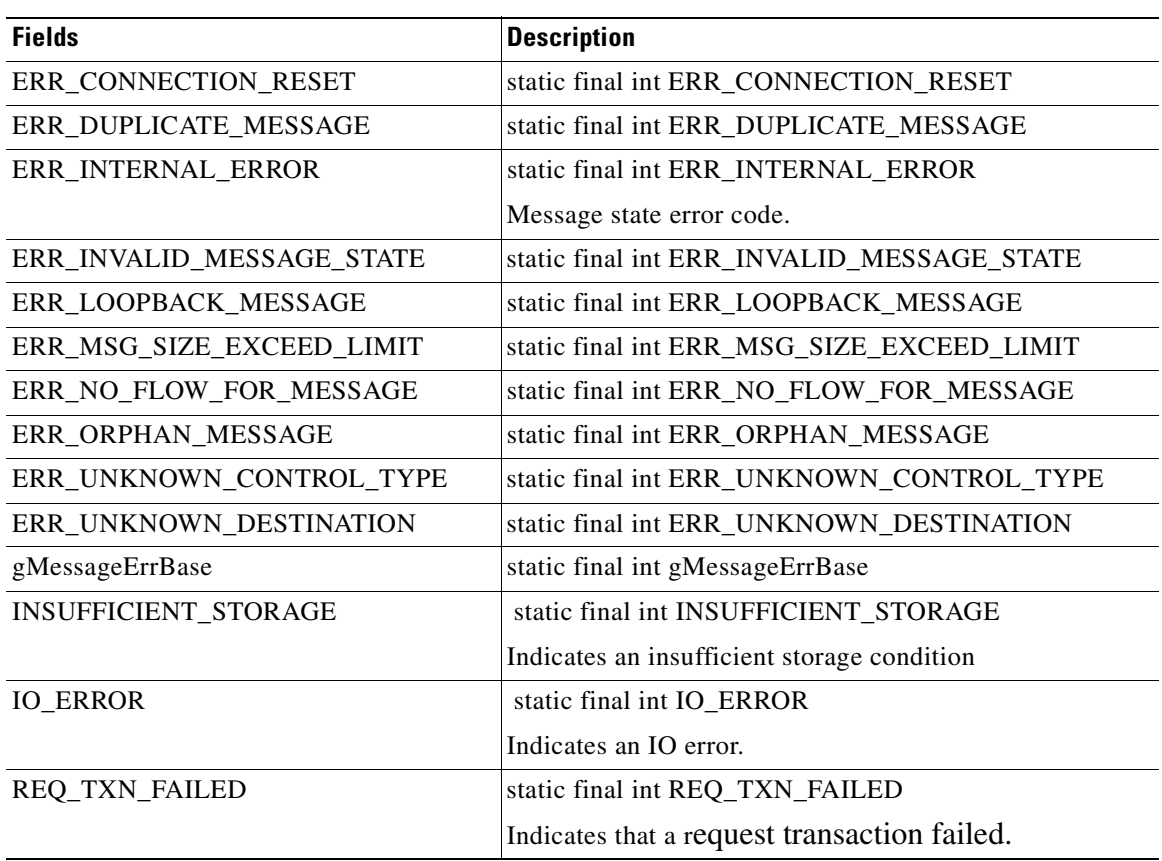

## <span id="page-165-0"></span>**IGroup**

public interface IGroup

Extending [IMessageDispatcher](#page-166-1), this interface defines methods for dispatching messages in a group. A group is an inbound collection of messages that originate from the same source. Adapters use IResourceManager.registerSource to get an instance of this class. Adapters should use the returned IGroup object to dispatch inbound messages from the registered source. IGroup includes the fields and methods summarized below.

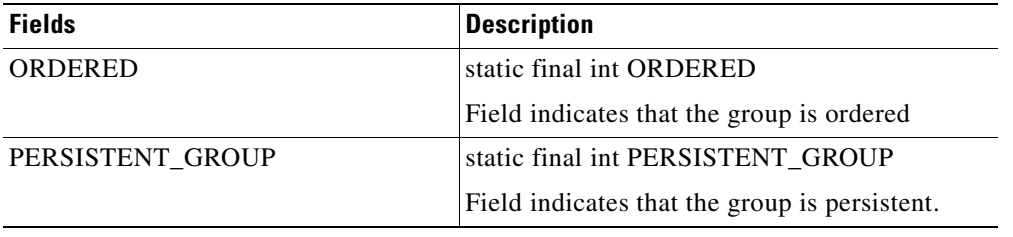

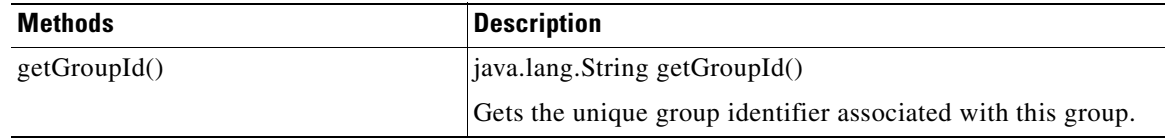

**78-XXXXX-XX**

T

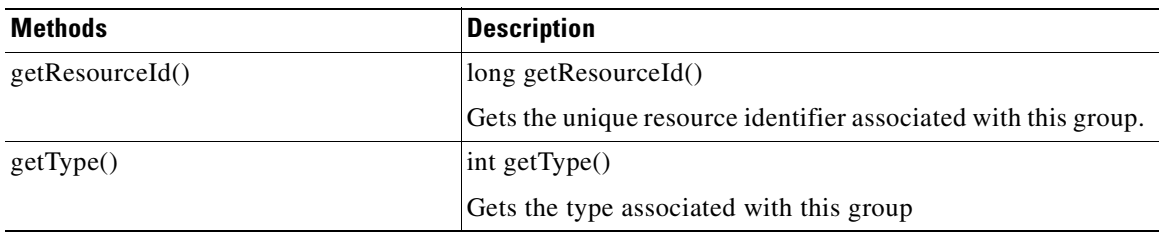

#### <span id="page-166-0"></span>**IMessageContextStore**

public interface IMessageContextStore

This interface handles message context store deletion and recovery operations. It includes the methods summarized below.

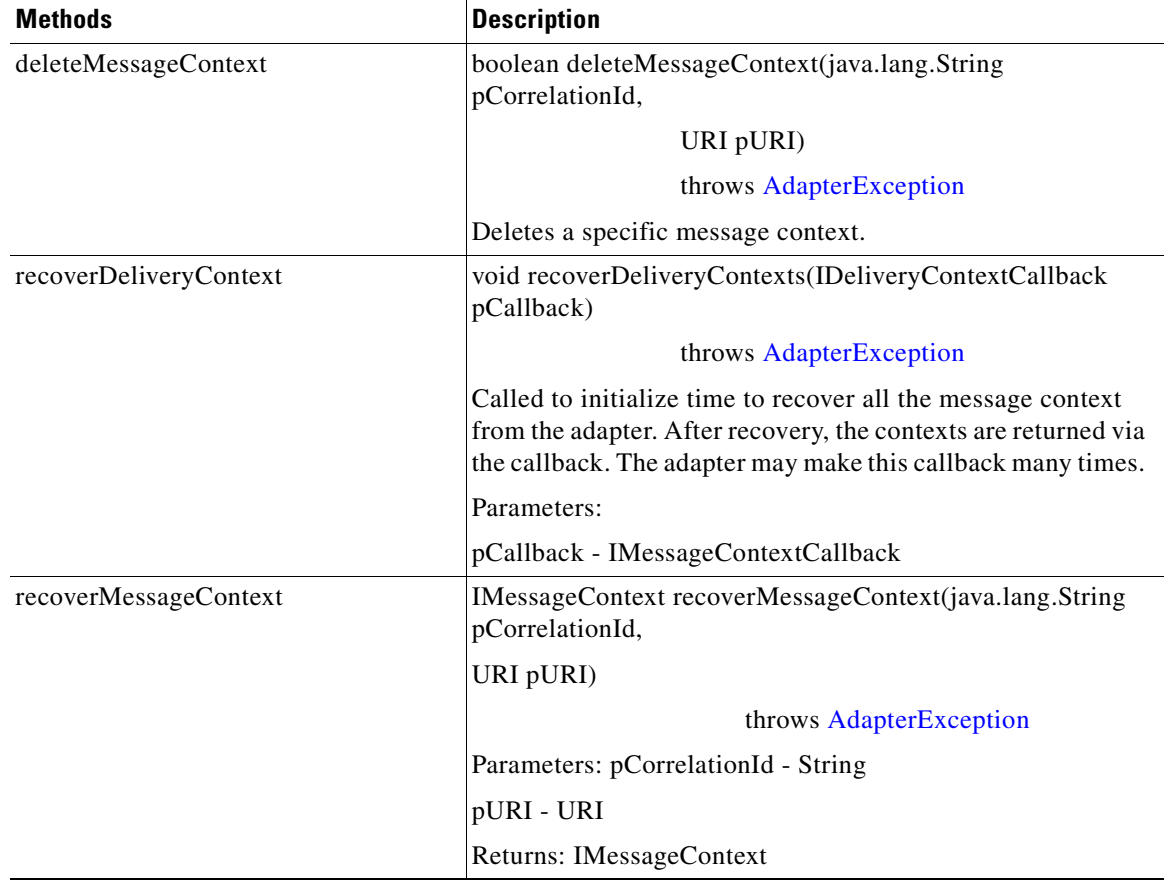

### <span id="page-166-1"></span>**IMessageDispatcher**

 $\overline{\phantom{a}}$ 

**78-XXXXX-XX**

public interface IMessageDispatcher

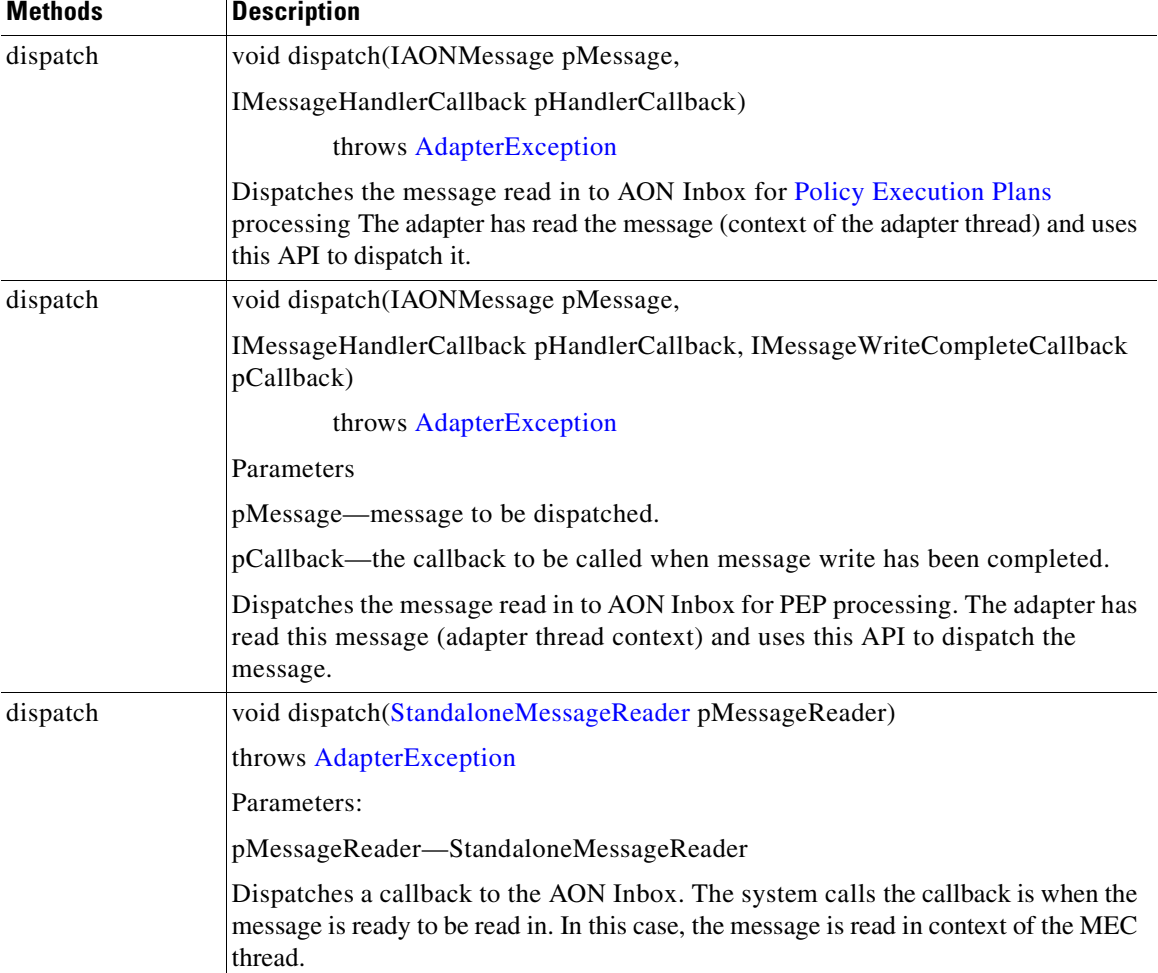

Dispatches AON messages for processing in the AON run-time system. It includes the methods summarized below.

#### <span id="page-167-0"></span>**IMessageHolder**

public interface IMessageHolder

This interface holds the AON message. It includes the method listed below.

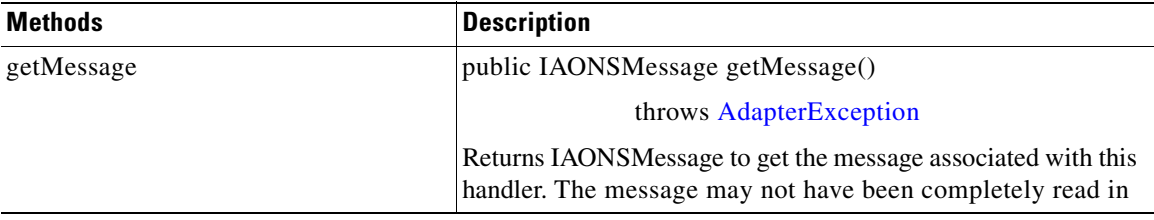

**78-XXXXX-XX**

T

### <span id="page-167-1"></span>**IPersistentManager**

public interface IPersistentManager

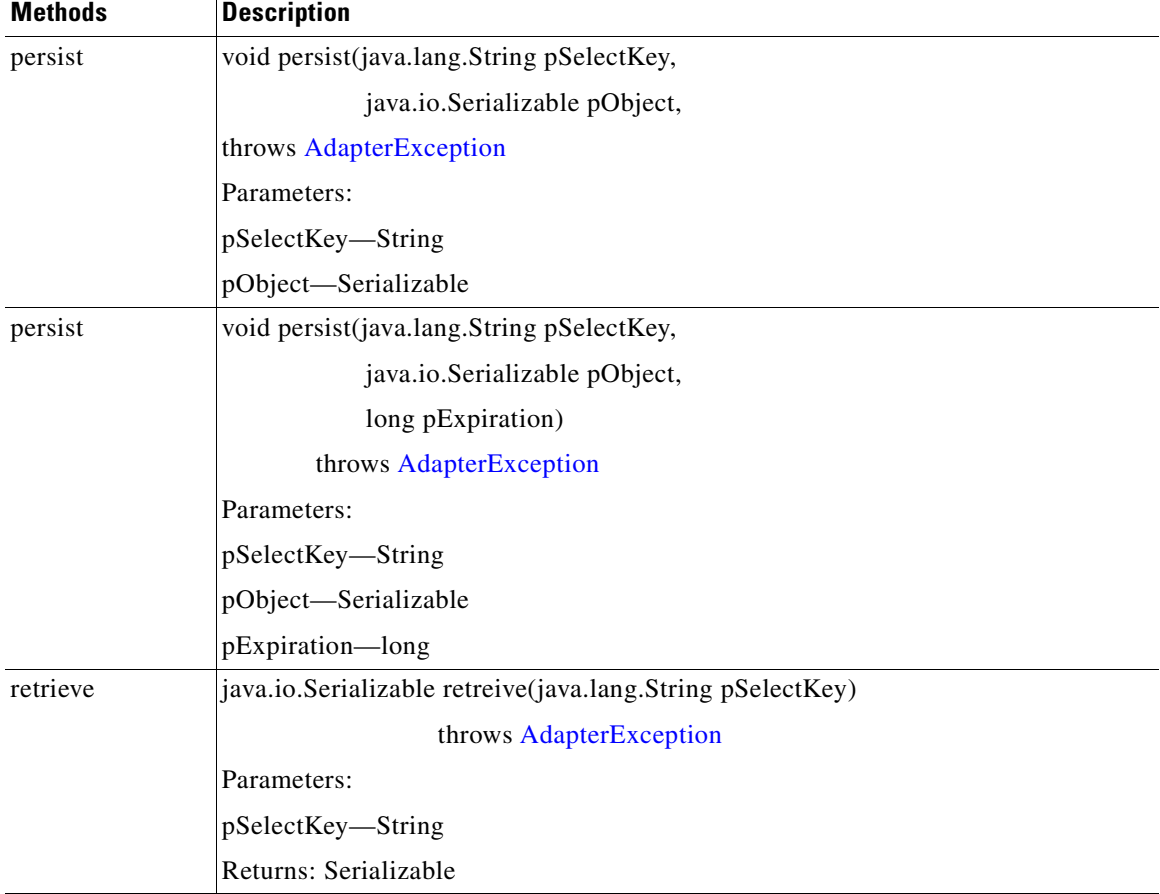

This interface provides a persistent manager. It includes the methods listed below.

# <span id="page-168-0"></span>**IResourceManager**

**78-XXXXX-XX**

 $\overline{\phantom{a}}$ 

public interface IResourceManager

I

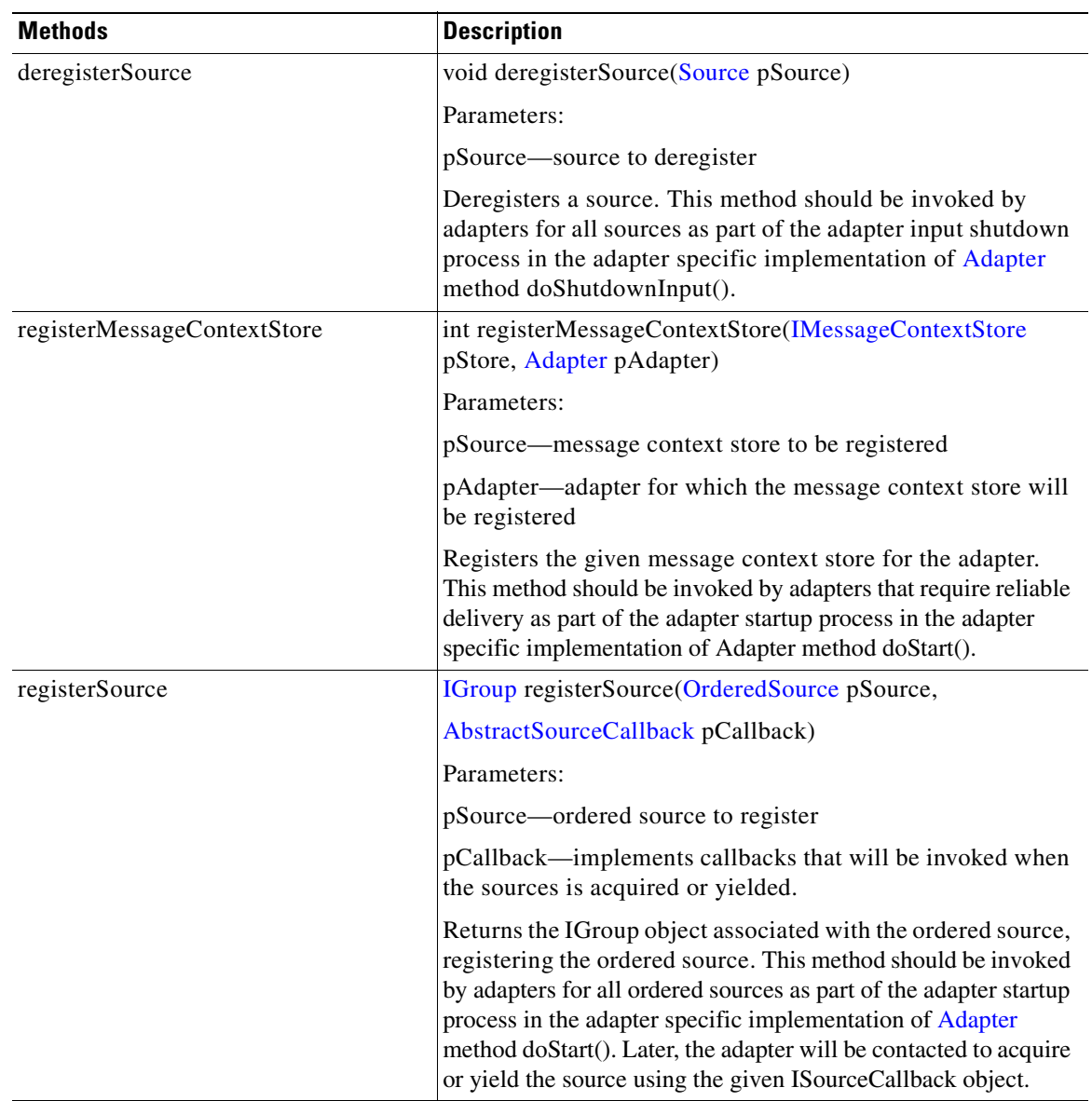

This interface manages adapter resources. Adapters can get an instance of this class using IAdapterManager.getResourceManager(). It includes the methods listed below.

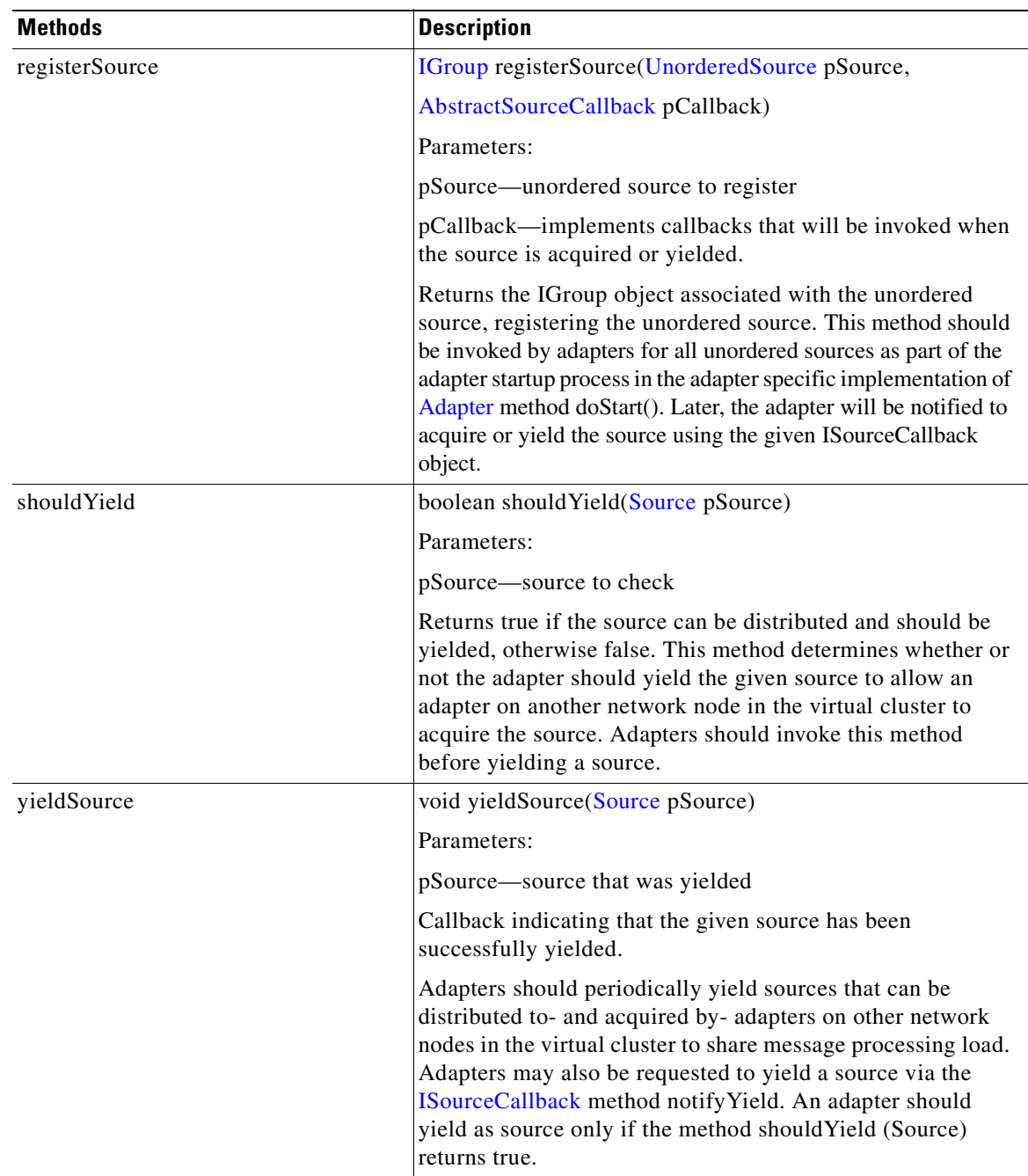

# <span id="page-170-0"></span>**ISourceCallback**

 $\overline{\phantom{a}}$ 

**78-XXXXX-XX**

public interface ISourceCallback

 $\blacksquare$ 

T

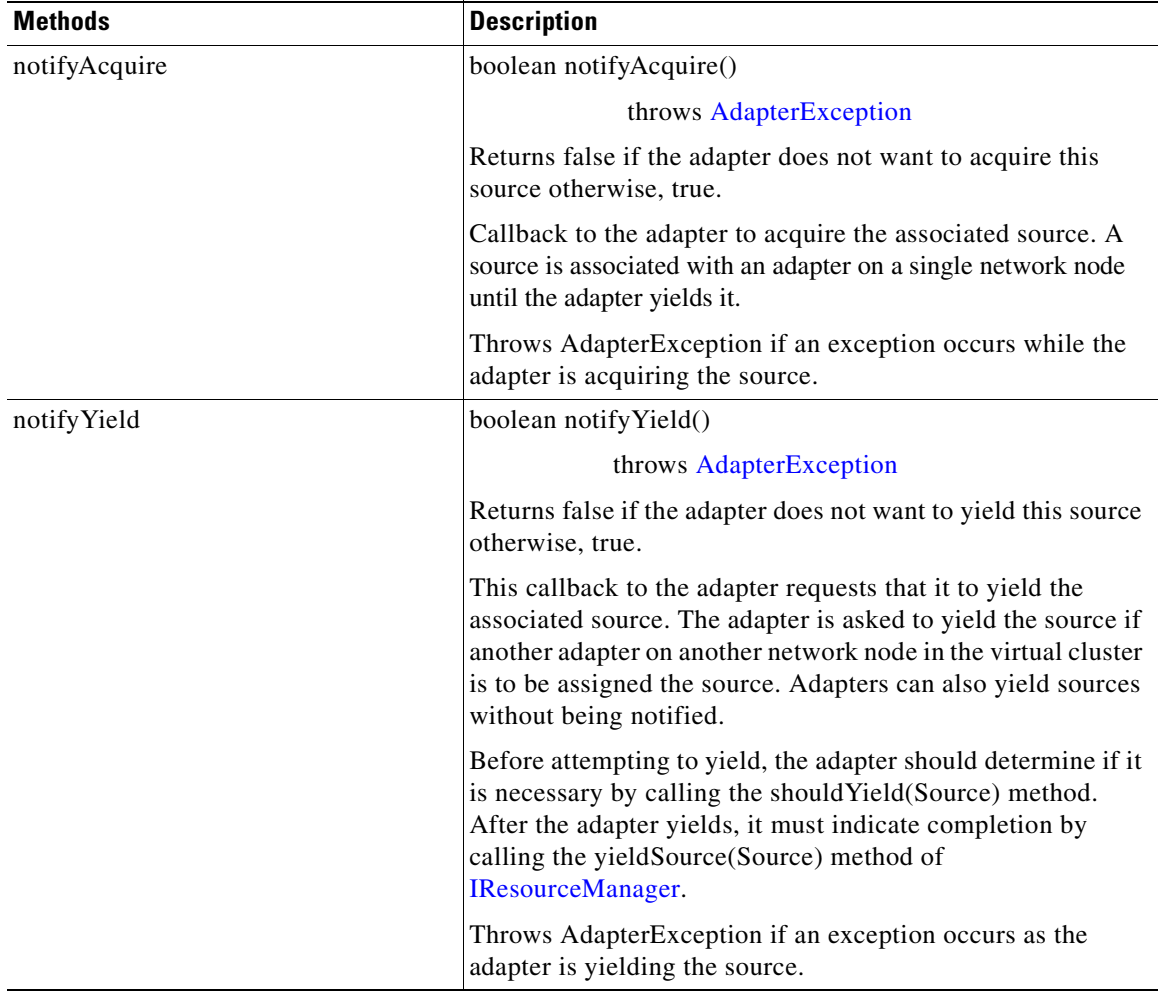

This interface defines callbacks for adapters to be notified to act on associated sources. Adapters should pass in an object which implements this interface as part of source registration via IResourceManager.registerSource. It includes the methods listed below.

# <span id="page-171-0"></span>**IStandaloneAdapterManager**

public interface IStandaloneAdapterManager

extends IAdapterManager, IMessageDispatcher

This interface represents the standalone adapter manager. It includes all dispatch methods. IStandaloneAdapterManager inherits the following methods from [IAdapterManager:](#page-157-0) dispatchTask, getLogger, getMessageBuilder, getPersistentManager, getProtocol, getResourceManager, handleError, handleException, isLocalHostAddress, registerForAttachment, registerForDeliveryContext, and scheduleTask. The interface has the additional method summarized below.

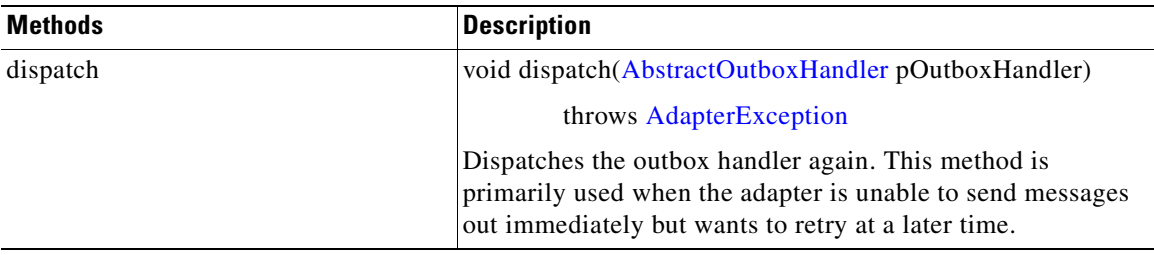

#### <span id="page-172-0"></span>**LargeMessageSizeException**

**78-XXXXX-XX**

 $\mathsf I$ 

public class LargeMsgSizeException

extends [AdapterException](#page-150-1)

This exception class inherits methods (create, equals, getArgs, getErrorCode, getResourceMessage, and so on) from [AONSException](#page-214-0)and includes the constructors summarized below.

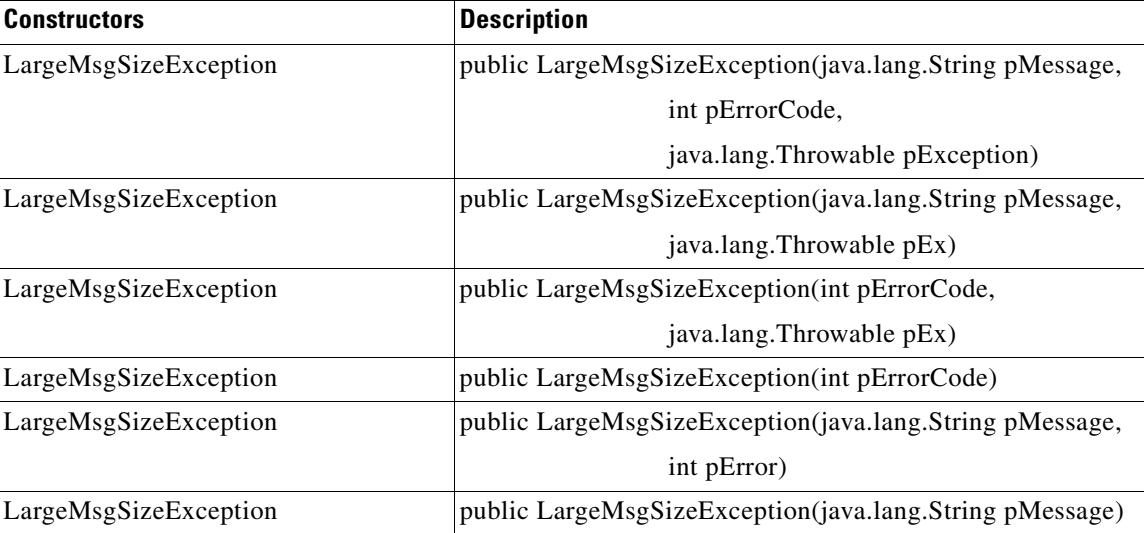

# <span id="page-173-0"></span>**MessageIOHandler**

Extended from java.lang.Object, this is the base class for message handlers [MessageReceiveHandlera](#page-175-0)nd [MessageSendHandler.](#page-178-0) MessageIOHandler includes the methods and fields listed below.

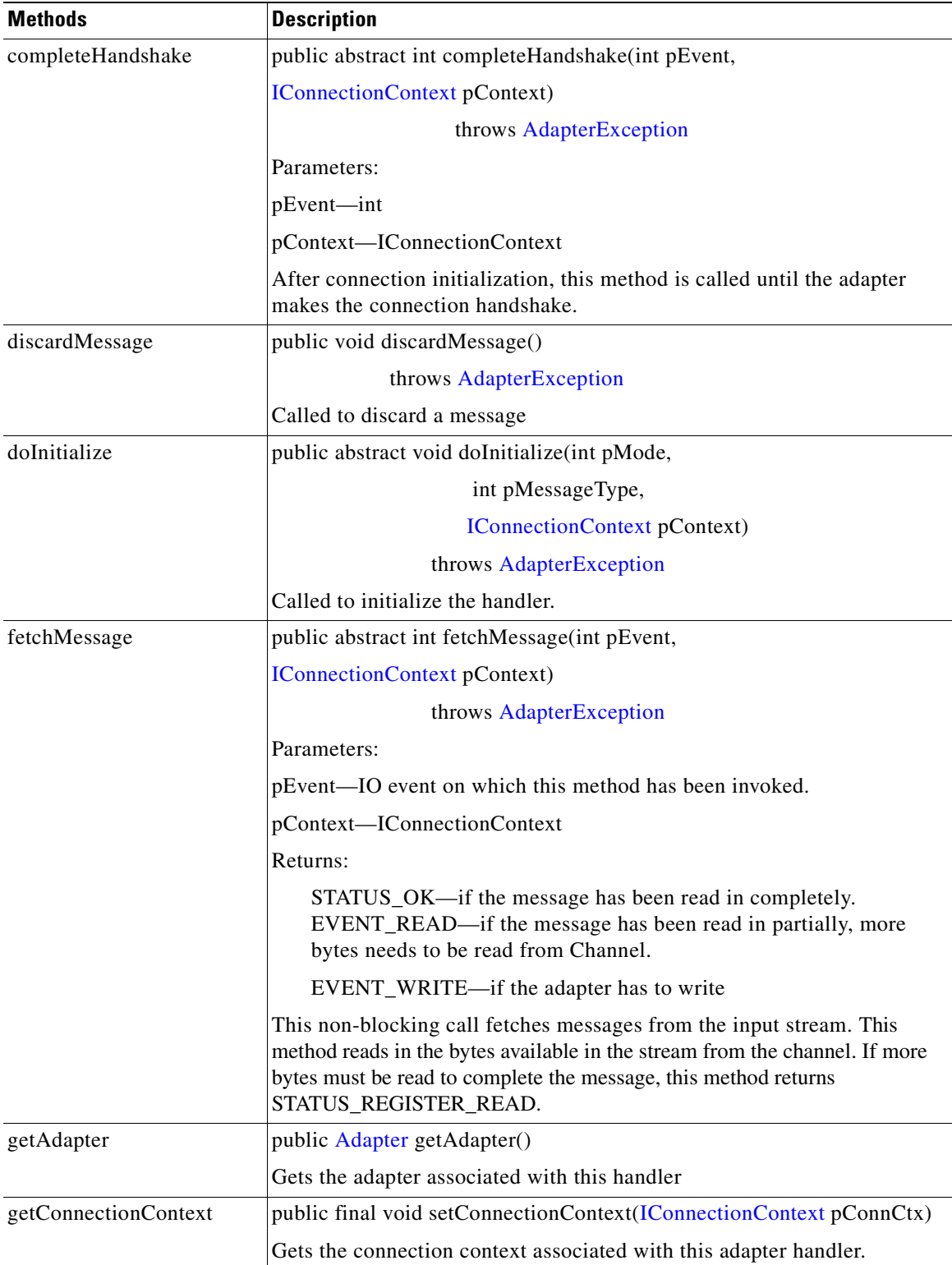

**78-XXXXX-XX**

 $\overline{\phantom{a}}$ 

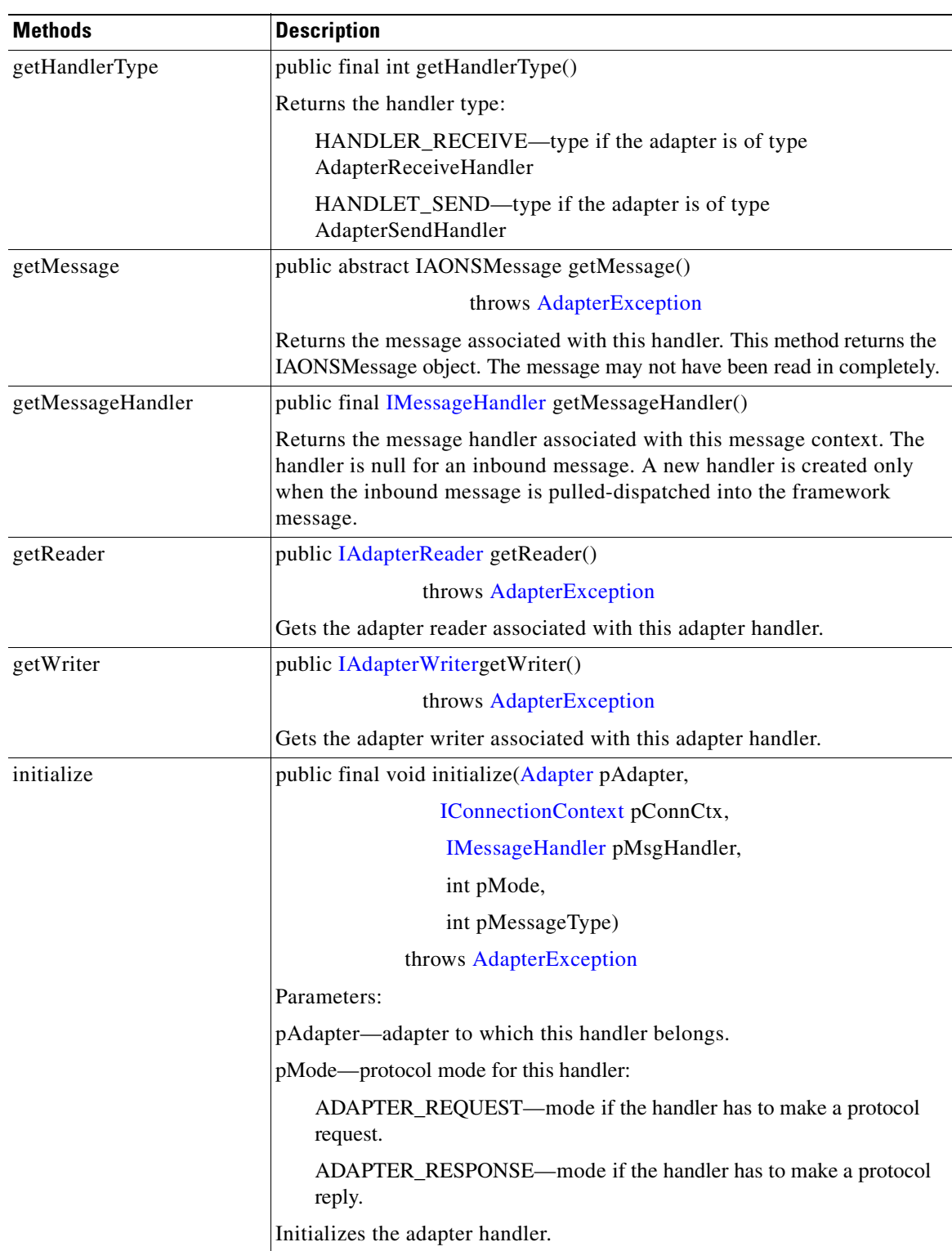

 $\overline{\phantom{a}}$ 

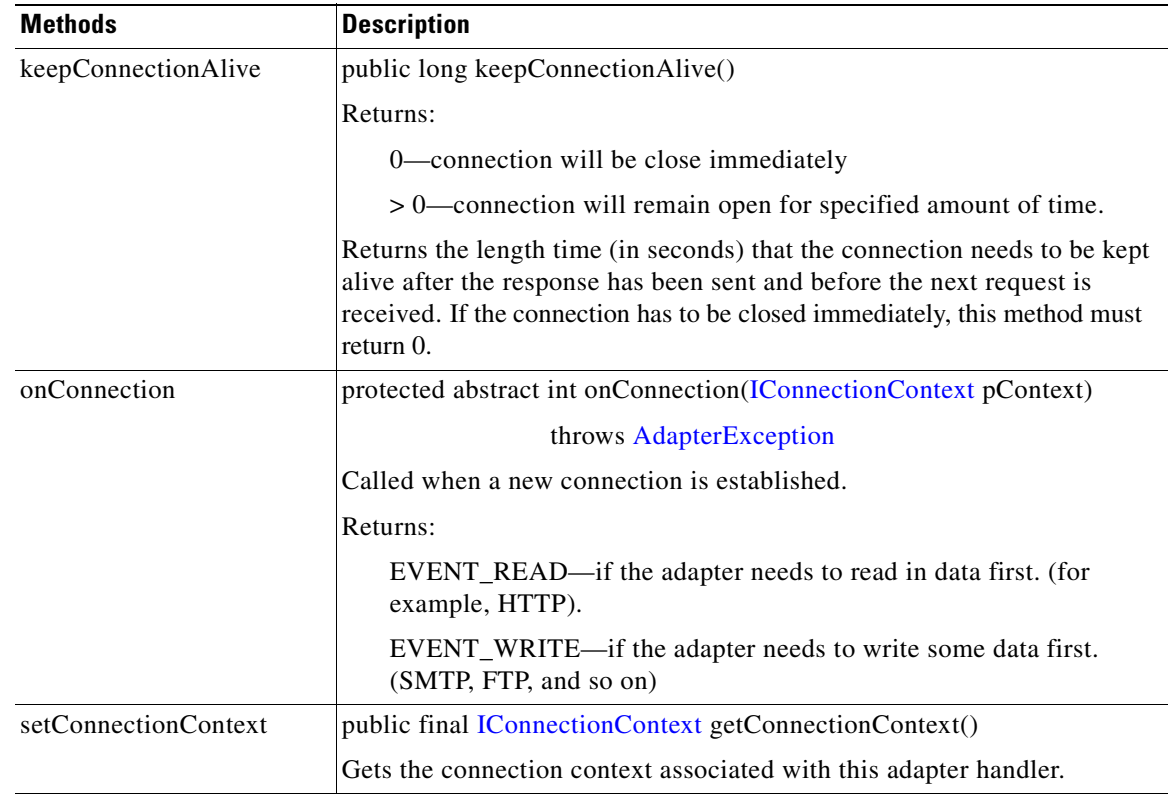

#### <span id="page-175-0"></span>**MessageReceiveHandler**

Extended from the MessageIOHandler, this is the base class for all receive handlers associated with [EmbeddedAdapter](#page-153-0). Every EmbeddedAdapter class must extend this class to define its own Receive handler.

A receive handler reads in a message and dispatches it to AONS. An instance of MessageReceiveHandler is created for each message. All messages (requests and responses) to AONS are read using MessageReceiveHandler which, in turn, uses MessageIOHandler methods (see list, below).

A MessageReceiveHandler is always associated with an [IConnectionContext](#page-158-1) object. An IConnectionContext object applies across multiple MessageReceiveHandler objects. MessageReceiveHandler calls the MessageIOHandler methods onConnection and completeHandshake for first message in the connection. After that, it invokes only fetchHeader and fetchMessage.

**78-XXXXX-XX**

MessageReceiveHandlerinherits the following methods from [MessageIOHandler:](#page-173-0)

- **•** completeHandshake
- **•** discardMessage
- **•** doInitialize
- **•** fetchMessage
- **•** getAdapter
- **•** getConnectionContext
- **•** getHandlerType
- **•** getMessage
- **•** getMessageHandler
- **•** getReader
- **•** getWriter
- **•** initialize

 $\mathsf{L}$ 

- **•** keepConnectionAlive
- **•** onConnection
- **•** setConnectionContext

MessageReceiveHandler includes the methods and field summarized below.

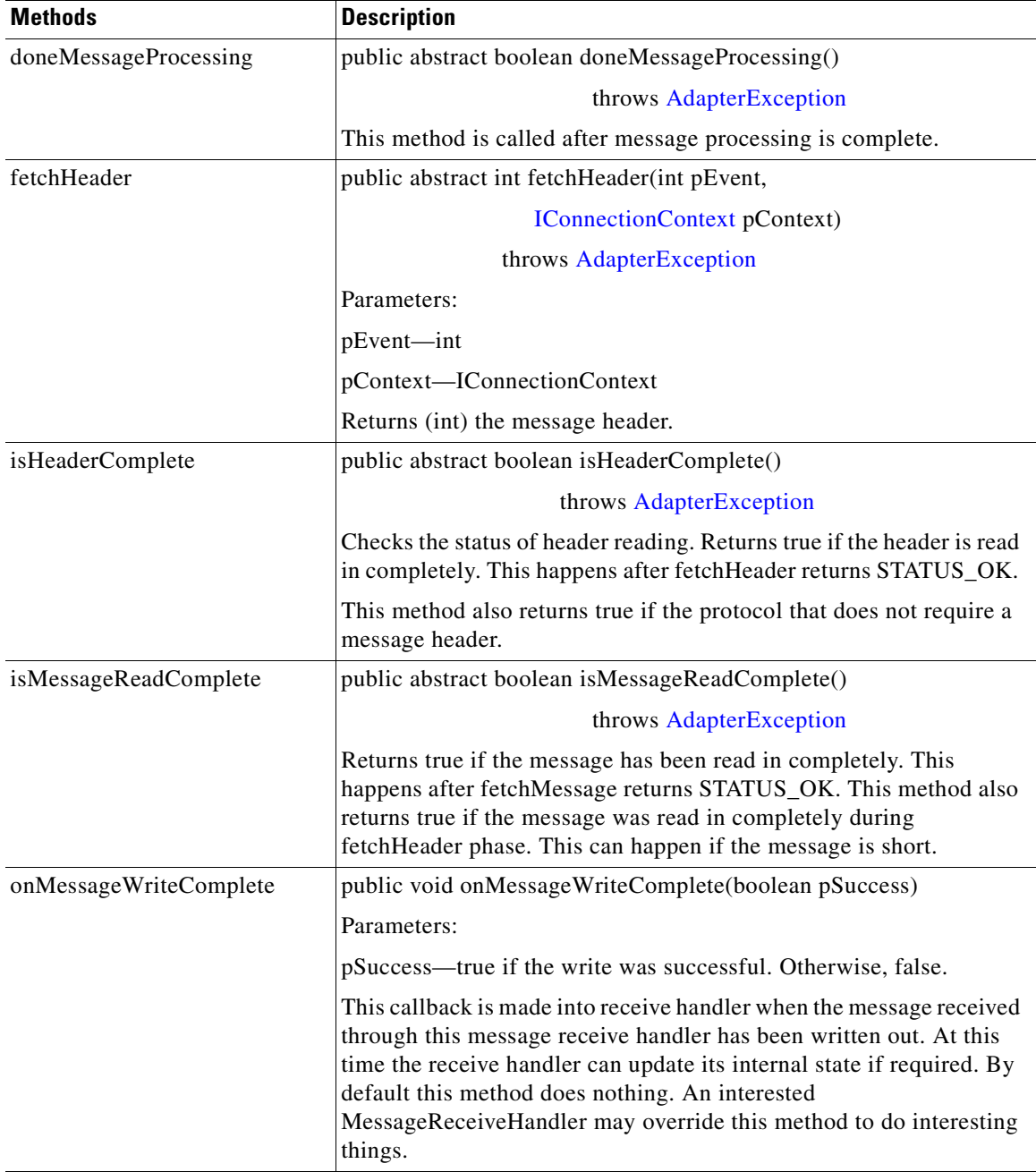

 $\mathbf I$ 

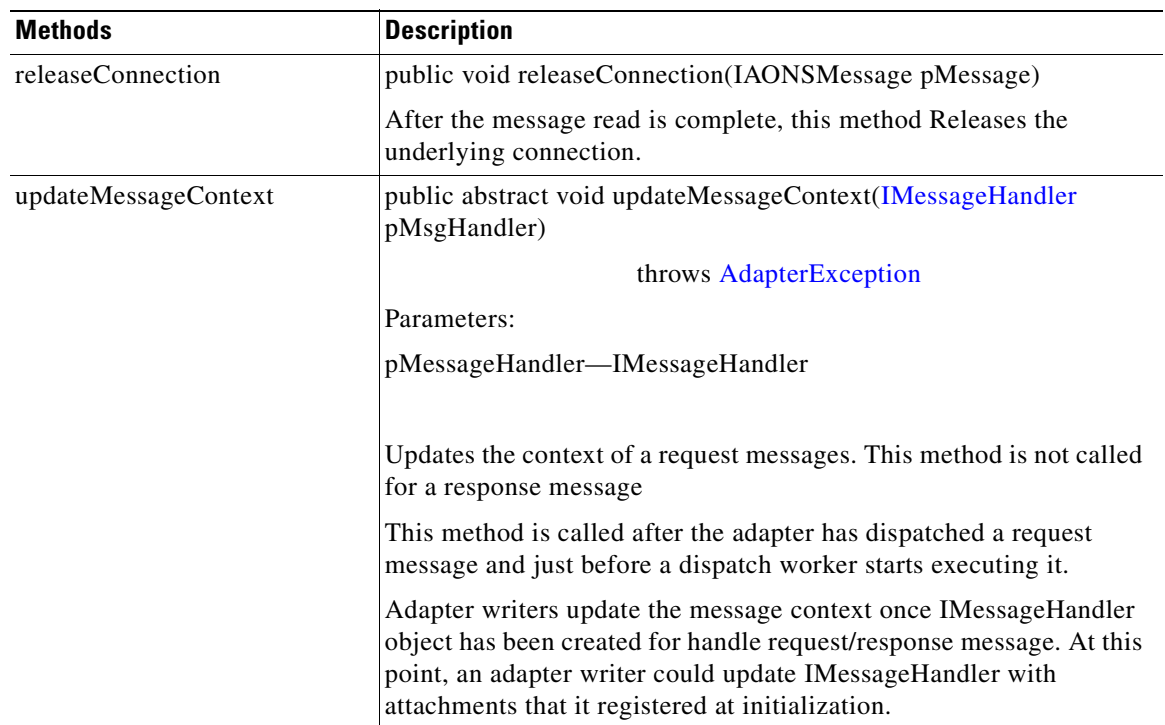

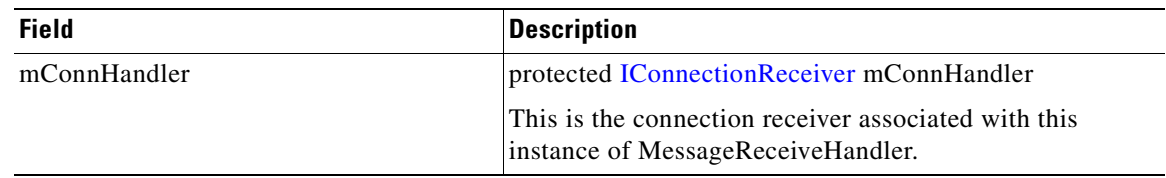

 $\blacksquare$ 

 $\mathbf{I}$ 

# <span id="page-178-0"></span>**MessageSendHandler**

**78-XXXXX-XX**

 $\sqrt{ }$ 

Extending MessageIOHandler, this class handles the send side of an AON node. Each protocol adapter must implement this class for the send side of the adapter. The class includes the methods and files summarized below.

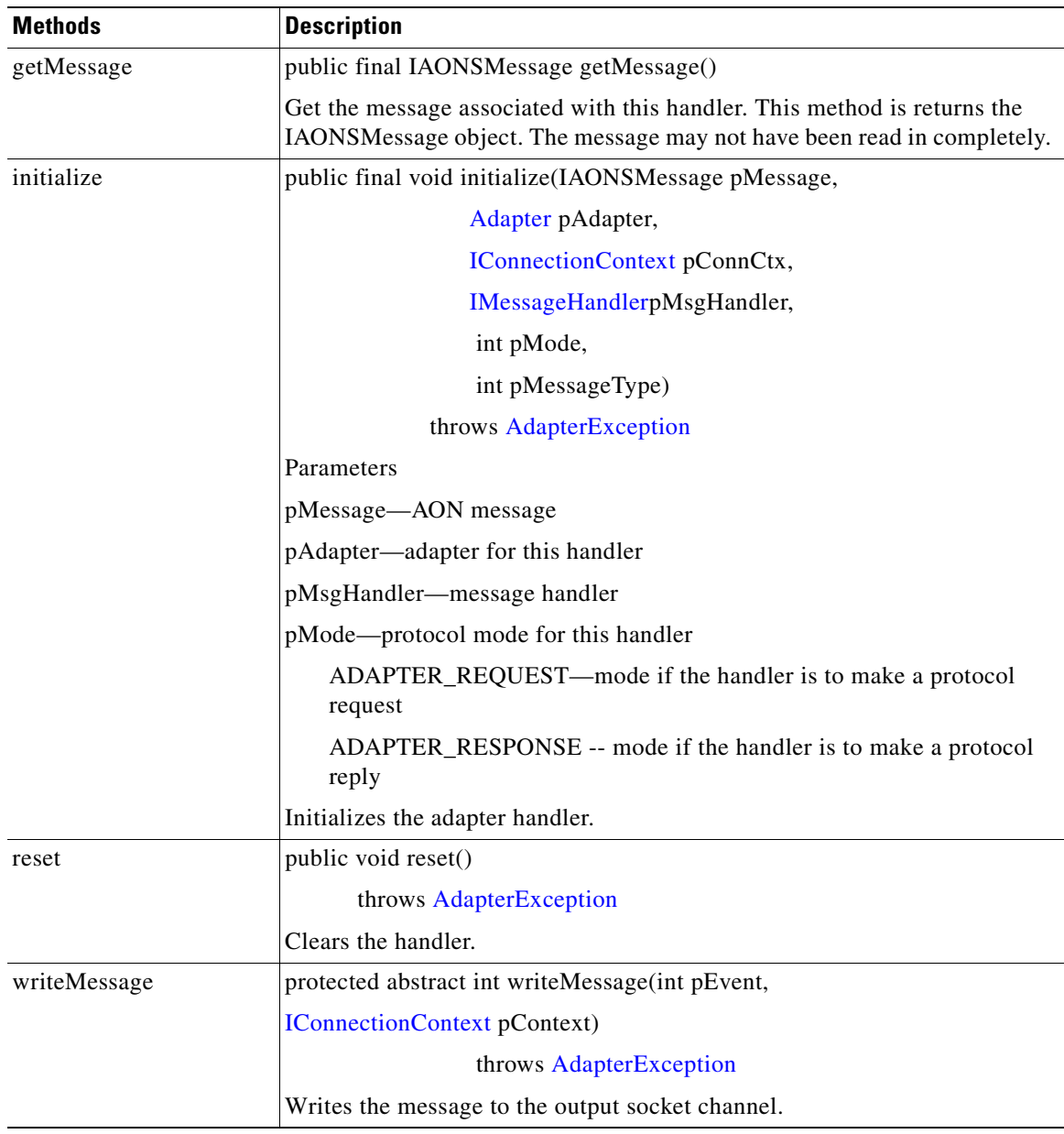

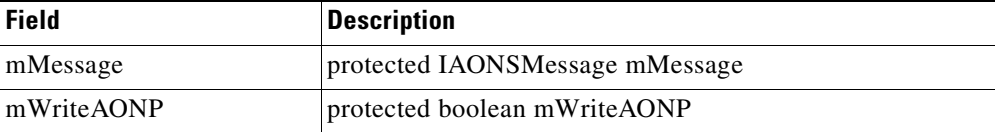

#### <span id="page-179-0"></span>**OrderedSource**

This abstract class (com.cisco.aons.adapter.OrderedSource) represents an adapter resource for messages that require ordered delivery. OrderedSource inherits the following methods from [Source](#page-180-0): getAdapter, getAssociateGroup, getSourceGroup, getSourceSetId, getURI, and setGroup. It also inherits the following methods from java.lang.Object: clone, equals, finalize, getClass, hashCode, notify, notifyAll, toString, and wait (three expressions). In addition, OrderedSource includes the method and field summarized below.

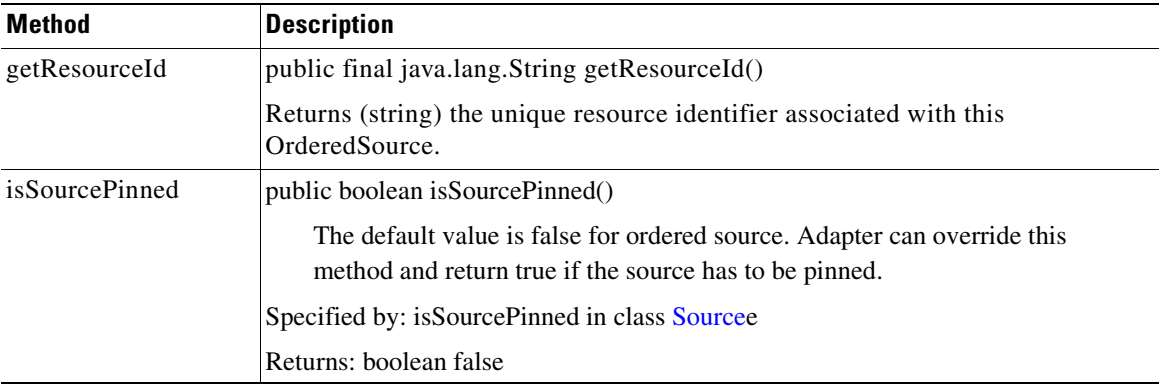

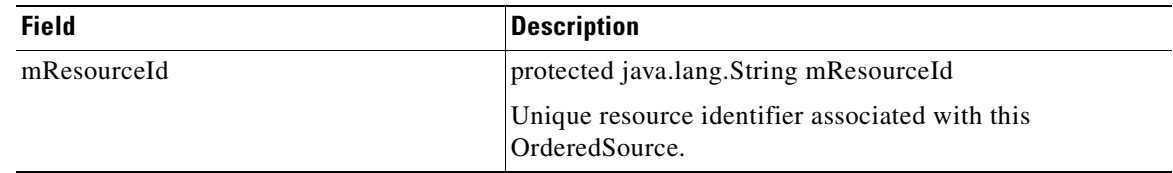

#### <span id="page-179-1"></span>**SchedulableTask**

This method represents a task that runs at specified intervals. ScheduleableTask can be deregistered by calling the deregister method. SchedulableTask inherits the following methods from java.lang.Object: clone, equals, finalize, getClass, hashCode, notify, notifyAll, toString, and wait (three expressions). It also includes the methods summarized below.

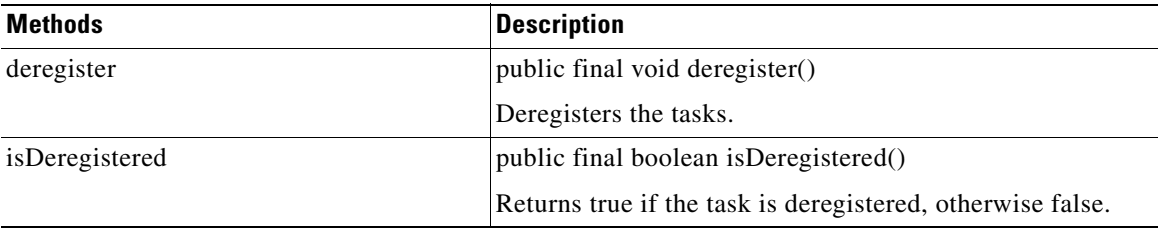

**78-XXXXX-XX**

Ī
$\overline{\phantom{a}}$ 

## <span id="page-180-0"></span>**Source**

This abstract class (com.cisco.aons.adapter.Source) represents an adapter resource. A resource can be ordered or unordered. Source inherits the following methods from java.lang.Object: clone, equals, finalize, getClass, hashCode, notify, notifyAll, toString, and wait (three expressions). It also includes the methods and fields summarized below.

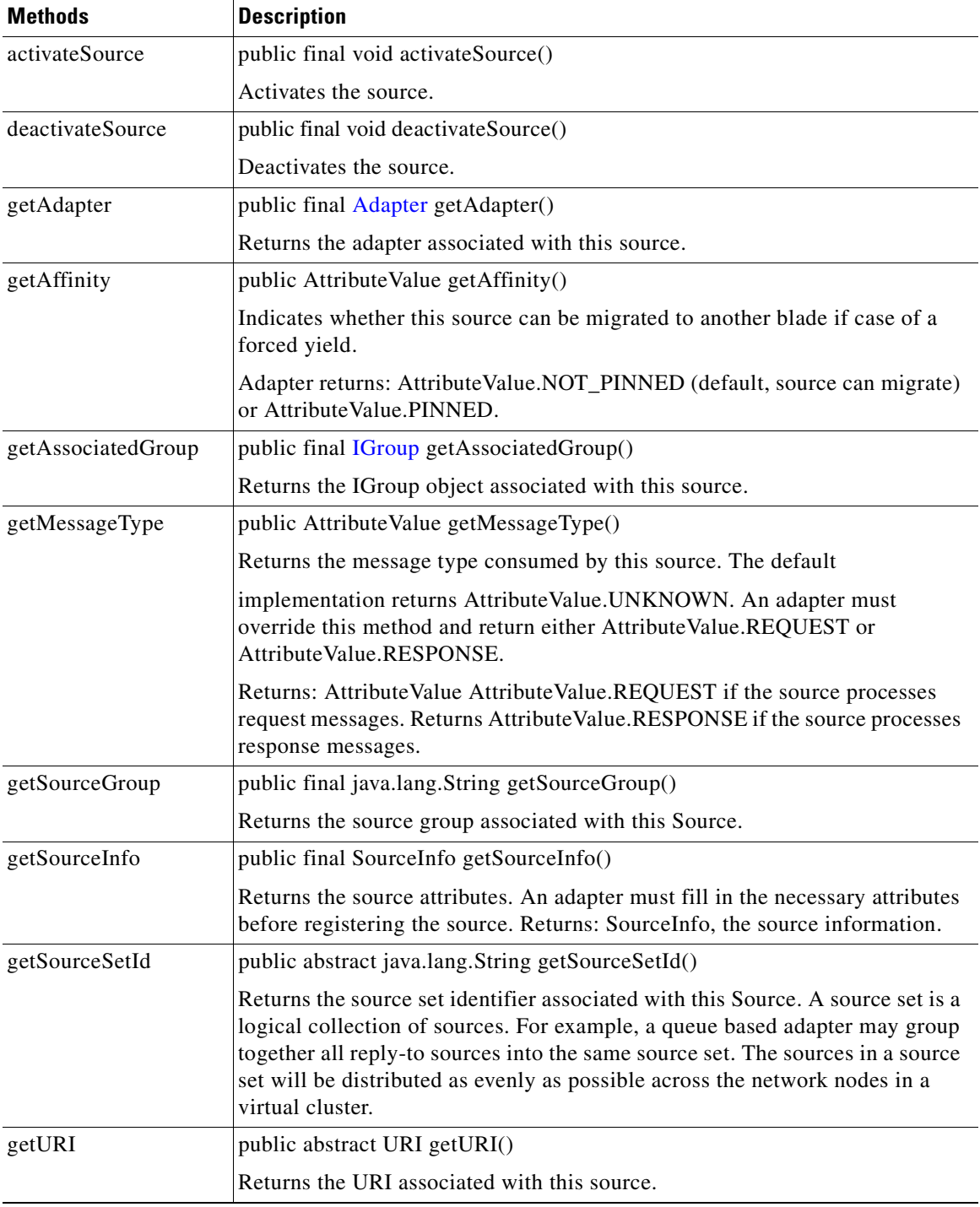

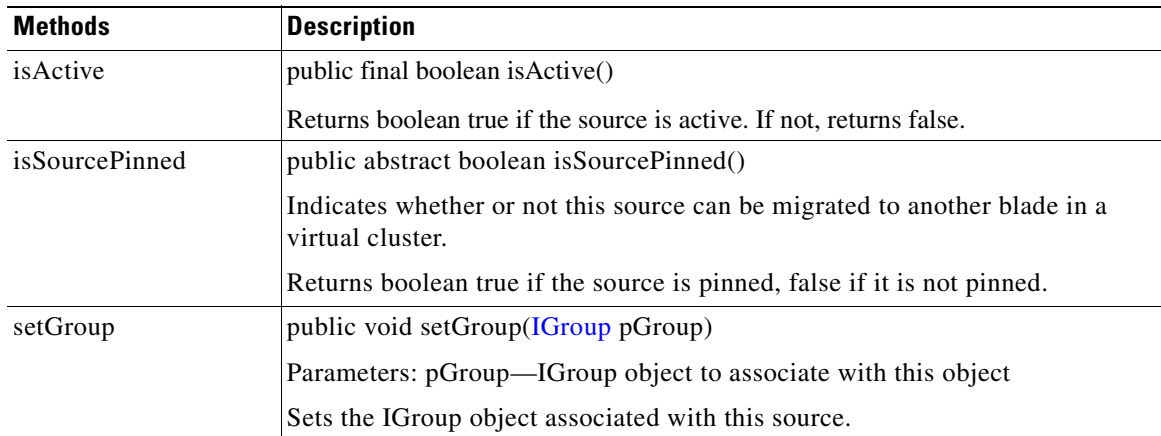

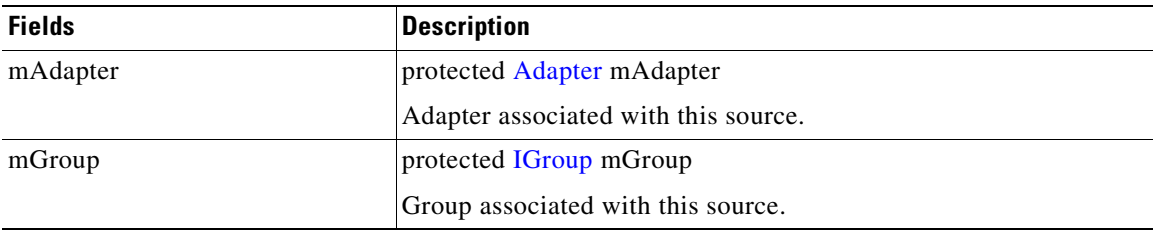

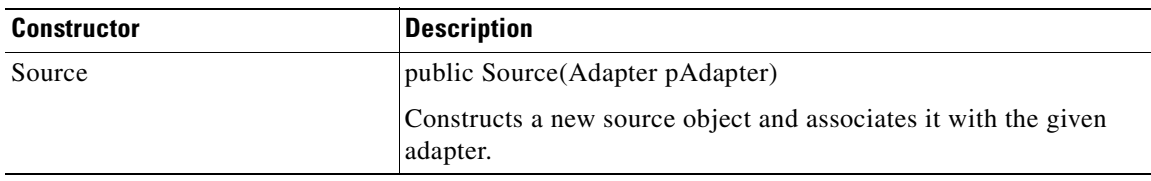

## <span id="page-181-0"></span>**SourceAttribute**

public interface SourceAttribute

This interface defines source attributes. It includes the single field summarized below.

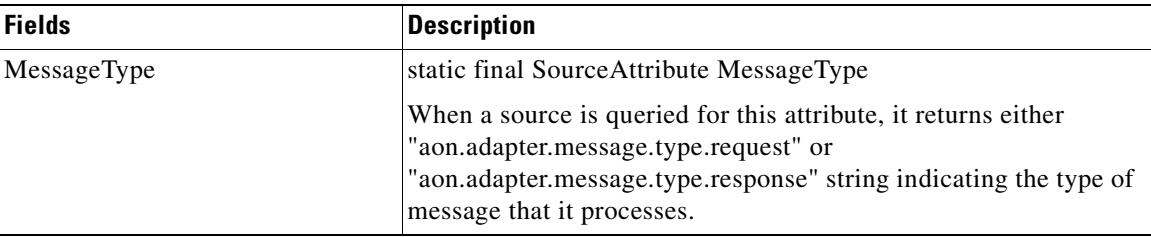

**78-XXXXX-XX**

I

## **SourceInfo**

public final class SourceInfo

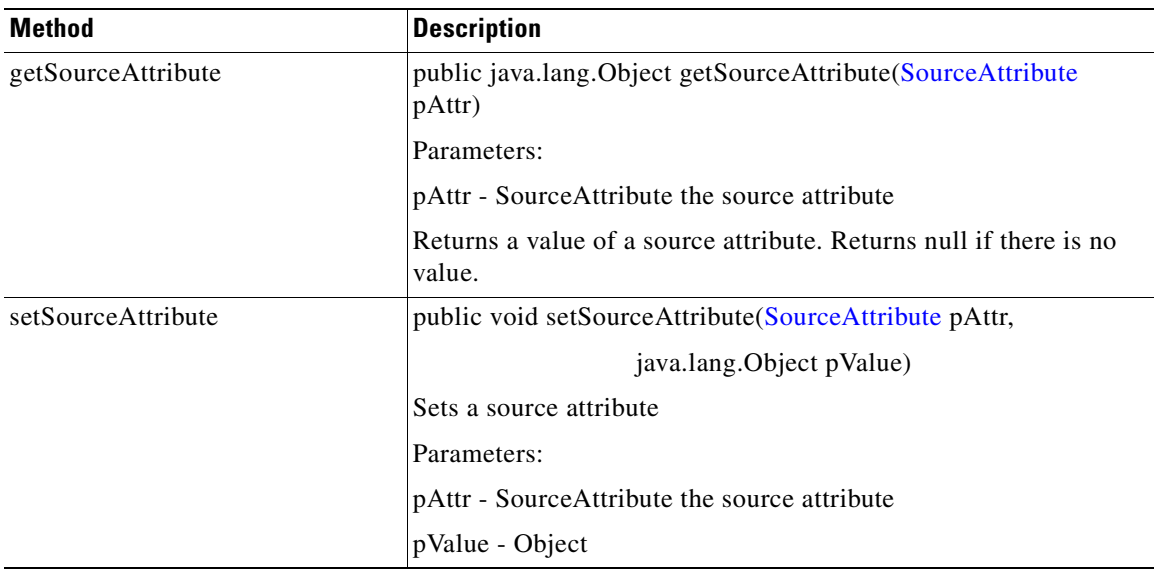

Extending java.lang.Object, this interface provides information about a source. It includes the methods and constructors summarized below.

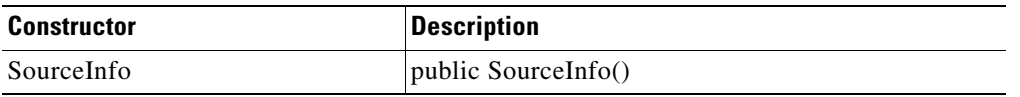

## <span id="page-182-0"></span>**StandaloneAdapter**

**78-XXXXX-XX**

 $\mathsf I$ 

Extended from the [Adapter](#page-148-0) class, this base class must be included in all standalone adapters.

StandaloneAdapter inherits the mDescriptor field and the following methods from Adapter: doInitialize, doShutdown, doShutdownInput, doShutdownOutput, soStart, getAdapterDescriptor, getAdapterManager, getAdaptername, getInteractionStyle, getType, isLoopBack, and reload.

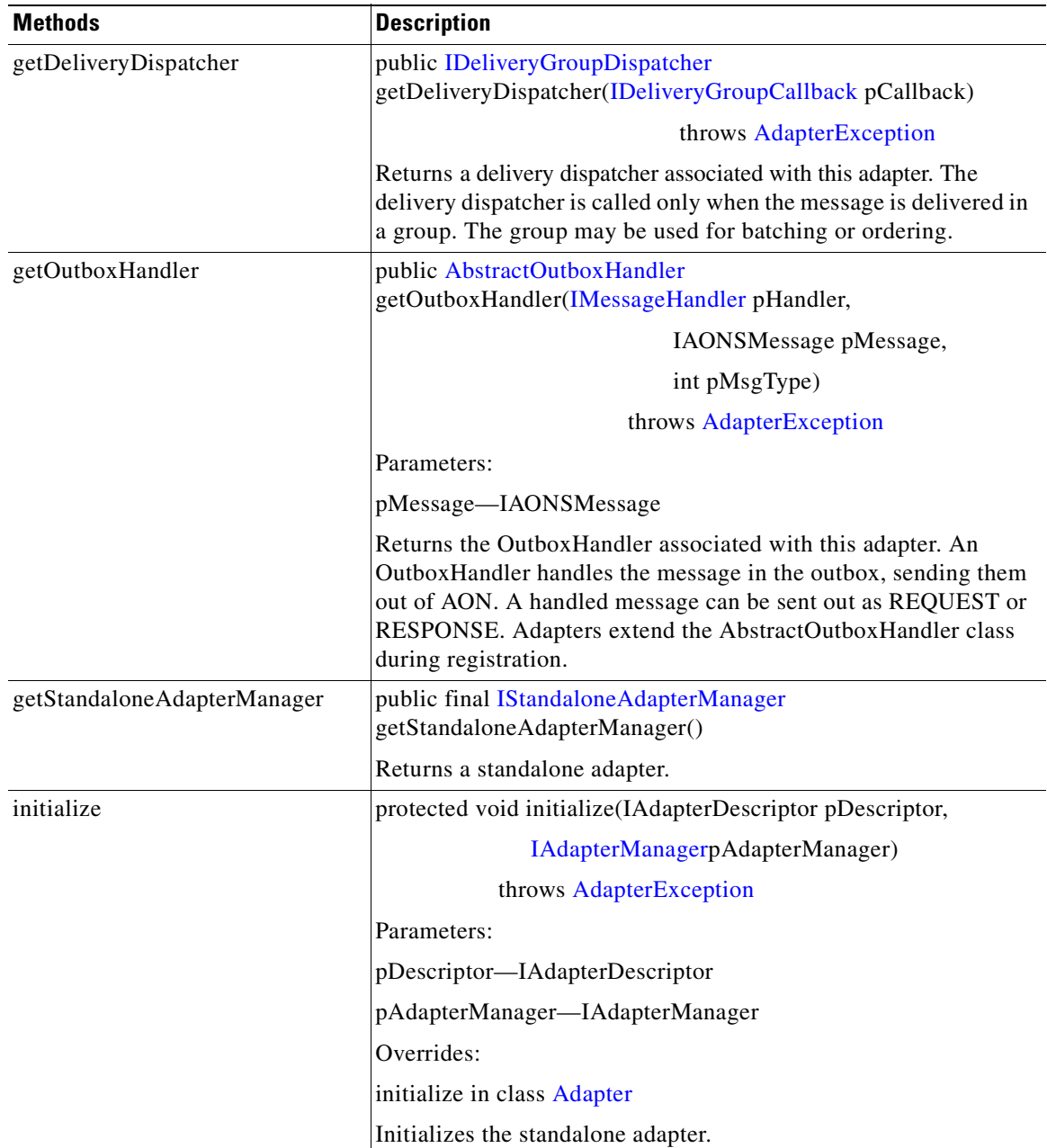

StandalonAdapter also inherits the following methods from java.lang.Object: clone, equals, finalize, getClass, hashCode, notify, notifyAll, toString, and wait (three expressions). It also includes the methods and field listed below.

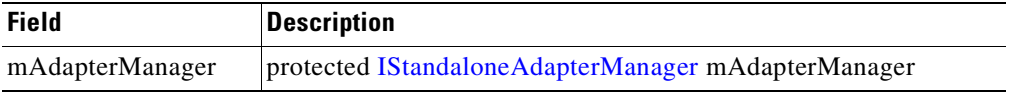

**78-XXXXX-XX**

I

## **StandaloneMessageReader**

Extended from [PooledJob,](#page-212-0) this is the base class for implementing reading message in the context of AON thread. Standalone adapters should extend this class, implementing the readMessage method. Extended classes may override the default implementation of updateMessageContext if the message handler has to be updated before it is dispatched for execution. This method is only called for request messages.

StandaloneMessageReader inherits the following methods from java.lang.Object: clone, equals, finalize, getClass, hashCode, notify, notifyAll, toString, and wait (three expressions). It also includes the methods and field summarized below.

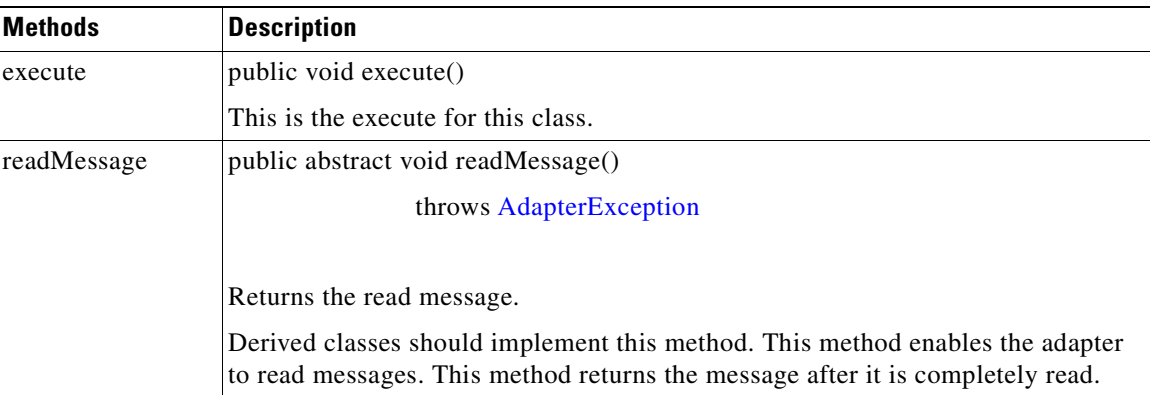

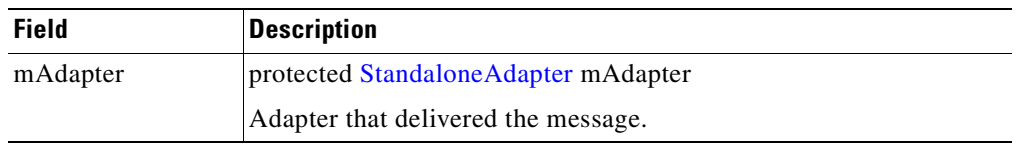

## **UnorderedSource**

**78-XXXXX-XX**

 $\mathbf I$ 

This abstract class (com.cisco.aons.adapter.UnorderedSource) represents an adapter resource for messages that do not require ordered delivery.

UnorderedSource inherits the following methods from [Source:](#page-180-0) getAdapter, getAssociatedGroup, getSourceGroup, getSourceSetId, getURI, and setGroup. It also inherits the following methods from java.lang.Object: clone, equals, finalize, getClass, hashCode, notify, notifyAll, toString, and wait (three expressions). In addition, UnorderedSource includes the fields and methods summarized below.

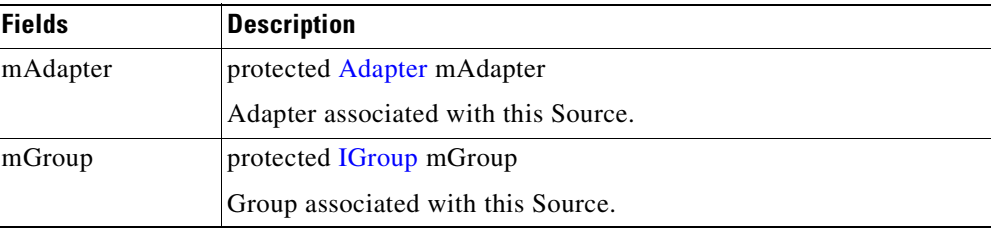

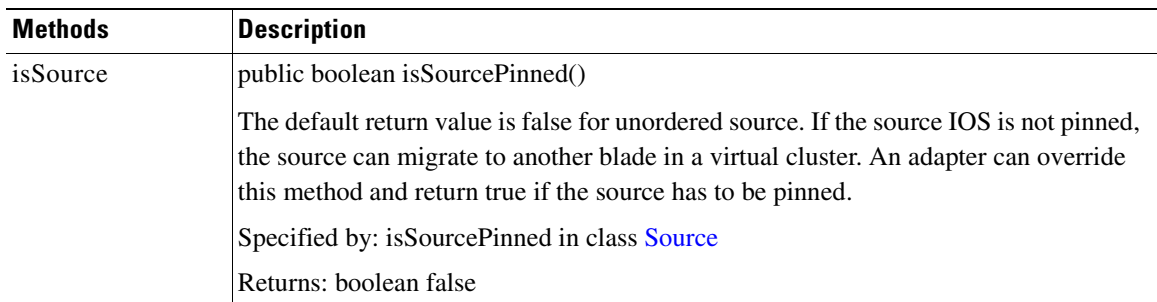

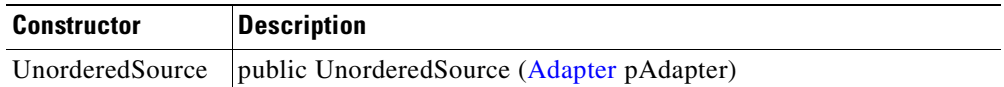

# <span id="page-185-2"></span>**IO Package**

The IO Package (**com.cisco.aons.io**) contains the IO handling interfaces and classes described in the following sections:

- **•** [Interfaces, page 3-120](#page-185-0)
- **•** [Classes, page 3-130](#page-195-0)

For more information, see [Adapter Package, page 3-79](#page-144-0), [Message Package, page 3-130](#page-195-1). [Net Package,](#page-199-0)  [page 3-134](#page-199-0), [Utilities Package, page 3-134](#page-199-1), [Utilities Pool Package, page 3-147](#page-212-1), and [Exception Package,](#page-213-0)  [page 3-148](#page-213-0).

## <span id="page-185-0"></span>**Interfaces**

The IO package interfaces are summarized below.

#### <span id="page-185-1"></span>**IAdapterReader**

This interface defines the adapter reader for reading data from the underlying TCP stream. It includes the methods listed below.

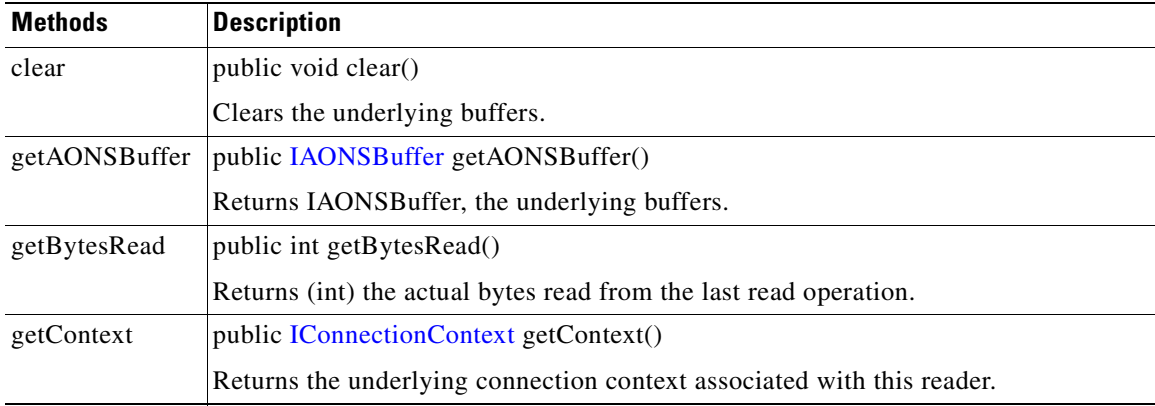

**78-XXXXX-XX**

Ī

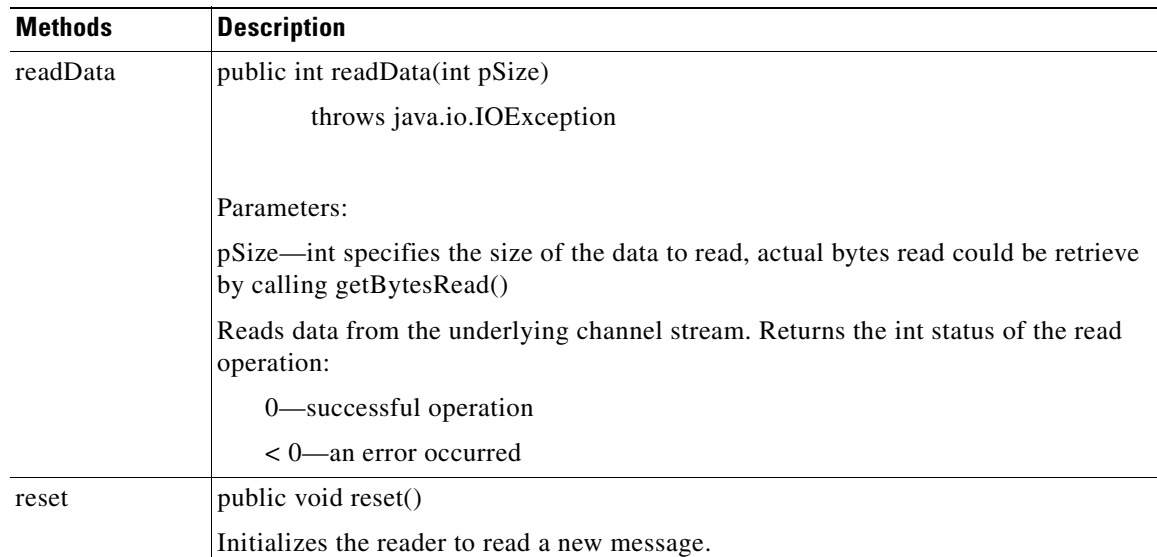

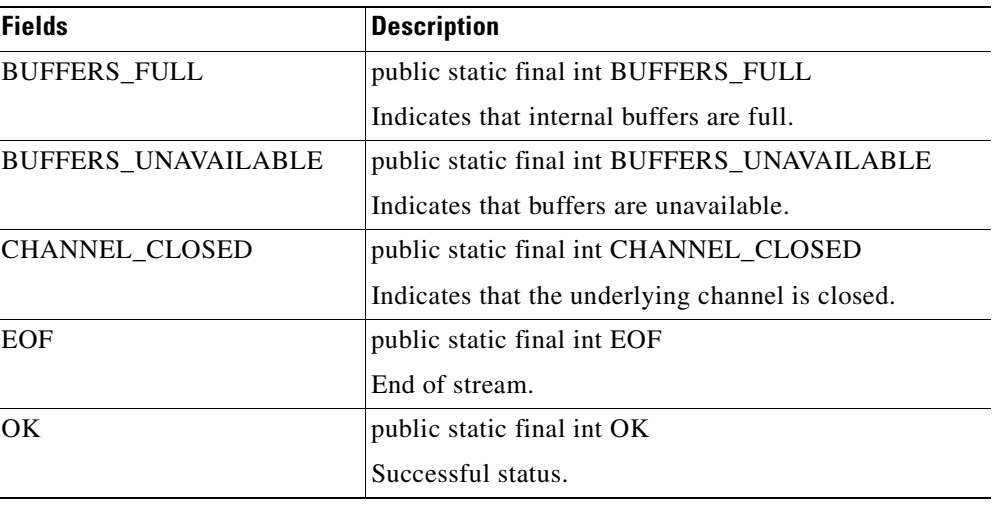

### <span id="page-186-0"></span>**IAdapterWriter**

 $\overline{\phantom{a}}$ 

**78-XXXXX-XX**

This interface defines the adapter writer for writing data to the underlying TCP stream. IAdapterWriter includes the following methods:

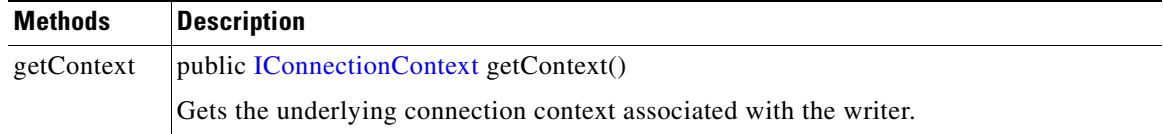

 $\mathbf I$ 

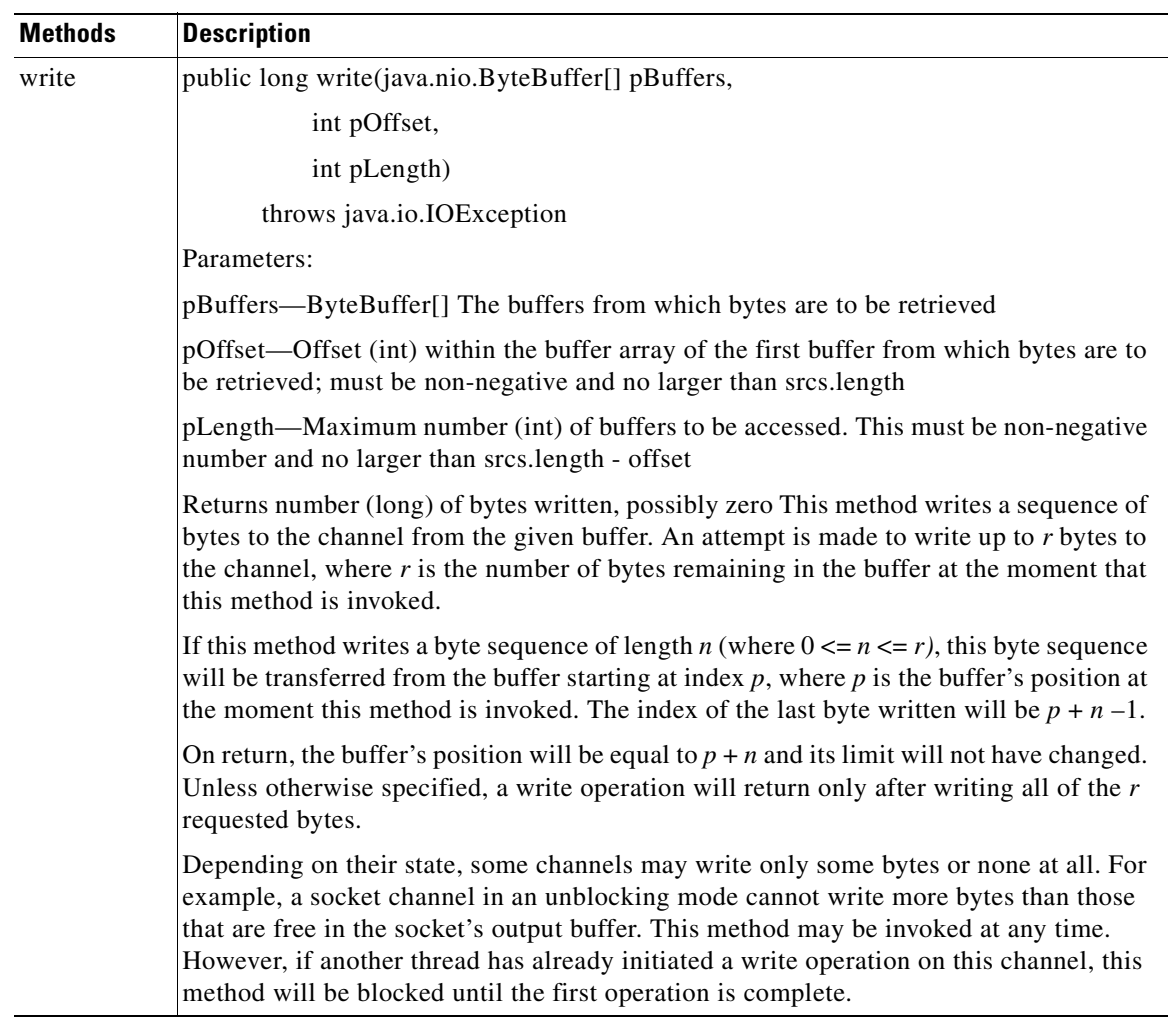

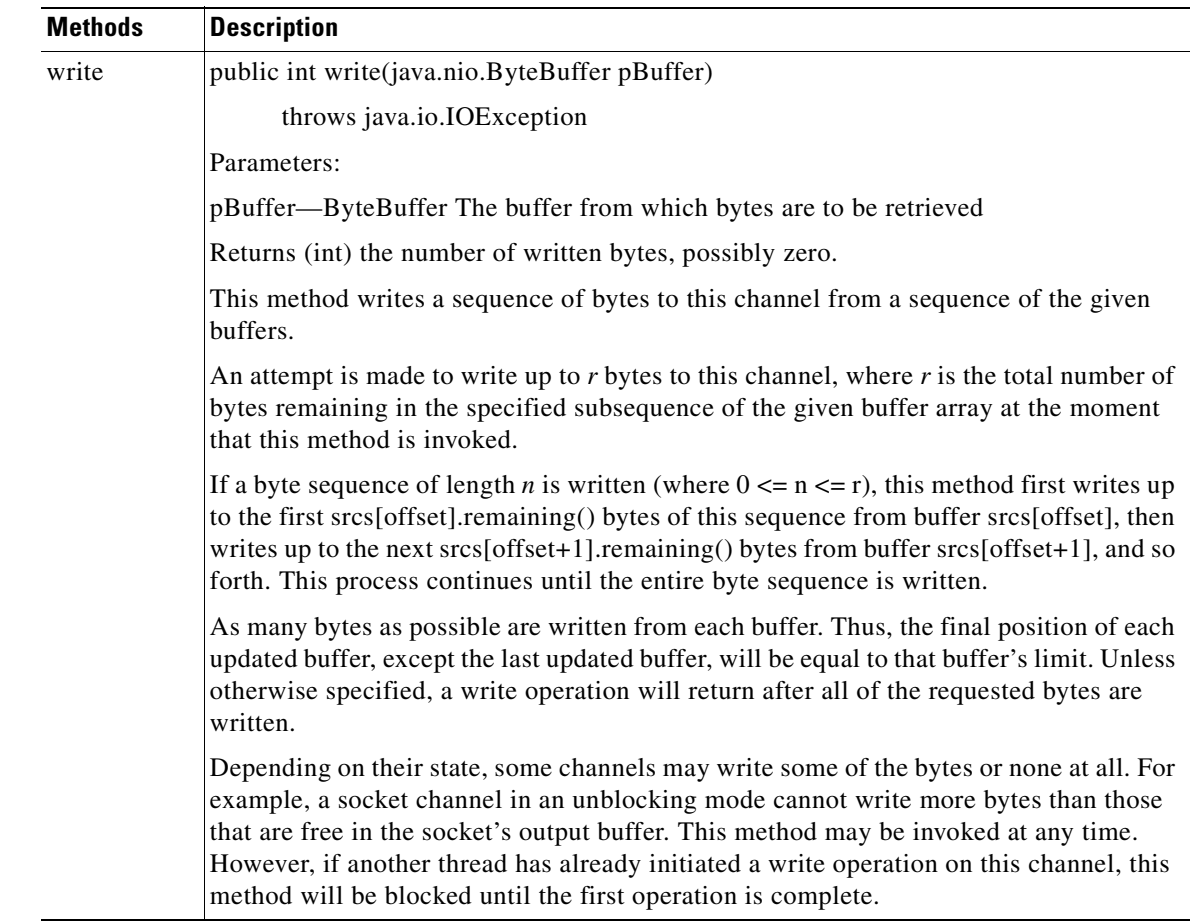

### <span id="page-188-0"></span>**IAONSBuffer**

 $\overline{\phantom{a}}$ 

**78-XXXXX-XX**

This interface encapsulates the native buffers. It is used to write data to the buffers, create multiple read-only views of buffers, and release them fully or partially. IAONSBuffer includes the methods listed below.

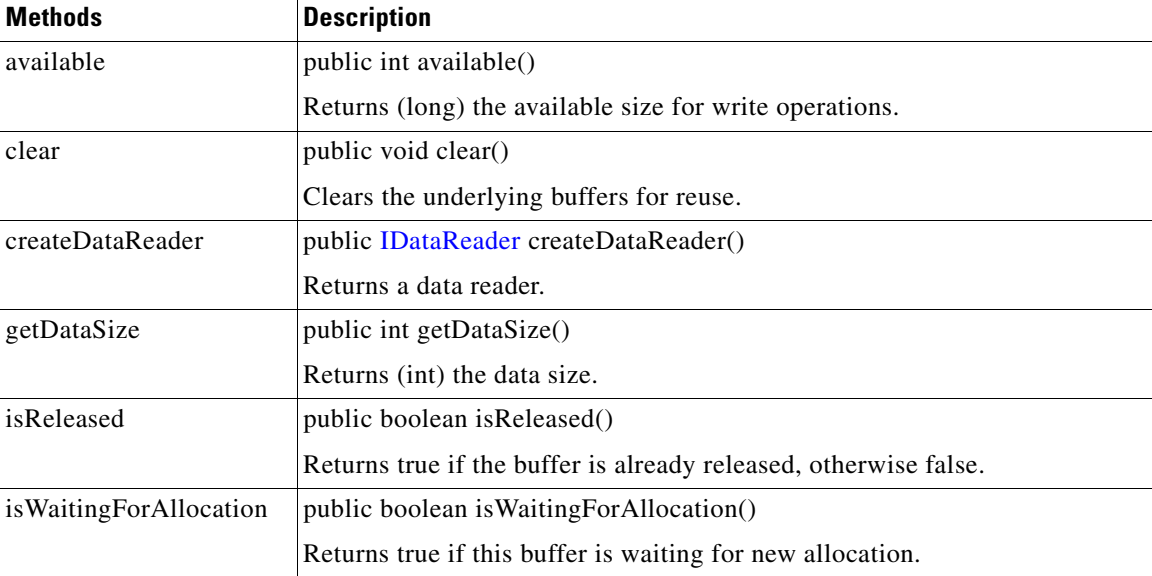

 $\mathbf I$ 

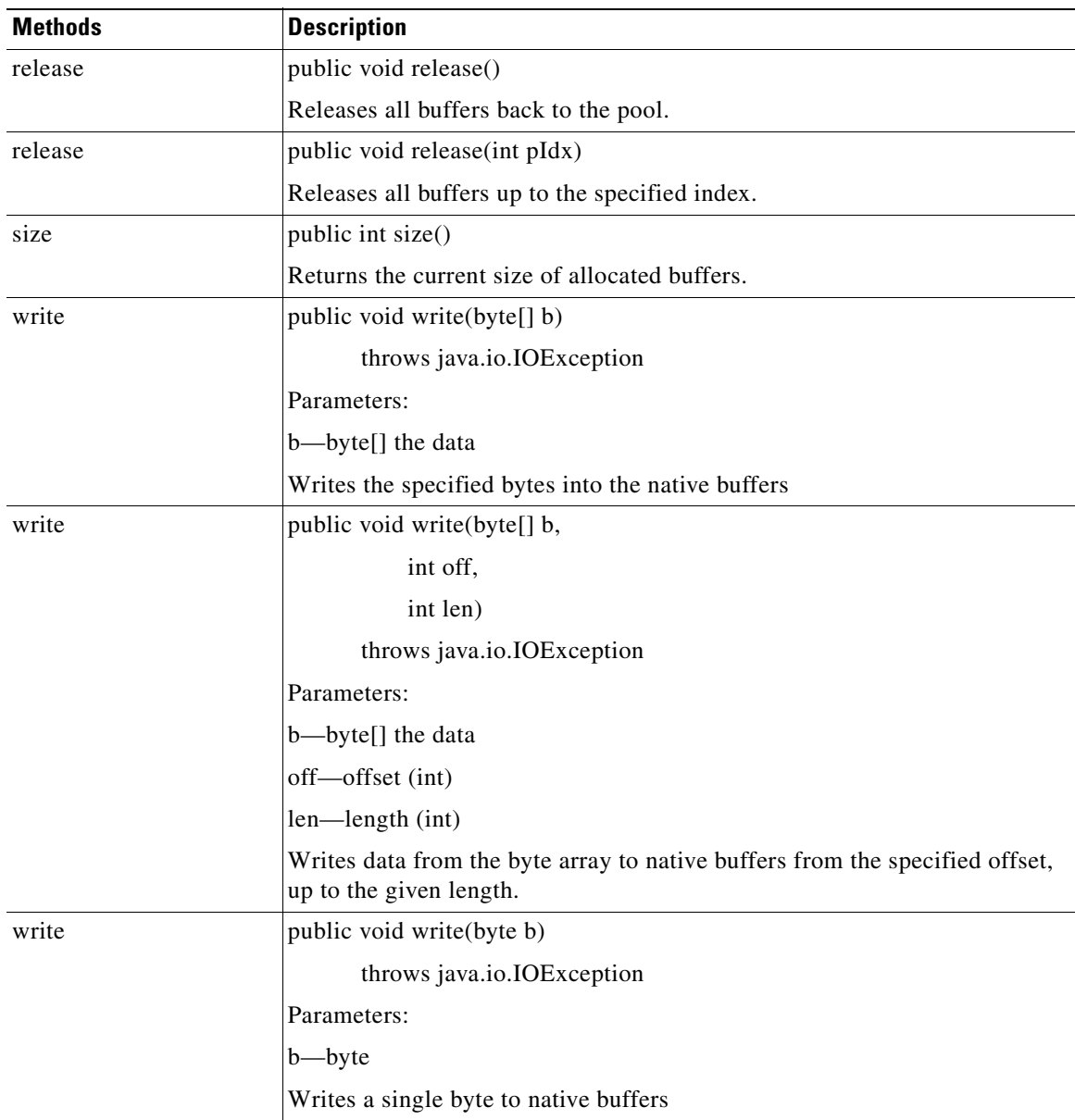

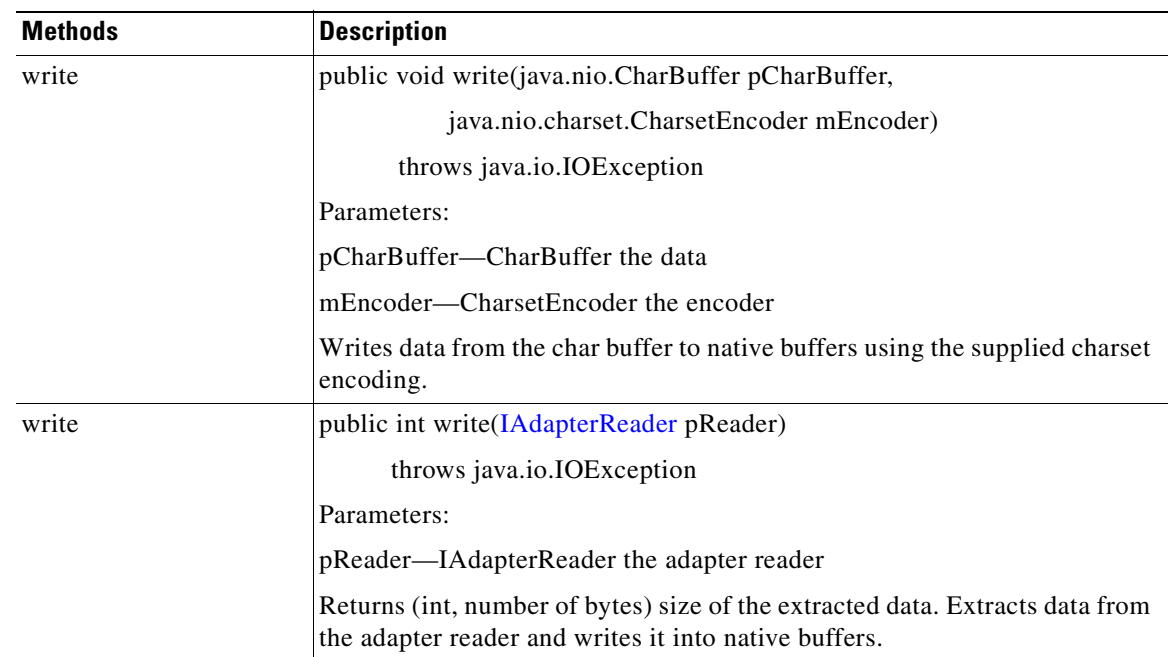

#### **IBufferManager**

**78-XXXXX-XX**

 $\mathsf I$ 

This interface defines the adapter buffer manager. A buffer manager maintains a pool of native buffers primarily used by embedded adapters to read and write data from TCP sockets. This interface provides methods for allocating buffers and increasing the size of existing allocations. Allocated buffers should be released when they are no longer in use so that they can be recycled back into the pool. IBufferManager includes the methods and fields summarized below.

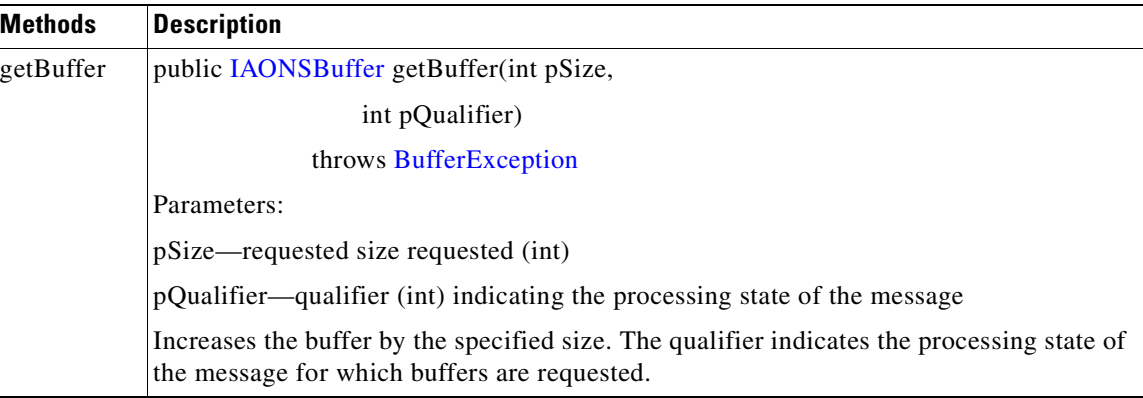

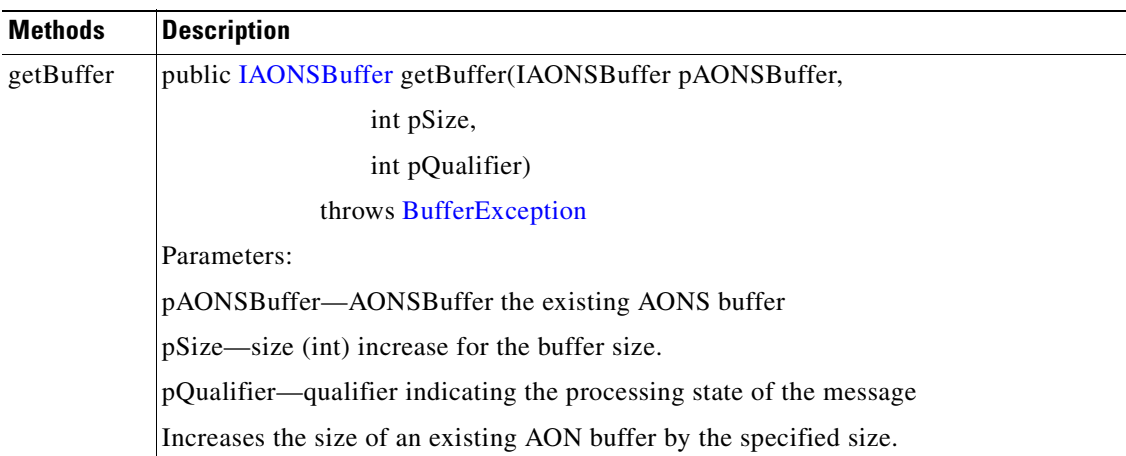

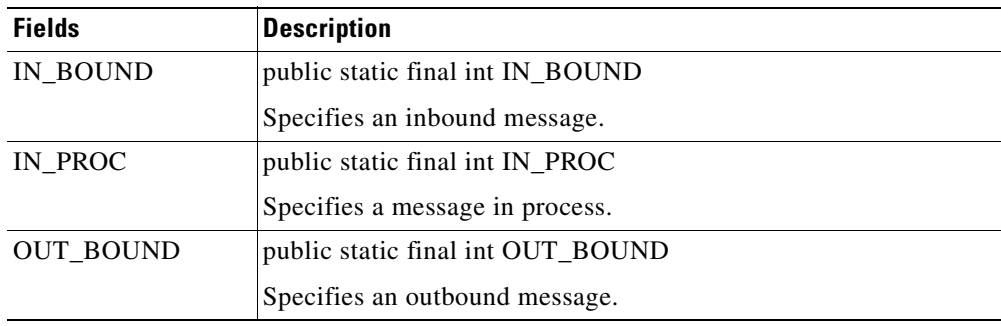

#### <span id="page-191-0"></span>**IDataReader**

This interface defines a read-only view of the [IAONSBuffer.](#page-188-0) It is used to extract data from native buffers. IDataReader includes the methods summarized below.

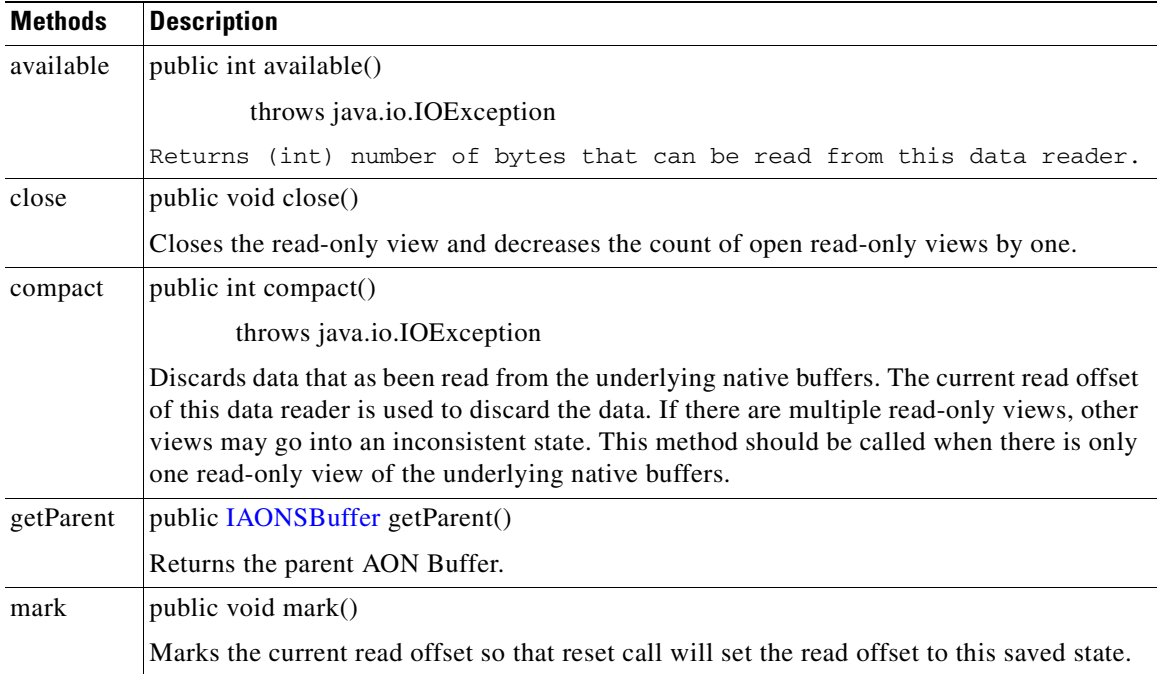

**78-XXXXX-XX**

I

۳

 $\overline{\phantom{a}}$ 

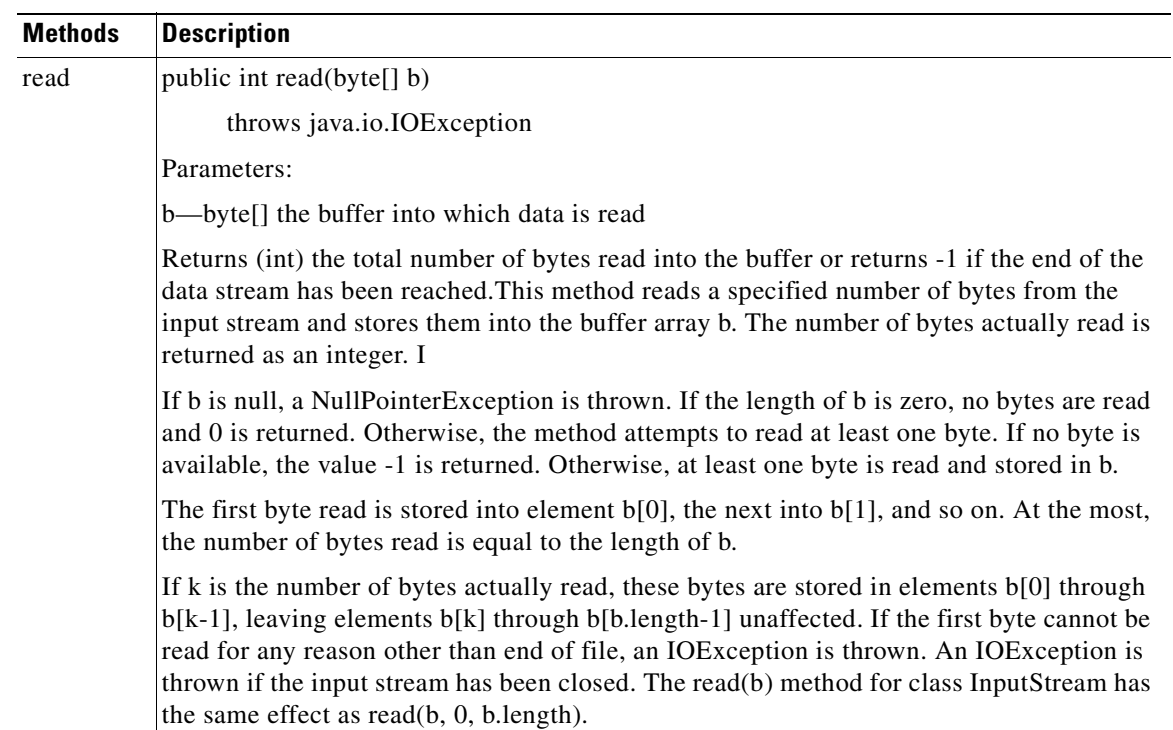

 $\overline{\phantom{a}}$ 

 $\mathbf I$ 

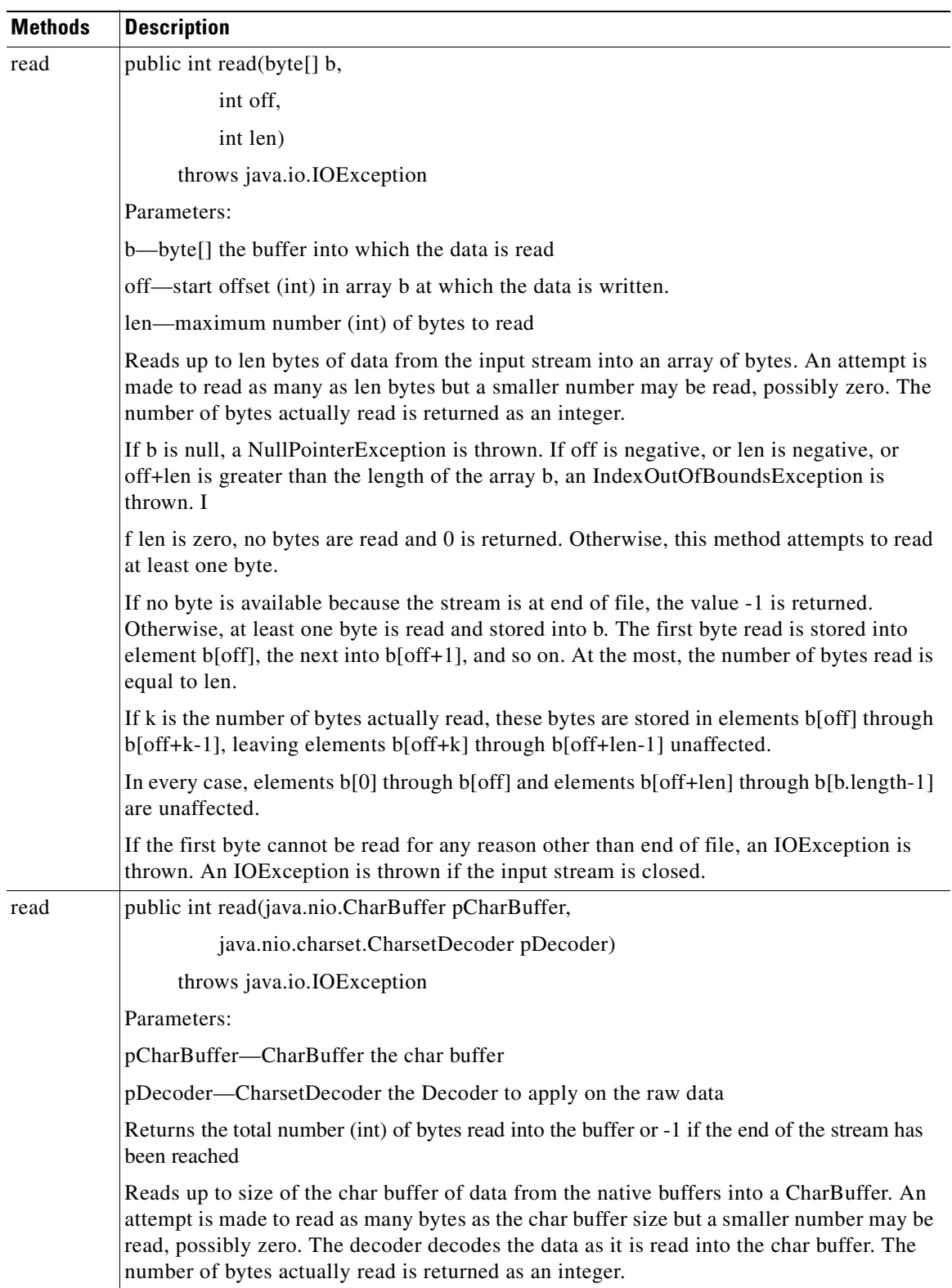

 $\overline{\phantom{a}}$ 

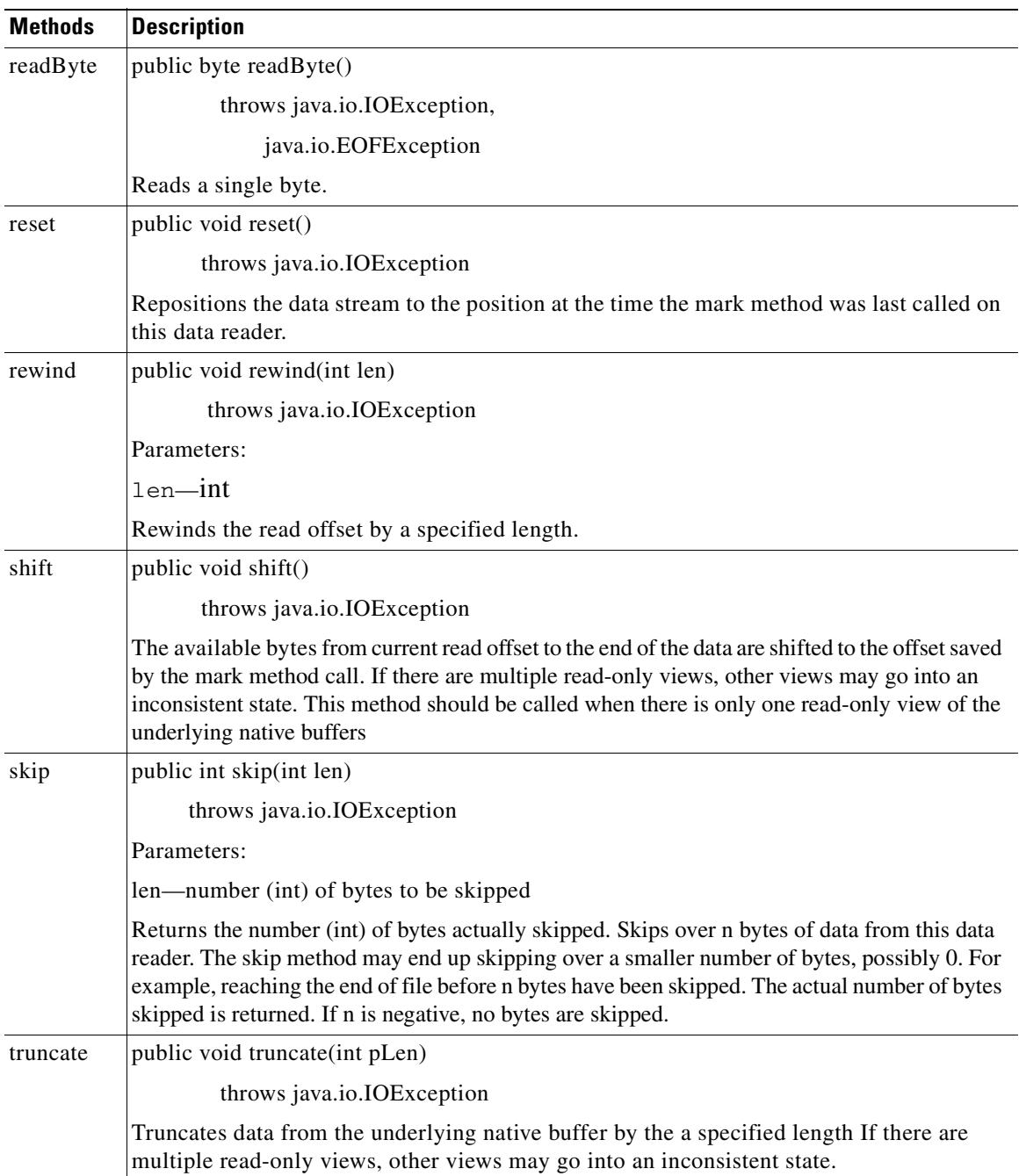

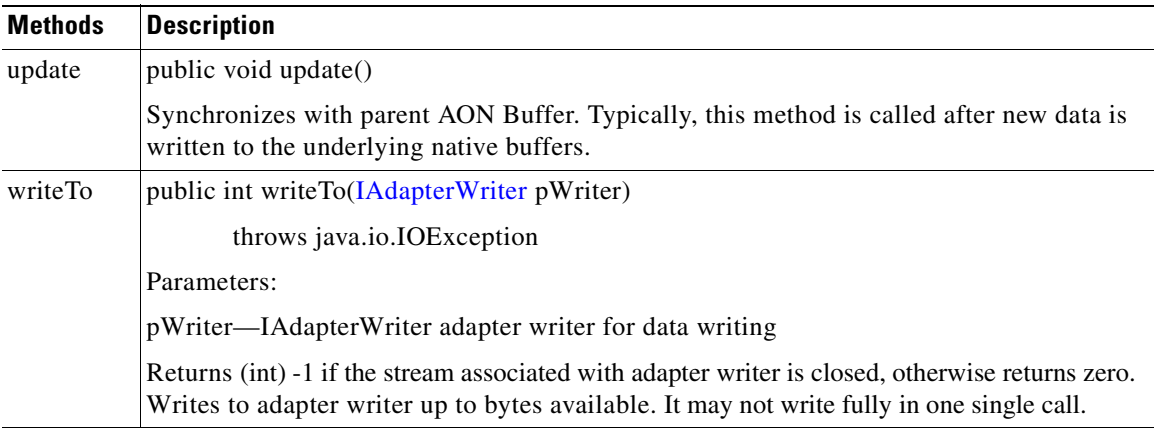

#### **INetworkListener**

This interface identifies the network that will be listened to by the adapter. It includes the methods summarized below.

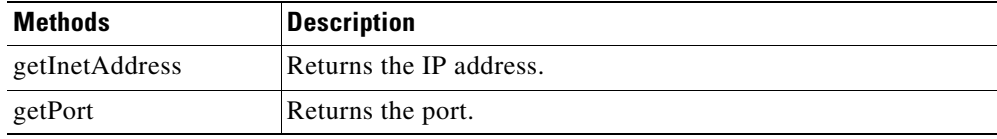

### <span id="page-195-0"></span>**Classes**

The IO package currently includes a single class.

#### <span id="page-195-2"></span>**BufferException**

This class extends the [AONSException](#page-214-0) class. For more information, see the description of AONException.java in Appendix A, "AONS Common Specification."

# <span id="page-195-1"></span>**Message Package**

The Adapter API Message package (**com.cisco.aons.util**) includes a set of interfaces and classes that are used by custom adapters to process messages:

- [Interfaces, page 3-130](#page-195-3)
- **•** [Classes, page 3-133](#page-198-0)

For more information, see [Adapter Package, page 3-79](#page-144-0), [IO Package, page 3-120,](#page-185-2) [Net Package, page](#page-199-0)  [3-134,](#page-199-0) [Utilities Package, page 3-134](#page-199-1), [Utilities Pool Package, page 3-147,](#page-212-1) and [Exception Package, page](#page-213-0)  [3-148.](#page-213-0)

**78-XXXXX-XX**

### <span id="page-195-3"></span>**Interfaces**

The Message package includes the interfaces summarized below.

#### **IAdapterMessageBuilder**

An extension to message builder, this interface provides methods for creating each type of content. It includes the methods listed below.

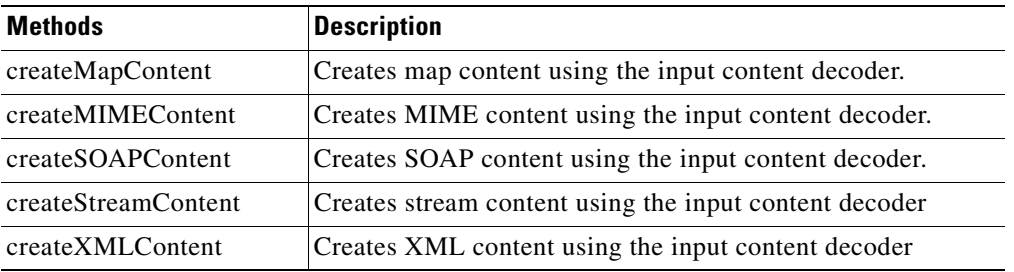

#### **IContentCanonicalizer**

This interface provides a mechanism for decoding and encoding each type of content. It is implemented by each content type implementation. It includes the methods summarized below.

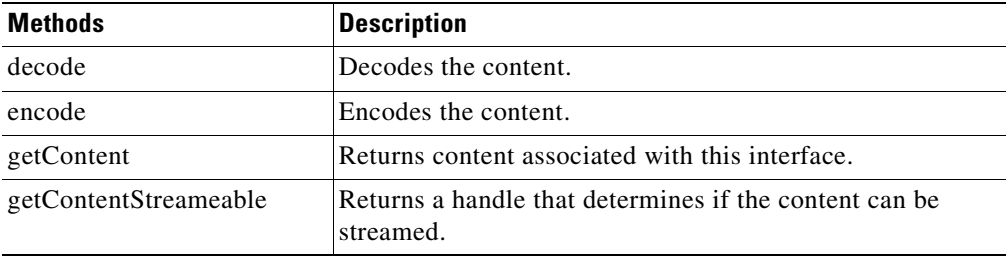

#### **IContentDecoder**

This interface provides a mechanism for decoding content. It includes the methods listed below.

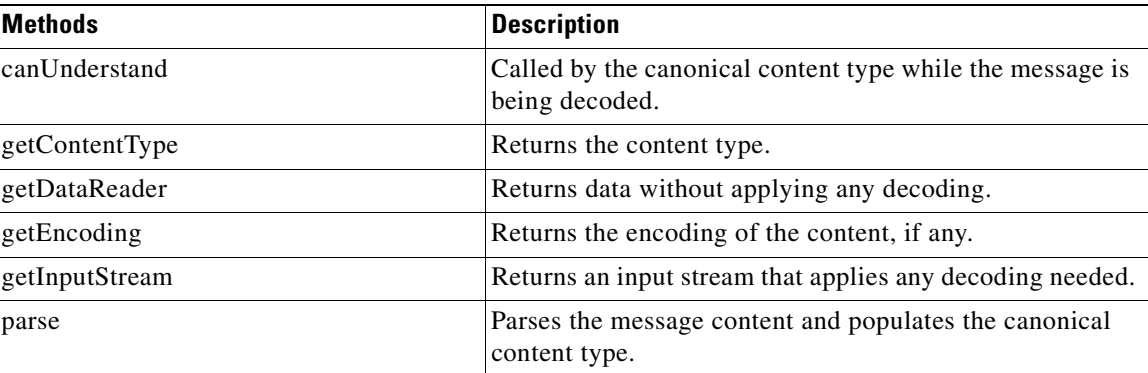

#### **IContentEncoder**

 $\mathsf I$ 

**78-XXXXX-XX**

This interface provides a mechanism for encoding content. It includes the methods listed below.

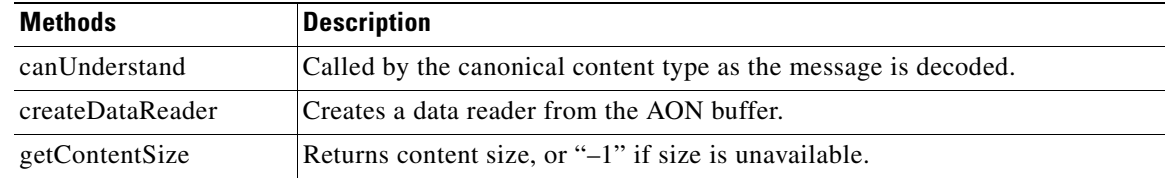

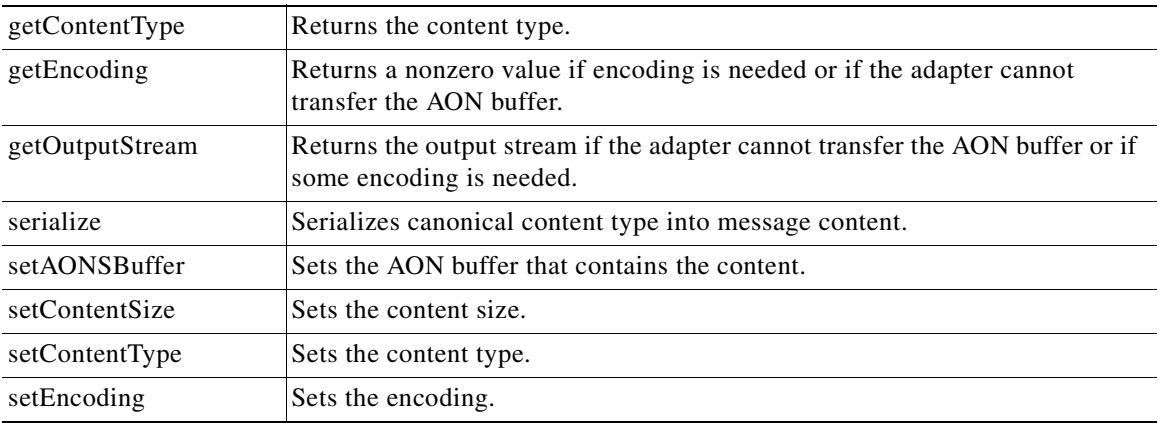

#### **IContentStreamable**

This interface provides a mechanism to stream content. This enables the adapter to read content as a stream instead of all at once. If an adapter does not support this feature, it should return "false" for the method isStreameable. This interface includes the methods listed below.

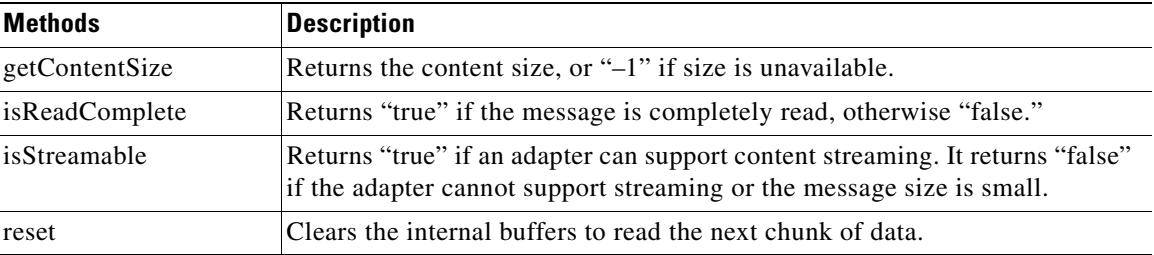

#### <span id="page-197-0"></span>**IMessageHandler**

This interface defines a message handler. It includes the methods summarized below.

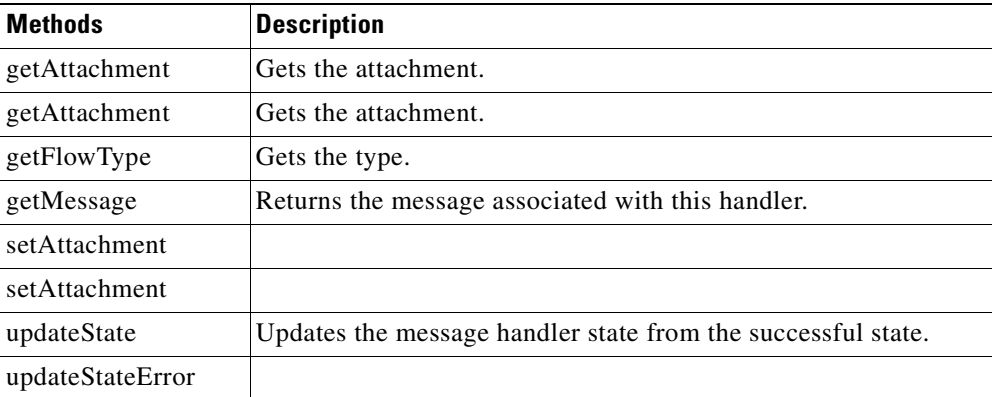

#### **IMessageHandlerAttachment**

This interface implements objects that are attached to IMessageHandler. Objects attached to MessageHandler exist via a response-request unless they are removed.

**78-XXXXX-XX**

Ī

#### **IMessageHandlerCallback**

The interfaces sued for message callbacks.

#### **IMessageWriteCompleteCallback**

This interface is used for message write complete callbacks.

### <span id="page-198-0"></span>**Classes**

The Message package classes are summarized below.

#### **DefaultContentDecoder**

This class represents the default decoder. It includes the methods listed below.

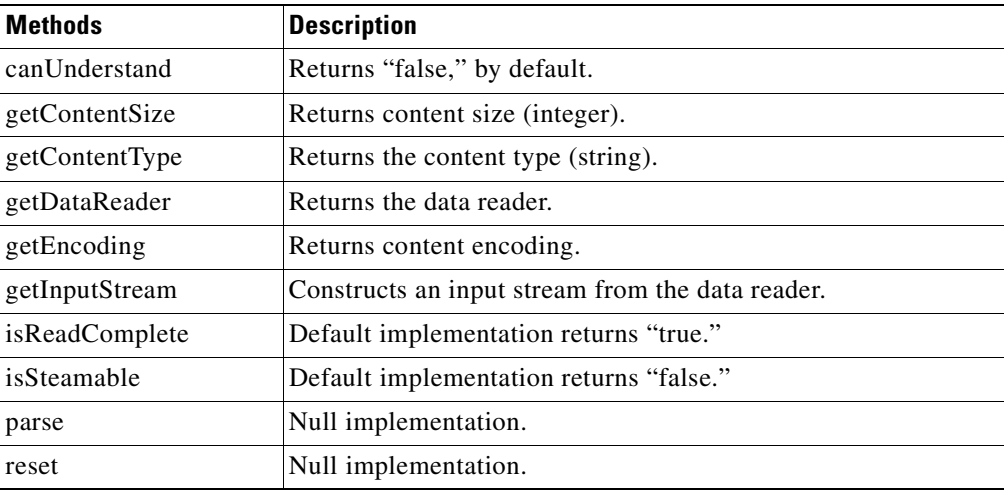

### **DefaultContentEncoder**

**78-XXXXX-XX**

 $\overline{\phantom{a}}$ 

This class represents the default encoder. It includes the methods listed below.

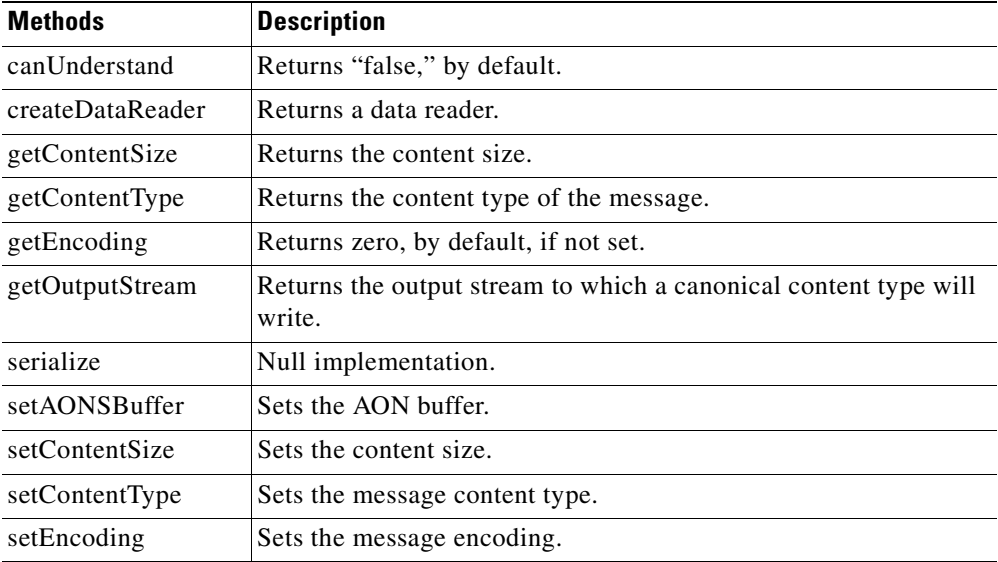

## <span id="page-199-0"></span>**Net Package**

The Net package (com.cisco.aons.net) contains one class [URI](#page-199-2). For more information, see [Adapter](#page-144-0)  [Package, page 3-79](#page-144-0), [IO Package, page 3-120,](#page-185-2) [Message Package, page 3-130.](#page-195-1) [Utilities Package, page](#page-199-1)  [3-134,](#page-199-1) [Utilities Pool Package, page 3-147](#page-212-1), and [Exception Package, page 3-148](#page-213-0).

#### <span id="page-199-2"></span>**URI**

#### public class URI

Implementing java.lang.Cloneable, the class is used when a URI is encoded or decoded. It assists with query string formatting. Unlike java.net.URL, this class does not provide communications ability.

By default, this class uses ISO 8859 1 encoding for % encoded characters. This may be overridden with the org.mortbay.util.URI.charset system property.

## <span id="page-199-1"></span>**Utilities Package**

The Utilities package (**com.cisco.aons.util**) contains the byte buffer processing classes. It includes one interface, a set of classes, and one exception. These package elements are summarized in the following sections.

For more information, see [Adapter Package, page 3-79](#page-144-0), [IO Package, page 3-120,](#page-185-2) [Message Package, page](#page-195-1)  [3-130.](#page-195-1) [Net Package, page 3-134](#page-199-0), [Utilities Pool Package, page 3-147](#page-212-1), and [Exception Package, page 3-148](#page-213-0)

### **Interface DomainReader**

public interface DomainReader

This interface can be used by clients to get the information about domains. Each domain has associated descriptions and properties. DomainReader can be used with AONS extension mechanisms Adapter, Custom Bladelet, Transformation, and others. The interface has the methods summarized below.

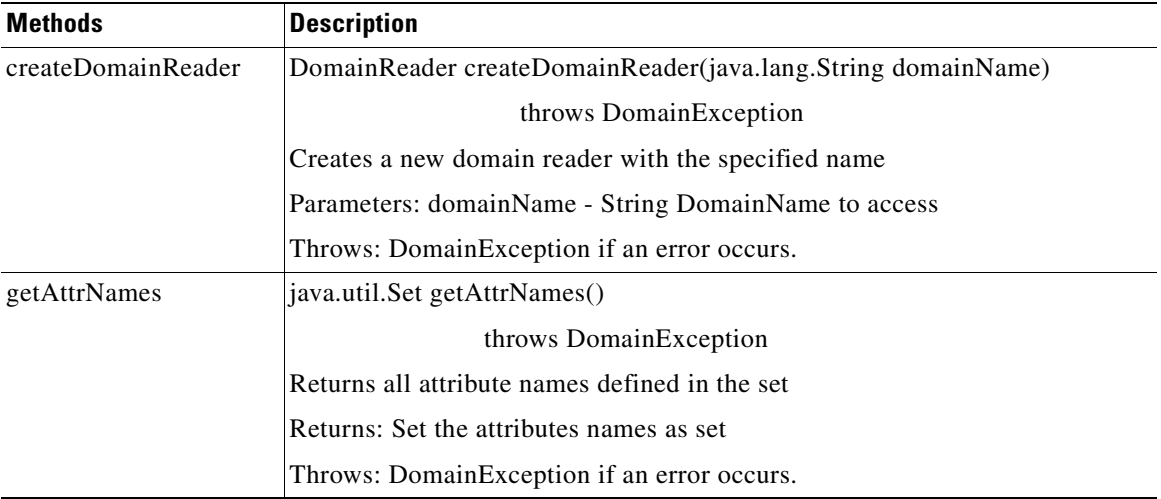

**78-XXXXX-XX**

 $\overline{\phantom{a}}$ 

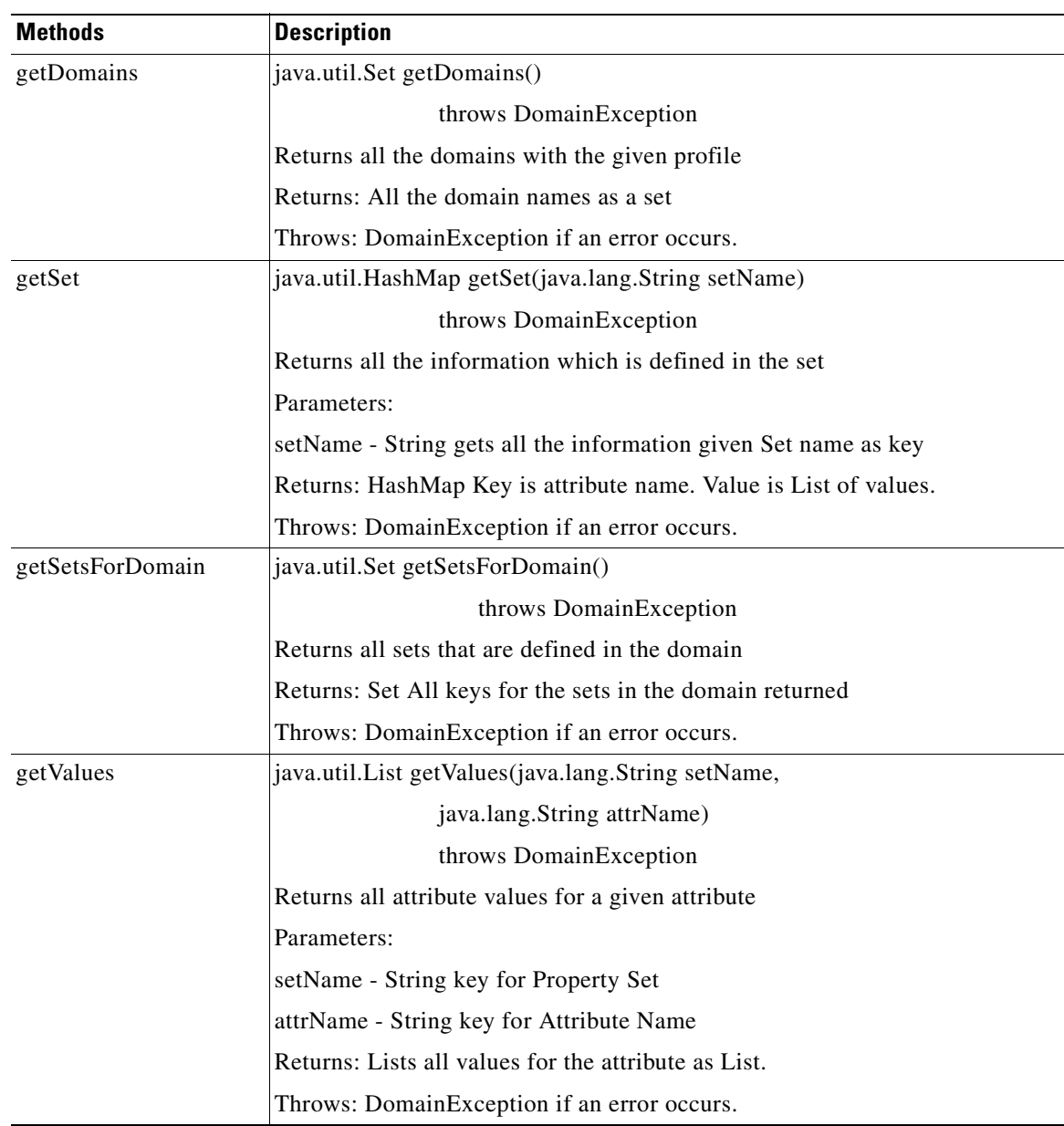

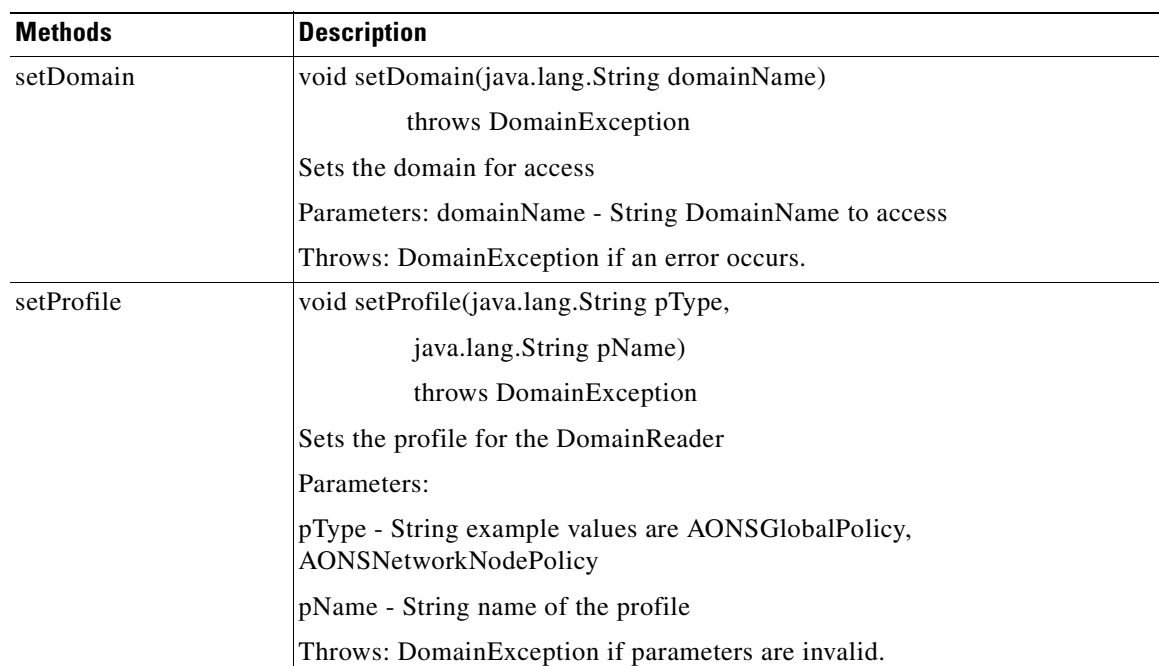

# **ByteBufferArrayInputStream**

This I/O utility class wraps an IDataReader interface. It provides all standard I/O methods. The class includes the methods and constructors summarized below.

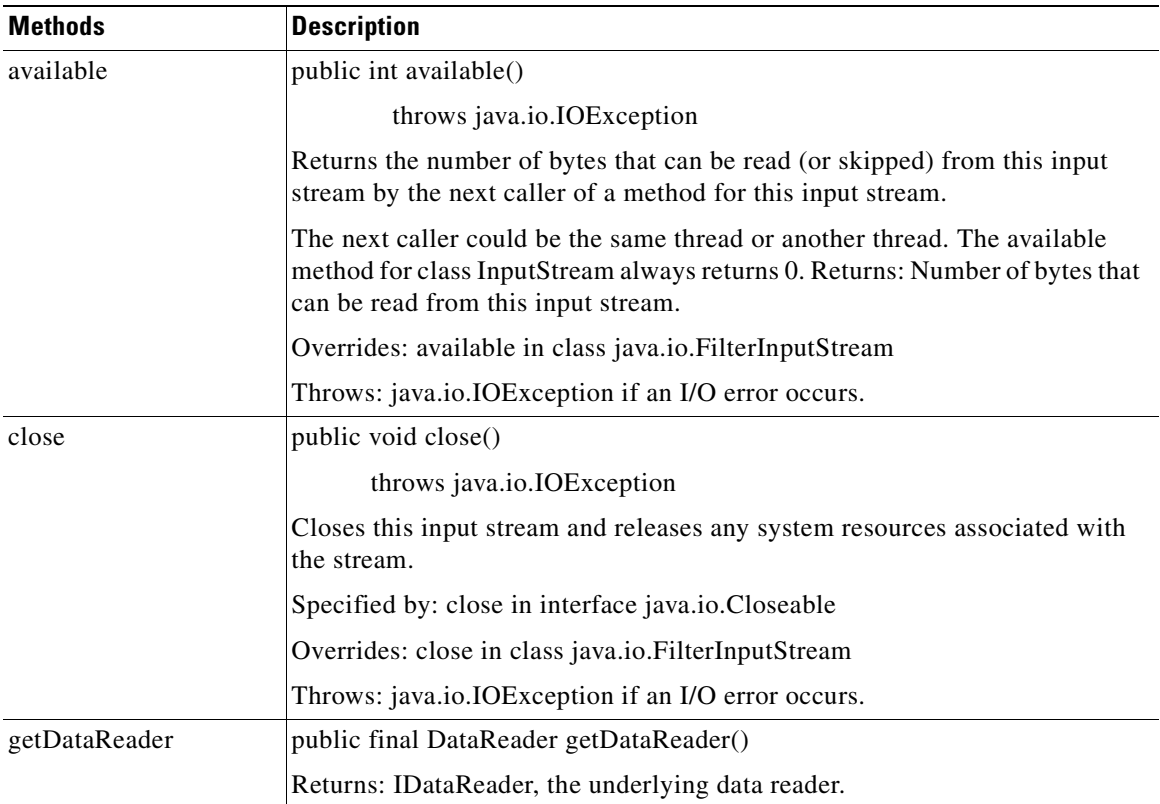

**78-XXXXX-XX**

T

 $\overline{\phantom{a}}$ 

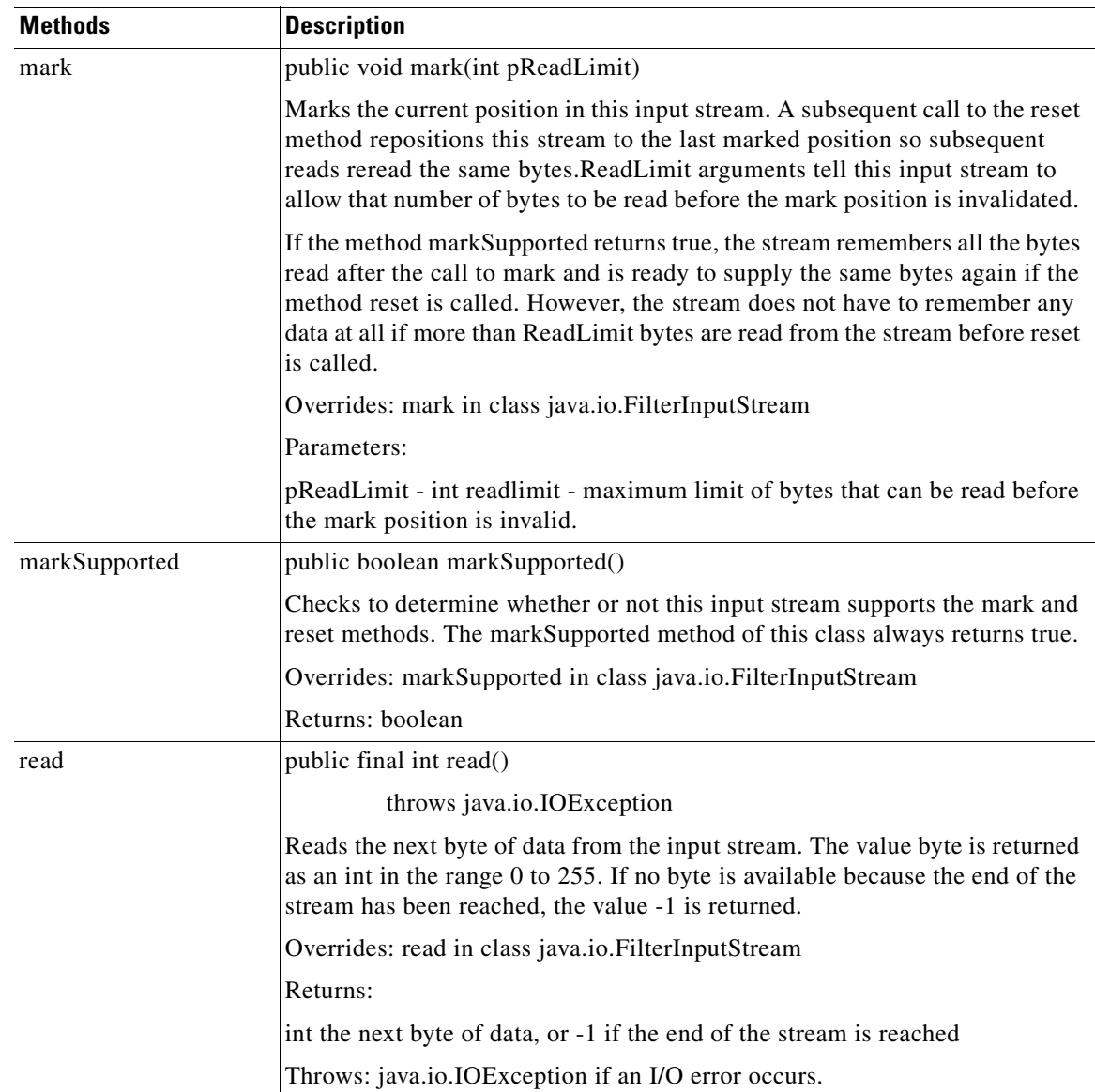

 $\mathbf I$ 

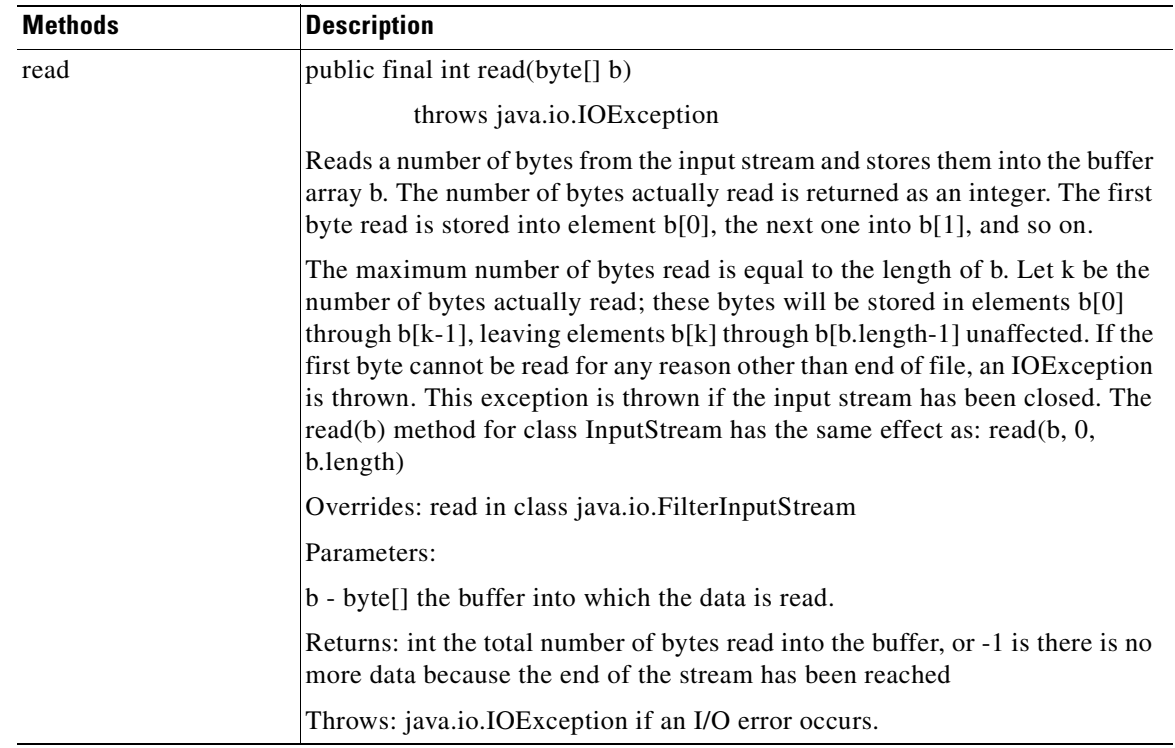

 $\overline{\phantom{a}}$ 

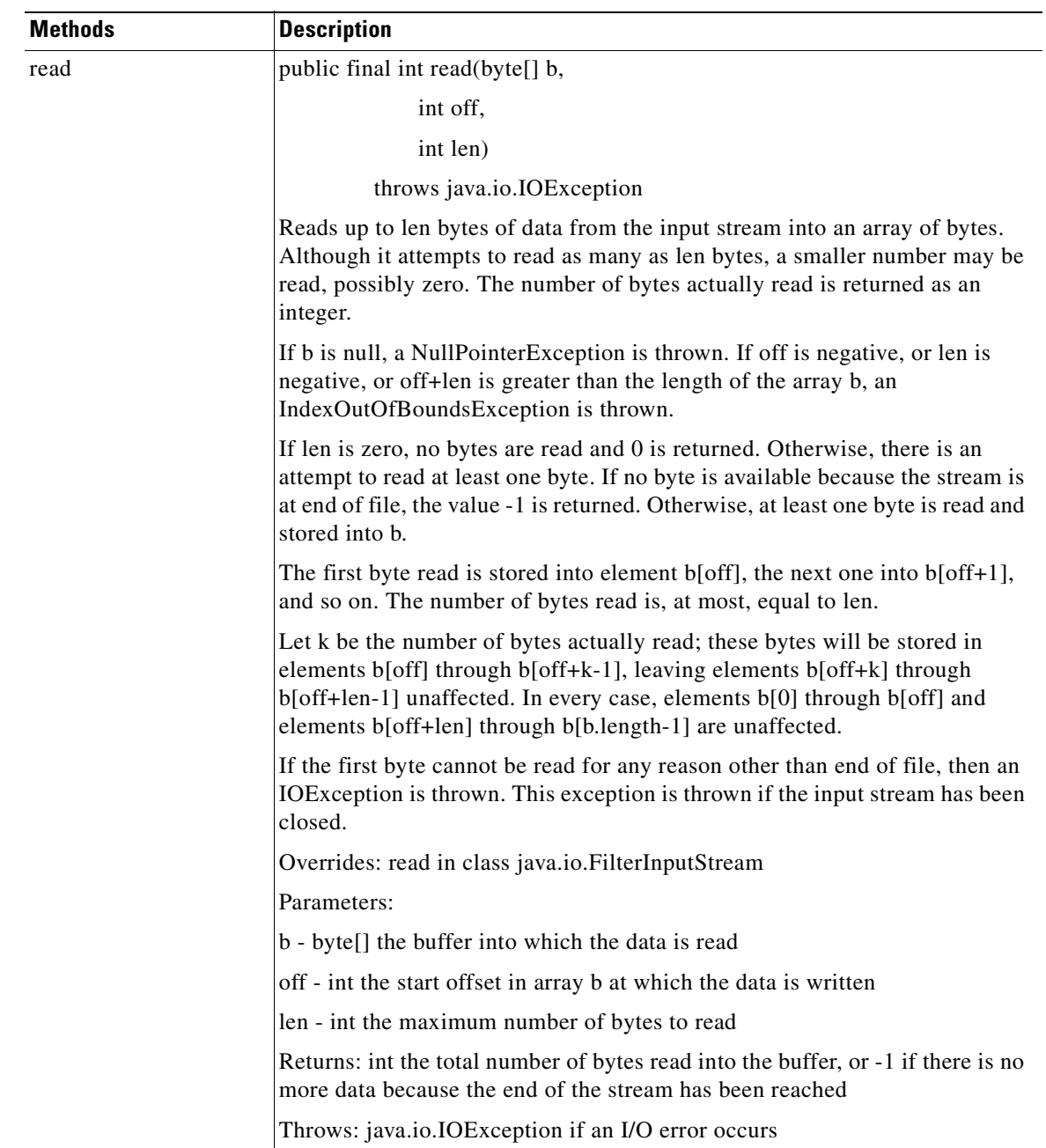

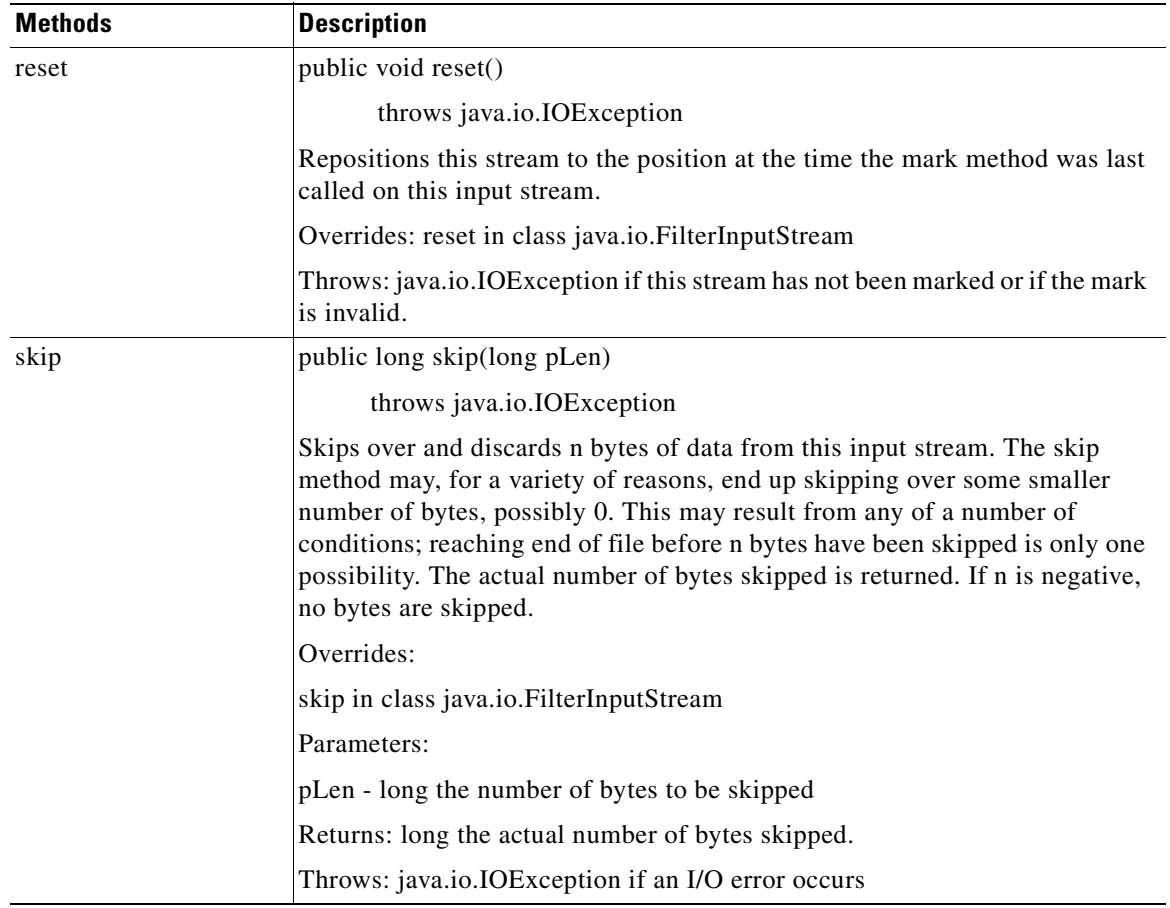

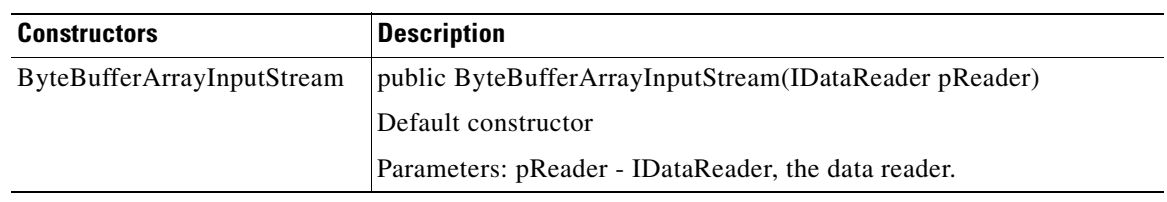

 $\mathbf I$ 

# **ByteBufferArrayOutputStream**

**78-XXXXX-XX**

 $\mathsf{L}$ 

This I/O utility class defines an OutputStream interface to write to the AONJ buffer. It includes the methods, field, and constructors summarized below.

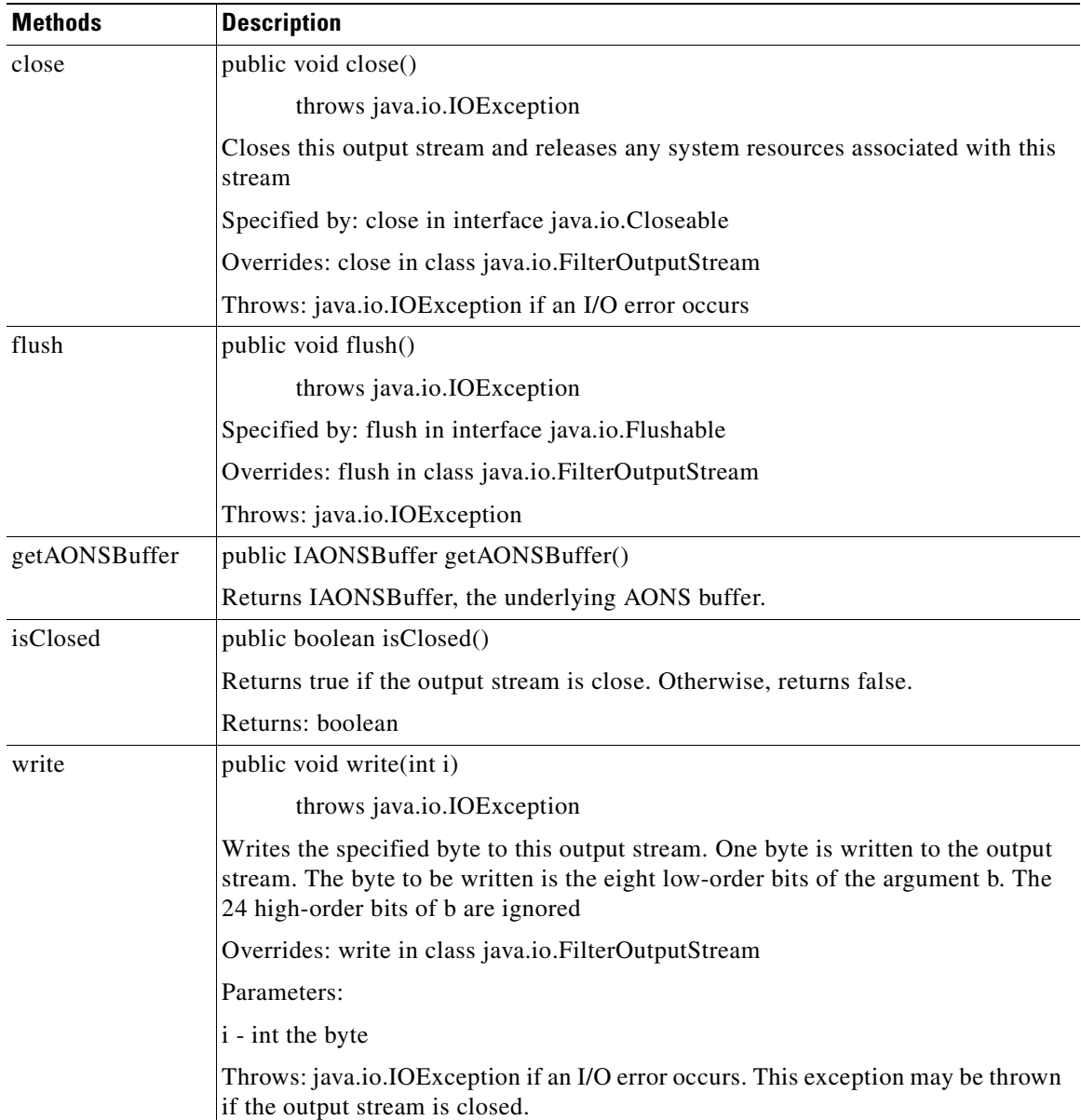

 $\mathbf I$ 

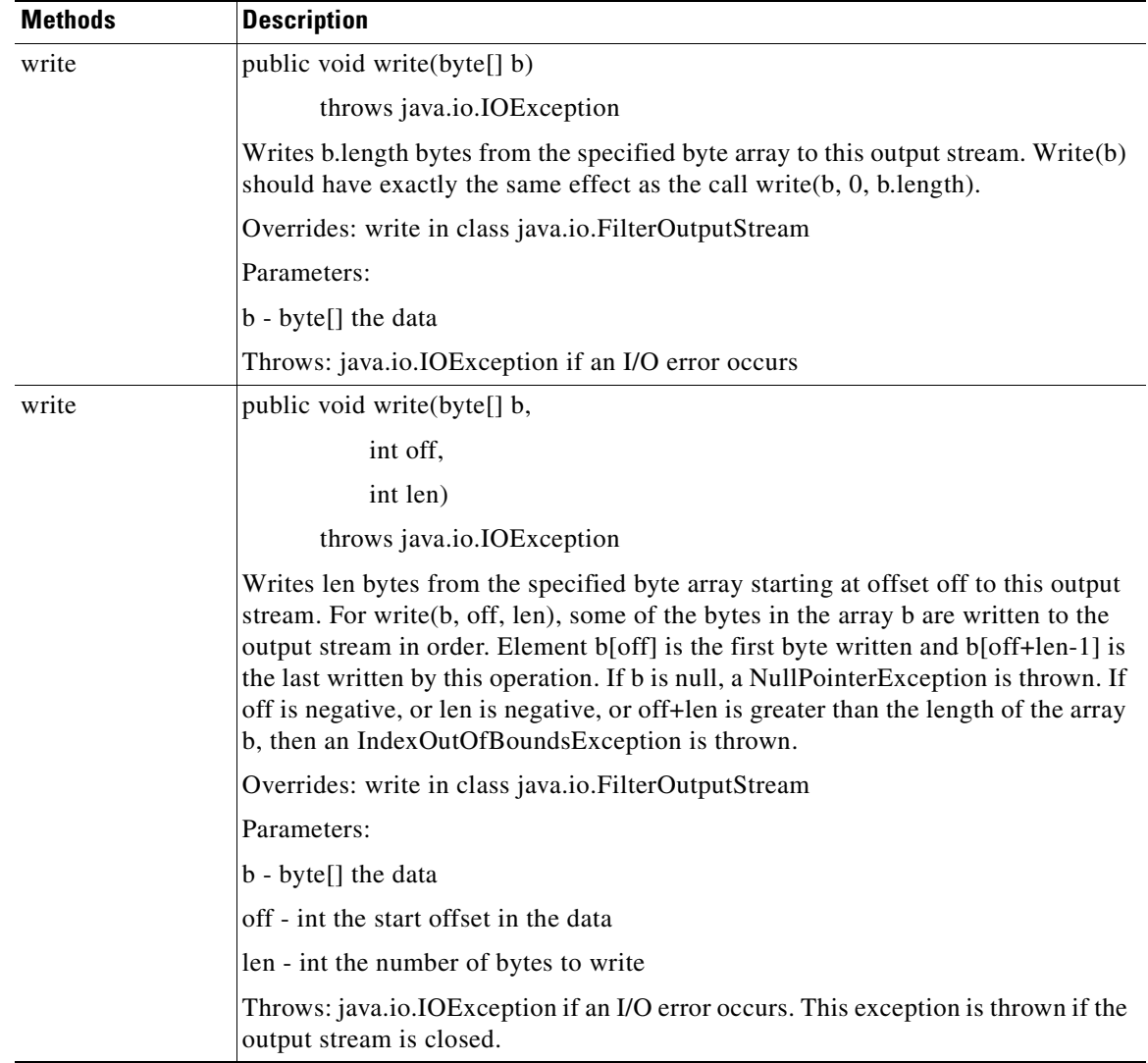

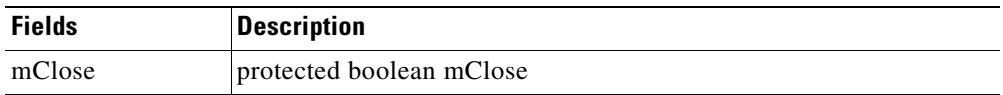

 $\overline{\phantom{a}}$ 

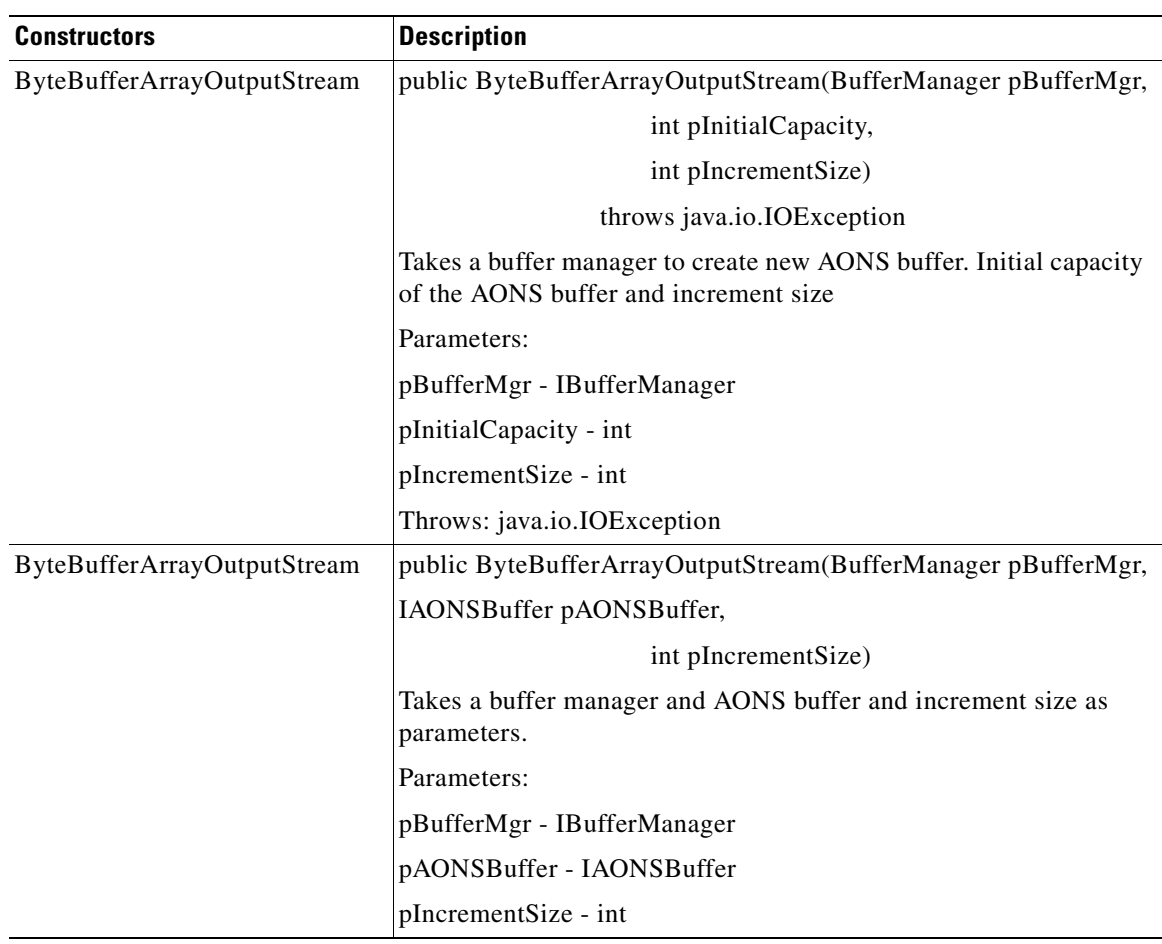

I

# **ByteBufferArrayWriter**

This I/O utility class defines a writer interface to write to the AONS buffer. The class inherits the lock field from class.java.io.Writer and includes the methods and constructors summarized below.

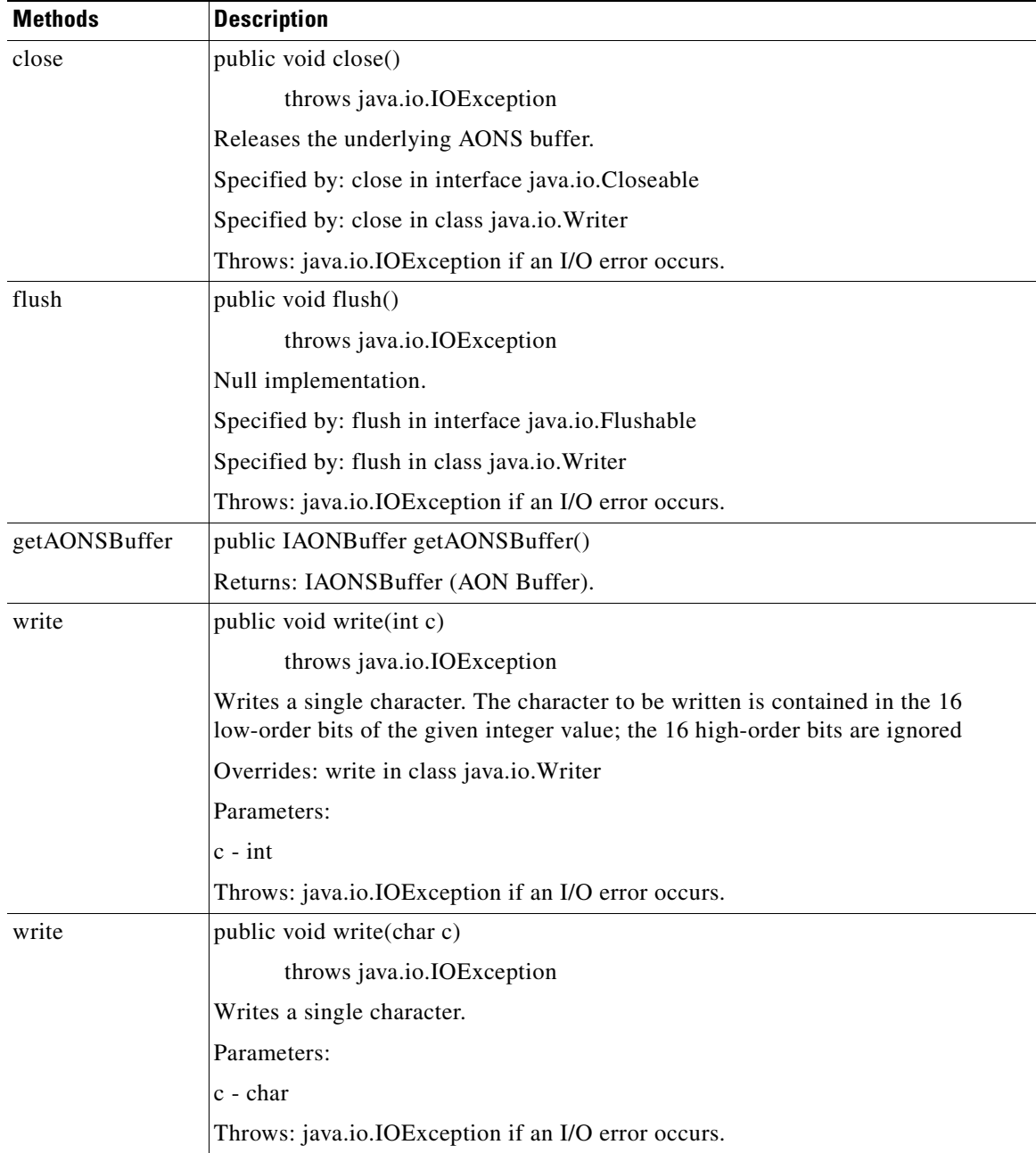

 $\overline{\phantom{a}}$ 

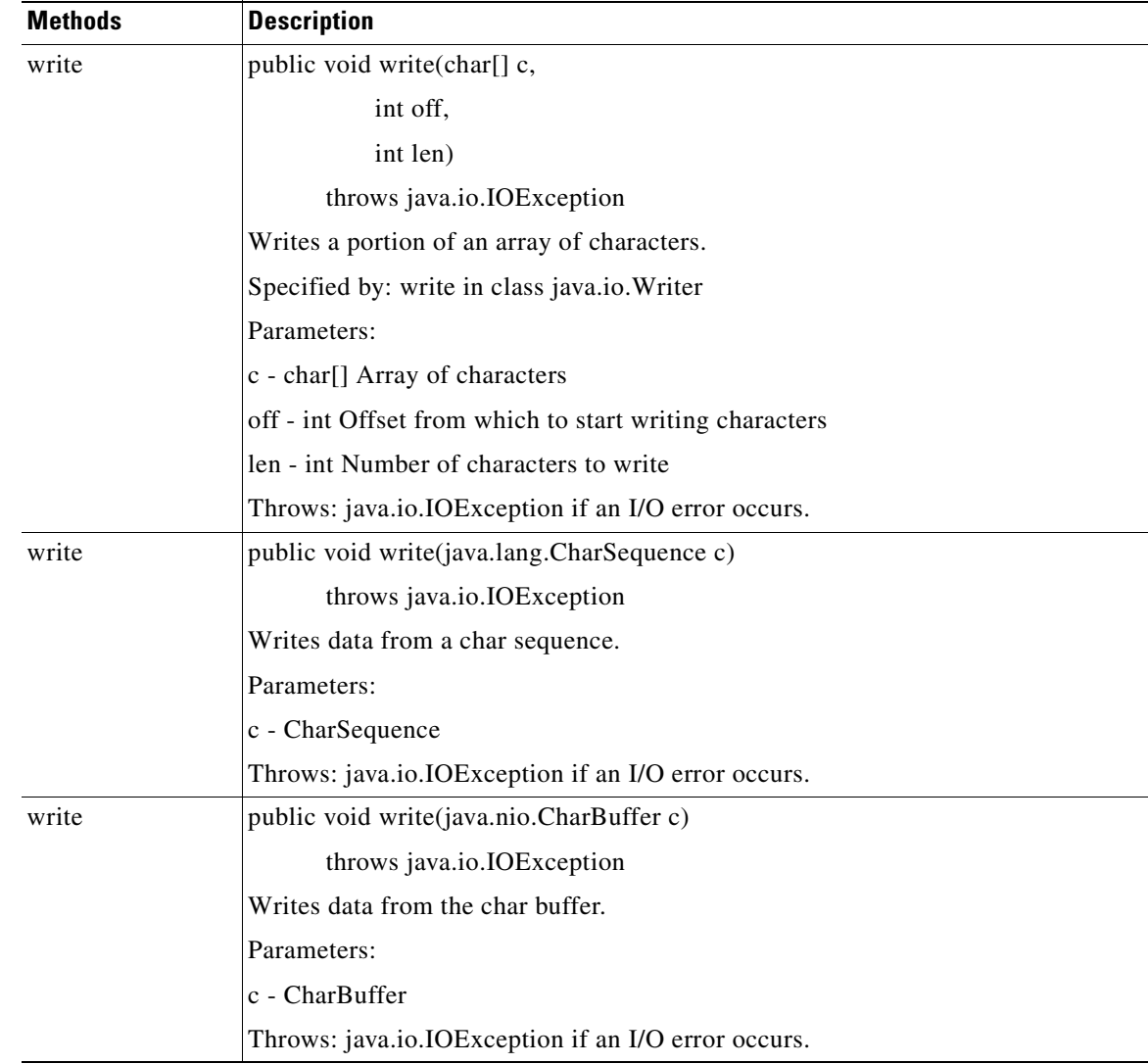

 $\mathbf I$ 

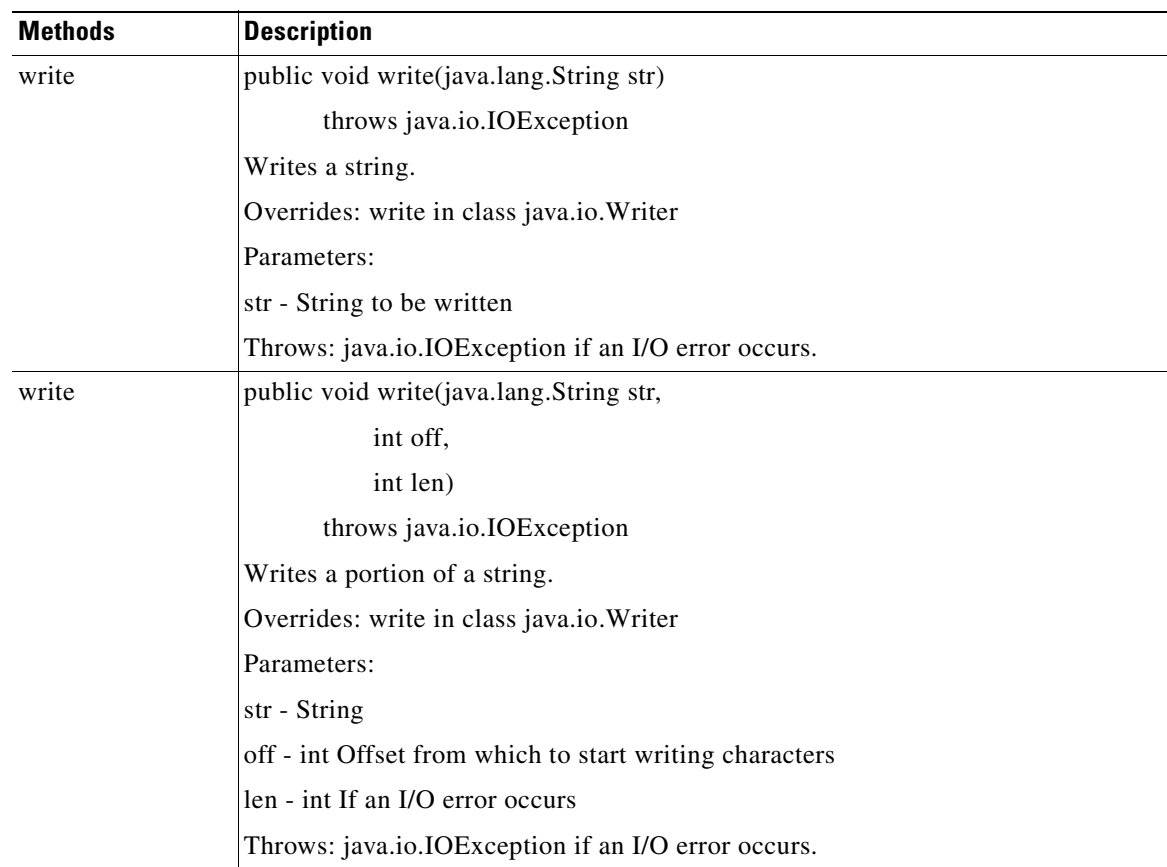

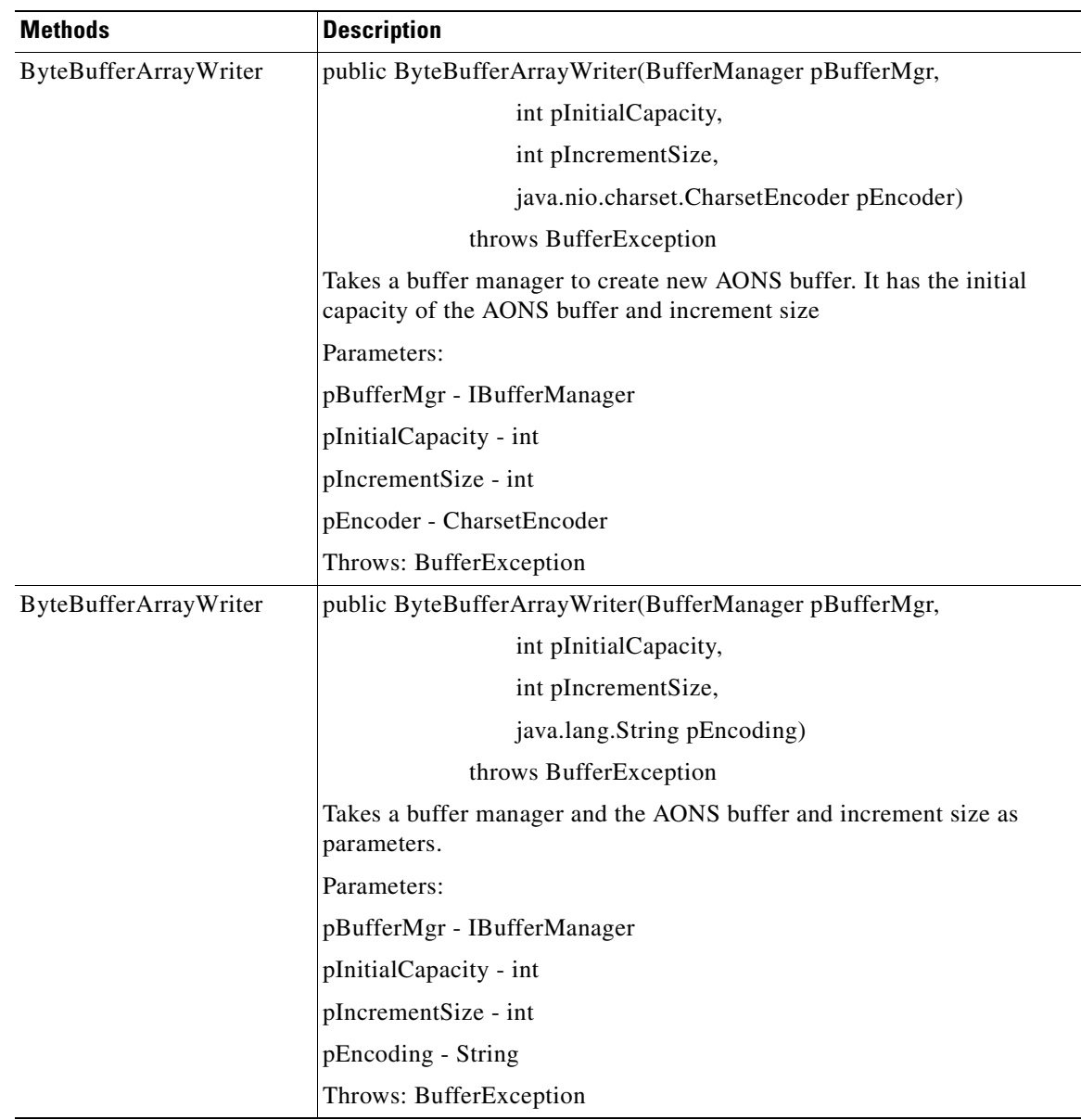

# <span id="page-212-1"></span>**Utilities Pool Package**

**78-XXXXX-XX**

The AON Utilities Pool package (com.cisco.aons.util.pool) includes the single class described in the next section. For more information, see [Adapter Package, page 3-79](#page-144-0), [IO Package, page 3-120,](#page-185-2) [Message](#page-195-1)  [Package, page 3-130](#page-195-1). [Net Package, page 3-134,](#page-199-0) [Utilities Package, page 3-134](#page-199-1), and [Exception Package,](#page-213-0)  [page 3-148](#page-213-0)

## <span id="page-212-0"></span>**PooledJob**

 $\overline{\phantom{a}}$ 

public abstract class PooledJob

Extending java.lang.Object, PooledJob includes the fields, methods, and constructors summarized below.

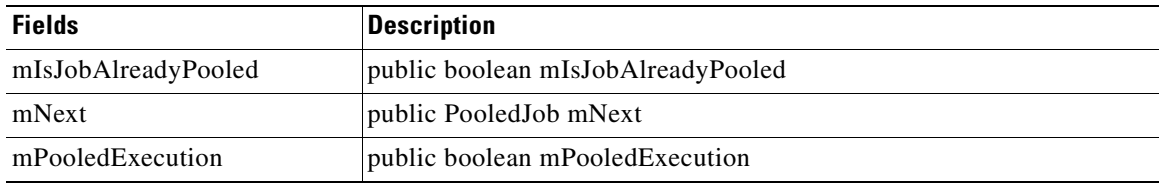

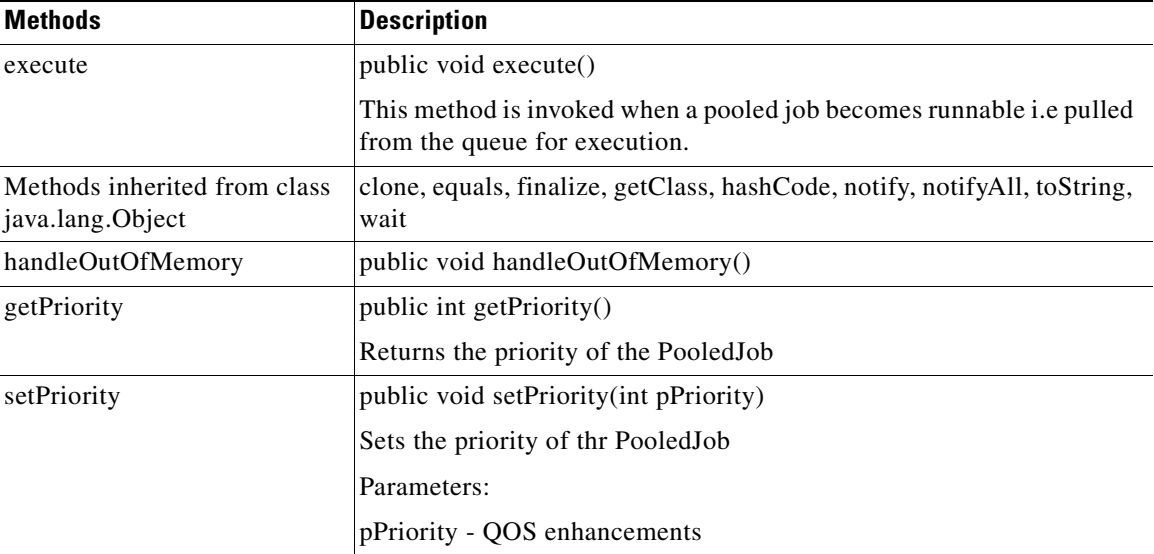

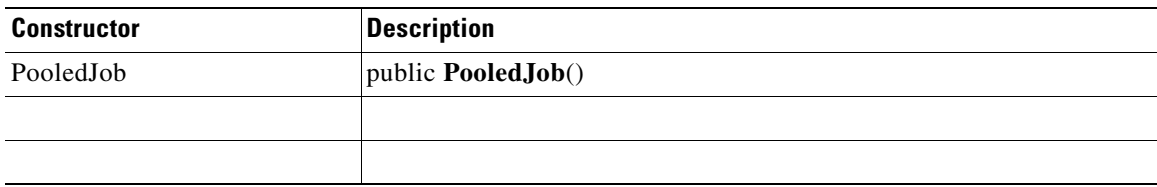

# <span id="page-213-0"></span>**Exception Package**

The AONS Exception package (com.cisco.aons.exception) provides exception handling. The classes and methods are briefly summarized in the following sections:

- **•** [ExceptionType, page 3-149](#page-214-1)
- **•** [AONSException, page 3-149](#page-214-0)
- **•** [AONSRuntimeException, page 3-149](#page-214-2)
- **•** [ExtServiceException, page 3-149](#page-214-3)
- [InitializationException, page 3-149](#page-214-4)

For more information, see [Adapter Package, page 3-79](#page-144-0), [IO Package, page 3-120,](#page-185-2) [Message Package, page](#page-195-1)  [3-130.](#page-195-1) [Net Package, page 3-134,](#page-199-0) [Utilities Package, page 3-134](#page-199-1), and[Utilities Pool Package, page 3-147](#page-212-1).

**78-XXXXX-XX**

## <span id="page-214-1"></span>**ExceptionType**

The ExceptionType class (com.cisco.aons.exception.ExceptionType) is used to get the exception type. For more information, see "ExceptionType" in "Appendix A. AONS Common Specification."

### <span id="page-214-0"></span>**AONSException**

The AONSException class (com.cisco.aons.exception.AONException) provides exception services. For more information, see For more information, see "AONSException" in "Appendix A. AONS Common Specification."

### <span id="page-214-2"></span>**AONSRuntimeException**

Extending java.lang.RuntimeException, the AONSRuntimeException class (com.cisco.aons.exception. AONRuntimeException) provides runtime exception services. For more information, see "AONSRuntimeException" in "Appendix A. AONS Common Specification."

### <span id="page-214-3"></span>**ExtServiceException**

Extending java.lang.Exception, AON ExtServiceException indicates exception conditions that service clients are expected to catch. The class inherits methods from class.java.lang.Throwable and class.java.lang. Object. For more information, see "ExtServiceException" in "Appendix A. AONS Common Specification."

### <span id="page-214-4"></span>**InitializationException**

**78-XXXXX-XX**

 $\mathbf I$ 

Extending AONSException, the InitializationException class com.cisco.aons.exception.AONException) inherits methods from class.java.lang.Throwable and class.java.lang. Object. For more information, see "InitializationException" in "Appendix A. AONS Common Specification."

 $\mathbf I$
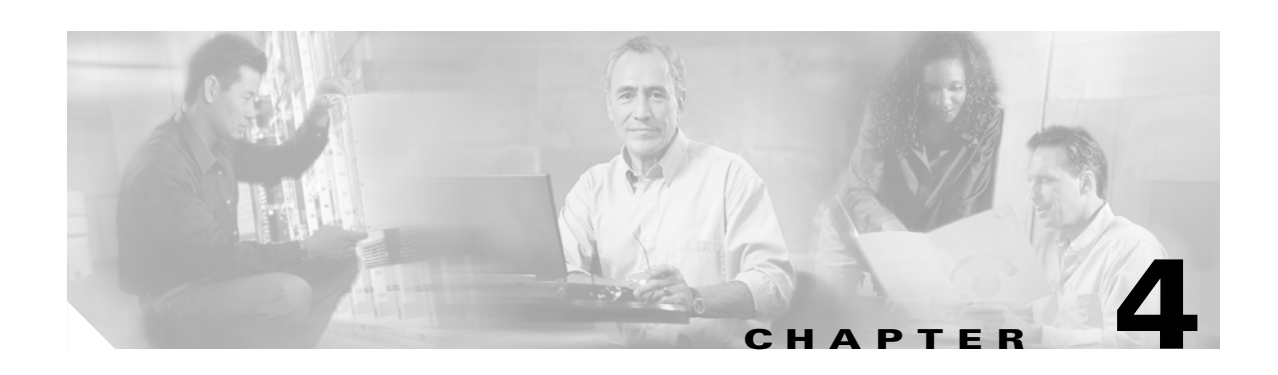

# **AON Optimization - Fastpath**

AON enables optimization of some [Policy Execution Plans](#page-58-0) (PEPs), using a specialized process called Fastpath. With Fastpath, AON can optimally process messages that are classified with PEPs and meet specific conditions. This optimization substantially increases throughput.

Only PEPs meeting one of the following conditions can be processed using Fastpath (also referred to as optimized processing):

- incorporating only the supplied bladelets Send, Validate, and SetDestination.
- **•** incorporating any the above supplied bladelets and/or custom bladelets that are developed specifically for Fastpath processing.

For a message to be processed by Fastpath optimized PEPs using bladelets optimized for Fastpath processing, the associated ACL/Classifiers must be appropriately configured. For details, see the configuration section in the *AON Installation and Administration Guide* and the description of optimization in the *AON Development Studio Guide*.

# **Custom Bladelet for Fastpath Processing**

You can choose a template from those included in the SDK, to develop your own Fastpath optimized custom bladelets. For more information, see [Sample Fastpath Custom Bladelet, page 4-4](#page-219-0) and [Developing](#page-216-0)  [a Custom Bladelet for Fastpath Processing, page 4-1.](#page-216-0)

### <span id="page-216-0"></span>**Developing a Custom Bladelet for Fastpath Processing**

You can develop a custom bladelet for incorporation into PEPs that qualify for Fastpath processing. In most cases, bladelets for Fastpath processing will conform to the following conventions:

**•** Two versions are created for each custom bladelet, one in C++ and one in Java (The C++ version is referred to as the Fastpath custom bladelet).

The SDK provides the framework and base classes required for bladelet development.

• If the bladelet developer does not want conventional processing for the bladelet functions, the Java version of the bladelet can simply throw *BladeletException* when it is invoked.

Follow the steps listed below.

**78-XXXXX-XX**

#### **Step 1 Write the custom bladelet code.**

1.1 Using a text editor, write code that, at a minimum:

- Follows the example in the sample file [LogBladelet.cpp, page 4-4](#page-219-1).
- **•** Includes a subclass extended from BladeletDefinition. See the sample in [LogBladeletDefinition.cpp,](#page-220-0)  [page 4-5.](#page-220-0)

1.2 Using a text editor, write the bladelet code in Java.

All AON custom bladelets must conform to the AON bladelet schema. See [Using the AON Bladelet](#page-32-0)  [Schema, page 2-19](#page-32-0) for a detailed description of this requirement.

#### **Step 2 Compile the custom bladelet code**.

Follow the makefile sample shown in [makefile.sample, page 4-8](#page-223-0). A Fastpath custom bladelet should be built using Red Hat Enterprise Linux 3. If you do not have Red Hat Enterprise Linux 3, use GCC3.2.3 and link against glibc 2.3.2 and linux threads.

#### **Step 3 Package the files**.

Use the AON Development Studio (ADS) to package the custom bladelet files as a scar file. The package could contain:

- **•** A native shared object that contains the bladelet implementation.
- **•** A Java archive file (.jar) that contains the Java version of the bladelet.
- Additional Java archive files (.jar) and share objects that are required by the implementations.
- **•** The Fastpath custom bladelet's information file (bladelet-info.xml) must contain the following attribute settings:

#### fastpathEnabled = true

fastpathCompatibilityEvalClass = See the example below.

```
<bladelet allowInException="false" 
bladeletClass="com.cisco.aons.bladelet.core.MessageSend" 
bundle="com.cisco.aons.bladelet.v1.ForwardRequest" categoryKey="routing.category.key" 
displayNameKey="ForwardRequest.bladelet.name" 
faspathCompatibilityEvalClass="com.cisco.aons.fastpath.compatibilityevaluator.rulesv12.For
wardRequestBladeletCheck" fastpathEnabled="true" name="ForwardRequest:1"
```
For the packaging steps, see [Packaging the Custom Bladelet, page 2-11.](#page-24-0)

#### **Step 4 Using AMC, Upload and Register the custom bladelet**

This action uploads, register, and deploys the custom bladelet package to the AMC. The newly registered package (containing the new custom bladelet) is listed in AMC and ready for use. If the registered package contains a custom bladelet, the system notifies AON about the new bladelet. Follow the steps listed in [Uploading the Custom Bladelet to AMC, page 2-17.](#page-30-0)

For a description of the sample Fastpath enabled custom bladelet, see [Sample Fastpath Custom Bladelet,](#page-219-0)  [page 4-4.](#page-219-0) For additional information, see the *AON Installation and Administration Guide.*

**78-XXXXX-XX**

# **Fastpath Custom Bladelet SDK Files**

The AON software development kit (SDK) provides all files and support software necessary for the developer to create new custom bladelets. When the compressed SDK file (.tar.gz ) is expanded, it creates all necessary folders, header files, and so on. These include a folder (include/bdksample) that contains a sample Fastpath Log bladelet.

To learn how to create a Fastpath custom bladelet, see [Developing a Custom Bladelet for Fastpath](#page-216-0)  [Processing, page 4-1.](#page-216-0)

The SDK includes the header files (defining base classes) listed below.

- alloc\_specialization.h—Contains an internal interface: class template specialization for reference counting and allocator adapter for per-thread STL buffers.
- **•** BaseParameter.h—Base class of the various parameter types.
- **•** Bladelet.h—Abstract base class for instances of Fastpath custom bladelets.
- **•** BladeletContext.h—Base class for metadata for all instances of a Fastpath custom bladelet.
- **•** BladeletDefinition.h—This is the initial setup up for developing Fastpath custom bladelets.
- **•** Command.h—Base class for the command pattern.
- **•** config.h—Optimization-internal configuration interface.
- **•** DataBlock.h—Defines a block of data.
- **•** FlowContext.h—Defines data in a PEP instance that depends on the message.
- **•** FlowContextItem.h—Contains extra items in a PEP context.
- **•** IntParameter.h—Contains the class for representing integer parameters.
- **•** ListParameter.h—Contains the class for representing list parameters.
- **•** Lock.h—Contains the external interface describing a lock used in mutual exclusion.
- **•** lock.h—Contains the internal interface describing a lock used in mutual exclusion.
- **•** Logging.h—Contains the internal interface used in PEP optimization logging.
- **•** MapParameter.h—Contains the class for representing map parameters.
- **•** mempool.h—Internal interface describing parameters for per-thread memory pools.
- **•** MessageContext.h—Contains metadata about the message. It returns a data block view of the message content, source address, destination address, and a property map.
- **•** MessageContextBuilder.h—Contains interfaces to build metadata about the message.
- **•** MessageContextTypes.h—Describes the types of message context for a message.It defines a data block view of the message type, the source address, and a property map.
- **•** ParameterList.h—Contains metadata about the message.
- **•** StringParameter.h—Class for representing string parameters.
- **•** syshdr.h—Contains the internal optimization interfaces for system-specific features.
- **•** ThrContextFCItem.h—Contains extra items in a PEP context.
- thread.h—Internal optimization interface to describe various aspects of PEP optimization threading.

The binary form of each file is supplied in the AON SDK.

**78-XXXXX-XX**

For examples of Fastpath custom bladelet files, see [Sample Fastpath Custom Bladelet, page 4-4](#page-219-0).

## <span id="page-219-0"></span>**Sample Fastpath Custom Bladelet**

The AON SDK includes a sample Fastpath Log bladelet and the needed support software. The sample includes the files listed below.

- [LogBladelet.cpp—](#page-219-1)C++ source file for the Log bladelet.
- [LogBladeletContext.cpp—](#page-219-2)C++ source file for the Log bladelet context.
- [LogBladeletDefinition.cpp—](#page-220-0)C++ source file for the Log bladelet definition.
- **•** [LogBladelet.h](#page-222-0)—Header file for the custom Log bladelet.
- **•** [LogBladeletContext.h—](#page-222-1)Header file for the Log bladelet context.
- **•** [LogBladeletDefinition.h—](#page-222-2)Header file for the Log bladelet definition.
- **•** [makefile.sample](#page-223-0)—Makefile for the custom bladelet.

For more information, see [Sample CustomLog Bladelet-Info File, page 2-48.](#page-61-0)

You create a parallel set of files to develop a new Fastpath custom bladelet. To learn how to create your own Fastpath custom bladelet, see [Developing a Custom Bladelet for Fastpath Processing, page 4-1](#page-216-0).

### <span id="page-219-1"></span>**LogBladelet.cpp**

```
#include "LogBladelet.h"
#include "FlowContext.h"
#include "DataBlock.h"
#include "Logging.h"
#include <string>
LogBladelet::LogBladelet() {}
LogBladelet::~LogBladelet() {}
LogBladelet::LogBladelet(LogBladeletContext* lbc, FlowContext& fc)
{
   mBldCtx = 1bc:
   mFlowCtx = &fc;
}
int LogBladelet::execute()
{
   string text = mBldCtx->getCustomText();
   aon_logInfo(__FILE__, __LINE__, __FUNCTION__, "Log Bladelet Message: %s", 
text.c_str());
   return (BladeletResult::R_SUCCESS);
}
```
### <span id="page-219-2"></span>**LogBladeletContext.cpp**

```
#include "LogBladeletContext.h"
#include "LogBladeletDefinition.h"
LogBladeletContext::LogBladeletContext(BladeletDefinition *blDef):
   mBlDef(blDef) {}
```

```
LogBladeletContext::~LogBladeletContext() {}
LogBladeletContext::LogBladeletContext (const LogBladeletContext& rhs):
   mBlDef(rhs.mBlDef), mCustomText(rhs.mCustomText) {}
BladeletDefinition* LogBladeletContext::getBladeletDefinition()
{
   return (mBlDef);
}
const string & LogBladeletContext::getCustomText()
{
   return (mCustomText);
}
void LogBladeletContext::setCustomText(const char * text)
{
   mCustomText = text;
}
```
### <span id="page-220-0"></span>**LogBladeletDefinition.cpp**

**78-XXXXX-XX**

```
#include "LogBladeletDefinition.h"
#include "LogBladeletContext.h"
#include "StringParameter.h"
#include "IntParameter.h"
#include "LogBladelet.h"
#include "Logging.h"
// static constant definitions
const string LogBladeletDefinition::PARAM_CUSTOM_TEXT = "CustomText";
DEFINE_BLADELET_INIT(customlog, LogBladeletDefinition)
LogBladeletDefinition::LogBladeletDefinition () {}
LogBladeletDefinition::~LogBladeletDefinition () {}
const char *LogBladeletDefinition::info (int flags) const
{
   if (flags & BladeletDefinitionFlags::FL_NAME) {
       return ("CustomLogBladelet"); // Used in .far file
   }
   if (flags & BladeletDefinitionFlags::FL_VERBOSE) {
       return ("Custom Log Bladelet v1.0"); // The version string for logging
    }
   return ("Log");
}
BladeletDefinitionResult::result_t LogBladeletDefinition::onLoad ()
{
   return (BladeletDefinitionResult::R_SUCCESS);
}
BladeletDefinitionResult::result_t LogBladeletDefinition::onUnload ()
{
   return (BladeletDefinitionResult::R_SUCCESS);
}
BladeletDefinitionResult::result_t LogBladeletDefinition::flowRegistered (
   BladeletContext *blCtx, int flags)
```

```
{
   return (BladeletDefinitionResult::R_SUCCESS);
}
BladeletDefinitionResult::result_t LogBladeletDefinition::flowUnregistered (
   BladeletContext *blCtx, int flags)
{
   return (BladeletDefinitionResult::R_SUCCESS);
}
/* createBladeletContext: parse parameters, parameter sanity checking and
   create LogBladeleContext */
BladeletContext* LogBladeletDefinition::createBladeletContext
   (const ParameterList &paramList)
{
   LogBladeletContext* ctx = new LogBladeletContext(this);
   StringParameter* strp = NULL;
   if ((strp = dynamic_cast<StringParameter*>
           (paramList.getElementByName(LogBladeletDefinition::PARAM_CUSTOM_TEXT)))){
       string str = strp->getElement();
       aon_logInfo(__FILE__, __LINE__, __FUNCTION__,
           "Log Bladelet: received parameter (%s=\"%s\").",
           LogBladeletDefinition::PARAM_CUSTOM_TEXT.c_str(), 
           str.c_str());
       ctx->setCustomText(str.c_str());
   }
   return (ctx);
}
BladeletContext *LogBladeletDefinition::createBladeletContext (
   const BladeletContext& rhs)
{
   return (new LogBladeletContext(dynamic_cast<const LogBladeletContext&>(rhs)));
}
Bladelet* LogBladeletDefinition::createBladelet (BladeletContext *blCtx,
   FlowContext& flCtx)
{
   LogBladelet* bladelet = NULL;
   LogBladeletContext* svCtx = NULL;
   if ((svCtx=dynamic_cast<LogBladeletContext*>(blCtx))) {
       // Optimization: Could take out of pool here!
       bladelet = new LogBladelet(svCtx, flCtx);
   } 
   return (bladelet);
}
void LogBladeletDefinition::destroyBladelet (Bladelet *b)
{
   // Optimization: Could reinsert into pool here!
   delete b;
}
```
### <span id="page-222-0"></span>**LogBladelet.h**

```
#ifndef _LOGBLADELET_H_
#define _LOGBLADELET_H_
#include "Bladelet.h"
#include "FlowContext.h"
#include "LogBladeletContext.h"
using namespace std;
class LogBladelet: public Bladelet
{
public:
   LogBladelet();
   ~LogBladelet();
   LogBladelet(LogBladeletContext* cbc, FlowContext& fc);
   int execute();
private:
   LogBladeletContext* mBldCtx;
   FlowContext* mFlowCtx;
};
#endif //_LOGBLADELET_H_
```
### <span id="page-222-1"></span>**LogBladeletContext.h**

```
#ifndef _LOGBLADELETCONTEXT_H_
#define _LOGBLADELETCONTEXT_H_
#include "BladeletContext.h"
using std::string;
class LogBladeletContext: public BladeletContext {
   friend class LogBladeletDefinition;
public:
   ~LogBladeletContext();
   LogBladeletContext(BladeletDefinition *blDef);
   LogBladeletContext(const LogBladeletContext& rhs);
   virtual BladeletDefinition *getBladeletDefinition();
   const string & getCustomText();
   void setCustomText(const char *);
private:
   LogBladeletContext(); // Prevent from being called
   BladeletDefinition *mBlDef;
   string mCustomText;
};
```
#endif //\_LOGBLADELETCONTEXT\_H\_

### <span id="page-222-2"></span>**LogBladeletDefinition.h**

**78-XXXXX-XX**

 $\mathbf I$ 

```
#ifndef _LOGBLADELETDEFINITION_H_
#define LOGBLADELETDEFINITION H
#include "BladeletDefinition.h"
```

```
# ifdef __cplusplus
extern "C" {
# endif
DECLARE_BLADELET_INIT(customlog)
# ifdef __cplusplus
}
# endif
class LogBladeletDefinition: public BladeletDefinition
{
DECLARE_BLADELET_INIT_FRIEND(customlog)
public:
   ~LogBladeletDefinition();
   virtual const char *info(int flags) const;
   virtual BladeletDefinitionResult::result_t onLoad();
   virtual BladeletDefinitionResult::result_t onUnload();
   virtual BladeletDefinitionResult::result_t flowRegistered(
       BladeletContext *blCtx, int flags);
   virtual BladeletDefinitionResult::result_t flowUnregistered(
       BladeletContext *blCtx, int flags);
   virtual BladeletContext* createBladeletContext(const ParameterList &paramList);
   virtual BladeletContext* createBladeletContext(const BladeletContext& rhs);
   virtual Bladelet* createBladelet(BladeletContext *blCtx, FlowContext &flCtx);
   virtual void destroyBladelet(Bladelet *b);
private:
   LogBladeletDefinition();
   static const string PARAM_CUSTOM_TEXT;
};
#endif // _LOGBLADELETDEFINITION_H_
```
### <span id="page-223-0"></span>**makefile.sample**

```
# Change the BASEDIR to point where the BDK is installed
BASEDIR = . ./.# Select optimization level 
# DEBUG
#OPTIMIZE = -g -00# Optimized
OPTIMIZE = -03# Make common variables for building
# $(BASEDIR)/include/stlport directory may not exist in some BDKs
LDFLAGS += -L. -L$(BASEDIR)/lib
CFLAGS += -pthread -fpic $(OPTIMIZE) -D_XOPEN_SOURCE=500
CPPFLAGS+= -I. -I$(BASEDIR)/include/stlport -I$(BASEDIR)/include $(DIAGS)
CXXFLAGS+= -pthread -fpic $(OPTIMIZE) -D_XOPEN_SOURCE=500
# Local rules
%.o: %.c
   Qrm -f $Q$(strip $(CC) $(CFLAGS) $(CPPFLAGS) -c -o $@ $<)
%.o: %.cpp
   Qrm -f $Q$(strip $(CXX) $(CXXFLAGS) $(CPPFLAGS) -c -o $@ $<)
```
 $\mathsf I$ 

```
# List shared library object files
SOOBJS = \n\LogBladeletContext.o \
   LogBladeletDefinition.o \
   LogBladelet.o
# Shared object name (local name only, no directory)
SONAME = \setminuslibcustomlog.so
# Extra libraries for SONAME and EXECUTABLES builds.
EXTRALIBS = \setminus$(BASEDIR)/lib/libaonfpbdk.so
all: $(SONAME)
clean: 
   $(strip rm -f $(SOOBJS) $(SONAME) *.o *.d)
   rm -f $(SONAME).$(SOVERSION)
$(SONAME): $(SOOBJS) $(EXTRALIBS) $(DEPENDS)
   Qrm -f$Q$(strip $(CXX) $(CFLAGS) $(LDFLAGS) -shared -o $@ $(SOOBJS) \
       $(filter -l%,$(patsubst lib%.so,-l%,$(patsubst lib%.a,-l%,$(patsubst 
$ (BASEDIR)/lib/lib%,lib%, $^{\wedge}$ $ (LDLIBS))))))
```
 $\mathbf I$ 

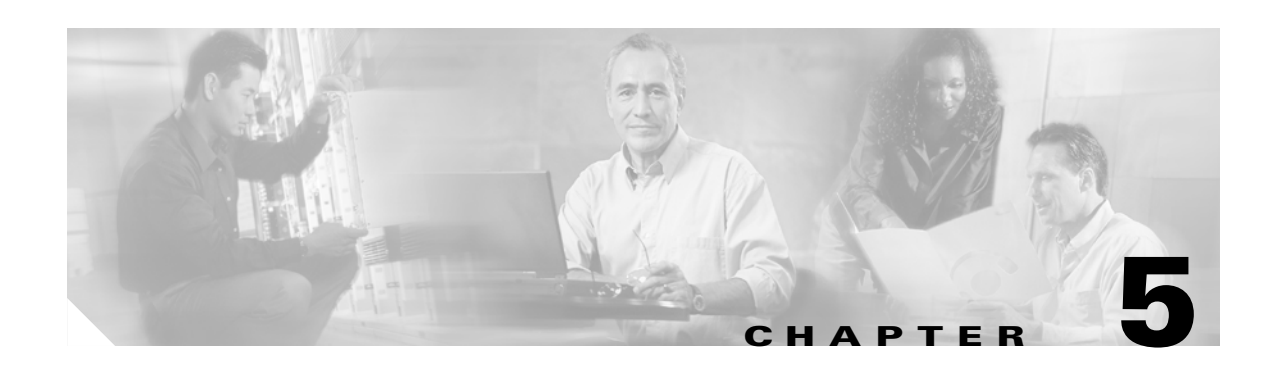

# **External Services**

Each AON service operates through a set of APIs. Customers and partners can expand existing AON service functions by creating custom bladelets that operate in a message [Policy Execution Plans](#page-58-0) (PEP). The External Services Extension provides a set of APIs that can be incorporated into custom bladelets and adapters.

**Note** Although the External Services package is part of AONSCommon, it is described separately in this chapter. For descriptions of other AONSCommon components, see [Appendix A, AONSCommon](#page-294-0)  [Specification](#page-294-0).

Generally, External Services APIs:

- **•** Can be implemented in software, hardware, and both
- **•** Use underlying internal service implementations
- **•** Will not store across multiple invocations (stateless)
- **•** Use valuable existing resources efficiently
- **•** Provide an extensible interface permitting the addition of new functions and removal of obsolete functions

This chapter describes the External Services API, focusing on:

- **•** [API Lifecycle, page 5-1](#page-226-0)
- **•** [External Services Architecture, page 5-2](#page-227-0)
- **•** [Developing Content Parser Extensions, page 5-3](#page-228-0)
- **•** [External Services API Specification, page 5-13](#page-238-0)
- **•** [Content Parser Sample, page 5-31](#page-256-0)

For background information, see [Chapter 2, Custom Bladelets](#page-14-0) and [Chapter 3, Custom Adapters](#page-66-0) in this guide, the *AON Installation and Administration Guide*, and *AON Development Studio Guide*.

## <span id="page-226-0"></span>**API Lifecycle**

I

**78-XXXXX-XX**

As Figure 4-1 shows, External Services meet demanding requirements for the Custom Bladelet and Adapter SDKs, the AON Management Console (AMC), and provisioning to AON nodes.

*Figure 5-1 External Services API Life Cycle*

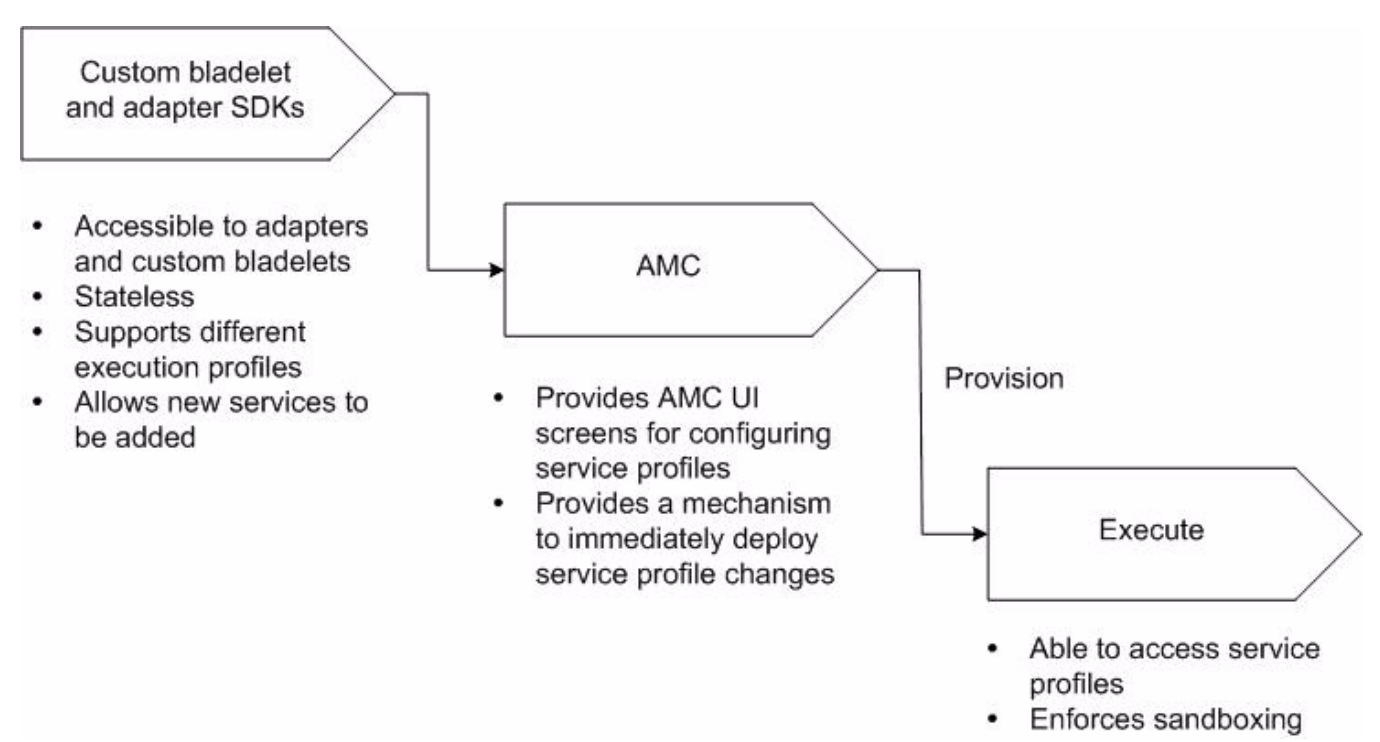

A service profile is a set of attributes that describe the service. Each service has one profile. A profile contains multiple named contexts. You use AMC windows to create named contexts.

The Service API is used to access a context. A supplied interface is used to obtain the attributes of a given context from the profile. A profile is associated with an attribute domain; a context is associated with a property set.

# <span id="page-227-0"></span>**External Services Architecture**

The External Services API incorporates a pluggable architecture. The relationship with AON and other components is shown in Figure 4-2.

**78-XXXXX-XX**

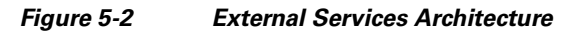

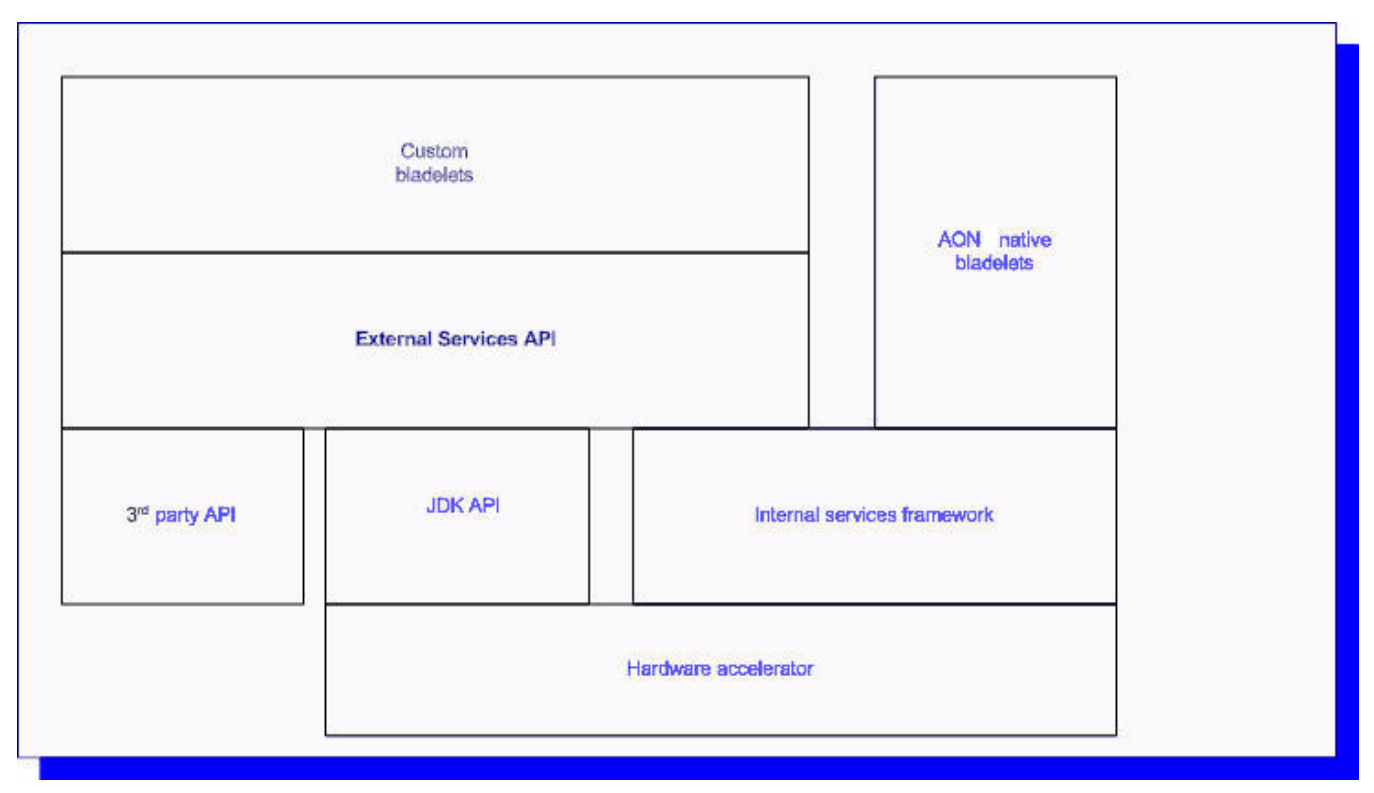

# <span id="page-228-0"></span>**Developing Content Parser Extensions**

You can develop a new content parser plugin extension. These procedures are summarized in the following sections:

- **•** [Creating a Transformer Extension, page 5-3](#page-228-1)
- [Packaging the Transformer Extension, page 5-4](#page-229-0)
- **•** [Creating a Content Parser Extension, page 5-9](#page-234-1)
- [Packaging the Content Parser, page 5-9](#page-234-0)

### <span id="page-228-1"></span>**Creating a Transformer Extension**

**78-XXXXX-XX**

 $\mathbf I$ 

You may want to create a transformer extension. Follow the steps listed below.

- **Step 1** Define a class that implements [AONSTransformerFactory](#page-240-0).
- **Step 2** Package the Transformer including all necessary files.

Use AON Development Studio (ADS) windows for this step. See [Packaging the Transformer Extension,](#page-229-0)  [page 5-4](#page-229-0).

The package must contain a transform information file (transform-info.xml) and one or more XSL T files. For more information, see [Transform Extension Information File, page 6-11.](#page-270-0)

**Step 3** Upload and Register the Transformer Package. Use AON Management Console (AMC) windows for this step. **Step 4** Define a Content Parser policy that specifies the class of AONSTransformerFactory defined in step 1. Use the AMC windows to perform this task. **Step 5** Define a [Policy Execution Plans](#page-58-0) that uses the Transform bladelet and the Content Parser policy defined above.

For more information, see *AON Installation and Administration Guid*e, and the *AON Development Studio Guide*.

### <span id="page-229-0"></span>**Packaging the Transformer Extension**

You use ADS windows to package the transformer extension. Later, you use AMC windows to upload the transform to AON. To package the extension, follow the steps listed below.

**Step 1** Using the ADS, select **Tools > Packaging**.

The AON Packaging window appears.

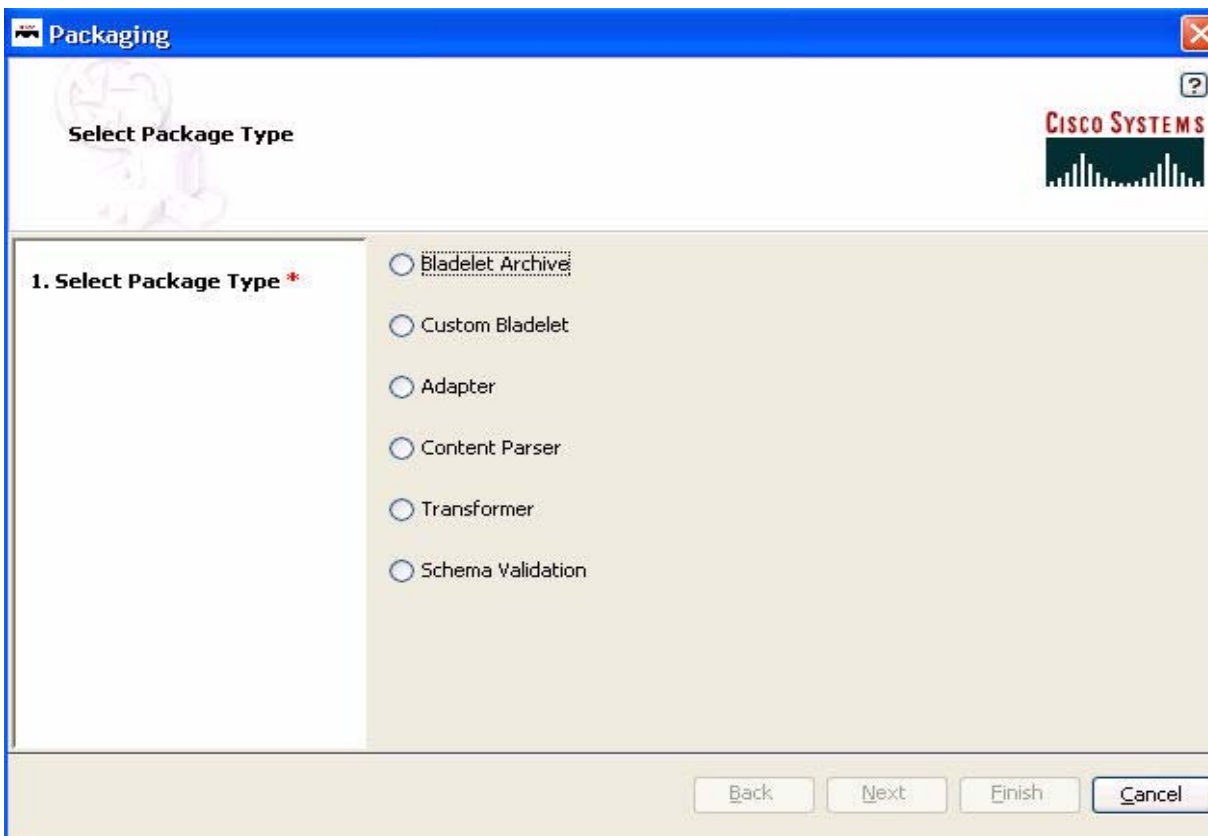

#### *Figure 5-3 AON Packaging window*

#### **Step 2** Select **Transformer** and click **Next**.

The Upload Transform Info File screen appears.

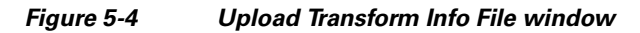

**78-XXXXX-XX**

 $\overline{\phantom{a}}$ 

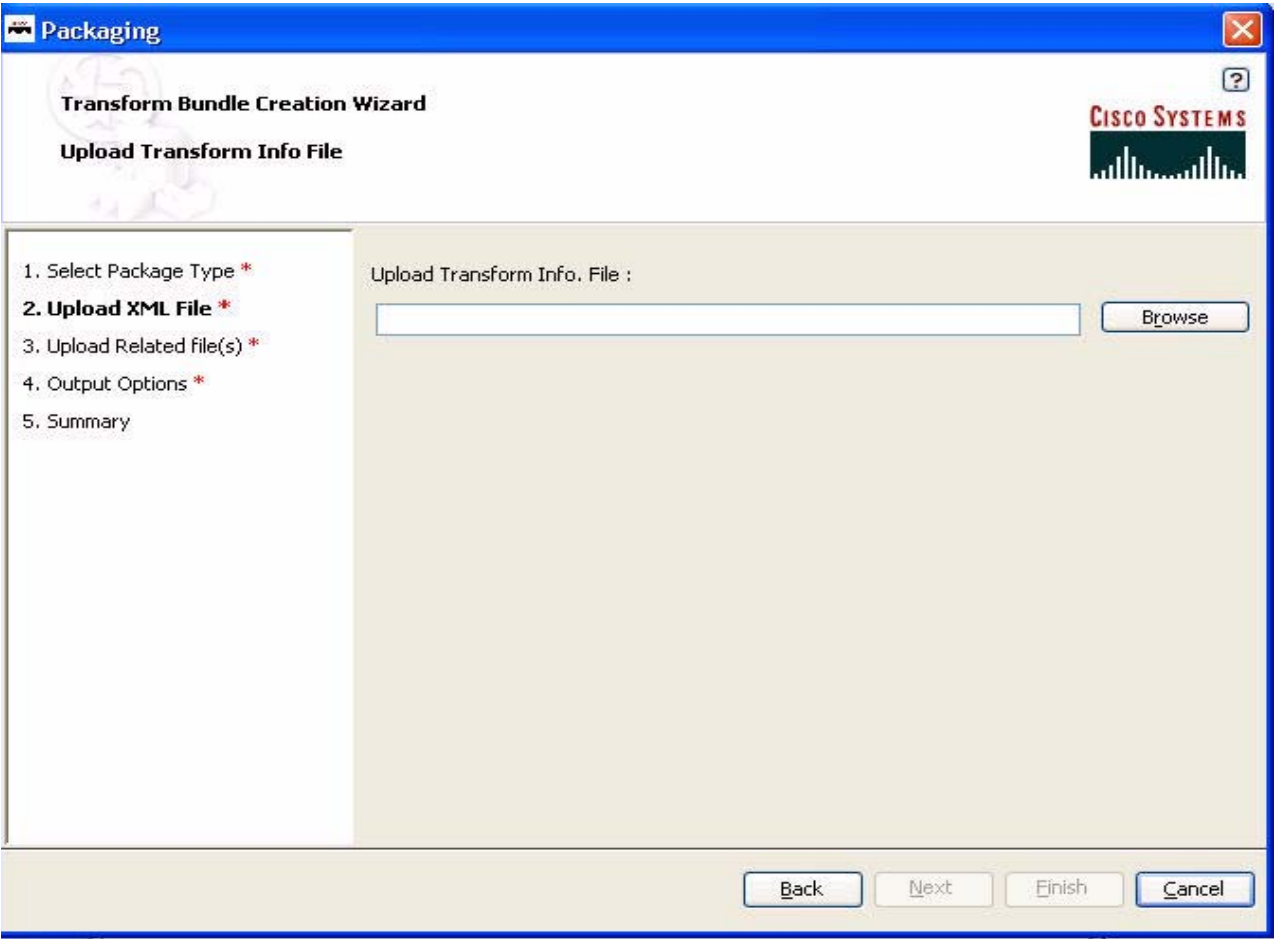

**Step 3** Using the **Browser**, locate the transform information file (.xml) and click **Next**. The Transform Bundle Creation Wizard - Upload Transform Related Files screen appears.

I

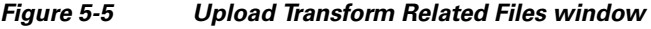

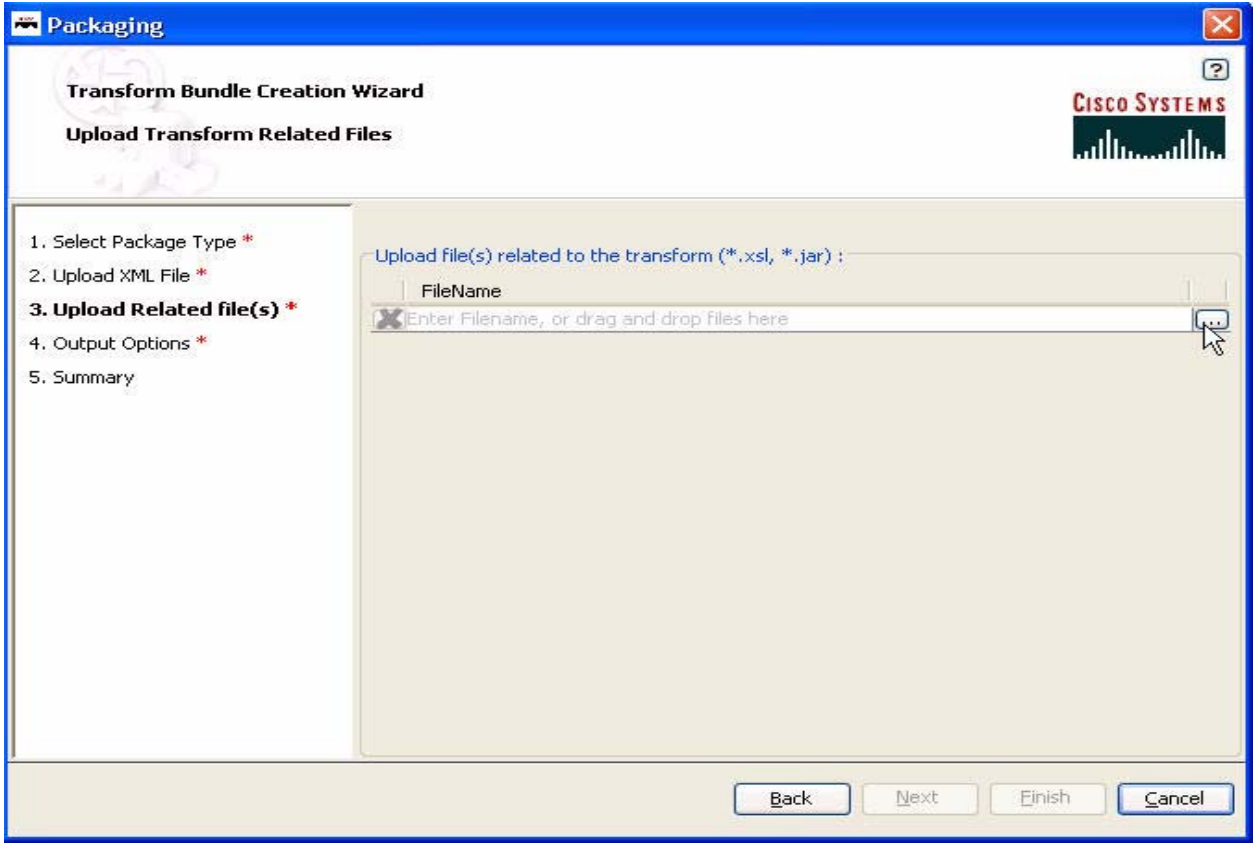

**Step 4** Using the selection button, locate the transform (.xsl or .jar) file and click **Next**.

The Transform Bundle Creation Wizard - Save Transformer Bundle File window appears.

 $\blacksquare$ 

 $\mathbf{I}$ 

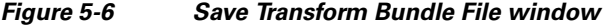

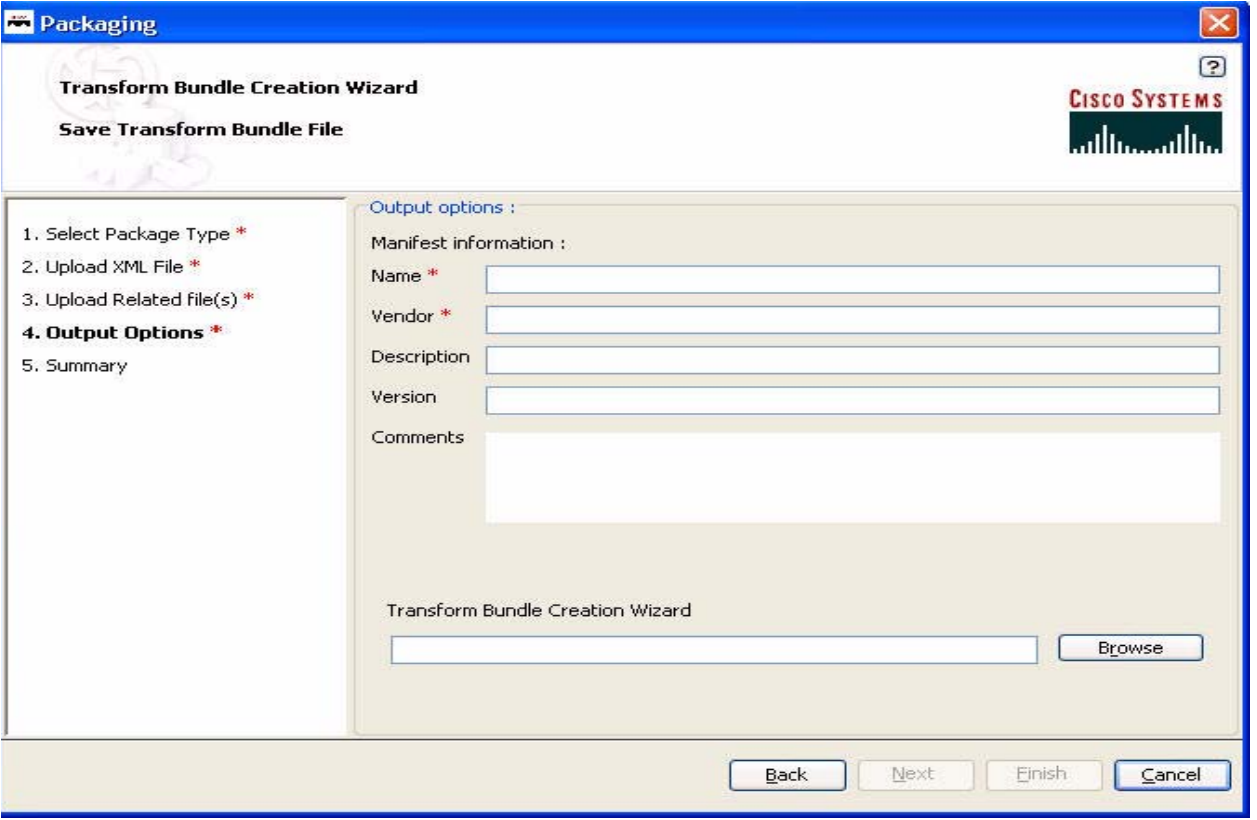

**Step 5** Fill in the manifest fields and click **Next**.

**78-XXXXX-XX**

 $\overline{\phantom{a}}$ 

#### *Table 5-1 Manifest Information Fields*

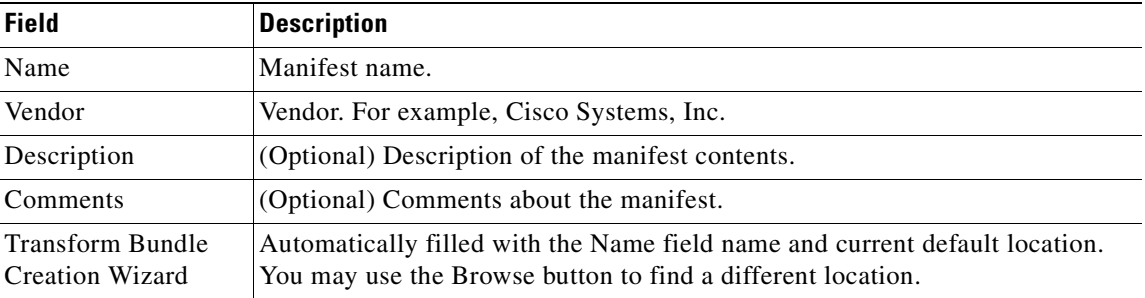

 $\overline{\phantom{a}}$ 

A Packaging Summary window appears. For example:

#### *Figure 5-7 Summary window*

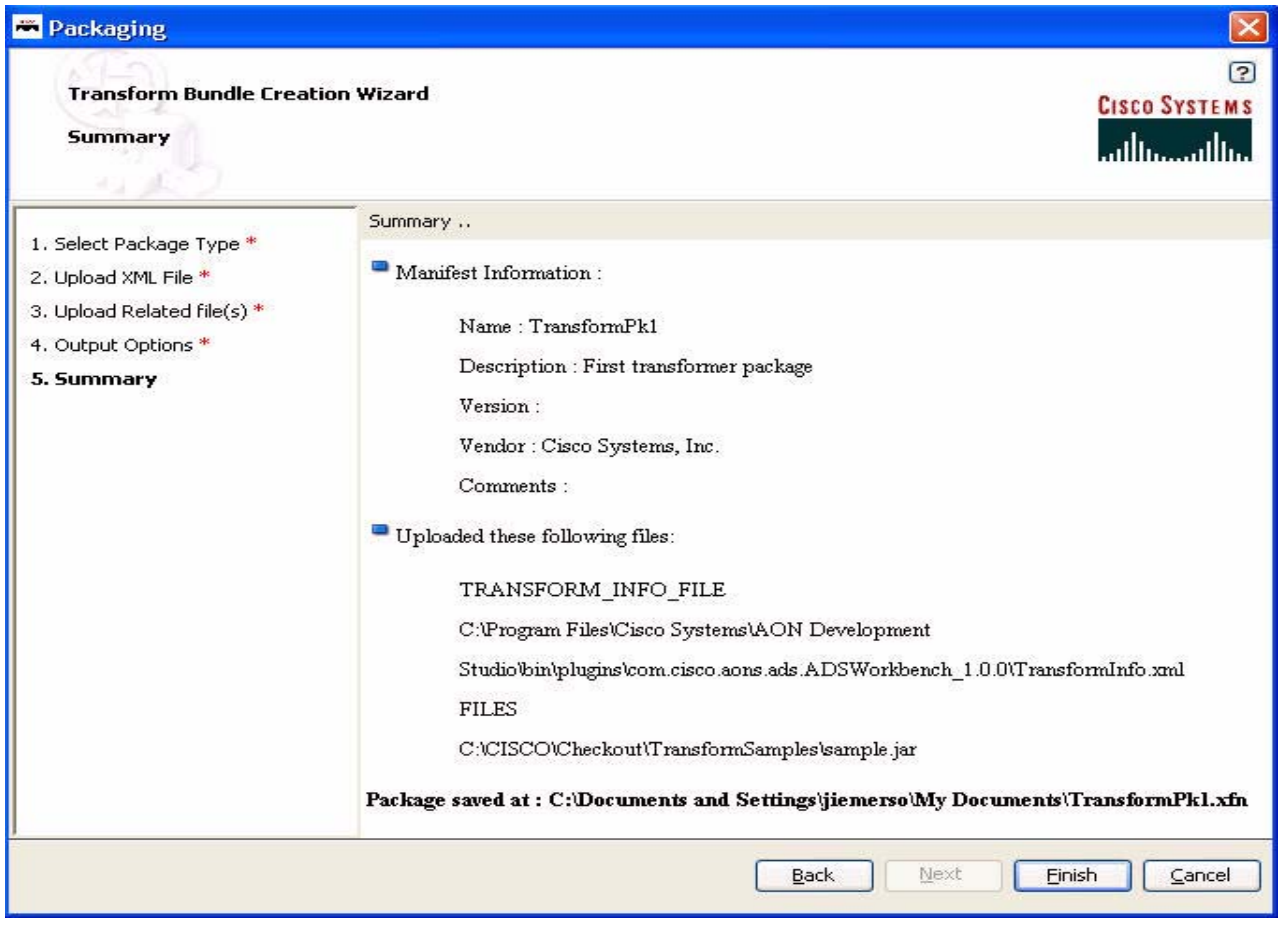

**Step 6** Review the summary and click **Finish**.

A success message appears.

#### *Figure 5-8 Success Message*

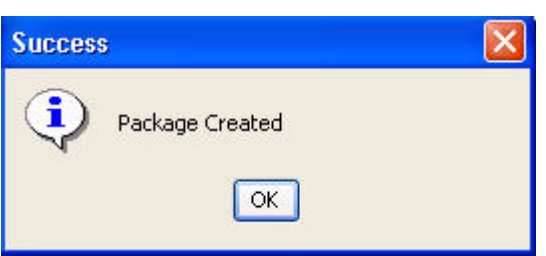

**Step 7** Click **OK** and you are returned to the ADS main window.

To learn how packages are uploaded to the AON Management Console (AMC) and incorporated into AON, see the *AON Administration and Installation Guide*.

**78-XXXXX-XX**

Ī

### <span id="page-234-1"></span>**Creating a Content Parser Extension**

You may have to create a content parser extension that can be used to parse input data and convert it to an equivalent XML format on which AON XSLT Based Transformation can be applied. The steps are summarized below.

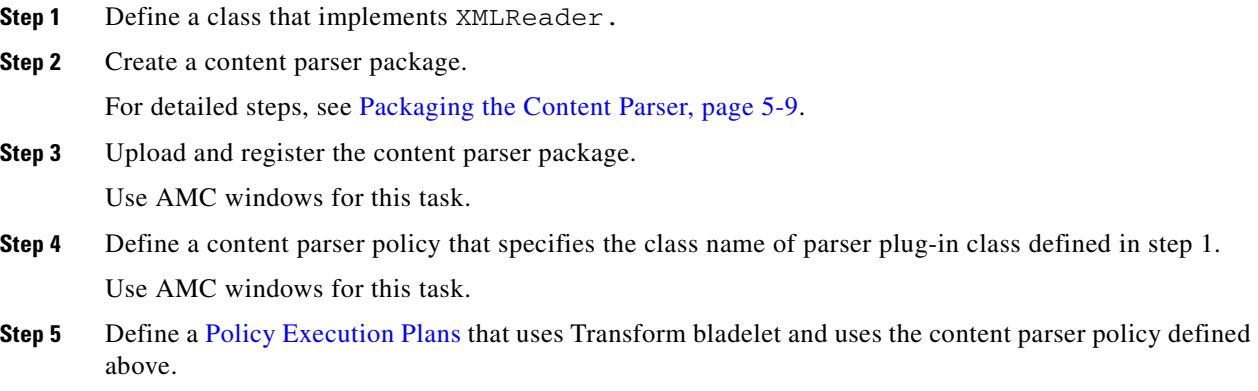

Use the ADS PEP Developer for this task.

For more information, see ["Creating a Transformer Extension" section on page 5-3](#page-228-1) and the *AON Administration and Installation Guid*e and the *AON Development Studio Guide*.

### <span id="page-234-0"></span>**Packaging the Content Parser**

**78-XXXXX-XX**

 $\mathsf I$ 

You use ADS windows to package the new content parser. Later, you use AMC windows to upload the content parser to AON. To package the transform, follow the steps listed below.

**Step 1** Using the ADS, select **Tools > Packaging**. The AON Packaging window appears.

I

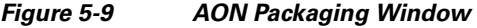

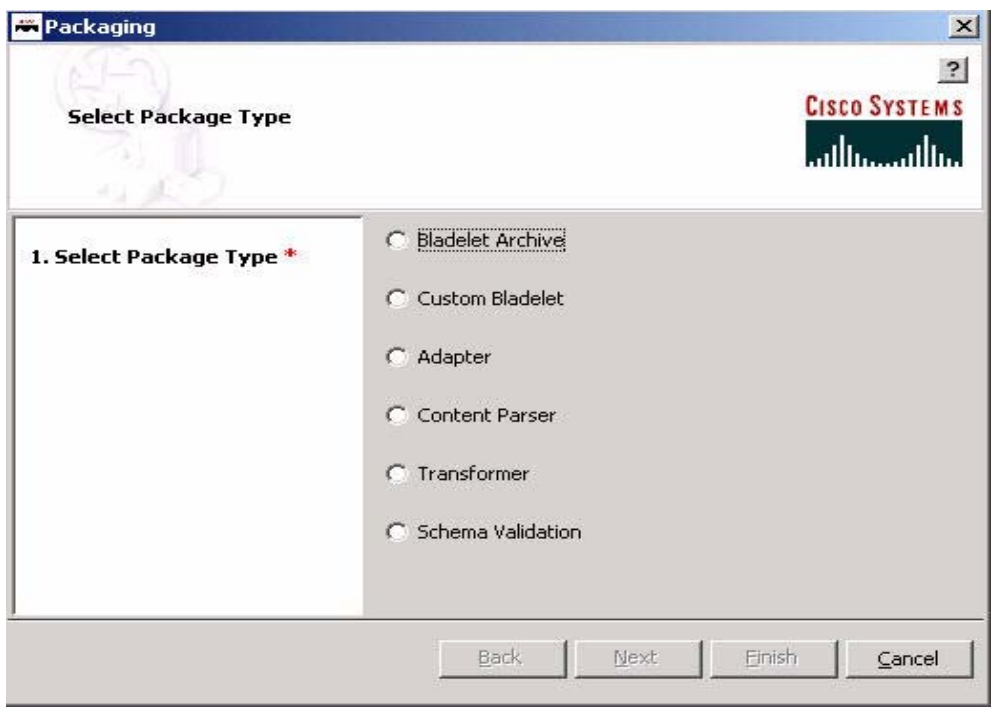

**Step 2** Select **Content Parser a**nd click **Next**.

The Create Content Parser Bundle Wizard - Upload Transform Info File screen appears. For example:

*Figure 5-10 Upload Transform Info File window*

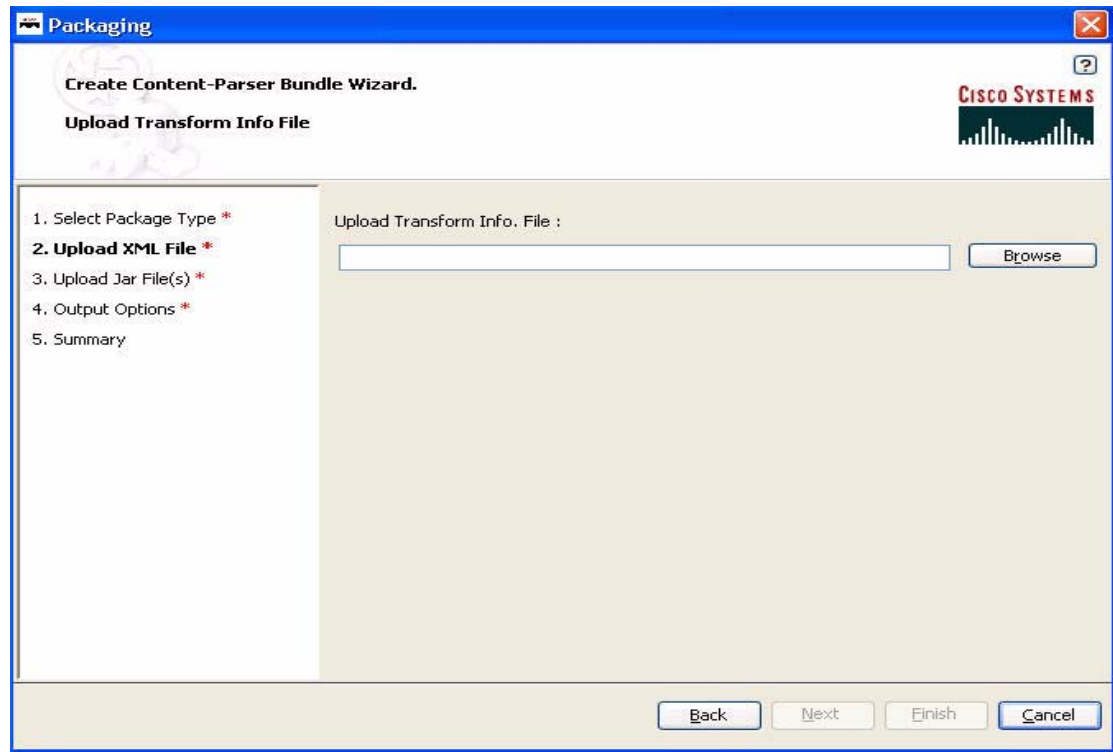

۳

- **Step 3** Using the **Browse** button, select a transform bundle (.xml file) for uploading and click **Next**. The Upload Jar Files window appears.
	- **Note** For a sample transform bundle (cdatalog.xml), see the [CD Collection Content Parser XML File](#page-256-1)  [Sample, page 5-31.](#page-256-1)

*Figure 5-11 Upload Jar Files window*

 $\mathsf I$ 

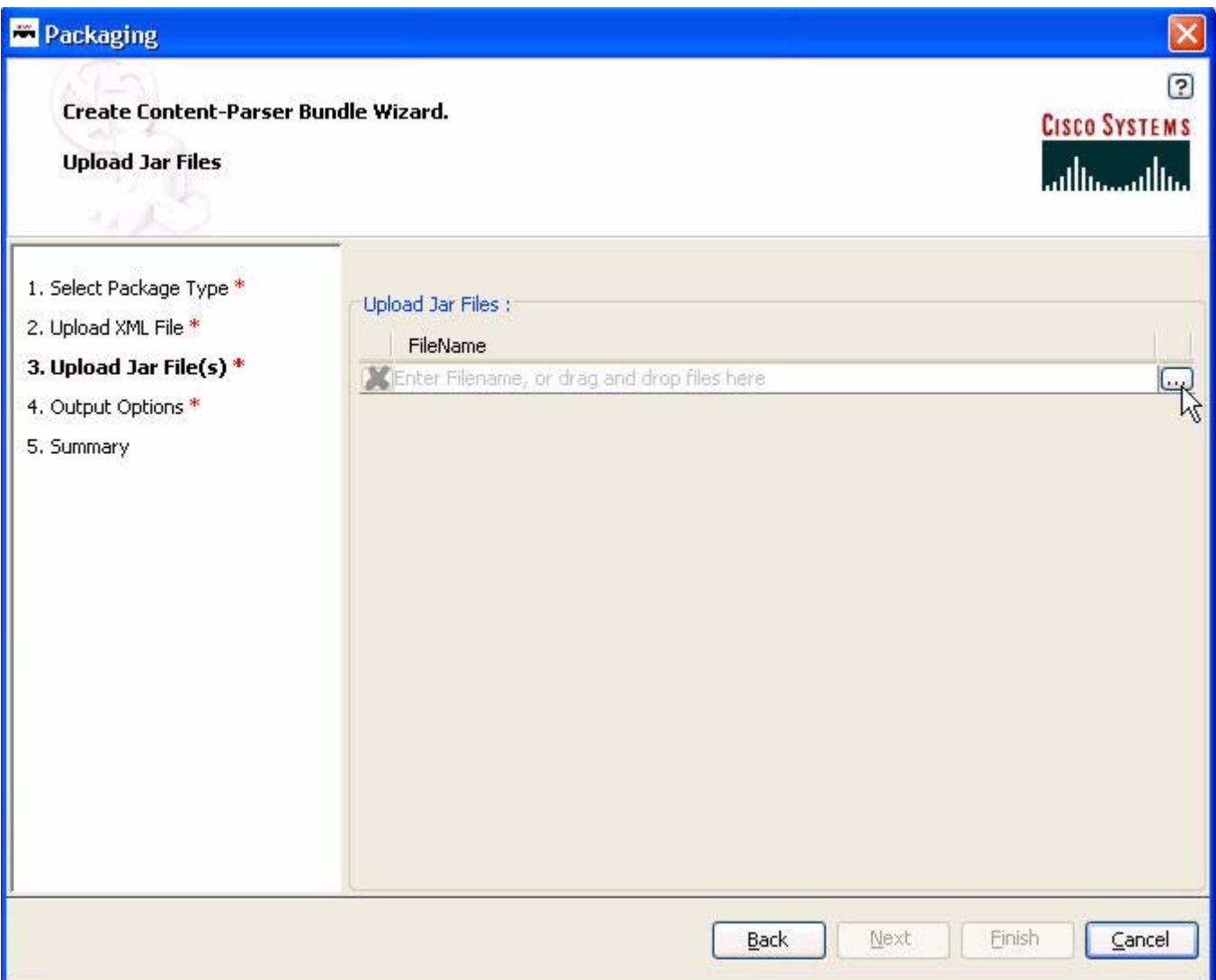

**Step 4** Using the selection button, locate the content parser Java archive file (.jar) and click **Next**. The Save Content Parser Bundle File - Output Options screen appears.

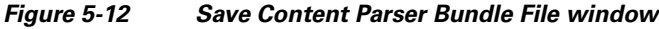

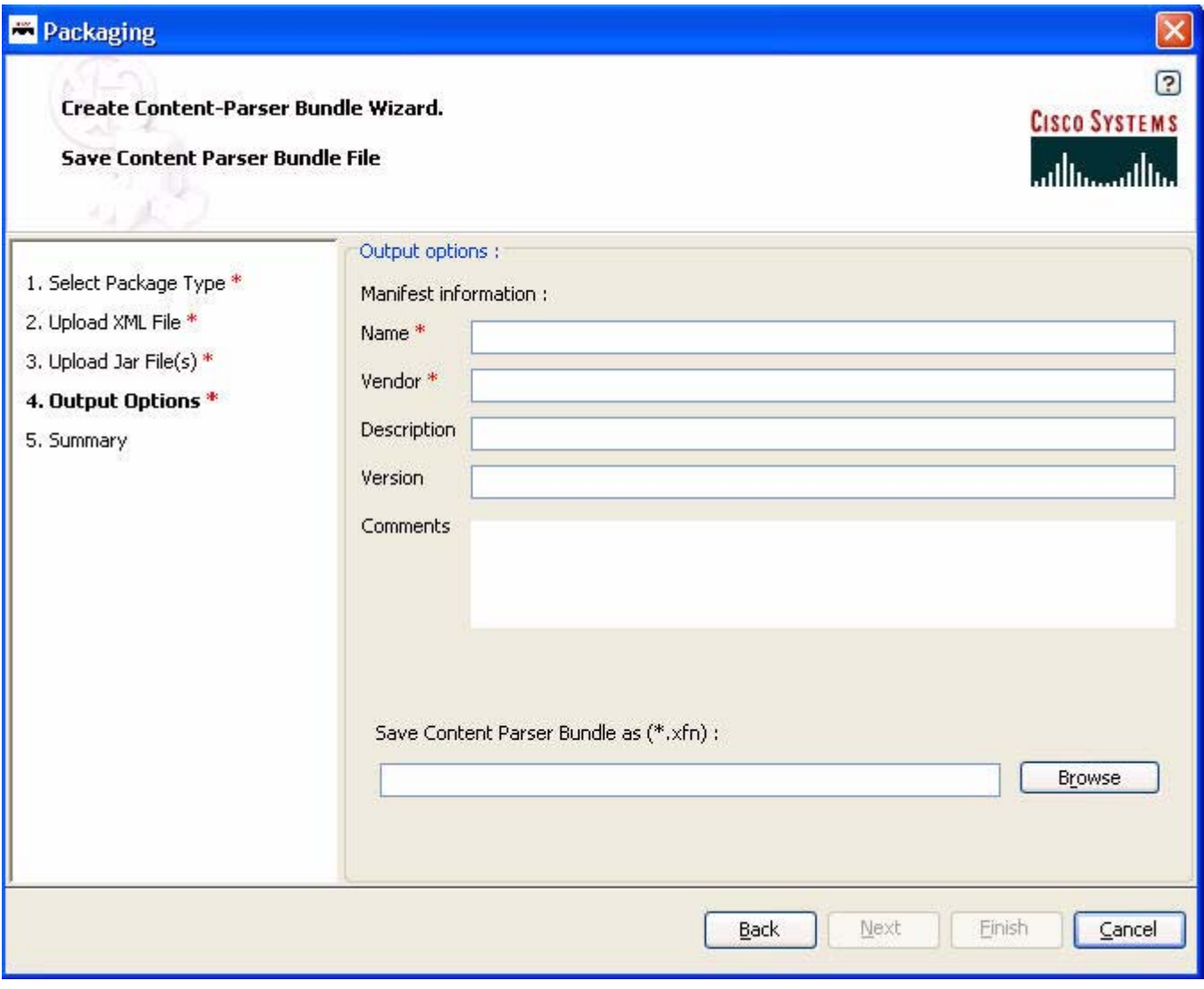

**Step 5** Fill in the manifest information and click **Next**.

#### *Table 5-2 Manifest Information Fields*

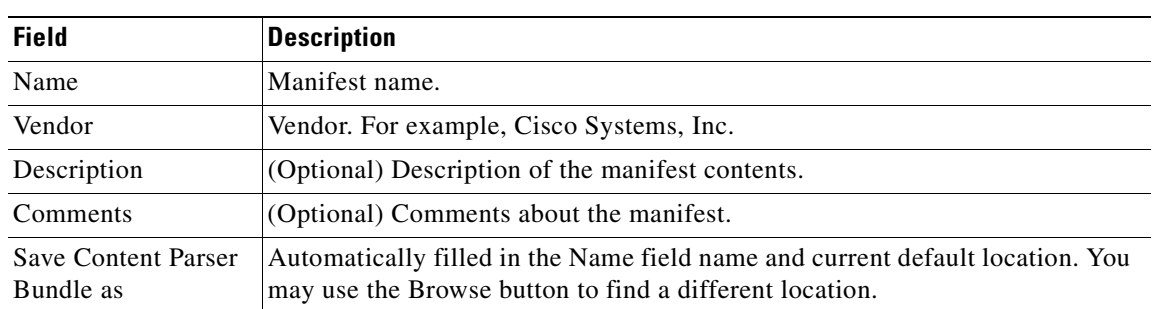

**78-XXXXX-XX**

I

A Packaging Summary window appears. For example:

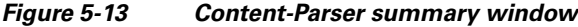

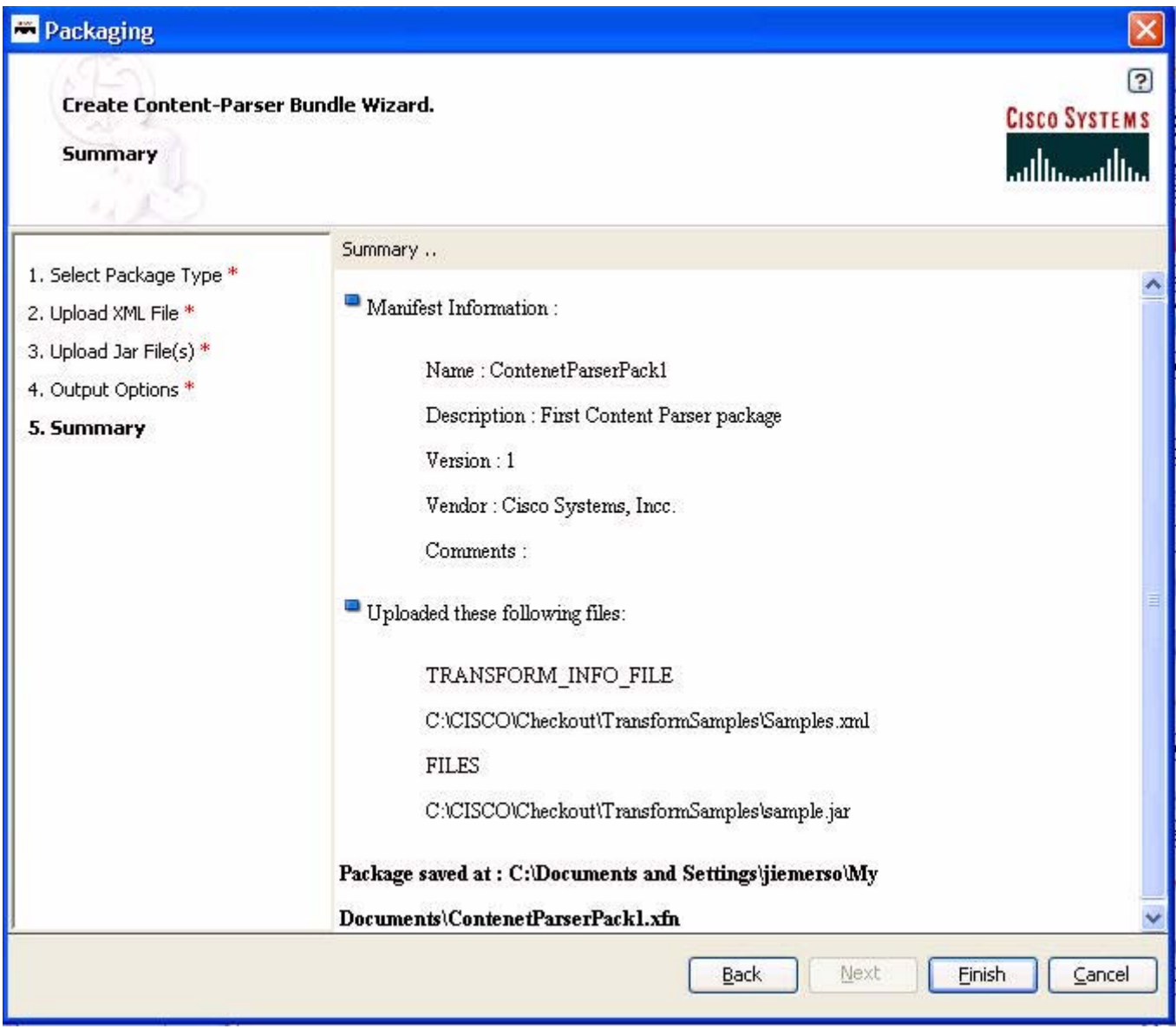

**Step 6** Review the summary for completeness and click **Finish**.

After the package is created, you use the AMC to upload it to AON. For additional information, see the *AON Administration and Installation Guide*.

# <span id="page-238-0"></span>**External Services API Specification**

**78-XXXXX-XX**

 $\mathsf I$ 

The AON External Services package (com.cisco.aons.aonscommon.com.cisco.aons.extservice) incorporates the Java-coded interfaces listed below.

**•** [AONSTransformer, page 5-14](#page-239-0)

- **•** [AONSTransformerFactory, page 5-15](#page-240-0)
- [Authentication, page 5-16](#page-241-0)
- **•** [CacheService, page 5-16](#page-241-1)
- **•** [Compression, page 5-18](#page-243-0)
- **•** [ContentLookup, page 5-19](#page-244-0)
- **•** [ContentValidation, page 5-20](#page-245-0)
- **•** [Encryption, page 5-21](#page-246-0)
- **•** [ExtService, page 5-22](#page-247-0)
- **•** [ExtServiceContext, page 5-23](#page-248-0)
- **•** [ExtServiceProfile, page 5-24](#page-249-0)
- **•** [MessageLog, page 5-25](#page-250-0)
- **•** [MIME, page 5-26](#page-251-0)
- **•** [ServiceFactory, page 5-28](#page-253-0)
- **•** [Signature, page 5-29](#page-254-0)
- **•** [Transform, page 5-29](#page-254-1)

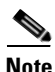

**Note** Although the External Services package is part of [AONSCommon Specification](#page-294-0), it is described separately in this chapter for convenience.

These essential components are described in the next sections.

### <span id="page-239-0"></span>**AONSTransformer**

AONSTransformer defines a transformer object in AON. The interface takes XML data as input (SAXSource or DOMSource) and puts the transformed result in the target result object.

AONSTRansformer is implemented in the AON transformation service that provides XSLT Based Transformation in AON. An AONSTransformer object is created by a com.cisco.aons.service.transform.AONSTranformerFactory. In this process, the caller gets an instance of a specific Transformer using specific [AONSTransformerFactory](#page-240-0) object. The class method is summarized in the following table.

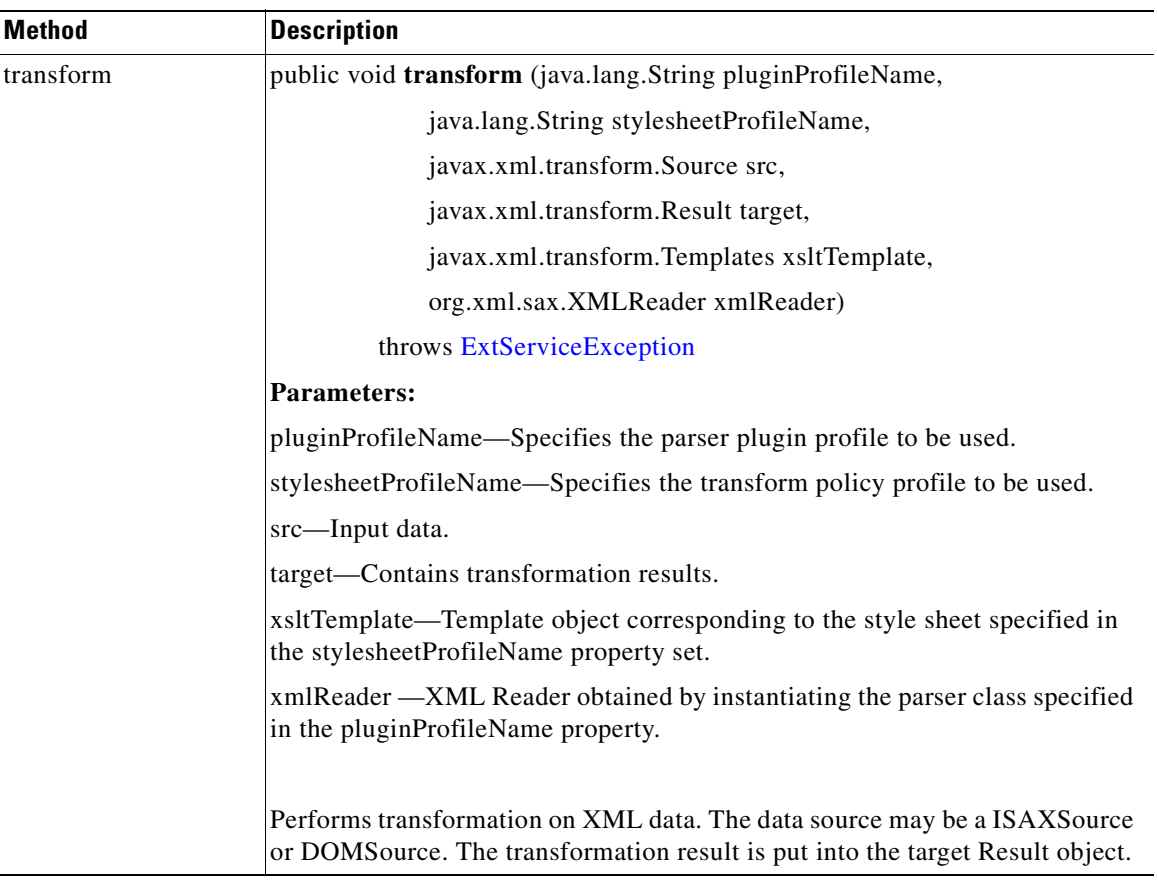

For additional information, see [Developing Content Parser Extensions, page 5-3.](#page-228-0)

# <span id="page-240-0"></span>**AONSTransformerFactory**

**78-XXXXX-XX**

 $\mathsf I$ 

AONSTransformerFactory defines a factory for [AONSTransformer](#page-239-0) object. Each type of transformation implements this interface to provide a specific transformer object factory.

**Santa Comparison** 

**Note** The Transformation bladelet is included in message PEPs to provide transformation services. See the "AON Bladelets" section in the *AON Development Studio Guide*.

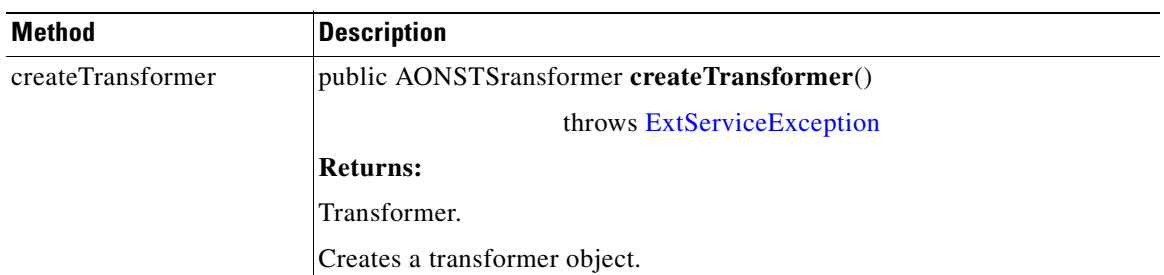

The AONSTransformerFactory method is summarized in the following table.

For additional information, see [Developing Content Parser Extensions, page 5-3](#page-228-0) and [Creating a Content](#page-234-1)  [Parser Extension, page 5-9.](#page-234-1)

### <span id="page-241-0"></span>**Authentication**

Extending [ExtService](#page-247-0), Authentication authenticates the given user credentials. The class method is summarized in the following table.

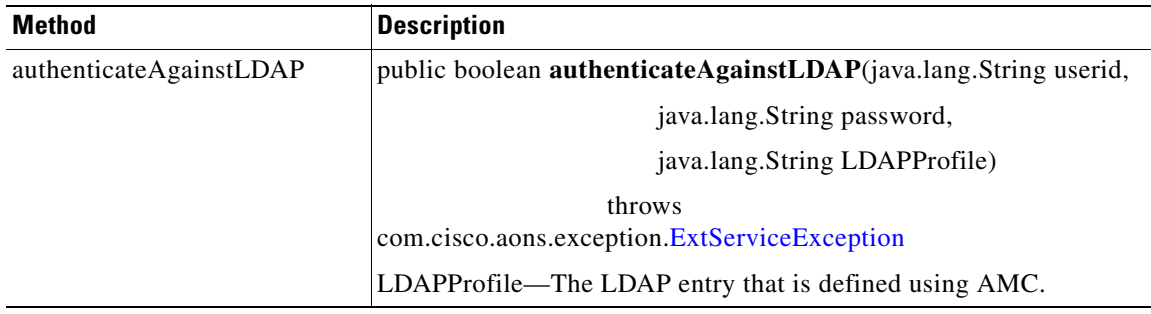

### <span id="page-241-1"></span>**CacheService**

Extending [ExtService](#page-247-0), CacheService puts the object into a cache, gets the object from the cache, and removes the object from the cache.

**78-XXXXX-XX**

Ī

 $\sqrt{ }$ 

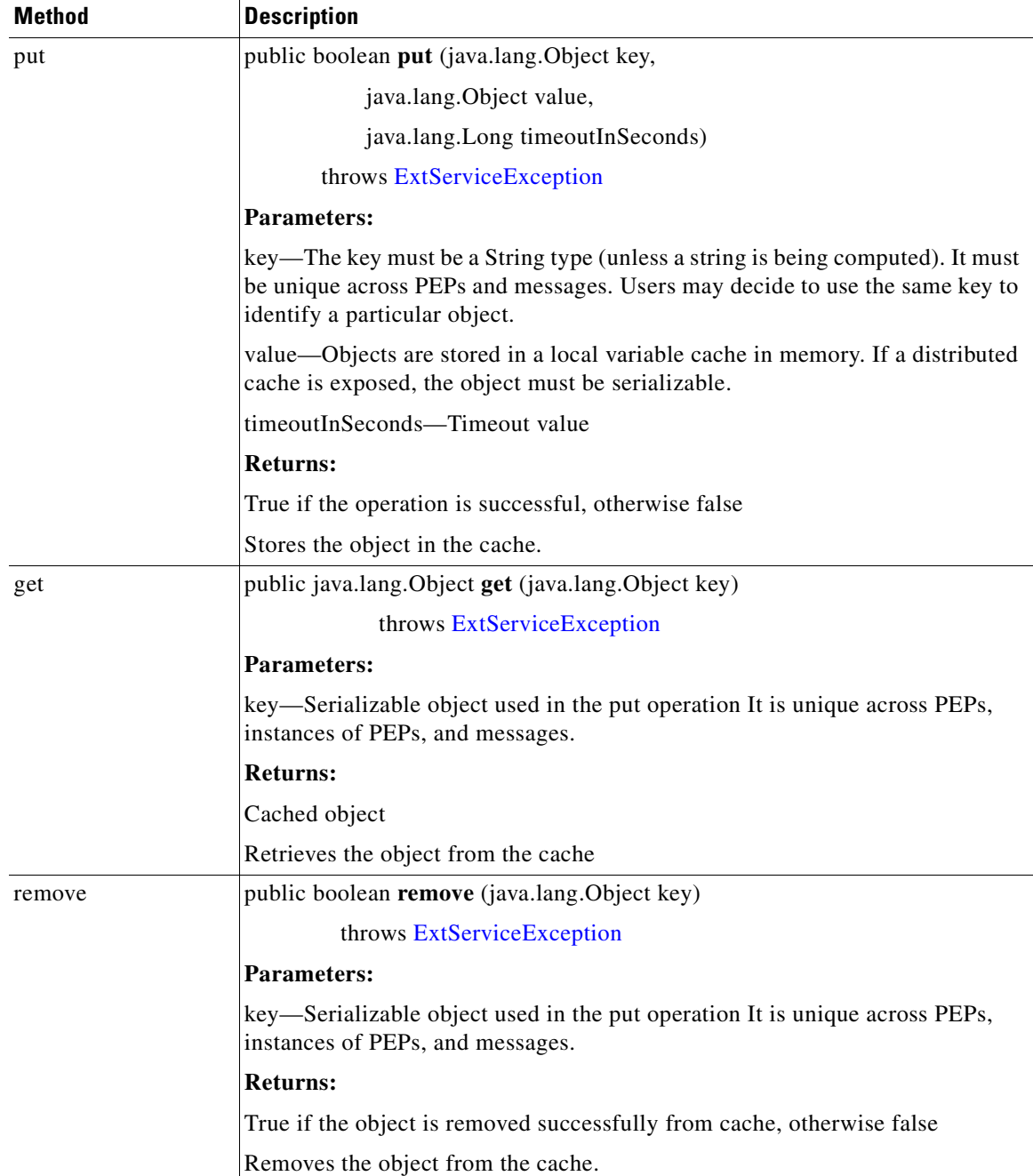

The object cache is shared across PEPs and PEP instances. It is not a distributed cache. Instead, it is local to each blade. The object cache uses the LRU replacement algorithm.The associated key should be unique across instances of PEPs. The class methods are summarized in the following table.

I

# <span id="page-243-0"></span>**Compression**

Extending [ExtService](#page-247-0), Compression compresses and decompresses input data. The class methods are summarized in the following table.

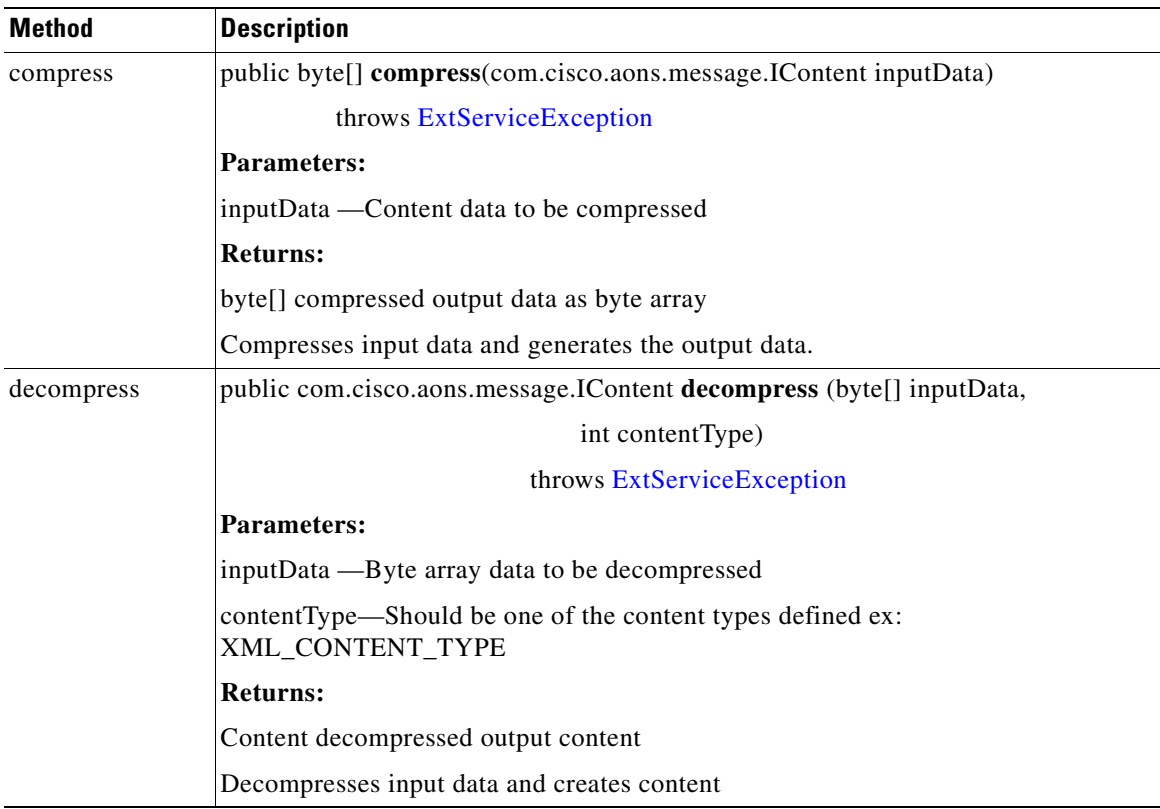

## <span id="page-244-0"></span>**ContentLookup**

**78-XXXXX-XX**

 $\sqrt{ }$ 

Extending [ExtService](#page-247-0), ContentLookup evaluates expressions on the given content and produces a collection of objects. This interface is used to lookup regular expressions. The class methods are summarized in the following table.

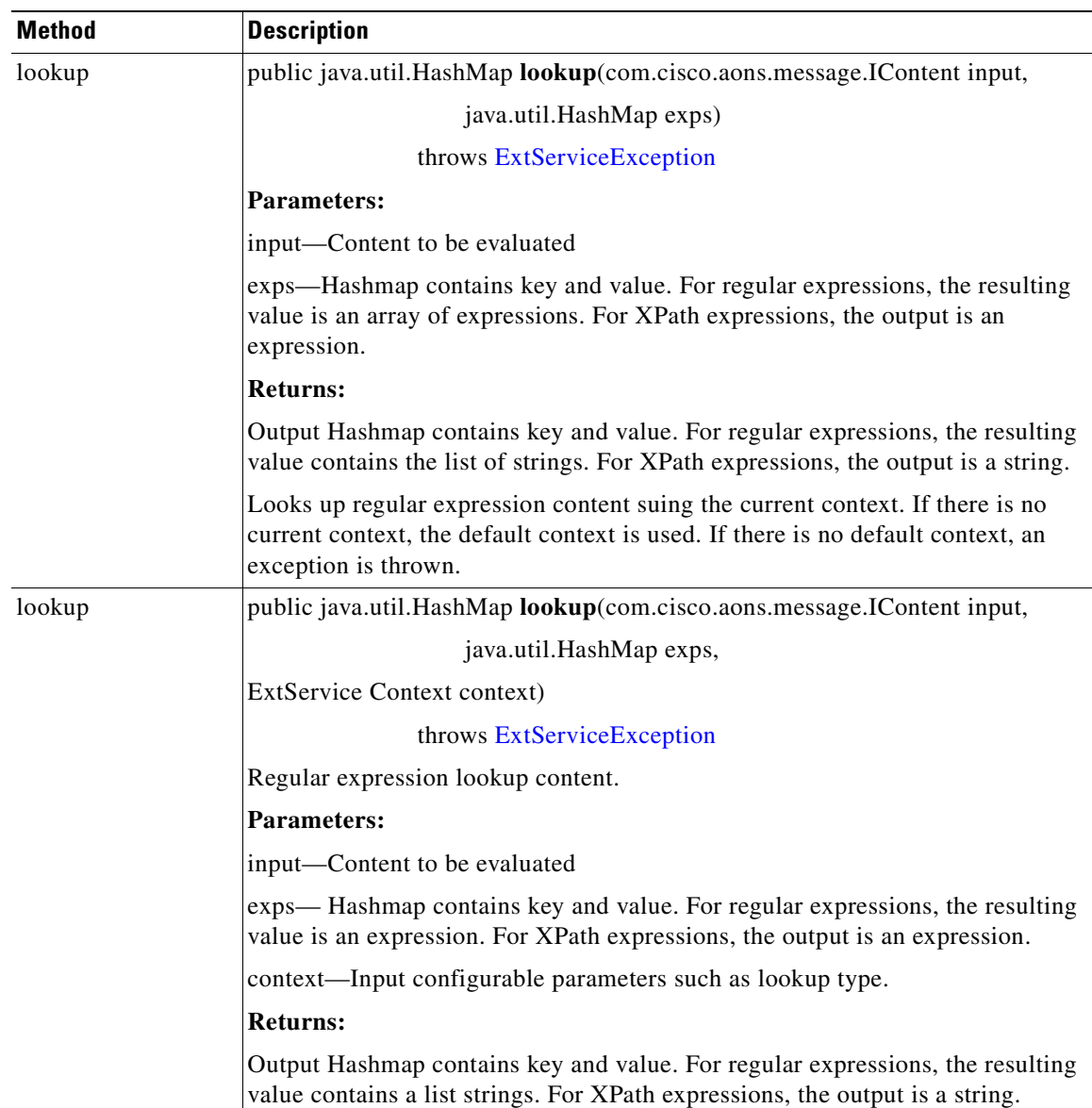

Ī

### <span id="page-245-0"></span>**ContentValidation**

The ContentValidation (also known as "Validate") interface validates the input document with the given XML schema or DTD (document type definition). Schema/DTD meta data is already stored in the AON network node profile as domain (property) sets. AON parses XML grammar, already stored in cache. Policies are stored in attribute domain files as com.cisco.aons.policies.validation.ContentValidation. The class methods are summarized below.

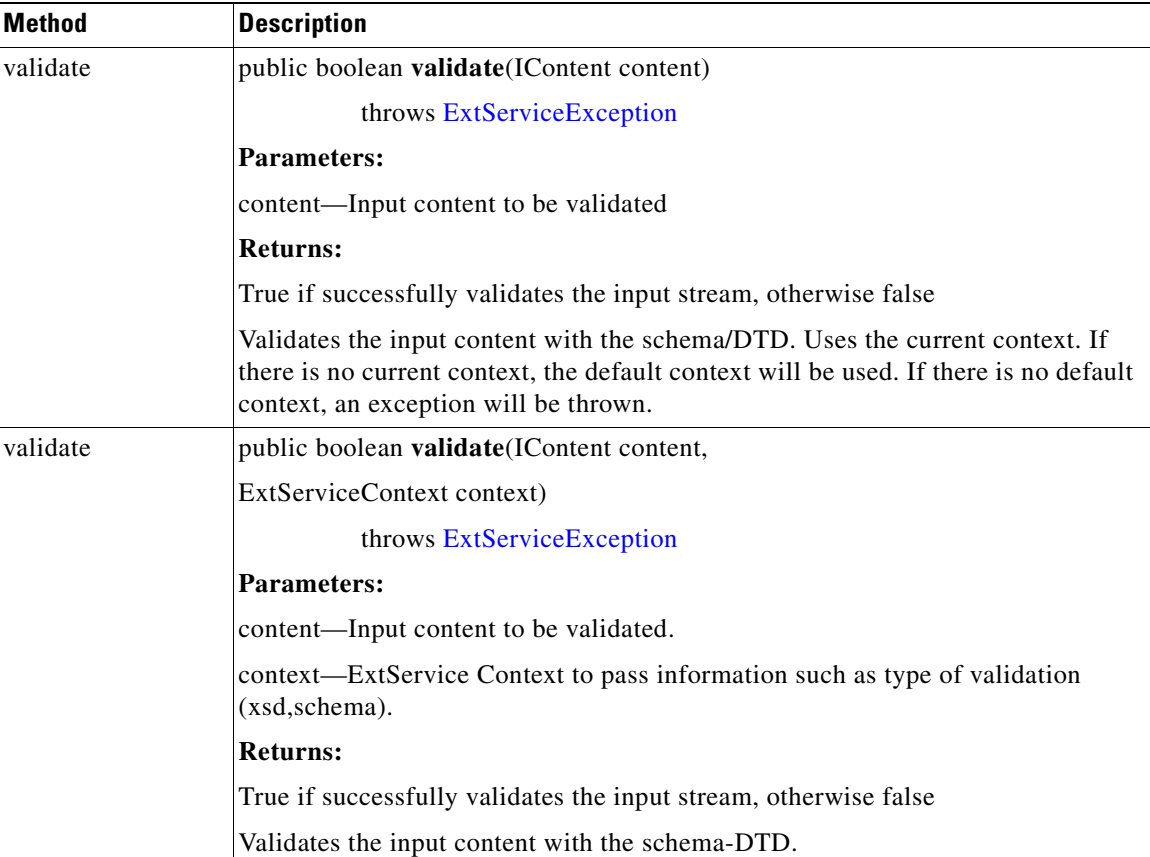

For more information, see [Chapter 7, Schema Validation](#page-278-0)

 $\mathsf{L}$ 

# <span id="page-246-0"></span>**Encryption**

 $\mathbf I$ 

Extending [ExtService,](#page-247-0) Encryption encrypts the input and decrypts previously encrypted documents. The class methods are summarized in the following table.

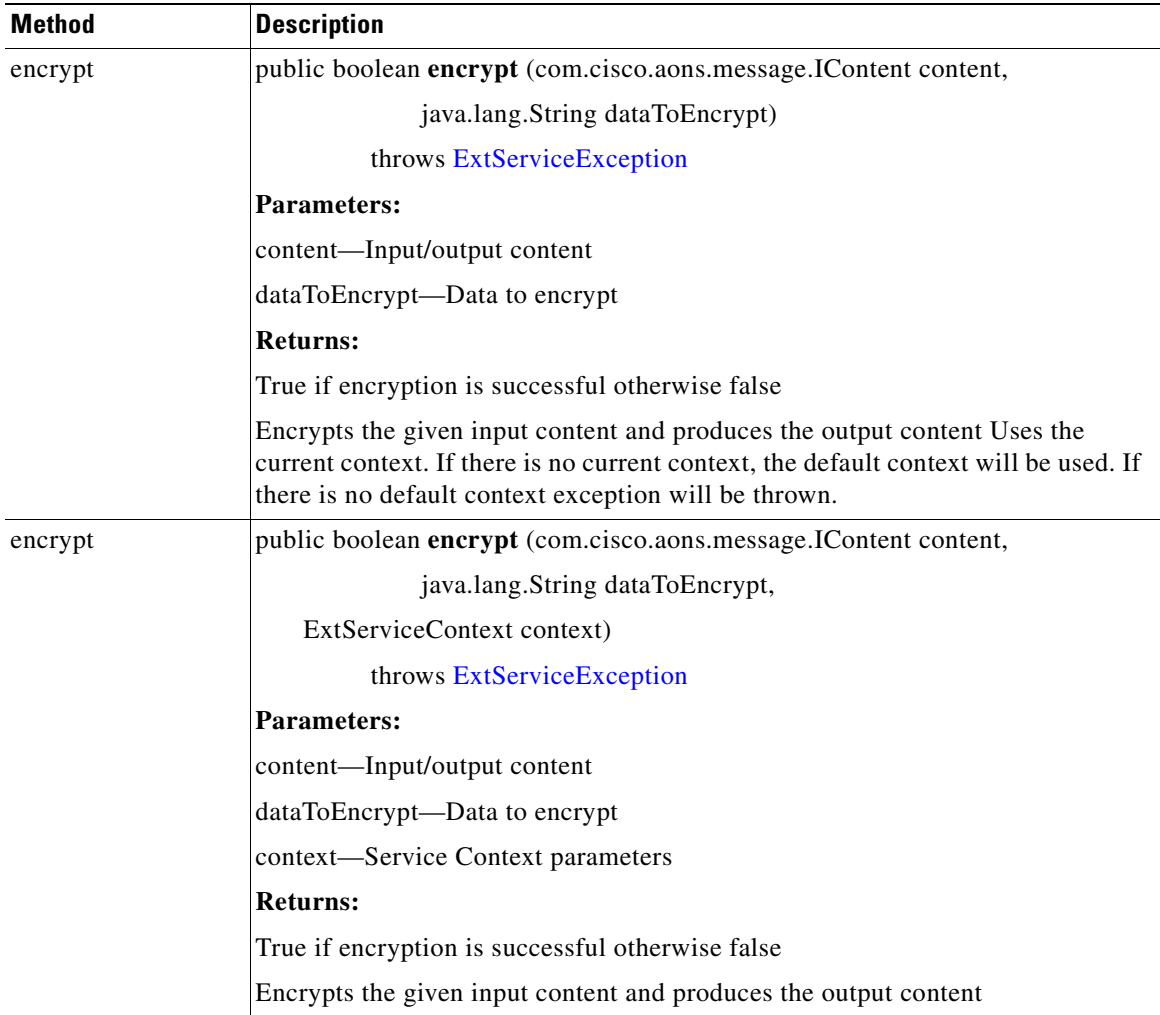

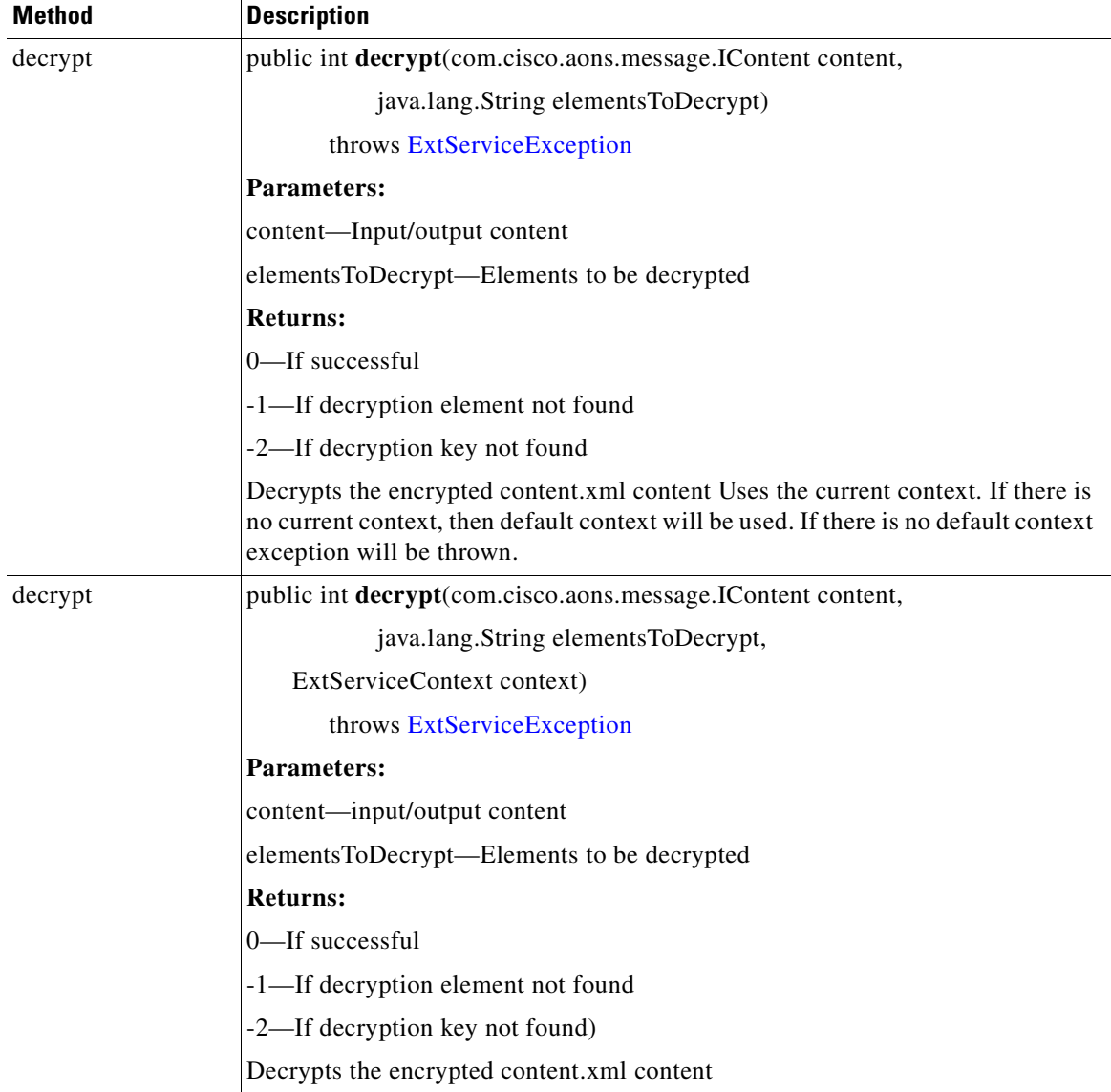

## <span id="page-247-0"></span>**ExtService**

Public interface ExtService is used to get the name and profile of a service. It is implemented by the interfaces listed below.

**78-XXXXX-XX**

I

- **•** [Authentication](#page-241-0)
- **•** [CacheService](#page-241-1)
- **•** [Compression](#page-243-0)
- **•** [ContentLookup](#page-244-0)
- **•** [Encryption](#page-246-0)
- **•** [Encryption](#page-246-0)
- **•** [ExtService](#page-247-0)
- **•** [MessageLog](#page-250-0)
- **•** [MIME](#page-251-0)
- **•** [Transform](#page-254-1)
- **•** [ContentValidation](#page-245-0)

ExtService methods are summarized in the following table.

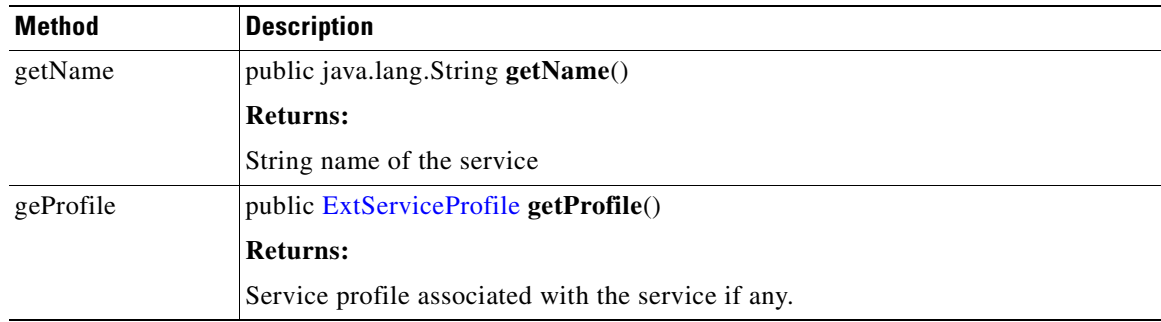

## <span id="page-248-0"></span>**ExtServiceContext**

**78-XXXXX-XX**

 $\overline{\phantom{a}}$ 

Public interface ExtServiceContext is used to get the context name and attribute information, and set attributes. The class methods are summarized in the following table.

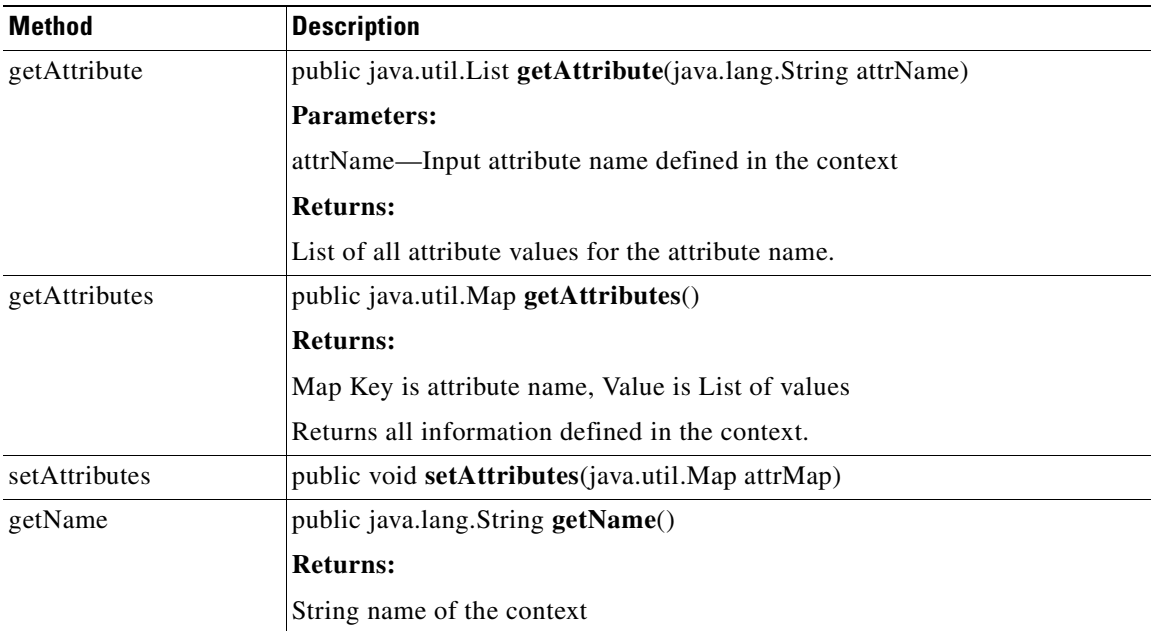

I

## <span id="page-249-0"></span>**ExtServiceProfile**

Public interface ExtServiceProfile is used to get the profile and service names, contexts defined in the profile, get the current context, and set the context. Class methods are summarized in the following table.

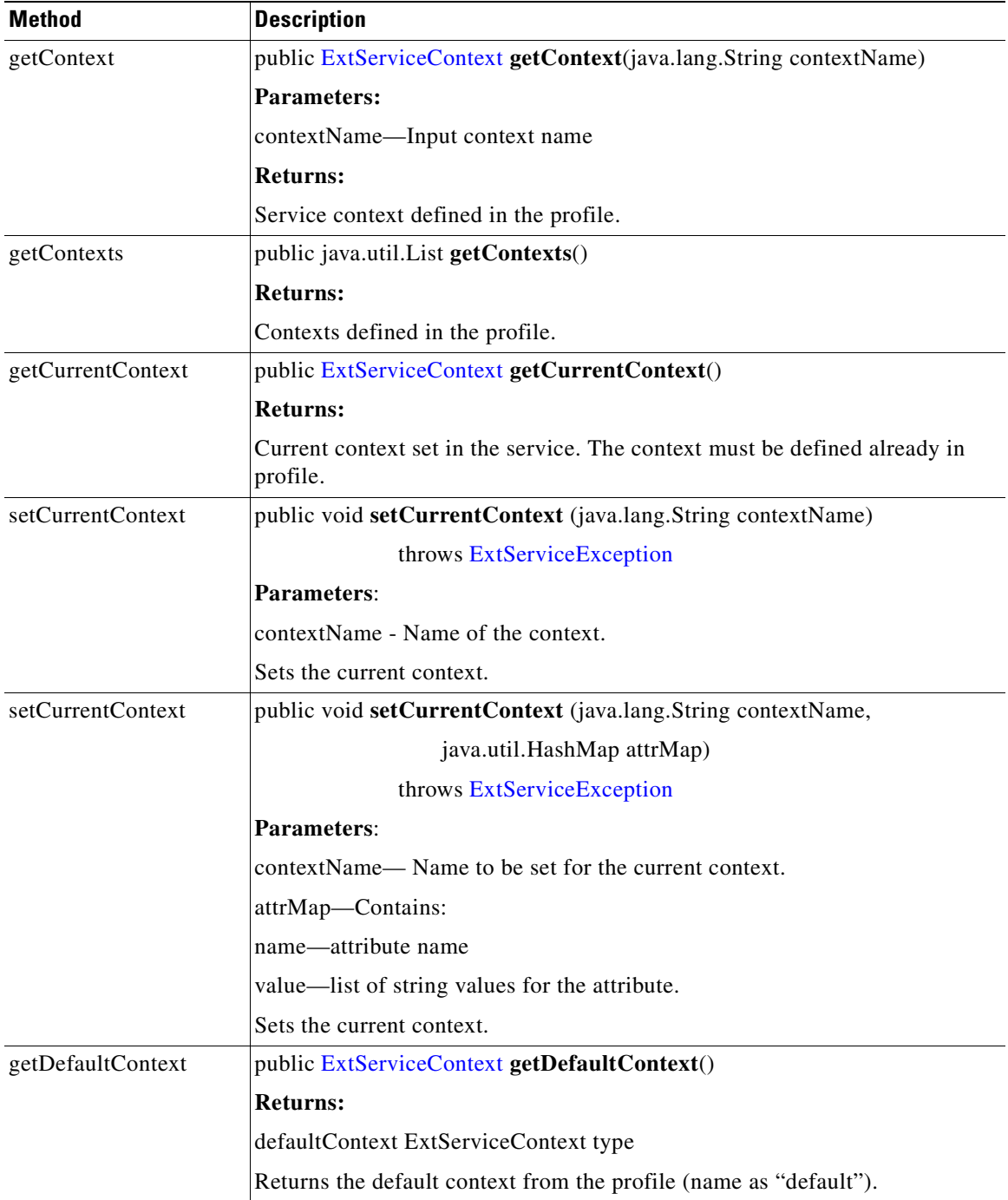

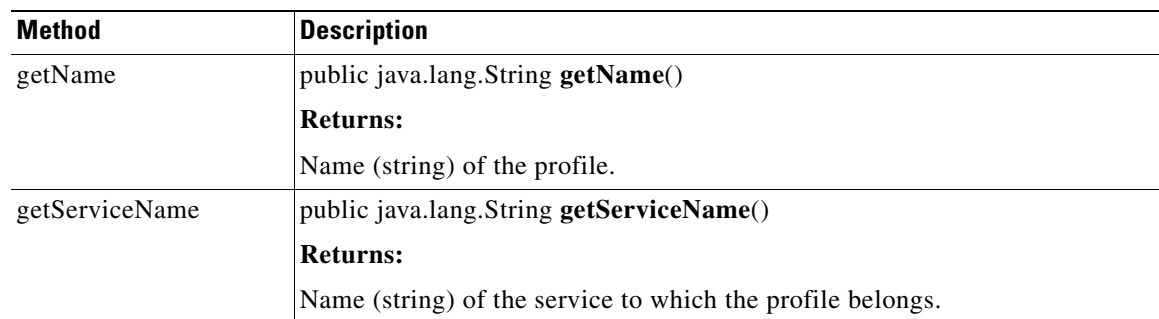

### <span id="page-250-0"></span>**MessageLog**

**78-XXXXX-XX**

 $\mathbf I$ 

Extending [ExtService](#page-247-0), MessageLog provides database backed logging with predefined schema. In addition to attributes of the request/response message, users can select message contents by XPath. Users can also log Java objects that have appropriate String representation. In addition, message logging can be synchronous or asynchronous. Users can choose a destination from a pre-configured set of data sources configured on AMC. The fields are briefly summarized below.

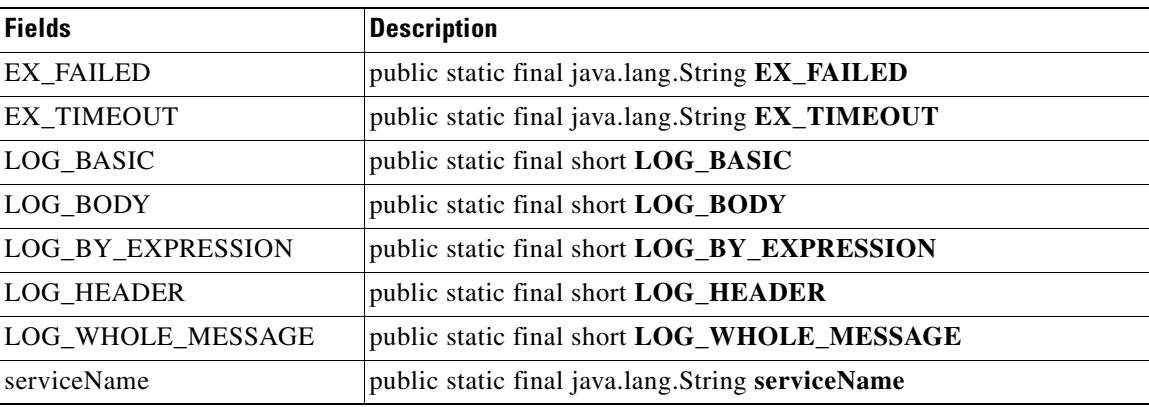

I

## <span id="page-251-0"></span>**MIME**

Extending [ExtService](#page-247-0), MIME provides add, update, delete, extract operations on MIMEContent. the class methods are summarized in the following table.

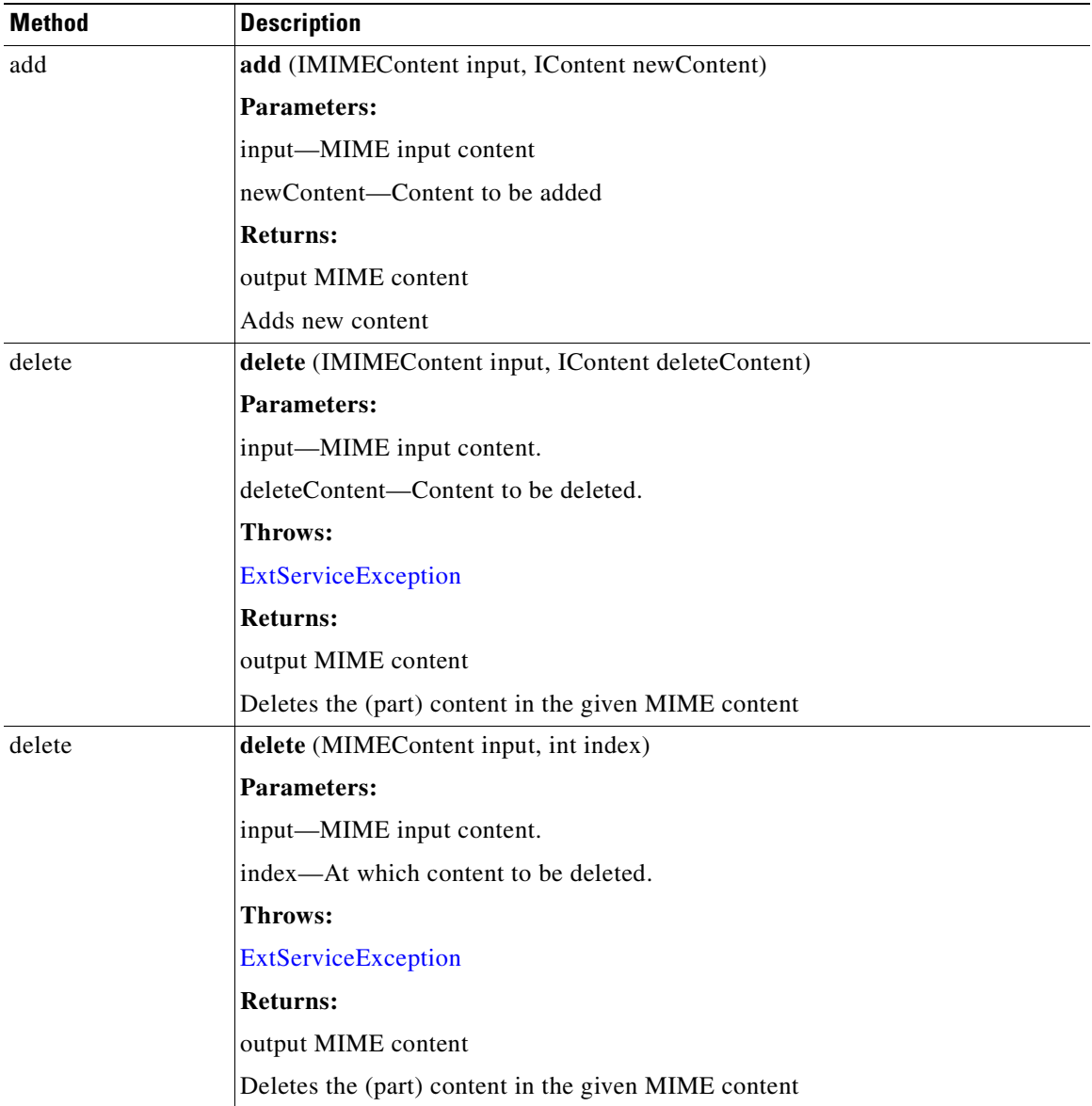
$\overline{\phantom{a}}$ 

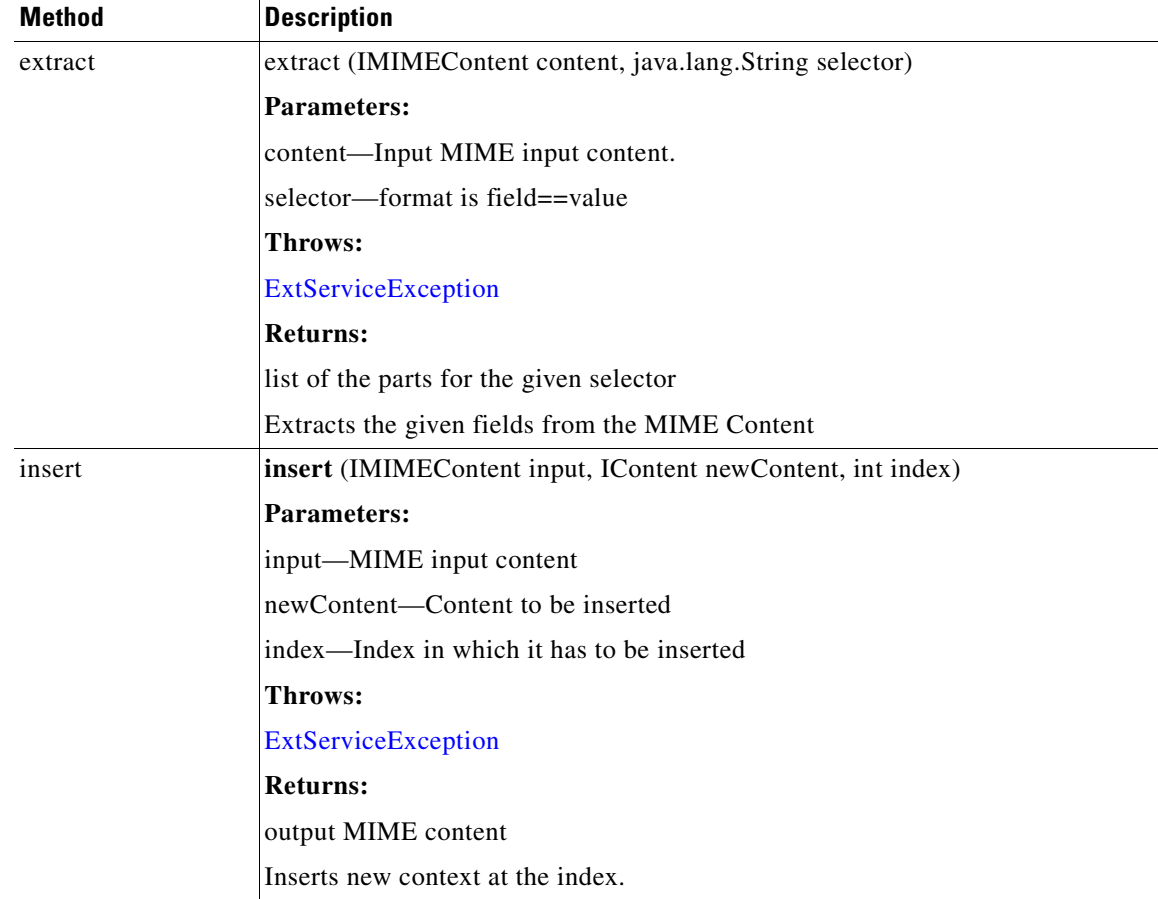

 $\overline{\phantom{a}}$ 

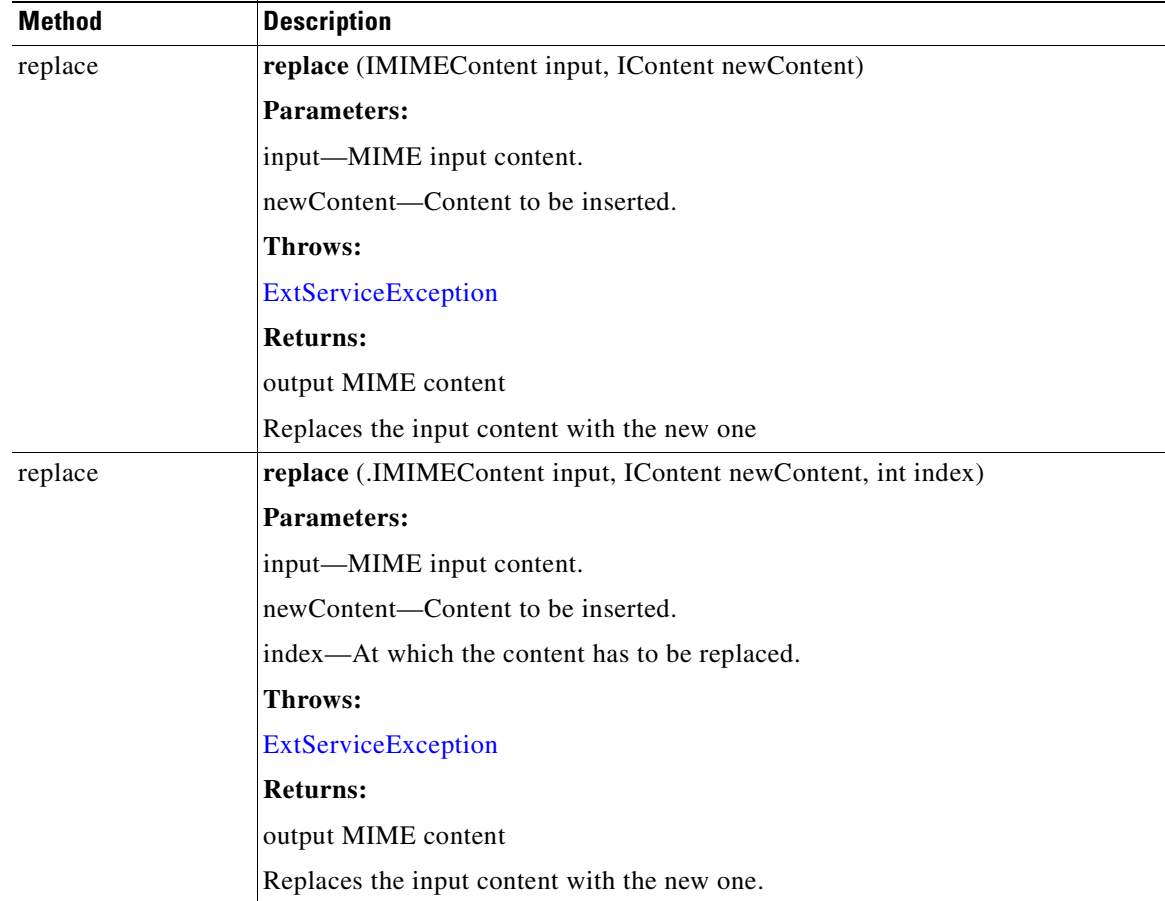

## **ServiceFactory**

Public interface ServiceFactory is used to get the current service. The single class method is summarized in the following table.

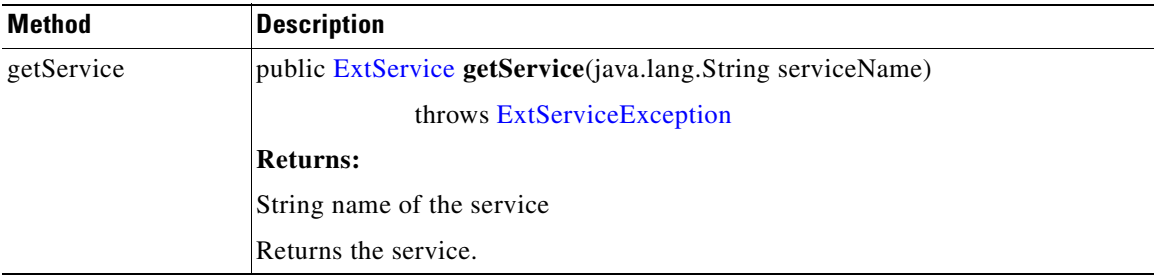

**78-XXXXX-XX**

I

## **Signature**

The Signature (also known as "DigitalSignature") interface signs the input XML document. The class methods are summarized in the following table.

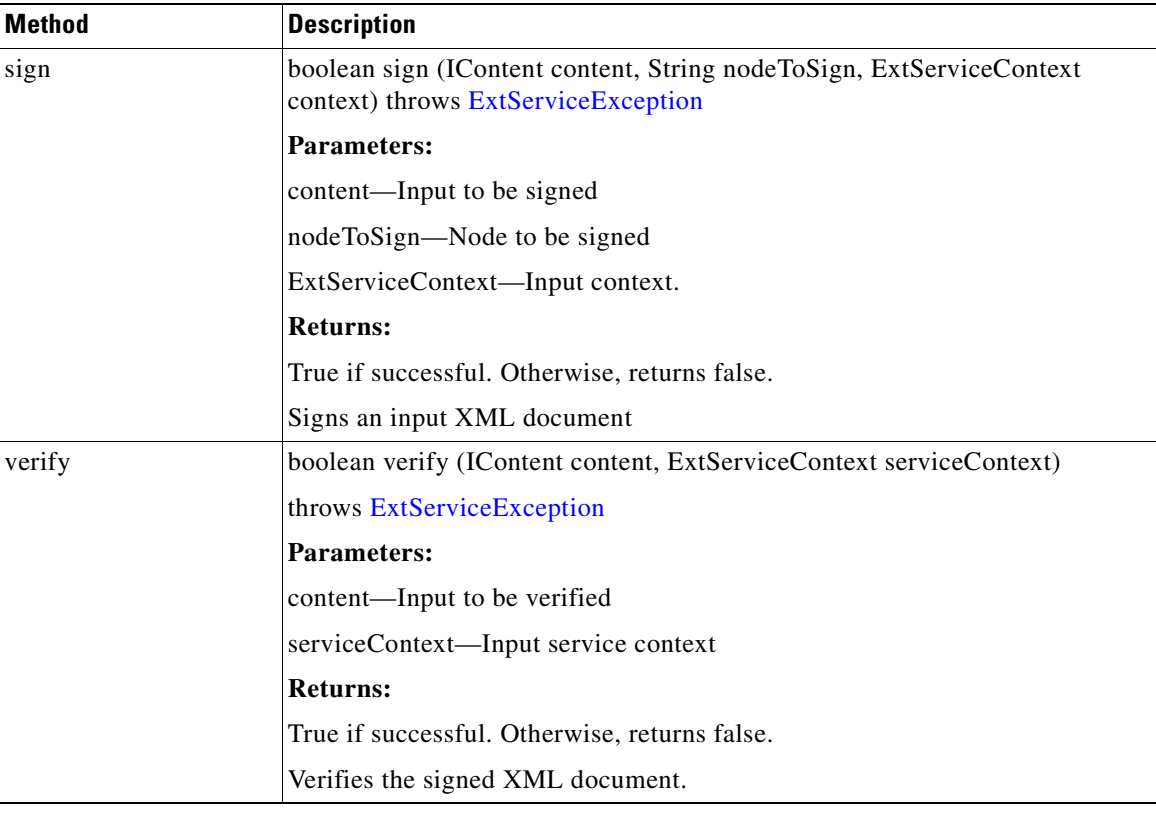

## **Transform**

**78-XXXXX-XX**

 $\mathsf I$ 

Extending [ExtService](#page-247-0) Transform defines an input source document with the given profile. The interface is implemented by the default transformer in the AON transformation service that provides XSL Transformation (XSLT) based transformation. An AONSTranformer object is created by a com.cisco.aons.service.transform.AONSTransformerFactory. The caller gets an instance of a specific transformer using the particular transformer factory object.

To use this service, first setup the transform policy in AON. The following tables summarize the transform field and method.

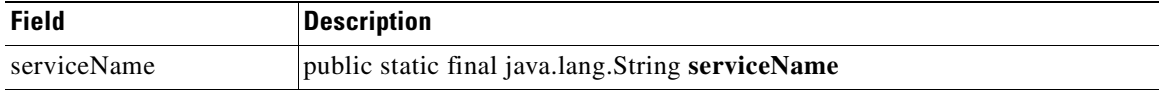

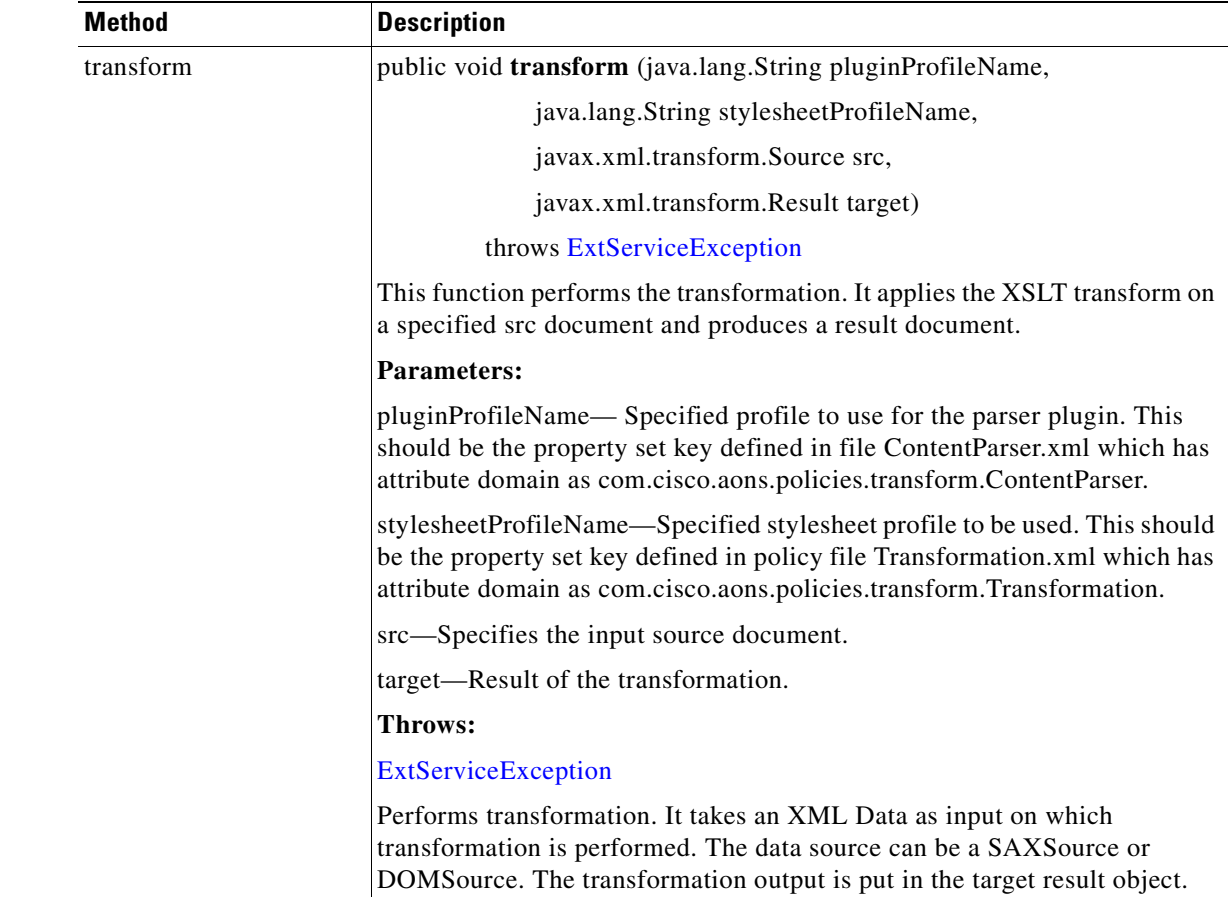

## <span id="page-255-0"></span>**ExtServiceException**

Part of the AONSCommon [Exception Package](#page-294-0), the ExtServiceException class defines exception conditions to be captured by service clients. The constructors are summarized in the following table. For more information, see [ExtServiceException, page A-7.](#page-300-0)

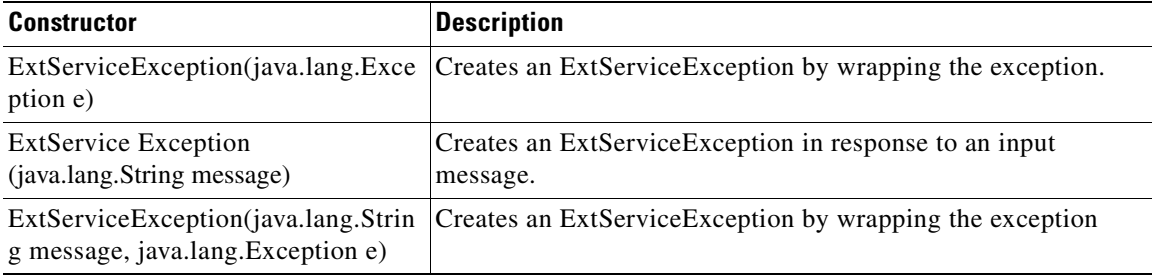

Although ExServiceException is not in the External Services group, it is described in this chapter because it is thrown by many External Services class methods such as transform.

**78-XXXXX-XX**

T

# **Content Parser Sample**

**78-XXXXX-XX**

 $\mathbf I$ 

The following section provides a sample of a content parser bundle: [CD Collection Content Parser XML](#page-256-0)  [File Sample, page 5-31](#page-256-0).

## <span id="page-256-0"></span>**CD Collection Content Parser XML File Sample**

The following sample CD Collection is a content parser xml file.

```
<?xml version="1.0" encoding="ISO-8859-1"?><xsl:stylesheet version="1.0"
xmlns:xsl="http://www.w3.org/1999/XSL/Transform" >
<xsl:template match="/">
   <html>
   <body>
     <h2>My CD Collection</h2>
     <table border="1">
     <tr bgcolor="#9acd32">
       <th align="left">Title</th>
       <th align="left">Artist</th>
       <th align="left">Country</th>
       <th align="left">Company</th>
    \langle/tr>
     <xsl:for-each select="catalog/cd">
    <tr>
       <td><xsl:value-of select="title"/></td>
       <td><xsl:value-of select="artist"/></td>
       <td><xsl:value-of select="country"/></td>
       <td><xsl:value-of select="company"/></td>
    \langle/tr>
     </xsl:for-each>
     </table>
   </body>
  \langle/html>
</xsl:template></xsl:stylesheet>
```
 $\mathbf I$ 

 $\overline{\phantom{a}}$ 

 $\blacksquare$ 

 $\mathbf I$ 

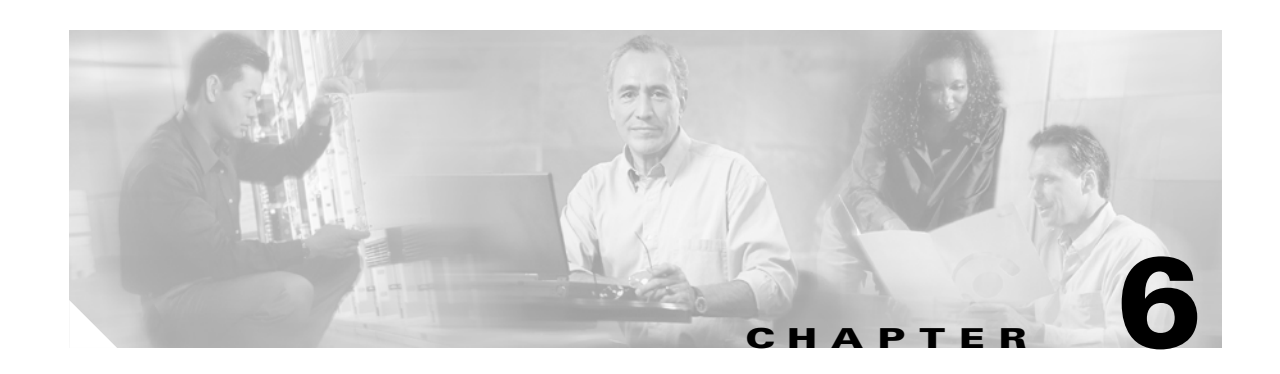

# **XSLT Transformation**

The XSL Transformation (XSLT) service determines how an input message is transformed to produce the output message. The service ca n take an incoming XML or non-XML message and generate an XML or non-XML message. This section explains transformation services, focusing on:

- [Prerequisites, page 6-1](#page-260-0)
- [Message Transformation, page 6-2](#page-261-0)
- **•** [Creating the Transform Parser, page 6-2](#page-261-1)
- [Packaging the Transform Parser, page 6-3](#page-262-0)
- [Transform Extension Information File, page 6-11](#page-270-0)
- **•** [Using XSLT Transformation, page 6-13](#page-272-0)
- **•** [Sample Transformation Files, page 6-15](#page-274-1)
- [Transformation APIs, page 6-16](#page-275-0)

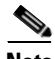

**Note** See [External Services API Specification, page 5-13](#page-238-0) for descriptions of the key interfaces AONSTransformer and AONSTransformerFactory.

## <span id="page-260-0"></span>**Prerequisites**

**78-XXXXX-XX**

 $\mathbf I$ 

Before you perform the activities summarized in this chapter, you must:

- **•** Create an Extensible Stylesheet Language (XSL) transformation file with any XSL editor. A sample file is shown in [Friends.xsl, page 6-15](#page-274-0).
- **•** Use ADS to create transform and content parser packages. A transform package requires one or more XSLT files and the [Transform Extension Information File](#page-270-0) (transform-info.xml). See [Creating](#page-234-0)  [a Content Parser Extension, page 5-9](#page-234-0).
- **•** Use the AMC to register the packages so that they can be deployed on AON nodes.
- **•** Use AMC property management windows to create transformation and content parser properties. These can be created at a node or global level.
- **•** Use ADS to create transform [Policy Execution Plans](#page-58-0) (PEP) and associated message classification properties.

For details, see the *AON Administration and Installation Guide* and the *AON Development Studio Guide*.

# <span id="page-261-0"></span>**Message Transformation**

The Transform bladelet is used to transform an incoming XML or non-XML message to a new XML or non-XML message. You include the bladelet in a PEP to perform the following transformations

- XML to XML—Use XSLT (or a Java-coded plugin) to transform the message.
- **•** XML to non-XML—Use XSLT or a Java-coded plugin.
- **•** Non-XML to XML—Use a Java-coded plugin.
- **•** Non-XML to non-XML—Use a Java-coded plugin.

For more information, see [Creating the Transform Parser, page 6-2](#page-261-1), [Packaging the Transform Parser,](#page-262-0)  [page 6-3,](#page-262-0) and [Transformation Examples, page 6-8.](#page-267-0)

# <span id="page-261-1"></span>**Creating the Transform Parser**

Follow the steps listed below to create and upload a transform parser. For more information, see [Transformation Examples, page 6-8](#page-267-0) and the description of Transform bladelet in the *AON Development Studio Guide*.

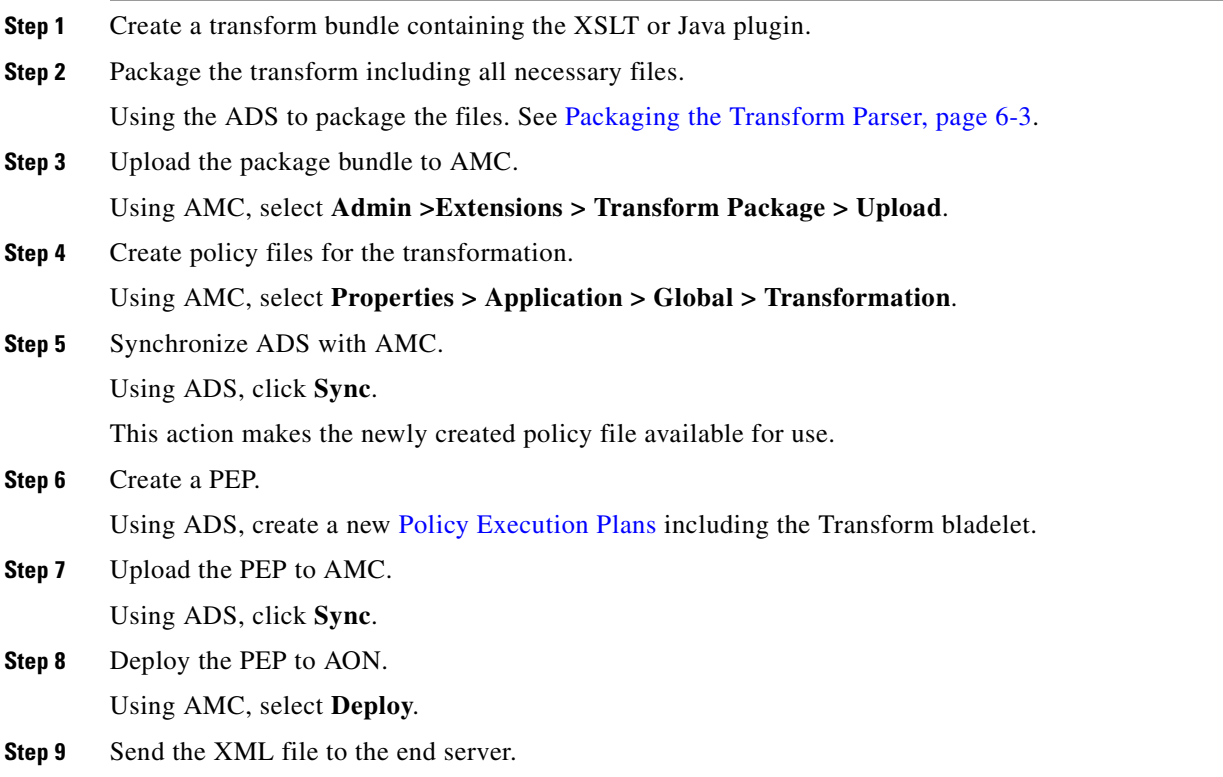

# <span id="page-262-0"></span>**Packaging the Transform Parser**

You use ADS windows to package the XSL transform. Later, you use AMC windows to upload the transform to AON. To package the transform, follow the steps listed below.

**Step 1** Using the ADS, select **Tools > Packaging**.

The AON Packaging window appears.

*Figure 6-1 AON Packaging Window*

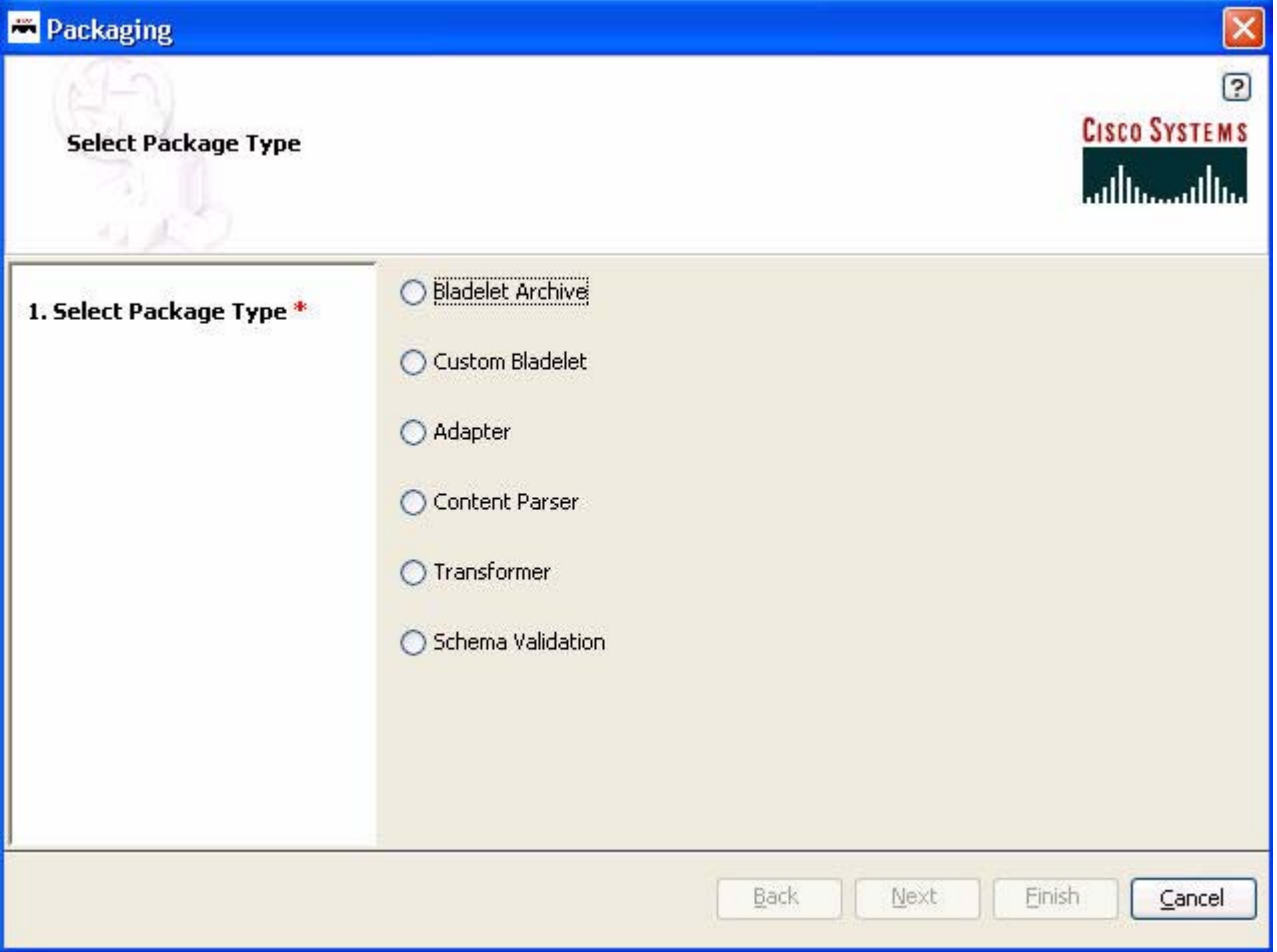

**Step 2** Select **Transformer** and click **Next**.

**78-XXXXX-XX**

 $\overline{\phantom{a}}$ 

T

The Upload Transform Info File screen appears.

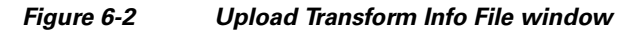

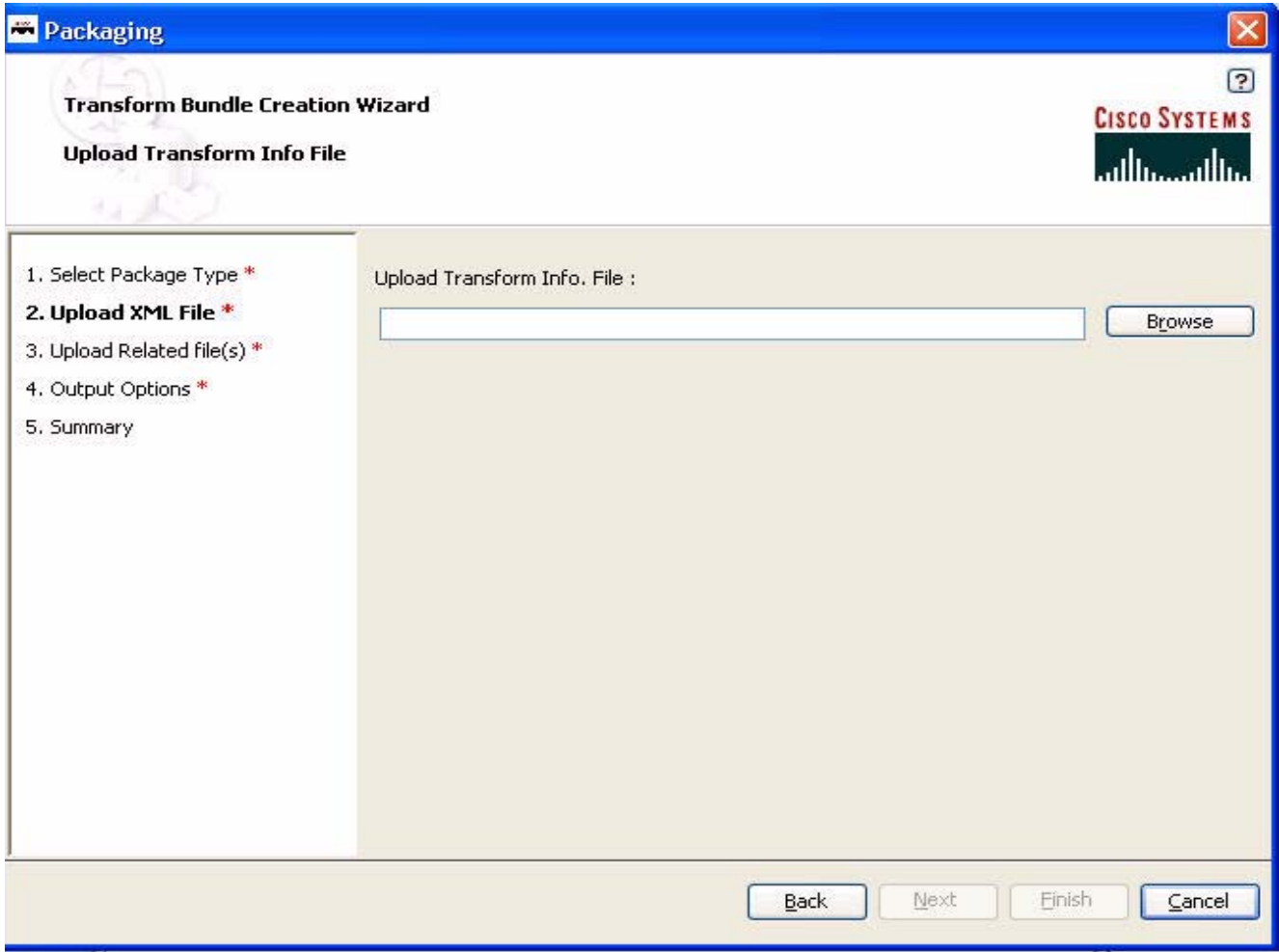

**Step 3** Using the **Browser**, locate the transform information file (.xml) and click **Next**. The Transform Bundle Creation Wizard - Upload Transform Related Files screen appears.  $\blacksquare$ 

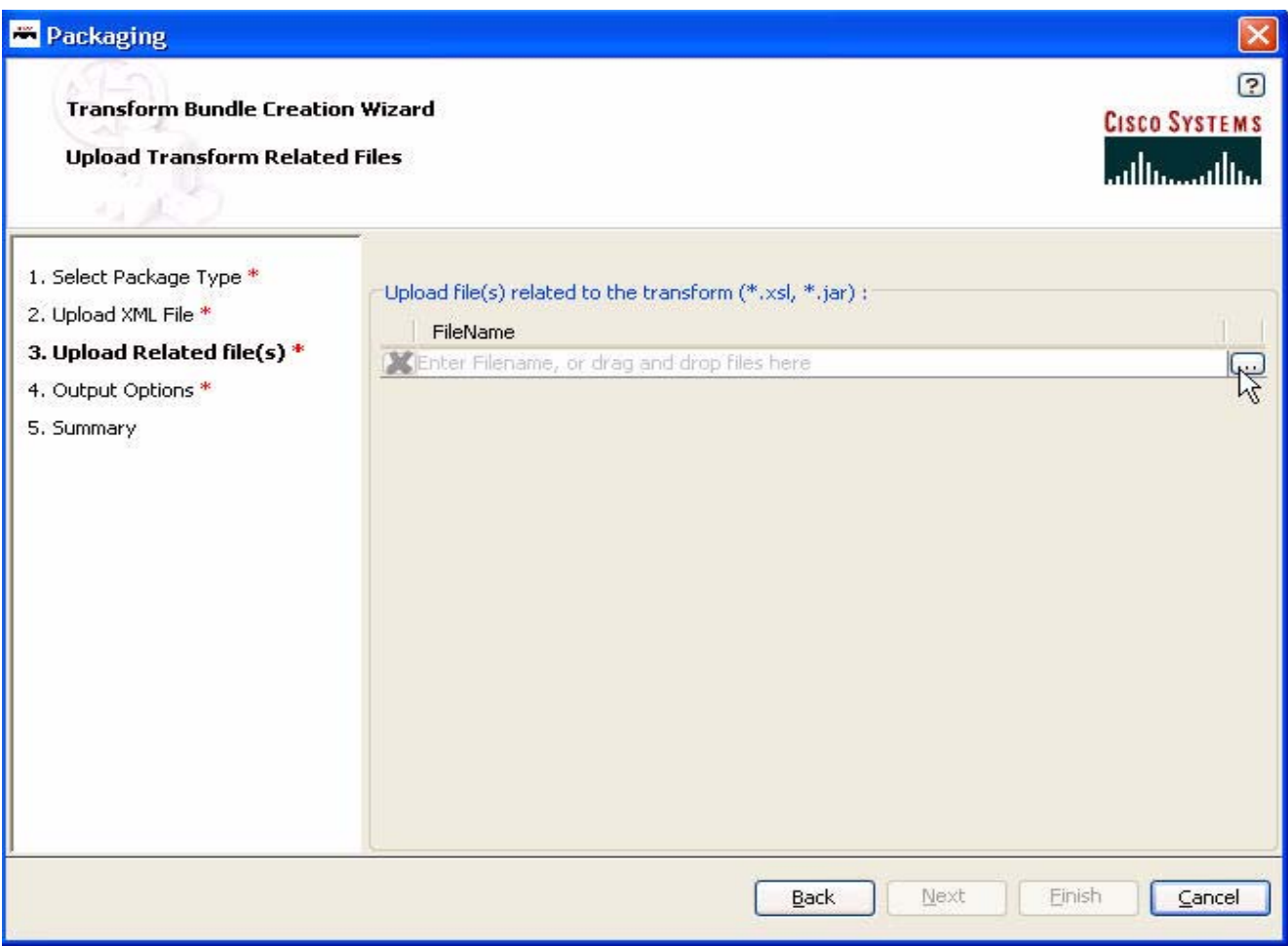

#### *Figure 6-3 Upload Transform Related Files window*

**78-XXXXX-XX**

 $\sqrt{ }$ 

**Step 4** Using the selection button, locate the transform (.xsl or .jar) file and click **Next**. The Transform Bundle Creation Wizard - Save Transformer Bundle File screen appears.

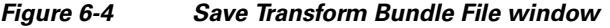

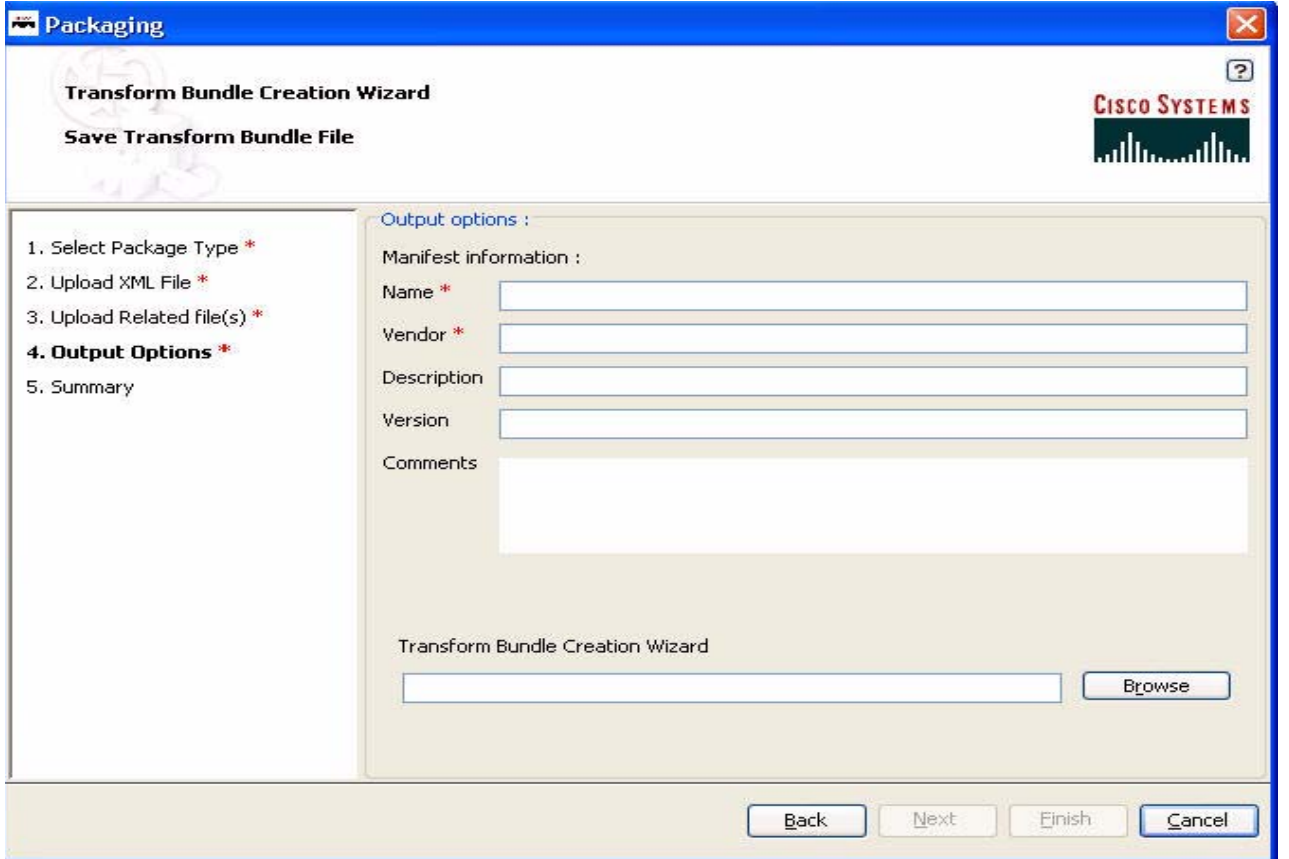

**Step 5** Fill in the manifest fields and click **Next**.

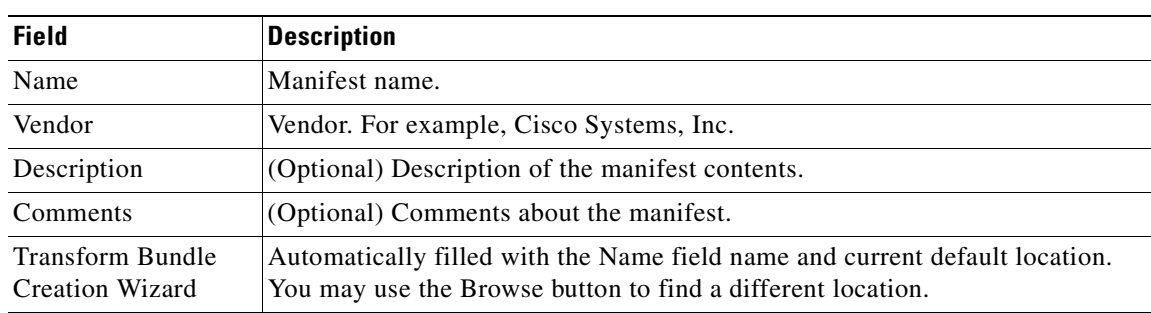

**78-XXXXX-XX**

I

#### *Table 6-1 Manifest Information Fields*

A Packaging Summary screen appears. For example:

 $\blacksquare$ 

#### *Figure 6-5 Summary*

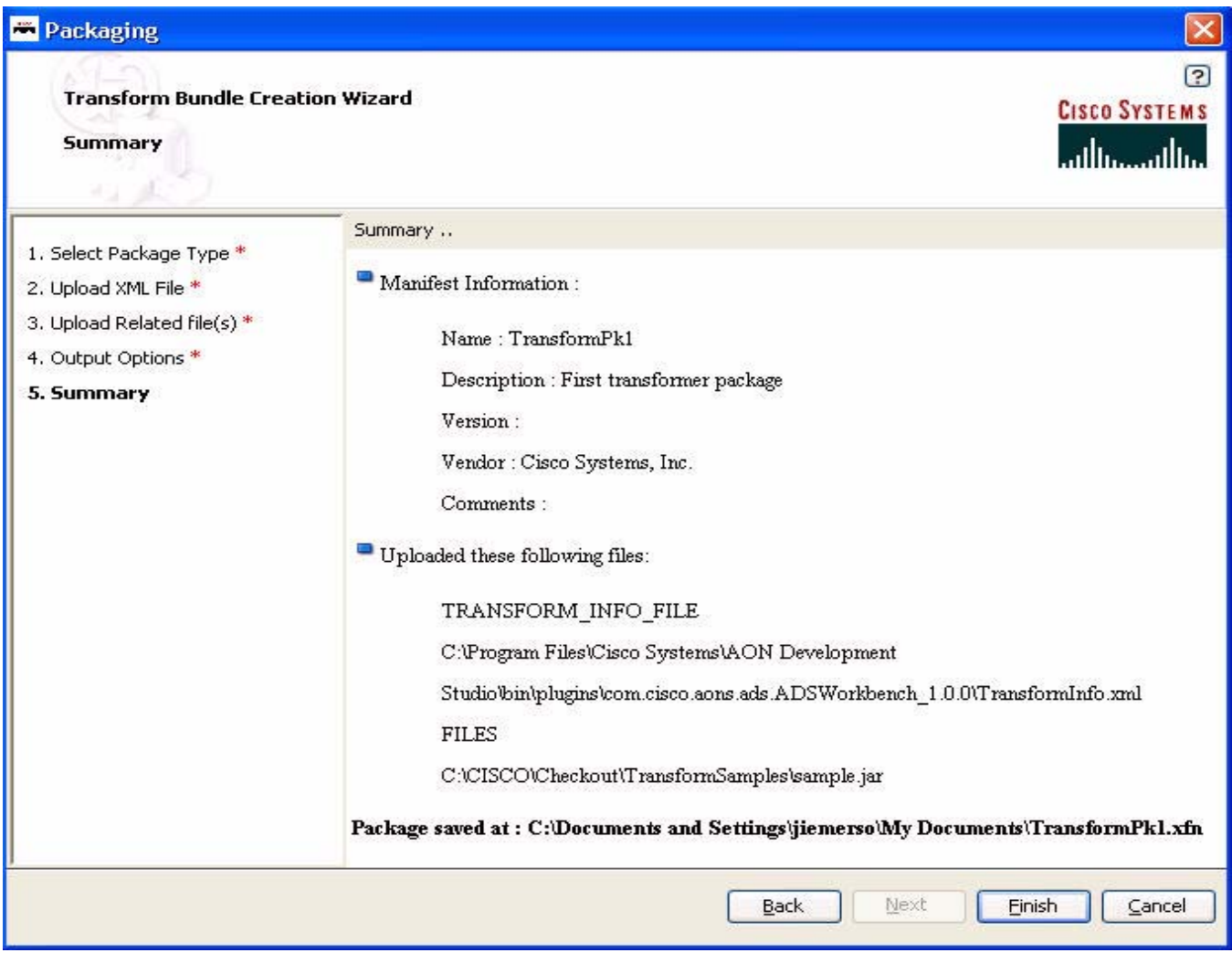

**Step 6** Review the summary and click **Finish**.

A success message appears.

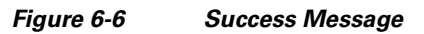

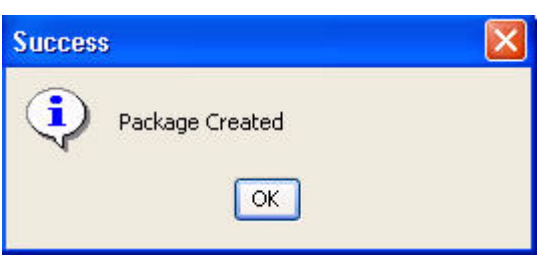

**78-XXXXX-XX**

 $\sqrt{ }$ 

**Step 7** Click **OK** and you are returned to the ADS main window.

To learn how packages are uploaded to the AON Management Console (AMC) and incorporated into AON, see the *AON Administration and Installation Guide*.

#### <span id="page-267-0"></span>**Transformation Examples**

The following examples show how to use the AON XSLT transformation or a Java plugin to transform a document from one format to another.

- **•** [XSLT Transformation Example, page 6-8](#page-267-1)
- **•** [Java Plugin Transformation Example, page 6-9](#page-268-0)

For more information, see the *AON Development Studio Guide* description of the Transform bladelet.

#### <span id="page-267-1"></span>**XSLT Transformation Example**

In this example, HTTP client SOAPTest sends friends.xml to AON over HTTP. AON reads the incoming XML message, associates it with the message type (and therefore, with the PEP), and transforms it to **HTML** 

Example Files:

- Input file = [Friends.xml, page 6-15](#page-274-2)
- XSLT file = [Friends.xsl, page 6-15](#page-274-0)
- Output file= friends.xml (HTML message)
- Transform bundle = transform.xfn (zipped file containing bundle component files)

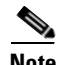

**Note** The bundle file (.xfn) is not shown.

#### *Example 6-1*

- **Step 1** Step 1) Create the Transform bundle and save it.
	- **•** Using ADS, create a Transform bundle including friends.xsl file in the bundle.

Using ADS, select **Tools > Packaging > Transformer**. Follow the screen directions. See [Packaging](#page-262-0)  [the Transform Parser, page 6-3](#page-262-0) for details.

**78-XXXXX-XX**

- **•** Save this file on the local hard disk as transform.xfn.
- **Step 2** Step; 2) Upload and register the bundle.
	- **•** Using AMC, select **Admin > Extensions > Transform packages**.
	- **•** Click **Upload** to upload the transform.xfn file.
	- **•** Click **Register**.
- **Step 3** Step 3) Select a new transformation policy, select the XSLT file, and save the policy.
	- **•** Using AMC, select **Properties > Application > Global > Transformation**.
	- **•** Click **New**.
	- **•** Select a new transformation policy.

Name the policy friends xml2html.

- **•** Select the XSLT file from the uploaded bundle (friends.xsl, in this example).
- **•** Save the policy.

For more policy creation details, see the ADS usage steps in *AON Development Studio Guide* and AMC usage steps in *AON Administration and Installation Guide*.

- **Step 4** Step 4) Download the new policy files from AMC.
	- **•** Using ADS, click **Sync** to receive the newly created policy files from AMC.
- **Step 5** Step 5) Create a new PEP including the Transform bladelet.
	- **•** Using ADS, create a new PEP.
	- **•** Add the Transform bladelet to the PEP.
	- **•** In the Transform bladelet properties screen, under the Stylesheet drop down menu, select the policy file friends\_xml2html.
- **Step 6** Step 6) Upload the PEP and message type to AMC.

After setting all the bladelet parameters and creating the corresponding message type:

- **•** Using ADS, click **Sync** to upload the PEP and message type to AMC.
- **Step 7** Step 7) Deploy the file to AON.

Using AMC, select **Deploy**.

- **Step 8** Step 8) Send the XML file to the end server.
	- **•** Using any HTTP client software (such as SOAPTest or SOAPBox), send the friends.xml file to the end server.

For example, you could use an echo server written in JSP as the end server. This server bounces the message back to the client.

**•** Set the client proxy pointing to the AON address and port.

#### <span id="page-268-0"></span>**Java Plugin Transformation Example**

**78-XXXXX-XX**

In this example, HTTP client SOAPTest sends friends.xml to AON over HTTP. AON reads the incoming Comma Separated Values (CSV) message, associates it with the message type (and therefore, with a [Policy Execution Plans\)](#page-58-0), and transforms it to XML.

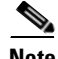

**Note** CSV is a simple text format used for importing to and from spreadsheets, HTML editors, and SQL databases.

Example files:

- Input file = friends.csv
- **•** XSLT file = identity.xsl
- **•** Parser Plugin = parserplugin.CSV2XML\_Req.far (zipped file)
- **•** Output = XML message
- Transform bundle = transform.xfn (zipped file containing bundle component files)
- Parser bundle = myparser.xfn (zipped file containing bundle component files)

 $\mathbf I$ 

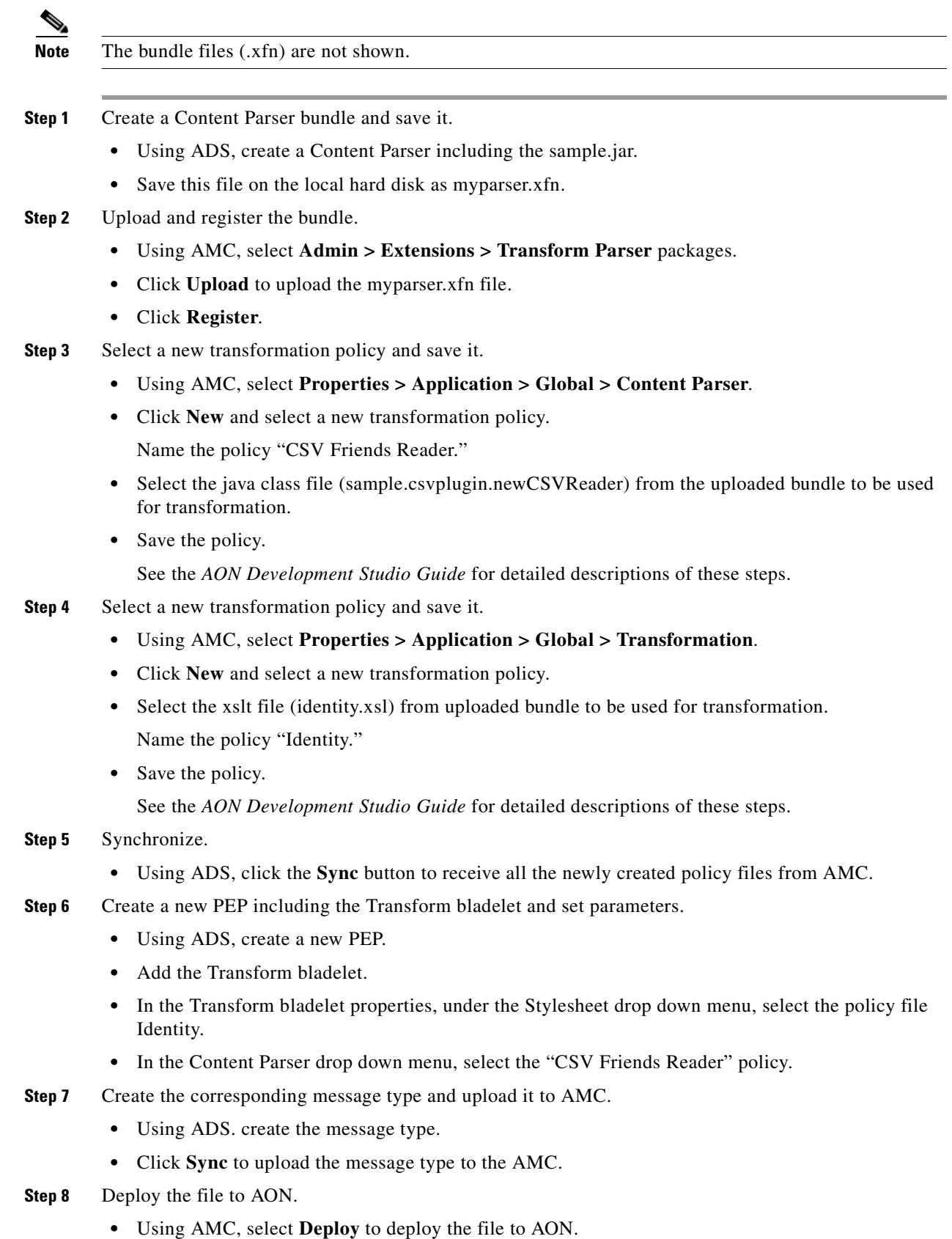

 $\blacksquare$ 

**Step 9** Send the csv file to the end server.

- **•** Using any HTTP client software (such as SOAPTest or SOAPBo), send the file to the end server. For example, you could use an echo server written in JSP as the end server. This server bounces the message back to the client.
- **•** Set the client proxy pointing to the AON address and port.

## <span id="page-270-0"></span>**Transform Extension Information File**

Transformation services involve the Transform and Content Parser packages. These files are created using the AON Development Studio (ADS) and uploaded to AON via the AON Management Console (AMC). Both packages are based on the transform extension information file (transform-info.xml), created in the AON Development Studio (ADS), and uploaded to the AON Management Console (AMC).

This section describes the Transform Extension Information File. To learn how to create and upload these packages, see the following sections and chapters in this document:

- "Creating the Custom Bladelet" in [Chapter 2, Custom Bladelets](#page-14-0).
- "Packaging the Custom Adapter" in [Chapter 3, Custom Adapters.](#page-66-0)

Also, see the *AON Development Studio Guide* and the *AON Administration and Installation Guide*.

#### **File Layout**

The general layout of transform-info.xml is shown below. The package developer uses an editor to insert transform-specific information into the <packagetypeInfo>... </packagetypeInfo>section.

```
<?xml version = "1.0" encoding = "UTF-8"?>
<TransformExtensionInfo 
             xmlns:xsi = "http://www.w3.org/2001/XMLSchema-instance">
    <packagetypeInfo>... </packagetypeInfo>
    <AONVersion version = "1.0"/>
</TransformExtensionInfo>
```
The rest of the file is left unchanged. After the package (transform or content parser) is created, you use the ADS and AMC windows to incorporate it into AON.

#### **Transform Packages**

**78-XXXXX-XX**

I

A transform package defines the XSL transform and Java archive (.jar) files that contain Java extensions used by the XSL Transforms. The package contains the transform-info.xml file which specifies the XSLT transform extensions defined by the package.

```
<?xml version = "1.0" encoding = "UTF-8"?>
<TransformExtensionInfo 
             xmlns:xsi = "http://www.w3.org/2001/XMLSchema-instance">
    <TransformInfo>
       <XSLTTransformName name = "friends.xsl" 
                                                                  display-name = "XML to HTML 
Transform"
                                                                  version = "1"/>
```
</TransformInfo>

<AONVersion version = "1.0"/> </TransformExtensionInfo>

The file sections are described in [Table 6-2](#page-271-0).

<span id="page-271-0"></span>*Table 6-2 Transform Packages File Section*

| <b>File Section</b>                                   | <b>Description</b>                                                                                                    |
|-------------------------------------------------------|----------------------------------------------------------------------------------------------------|
| $\langle$ TransformExtensionInfo> $\langle \rangle$ > | This is the root element in transform-info.xml. All extensions<br>are children of this section. This section includes one or more<br>TransformInfo sections.                                                                                                    |
| $\langle$ TransformInfo> $\langle$ >                  | This section specifies an XSLT extension that is defined in the<br>Transform package.                                                                                                    |
| name                                                  | This attribute specifies the name of the XSLT file (physical file<br>name including the file extension) included in the package. You<br>must create a TransformInfo section fro each XSLT file that is<br>specified in a Transform policy. If you include an XSLT file in<br>other XSLT files, it does have to be specified. |
| display-name                                          | This attribute specifies a display name or a more descriptive<br>name of the extension. It appears in AMC after the package is<br>uploaded.                                                                                                    |
| version                                               | This attribute specifies the extension version. The developer<br>who creates the package sets this field. It appears in AMC after<br>the packaged is uploaded.                                                                                                    |
| <b>AONVersion</b>                                     | This section specifies the version of AON in which this package<br>is used.                                                                                                    |

For more information, see [Creating a Transformer Extension, page 5-3](#page-228-0) and the description of packaging in *AON Development Studio Guide*.

## **Content Parser Packages**

A Content Parser package defines a content parser plugin and transformer plug-in that are used in an AON Transformation. The package contains the transform-info.xml file which specifies the package-defined parser plug-in and transformer plug-in extensions.

**78-XXXXX-XX**

```
\langle?xml version = "1.0" encoding = "UTF-8"?>
<TransformExtensionInfo 
       xmlns:xsi = "http://www.w3.org/2001/XMLSchema-instance" >
   <ParserPluginInfo>
       <ParserClassName 
                              class-name = "sample.csvplugin.CSVfriendsReader" 
                                 display-name = "CSV Friends Parser" 
                                 version = "1" />
       <ParserClassName 
                                 class-name = "sample.plugin.TransformerFactory" 
                                 display-name = "Sample Transformer Factory" 
                                 version = "1"/>
   </ParserPluginInfo>
   <AONVersion version = "1.0"/>
</TransformExtensionInfo>
```
The file sections are described in [Table 6-3](#page-272-1).

<span id="page-272-1"></span>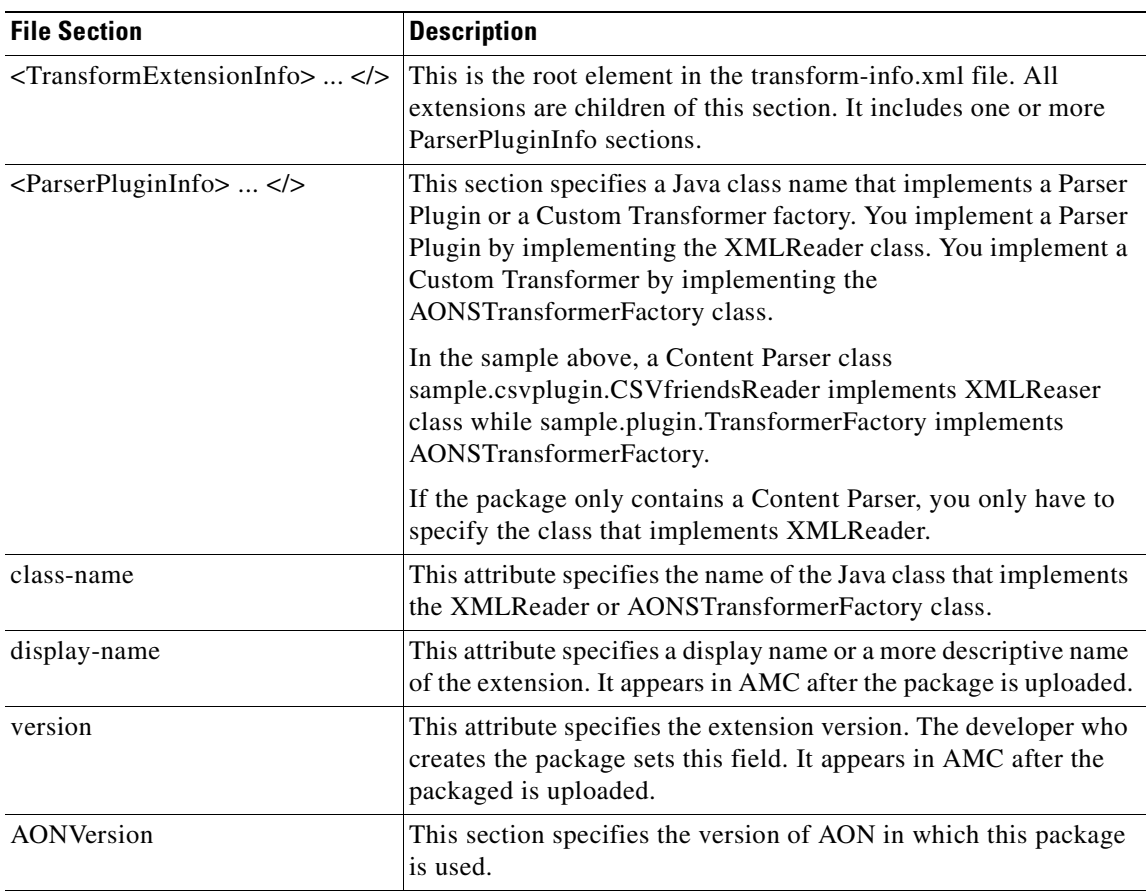

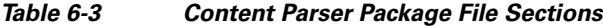

For more information, see [Creating a Content Parser Extension, page 5-9](#page-234-0) the description of packaging in the *AON Development Studio Guide*.

# <span id="page-272-0"></span>**Using XSLT Transformation**

**78-XXXXX-XX**

 $\mathsf I$ 

To use XSLT transformation, you design a message [Policy Execution Plans](#page-58-0) (PEP) that uses various AON bladelets (including transformation) to extract data, transform it, and compose the output message with transformed content. [Figure 6-7](#page-273-0) illustrates this process for a simple XML to HTML transformation on a message received in response to an HTTP GET request by an AON node.

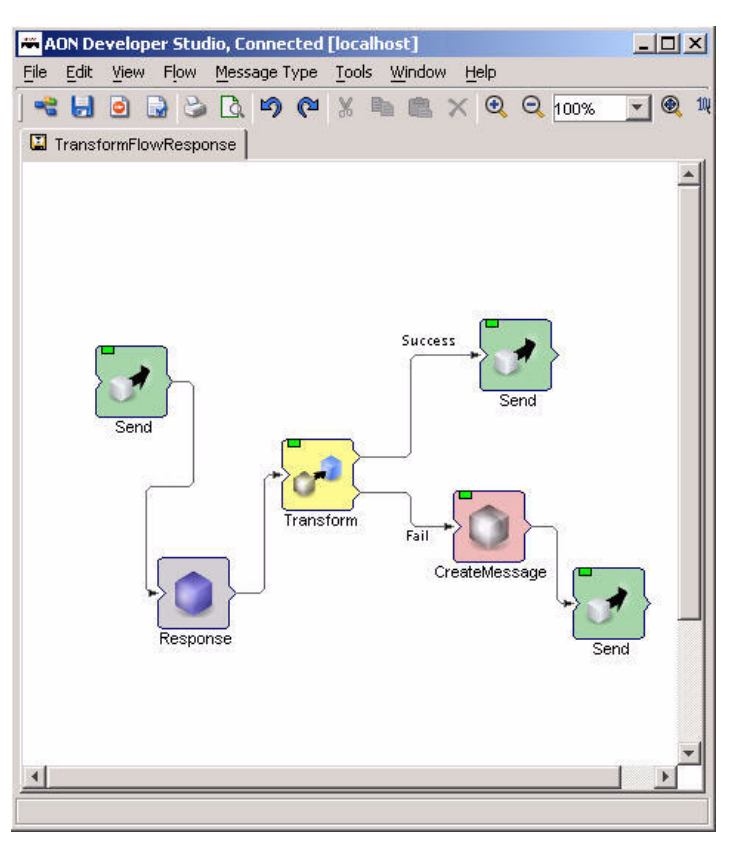

<span id="page-273-0"></span>*Figure 6-7 PEP Incorporating Transform Bladelet*

- **1.** A client application or browser issues a request to fetch an XML Document. This PEP is designed to act on a response message to this type of request.
- **2.** Transform bladelet
	- **–** Extracts the content from the Response Message using a PEP variable that holds Response Message.
	- **–** Applies the XSL Transform (specified in the [Friends.xsl, page 6-15](#page-274-0)) which converts an XML message to an HTML message. This style sheet is made available to AON by uploading a transform package in AMC and provisioning it to AON.
- **3.** The transformation result is placed in Response Message if the message is successfully transformed. Otherwise, an error message is created using a Create Message Bladelet and an error message is sent to the client application.

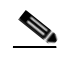

**Note** This sample PEP was created in the AON Development Studio (ADS) PEP Developer.

For descriptions of the key Transformation bladelet and others, see the *AON Development Studio Guide*.

**78-XXXXX-XX**

# <span id="page-274-1"></span>**Sample Transformation Files**

The following files listed below show sample XML input and XSL transformation:

- [Friends.xml, page 6-15](#page-274-2)
- [Friends.xsl, page 6-15](#page-274-0)

### <span id="page-274-2"></span>**Friends.xml**

The following XML file is input for this sample.

```
<?xml version="1.0" encoding="UTF-8" ?> 
\le <contacts>
\le <friend>
<name>Pat Smith</name> 
<address>1234 Main Street</address> 
<address2 /> 
<city>San Jose</city> 
<state>California</state> 
<country>US</country> 
<dob>June 06, 1976</dob> 
</friend> 
\le <friend>
<name>Lynn Jones</name> 
<address>13423 First Avenue</address> 
<address2>Apt 7071</address2> 
<city>San Jose</city> 
<state>California</state>
<country>US</country> 
<dob>Nov 02, 1978</dob> 
</friend> 
\le <friend>
<name>Terry Johnson</name> 
<address>111762 State Street</address> 
<address2 /> 
<city>San Jose</city> 
<state>CA</state> 
<country>US</country> 
<dob>Feb 24, 1977</dob>
</friend> 
</contacts>
```
### <span id="page-274-0"></span>**Friends.xsl**

 $\mathbf I$ 

**78-XXXXX-XX**

The following style sheet transforms a friends XML document to HTML.

```
<?xml version="1.0" encoding="ISO-8859-1" ?> 
- <xsl:stylesheet version="2.0" xmlns:xsl="http://www.w3.org/1999/XSL/Transform"> 
- <xsl:template match="/"> 
- <html>
- <body>
<h2>My Friends</h2> 
<hr /- <font face="arial"> 
- <table border="0" cellspacing="2" cellpadding="2"> 
- <xsl:for-each select="//friend"> 
- <tr>
<td bgcolor="orange" align="left">Name</td>
```

```
- <td bgcolor="orange"> 
<xsl:value-of select="name" /> 
\langle t \rangle\langle /tr>
- <tr>
<td bgcolor="beige" align="left">Address</td> 
- <td bgcolor="beige"> 
<xsl:value-of select="address" /> 
\mathbf{r}<xsl:value-of select="address2" /> 
</td>
\langle/tr>
- <tr>
<td bgcolor="beige" align="left">City</td> 
- <td bgcolor="beige"> 
<xsl:value-of select="city" /> 
\langle/td>
\langletr>
 - <tr> 
<td bgcolor="beige" align="left">State</td> 
- <td bgcolor="beige"> 
<xsl:value-of select="state" /> 
\langle/td\rangle\langletr>
- <tr>
<td bgcolor="beige" align="left">Country</td> 
- <td bgcolor="beige"> 
<xsl:value-of select="country" /> 
\langle t.d \rangle\langle/tr>
- <\text{tr}><td bgcolor="beige" align="left">Date of Birth</td> 
- <td bgcolor="beige"> 
<xsl:value-of select="dob" /> 
</td>
\langle/tr>
- <tr> 
<td /<td /\langle/tr>
</xsl:for-each> 
</table> 
</font> 
</body> 
</html> 
</xsl:template> 
</xsl:stylesheet>
```
# <span id="page-275-0"></span>**Transformation APIs**

The key APIs, [AONSTransformer](#page-275-1) and [AONSTransformerFactory](#page-276-0) are summarized below. For additional information, see individual bladelet descriptions in the *AON Development Studio Guide*.

## <span id="page-275-1"></span>**AONSTransformer**

AONSTransformer defines a transformer object in AON to perform transformation services. The interface takes XML data as input (SAXSource or DOMSource) and puts the transformed result in the target result object.

**78-XXXXX-XX**

AONSTransformer is implemented in the AON transformation service that provides XSLT based transformation in AON. An AON transformer object is created by AONSTransformerFactory. For a more details, see the [AONSTransformer, page 5-14](#page-239-0).

## <span id="page-276-0"></span>**AONSTransformerFactory**

**78-XXXXX-XX**

 $\mathsf I$ 

AONSTransformationFactory defines a factory for an AON transformer object. Each type of transformation implements this interface to provide a specific transformer object factory. Two extensions are possible to Transformation Service in AON. For a more details, see the [AONSTransformerFactory,](#page-240-0)  [page 5-15.](#page-240-0)

 $\mathbf I$ 

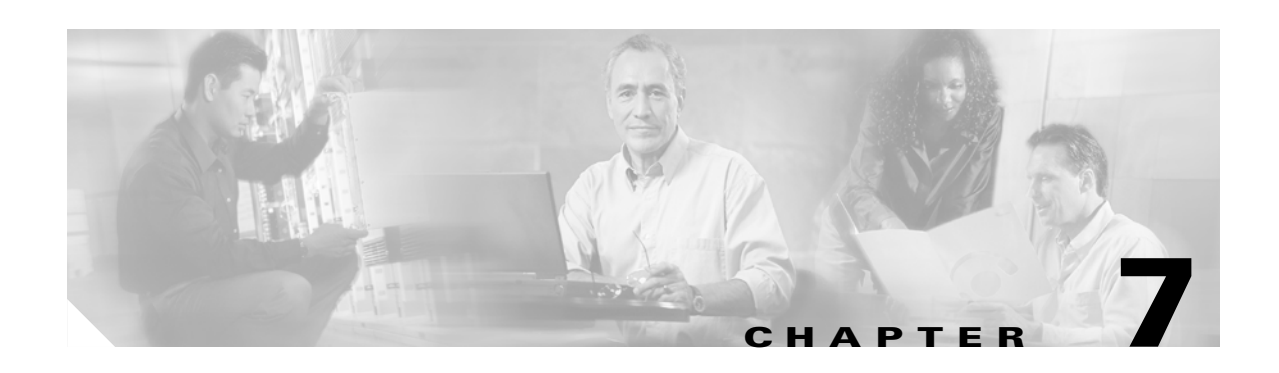

# <span id="page-278-2"></span>**Schema Validation**

The AON provides two forms of schema validations services: conventional (Java-coded) and optimized (C-coded). Both services provide message schema validation. This chapter introduces these services in the following sections:

- **•** [Schema Validation Prerequisites, page 7-1](#page-278-0)
- **•** [Conventional and Optimized Schema Validations, page 7-1](#page-278-1)
- **•** [Conventional Schema Validation, page 7-2](#page-279-0)
- **•** [Optimized Schema Validation, page 7-3](#page-280-0)
- [Packaging Schema Validations, page 7-3](#page-280-1)

For more information, see the *AON Development Studio Guide* and *AON Administration and Installation Guide*.

# <span id="page-278-0"></span>**Schema Validation Prerequisites**

**78-XXXXX-XX**

I

Before incorporating schema validation into a message [Policy Execution Plans](#page-58-0) (PEP), you must:

**•** Use AON Development Studio (ADS) windows to create one or more schema packages

A schema package includes the package name, version, vendor name, description, package properties, and one or more schema files, XML schema (.xsd), or Document Type Definition (.dtd) files.

**•** Use the AON Management Console (AMC) to upload and register the new schema package.

For directions, see the *AON Installation and Administration Guide* and the *AON Development Studio Guide*. Also, see [Conventional and Optimized Schema Validations, page 7-1](#page-278-1).

## <span id="page-278-1"></span>**Conventional and Optimized Schema Validations**

AON provides two ways to validate schemas: the conventional or optimized processing. Both services use Xerces and Tarari validating parsers. These processes are described in the following sections:

- **•** [Conventional Schema Validation, page 7-2](#page-279-0)
- **•** [Optimized Schema Validation, page 7-3](#page-280-0)

For more information, see [Schema Validation.](#page-278-2)

### <span id="page-279-0"></span>**Conventional Schema Validation**

AON provides conventional validation for messages handled by normal AON processes. This process involves schema validation.The role of the Validate bladelet in conventional schema validation is discussed in [Validate Bladelet, page 7-2.](#page-279-1) For more information, see [Packaging Schema Validations, page](#page-280-1)  [7-3.](#page-280-1)

#### <span id="page-279-1"></span>**Validate Bladelet**

You include the Validate bladelet (supplied with AON) in message PEPs to enable validation. Generally, AON can validate incoming XML messages to verify their conformity to a particular schema or DTD.

AON uses the Apache Xerces and Tarari validating parsers to validate XML schemas and DTDs. It loads the provisioned schemas and DTD files into cache at bootstrap time and uses the cached grammars for runtime validation. Because of this, grammar files do not have to be parsed each time for every incoming message that is to be validated.

If the XML messages that require validation have an embedded grammar (XSD or DTD) declaration, AON will expect to find that schema or DTD in its cache of preparsed grammars. If not found, AON will not be able to validate the message. AON will not fetch DTDs or Schema files from external references, if indicated in the message.

Moreover, AON can also validate an XML message that does not have a grammar declaration. For example, if the message has undergone transformation in AON, and the message needs to conform to a particular endpoint schema, then AON Validate Content bladelet can be used to validate the message. In this case, the Bladelet needs to be configured with the appropriate Schema Policy reference, indicating the Schema file that needs to be used.

The ADS windows can be used to configure the following parameters for Schema Validation.

- **•** Validate Schemas and/or DTDs AON can be configured to validate only those XML messages that have a schema reference, or only those messages that have a DTD declaration, or both types of messages.
- **•** Validate Properties The Validate bladelet > Validate Properties > Advanced Input Parameters is used to set the advanced options listed below.
	- **–** Limit Number of Node Occurrences–Disable (default) or Enable.
	- **–** Limit Number of Entity Expansions–Disable (default) or Enable.
	- **–** Action for Messages With No Grammar Available–Disallow Message (default) or Validate with Default Schema.

When this action is allowed, AON uses the default schema to validate XML messages with no available grammar.

**–** Full Schema Constraint Checking–Checked (default) or unchecked.

When checked, this validation process reviews the schema grammar for additional errors that are time-consuming or memory intensive. Currently, the following elements of schema validation belong to Full Schema Validation.

**78-XXXXX-XX**

- particle unique attribution constraint checking and
- particle derivation restriction checking

For more information, see the description of the ContentValidation interface on [ContentValidation, page](#page-245-0)  [5-20](#page-245-0) and the Validate bladelet in the *AON Development Studio Guide*.

### <span id="page-280-0"></span>**Optimized Schema Validation**

The Optimized schema validation service is provided through the optimized Validate bladelet and optimized schema validation PEP. The optimized PEP (including the optimized Validate bladelet) is used to set input parameters and constraints for messages that should be validated against a schema.

This service validates incoming XML messages to verify that they conform to a particular schema. The schemas are packaged in ADS and uploaded and provisioned to AON from AMC. If validation fails, the message is rejected or dropped and an error is returned to the client.

In summary, optimized schema validation:

- **•** Validates XML messages for conformance with the schema.
- **•** Check to be certain that the XML message is properly formed.
- **•** Supports the W3C XML schema validation.
- **•** Supports namespace-based schema validation.
- **•** Supports schema package updates.
- **•** Does not retrieve external schemas.
- **•** Uses Tarari validating parser.

For more information, see the description of the Validate bladelet in the *AON Development Studio User Guide*. For additional information, see [Developing a Custom Bladelet for Fastpath Processing, page 4-1](#page-216-0), and [Packaging Schema Validations, page 7-3](#page-280-1).

## <span id="page-280-1"></span>**Packaging Schema Validations**

**78-XXXXX-XX**

 $\mathbf I$ 

You use the same ADS windows to package schema validations for either conventional or optimized message processing. Later, you use AMC windows to upload the package to AON. Follow the steps listed below.

**Step 1** Using the ADS, select **Tools > Packaging**.

The AON Packaging window appears. For example:

I

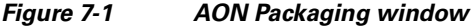

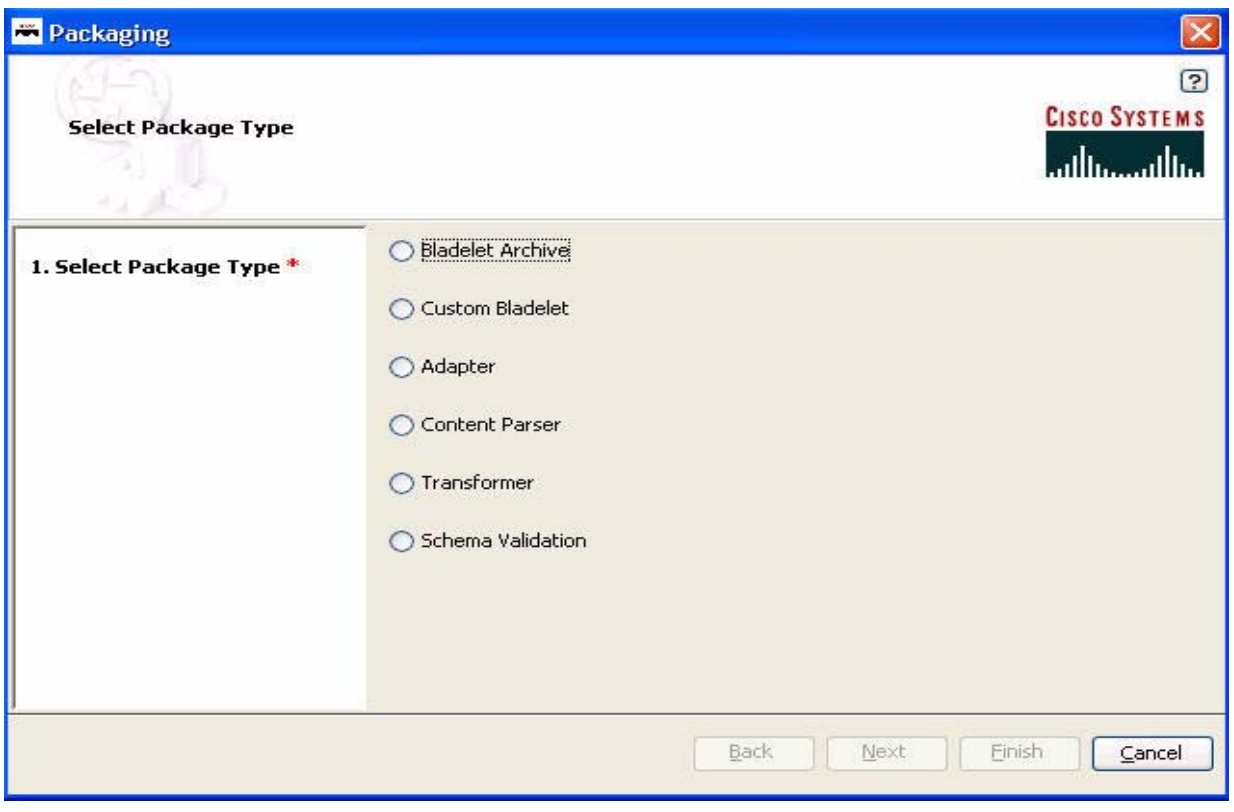

#### **Step 2** Select **Schema Validation** and click **Next**.

The Select Package Content Type screen appears.

 $\blacksquare$ 

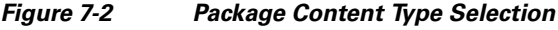

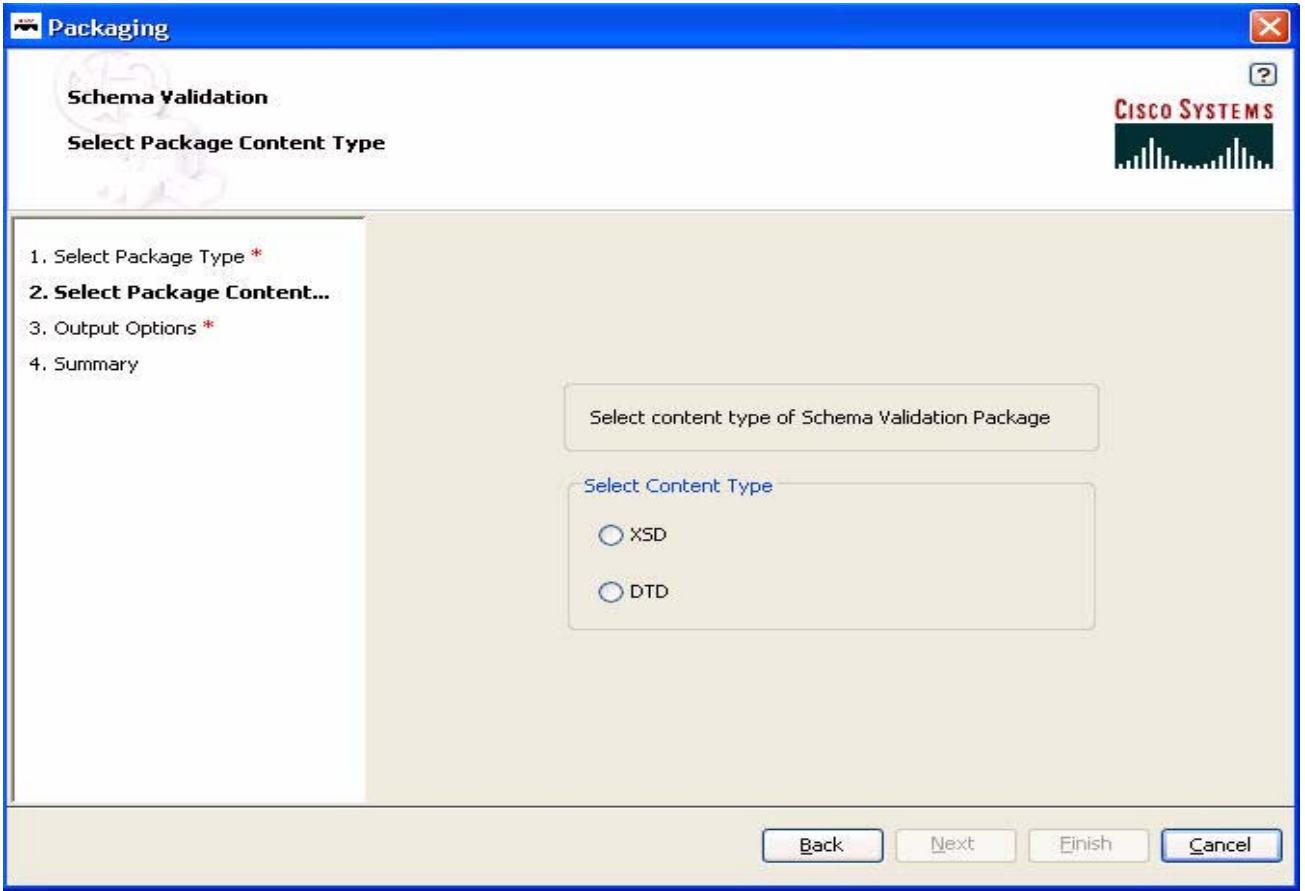

- **Step 3** Select the Content Type and click **Next**. For conventional message processing, select XSD or DTD. For optimized processing, select XSD. To learn about optimized message processing, see [Schema Validation](#page-278-2).
- **Step 4** Complete the schema validation packaging process.

 $\overline{\phantom{a}}$ 

**•** If you select XSD, the Upload Top Level Schema screen appears:

#### *Figure 7-3 Upload the Top Level Schemas*

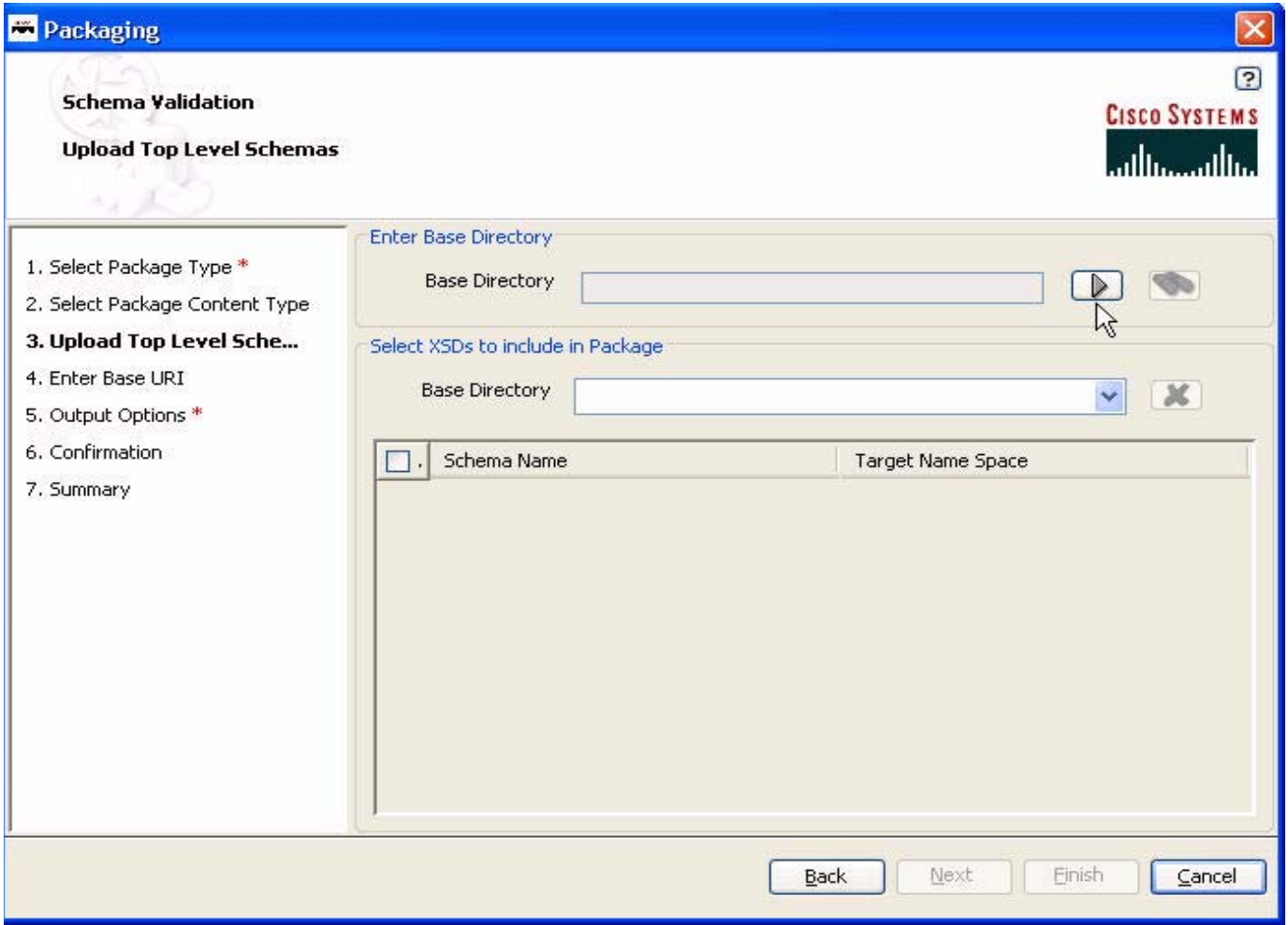

**–** Using the right-arrow button, select the base directory.

If you press the binoculars icon (to the far right of the Base Directory field), the system will identify any files that are missing in your base directory. For example:

#### *Figure 7-4 Missing Schema Components Message*

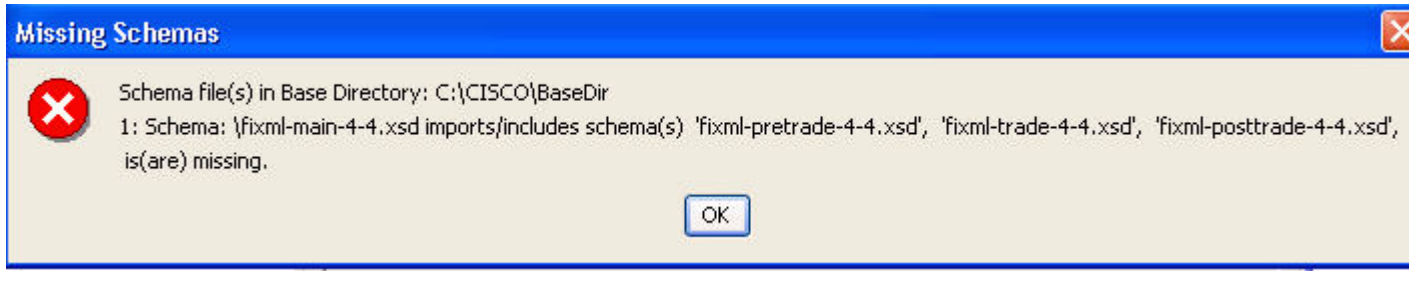

**–** Click the binocular icon (to the right) to populate the Schema Name list. For example:

**78-XXXXX-XX**

T

 $\overline{\phantom{a}}$ 

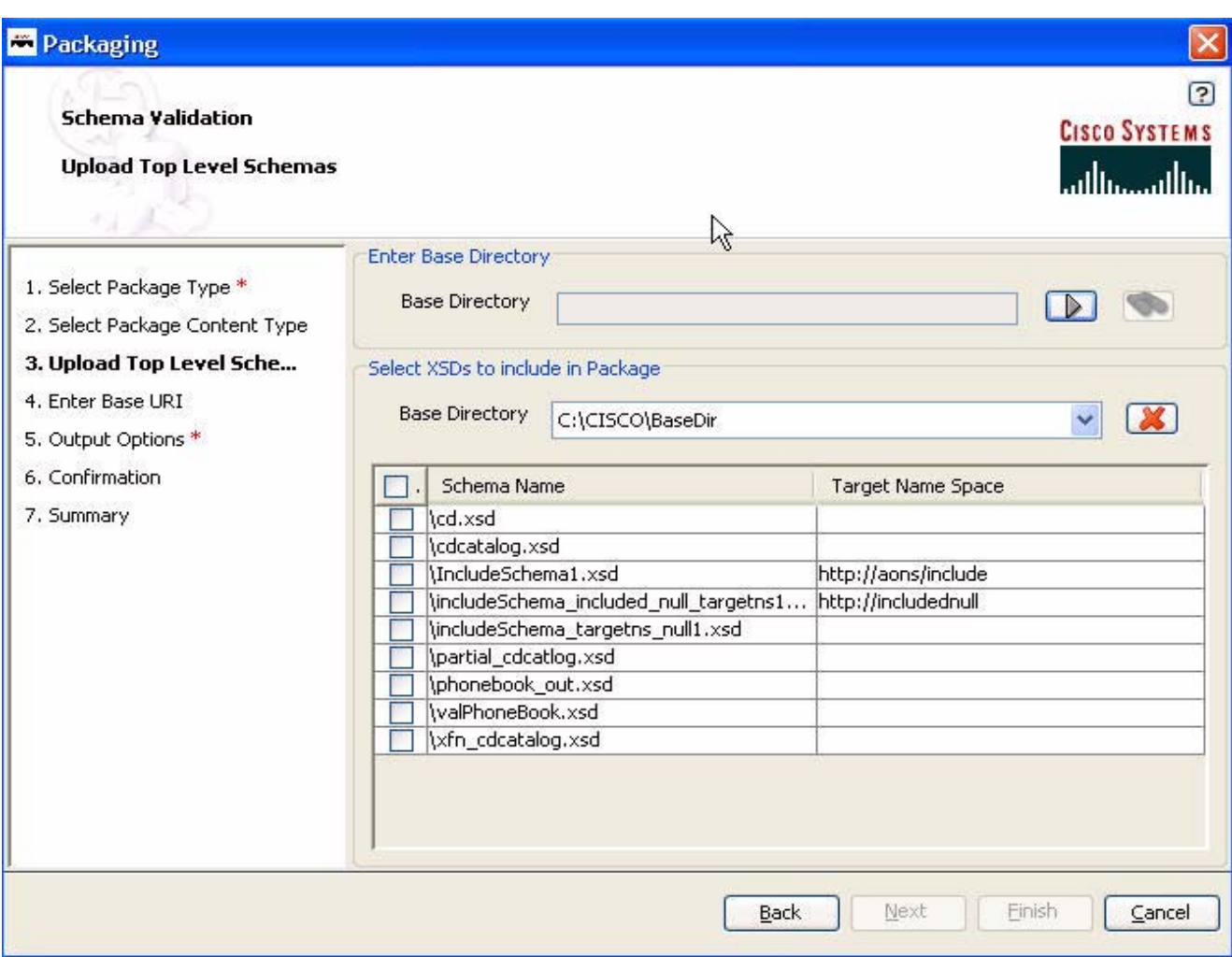

*Figure 7-5 Populating the Base Directory Schema Name List*

In this example, BaseDir was selected as the Base Directory.

**–** Check the schemas to be included in the package and click **Next**.

The Schema Validation - Enter Base URI screen appears. For example:

I

#### *Figure 7-6 Entering Base URI*

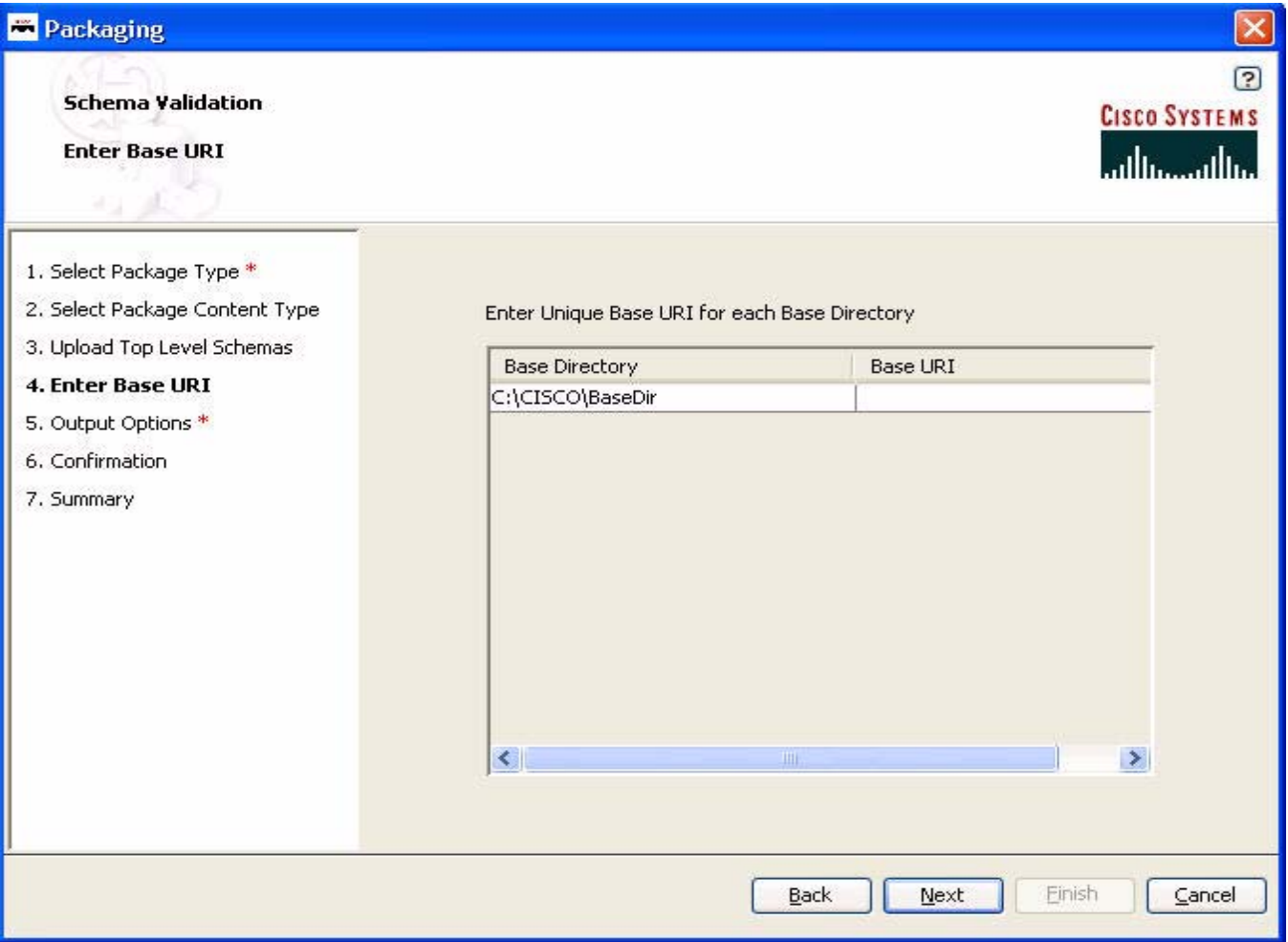

**–** Fill in the Base URI and click **Next**.

The Schema Validation - Output File Details screen appears. For example:

#### *Figure 7-7 Output File Details window*

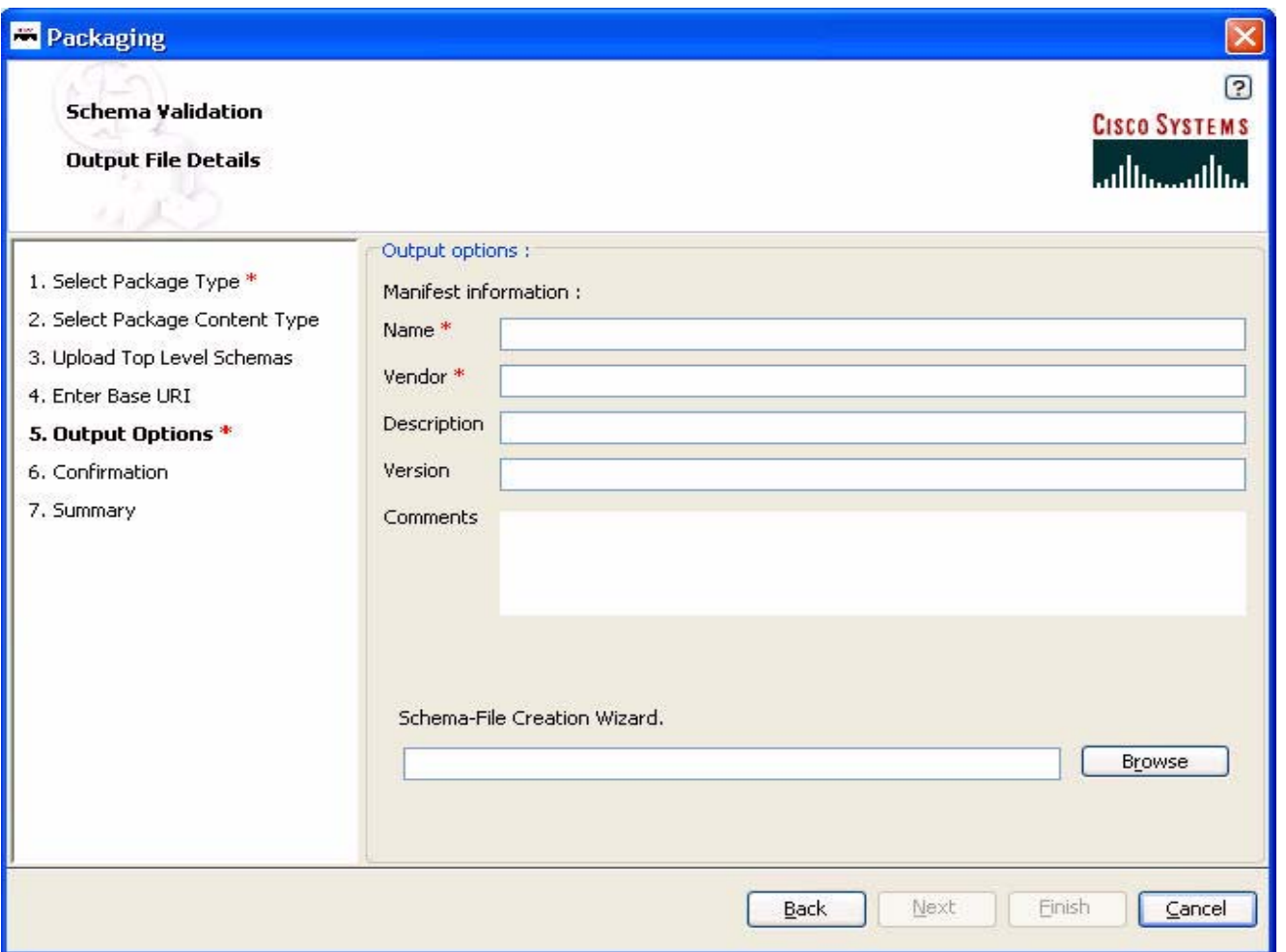

**–** Fill in the fields.

The screen fields are described below.

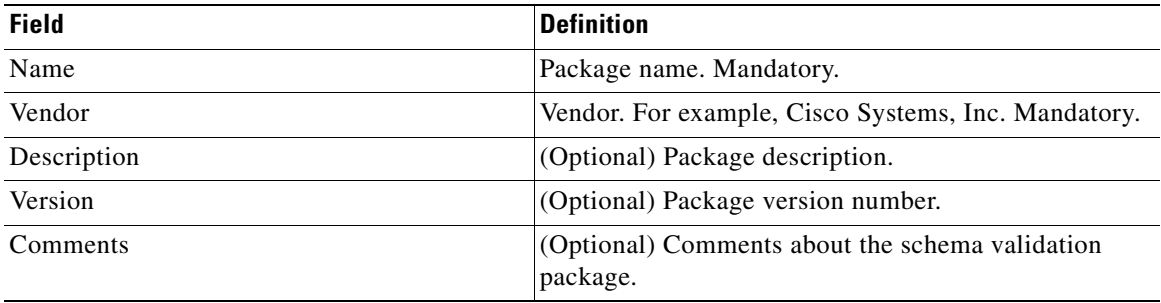

- **–** By default, the Schema-File Creation Wizard field fills in with a location for the new .sar file. You may use the Browser button to find a different location for the .sar file.
- **–** Click **Next**.

**78-XXXXX-XX**

 $\sqrt{ }$ 

A Confirmation screen appears. For example:

I

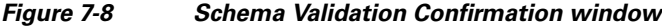

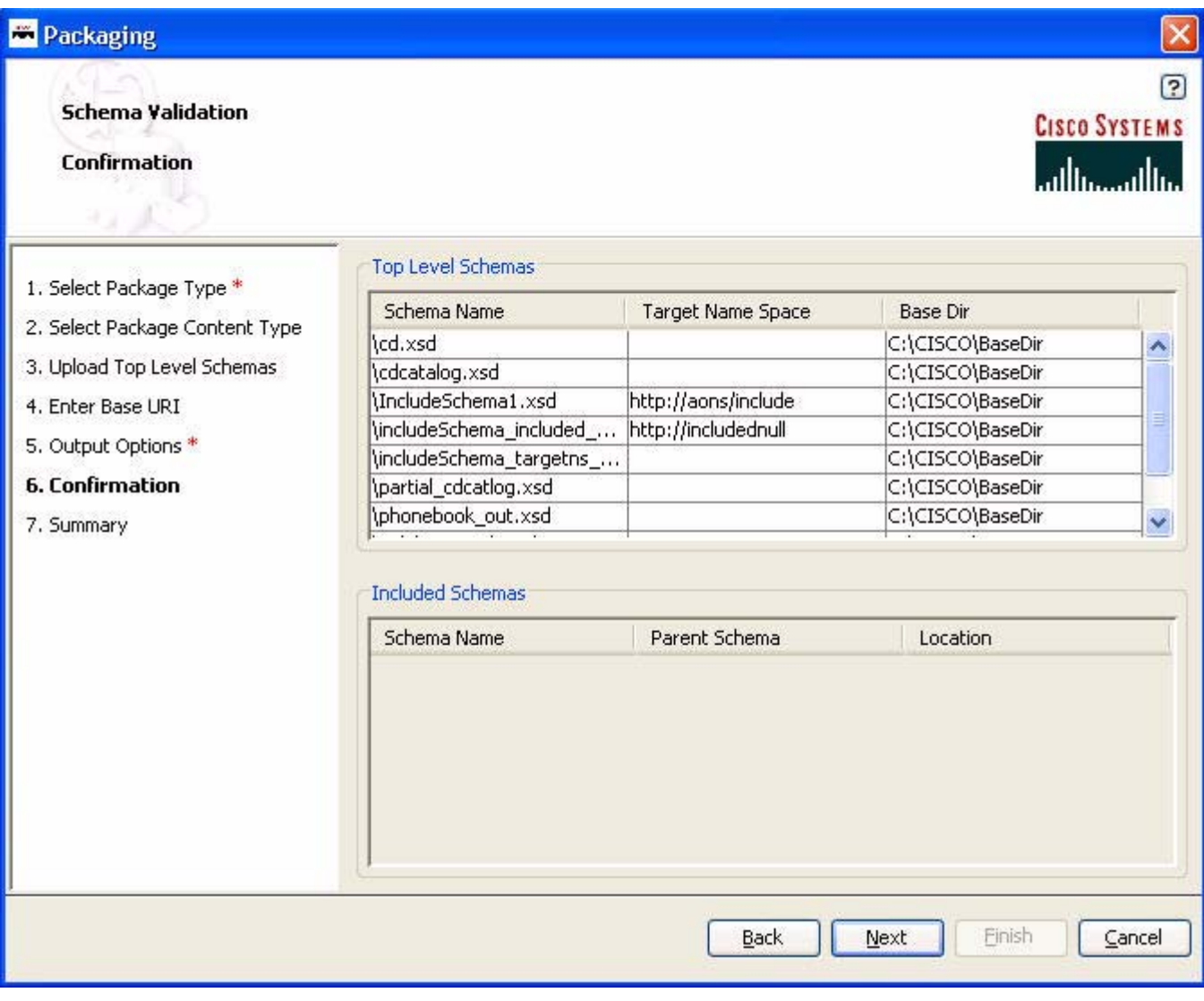

**–** Click **Next**.

A summary screen appears. For example:

 $\blacksquare$
$\mathbf{I}$ 

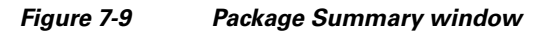

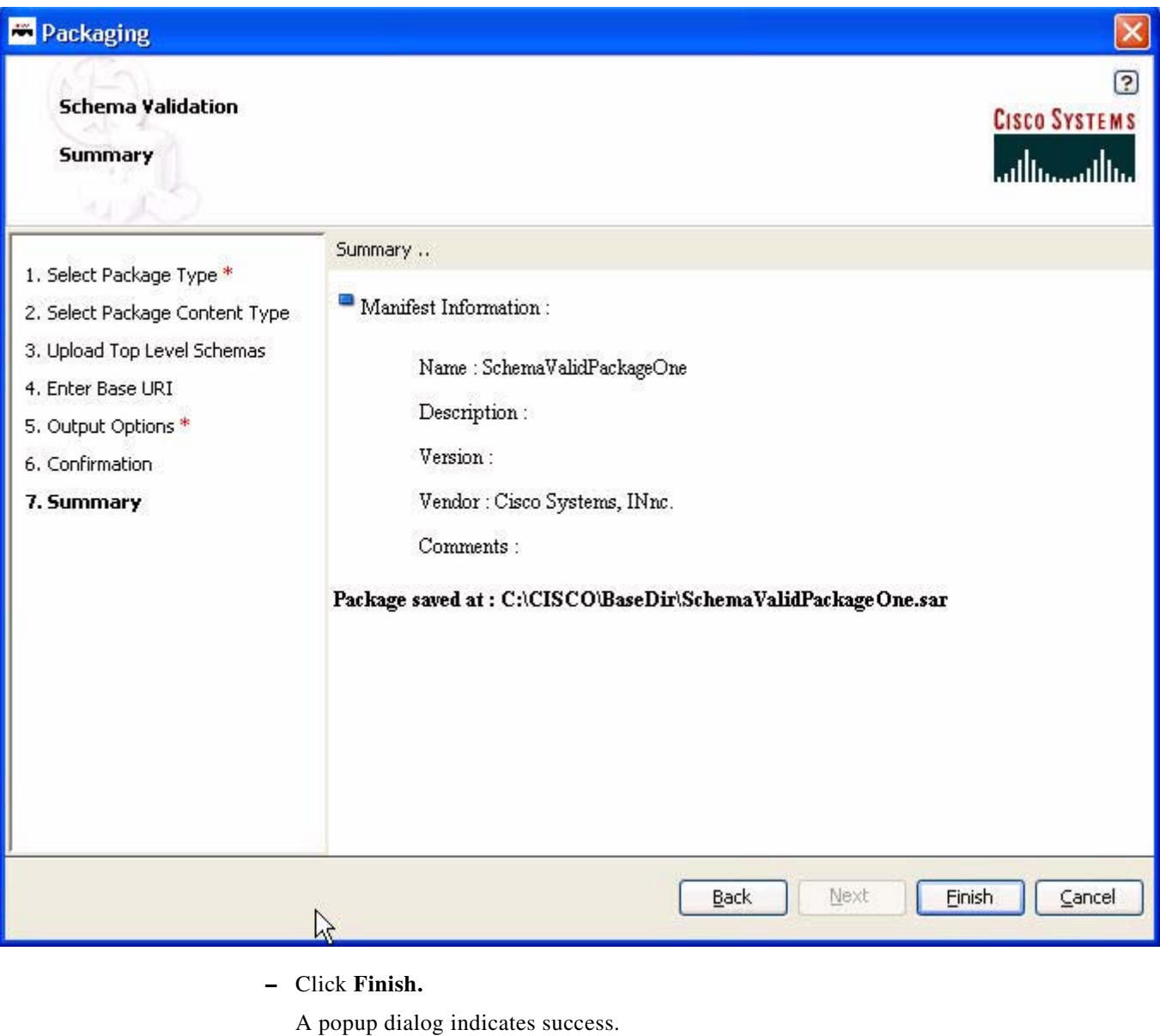

**–** Click **OK.**

**78-XXXXX-XX**

 $\overline{\phantom{a}}$ 

The ADS screen appears.

**•** If you select DTD, the Upload DTDs screen appears:

I

# *Figure 7-10 Upload DTDs window*

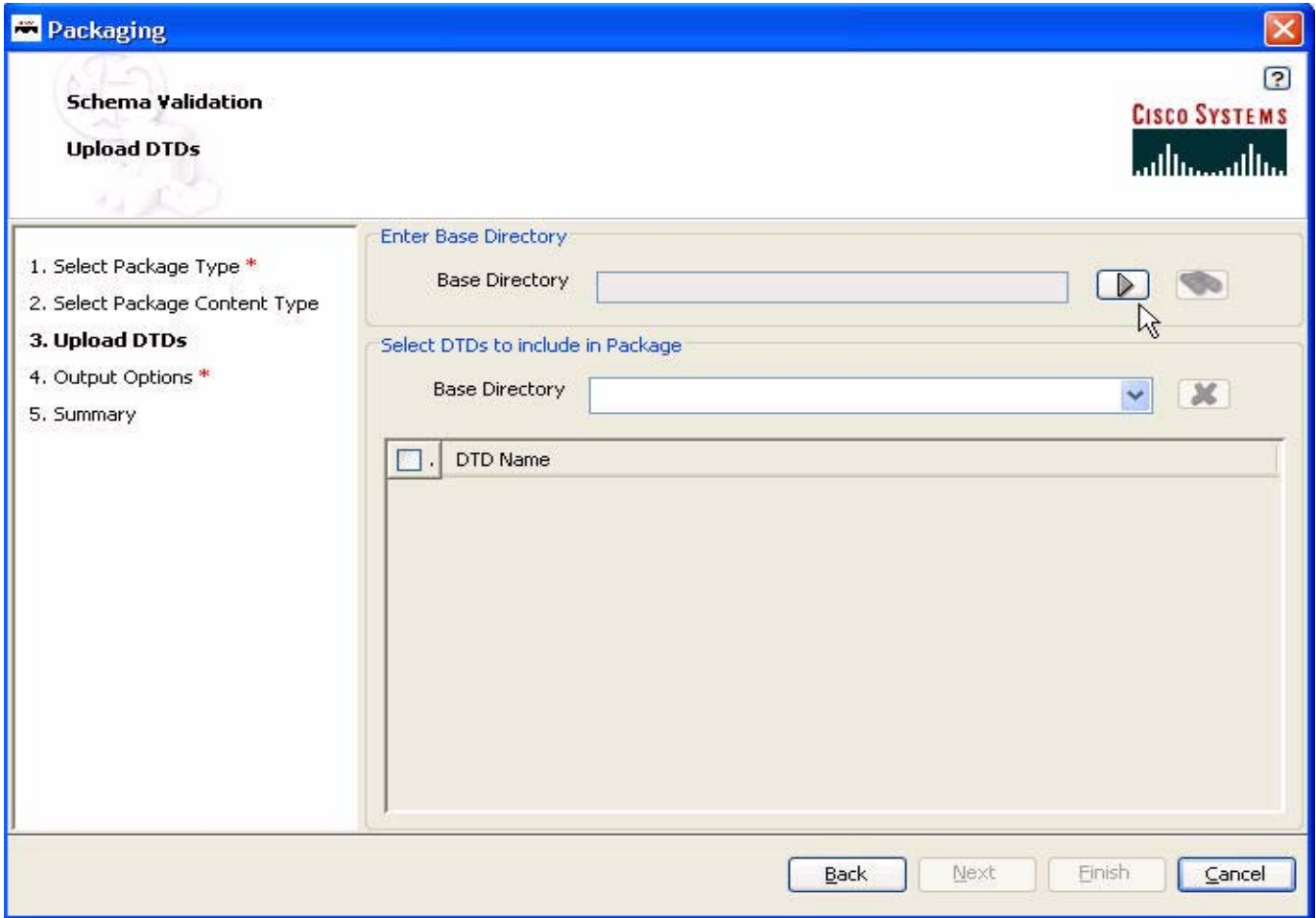

- **–** Using the right-arrow button, select the base directory.
- **–** Click the binocular icon.

The screen changes and the .dtd is listed under DTD Name. For example:

 $\mathbf{I}$ 

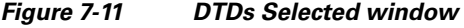

**78-XXXXX-XX**

 $\overline{\phantom{a}}$ 

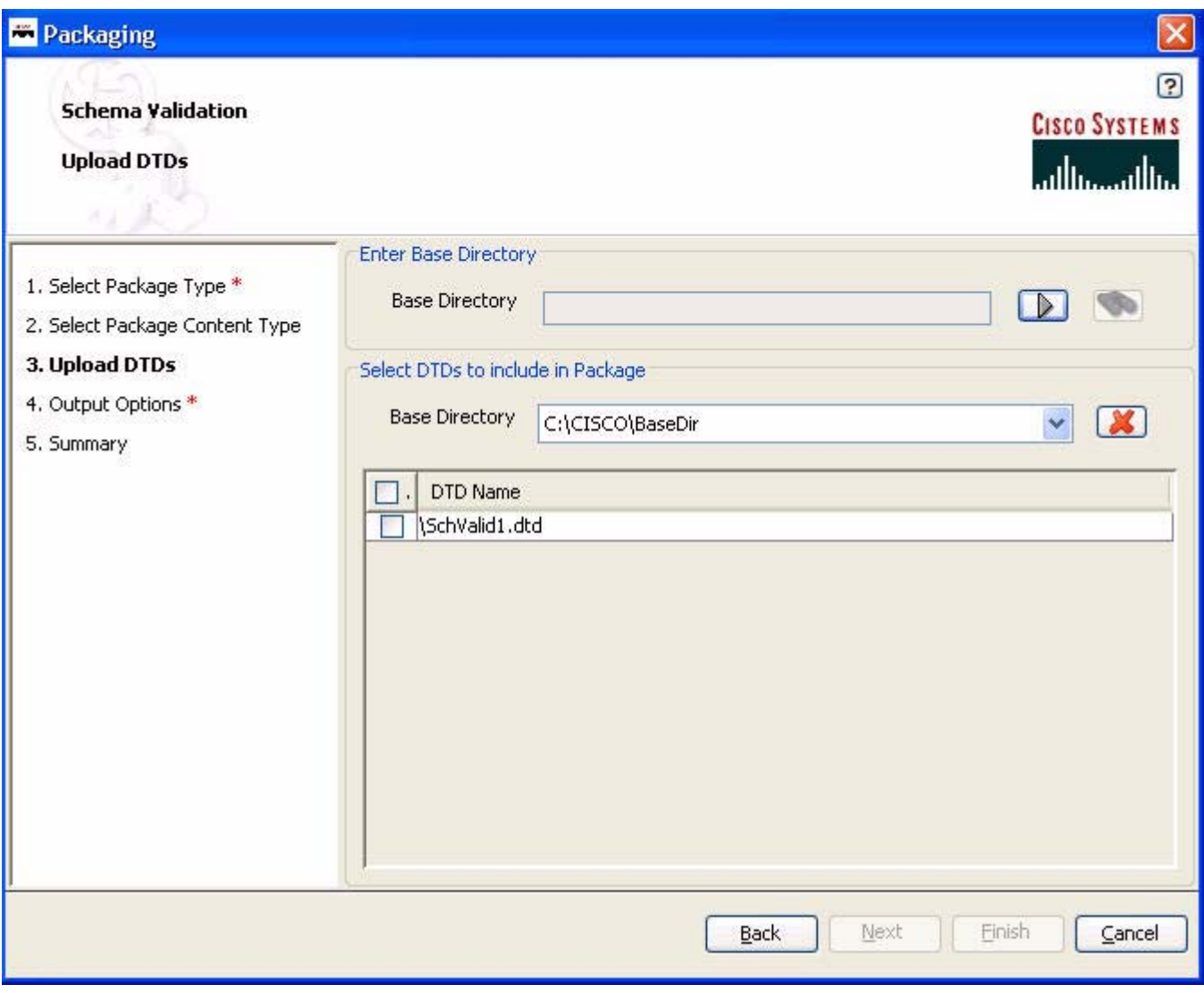

**–** Check the .dtds to be included in the package and click **Next**. An Output File Details screen appears. For example:

 $\blacksquare$ 

# *Figure 7-12 Output File Details window*

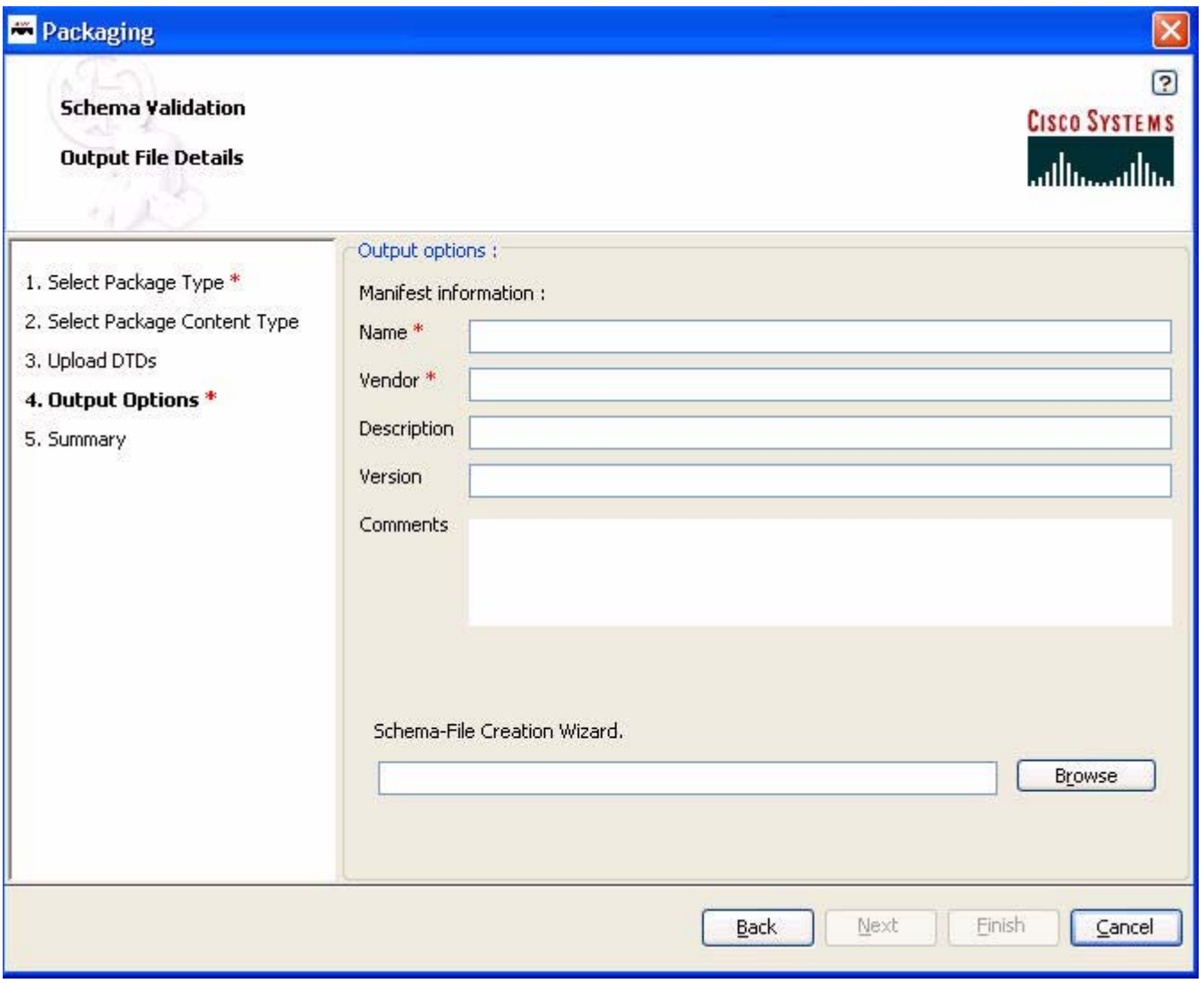

The screen fields are described below.

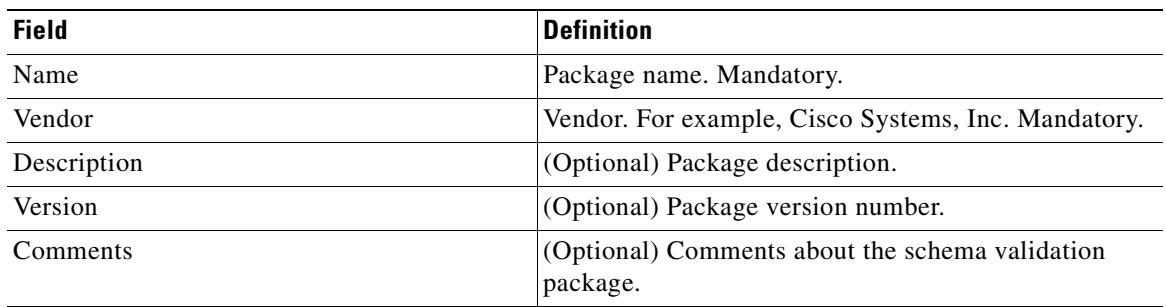

**–** By default, the Schema-File Creation Wizard field fills in with a location for the new .sar file. You may use the Browser button to find a different location for the .sar file.

**78-XXXXX-XX**

I

**–** Click **Next**.

۳

A Confirmation screen appears. For example:

*Figure 7-13 Schema Validation Confirmation window*

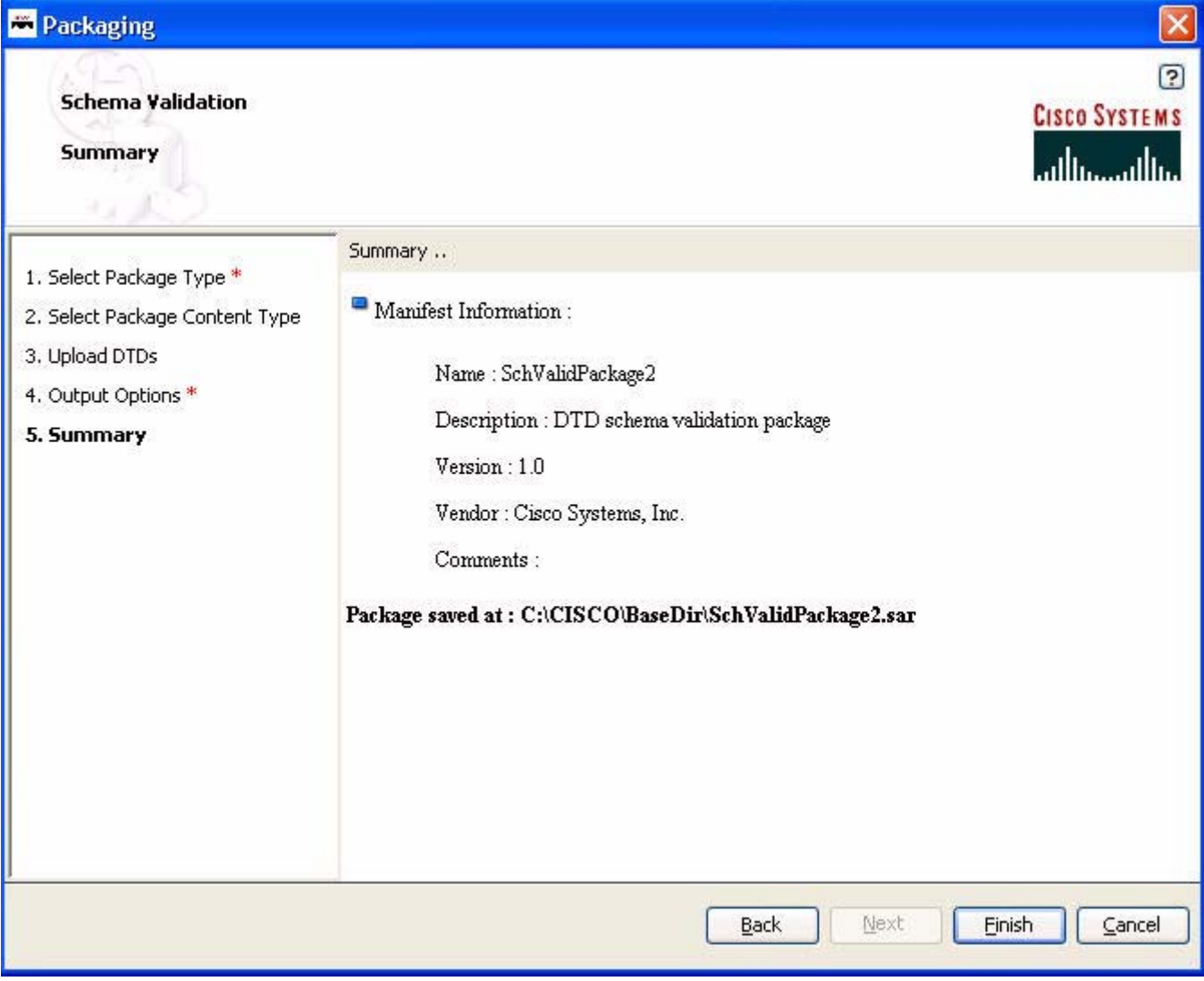

**–** Click **Finish.**

A popup dialog indicates package creation success.

**–** Click **OK.**

**78-XXXXX-XX**

 $\overline{\phantom{a}}$ 

The ADS screen appears.

To learn how packages are uploaded to the AON Management Console (AMC) and incorporated into AON, see the *AON Administration and Installation Guide*.

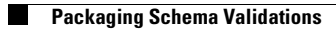

 $\mathbf I$ 

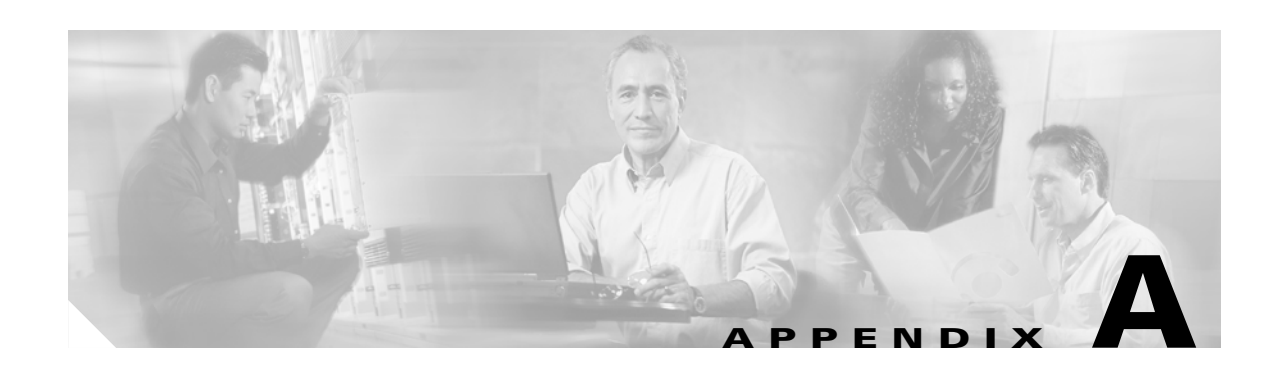

# **AONSCommon Specification**

AONSCommon packages are used in conjunction with Custom Bladelet, Custom Adapter, External Service, XSLT Transformation and Schema Validation software development kits (SDKs). The AON Common (aonscommon) file includes the following groups of associated classes (identified as packages):

- **•** [Exception Package, page A-1](#page-294-0)
- **•** [External Services Package, page A-12](#page-305-0)
- **•** [Log Package, page A-13](#page-306-0)
- **•** [Message Package, page A-14](#page-307-0)
- **•** [Net Package, page A-42](#page-335-0)
- **•** [Utilities Package, page A-56](#page-349-0)
- **•** [XPath Engine Package, page A-57](#page-350-0)

# <span id="page-294-0"></span>**Exception Package**

**78-XXXXX-XX**

The AONSCommon Exception package (**com.cisco.aons.exception**) includes a class and a set of exceptions. These elements are discussed in the following sections:

- **•** [Class, page A-1](#page-294-1)
- **•** [Exceptions, page A-2](#page-295-0)

# <span id="page-294-1"></span>**Class**

 $\mathbf I$ 

The exception package includes one class: ExceptionType.

Ī

### <span id="page-295-1"></span>**ExceptionType**

Extended from java.lang.Object, this class (com.cisco.aons.exception.ExceptionType) is used to return the exception type. It includes the fields and method summarized below.

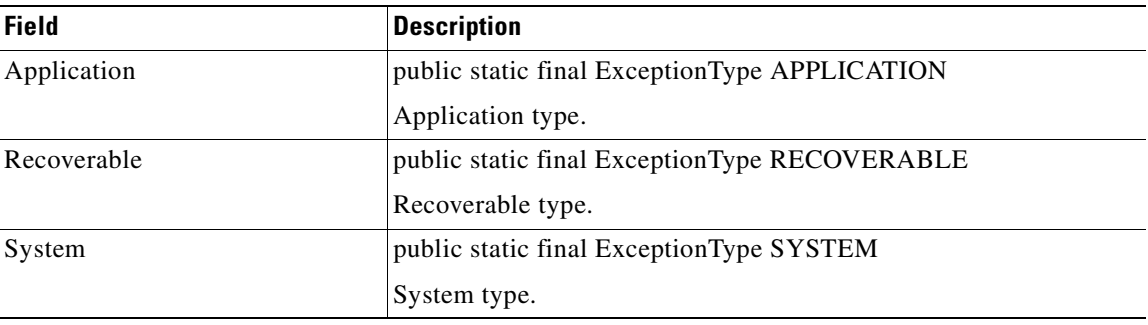

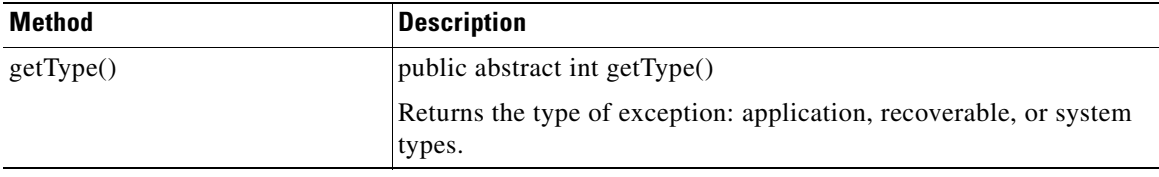

# <span id="page-295-0"></span>**Exceptions**

The following AONSCommon exceptions are used:

- **•** [AONSException, page A-3](#page-296-0)
- **•** [AONSRuntimeException, page A-6](#page-299-0)
- **•** [ExtServiceException, page A-7](#page-300-0)
- [InitializationException, page A-9](#page-302-0)
- **•** [NamedExtenstionException, page A-8](#page-301-0)
- **•** [NoSuchVariable, page A-10](#page-303-0)

These exceptions are summarized in the following sections.

 $\overline{\phantom{a}}$ 

# <span id="page-296-0"></span>**AONSException**

The is the root AON exception (com.cisco.aons.exception.AONSException). It includes the methods summarized below.

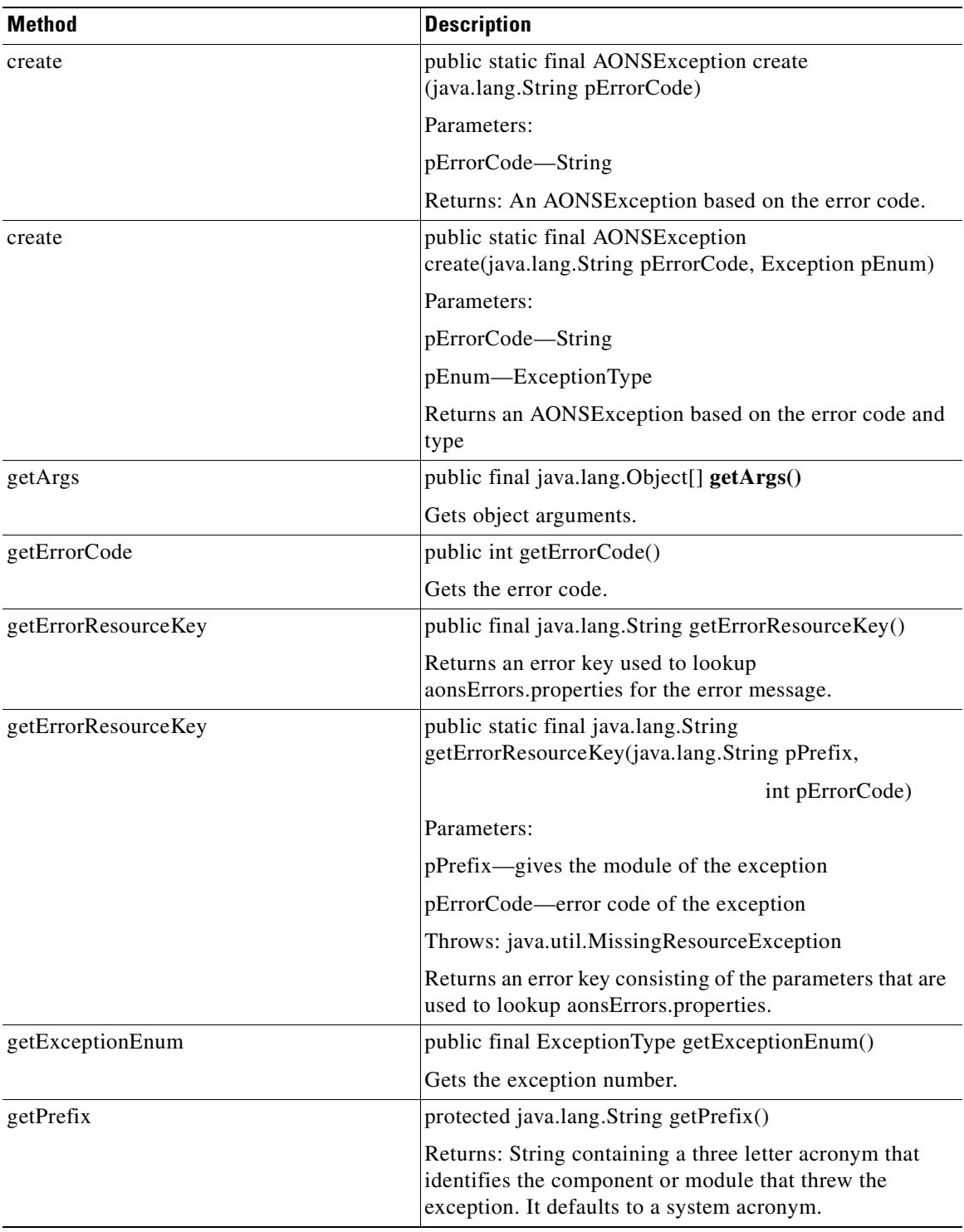

 $\mathbf I$ 

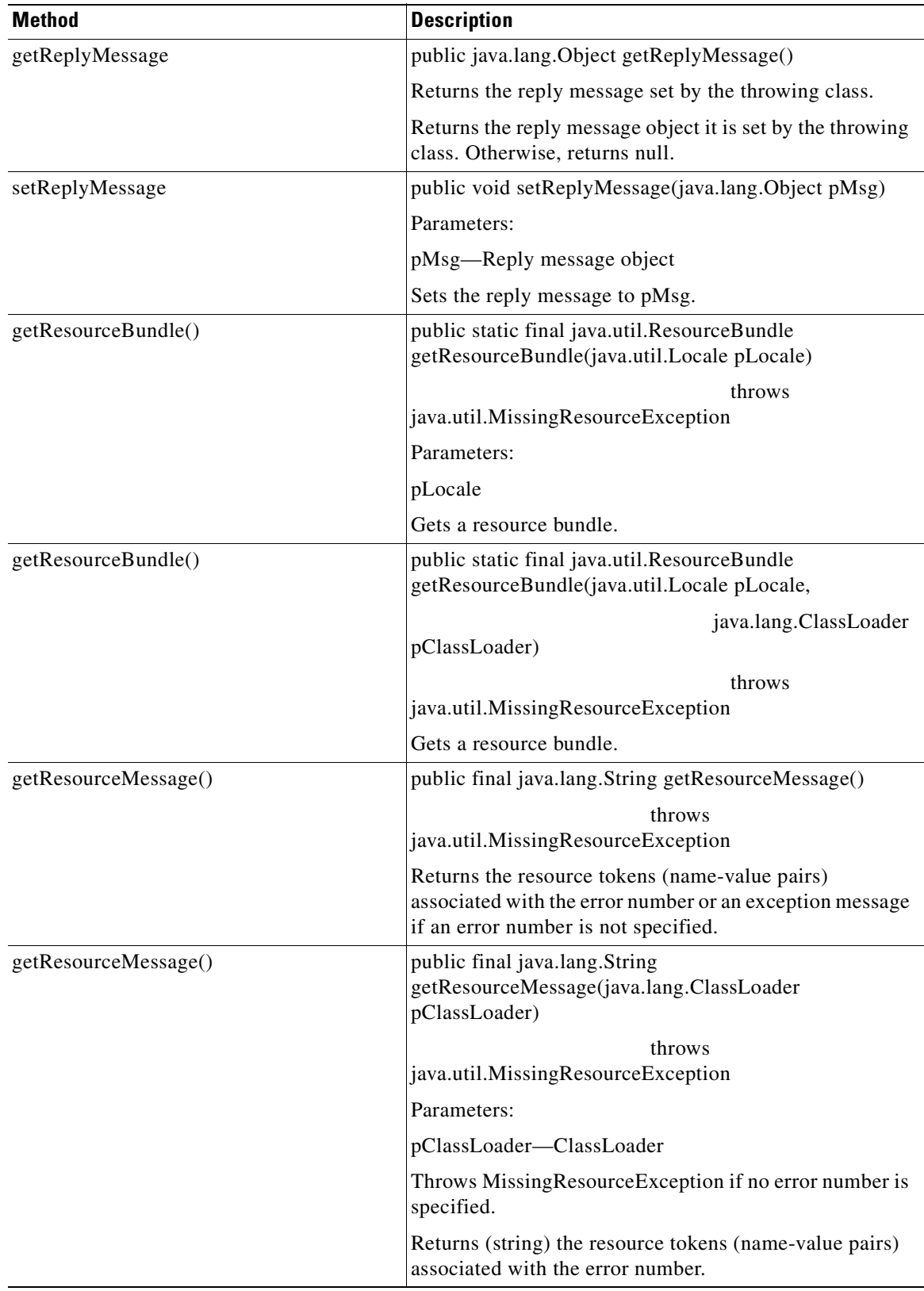

 $\blacksquare$ 

H

 $\overline{\phantom{a}}$ 

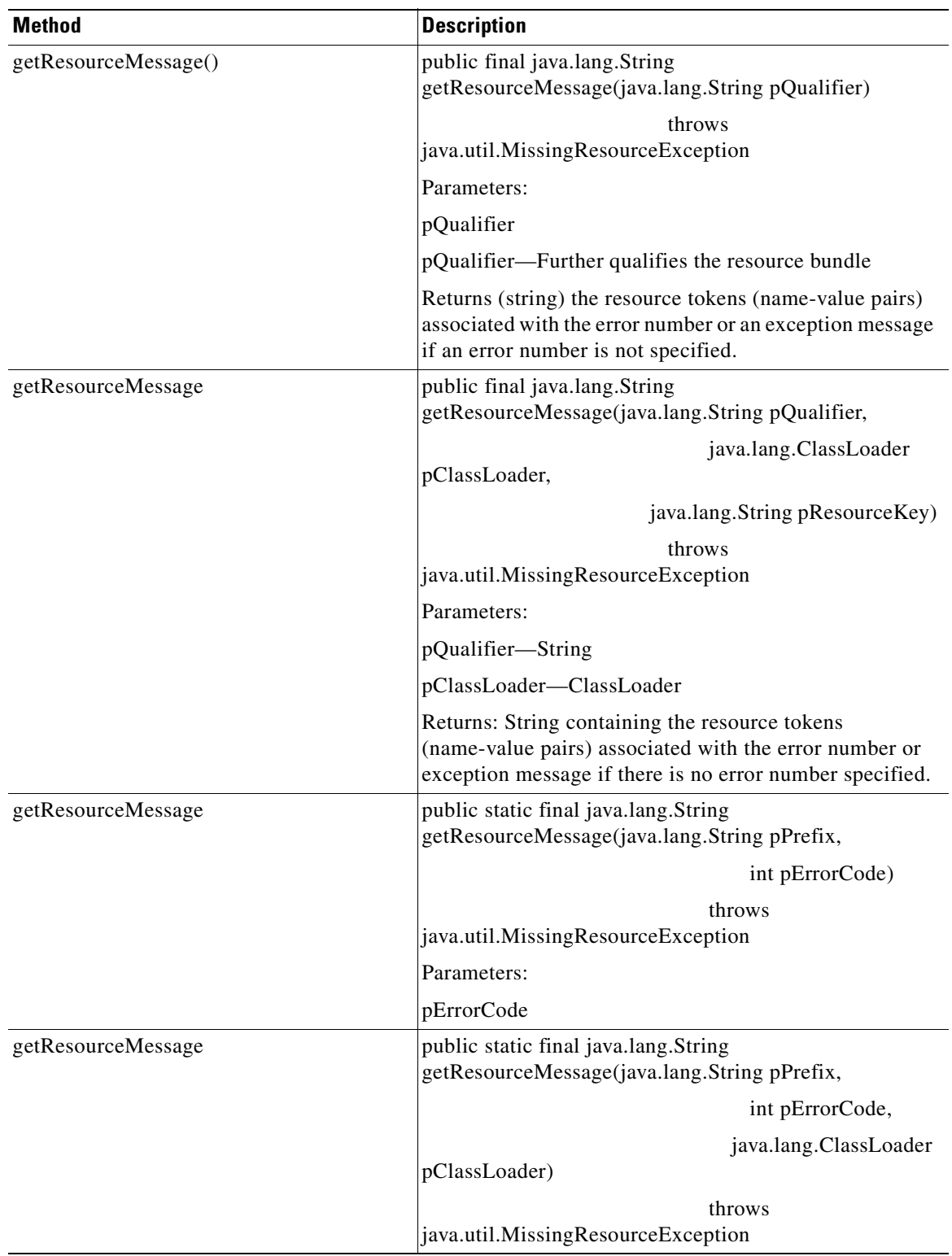

 $\mathbf{r}$ 

**T** 

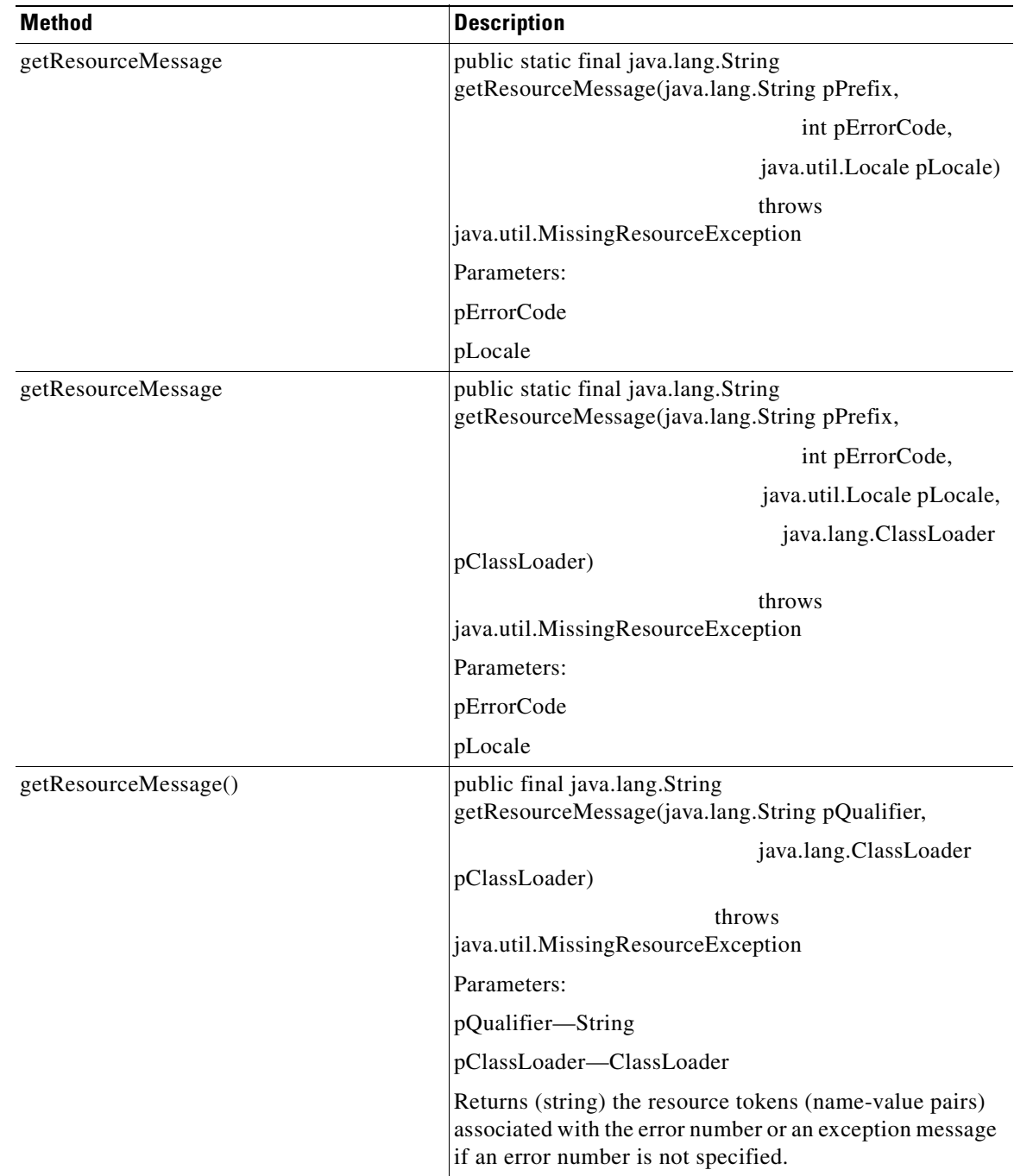

## <span id="page-299-0"></span>**AONSRuntimeException**

Extending Java class RuntimeException, this exception is used to handle AON runtime exceptions. AONSRuntimeException inherits methods from java.lang and has a set of constructors. These components are listed below.

**78-XXXXX-XX**

I

### **Inherited Methods**

AONSRuntimeException inherits the following methods from class.java.lang.Throwable:

**•** fillInStackTrace

- **•** getCause
- **•** getLocalizedMessage
- **•** getMessage
- **•** getStackTrace
- **•** initCause
- **•** printStackTrace
- **•** printStackTrace
- **•** printStackTrace
- **•** setStackTrace
- **•** toString

AONSRuntimeException also inherits the following methods from class.java.lang.Object:

- **•** clone
- **•** equals
- **•** finalize
- **•** getClass
- **•** hashCode
- **•** notify
- **•** notifyAll
- **•** wait (three expressions)

#### **Constructors**

- **•** public AONSRuntimeException()
- **•** public AONSRuntimeException(java.lang.String message)
- **•** public AONSRuntimeException(java.lang.String message, java.lang.Throwable cause)
- **•** public AONSRuntimeException(java.lang.Throwable cause)

#### <span id="page-300-0"></span>**ExtServiceException**

This exception indicates conditions that service clients are expected to catch. ExtServiceException inherits methods from java.lang and has a set of constructors. These components are listed below.

### **Inherited Methods**

It inherits the following methods from class.java.lang.Throwable.

- **•** fillInStackTrace
- **•** getCause
- **•** getLocalizedMessage
- **•** getMessage
- **•** getStackTrace
- **•** initCause

**78-XXXXX-XX**

 $\mathbf I$ 

- **•** printStackTrace (three expressions)
- **•** setStackTrace

**•** toString

ExtServiceException also inherits the following methods from class.java.lang.Object:

- **•** clone
- **•** equals
- **•** finalize
- **•** getClass
- **•** hashCode
- **•** notify
- **•** notifyAll
- **•** wait (three expressions)

#### **Constructors**

- ExtServiceException(java.lang.Exception e)—Creates an ExtServiceException by wrapping an exception.
- **•** ExtServiceException(java.lang.String message)—Creates an ExtServiceException given an input message.
- **•** ExtServiceException(java.lang.String message, java.lang.Exception e)—Creates an ExtServiceException by wrapping an exception.

### <span id="page-301-0"></span>**NamedExtenstionException**

Extending AONSException, this class is used to handle custom bladelet exceptions that occur during [Policy Execution Plans](#page-58-0) (PEP) execution. The constructors and methods of this class are summarized below.

#### **Constructors**

- **•** NamedExtensionException(java.lang.Exception exception)
- **•** NamedExtensionException(java.lang.Exception exception, boolean pRecoverable, java.lang.String pExId)
- **•** NamedExtensionException(int pErrorCode)
- **•** NamedExtensionException(int pErrorCode, boolean pRecoverable, java.lang.String pExId)
- **•** NamedExtensionException(int pErrorCode, java.lang.Throwable pEx)
- **•** NamedExtensionException(int pErrorCode, java.lang.Throwable pEx, boolean pRecoverable, java.lang.String pExId)
- **•** NamedExtensionException(java.lang.String msg)
- **•** NamedExtensionException(java.lang.String msg, boolean pRecoverable, java.lang.String pExId)
- **•** NamedExtensionException(java.lang.String msg, java.lang.Exception e)
- **•** NamedExtensionException(java.lang.String msg, java.lang.Exception e, boolean pRecoverable, java.lang.String pExId)
- **•** NamedExtensionException(java.lang.String msg, int pErrorCode)
- **•** NamedExtensionException(java.lang.Throwable pEx)
- **•** NamedExtensionException(java.lang.Throwable pEx, boolean pRecoverable, java.lang.String pExId)

**78-XXXXX-XX**

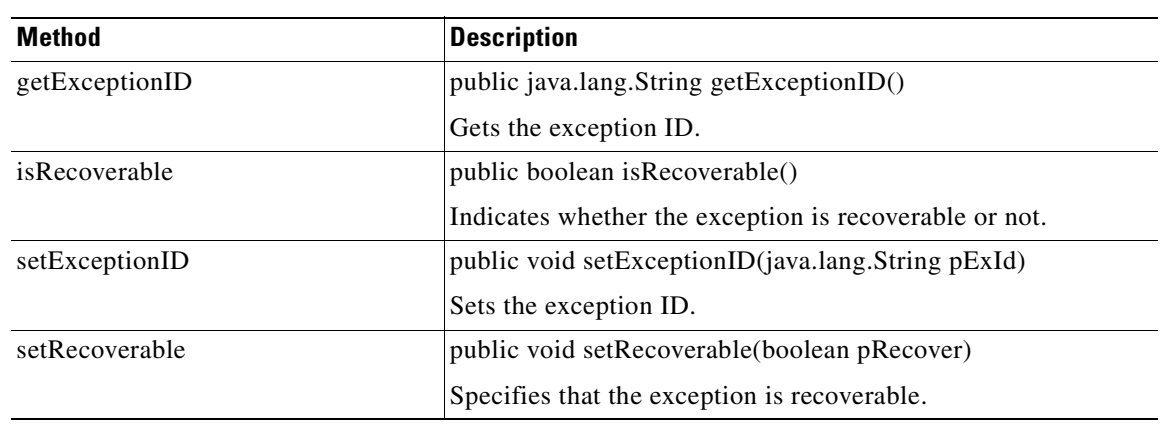

**Methods**

### **Inherited Methods**

NamedExtensionException inherits the following methods from class com.cisco.aons.exeption.AONSException.

- **•** create (two expressions)
- **•** getArgs
- **•** getErrorCode
- getErrorResourceKey (two expressions)
- **•** getExceptionEnum
- **•** getPrefix
- **•** getReplyMessage (two expressions)
- **•** getResourceBundle (five expressions)
- **•** getResourceMessage (multiple expressions)

For descriptions of these methods, see [AONSException, page A-3](#page-296-0).

### <span id="page-302-0"></span>**InitializationException**

Extending AONSException, this class is used to handle exceptions that occur during AON initialization. InitializationException inherits methods from java.lang and has a set of constructors. These components are summarized below.

### **Inherited Methods**

InitializationException inherits the following methods from class com.cisco.aons.exeption.AONSException.

- **•** create (two expressions)
- **•** getArgs
- **•** getErrorCode
- **•** getErrorResourceKey (two expressions)
- **•** getExceptionEnum
- **•** getPrefix

**78-XXXXX-XX**

 $\mathbf I$ 

**•** getReplyMessage (two expressions)

**•** getResourceBundle (five expressions)

For descriptions of these methods, see [AONSException, page A-3](#page-296-0).

InitializationException inherits the following method from class.java.lang.Throwable:

- **•** fillInStackTrace
- **•** getCause
- **•** getLocalizedMessage
- **•** getMessage
- **•** getStackTrace
- **•** initCause
- **•** printStackTrace
- **•** printStackTrace
- **•** printStackTrace
- **•** setStackTrace
- **•** toString

It also inherits the following methods from class.java.lang.Ojbect:

- **•** clone
- **•** equals
- **•** finalize
- **•** getClass
- **•** hashCode
- **•** notify
- **•** notifyAll
- **•** wait (three expressions)

#### **Constructors**

- **•** public InitializationException(java.lang.Exception e)
- **•** public InitializationException(java.lang.String msg)
- **•** public InitializationException(java.lang.String msg, java.lang.Exception e)

### <span id="page-303-0"></span>**NoSuchVariable**

This exception is used to handle calls to non-existent policy execution plan (PEP) variables. NoSuchVariable inherits methods from class com.cisco.aons.exception.AONSException and others java.lang. The methods and constructors are listed below.

**78-XXXXX-XX**

### **Inherited Methods**

- **•** create (two expressions)
- **•** getArgs
- **•** getErrorCode
- **•** getErrorResourceKey (two expressions)
- **•** getExceptionEnum
- **•** getPrefix
- **•** getReplyMessage (two expressions)
- **•** getResourceBundle (two expressions)
- **•** getResourceMessage (nine expressions)

For descriptions of these methods, see [AONSException, page A-3](#page-296-0).

NoSuchVariable also inherits the following methods from class java.lang.Throwable:

- **•** fillInStackTrace
- **•** getCause
- **•** getLocalizedMessage
- **•** getMessage
- **•** getStackTrace
- **•** initCause
- **•** printStackTrace (three expressions)
- **•** setStackTrace
- **•** toString

It also inherits the following methods from class java.lang.Object:

- **•** clone
- **•** equals
- **•** finalize
- **•** getClass
- **•** hashCode
- **•** notify
- **•** notifyAll
- **•** wait (three expressions)

## **Constructors**

**78-XXXXX-XX**

 $\mathbf I$ 

- public NoSuchVariable(int pErrorCode)
- public NoSuchVariable(int pErrorCode, [ExceptionType](#page-295-1) pEnum)
- **•** public NoSuchVariable(java.lang.String pMessage, int ErrorCode)
- **•** public NoSuchVariable(java.lang.String pMessage, int pErrorCode, [ExceptionType](#page-295-1) pEnum)
- **•** public NoSuchVariable(int pErrorCode, java.lang.Object[] pArgs)
- **•** public NoSuchVariable(int pErrorCode, [ExceptionType](#page-295-1) pEnum, java.lang.Object[] pArgs)
- **•** public NoSuchVariable(int pErrorCode, java.lang.Object[] pArgs, java.lang.Throwable pEx)
- **•** public NoSuchVariable(int pErrorCode, [ExceptionType](#page-295-1) pEnum, java.lang.Object[] pArgs, java.lang.Throwable pEx)
- **•** public NoSuchVariable(java.lang.String pMessage, int pErrorCode, java.lang.Object[] pArgs, java.lang.Throwable pEx)
- **•** public NoSuchVariable(java.lang.String pMessage, int pErrorCode, [ExceptionType](#page-295-1) pEnum, java.lang.Object[] pArgs, java.lang.Throwable pEx)

# <span id="page-305-0"></span>**External Services Package**

The External Services Package (com.cisco.aons.aonscommon.com.cisco.aons.extservice) contains the following interfaces:

- **•** AONSTransformer
- **•** AONSTransformerFactory
- **•** Authentication
- **•** CacheService
- **•** Compression
- **•** ContentLookup
- **•** ContentValidation
- **•** Encryption
- **•** ExtService
- **•** ExtServiceContext
- **•** ExtServiceProfile
- **•** MessageLog
- **•** MIME
- **•** NoSuchVariable
- **•** ServiceFactory
- **•** Signature (also known as "Digital Signature")
- **•** Transform

These packages are described separately in [Chapter 4, AON Optimization - Fastpath.](#page-216-0)

# **PEP Package**

The AON PEP package (**com.cisco.aons.pep**) contains one interface class: PEPData. For more information, see [Policy Execution Plans, page 2-45](#page-58-0).

# **PEPData**

The PEPData interface generates all meta information available about the policy execution plan (PEP).It includes the methods and fields summarized below.

### **Methods**

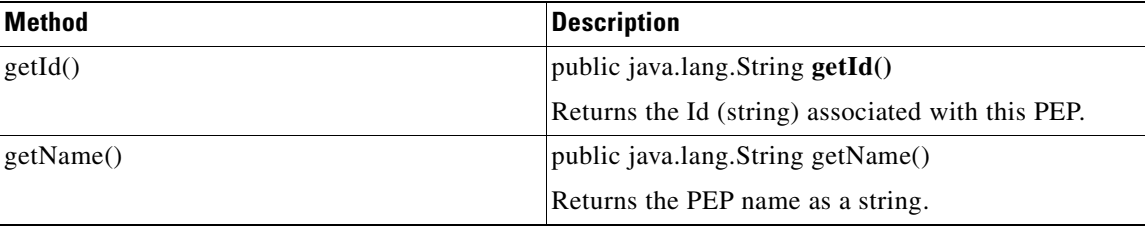

**78-XXXXX-XX**

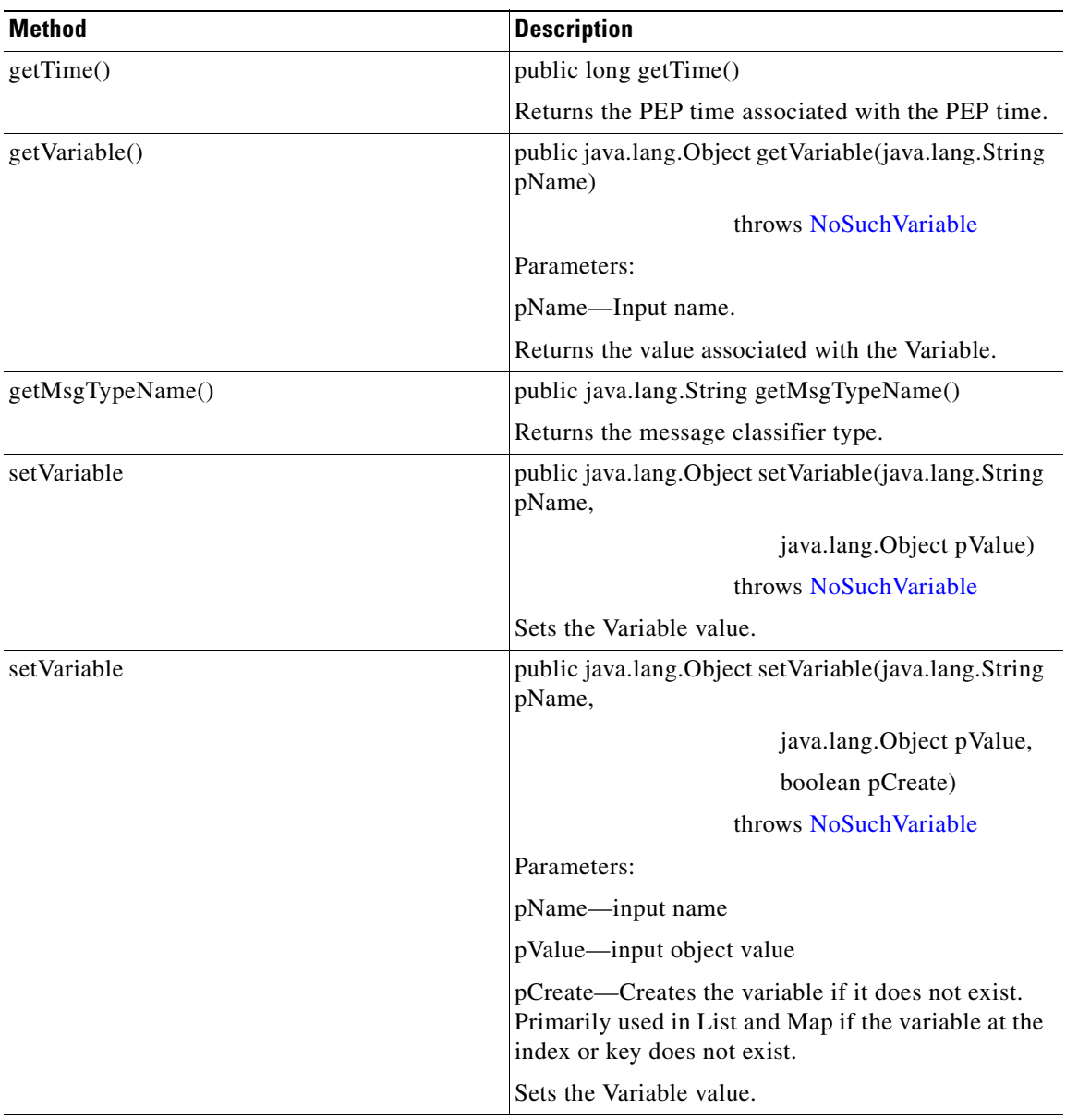

### **Fields**

**78-XXXXX-XX**

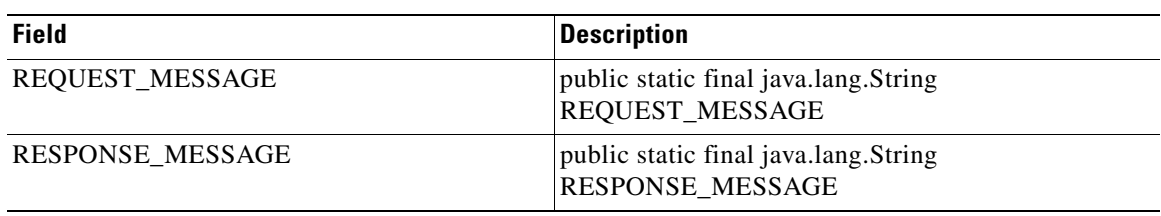

# <span id="page-306-0"></span>**Log Package**

 $\overline{\phantom{a}}$ 

The AONSCommon Log package (**aonscommon.src.com.cisco.aons.log**) includes one class for logging operations: [Log.](#page-307-1)

Ξ

Ī

For a general description of AON logging, see the AON Installation and Administration Guide.

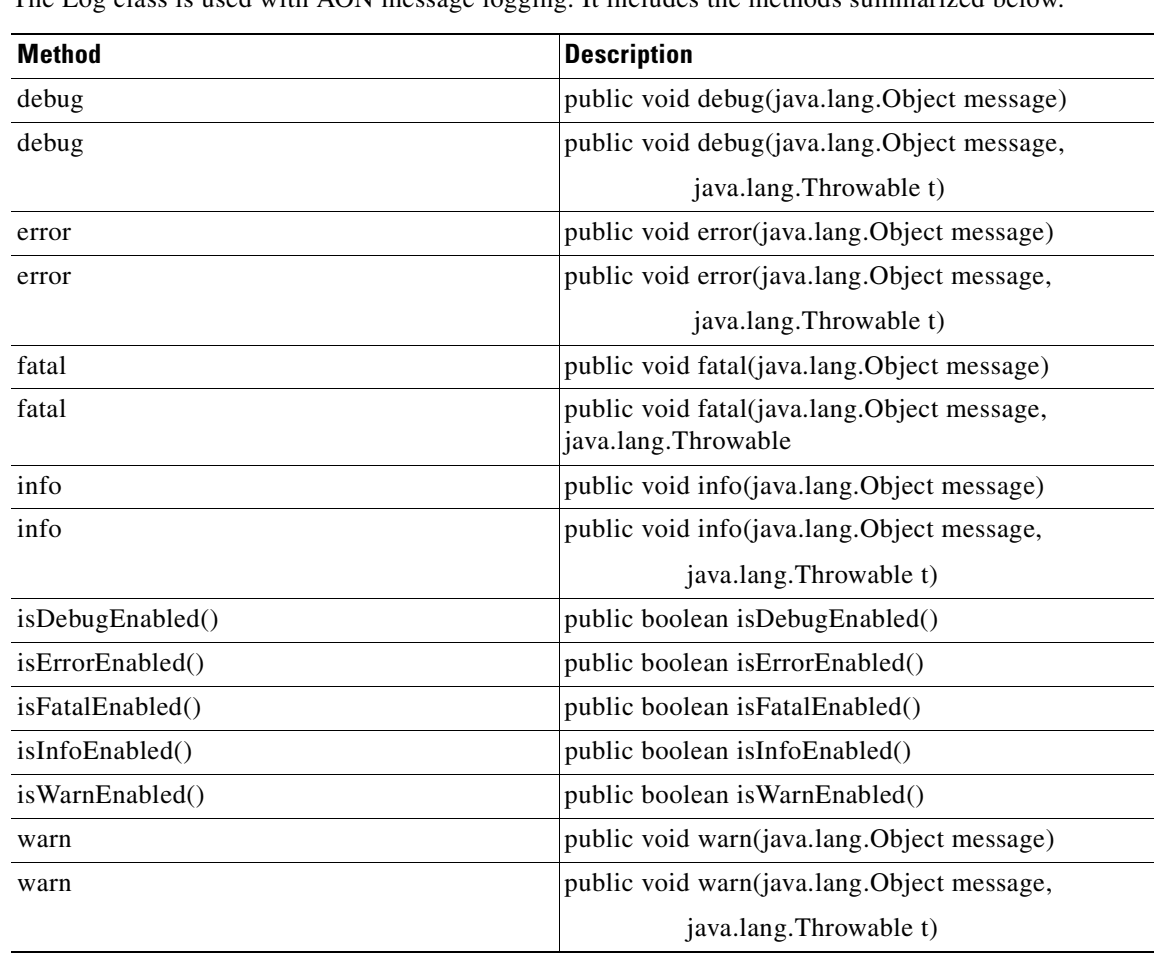

The Log class is used with AON message logging. It includes the methods summarized below.

# <span id="page-307-0"></span>**Message Package**

The AON Common Message package (**aonscommon.src.com.cisco.aons.message**) includes the following elements:

- **•** [Interfaces, page A-14](#page-307-2)
- **•** [Classes, page A-38](#page-331-0)
- **•** [Exceptions, page A-40](#page-333-0)

# <span id="page-307-2"></span>**Interfaces**

<span id="page-307-1"></span>**Log**

The message package includes the interfaces listed below.

- **•** [IAONSMessage, page A-15](#page-308-0)
- **•** [ICloseable, page A-16](#page-309-0)
- **•** [IContent, page A-17t](#page-310-0)
- **•** [IContentAttachment, page A-19](#page-312-0)
- **•** [IContentVisitable, page A-19](#page-312-1)
- **•** [IContentVisitor, page A-20](#page-313-0)
- **•** [IContextSerializable, page A-21](#page-314-0)
- **•** [IDeliveryContext, page A-22](#page-315-2)
- **•** [IEncodingConstants, page A-22](#page-315-0)
- **•** [IMapContent, page A-22](#page-315-1)
- **•** [IMessageBuilder, page A-25r](#page-318-0)
- **•** [IMessageConstants, page A-29](#page-322-0)
- **•** [IMessageContext, page A-29](#page-322-1)
- **•** [IMessageDeliveryContext, page A-30](#page-323-0)
- **•** [IMessageHeaders, page A-31](#page-324-0)
- **•** [IMIMEContent, page A-34](#page-327-0)
- **•** [IMsgAttachment, page A-36](#page-329-0)
- **•** [INullContent, page A-36](#page-329-1)
- **IRNContent**, page A-36
- **•** [ISOAPContent, page A-37t](#page-330-0)
- **•** [IStreamContent, page A-37](#page-330-1)
- **•** [IXMLContent, page A-37](#page-330-2)

These interfaces are summarized in the following sections.

### <span id="page-308-0"></span>**IAONSMessage**

**78-XXXXX-XX**

 $\mathsf I$ 

Extending [ICloseable](#page-309-0), this interface is a canonical container for representing messages. It includes the methods summarized below.

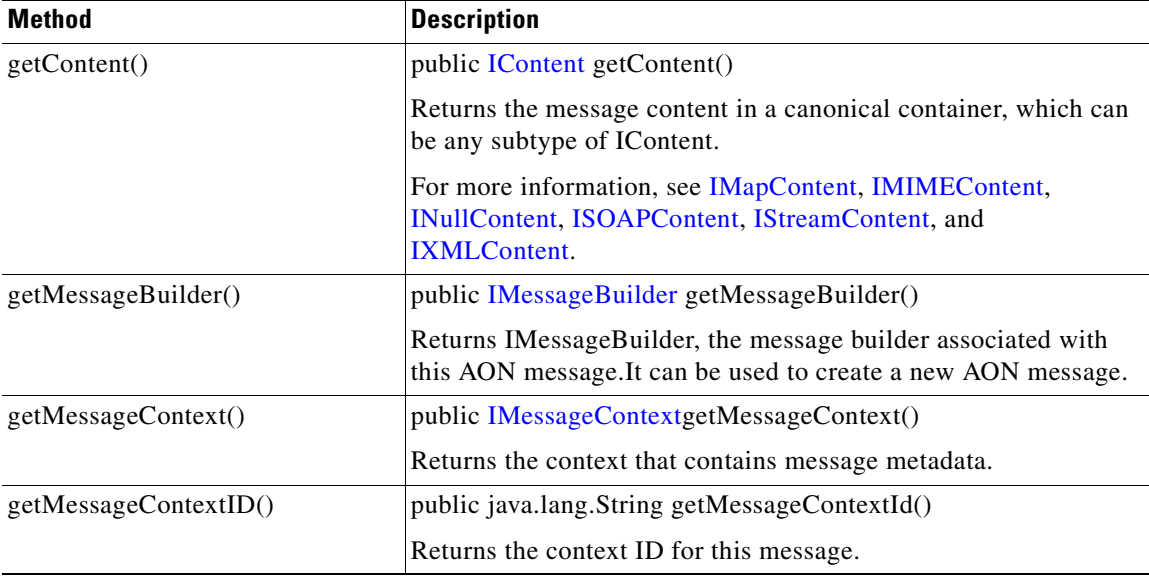

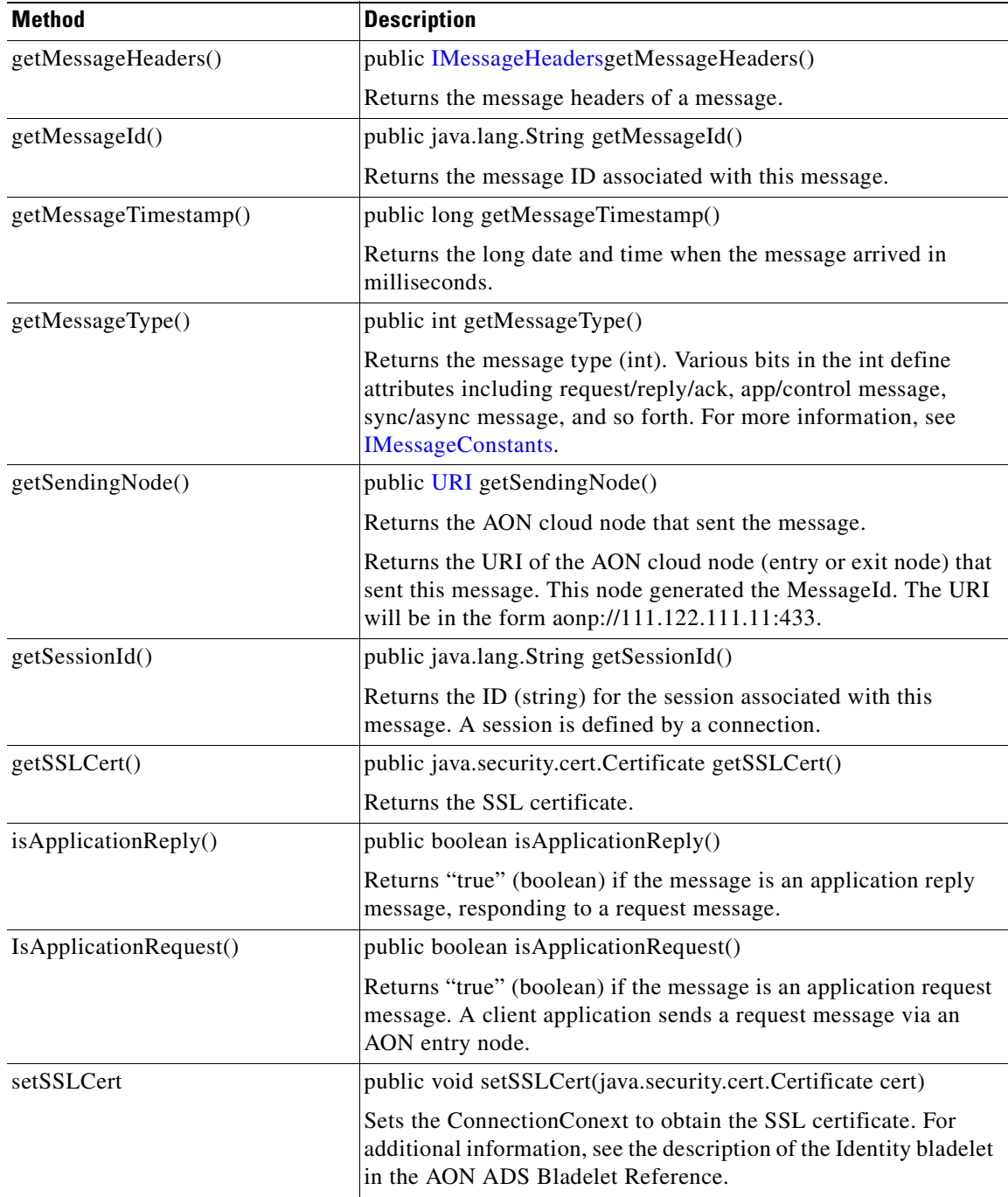

# <span id="page-309-0"></span>**ICloseable**

This interface is implemented by classes whose instances are to be tracked in PEP execution and closed at the end of the PEP.

All objects that are placed in the PEP context are garbage collected by the normal cleanup process. This interface does not have to be implemented for every type of object that can be placed in the context.

**78-XXXXX-XX**

I

#### $T$ hane should be implemented, if the normal cleanup process is not effect to receive  $\mathcal{L}$ the resources at the particular object. Typically, the particular object. The particular resources such as  $\frac{1}{2}$ **Message Package**

The AON Common Message package (anseemmon sre com gisco aans message) includes the The AON Common Message package (**aonscommon.src.com.cisco.aons.message**) includes the<br>following elements: following elements:

- [Interfaces, page A-14](#page-307-2)
- **•** [Classes, page A-38](#page-331-0)
- [Exceptions, page A-40](#page-333-0)

# <span id="page-310-0"></span>**Interfaces**

The message package includes the interfaces listed below.

- **•** [IAONSMessage, page A-15](#page-308-0)
- **•** [ICloseable, page A-16](#page-309-0)
- **•** [IContent, page A-17t](#page-310-0)
- $\mathcal{L}_{\mathbf{I}}$  is the top level interface for all content types. The following types. The following types. The following types. The following types. The following types. The following types. The following types. The follo **•** [IContentAttachment, page A-19](#page-312-0)
- [IContentVisitable, page A-19](#page-312-1)
- IContent Visitor, page A-20
- **•** [IContextSerializable, page A-21](#page-314-0)
- **[IDeliveryContext, page A-22](#page-315-2)**
- [IEncodingConstants, page A-22](#page-315-0)
- **•** [IMapContent, page A-22](#page-315-1)
- **•** [IMessageBuilder, page A-25r](#page-318-0)
- **IMessageConstants**, page A-29
- $\frac{1}{\sqrt{2}}$ **•** [IMessageContext, page A-29](#page-322-1)
- **•** [IMessageDeliveryContext, page A-30](#page-323-0)
- [IMessageHeaders, page A-31](#page-324-0)
- **•** [IMIMEContent, page A-34](#page-327-0)
- [IMsgAttachment, page A-36](#page-329-0)
- **•** [INullContent, page A-36](#page-329-1)
- [IRNContent, page A-36](#page-329-2)
- **•** [ISOAPContent, page A-37t](#page-330-0)
- **•** [IStreamContent, page A-37](#page-330-1)
- **•** [IXMLContent, page A-37](#page-330-2)

**78-XXXXX-XX**

 $\mathsf I$ 

These interfaces are summarized in the following sections. Throws an IOException if the method does not return an

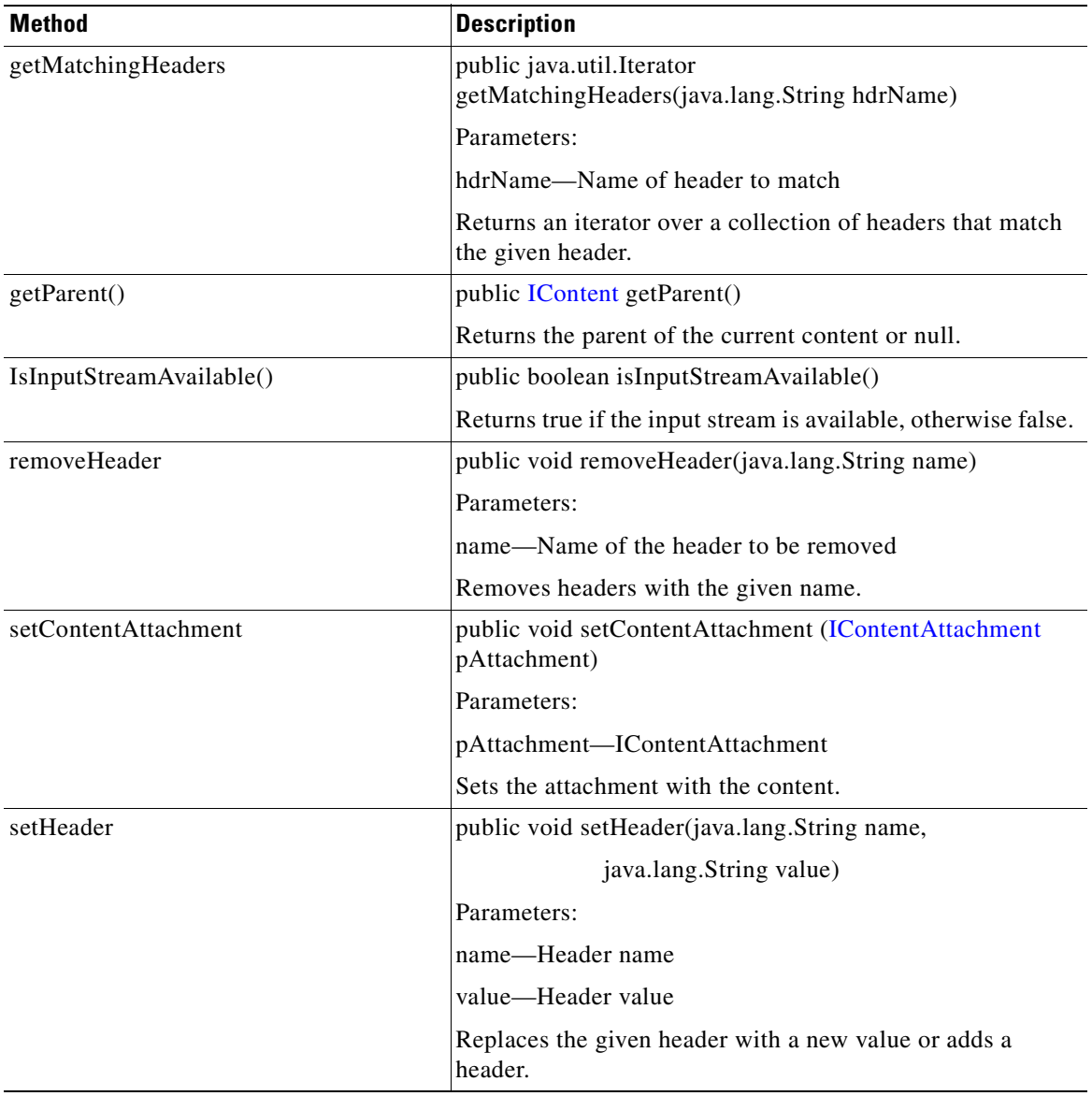

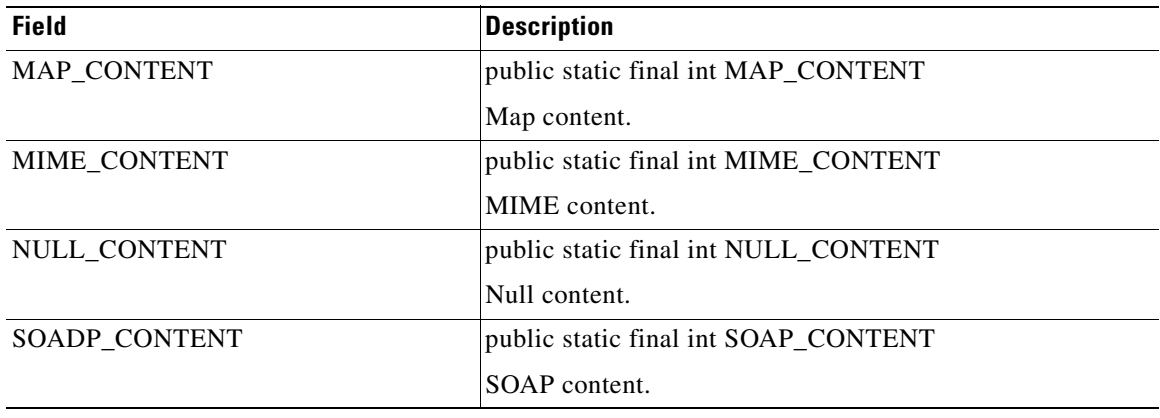

 $\mathbf I$ 

 $\blacksquare$ 

**I** 

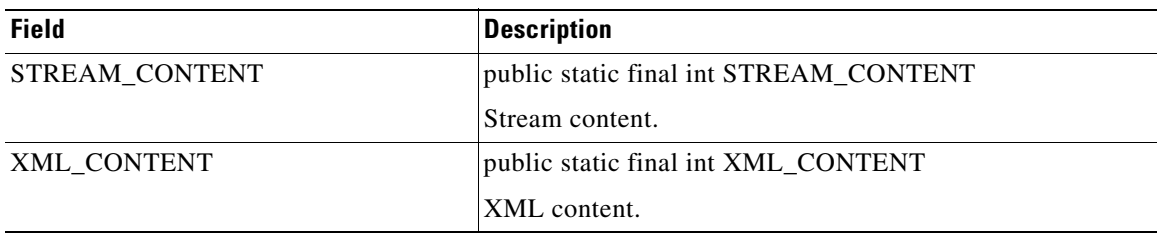

#### <span id="page-312-0"></span>**IContentAttachment**

This is content attachment interface. It the single method summarized below.

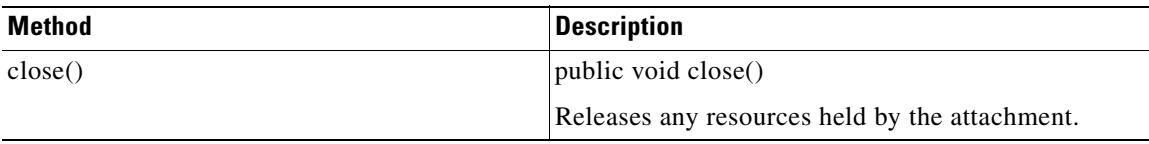

For more information, see ["IContent" section on page A-17.](#page-310-0)

### <span id="page-312-1"></span>**IContentVisitable**

**78-XXXXX-XX**

 $\mathsf I$ 

This interface accepts a content visitor. It is implemented by each subtype of the [IContent](#page-310-0) interface. A visitor can visit any subtype of IContent using the double-dispatching mechanism. It has the following subinterfaces: [IContent,](#page-310-0) [IMapContent](#page-315-1), [IMIMEContent](#page-327-0)t, [INullContent](#page-329-1), [ISOAPContent,](#page-330-0) [IStreamContent](#page-330-1), and [IXMLContent](#page-330-2). IContentVisitable has a single method, summarized below.

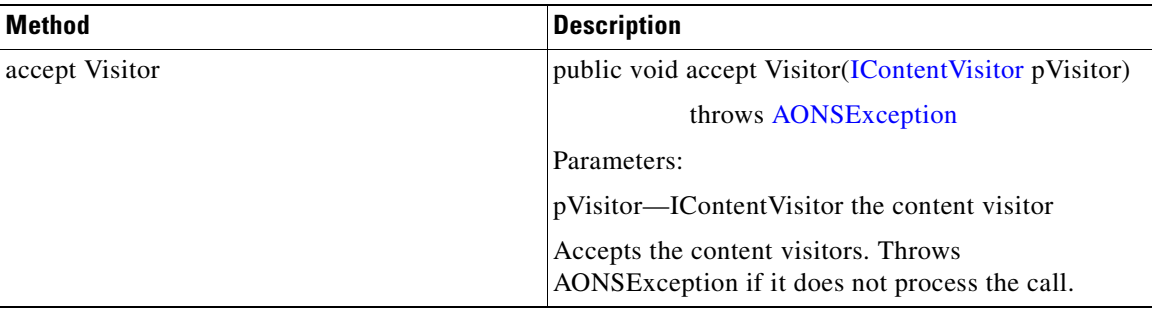

I

## <span id="page-313-0"></span>**IContentVisitor**

H.

The IContentVisitor interface visits [IContent](#page-310-0) subtypes. It is implemented by [AbstractContentVisitor](#page-332-0). IContentVisitor includes the methods summarized below.

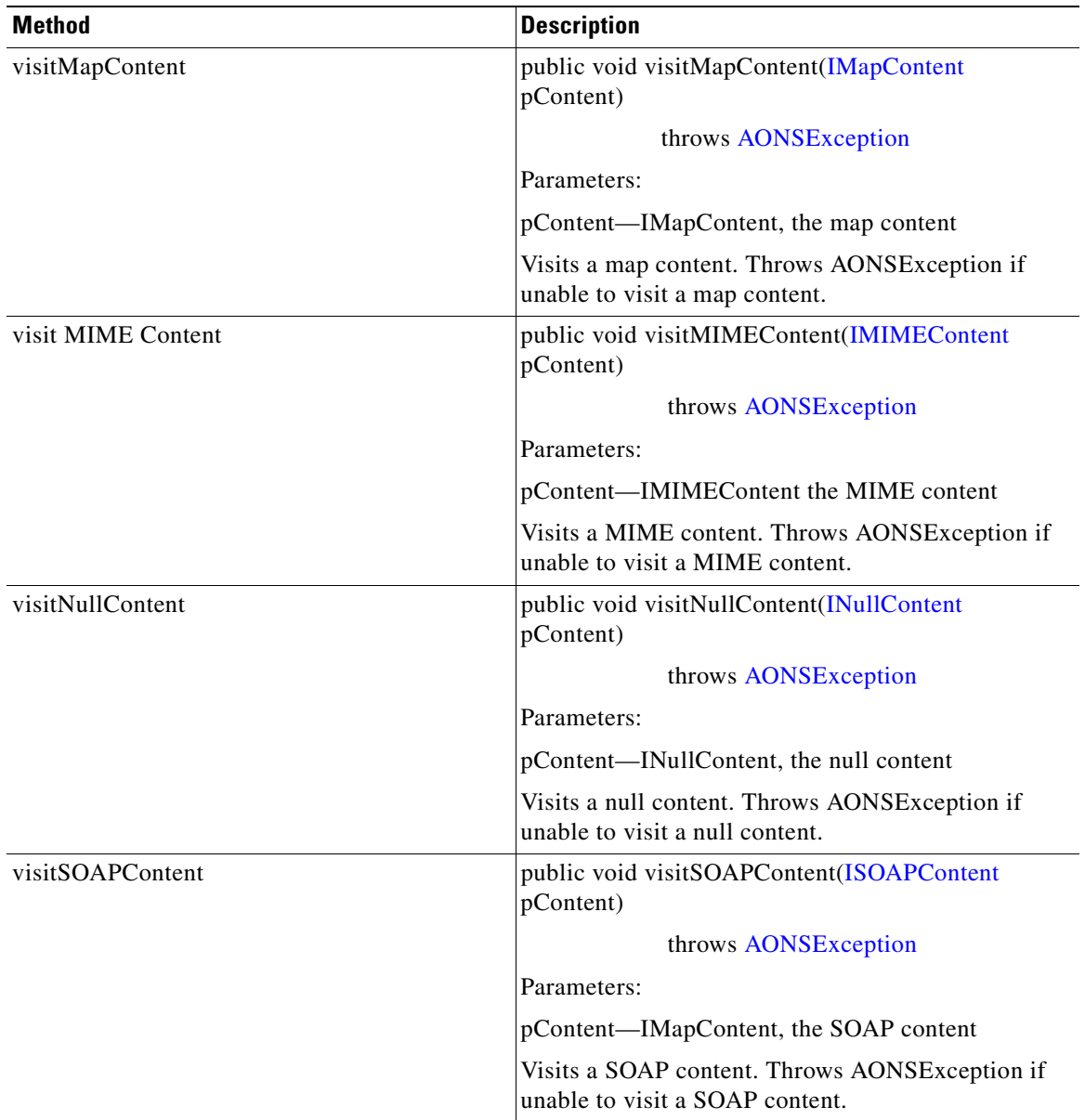

 $\blacksquare$ 

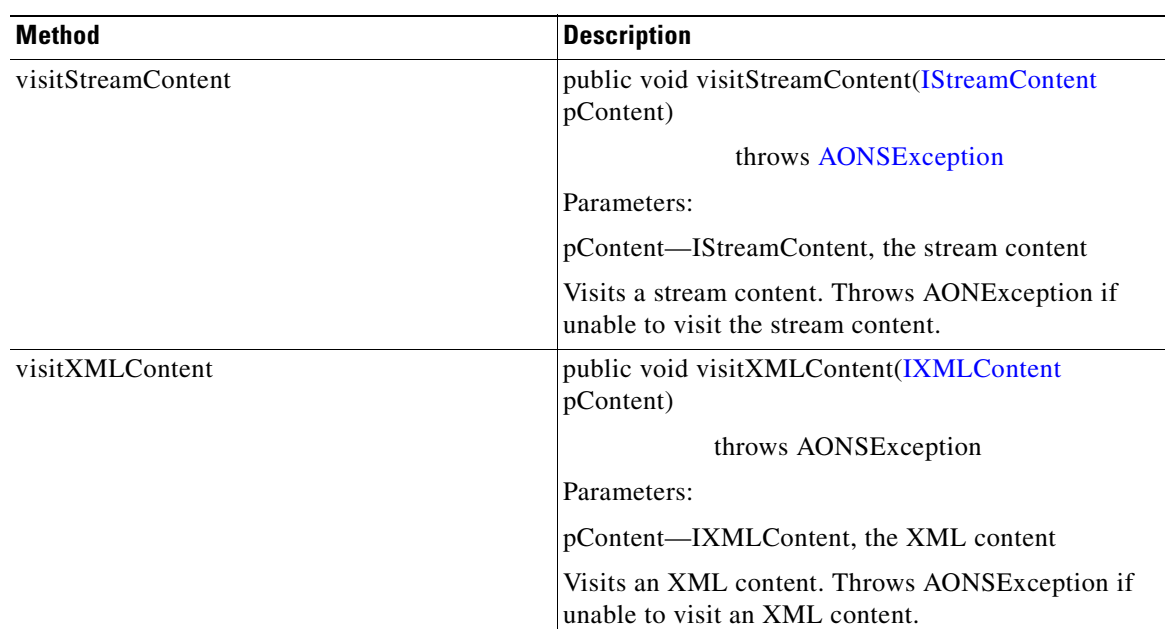

## <span id="page-314-0"></span>**IContextSerializable**

**78-XXXXX-XX**

 $\sqrt{ }$ 

Extending java.io.Serializable, this is a generic interface for serialization of AON message context. IContextSerializable has the following subinterfaces: [IDeliveryContext](#page-315-2) and [IMessageContext](#page-322-1). The IContextSerializable methods are summarized below.

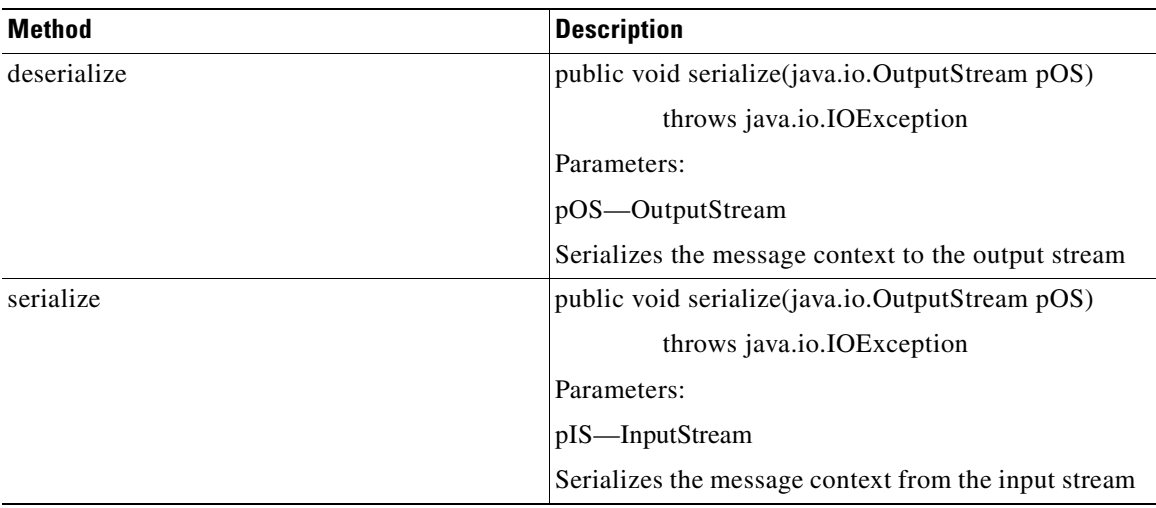

### <span id="page-315-2"></span>**IDeliveryContext**

The IDeliveryContext interface holds the contextual information of an AONS message It has one subinterface[:IMessageContext](#page-322-1). The IDeliveryContext has the methods summarized below.

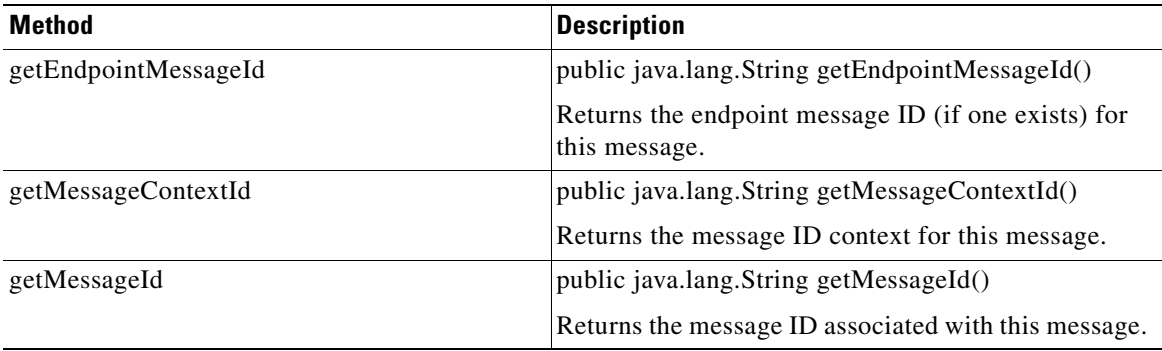

### <span id="page-315-0"></span>**IEncodingConstants**

The IEncodingConstants interface is used to handle standard encoded constants where the content is chunked, content-encoded, transfer-encoded, or gzipped. It has the fields summarized below.

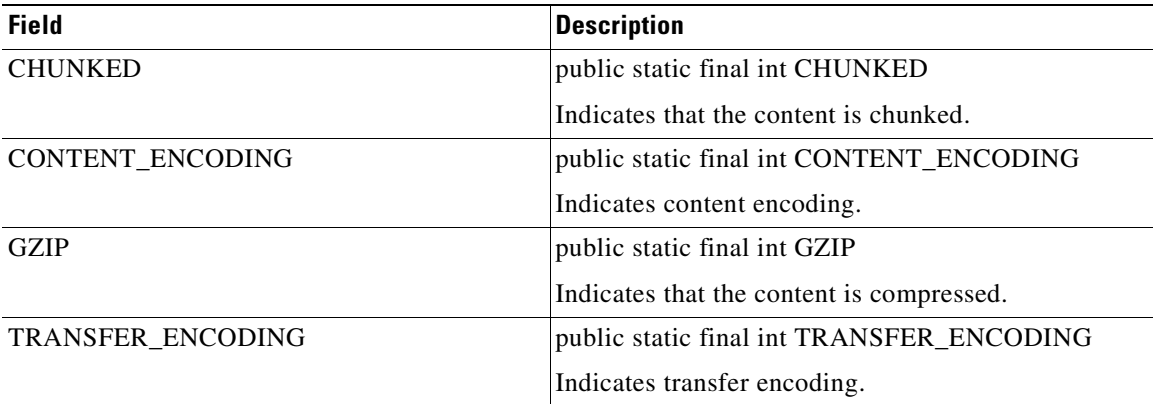

For more information, see [IMessageConstants,](#page-322-0) [IMapContent,](#page-315-1) [IMIMEContent](#page-327-0), [INullContent](#page-329-1), [ISOAPContent](#page-330-0), [IStreamContent,](#page-330-1) and [IXMLContent](#page-330-2)

### <span id="page-315-1"></span>**IMapContent**

The IMapContent interface maps message content, representing data as name-value pairs. It inherits the following fields from [IContent](#page-310-0): MAP\_CONTENT, MIME\_CONTENT, NULL\_CONTENT, SOAP\_CONTENT, STREAM\_CONTENT, and XML\_CONTENT. It also inherits the following methods from IContent: addHeader, getAllHeaders, getContentType, getInputStream, getMatchingHeaders, getParent, isInputStreamAvailable, removeHeader, setContentAttachement, and setHeader. IMapContent also inherits one method form [IContentVisitable:](#page-312-1) acceptVisitor.

**78-XXXXX-XX**

 $\sqrt{2}$ 

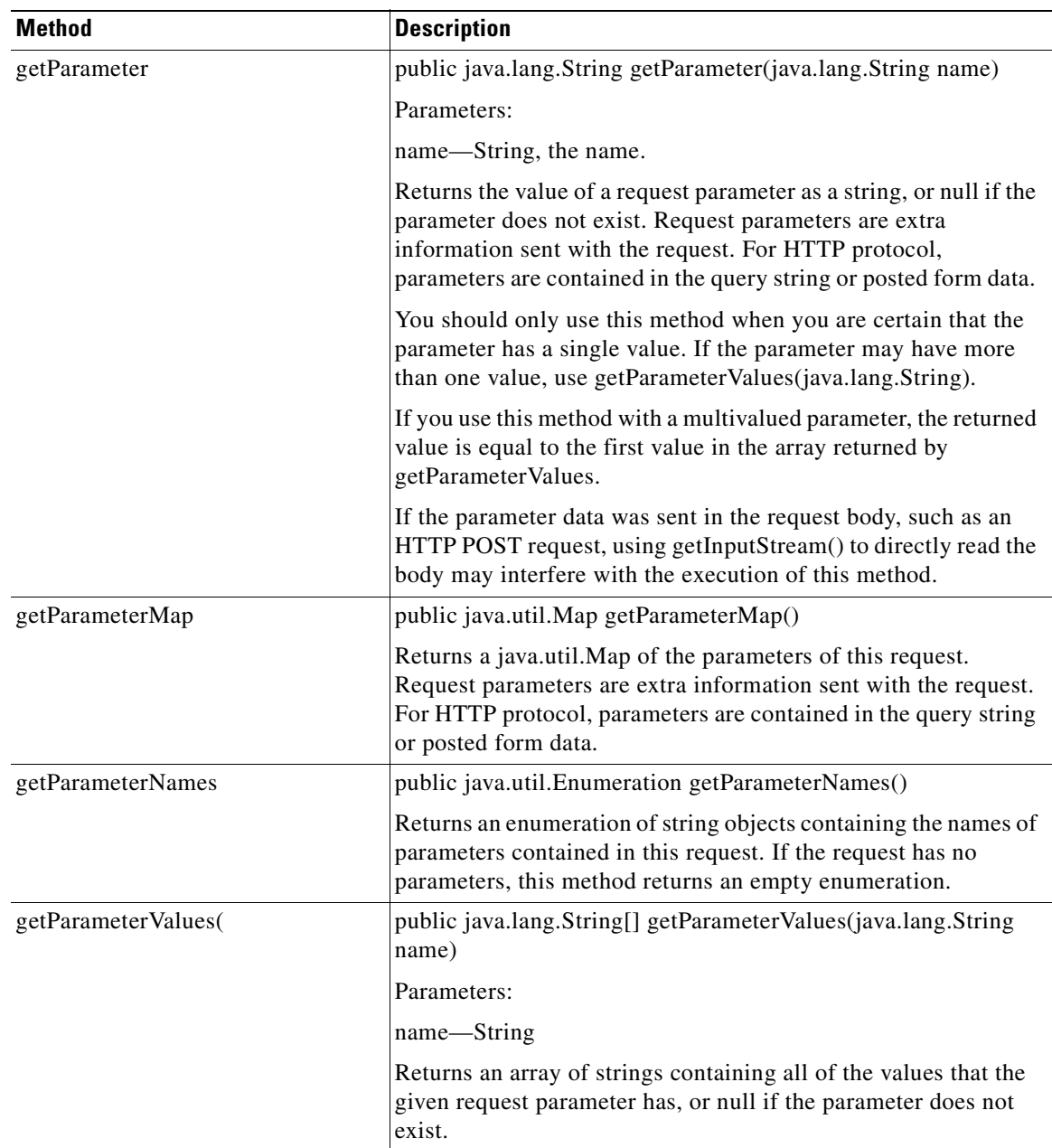

IMapContent has the methods summarized below.

┓

 $\mathbf I$ 

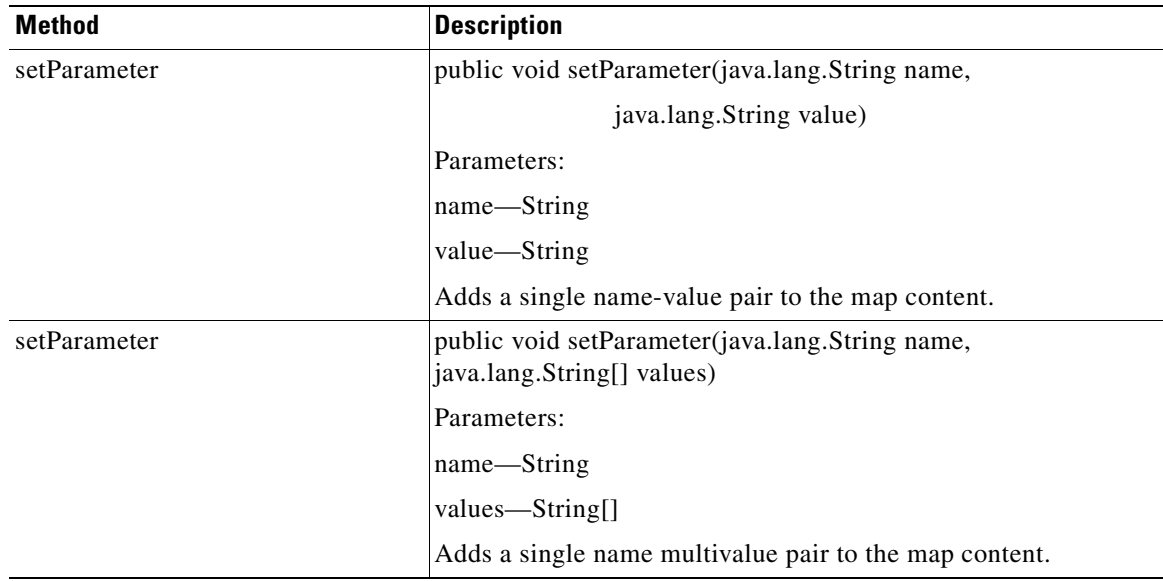

H

 $\overline{\phantom{a}}$ 

# <span id="page-318-0"></span>**IMessageBuilder**

The IMessageBuilder interface is used to build AON messages. It includes the methods and fields summarized below.

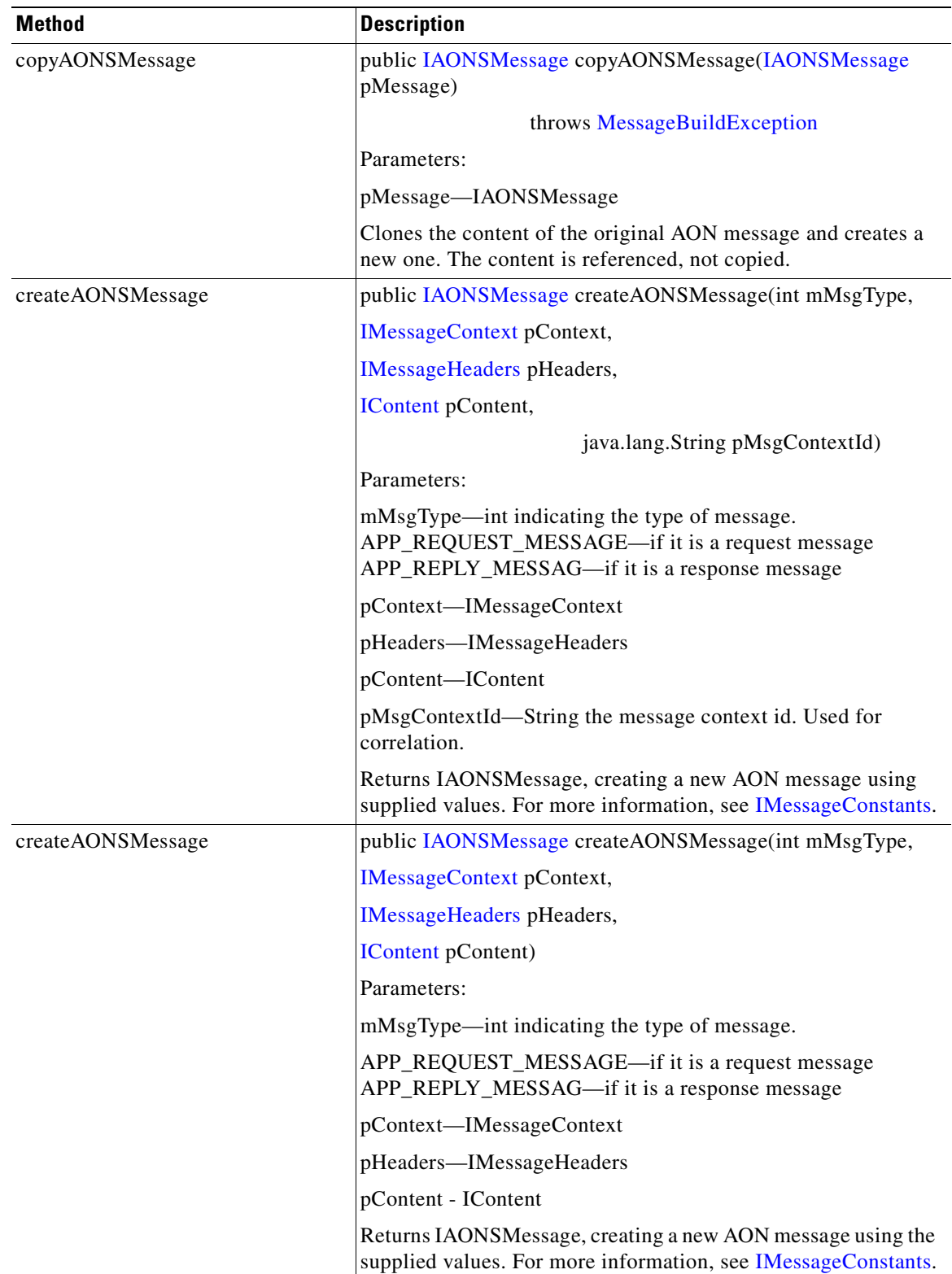

 $\blacksquare$ 

 $\mathbf I$ 

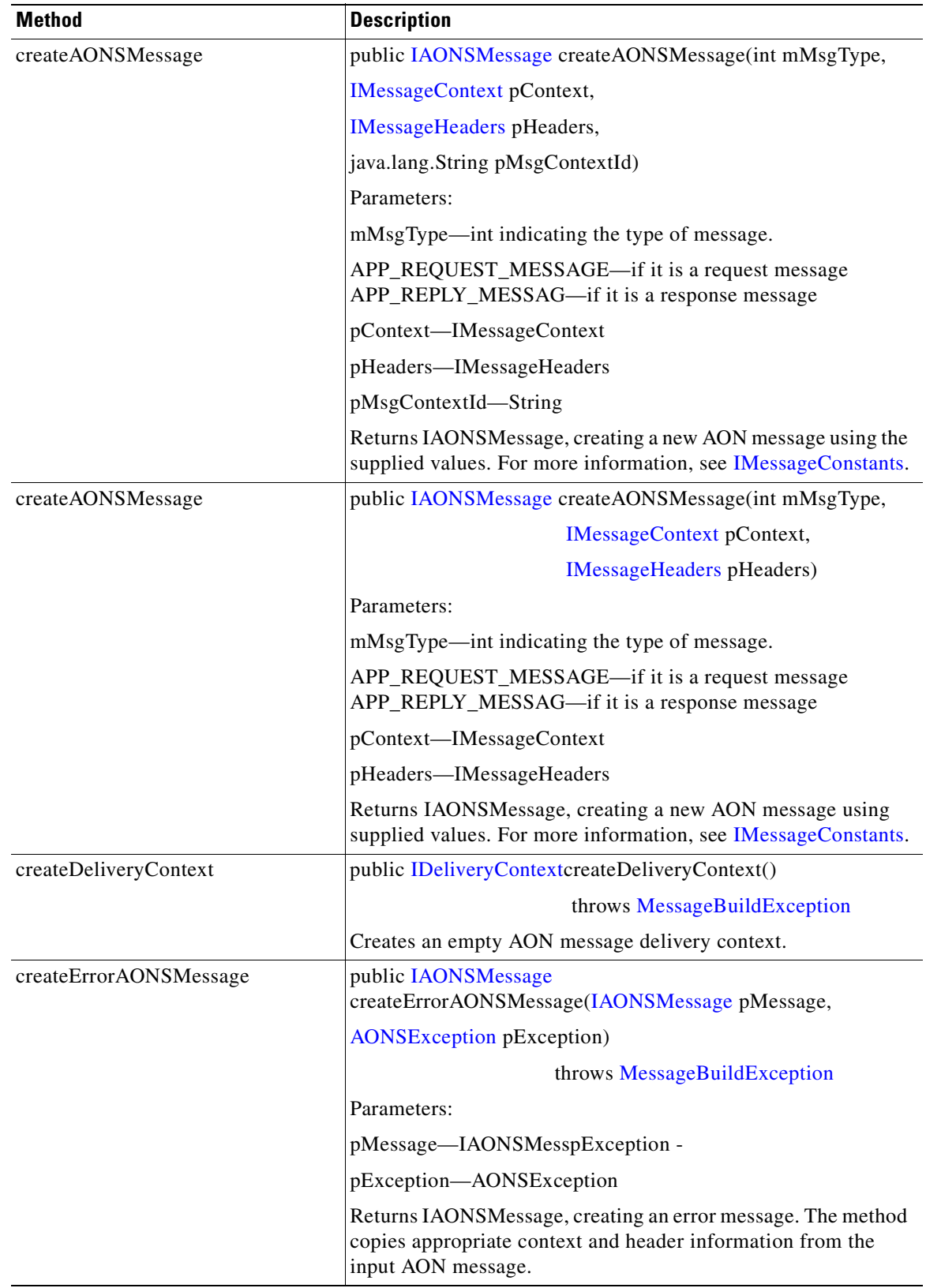

 $\blacksquare$ 

**I** 

 $\overline{\phantom{a}}$ 

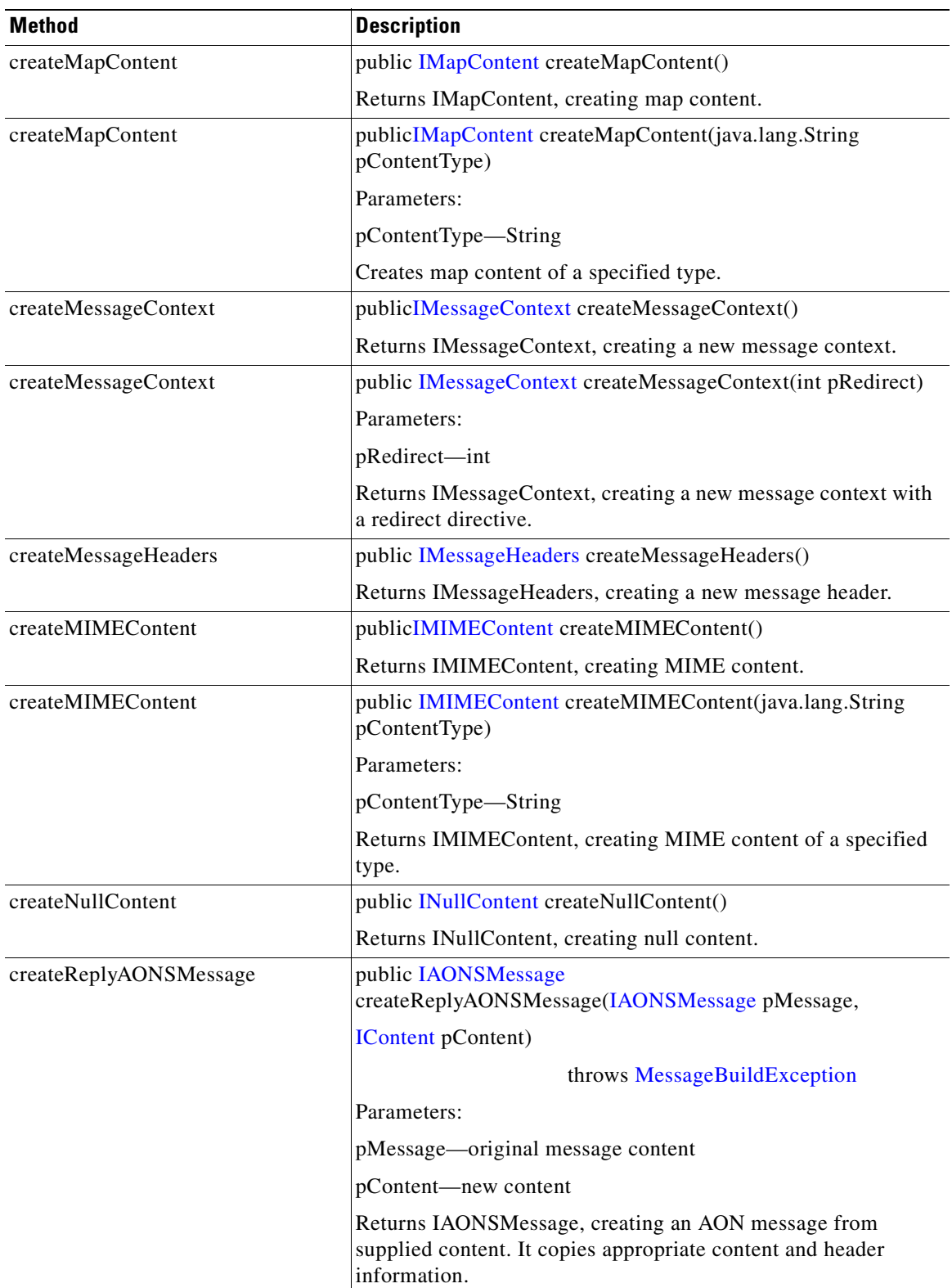

 $\blacksquare$ 

**T** 

 $\mathbf I$ 

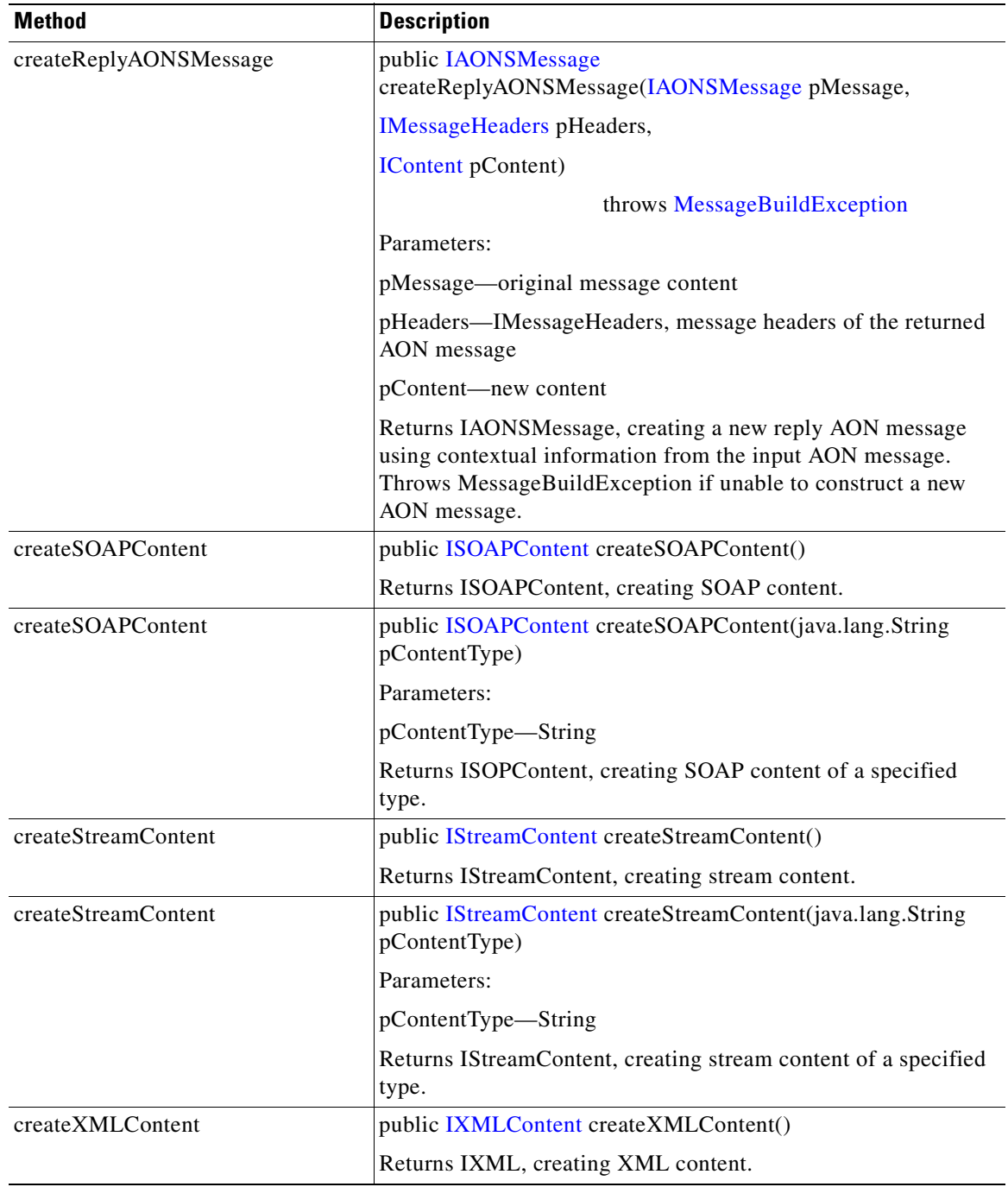

**I** 

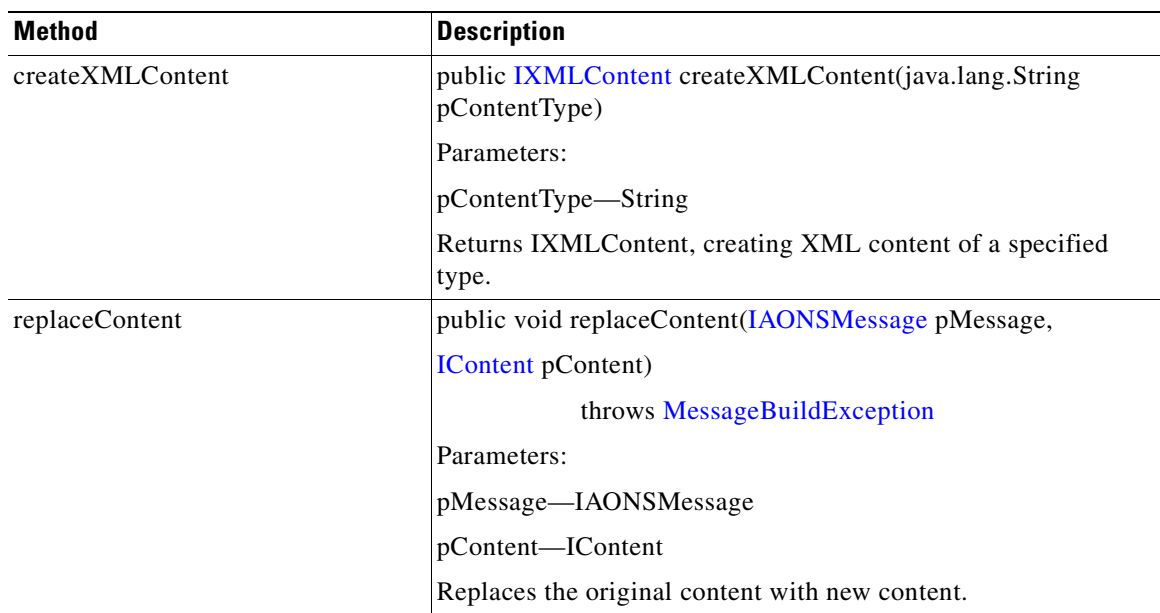

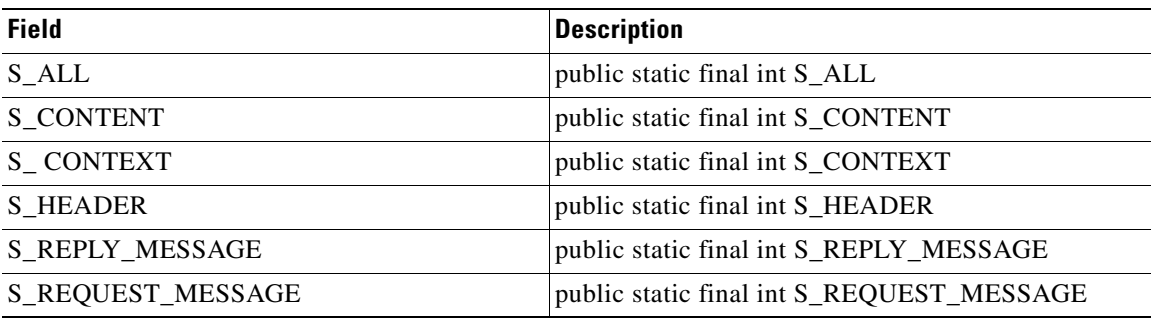

## <span id="page-322-0"></span>**IMessageConstants**

This interface contains fields defining a variety of message constants (remote\_host, session\_id, HTTP\_query\_string, control message, error message, and so on).

# <span id="page-322-1"></span>**IMessageContext**

 $\sqrt{ }$ 

**78-XXXXX-XX**

This interface maintains the contextual information of a message. It includes the methods summarized below.

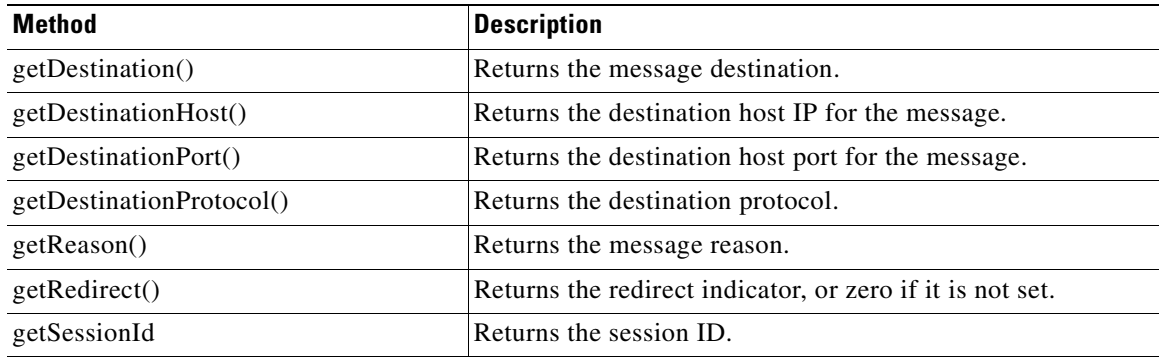

 $\mathbf I$ 

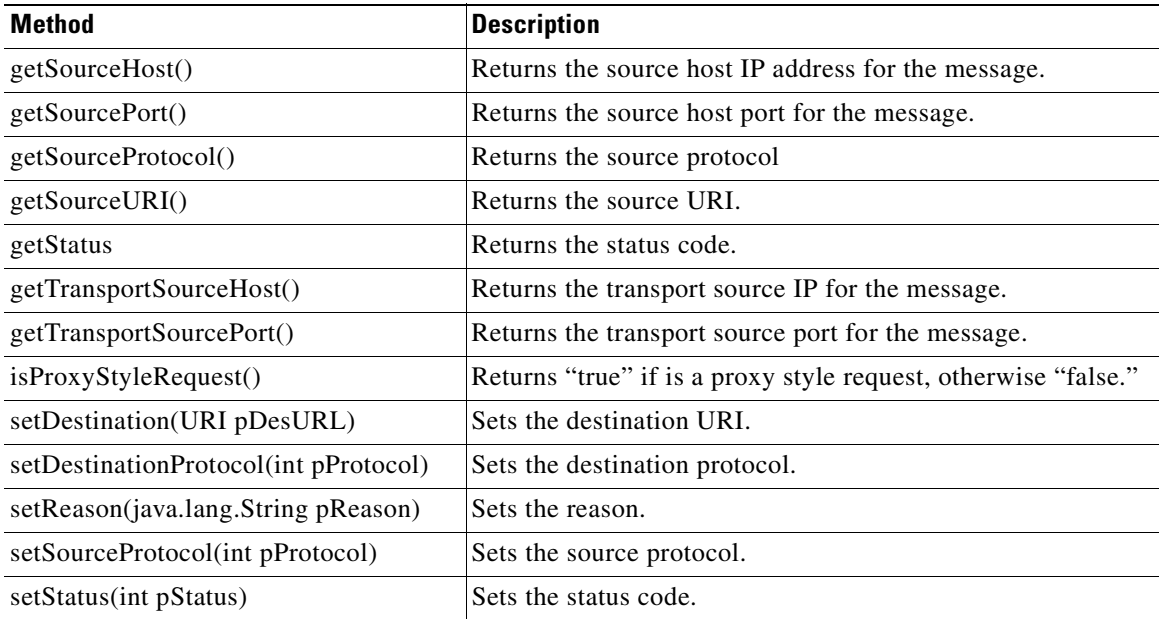

# <span id="page-323-0"></span>**IMessageDeliveryContext**

**Links** 

This interface holds contextual information of an AONS message The methods are summarized below.

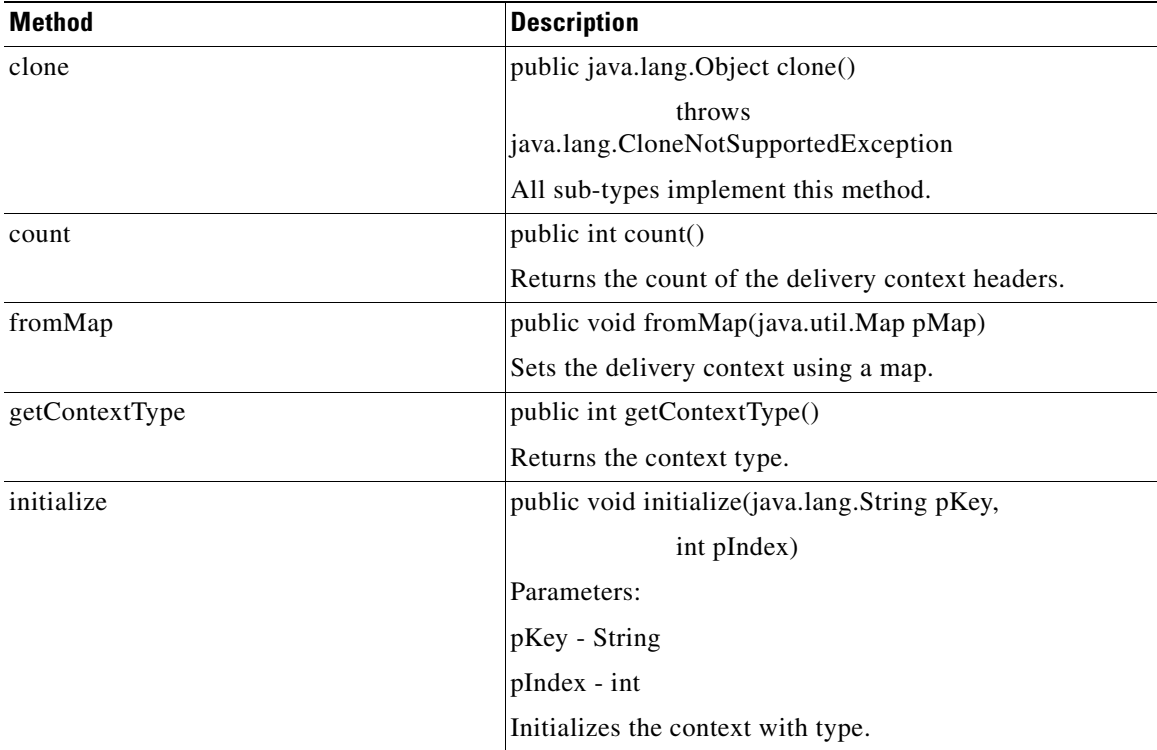
$\overline{\phantom{a}}$ 

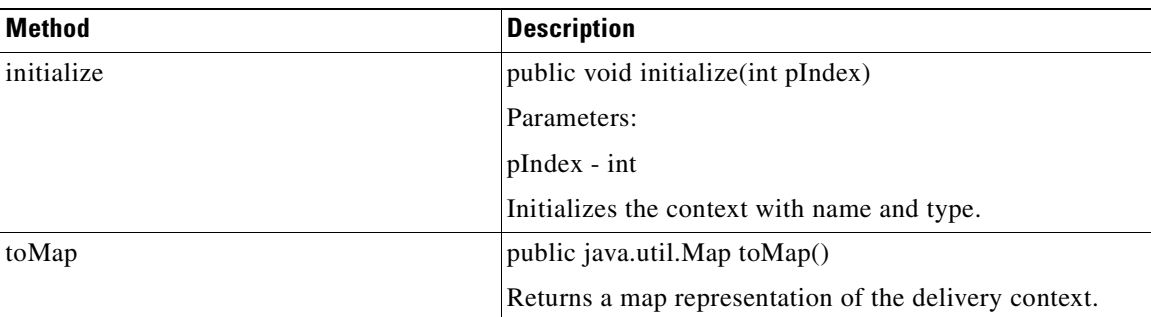

### **IMessageHeaders**

Extending Cloneable, this interface is a container for message headers. It includes the methods summarized below.

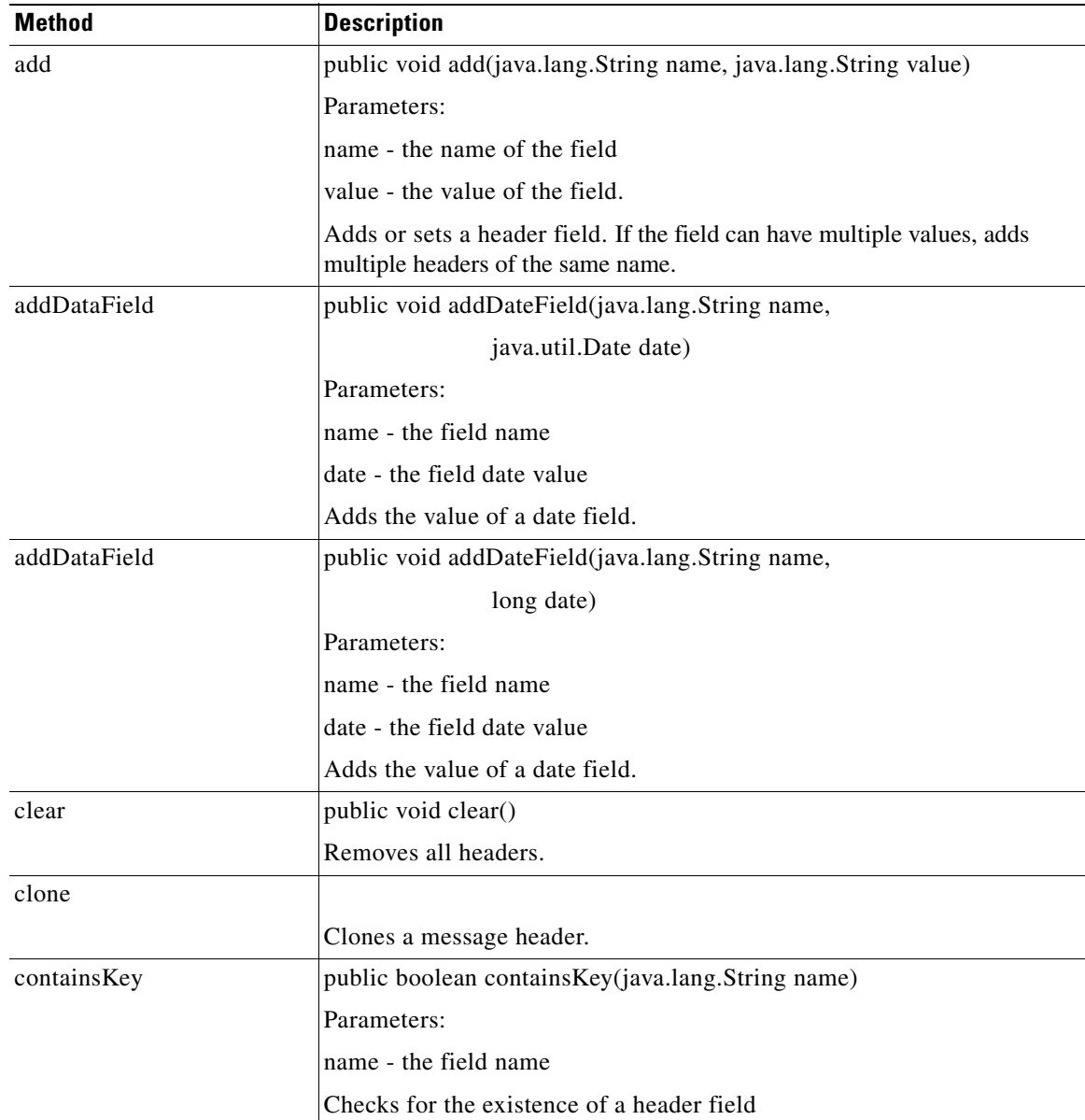

 $\mathbf \Gamma$ 

 $\blacksquare$ 

 $\mathbf I$ 

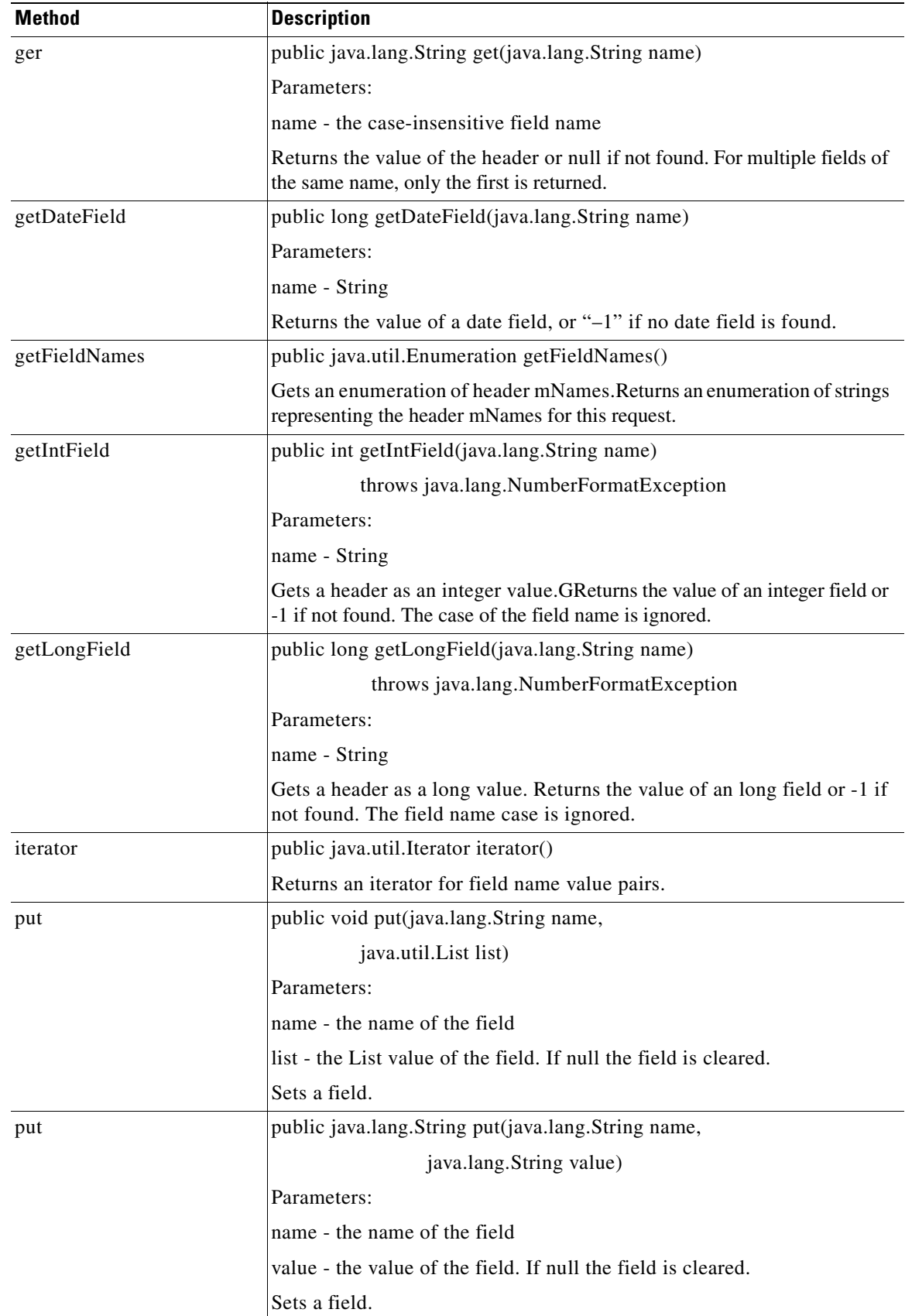

 $\blacksquare$ 

**The Second Second** 

 $\overline{\phantom{a}}$ 

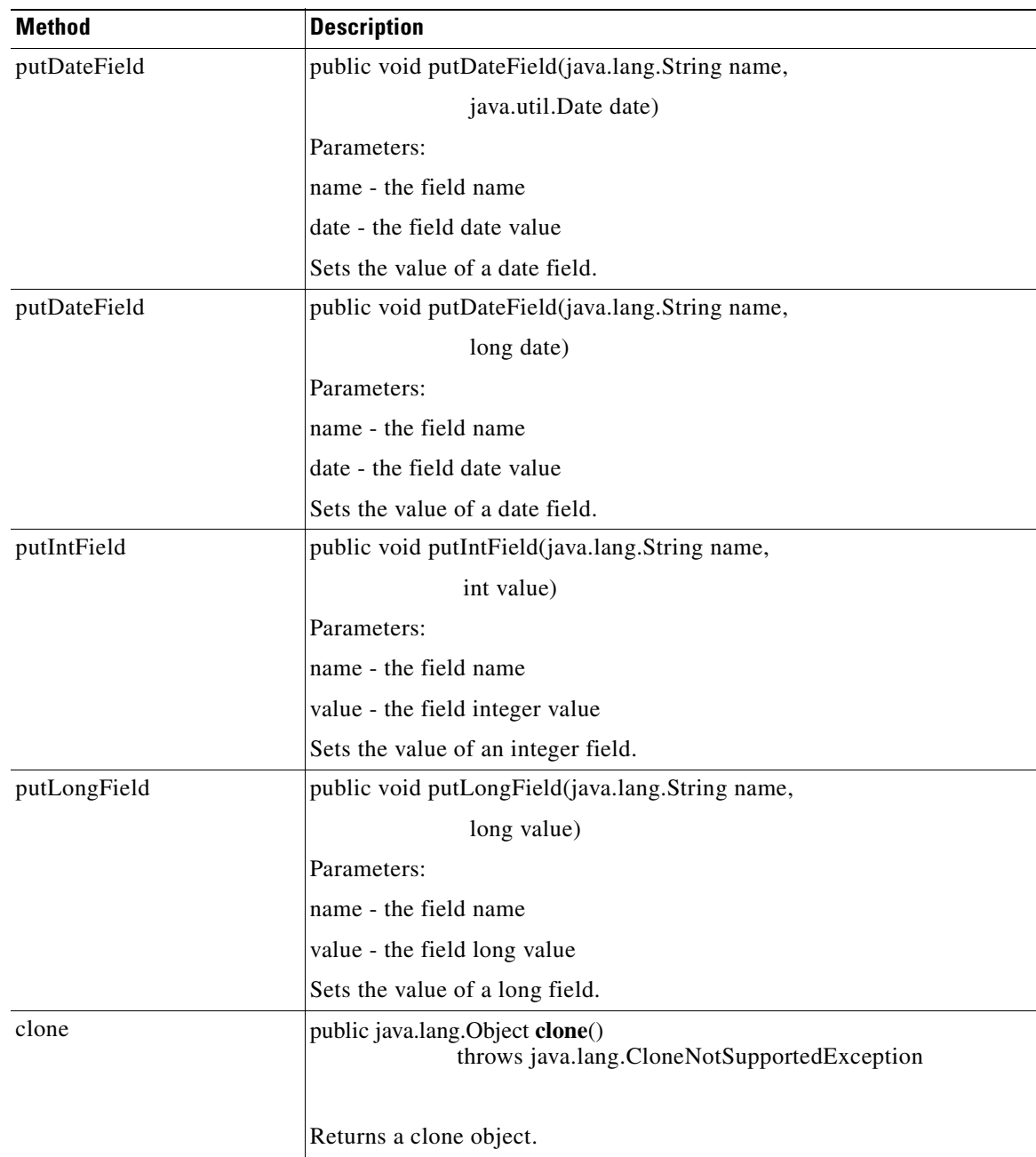

 $\blacksquare$ 

 $\overline{\phantom{a}}$ 

 $\mathsf I$ 

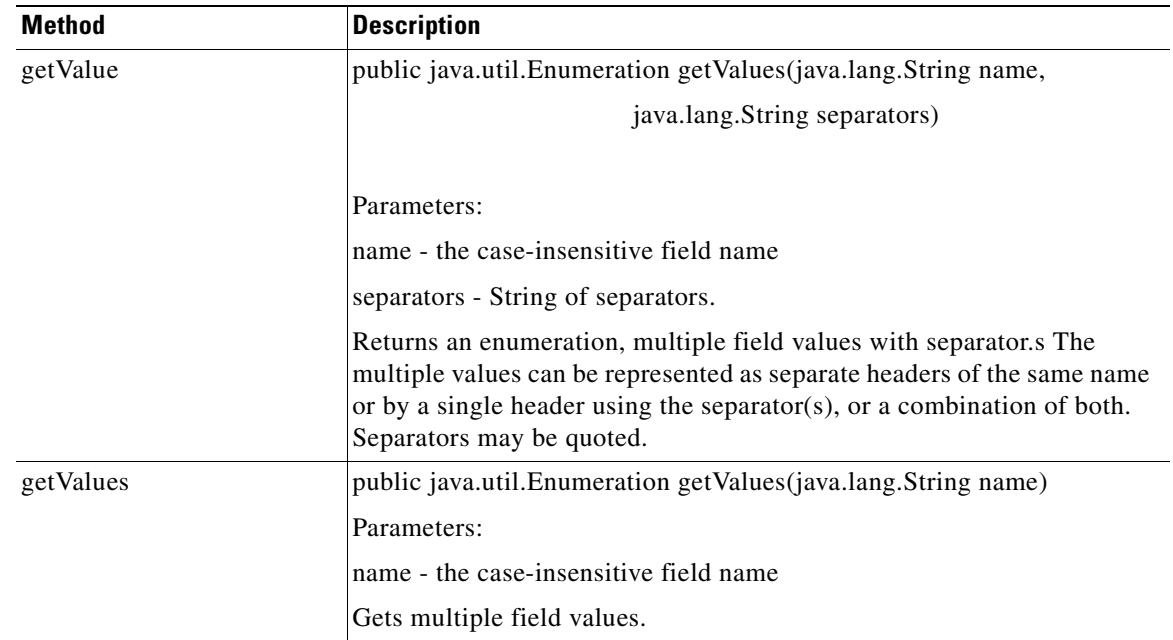

### <span id="page-327-0"></span>**IMIMEContent**

**The Second Second** 

Extended from IContent, this interface includes methods to handle MIME content. It includes the methods summarized below.

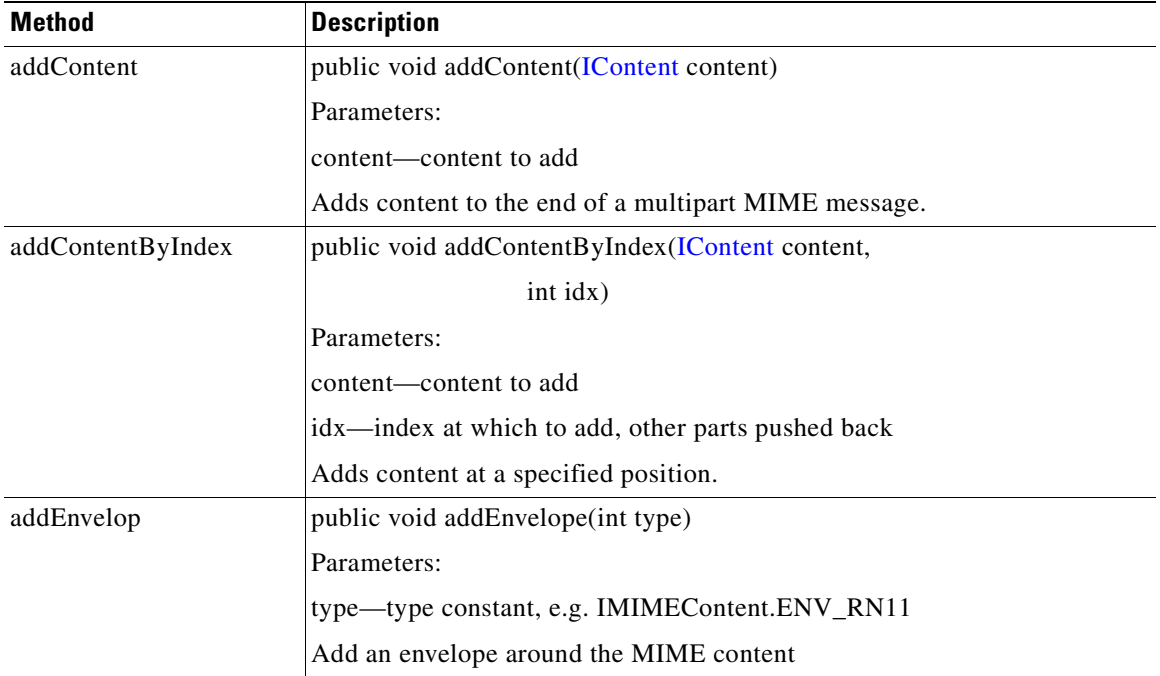

 $\overline{\phantom{a}}$ 

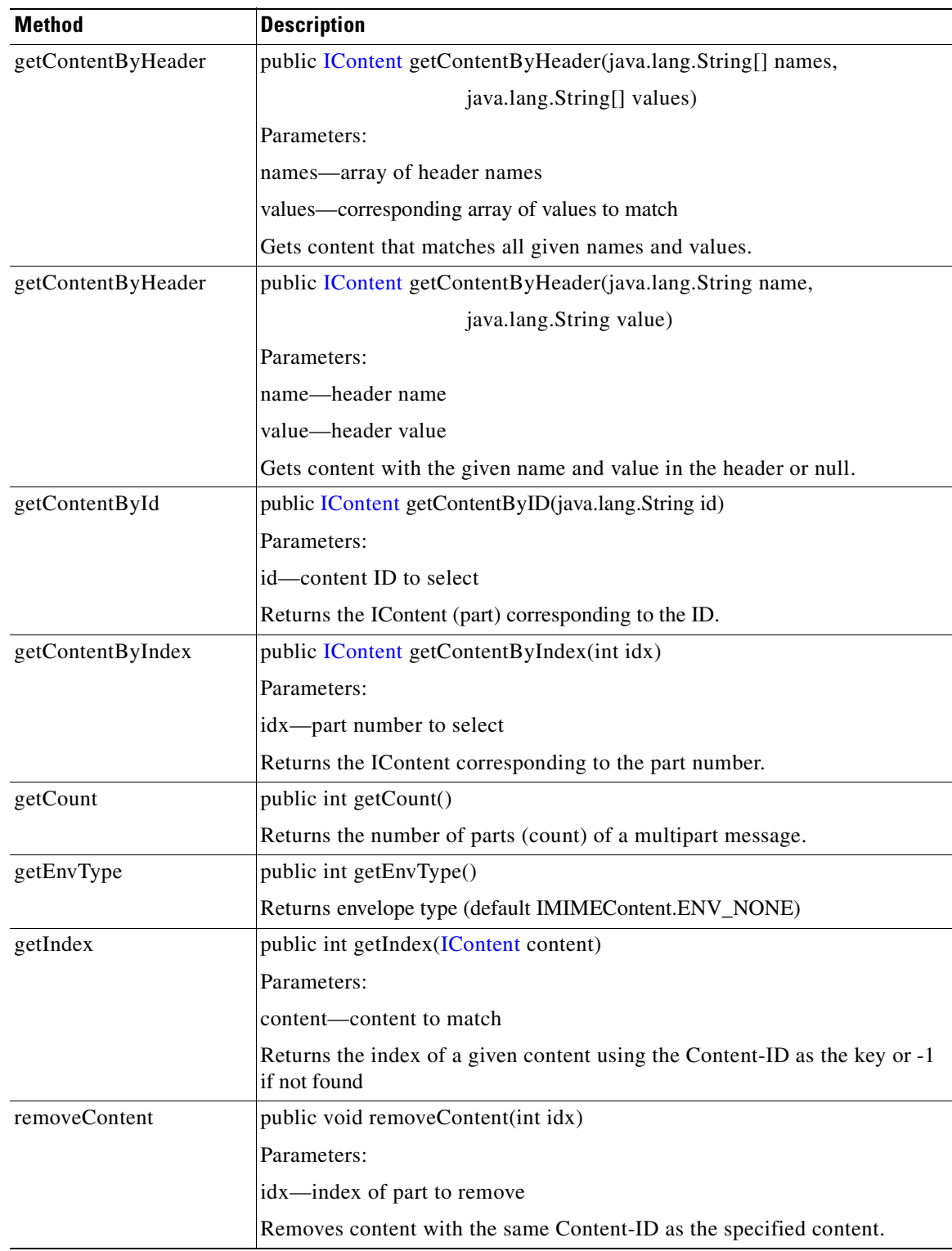

 $\blacksquare$ 

 $\overline{\phantom{a}}$ 

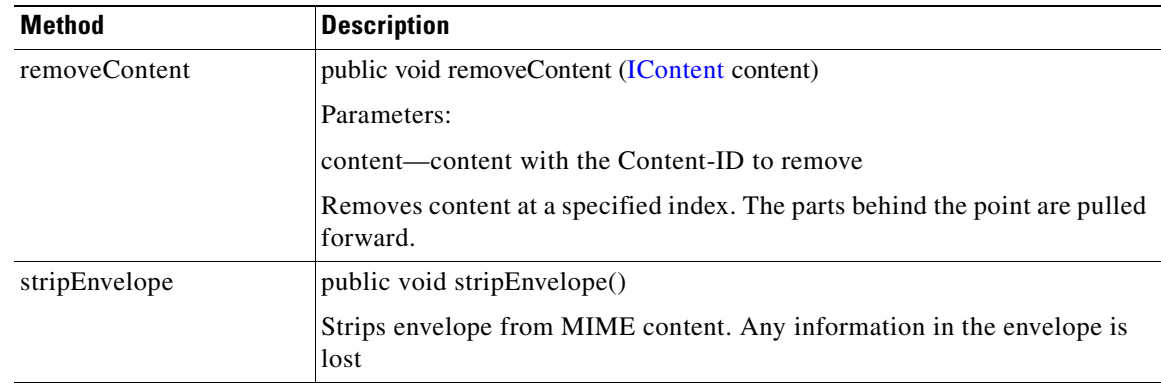

#### <span id="page-329-0"></span>**IMsgAttachment**

This interface is used to handle message attachments. It includes the methods summarized below.

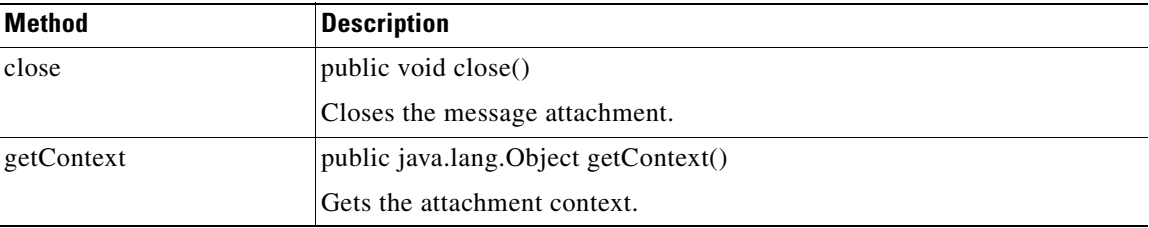

#### <span id="page-329-1"></span>**INullContent**

Extended from IContent and IContentVisitable, this interface represents null content. It inherits the following methods from [IContent.](#page-310-0) addHeader, getAllHeaders, getContentAttachment, getContentType, getInputStream, getMatchingHeaders, getParent, isInputStreamAvailable, removeHeader, setContentAttachment, and setHeader. It also inherits the acceptVisitor from [IContentVisitable](#page-312-0).

#### **IRNContent**

This interface is used to get the signature associated with an envelope and get and set the version. It includes the methods summarized below.

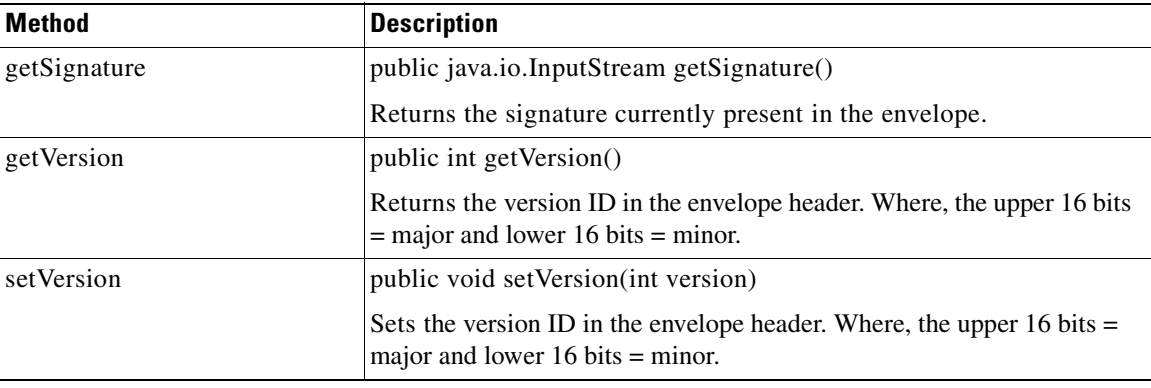

**78-XXXXX-XX**

I

### <span id="page-330-2"></span>**ISOAPContent**

Extended from [IXMLContent](#page-330-0), this interface represents SOAP XML content. It includes the method summarized below.

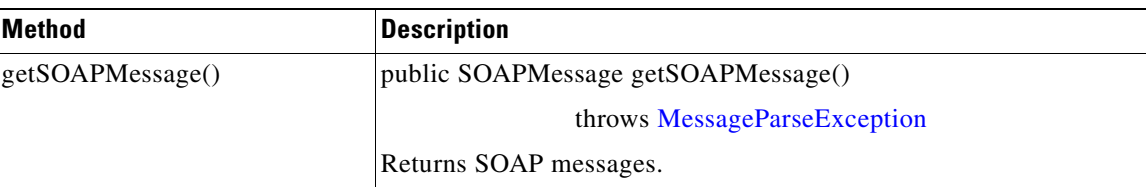

#### <span id="page-330-1"></span>**IStreamContent**

Extended from [IContent,](#page-310-0) this interface represents stream content. It has the method summarized below.

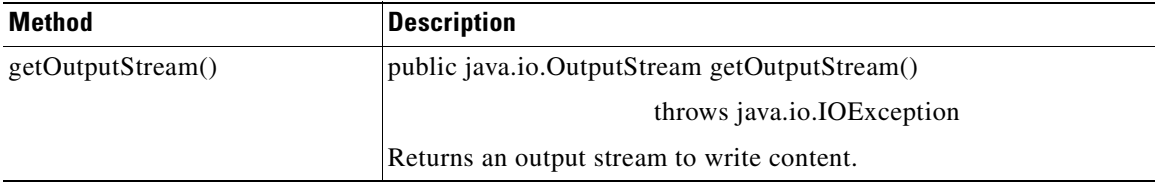

### <span id="page-330-0"></span>**IXMLContent**

**78-XXXXX-XX**

 $\sqrt{ }$ 

Extended from [IContent,](#page-310-0) this interface creates a container representing an XML document. It includes the methods summarized below.

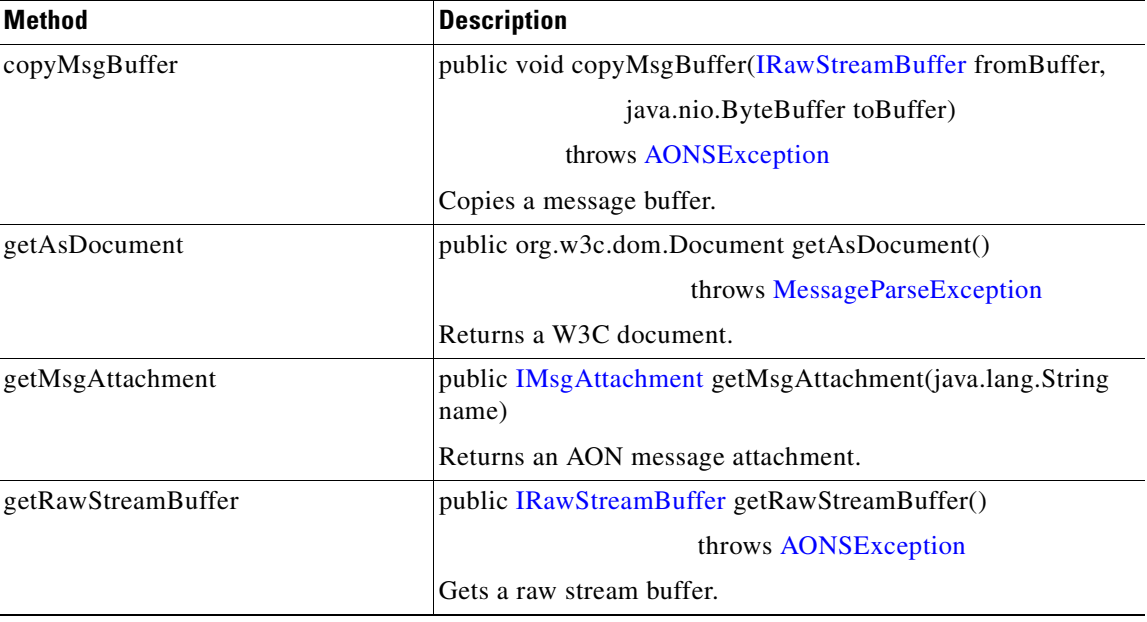

T

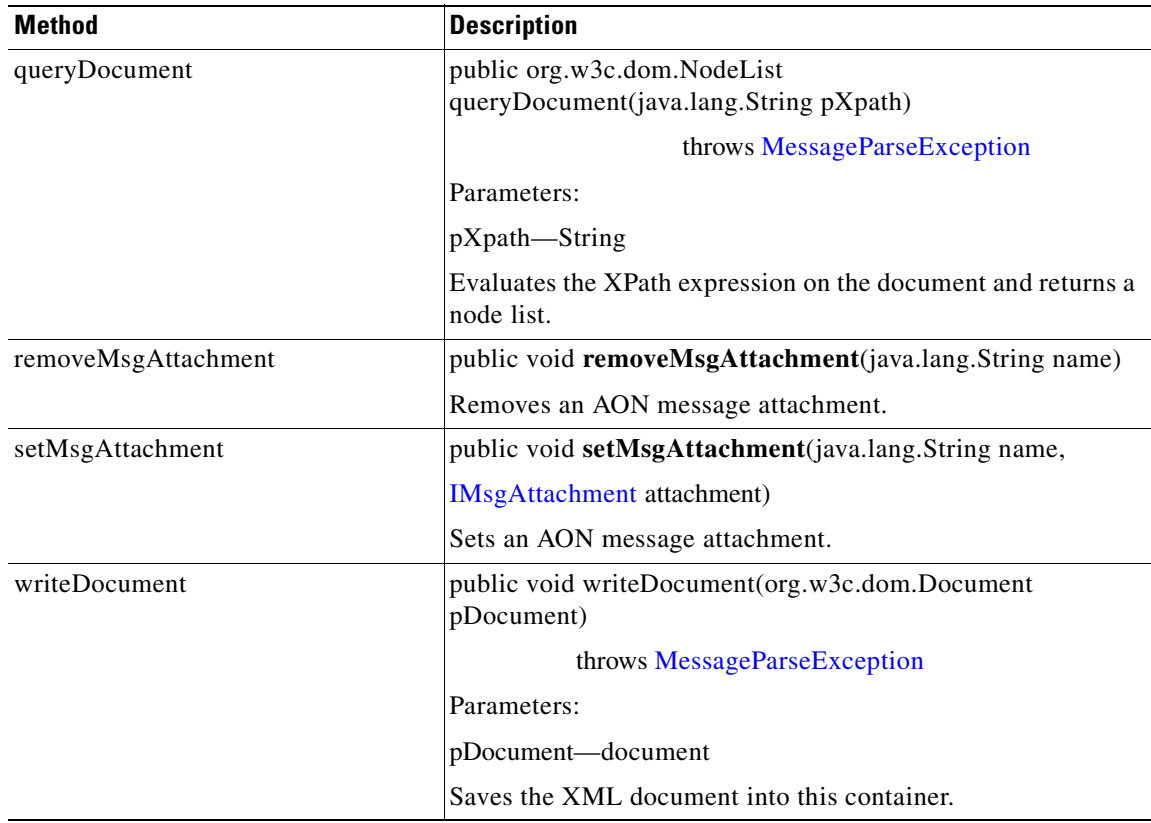

## <span id="page-331-0"></span>**Classes**

The AONSCommon message package includes the classes listed below.

- [AbstractContentVisitor, page A-39](#page-332-0)
- **•** [AbstractMessageDeliveryContext, page A-40](#page-333-0)
- **•** [MessageBuilderRegistry, page A-40](#page-333-1)

These classes are summarized in the following sections.

 $\sqrt{2}$ 

### <span id="page-332-0"></span>**AbstractContentVisitor**

This class implements the content visitor, defined by [IContentVisitor.](#page-313-0) It includes the methods summarized below.

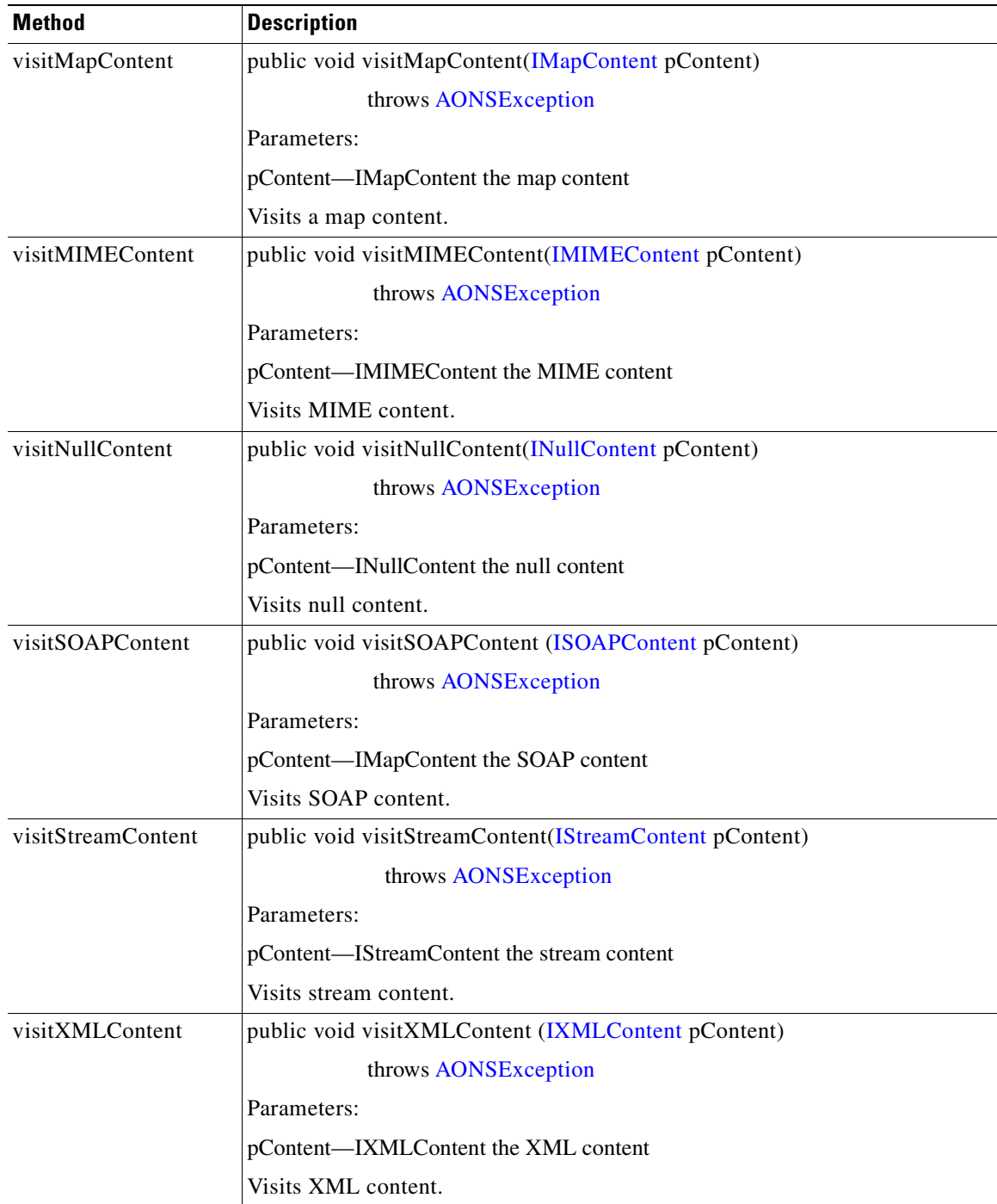

#### <span id="page-333-0"></span>**AbstractMessageDeliveryContext**

This class is an abstract implementation of [IMessageDeliveryContext](#page-323-0) It has the methods summarized below.

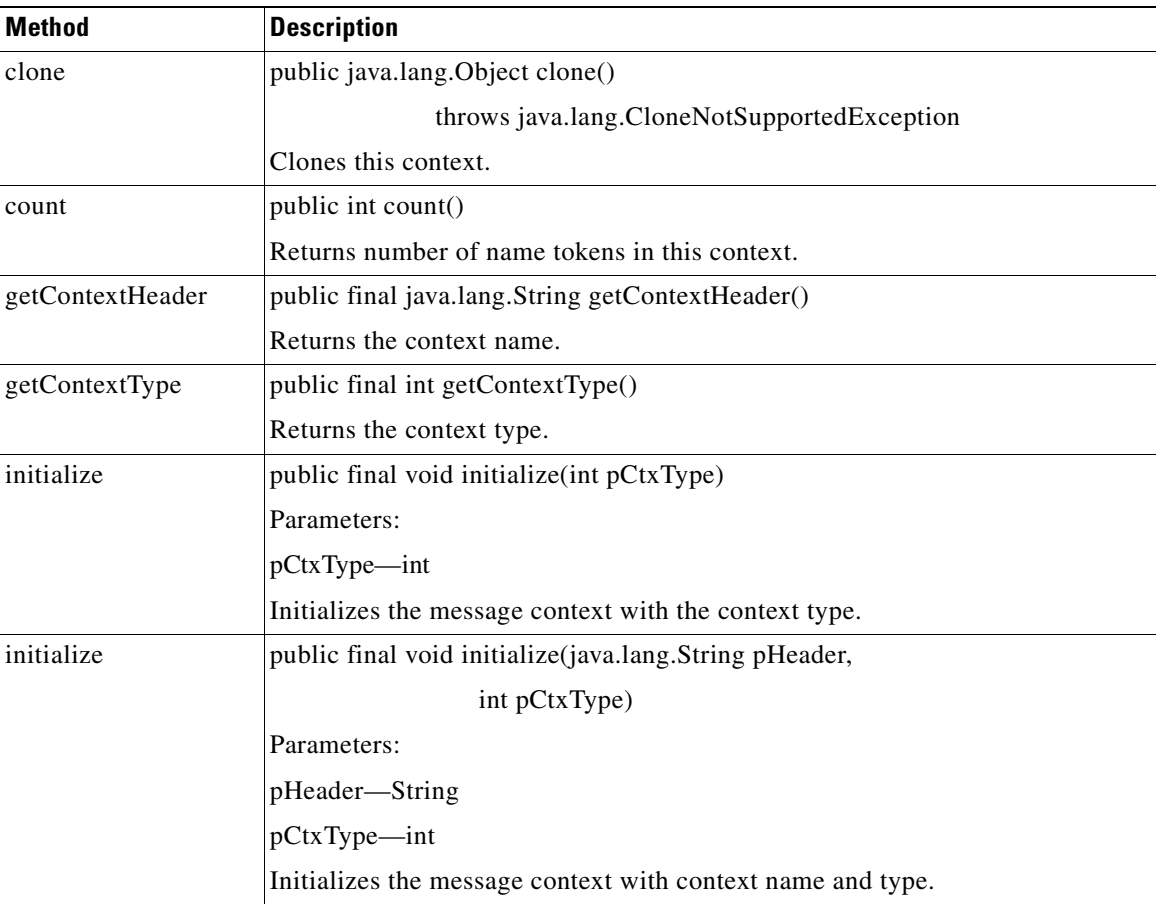

### <span id="page-333-1"></span>**MessageBuilderRegistry**

This class is used to build a message registry. It includes the methods summarized below.

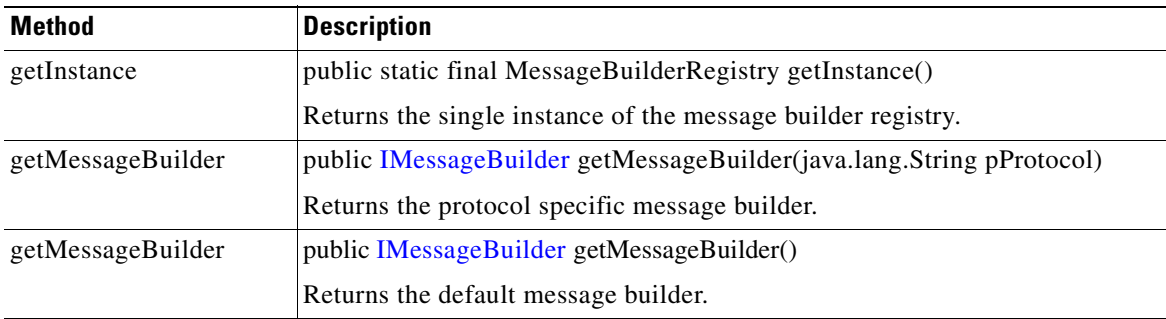

**78-XXXXX-XX**

I

## **Exceptions**

The Message package uses the exceptions listed below.

**•** [MessageBuildException, page A-41](#page-334-1)

- [MessageException, page A-41](#page-334-2)
- **•** [MessageParseException, page A-41](#page-334-0)
- **•** [MessageWriteException, page A-41](#page-334-3)

These exceptions are summarized in the following sections.

#### <span id="page-334-1"></span>**MessageBuildException**

This class is used to build message exceptions. It inherits the following methods from [AONSException:](#page-296-0) create (two versions), getArgs, getErrorCode, getErrorResourceKey (two versions), getExceptionEnum, getPrefix, getReplyMessage, getResourceBundle (two versions), getResourcemessage (nine versions), and setReplyMessage.

MessageBuildException also inherits the following methods from java.lang.Throwable: fillInStackTrace, getCause, getLocalizedMessage, getMessage, getStackTrace, initCause, printStackTrace, setStackTrace, and toString. And, it inherits the following methods from java.lang.Object: clone, equals, finalize, getClass, hashCode, notify, notifyAll, and wait (three versions).

#### <span id="page-334-2"></span>**MessageException**

Extending AONSEception, the MessageException is the top level message exception class. It inherits the following methods from [AONSException](#page-296-0): create (two versions), getArgs, getErrorCode, getErrorResourceKey (two versions), getExceptionEnum, getPrefix, getReplyMessage, getResourceBundle (two versions), getResourcemessage (nine versions), and setReplyMessage.

MessageException also inherits the following methods from java.lang.Throwable: fillInStackTrace, getCause, getLocalizedMessage, getMessage, getStackTrace, initCause, printStackTrace, setStackTrace, and toString. And, it inherits the following methods from java.lang.Object: clone, equals, finalize, getClass, hashCode, notify, notifyAll, and wait (three versions).

#### <span id="page-334-0"></span>**MessageParseException**

Extended from AONSException, this class is used to parse message exceptions. It inherits the following methods from [AONSException:](#page-296-0) create (two versions), getArgs, getErrorCode, getErrorResourceKey (two versions), getExceptionEnum, getPrefix, getReplyMessage, getResourceBundle (two versions), getResourcemessage (nine versions), and setReplyMessage.

MessageParseException also inherits the following methods from java.lang.Throwable: fillInStackTrace, getCause, getLocalizedMessage, getMessage, getStackTrace, initCause, printStackTrace, setStackTrace, and toString. And, it inherits the following methods from java.lang.Object: clone, equals, finalize, getClass, hashCode, notify, notifyAll, and wait (three versions).

#### <span id="page-334-3"></span>**MessageWriteException**

**78-XXXXX-XX**

Extended from AONSException, this is the message write exception class. It inherits the following methods from [AONSException:](#page-296-0) create (two versions), getArgs, getErrorCode, getErrorResourceKey (two versions), getExceptionEnum, getPrefix, getReplyMessage, getResourceBundle (two versions), getResourcemessage (nine versions), and setReplyMessage.

MessageWriteException also inherits the following methods from java.lang.Throwable: fillInStackTrace, getCause, getLocalizedMessage, getMessage, getStackTrace, initCause, printStackTrace, setStackTrace, and toString. And, it inherits the following methods from java.lang.Object: clone, equals, finalize, getClass, hashCode, notify, notifyAll, and wait (three versions).

## **Net Package**

The AON Common net package (**com.cisco.aons.net**) includes the elements discussed in the following sections[:Classes, page A-38.](#page-331-0)

For more information about AON, see the AON Installation and Administration Guide.

### **Classes**

The net package includes the classes discussed below.

#### **DateCache**

This class defines the Date Format Cache. It computes string representations of dates and caches the result so that subsequent requests within the same minute will be fast. It only handles format strings that contain either "ss" or "ss.SSS." The time zone of the date may be included as an ID with the "zzz" format string or as an offset with the "ZZZ" format string. If consecutive calls are often different, this class may be a little slower than a normal DateFormat. DateCache includes the methods summarized below.

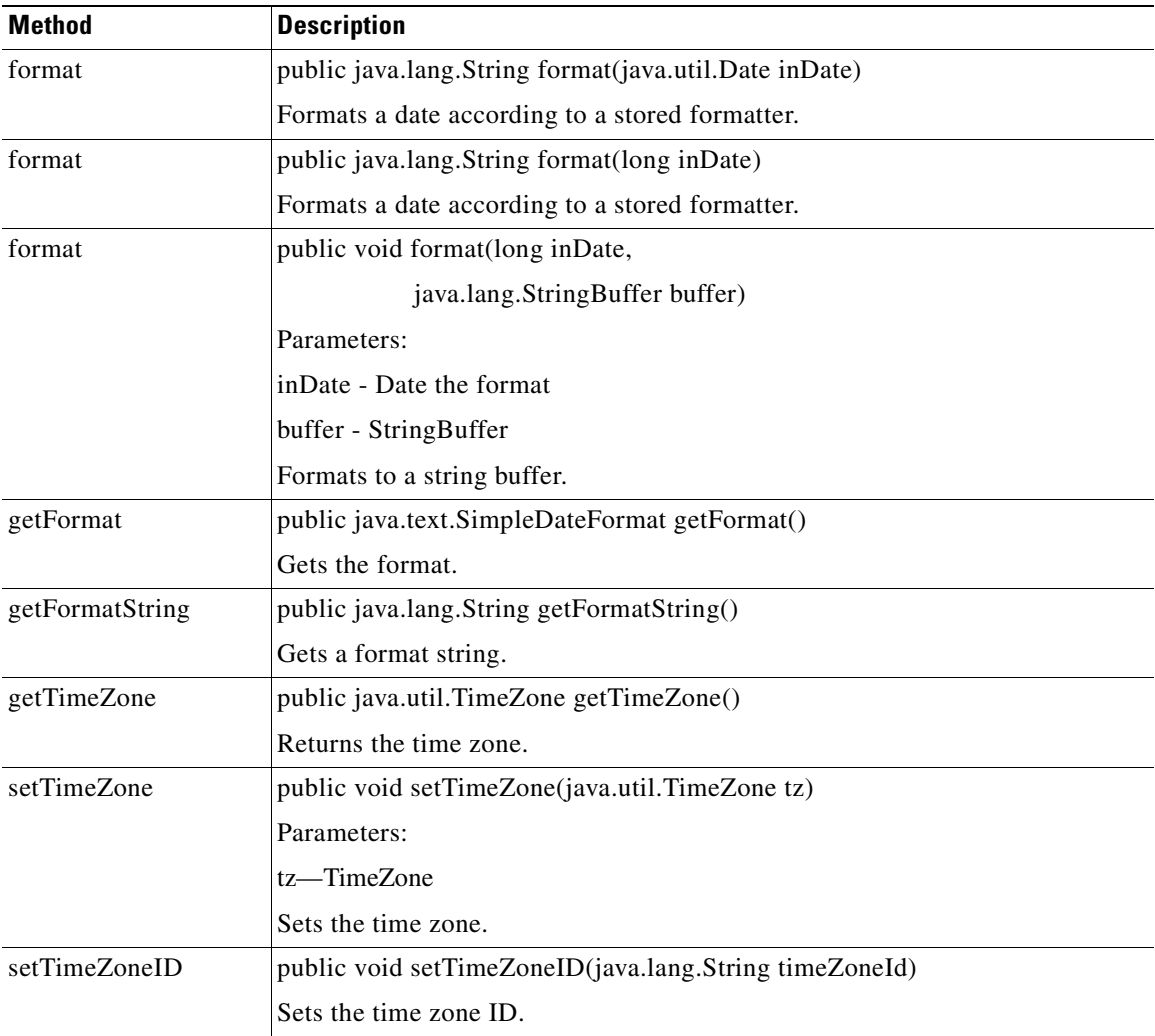

 $\mathsf I$ 

#### **LazyList**

This List helper class is sued to avoid unnecessary list creation. If a method needs to create a list to return, but it will be empty or contain a single item, this class is used to avoid additional object creations based on Collections.EMPTY\_LIST or Collections.singletonList. LazyList is used the following way:

```
LazyList lazylist =null; while(loopCondition) { Object item = getItem(); if 
(item.isToBeAdded()) lazylist = LazyList.add(lazylist,item); } return 
LazyList.getList(lazylist);
```
The initial LazyList is a default sized ArrayList. This class has the methods summarized below.

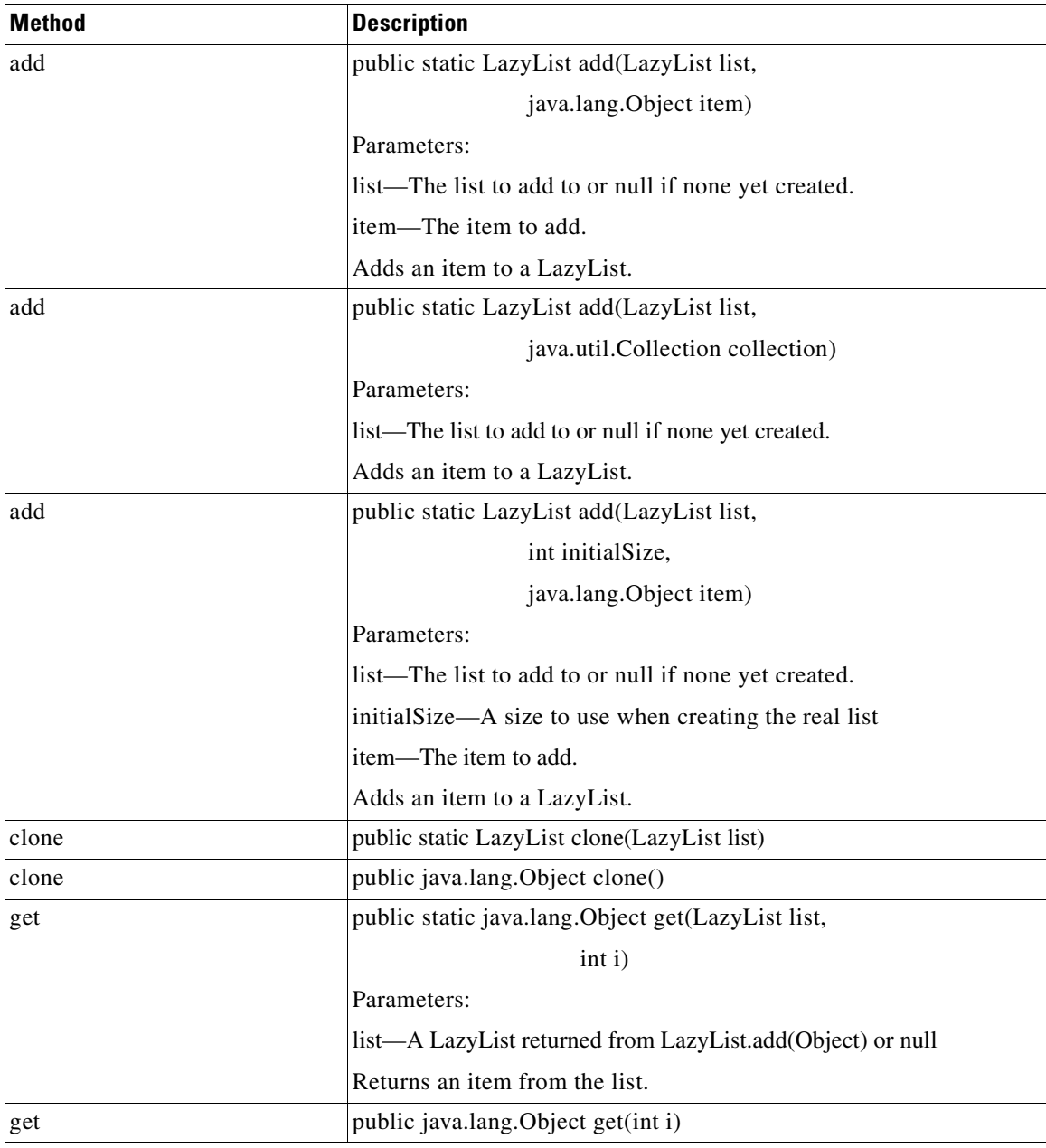

 $\mathbf I$ 

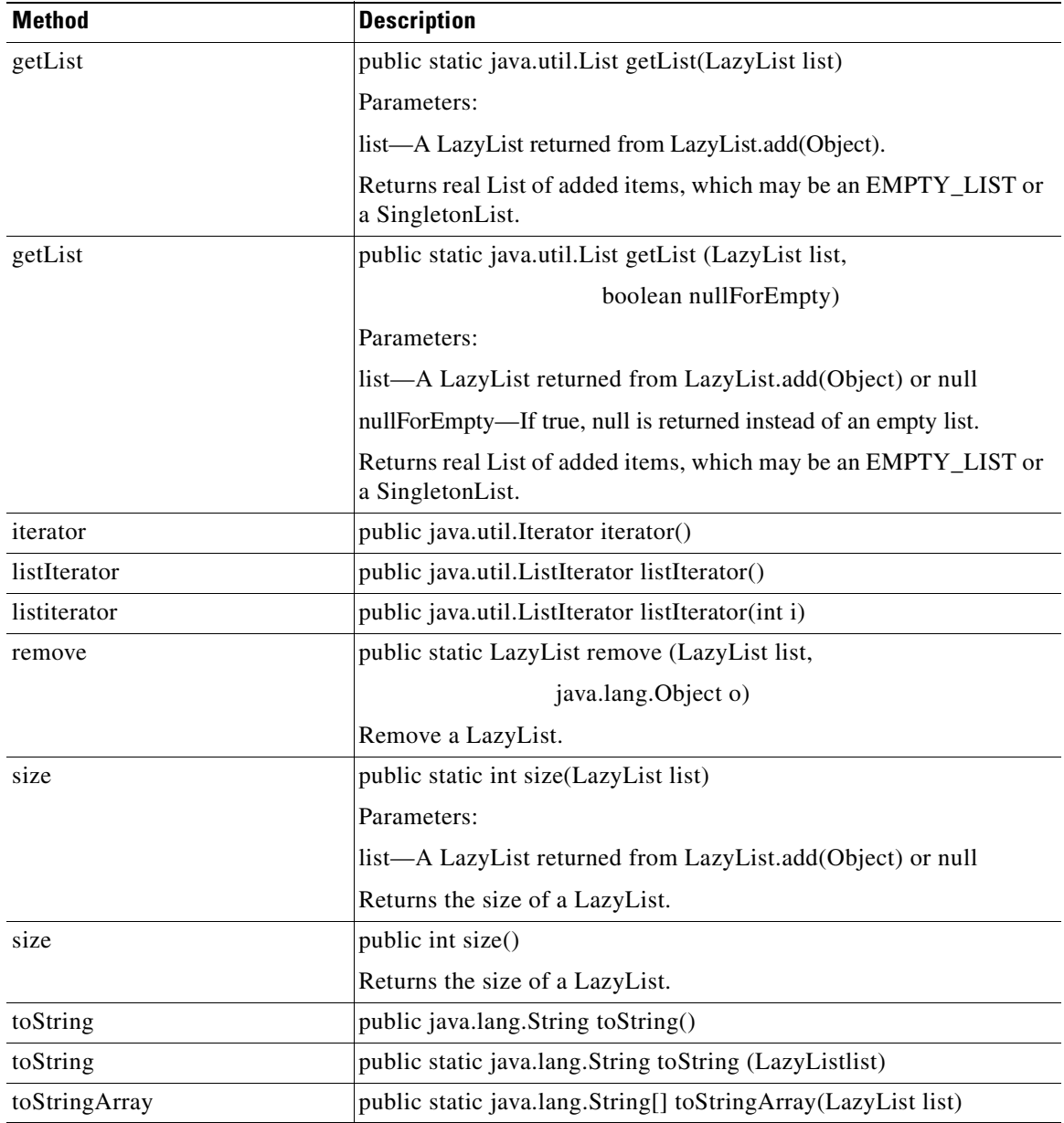

 $\blacksquare$ 

H

 $\overline{\phantom{a}}$ 

### <span id="page-338-0"></span>**MultiMap**

This class defines a multi-valued Map. The Map specializes the HashMap and provides methods that operate on multi valued items. It is implemented as a map of LazyList values MultiMap has the methods summarized below.

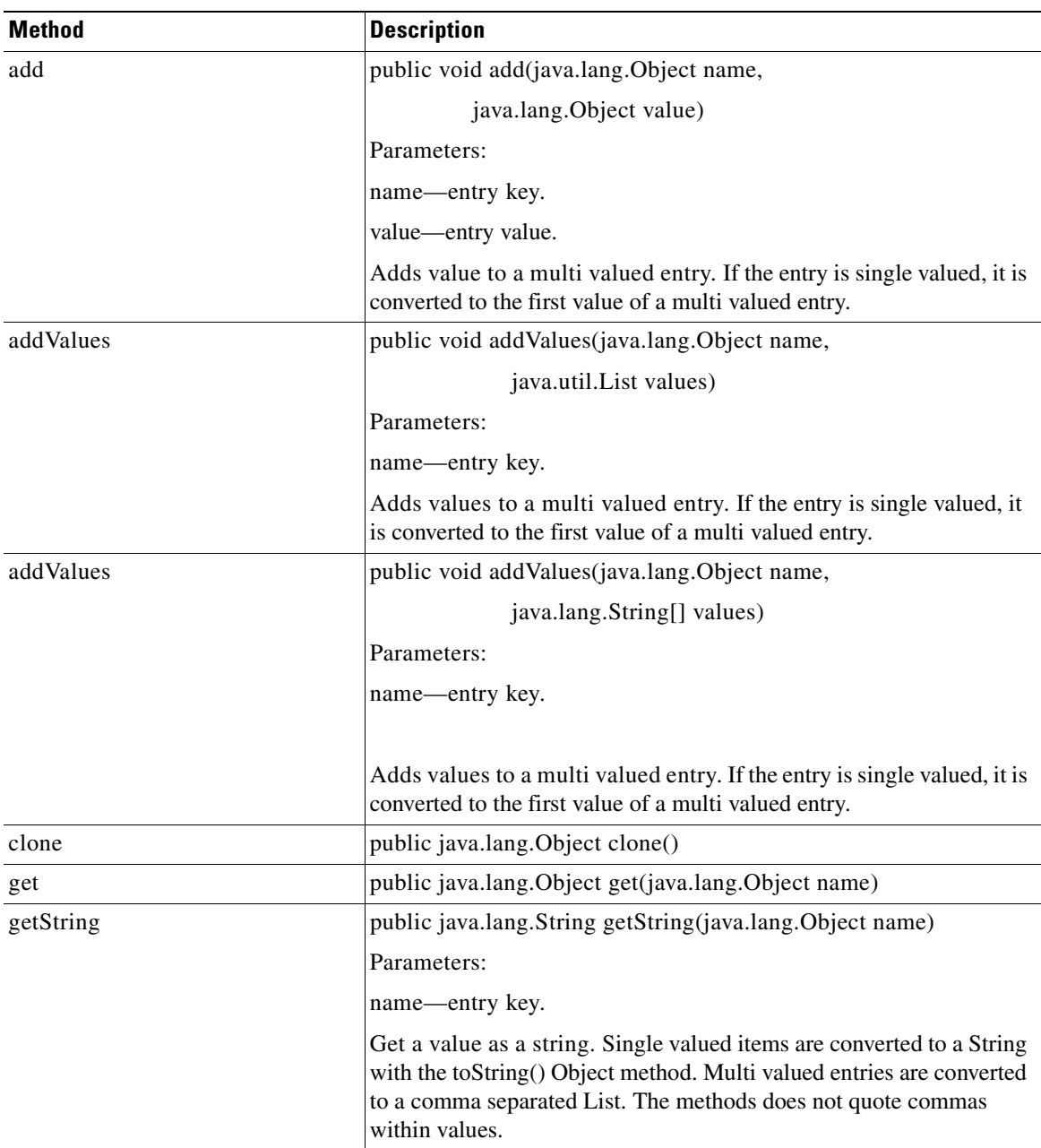

 $\mathbf I$ 

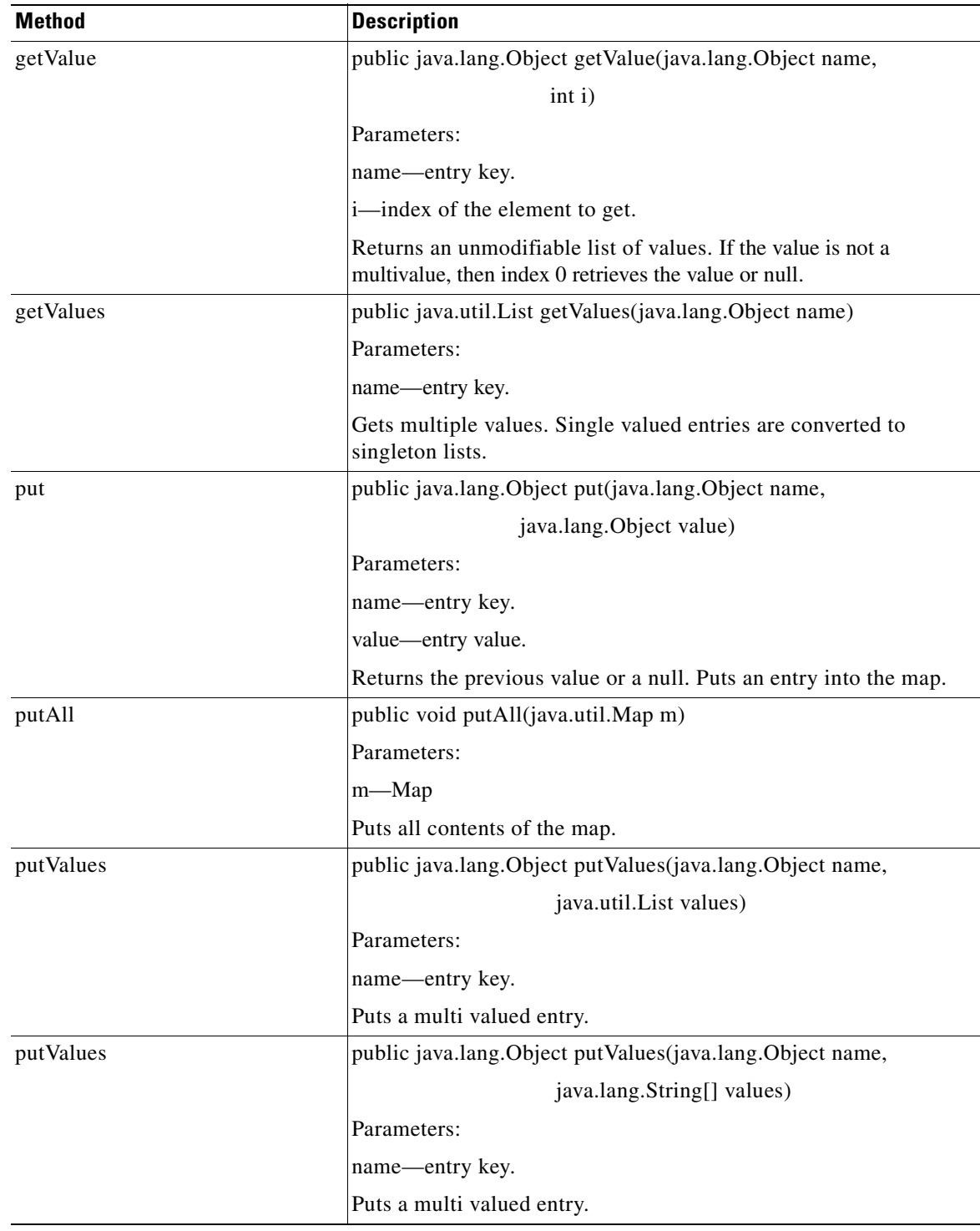

**The Contract of the Contract of the Contract of the Contract of the Contract of the Contract of the Contract o** 

 $\overline{\phantom{a}}$ 

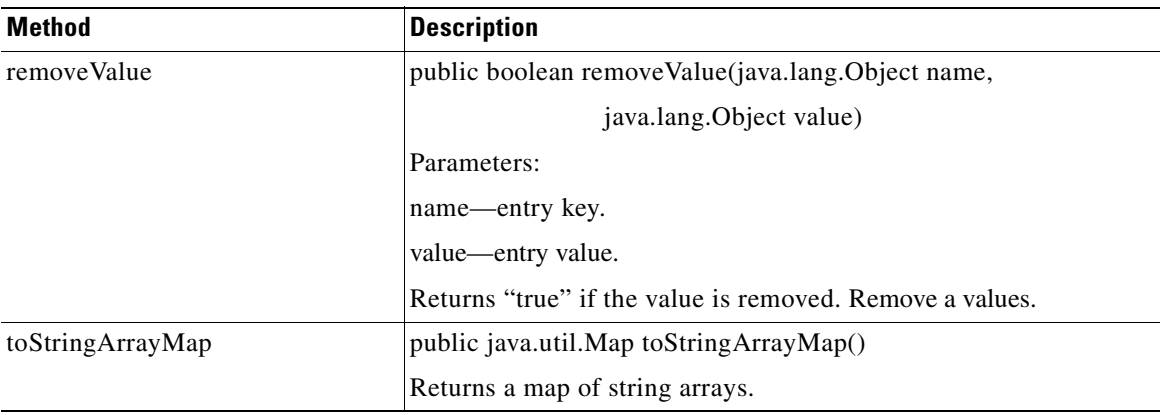

### **StringMap**

Extending java.util.AbstractMap, this is a map like class of strings. This string map is optimized for mapping small sets of strings where the most frequently accessed strings are put to the map first. In addition, it can look up entries by substring or sections of char and byte arrays. This can prevent many string objects from being created solely for map lookup purposes. This map is not synchronized. StingMap has the methods summarized below.

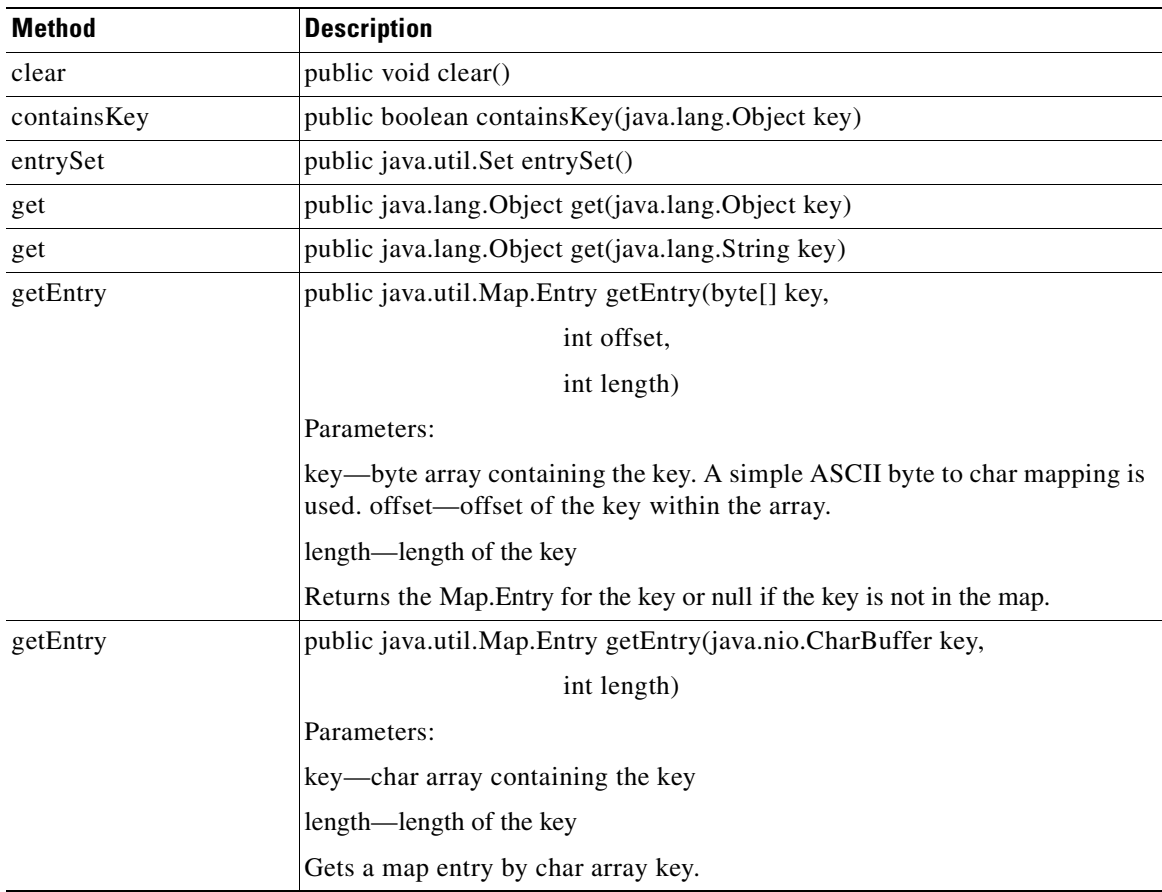

 $\mathbf I$ 

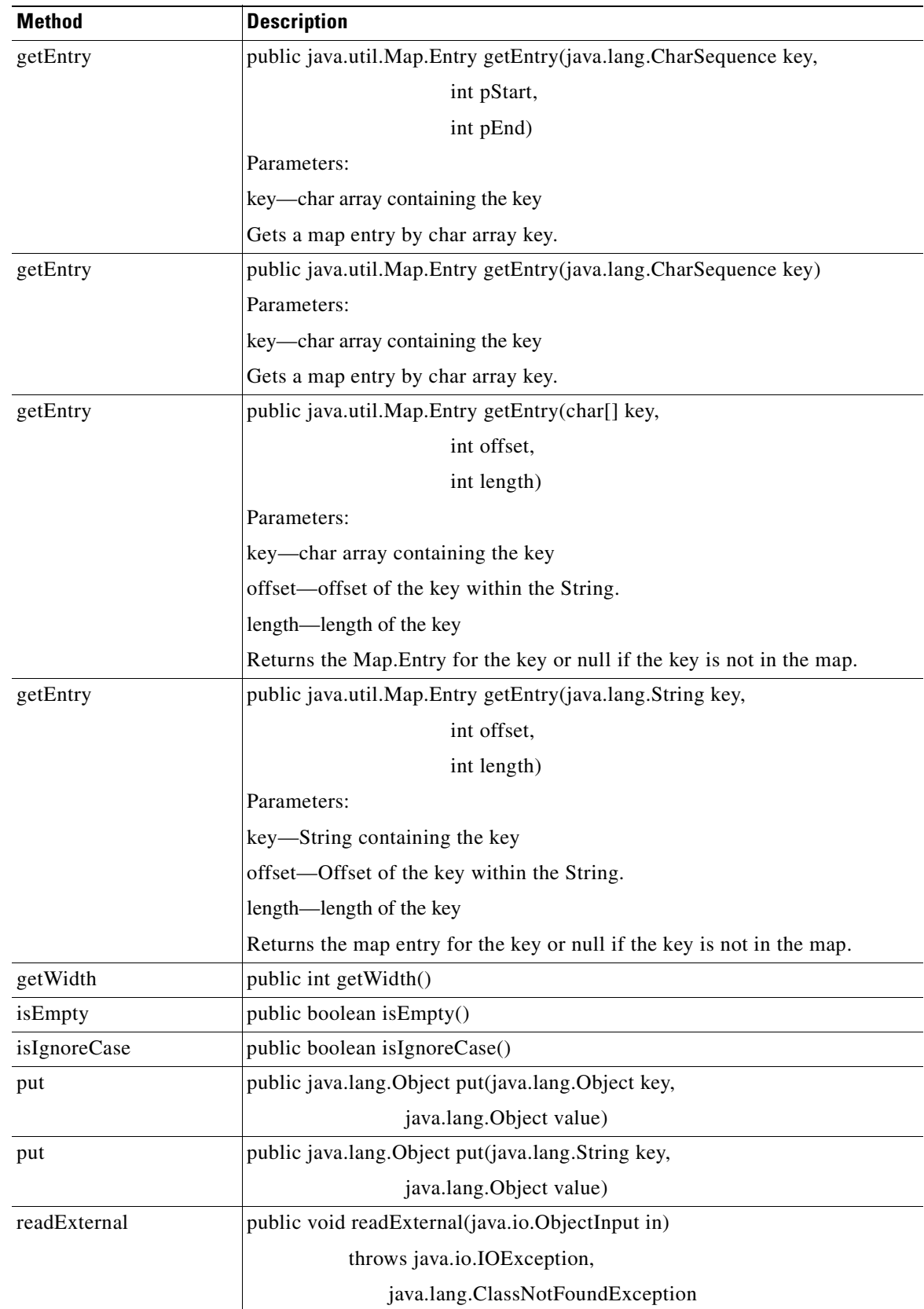

 $\blacksquare$ 

**The Contract of the Contract of the Contract of the Contract of the Contract of the Contract of the Contract o** 

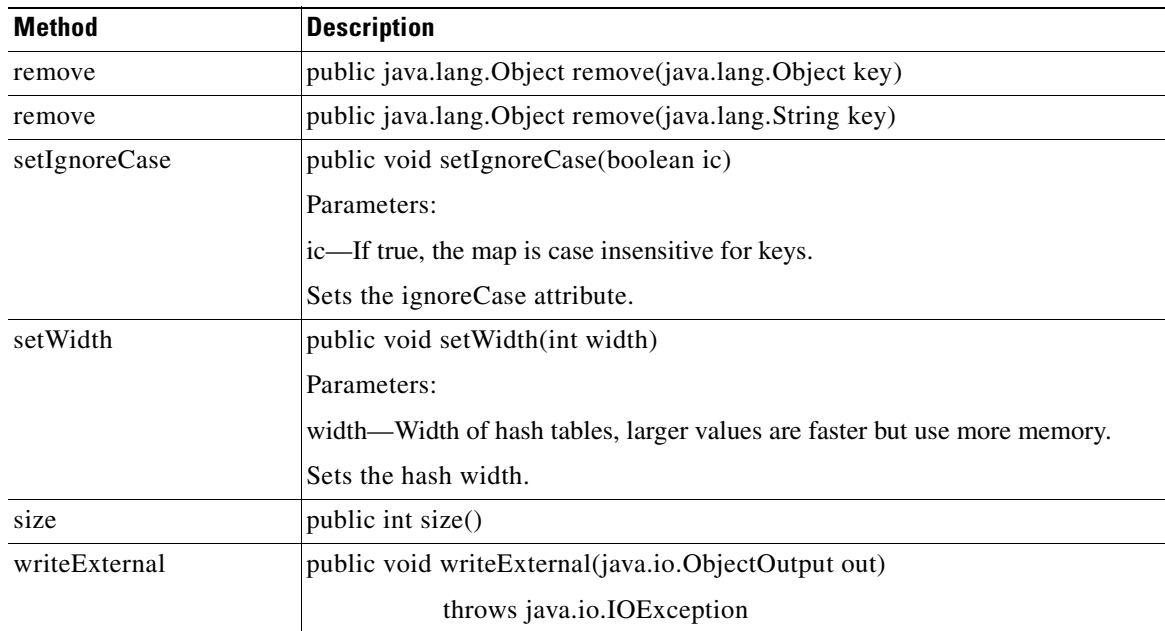

### **StringUtil**

**78-XXXXX-XX**

 $\sqrt{ }$ 

Extending java.lang.Object, this is the class of fast string utilities. These string utilities provide both convenience methods and performance improvements over most standard library versions. The main aim of the optimizations is to avoid object creation unless absolutely required. StringUtil has the methods summarized below.

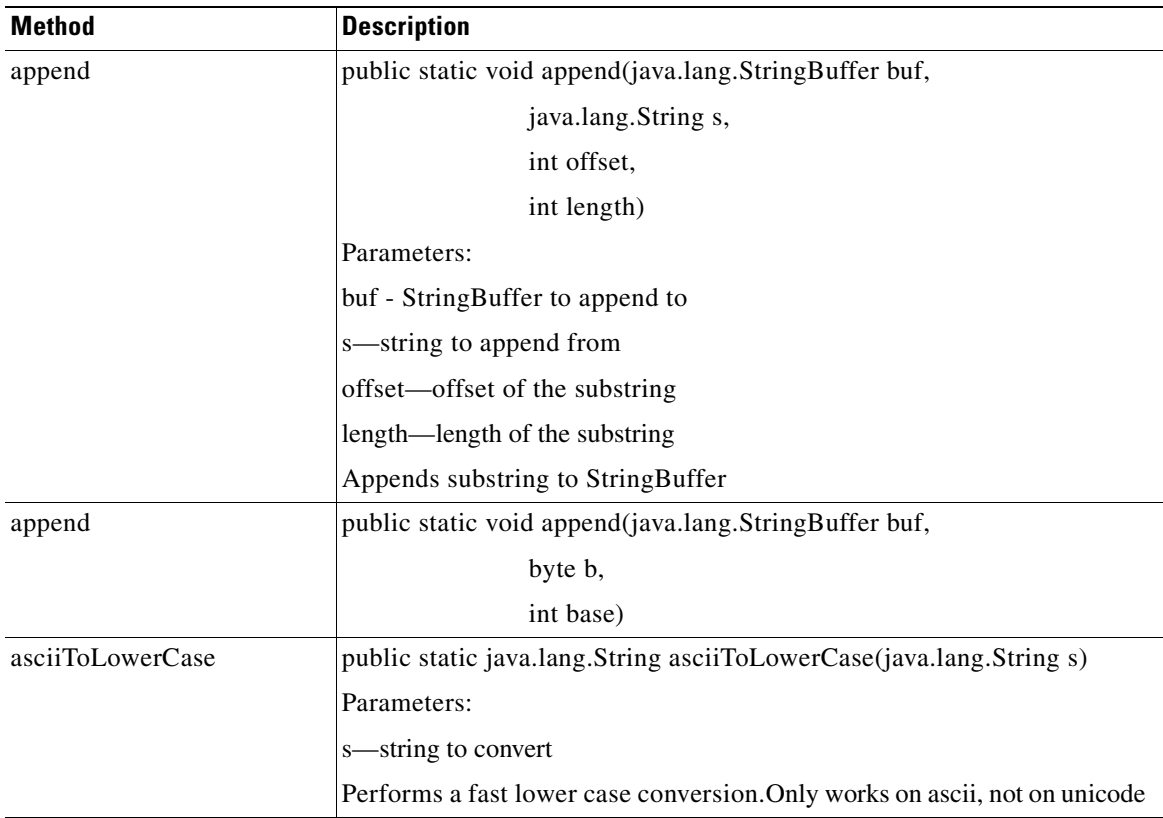

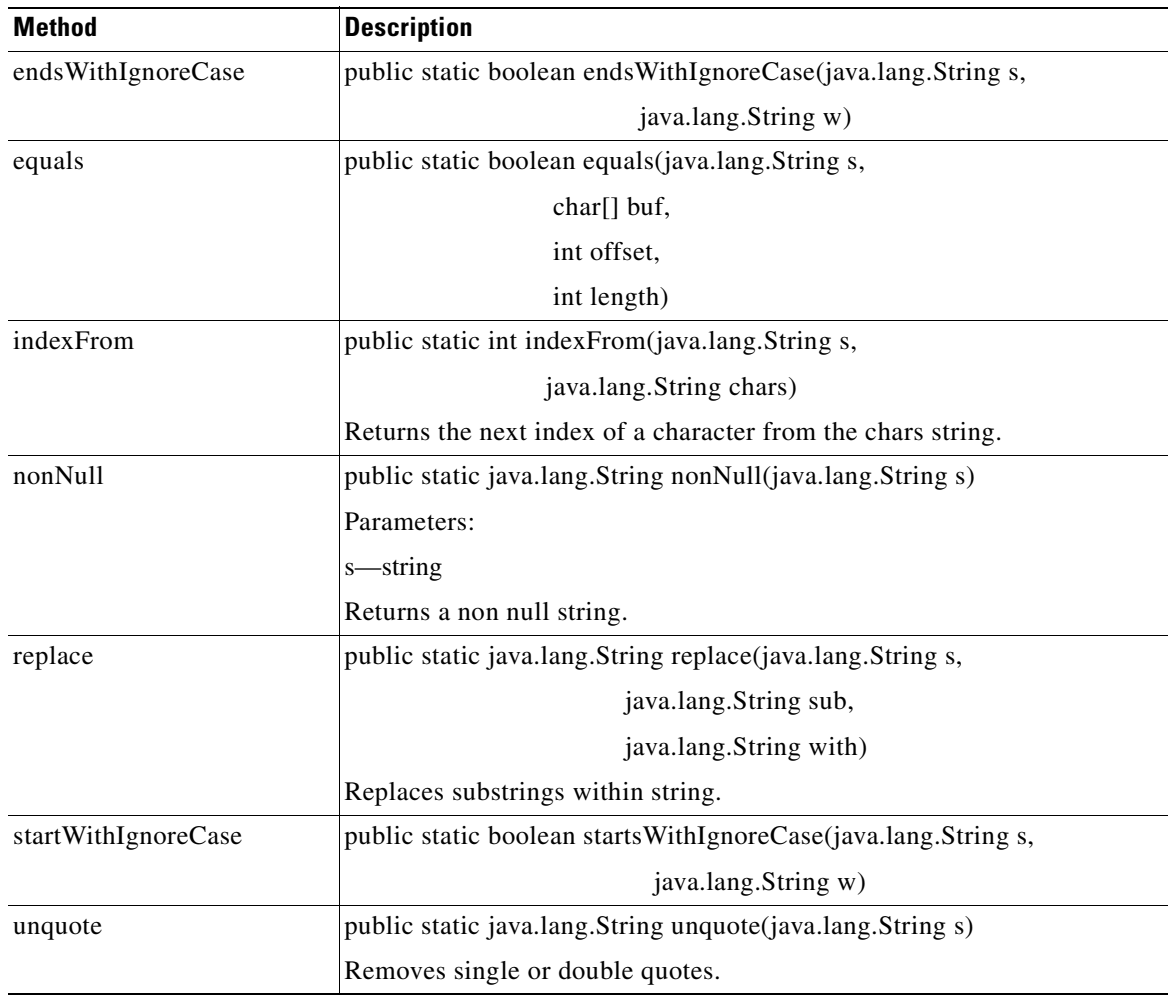

### **TypeUtil**

**The Second Second** 

Defines type utilities. Provides various static utility methods for manipulating types and their string representations. TypeUtil has the methods summarized below.

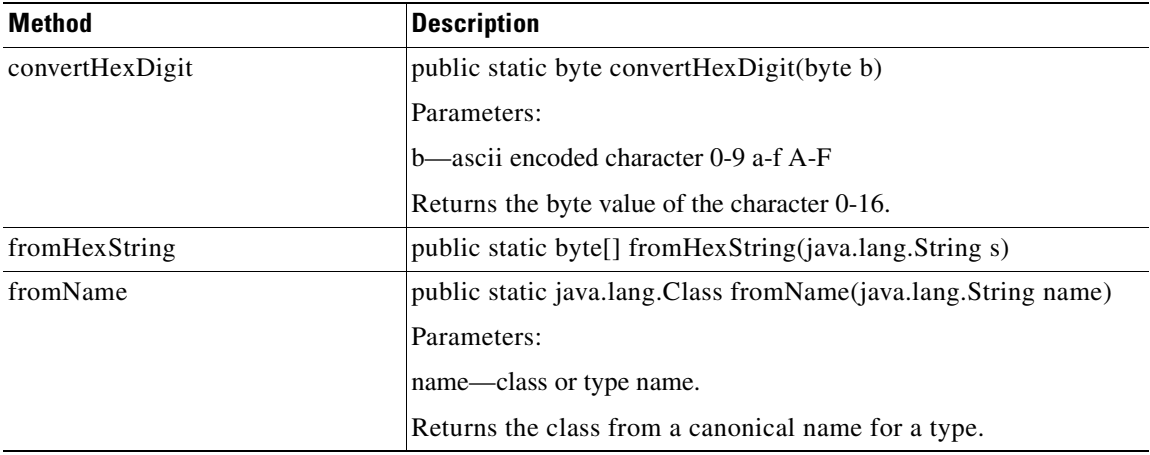

**78-XXXXX-XX**

 $\mathbf I$ 

 $\overline{\phantom{a}}$ 

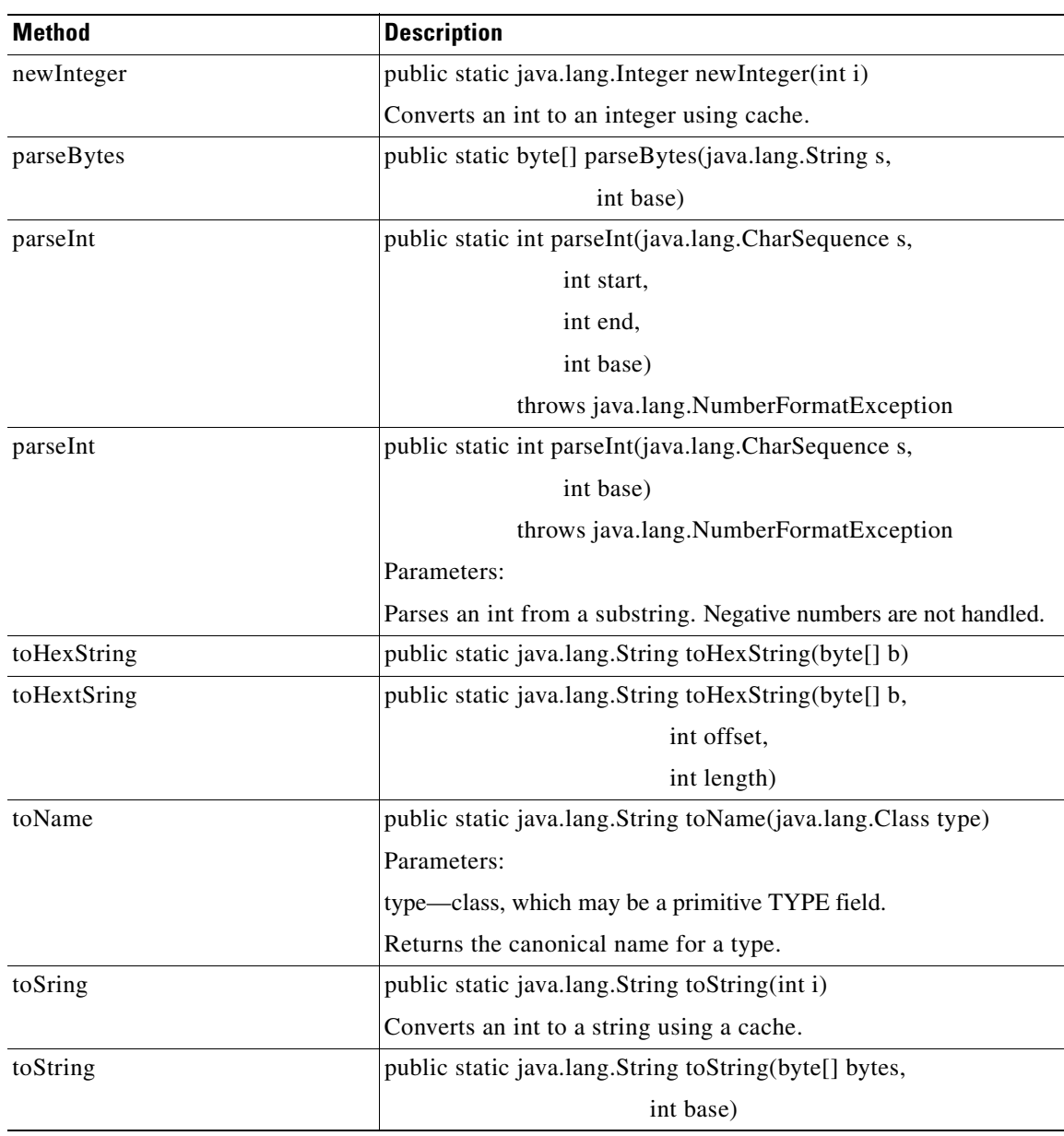

**T** 

 $\mathbf I$ 

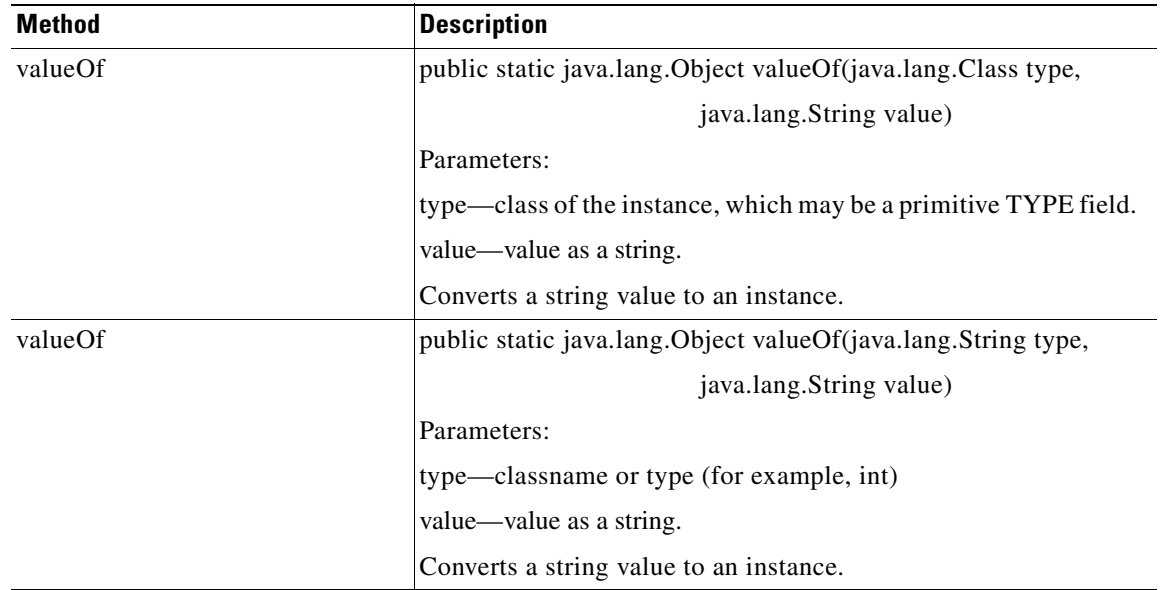

**The Second Second** 

This is the URI holder class. It includes methods that assist with encoding and decoding or HTTP URIs. It assists with query string formatting. It includes the methods summarized below.

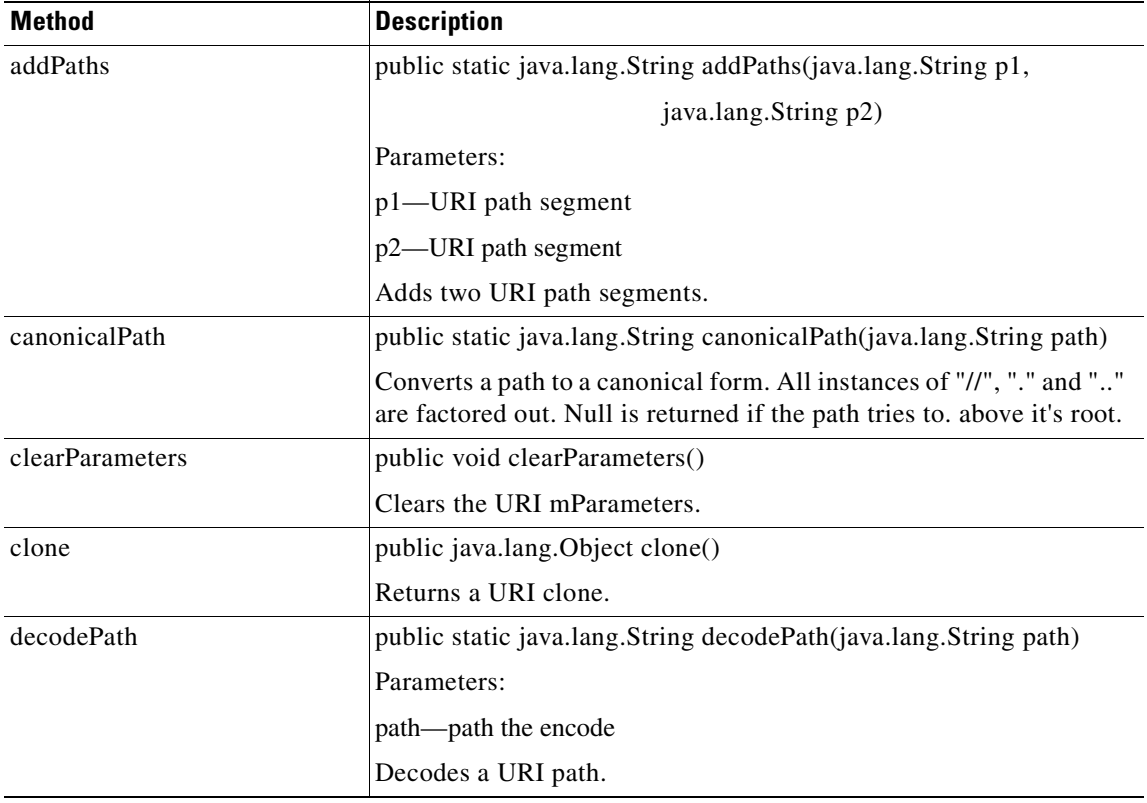

 $\blacksquare$ 

 $\overline{\phantom{a}}$ 

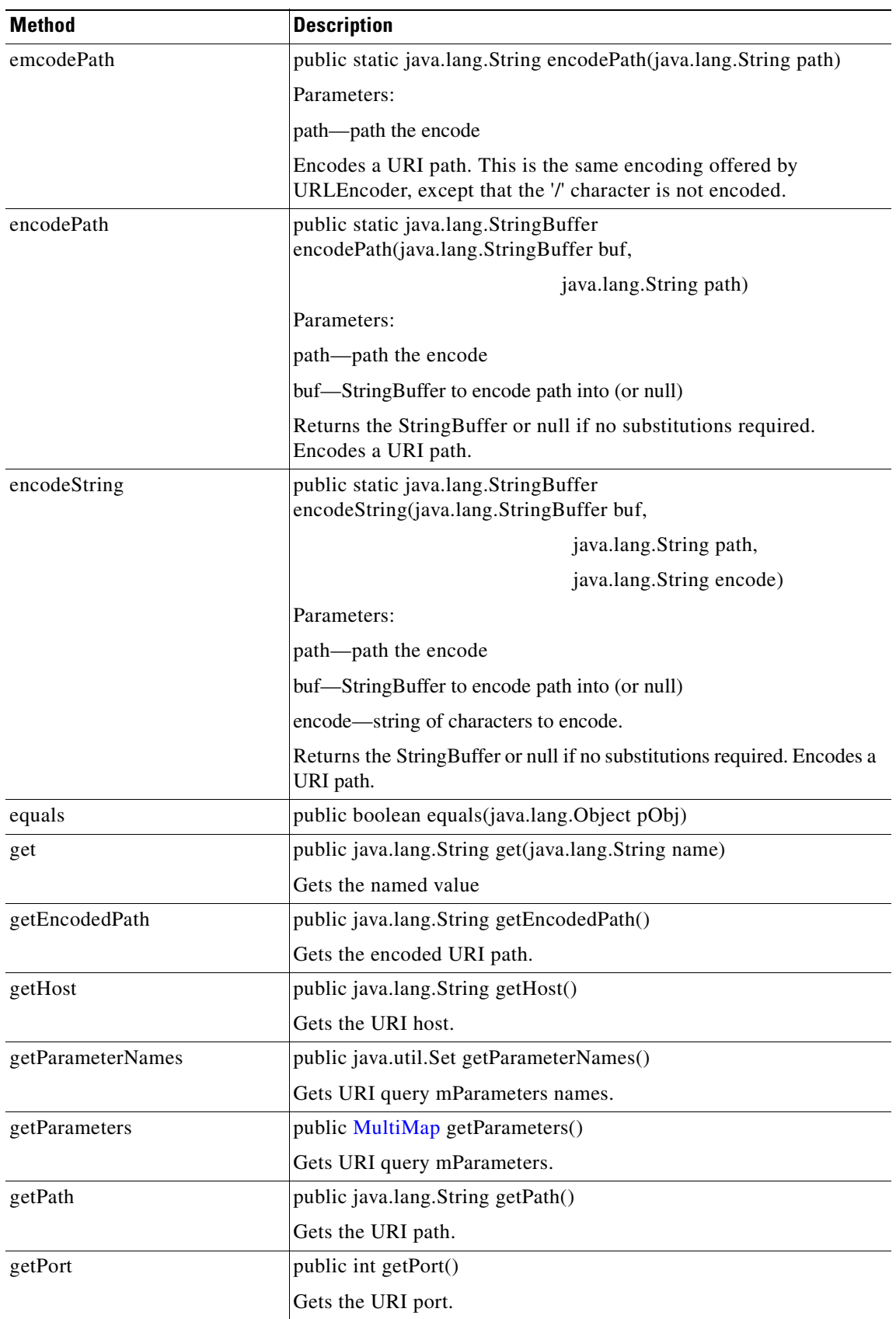

 $\mathbf{r}$ 

**T** 

 $\mathbf I$ 

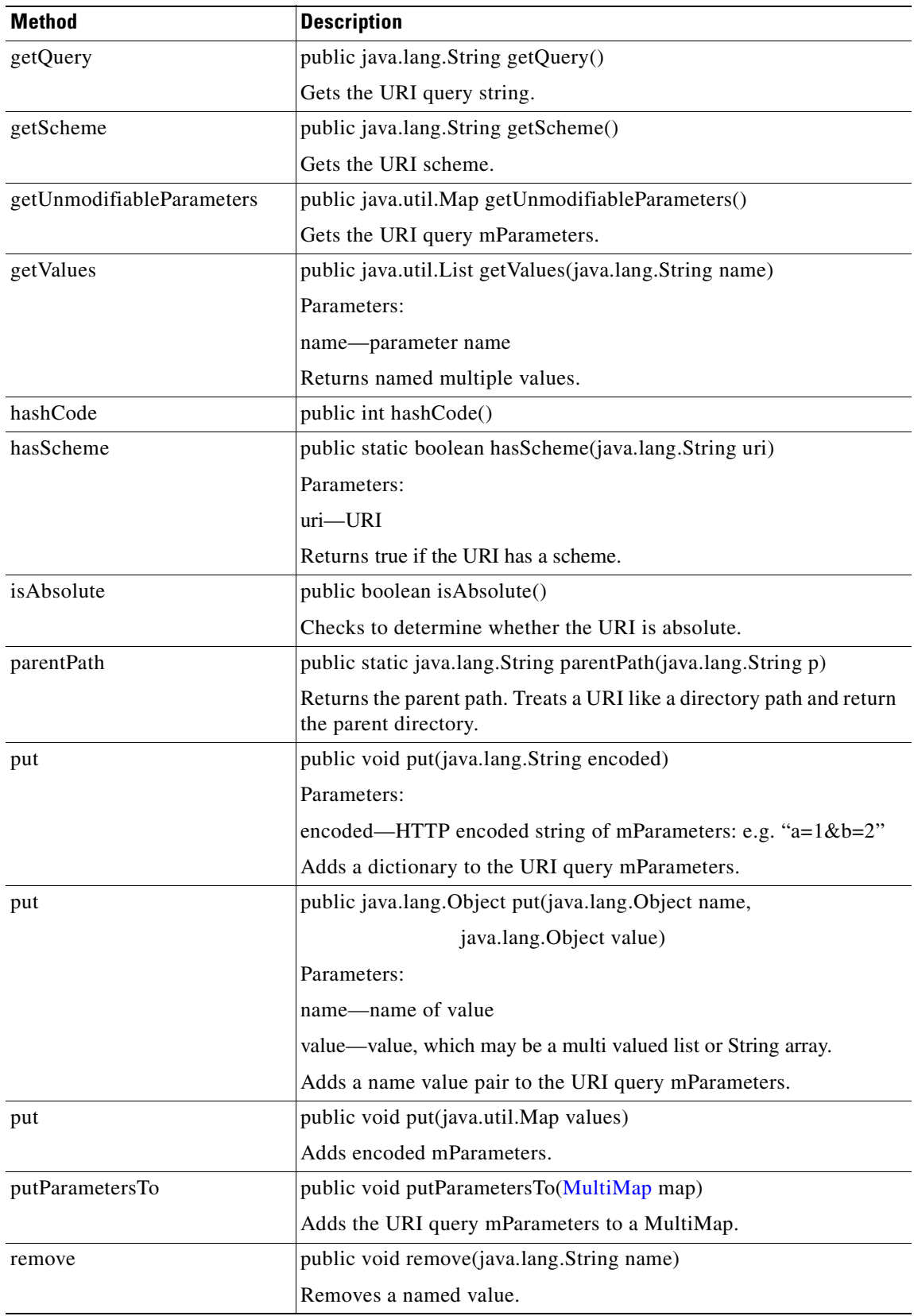

 $\blacksquare$ 

H

 $\sqrt{ }$ 

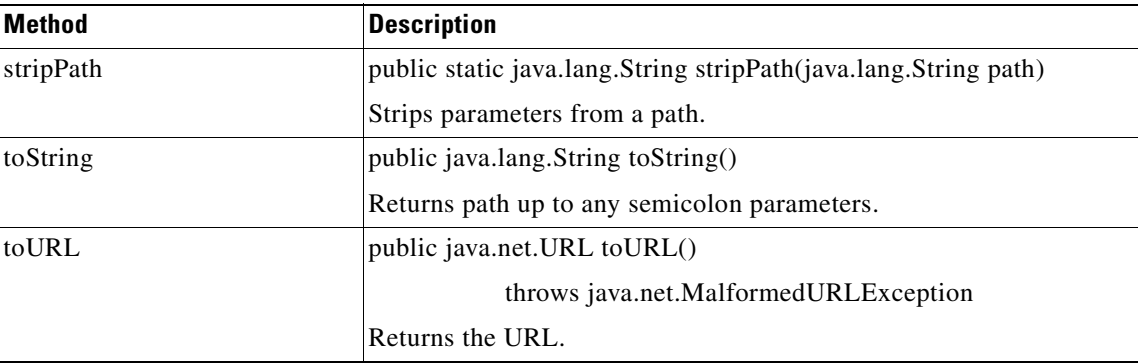

### **UriEncoded**

This class handles coding of MIME "x-www-form-urlencoded". UniEncoded handles the encoding and decoding for either the query string of a URL or the content of a POST HTTP request. It has the methods summarized below.

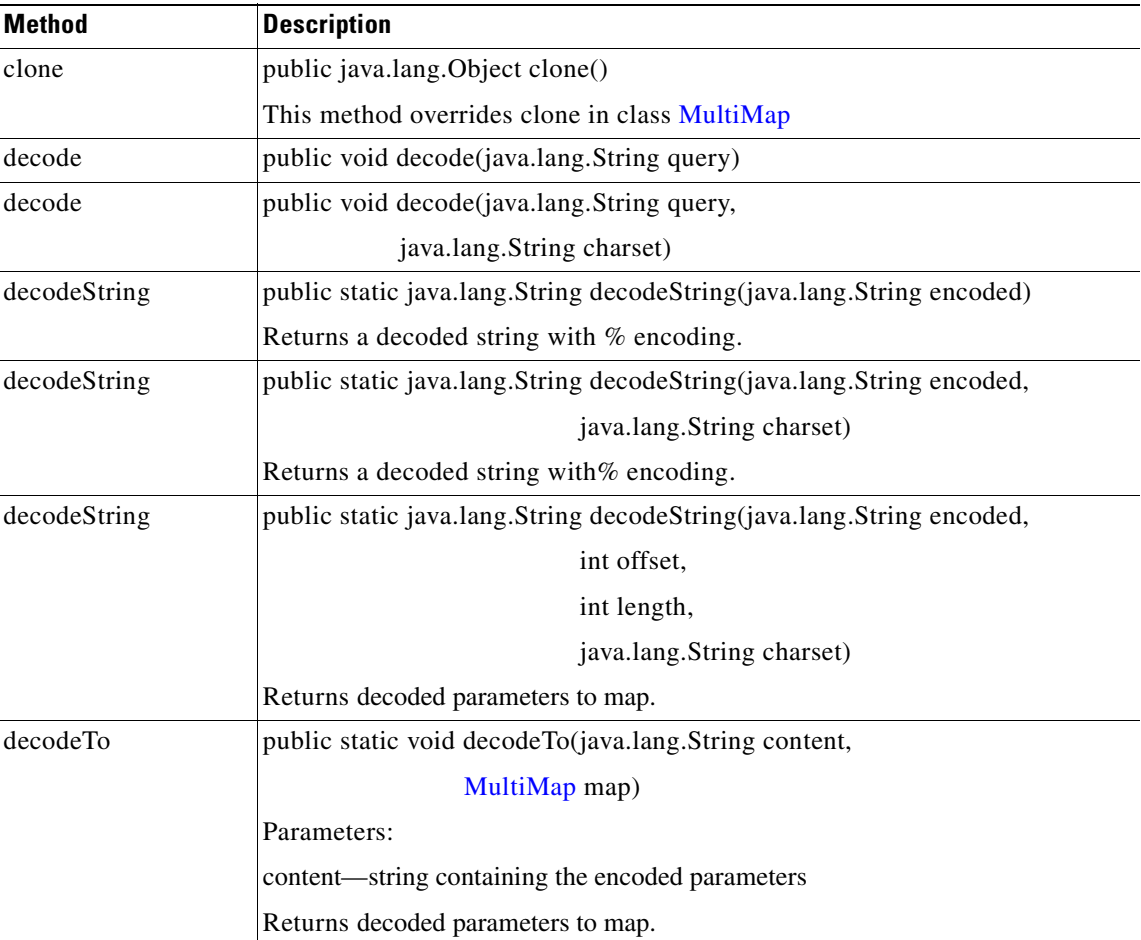

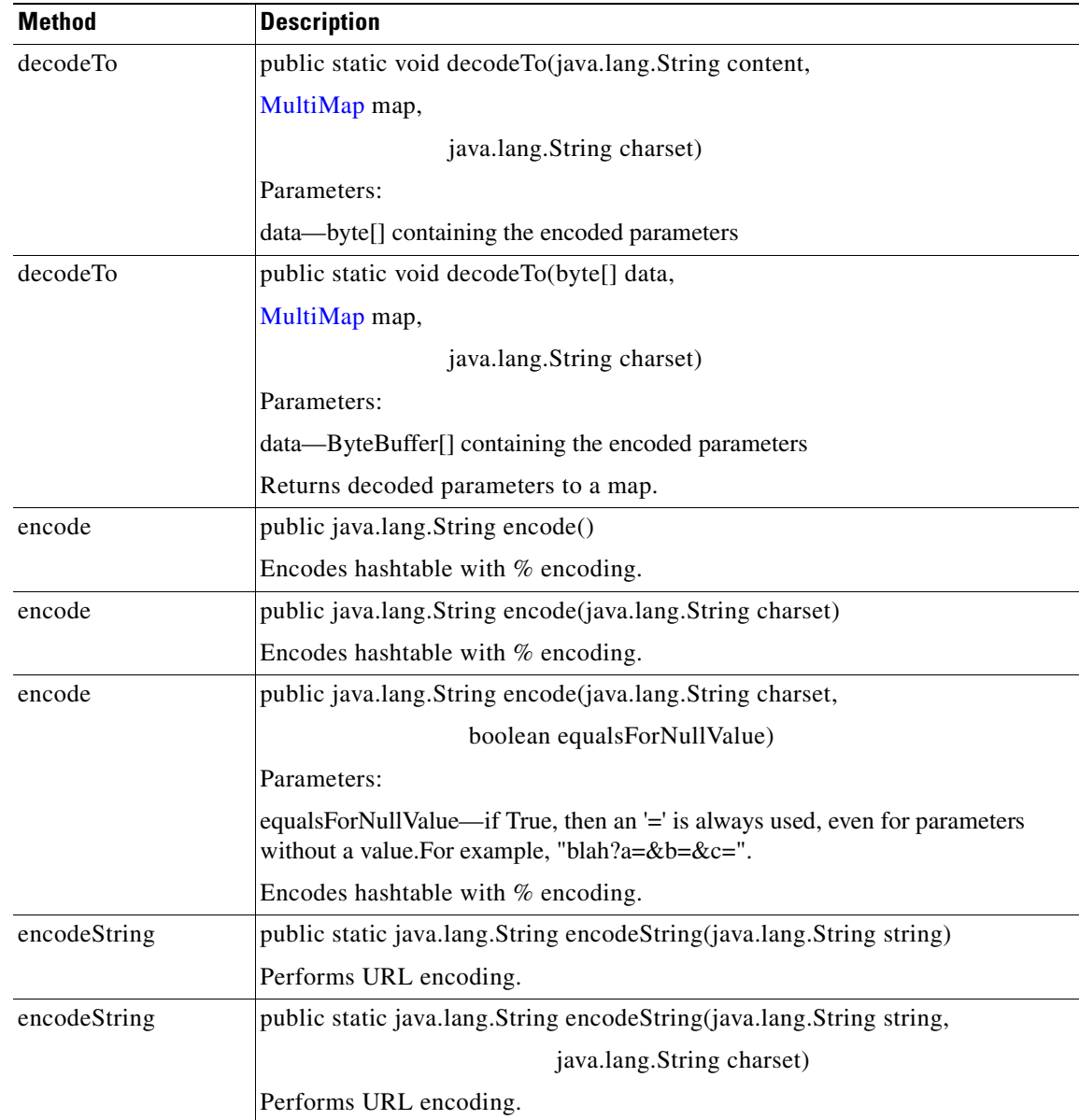

# **Utilities Package**

The AON Common utilities package (**com.cisco.aons.util**) includes the interfaces summarized below.

**78-XXXXX-XX**

I

- [Interfaces, page A-56](#page-349-0)
- **•** [Classes, page A-57](#page-350-1)

## <span id="page-349-0"></span>**Interfaces**

The Utilities package has one interface:

#### **DomainReader**

This interface is used by clients to get domain information. It includes the methods summarized below.

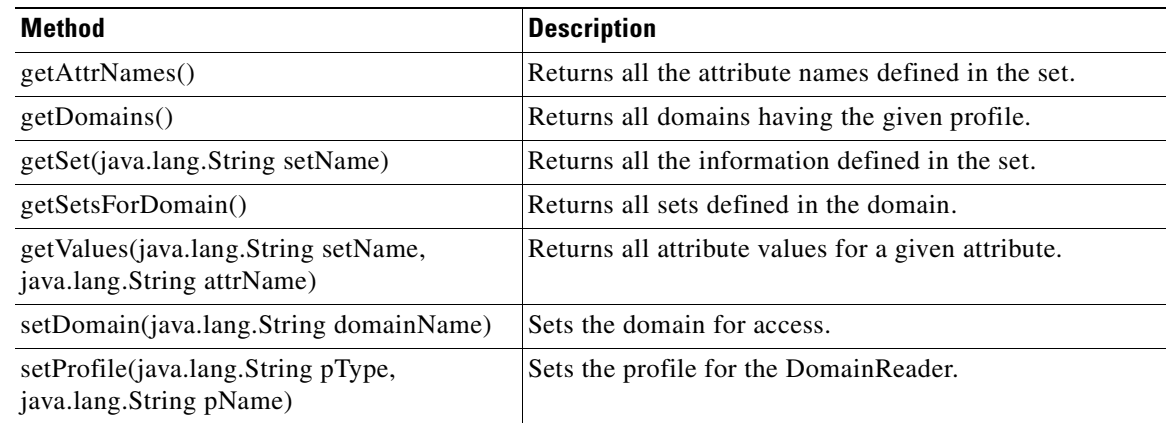

### <span id="page-350-1"></span>**Classes**

The Utilities package has one class:

#### **DomainException**

Extended from the Exception, this class defines exceptions used by the DomainReader. DomainException inherits the following methods from java.lang.Throwable: fillInStackTrace, getCause, getLocalizedMessage, getMessage, getStackTrace, initCause, printStackTrace, setStackTrace, and toString. It also inherits the following methods from java.lang.Object: clone, equals, finalize, getClass, hashCode, notify, notifyAll, and wait (three versions).

## **XPath Engine Package**

**78-XXXXX-XX**

This package includes interfaces for XPath engine processing. Together, they define the processor and a buffer. These elements are described in the following section: [Interfaces, page A-57.](#page-350-2)

For more information about AON, see the AON Installation and Administration Guide.

### <span id="page-350-2"></span>**Interfaces**

 $\mathbf I$ 

The XPath engine packages are summarized below.

#### <span id="page-350-0"></span>**IRawStreamBuffer**

This interface defines a raw stream buffer. It includes the methods summarized below.

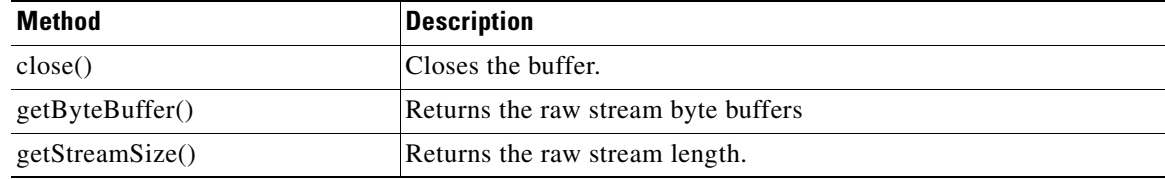

 $\mathbf I$ 

### **IXPathProcessor**

H

This interface defines an XPath processor. It includes the methods summarized below.

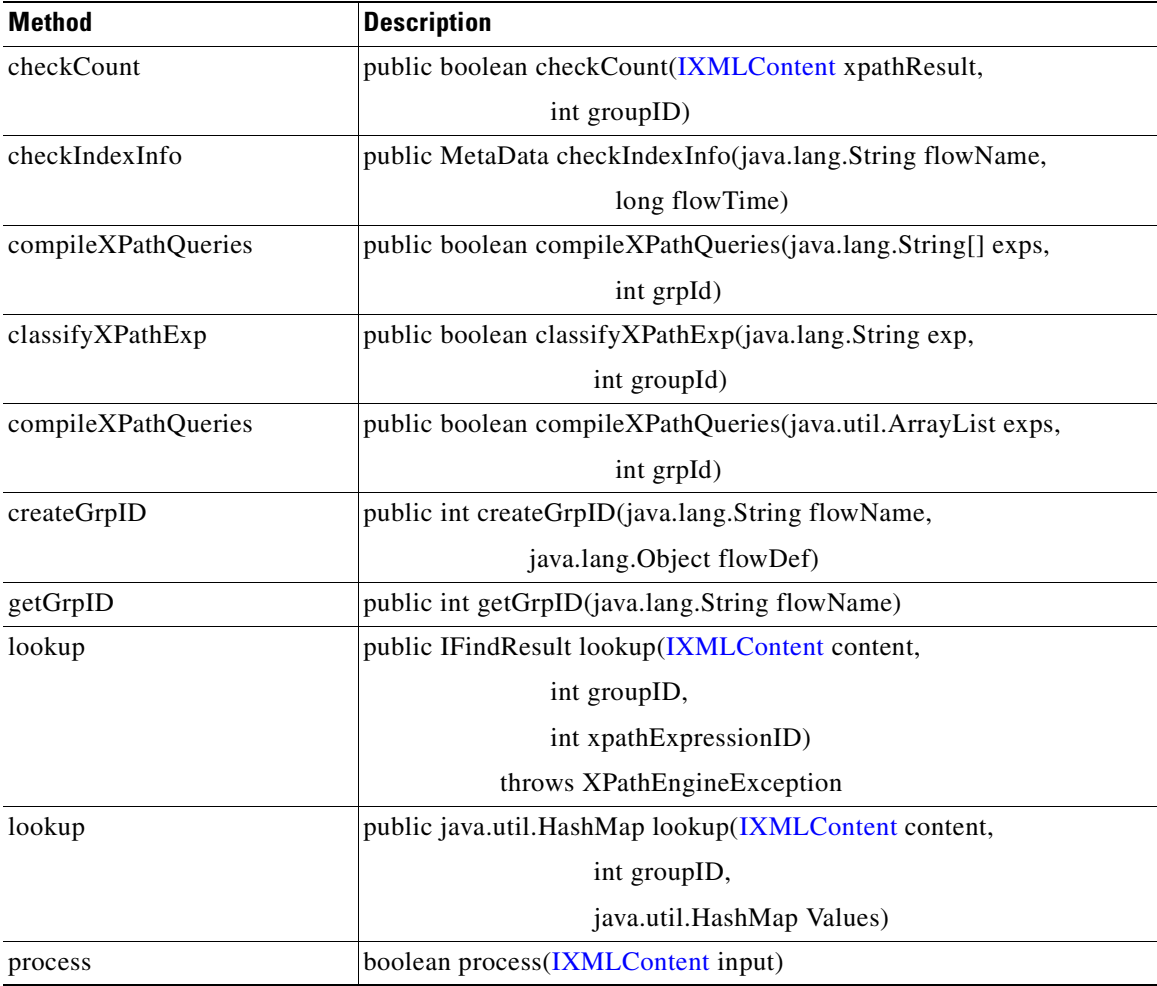

 $\blacksquare$ 

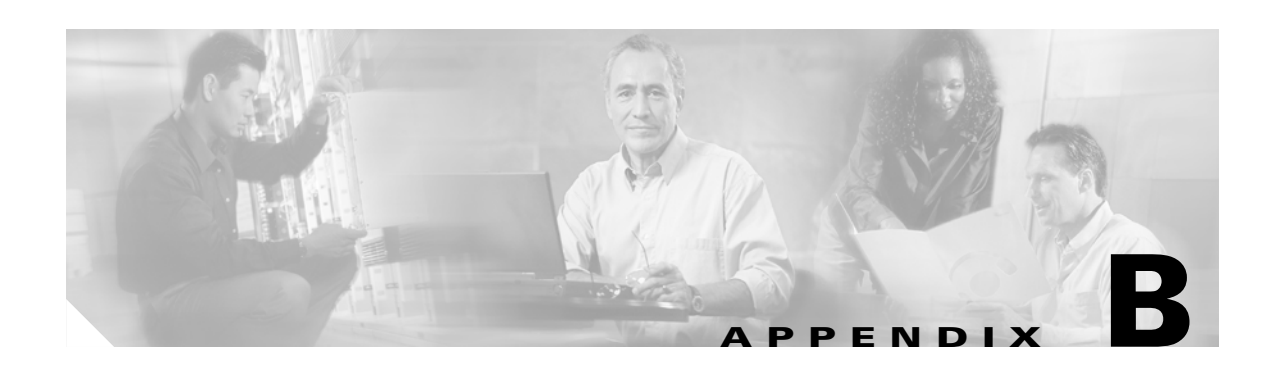

# **AON Data Types**

AON-specific and Java-based data types are used repeatedly in AON operations. This appendix introduces the file that contains data type definitions and provides summary descriptions of AON-specific data types. These elements are described in the following sections:

- **•** [DataTypes File, page B-1](#page-352-1)
- **•** [Data Types, page B-1](#page-352-0)

For more information about AON and the AON Management Console, see the AON Installation and Administration Guide. For a description of the AON Development Studio, see the AON Development Studio Guide.

# <span id="page-352-1"></span>**DataTypes File**

The AON DataType.xml file contains definitions for all data types used in AON including AON-specific and Java-standard data types. [Data Types, page B-1](#page-352-0) provides descriptions for each AON-specific data type. This appendix does not describe the Java-standard data types that are used in AON operations. For descriptions of these data types (byte, short, int, float, long, double, string, object, boolean, iterator, and map) see the publicly-available current set of Java documentation.

# <span id="page-352-0"></span>**Data Types**

This section describes the following AON-specific data types and associated attributes:

- **•** [AONSubject, page B-2](#page-353-0)
- **•** [AONSubjectListIterator, page B-2](#page-353-1)
- **•** [Content, page B-3](#page-354-0)
- [ContentListIterator, page B-3](#page-354-2)
- [FindContentListIterator, page B-3](#page-354-1)
- **•** [FindResult, page B-4](#page-355-0)
- [FindContentListIterator, page B-3](#page-354-1)
- **•** [FindResultMapIterator, page B-4](#page-355-1)
- **•** [FindResultMapListIterator, page B-5](#page-356-1)
- **•** [Message, page B-5](#page-356-0)

**78-XXXXX-XX**

 $\mathbf I$ 

- **•** [MessageTypeInfo, page B-6](#page-357-0)
- **•** [PEPMetaData, page B-6](#page-357-1)
- **•** [PlatformInfo, page B-6](#page-357-2)
- **•** [SearchResult, page B-7](#page-358-0)
- **•** [SearchResultListIterator, page B-7](#page-358-1)
- **•** [SecurityContext, page B-7](#page-358-2)
- **•** [SecurityContextListIterator, page B-9](#page-360-0)
- **•** [SystemInfo, page B-9](#page-360-1)

# <span id="page-353-0"></span>**AONSubject**

AONSubject (class com.cisco.aons.security.identity.AONSubjectSurrogate), a security input flow variable type, contains identity information about an AON message including username, password, and certificate. AONSubject attributes are summarized below.

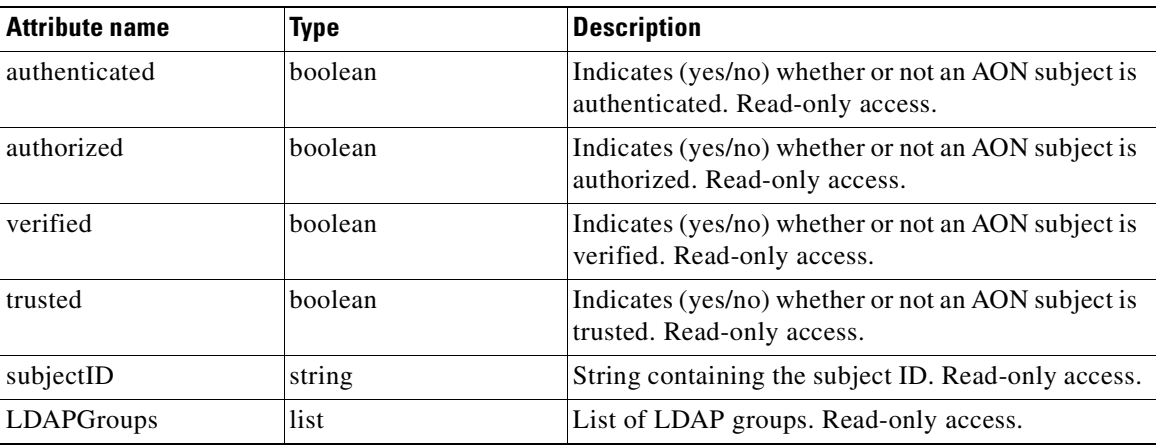

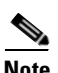

**Note** Most AON data type attributes are automatically generated (for example, by bladelet action) without any user input through ADS or AMC windows. These attributes are designated by "Read-only access" in the summary tables of this section.

## <span id="page-353-1"></span>**AONSubjectListIterator**

AONSubjectListIterator (class com.cisco.aons.security.identity.AONSubjectListIterator), a security input flow variable, is an iterator for a list of AONSubject objects. The AONSubjectListIterator attributes are summarized below.

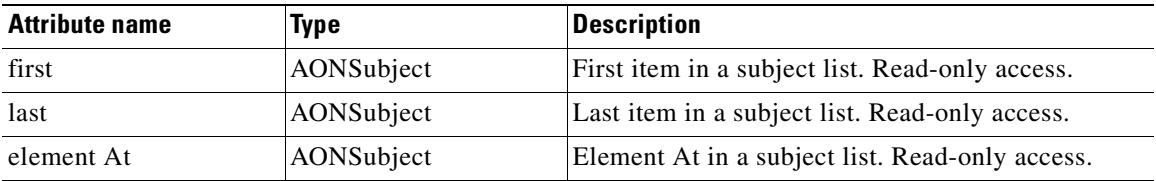

**78-XXXXX-XX**

## <span id="page-354-0"></span>**Content**

Associated with the IContext interface, the Content type (class com.cisco.aons.message.IContent) is represents the AON content. This type of object is created by the CreateContent bladelet and is used by the CreateMessage bladelet.

The [Document](#page-354-3) type has an attribute that returns the message content. For example, REQUEST\_MESSAGE.content() returns the content of the incoming message. Content attributes are summarized in the following table.

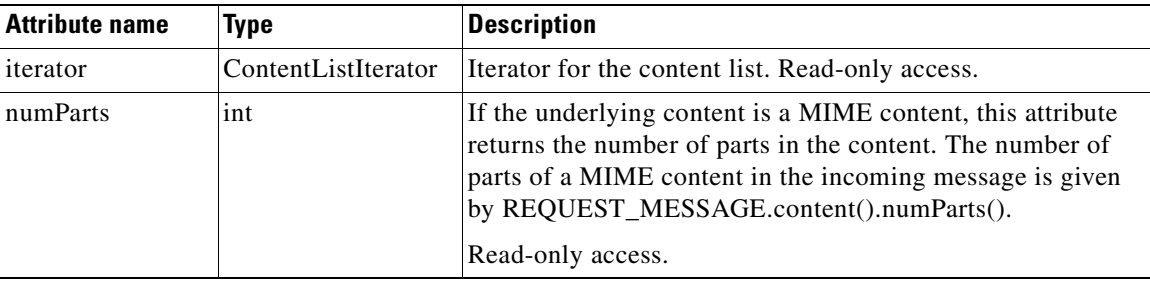

# <span id="page-354-2"></span>**ContentListIterator**

The ContentListIterator (class com.cisco.aons.message.MEContentListIterator) contains a list of content values that can be accessed one at a time. For more information, see ["Content" section on](#page-354-0)  [page B-3.](#page-354-0) ContenListIterator attributes are summarized below.

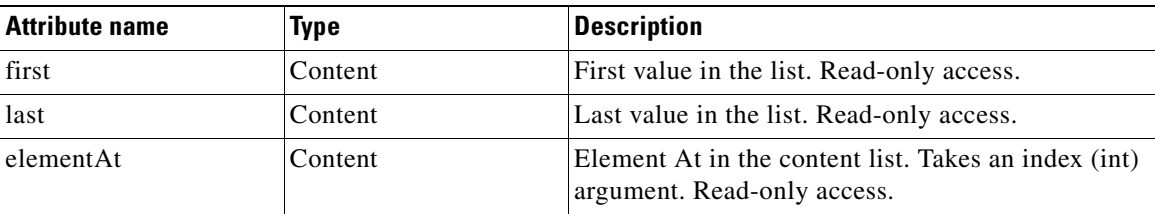

## <span id="page-354-3"></span>**Document**

 $\mathbf I$ 

Document (class org.w3c.dom.Document) represents a DOM Document. If the content is in XML, this type of object can be extracted from the Content object. You can not create an object of this type through direct input. For more information, see ["Content" section on page B-3.](#page-354-0)

# <span id="page-354-1"></span>**FindContentListIterator**

**78-XXXXX-XX**

FindContentListIterator (class com.cisco.aons.xpathEngine.FindContentListIterator) is an iterator for content list search result. The list is the XPath / Regex result from Find bladelet evaluation. For more information, see ["Content" section on page B-3](#page-354-0) and the description of Find in the "AON Bladelets" section of the *AON Development Studio Guide*.

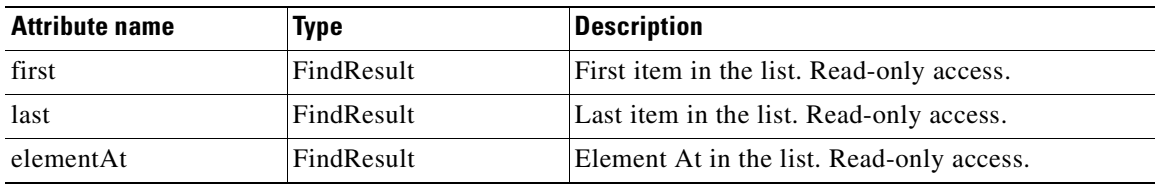

FindContentListIterator attributes are summarized below.

# <span id="page-355-0"></span>**FindResult**

Associated with the IFindResult interface, FindResult (class com.cisco.aons.xpathEngine.IFindResult) is a collection of search results for one xpath. It is generated by the Find bladelet as a XPath / Regex evaluation for each xpath / regex contained in the xpath/regex group.

FindResult attributes are summarized in the following table.

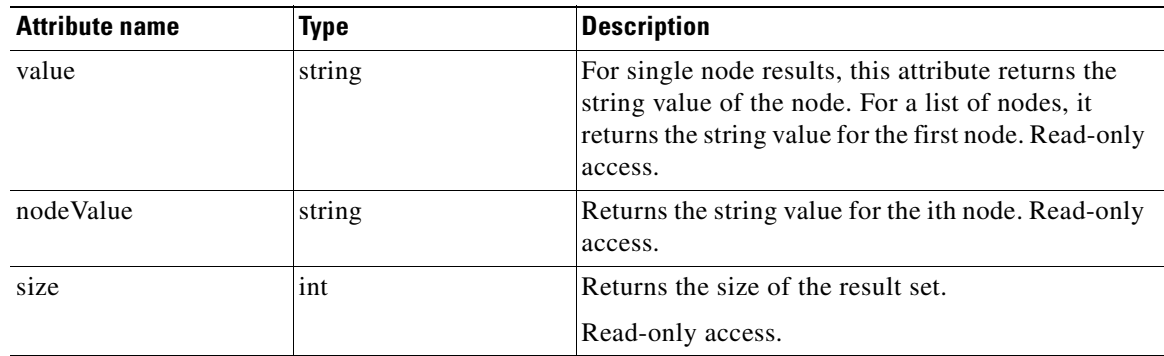

# <span id="page-355-1"></span>**FindResultMapIterator**

FindResultMapIterator (class com.cisco.aons.xpathEngine.FindResultMapIterator) is an iterator for a map of xpath/regex search results. The key for the map is the name of the input xpath. The value of the map is the FindResult corresponding to the xpath. The Find bladelet creates this type of object.

FindResultMapIterator attributes are summarized in the following table.

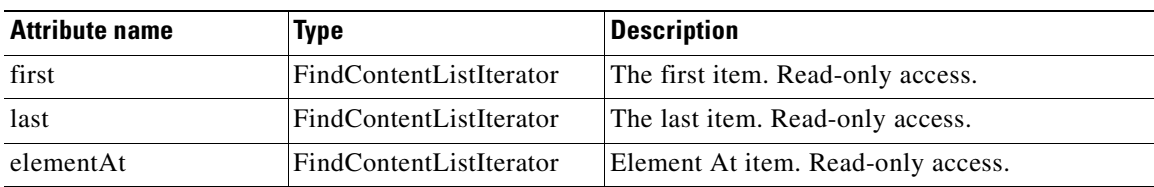

**78-XXXXX-XX**

## <span id="page-356-1"></span>**FindResultMapListIterator**

**78-XXXXX-XX**

 $\mathsf I$ 

FindReulstMapListIterator (class com.cisco.aons.security.identity.SecContext) is an iterator for a map list of xpath/regex search results. This is a list of all the results of all XPath / Regex evaluations for all contents. FindResultMapListIterator attributes are summarized in the following table.

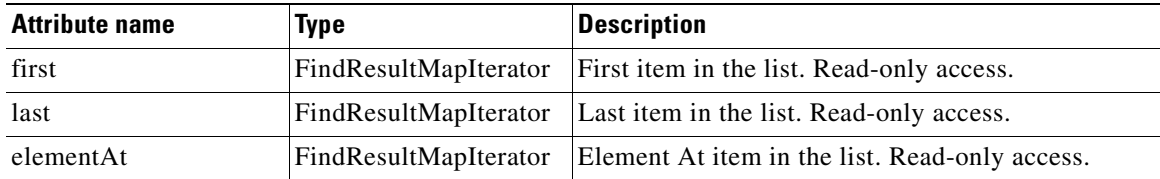

## <span id="page-356-0"></span>**Message**

Associated with the IAONSMessage interface, the Message type (class com.cisco.aons.message.IAONSMessage) data type represents the AON message. The flow variable REQUEST\_MESSAGE associated with this data type is available in the request-action and represents the incoming message. The flow variable REQUEST\_MESSAGE is available in the response-action and represents the outgoing message. The CreateMessage bladelet can create an object of this type in the flow. Message attributes are summarized in the following table.

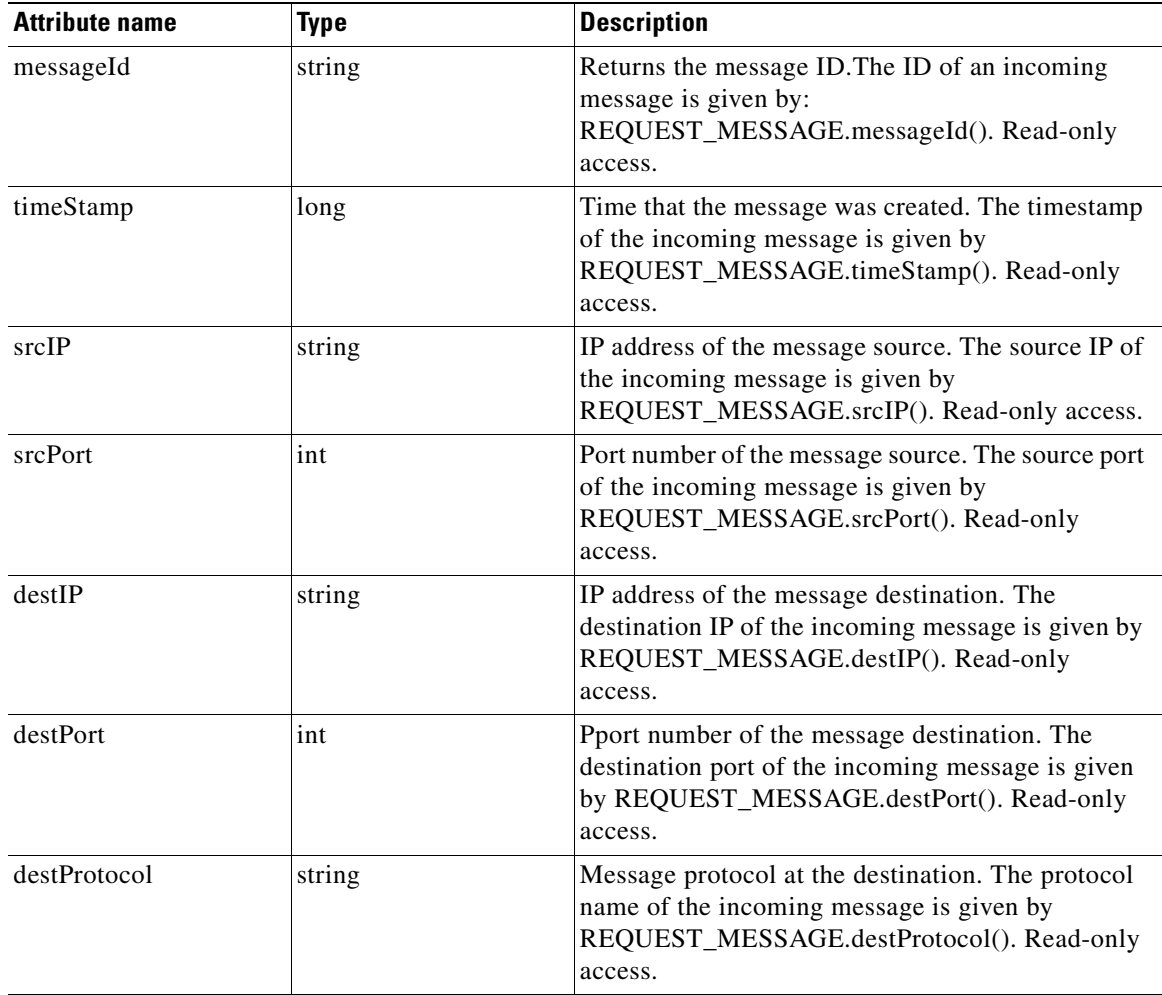

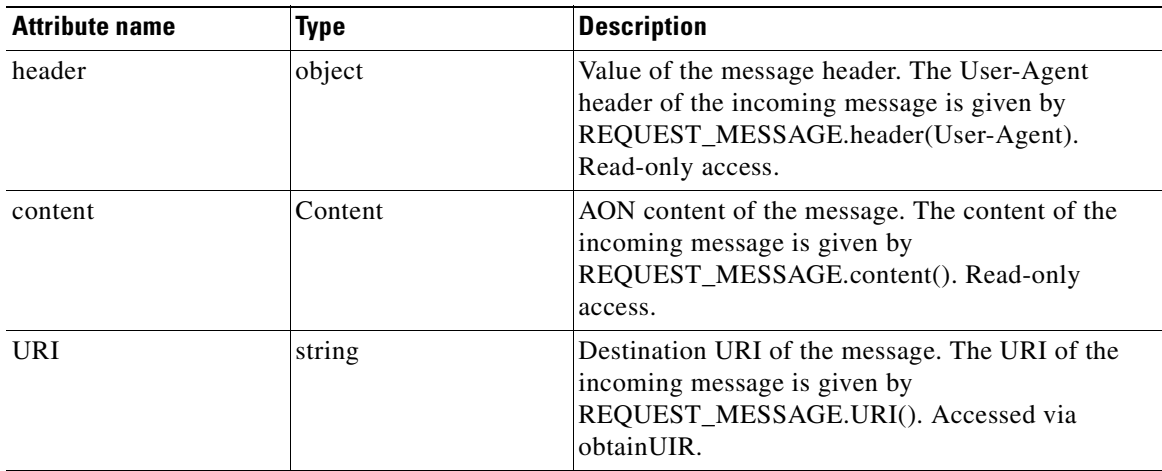

# <span id="page-357-0"></span>**MessageTypeInfo**

MessageTypeInfo produces the message type-related read-only attributes summarized below.

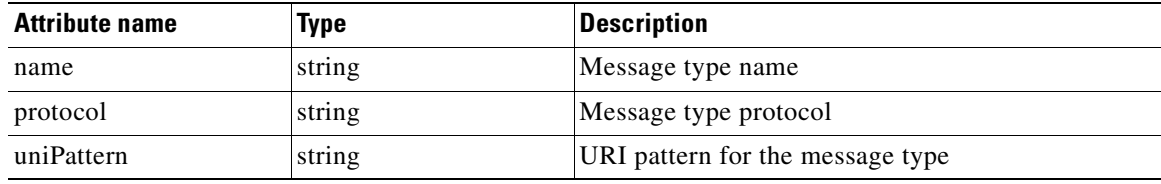

# <span id="page-357-1"></span>**PEPMetaData**

PEPMetaData datatype produces the PEP-related read-only attributes summarized below.

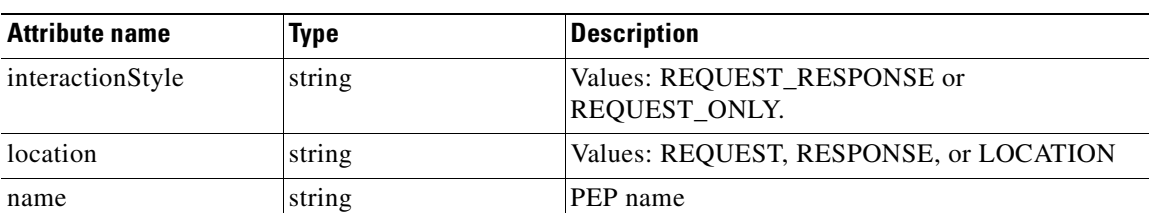

For additional information, see [Policy Execution Plans, page 2-45.](#page-58-0)

# <span id="page-357-2"></span>**PlatformInfo**

PlatformInfo datatype produces the platform-related read-only attributes summarized below.

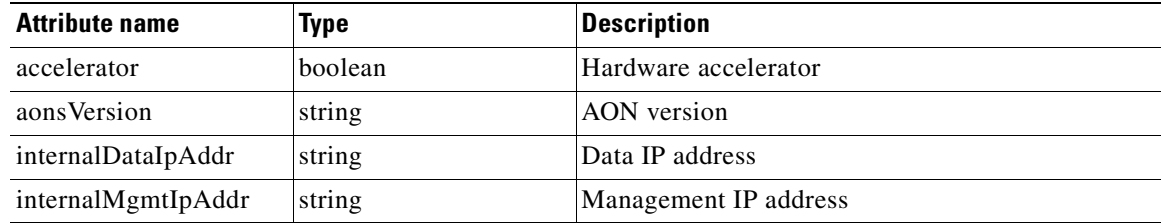

**78-XXXXX-XX**

T

# <span id="page-358-0"></span>**SearchResult**

SearchResult (class com.cisco.aons.message.MESearchResult), a core input flow variable, maps a search specifier to a list of content. In each case, the search specifier is determined by a previously specified search criteria. You use the search specifier to locate the corresponding result for a particular search criteria. SearchResult attributes are summarized in the following table.

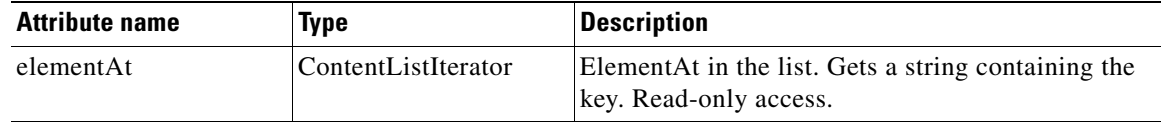

## <span id="page-358-1"></span>**SearchResultListIterator**

SearchResultListIterator (class com.cisco.aons.message.MESearchResultListIterator, a core input flow variable, is an iterator over a list of SearchResult objects. SearchResultListIterator attributes are summarized in the following table.

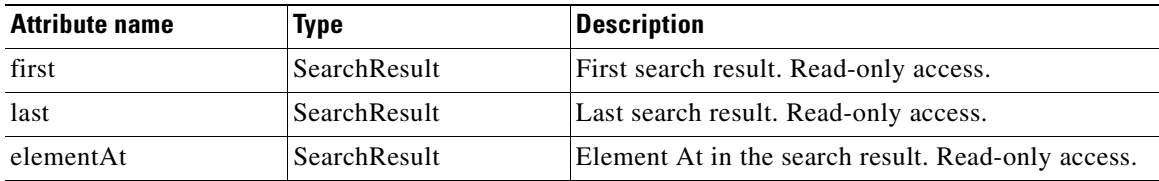

# <span id="page-358-2"></span>**SecurityContext**

**78-XXXXX-XX**

 $\mathsf{I}$ 

SecurityContext (class com.cisco.aons.security.identity.SecContext) stores subject and credential information for certain messages or content. SecurityContent attributes are summarized in the following table.

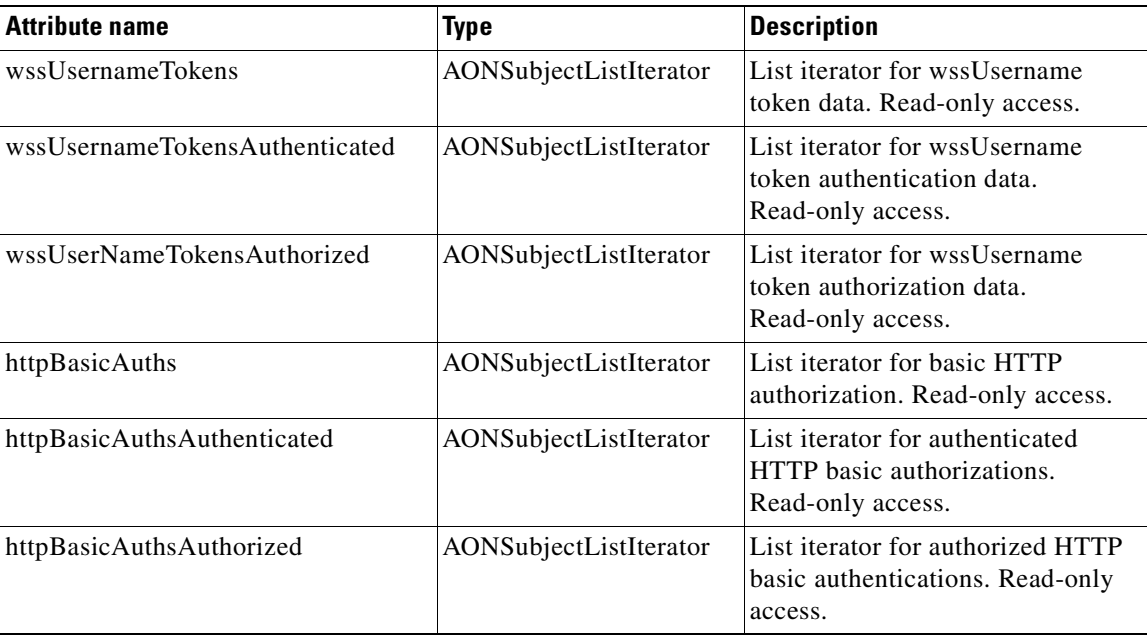

 $\mathbf I$ 

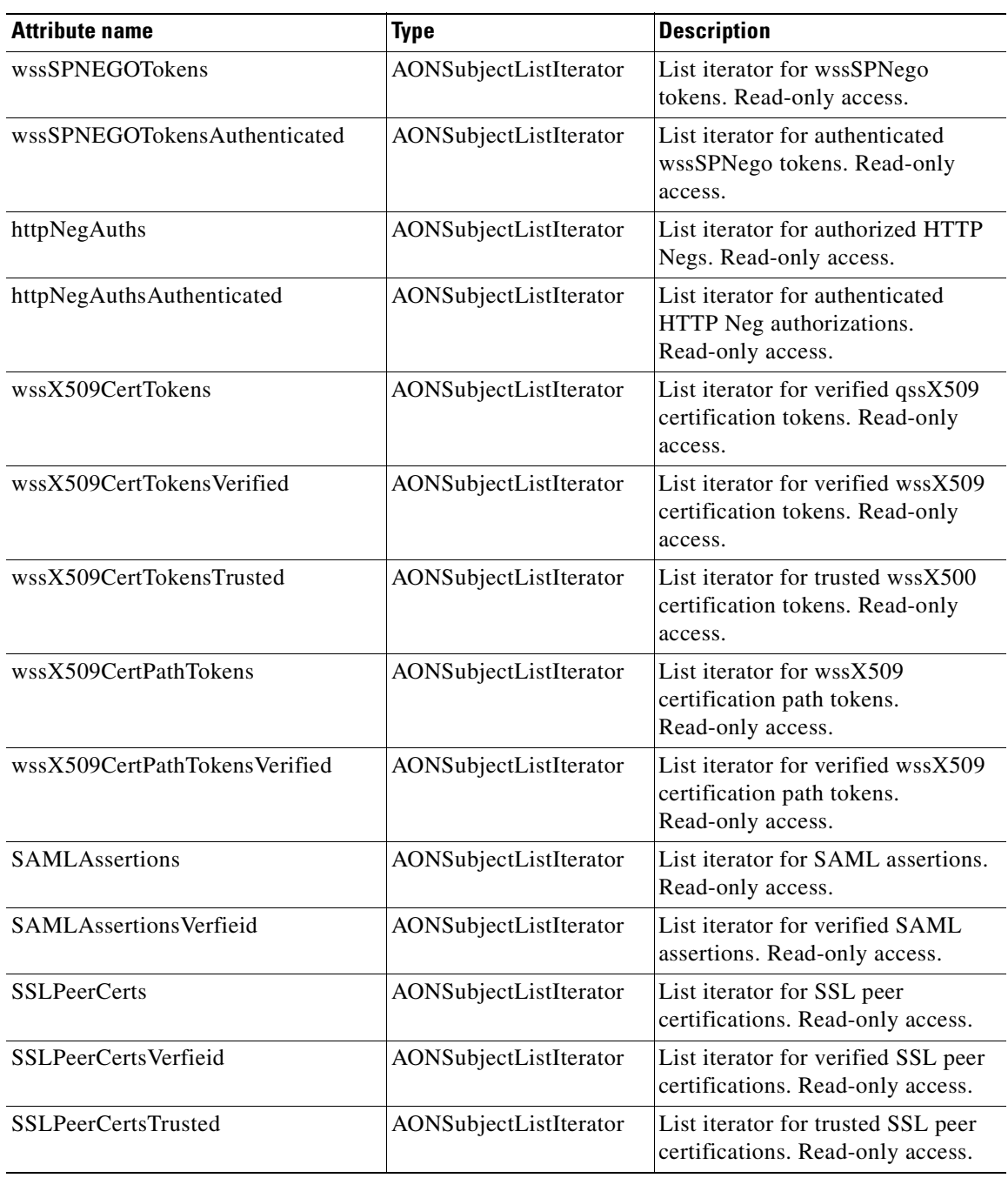

 $\overline{\phantom{a}}$
# <span id="page-360-1"></span>**SecurityContextListIterator**

SecurityContextListIterator (class com.cisco.security.identity.SecContextListIterator), a security input flow variable, is an iterator for a list of SecurityContext objects. SecurityContextListIterator attributes are summarized in the following table.

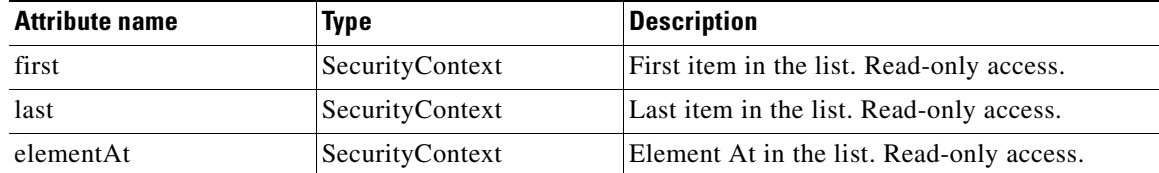

# <span id="page-360-2"></span>**SystemInfo**

SystemInfo datatype produces the system-related read-only attributes summarized below.

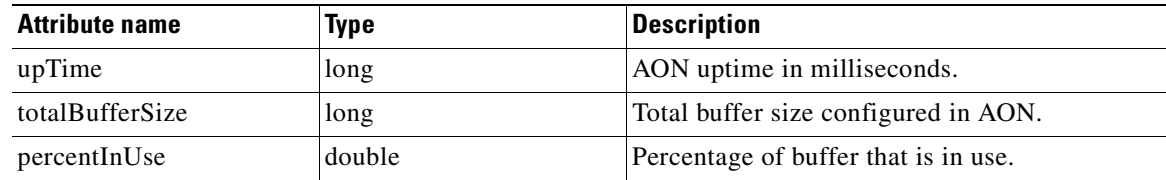

# <span id="page-360-0"></span>**AON Packaging**

AON extensibility enables users to create custom bladelets, adapters, content parsers, transforms, and schema validations. ADS Packaging Wizard windows guide you through packaging process. Using the wizard, you create extensions that can be:

- **•** Validated by AMC to ensure package integrity
- Understood by AON when a message is received.

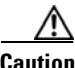

**78-XXXXX-XX**

I

**Caution** Although it is possible to create extensions manually (for example, developing a new jar file), you should use the packaging wizard. This approach ensures that your packages can be correctly uploaded into AMC or run on AON.

Creating a packages involves collecting all the data needed for that type of AON extension point into a single file. ADS validates the contents of each package and generates the appropriate manifest () that allows these packages to be loaded into AMC and deployed to the AON runtime engine. In particular, it is important to understand the definition of each package and their relationship to each other (if applicable):

- Bladelet Archive: This package contains the metadata for a bladelet that describes how it is to be configured in ADS. For more information, see Using the AON Bladelet Schema. The archive has a .bar extension and contains the following items:
	- **–** Bladelet Info File: This is an XML file that completely describes a bladelet and all its parameters.
	- **–** Icons: Image files used to represent the bladelet in the palette as well in the flow.
- **–** Validation classes: The validation class that the bladelet designer creates to ensure that the bladelet is completely and properly configured. ADS invokes the bladelet designer specified class each time the user enters a value for a parameter, providing real time feedback to the user about the state of the bladelet in the flow.
- **–** Validation rules: While the validation class is used to implement context sensitive and complex validation logic for a bladelet, some of the more simple validations (like data format, required versus optional etc.) are automatically performed by ADS using a declarative XML syntax. The validation rules for each parameter can be specified in this file and will be enforced by ADS when the bladelet is used in a flow.
- **–** Resource Bundle: The resource bundle contains the mapping between the resource keys used in the bladelet info file and their visual representation. These resource bundles provide complete i18n support for parameter names, error messages, and tool tips.
- **•** Custom Bladelet Archive: This package represent the complete custom bladelet and consists of the bladelet archive (created using the bladelet archive packaging wizard step) along with the runtime components - Java/C code, libraries, supporting files, etc. This file which has a .scar extension is uploaded to the AMC and downloaded to each ADS when it synchronizes with that ADS. When an ADS synchronizes with the AMC, the bar file that is inside this package is extracted and sent to the ADS. The runtime code and any supporting files are not sent to the ADS since the bar file is sufficient to completely describe the bladelet. When the scar file is uploaded to the AMC, a global deployment request is created and the custom bladelet is deployed to all the nodes when the administrator processes these deployment requests. For more information, see Packaging Custom Bladelets.
- **•** Adapter Package: This package contains the classes and metadata associated with an adapter or adapter extension. The metadata is specified in an adapter info XML file and the data can be shared libraries, Java classes, native code and supporting files. For more information, see Packaging Adapters.
- **•** Content Parser and Transform Packages: A Content Parser plug-in extension is used to parse input data and convert it to an equivalent XML format on which AON XSLT Based Transformation can be applied. For more information, see Creating a Content Parser Extension.
- **•** Schema Validation Package: The Content Validation bladelet is included in message PEPs to enable validation. AON can validate incoming XML messages to verify their conformity to a particular schema or DTD. Your message PEP can be designed to reject or drop any message that does not conform to the given schema. For more information, see Schema Validation.

**78-XXXXX-XX**

**78-XXXXX-XX**

 $\overline{\phantom{a}}$ 

 $\blacksquare$ 

**78-XXXXX-XX**

 $\mathbf I$ 

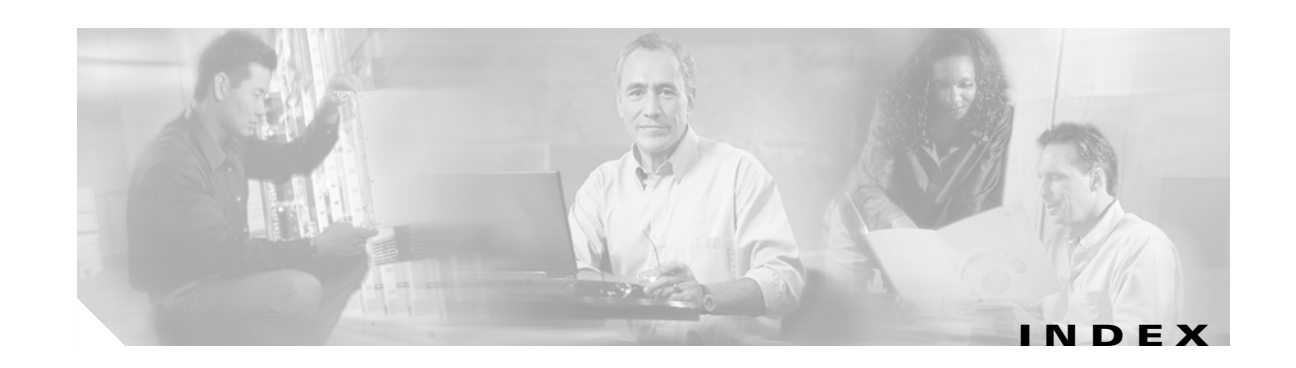

# **A**

AbstractContentVisitor **[A-39](#page-332-0)** AbstractCustomBladelet **[2-34](#page-47-0)** AbstractMessageDeliveryContext **[A-40](#page-333-0)** AbstractOutboxHandler **[3-81](#page-146-0)** AbstractSourceCallback **[3-82](#page-147-0)** Adapter **[3-83](#page-148-0)** Adapter Code Components **[3-21](#page-86-0)** AdapterEvent **[3-85](#page-150-0)** AdapterException **[3-85](#page-150-1)** AdapterExtension **[3-85](#page-150-2)** AdapterInitException **[3-86](#page-151-0)** Adapter Names and Versions **[3-20](#page-85-0)** Adapter Package **[3-79](#page-144-0)** Adapter Package Content **[3-40](#page-105-0)** AdapterTask **[3-87](#page-152-0)** Adapter Use Cases **[3-39](#page-104-0)** Adding Exception Recovery to a Custom Bladelet **[2-32](#page-45-0)** AON Adapter Requirements **[3-2](#page-67-0)** AON Extensibility **[1-1](#page-10-0)** AON Packaging **[B-9](#page-360-0)** AON Programming Requirements **[1-2](#page-11-0)** AONSException **[3-149,](#page-214-0) [A-3](#page-296-0)** AONSRuntimeException **[3-149,](#page-214-1) [A-6](#page-299-0)** AONSTransformer **[5-14,](#page-239-0) [6-16](#page-275-0)** AONSTransformerFactory **[5-15,](#page-240-0) [6-17](#page-276-0)** AONSubject **[B-2](#page-353-0)** AONSubjectListIterator **[B-2](#page-353-1)** API Lifecycle **[5-1](#page-226-0)** AttributeValue **[3-87](#page-152-1)** Authentication **[5-16](#page-241-0)**

**78-XXXXX-XX**

Г

Available Memory Level Trigger Points for Graceful Handling **[3-44](#page-109-0)**

# **B**

Bladelet Archive File **[2-19](#page-32-0)** Bladelet Development Life Cycle **[2-5](#page-18-0)** Bladelet Info File **[2-20](#page-33-0)** Bladelet Info File Attributes **[2-20](#page-33-1)** Bladelet Info File Elements **[2-21](#page-34-0)** Bladelet Info File Parameters **[2-21](#page-34-1)** Bladelet Properties Screen and Bladelet Info XML Code Sections **[2-24](#page-37-0)** Bladelet Schema **[2-26](#page-39-0)** BufferException **[3-130](#page-195-0)** ByteBufferArrayInputStream **[3-136](#page-201-0)** ByteBufferArrayOutputStream **[3-141](#page-206-0)** ByteBufferArrayWriter **[3-144](#page-209-0)**

# **C**

CacheService **[5-16](#page-241-1)** CD Collection Content Parser XML File Sample **[5-31](#page-256-0)** Class **[A-1](#page-294-0)** Classes **[3-130,](#page-195-1) [3-133,](#page-198-0) [A-38,](#page-331-0) [A-42,](#page-335-0) [A-57](#page-350-0)** Code **[2-35,](#page-48-0) [2-38,](#page-51-0) [2-40](#page-53-0)** Compiling the Custom Adapter **[3-41](#page-106-0)** Compression **[5-18](#page-243-0)** Configuration Group **[2-21](#page-34-2)** Configuration Subgroup **[2-22](#page-35-0)** Configuring a JMS Adapter to Use a File Naming Service **[3-78](#page-143-0)** Configuring the MQ Adapter for One Node **[3-51](#page-116-0)**

Configuring the MQ Adapter for Two Nodes Using the Same Queue Manager **[3-60](#page-125-0)** Constructor **[2-36](#page-49-0)** Content **[B-3](#page-354-0)** ContentListIterator **[B-3](#page-354-1)** ContentLookup **[5-19](#page-244-0)** Content Parser Packages **[6-12](#page-271-0)** Content Parser Sample **[5-31](#page-256-1)** ContentValidation **[5-20](#page-245-0)** Conventional and Optimized Schema Validations **[7-1](#page-278-0)** Conventional Custom Bladelet API Specification **[2-33](#page-46-0)** Conventional Custom Bladelets **[2-1](#page-14-0)** Conventional Schema Validation **[7-2](#page-279-0)** Creating a Content Parser Extension **[5-9](#page-234-0)** Creating and Deploying a PEP **[2-46](#page-59-0)** Creating a Transformer Extension **[5-3](#page-228-0)** Creating the Custom Bladelet **[2-10](#page-23-0)** Creating the Transform Parser **[6-2](#page-261-0)** Custom Adapter API Specification **[3-79](#page-144-1)** Custom Adapter Classes **[3-77](#page-142-0)** Custom Adapter Interactions **[3-2](#page-67-1)** Custom Adapter Interfaces **[3-78](#page-143-1)** Custom Adapter Life Cycle **[3-4](#page-69-0)** Custom Adapter Names and Versions **[3-6](#page-71-0)** Custom Adapter Overview **[3-1](#page-66-0)** Custom Adapter SDK **[3-5](#page-70-0)** CustomBladelet **[2-38](#page-51-1)** Custom Bladelet Class and Display Name **[2-3](#page-16-0)** Custom Bladelet Code Requirements **[2-3](#page-16-1)** CustomBladeletContext **[2-40](#page-53-1)** Custom Bladelet Design Requirements **[2-3](#page-16-2)** Custom Bladelet for Fastpath Processing **[4-1](#page-216-0)** Custom Bladelet Model **[2-3](#page-16-3)** Custom Bladelet Samples **[2-49](#page-62-0)** Custom Bladelet SDK **[2-1](#page-14-1)** Custom Bladelet Size **[2-3](#page-16-4)** Custom Bladelet Use Cases **[2-7](#page-20-0)**

# **D**

Data Types **[B-1](#page-352-0)** DataTypes File **[B-1](#page-352-1)** DateCache **[A-42](#page-335-1)** DefaultContentDecoder **[3-133](#page-198-1)** DefaultContentEncoder **[3-133](#page-198-2)** Deploying the MQ Adapter for One Node **[3-57](#page-122-0)** Designing Custom Bladelets **[2-2](#page-15-0)** Designing Custom Bladelets to Restrict Permissions - Sandboxing **[2-7](#page-20-1)** Developing a Conventional Custom Bladelet **[2-10](#page-23-1)** Developing a Custom Bladelet for Fastpath Processing **[4-1](#page-216-1)** Developing a Fastpath Custom Bladelet **[4-1](#page-216-1)** Developing an Embedded Adapter **[3-5](#page-70-1)** Developing an Embedded or Standalone Custom Adapter **[3-3](#page-68-0)** Developing a Standalone Adapter **[3-20](#page-85-1)** Developing Content Parser Extensions **[5-3](#page-228-1)** Developing MQ Adapters **[3-46](#page-111-0)** Developing the MQ Adapter for One Node **[3-49](#page-114-0)** Developing the MQ Adapter for Two Nodes Using the Same Queue Manager **[3-59](#page-124-0)** Document **[B-3](#page-354-2)** DomainException **[A-57](#page-350-1)** DomainReader **[A-57](#page-350-2)** Downloading and Configuring MQ Visual Edit **[3-48](#page-113-0)**

### **E**

EmailBladelet **[2-51](#page-64-0)** Embedded Adapter **[3-3](#page-68-1)** EmbeddedAdapter **[3-88](#page-153-0)** Embedded Adapter Samples **[3-11](#page-76-0)** Encryption **[5-21](#page-246-0)** Exception Package **[3-148,](#page-213-0) [A-1](#page-294-1)** Exceptions **[A-2,](#page-295-0) [A-40](#page-333-1)** ExceptionType **[3-149,](#page-214-2) [A-2](#page-295-1)** Extending the Custom Adapter **[3-41](#page-106-1)**

**78-XXXXX-XX**

External Services API Specification **[5-13](#page-238-0)** External Services Architecture **[5-2](#page-227-0)** External Services Package **[A-12](#page-305-0)** ExtService **[5-22](#page-247-0)** ExtServiceContext **[5-23](#page-248-0)** ExtServiceException **[3-149,](#page-214-3) [5-30,](#page-255-0) [A-7](#page-300-0)** ExtServiceProfile **[5-24](#page-249-0)**

## **F**

Fastpath Bladelets **[2-45](#page-58-0)** Fastpath Custom Bladelet Development SDK **[2-45](#page-58-1)** Fastpath Custom Bladelets **[4-1](#page-216-0)** Fastpath Custom Bladelet SDK Files **[4-3](#page-218-0)** Fields **[2-36](#page-49-1)** File Layout **[6-11](#page-270-0)** FindContentListIterator **[B-3](#page-354-3)** FindResult **[B-4](#page-355-0)** FindResultMapIterator **[B-4](#page-355-1)** FindResultMapListIterator **[B-5](#page-356-0)** Friends.xml **[6-15](#page-274-0)** Friends.xsl **[6-15](#page-274-1)**

# **G**

Graceful Handling and Adapters **[3-42](#page-107-0)** Graceful Handling and Embedded Adapters **[3-42](#page-107-1)** Graceful Handling and Standalone Adapters **[3-45](#page-110-0)**

#### **H**

HTTP Embedded Adapter Use Case **[3-40](#page-105-1)**

**78-XXXXX-XX**

### **I**

 $\mathsf{I}$ 

IAdapterConstants **[3-89](#page-154-0)** IAdapterContext **[3-89](#page-154-1)** IAdapterDescriptor **[3-90](#page-155-0)** IAdapterManager **[3-92](#page-157-0)** IAdapterMessageBuilder **[3-131](#page-196-0)** IAdapterReader **[3-120](#page-185-0)** IAdapterWriter **[3-121](#page-186-0)** IAdvisoryListener **[3-93](#page-158-0)** IAONSBuffer **[3-123](#page-188-0)** IAONSMessage **[A-15](#page-308-0)** IBufferManager **[3-125](#page-190-0)** ICloseable **[A-16](#page-309-0)** IConnectionContext **[3-93](#page-158-1)** IConnectionReceiver **[3-94](#page-159-0)** IContent **[A-17](#page-310-0)** IContentAttachment **[A-19](#page-312-0)** IContentCanonicalizer **[3-131](#page-196-1)** IContentDecoder **[3-131](#page-196-2)** IContentEncoder **[3-131](#page-196-3)** IContentStreamable **[3-132](#page-197-0)** IContentVisitable **[A-19](#page-312-1)** IContentVisitor **[A-20](#page-313-0)** IContextSerializable **[A-21](#page-314-0)** IDataReader **[3-126](#page-191-0)** IDeliveryContext **[A-22](#page-315-0)** IDeliveryContextCallback **[3-95](#page-160-0)** IDeliveryGroup **[3-95](#page-160-1)** IDeliveryGroupCallback **[3-95](#page-160-2)** IDeliveryGroupDispatcher **[3-96](#page-161-0)** IEmbeddedAdapterManager **[3-97](#page-162-0)** IEncodingConstants **[A-22](#page-315-1)** IErrorCodes **[3-99](#page-164-0)** IGroup **[3-100](#page-165-0)** IMapContent **[A-22](#page-315-2)** IMessageBuilder **[A-25](#page-318-0)** IMessageConstants **[A-29](#page-322-0)** IMessageContext **[A-29](#page-322-1)** IMessageContextStore **[3-101](#page-166-0)** IMessageDeliveryContext **[A-30](#page-323-0)** IMessageDispatcher **[3-101](#page-166-1)** IMessageHandler **[3-132](#page-197-1)** IMessageHandlerAttachment **[3-132](#page-197-2)** IMessageHandlerCallback **[3-133](#page-198-3)** IMessageHeaders **[A-31](#page-324-0)** IMessageHolder **[3-102](#page-167-0)** IMessageWriteCompleteCallback **[3-133](#page-198-4)** IMIMEContent **[A-34](#page-327-0)** Implementing Graceful Handling in Embedded Custom Adapters **[3-45](#page-110-1)** Implementing Graceful Handling in Standalone Custom Adapters **[3-45](#page-110-2)** IMsgAttachment **[A-36](#page-329-0)** INetworkListener **[3-130](#page-195-2)** InitializationException **[3-149,](#page-214-4) [A-9](#page-302-0)** Interface DomainReader **[3-134](#page-199-0)** Interfaces **[3-120,](#page-185-1) [3-130,](#page-195-3) [A-14,](#page-307-0) [A-17,](#page-310-1) [A-56,](#page-349-0) [A-57](#page-350-3)** INullContent **[A-36](#page-329-1)** IO Package **[3-120](#page-185-2)** IPersistentManager **[3-102](#page-167-1)** IRawStreamBuffer **[A-57](#page-350-4)** IResourceManager **[3-103](#page-168-0)** IRNContent **[A-36](#page-329-2)** ISOAPContent **[A-37](#page-330-0)** ISourceCallback **[3-105](#page-170-0)** IStandaloneAdapterManager **[3-106](#page-171-0)** IStreamContent **[A-37](#page-330-1)** IXMLContent **[A-37](#page-330-2)** IXPathProcessor **[A-58](#page-351-0)**

# **J**

Java Plugin Transformation Example **[6-9](#page-268-0)**

#### **L**

LargeMessageSizeException **[3-107](#page-172-0)** LazyList **[A-43](#page-336-0)** Log **[A-14](#page-307-1)** LogBladelet.cpp **[4-4](#page-219-0)** LogBladelet.h **[4-7](#page-222-0)** LogBladeletContext.cpp **[4-4](#page-219-1)**

LogBladeletContext.h **[4-7](#page-222-1)** LogBladeletDefinition.cpp **[4-5](#page-220-0)** LogBladeletDefinition.h **[4-7](#page-222-2)** Log Package **[A-13](#page-306-0)**

#### **M**

makefile.sample **[4-8](#page-223-0)** MDS Inbound Processing **[3-77](#page-142-1)** MDS Outbound Processing **[3-78](#page-143-2)** Message **[B-5](#page-356-1)** MessageBuilderRegistry **[A-40](#page-333-2)** MessageBuildException **[A-41](#page-334-0)** Message Delivery Semantics **[3-77](#page-142-2)** MessageException **[A-41](#page-334-1)** MessageIOHandler **[3-108](#page-173-0)** MessageLog **[5-25](#page-250-0)** Message Package **[3-130,](#page-195-4) [A-14,](#page-307-2) [A-17](#page-310-2)** MessageParseException **[A-41](#page-334-2)** MessageReceiveHandler **[3-6,](#page-71-1) [3-110](#page-175-0)** MessageSendHandler **[3-10,](#page-75-0) [3-113](#page-178-0)** Message Transformation **[6-2](#page-261-1)** MessageTypeInfo **[B-6](#page-357-0)** MessageWriteException **[A-41](#page-334-3)** Methods **[2-36,](#page-49-2) [2-39,](#page-52-0) [2-42](#page-55-0)** MIME **[5-26](#page-251-0)** Minimum Adapter Components **[3-6](#page-71-2)** MQ Adapter Exceptions, Error Messages, and Solutions **[3-70](#page-135-0)** MultiMap **[A-45](#page-338-0)**

#### **N**

NamedExtenstionException **[A-8](#page-301-0)** Net Package **[3-134,](#page-199-1) [A-42](#page-335-2)** NoSuchVariable **[A-10](#page-303-0)**

**78-XXXXX-XX**

**Cisco AON Programming Guide**

# **O**

Optimized Schema Validation **[7-3](#page-280-0)** OrderedSource **[3-114](#page-179-0)** Overview **[3-46](#page-111-1)**

# **P**

Packaging Schema Validations **[7-3](#page-280-1)** Packaging the Content Parser **[5-9](#page-234-1)** Packaging the Custom Adapter and Incorporating it into AON **[3-32](#page-97-0)** Packaging the Custom Bladelet **[2-11](#page-24-0)** Packaging the Transformer Extension **[5-4](#page-229-0)** Packaging the Transform Parser **[6-3](#page-262-0)** Parameter Group **[2-22](#page-35-1)** Parameters **[2-23](#page-36-0)** PEPData **[A-12](#page-305-1)** PEP Descriptive Language **[2-46](#page-59-1)** PEPMetaData **[B-6](#page-357-1)** PEP Package **[A-12](#page-305-2)** PlatformInfo **[B-6](#page-357-2)** Policy Execution Plans **[2-45](#page-58-2)** PooledJob **[3-147](#page-212-0)** Prerequisites **[6-1](#page-260-0)**

### **R**

Receive Handler **[3-22](#page-87-0)** ReceiveRunnable.java **[3-26](#page-91-0)** Registering and Activating the Custom Adapter **[3-5](#page-70-2)** Registering and Migrating Sources **[3-44](#page-109-1)** Resource Thresholds Triggering Graceful Handling **[3-42](#page-107-2)** RnetBladelet1 **[2-49](#page-62-1)**

# **S**

I

Sample Bladelet Information XML File **[2-46](#page-59-2)** Sample CustomLog Bladelet-Info File **[2-48](#page-61-0)**

**78-XXXXX-XX**

Sample Fastpath Custom Bladelet **[4-4](#page-219-2)** Samples **[2-46](#page-59-3)** Sample Transformation Files **[6-15](#page-274-2)** Sandboxing and Java Based Security Permissions **[2-8](#page-21-0)** Sandbox Permission Types **[2-8](#page-21-1)** Sandbox Policy Sample **[2-9](#page-22-0)** Schema **[2-9](#page-22-1)** SchedulableTask **[3-114](#page-179-1)** Schema Validation Prerequisites **[7-1](#page-278-1)** SearchResult **[B-7](#page-358-0)** SearchResultListIterator **[B-7](#page-358-1)** SecurityContext **[B-7](#page-358-2)** SecurityContextListIterator **[B-9](#page-360-1)** Send Handler **[3-24](#page-89-0)** ServiceFactory **[5-28](#page-253-0)** Setting Up a Next Hop Domain **[3-70](#page-135-1)** Setting Up MQ Adapter Monitoring Tools **[3-48](#page-113-1)** Setting Up the Custom Adapter SDK **[3-5](#page-70-3)** Setting Up the Custom Bladelet SDK **[2-2](#page-15-1)** Signature **[5-29](#page-254-0)** Source **[3-115](#page-180-0)** SourceAttribute **[3-116](#page-181-0)** SourceInfo **[3-116](#page-181-1)** Standalone Adapter **[3-3](#page-68-2)** StandaloneAdapter **[3-117](#page-182-0)** Standalone Adapter Samples **[3-26](#page-91-1)** StandaloneMessageReader **[3-119](#page-184-0)** Stock Trading Company Embedded Adapter Use Case **[3-40](#page-105-2)** StringMap **[A-47](#page-340-0)** StringUtil **[A-49](#page-342-0)** SystemInfo **[B-9](#page-360-2)**

# **T**

Testing the Custom Bladelet **[2-33](#page-46-1)** TLVReceiverHandler.java **[3-12](#page-77-0)** TLVSendHandler.java **[3-18,](#page-83-0) [3-30](#page-95-0)**

Transform **[5-29](#page-254-1)** Transformation APIs **[6-16](#page-275-1)** Transformation Examples **[6-8](#page-267-0)** Transform Extension Information File **[6-11](#page-270-1)** Transform Packages **[6-11](#page-270-2)** TypeUtil **[A-50](#page-343-0)**

# **U**

UnorderedSource **[3-119](#page-184-1)**

Uploading, Registering, and Turning On the MQ Adapter for One Node **[3-49](#page-114-1)** Uploading, Registering, and Turning On the MQ Adapter for Two Nodes Using the Same Queue Manager **[3-59](#page-124-1)**

Uploading the Custom Bladelet to AMC **[2-17](#page-30-0)**

#### URI **[3-134,](#page-199-2) [A-52](#page-345-0)**

UriEncoded **[A-55](#page-348-0)** Using the AdapterListenerDomain **[3-5](#page-70-4)** Using the AON Bladelet Schema **[2-19](#page-32-1)** Using XSLT Transformation **[6-13](#page-272-0)** Utilities Package **[3-134,](#page-199-3) [A-56](#page-349-1)** Utilities Pool Package **[3-147](#page-212-1)**

## **V**

Validate Bladelet **[7-2](#page-279-1)** Validating the MQ Adapter for One Node **[3-59](#page-124-2)** Verify Bladelet Info XML **[2-47](#page-60-0)**

### **W**

Where to Go Next **[1-3](#page-12-0)**

# **X**

XPath Engine Package **[A-57](#page-350-5)** XSLT Transformation Example **[6-8](#page-267-1)**

**78-XXXXX-XX**